This list contains all the error numbers and error descriptions for Microsoft Access 2007, 2003, 2002, and 2000.

We hope you find this list useful for reviewing errors that may appear in your application.

To minimize the space, duplicate descriptions are eliminated, so if all four Access versions have the same error description for an error ID, only the 2007 version is shown. Similarly, if the Access 2003 version is the same as 2007, it's not shown, but if the 2002 version differs, it is shown.

To reduce space, undefined error descriptions which provide no meaning ("Application-defined or object-defined error") are excluded from this list.

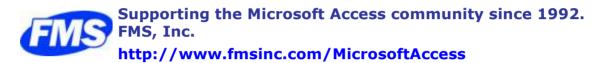

| Numbe | Access | Error Description                         |
|-------|--------|-------------------------------------------|
| 5     | 2007   | Invalid procedure call or argument        |
| 6     | 2007   | Overflow                                  |
| 7     | 2007   | Out of memory                             |
| 9     | 2007   | Subscript out of range                    |
| 10    | 2007   | This array is fixed or temporarily locked |
| 11    | 2007   | Division by zero                          |
| 13    | 2007   | Type mismatch                             |
| 14    | 2007   | Out of string space                       |
| 16    | 2007   | Expression too complex                    |
| 17    | 2007   | Can't perform requested operation         |
| 18    | 2007   | User interrupt occurred                   |
| 28    | 2007   | Out of stack space                        |
| 47    | 2007   | Too many DLL application clients          |
| 48    | 2007   | Error in loading DLL                      |
| 49    | 2007   | Bad DLL calling convention                |
| 51    | 2007   | Internal error                            |
| 52    | 2007   | Bad file name or number                   |
| 53    | 2007   | File not found                            |
| 54    | 2007   | Bad file mode                             |
| 55    | 2007   | File already open                         |
| 57    | 2007   | Device I/O error                          |
| 58    | 2007   | File already exists                       |
| 59    | 2007   | Bad record length                         |
| 61    | 2007   | Disk full                                 |
| 62    | 2007   | Input past end of file                    |

### Numbe Access Error Description Bad record number Too many files Device unavailable Permission denied Disk not ready Can't rename with different drive Path/File access error Path not found Invalid pattern string Unable to sink events of object because the object is already firing events to the maximum number of event receivers that it supports Can not call friend function on object which is not an instance of defining class A property or method call cannot include a reference to a private object, either as an argument or as a return value Invalid file format Can't create necessary temporary file Invalid format in resource file Invalid property value Invalid property array index Set not supported at runtime Set not supported (read-only property) Need property array index Set not permitted Get not supported at runtime Get not supported (write-only property) Property not found Property or method not found Object required ActiveX component can't create object Class does not support Automation or does not support expected interface File name or class name not found during Automation operation Object doesn't support this property or method Automation error Connection to type library or object library for remote process has been lost. Press OK for dialog to remove reference. Automation object does not have a default value Object doesn't support this action Object doesn't support named arguments Object doesn't support current locale setting Named argument not found Argument not optional Wrong number of arguments or invalid property assignment

| Numbe | Access | Error Description                                                                                                    |
|-------|--------|----------------------------------------------------------------------------------------------------|
| 451   | 2007   | Property let procedure not defined and property get procedure did not return an object                                                                                                    |
| 452   | 2007   | Invalid ordinal                                                                                                    |
| 453   | 2007   | Specified DLL function not found                                                                                                    |
| 454   | 2007   | Code resource not found                                                                                                    |
| 455   | 2007   | Code resource lock error                                                                                                    |
| 457   | 2007   | This key is already associated with an element of this collection                                                                                                    |
| 458   | 2007   | Variable uses an Automation type not supported in Visual Basic                                                                                                    |
| 459   | 2007   | Object or class does not support the set of events                                                                                                    |
| 460   | 2007   | Invalid clipboard format                                                                                                    |
| 461   | 2007   | Method or data member not found                                                                                                    |
| 462   | 2007   | The remote server machine does not exist or is unavailable                                                                                                    |
| 463   | 2007   | Class not registered on local machine                                                                                                    |
| 481   | 2007   | Invalid picture                                                                                                    |
| 482   | 2007   | Printer error                                                                                                    |
| 735   | 2007   | Can't save file to TEMP                                                                                                    |
| 744   | 2007   | Search text not found                                                                                                    |
| 746   | 2007   | Replacements too long                                                                                                    |
| 2001  | 2007   | You canceled the previous operation.@@@1@2@5738@1                                                                                                    |
|       | 2003   | You canceled the previous operation.@@@1@5738@1                                                                                                    |
| 2002  | 2007   | You tried to perform an operation involving a function or feature that was not installed in this version of Microsoft Office Access.@@@1@@@1                                                                            |
|       | 2003   | You tried to perform an operation involving a function or feature that was not installed in this version of Microsoft Office Access.@@@1@@1                                                                             |
|       | 2002   | You tried to perform an operation involving a function or feature that was not installed in this version of Microsoft Access.@@@1@@1                                                                                    |
| 2004  | 2007   | There isn't enough memory to perform this operation. Close unneeded programs and try the operation again.                                                                                                    |
| 2005  | 2007   | There isn't enough free memory to start Microsoft Office Access.@Close unneeded programs and try again.For information on freeing memory, search the Microsoft Windows Help index for 'memory, troubleshooting'.@@1@@@3 |
|       | 2003   | There isn't enough free memory to start Microsoft Office Access.@Close unneeded programs and try again.For information on freeing memory, search the Microsoft Windows Help index for 'memory, troubleshooting'.@@1@@3  |
|       | 2002   | There isn't enough free memory to start Microsoft Access.@Close unneeded programs and try again.For information on freeing memory, search the Microsoft Windows Help index for 'memory, troubleshooting'.@@1@@3         |
| 2006  | 2007   | The object name ' ' you entered doesn't follow Microsoft Office Access object-<br>naming rules.@For more information about naming objects, click<br>Help.@@2@1@553714184@1                                              |
|       | 2003   | The object name ' ' you entered doesn't follow Microsoft Office Access object-<br>naming rules.@For more information about naming objects, click<br>Help.@@2@553714184@1                                                |
|       | 2002   | The object name ' ' you entered doesn't follow Microsoft Access object-naming rules.@For more information about naming objects, click Help.@@2@611734@1                                                                 |

| Numbe | Access | Error Description                                                                                                    |
|-------|--------|----------------------------------------------------------------------------------------------------|
| 2007  | 2007   | You already have an open database object named ' .'@Use a different name for<br>each database object of the same type.If you want this object to replace the<br>original object, close the original object, and then save this object using the same<br>name.For more information on renaming a database object, click<br>Help.@@2@1@9043@1                                           |
|       | 2003   | You already have an open database object named ' .'@Use a different name for<br>each database object of the same type.If you want this object to replace the<br>original object, close the original object, and then save this object using the same<br>name.For more information on renaming a database object, click<br>Help.@@2@209043@1                                           |
| 2008  | 2007   | You can't delete the database object ' ' while it's open.@Close the database object, and then delete it.@@1@@@1                                                                                                    |
|       | 2003   | You can't delete the database object ' ' while it's open.@Close the database object, and then delete it.@@1@@1                                                                                                    |
| 2009  | 2007   | You can't rename the database object ' ' while it's open.@Close the database object, and then rename it.@@1@@@1                                                                                                    |
|       | 2003   | You can't rename the database object ' ' while it's open.@Close the database object, and then rename it.@@1@@1                                                                                                    |
| 2010  | 2007   | You can't delete the database object ' ' while it's open.@Close the database object, and then delete it.@@1@@@1                                                                                                    |
|       | 2003   | You can't delete the database object ' ' while it's open.@Close the database object, and then delete it.@@1@@1                                                                                                    |
| 2011  | 2007   | The password you entered is incorrect.                                                                                                    |
| 2014  | 2007   | You have given this  1 the same name as an existing  2 in your database.@You can't give a table and a query the same name.@Give this object a name that isn't already used by another table or query.@1@@@1                                                                                                    |
|       | 2003   | You have given this  1 the same name as an existing  2 in your database.@You can't give a table and a query the same name.@Give this object a name that isn't already used by another table or query.@1@@1                                                                                                    |
| 2015  | 2007   | There are no registered wizards of this type.@Rerun Microsoft Office Access or<br>Microsoft Office Setup to reinstall the wizards. If you want to preserve your security<br>or custom settings, back up the Microsoft Office Access workgroup information<br>file.For more information on backing up files, search the Microsoft Windows Help<br>index for 'backing up files'.@@1@@@1 |
|       | 2003   | There are no registered wizards of this type.@Rerun Microsoft Office Access or<br>Microsoft Office Setup to reinstall the wizards. If you want to preserve your security<br>or custom settings, back up the Microsoft Office Access workgroup information<br>file.For more information on backing up files, search the Microsoft Windows Help<br>index for 'backing up files'.@@1@@1  |
|       | 2002   | There are no registered wizards of this type.@Rerun Microsoft Access or Microsoft<br>Office Setup to reinstall the wizards. If you want to preserve your security or<br>custom settings, back up the Microsoft Access workgroup information file.For<br>more information on backing up files, search the Microsoft Windows Help index for<br>'backing up files'.@@1@@1                |
| 2016  | 2007   | You can't modify the attributes of System Tables.                                                                                                    |
| 2017  | 2007   | Microsoft helps protect this Visual Basic for Applications Project with a password. You must supply the password in the Visual Basic Editor before you can perform this operation.@@@1@@@1                                                                                                    |
|       | 2003   | Microsoft helps protect this Visual Basic for Applications Project with a password.<br>You must supply the password in the Visual Basic Editor before you can perform this<br>operation.@@@1@@1                                                                                                    |
|       | 2000   | This Visual Basic for Applications Project has been protected with a password. You must supply the password in the Visual Basic Editor before you can perform this operation.@@@1@@1                                                                                                    |

| Numbe | Access       | Error Description                                                                                                    |
|-------|--------------|----------------------------------------------------------------------------------------------------|
| 2018  | 2007         | The data access page name ' ' you entered is misspelled or refers to a data access page that isn't open or doesn't exist.@@@1@@@1                                                                                                    |
|       | 2003         | The data access page name ' ' you entered is misspelled or refers to a data access page that isn't open or doesn't exist.@@@1@@1                                                                                                    |
| 2019  | 2007         | The number you used to refer to the data access page is invalid.@Use the Count property to count the open data access pages and make sure that the page number is not greater than the number of open data access pages minus one.@@1@4@2019460@1                                                                                                    |
|       | 2003         | The number you used to refer to the data access page is invalid.@Use the Count property to count the open data access pages and make sure that the page number is not greater than the number of open data access pages minus one.@@1@2019460@1                                                                                                    |
|       | 2000         | The number you used to refer to the data access page is invalid.@Use the Count property to count the open data access pPage and make sure that the page number is not greater than the number of open data access pages minus one.@@1@2019460@1                                                                                                    |
| 2020  | 2007         |                                                                                                    |
|       | 2003         | The data access page theme name ' ' you entered is misspelled or refers to a theme name that doesn't exist.@@@1@@1                                                                                                    |
| 2021  | 2007         | One or more operators in the filter expression is invalid.@For a valid list of operators refer to the help file@@1@@@1                                                                                                    |
|       | 2003         | One or more operators in the filter expression is invalid.@For a valid list of operators refer to the help file@@1@@1                                                                                                    |
| 2022  | 2007         | You entered an expression that requires a data access page to be the active window.@@@1@2@5601@1                                                                                                    |
|       | 2003         | You entered an expression that requires a data access page to be the active window.@@@1@5601@1                                                                                                    |
| 2023  | 2007<br>2003 | The file name you specified for the data access page already exists.@@@1@5601@1                                                                                                    |
| 2024  | 2007         | The report snapshot was not created because you don't have enough free disk space for temporary work files.@To fix this, free up disk space (for example, empty the Recycle Bin or delete unnecessary files).@@1@@@1                                                                                                    |
|       | 2003         | The report snapshot was not created because you don't have enough free disk space for temporary work files.@To fix this, free up disk space (for example, empty the Recycle Bin or delete unnecessary files).@@1@@1                                                                                                    |
| 2025  | 2007         | The file is not in the correct format for a Microsoft Office Access<br>project.@@@1@@@1                                                                                                    |
|       | 2003         | The file is not in the correct format for a Microsoft Office Access project.@@@1@@1                                                                                                    |
|       | 2002         | The file is not in the correct format for a Microsoft Access project.@@@1@@1                                                                                                    |
|       | 2000         | The ADP file is not in the correct format for a Microsoft Access project.@@@1@@1                                                                                                    |
| 2026  | 2007<br>2003 | Your computer is missing at least one of the Microsoft Access 97 object libraries.<br>Your converted database will not work until you open this database using Access 97<br>and then fix any missing references. @Press OK to continue saving this database in<br>the Access 97 format with missing references, or press Cancel if you no longer wish<br>to save this database.@@4@@2 |
| 2027  | 2007         | This operation is not supported for Microsoft Office Access 1.X databases.@@@1@@@1                                                                                                    |
|       | 2003         | This operation is not supported for Microsoft Office Access 1.X databases.@@@1@@1                                                                                                    |
|       | 2002         | This operation is not supported for Microsoft Access 1.X databases.@@@1@@1                                                                                                    |
| 2028  | 2007<br>2002 | Microsoft Office Access was unable to close the database object.<br>Microsoft Access was unable to close the database object.                                                                                                    |
|       |              |                                                                                                    |

### Numbe Access Error Description Microsoft Office applications cannot suspend while you have documents open from a 2029 2007 network location. Exit the applications or close the open documents and try again. 2030 2007 The Microsoft Office Access project '|' will be opened read-only because one of the following occurred:@Either the file is locked for editing by another user, the file (or the folder in which it is located) is marked as read-only, or you specified that you wanted to open the file read-only.@@3@@@1 The Microsoft Office Access project '|' will be opened read-only because one of the 2003 following occurred: The file is locked for editing by another user, or the file (or the folder in which it is located,) is marked as read-only, or you specified that you wanted to open this file read-only.@@1@@1 2002 The Microsoft Access project '|' will be opened read-only because one of the following occurred: The file is locked for editing by another user, or the file (or the folder in which it is located,) is marked as read-only, or you specified that you wanted to open this file read-only.@@1@@1 2000 The database '|' will be opened read-only because one of the following occurred:@the file is locked for editing by another user, or the file (or the folder in which it is located,) is marked as read-only, or you specified that you wanted to open this file read-only@@1@@1 2031 2007 You can't convert or enable an MDE file.@@@1@@@1 2003 You can't convert or enable an MDE file.@@@1@@1 2032 2007 2003 Some errors happened during the conversion. No converted database was generated.@@@1@@1 2000 Some errors happened during the conversion. No converted database is generated.@@@1@@1 2033 2007 Name conflicts with existing module, project, or object library.@@@1@@@01 2003 Name conflicts with existing module, project, or object library.@@@1@@1 2034 2007 Cannot Compile Project.@@@1@@@1 2003 Cannot Compile Project.@@@1@@1 2035 2007 Cannot Load Project of wrong version.@@@1@@@1 2003 Cannot Load Project of wrong version.@@@1@@1 2036 2007 2003 Microsoft Office Access does not support using ADP Projects when running in Runtime Mode.@@@1@@1 2002 Microsoft Access does not support using ADP Projects when running in Runtime Mode.@@@1@@1 2037 2007 Microsoft Office Access could not perform name AutoCorrect during this operation. The 'Log name AutoCorrect' option is set, but the Data and Misc. Objects is not checked out.@@@1@@@3 2003 Microsoft Office Access could not perform name AutoCorrect during this operation. The 'Log name AutoCorrect' option is set, but the Data and Misc. Objects is not checked out.@@@1@@3 Microsoft Access could not perform name AutoCorrect during this operation. The 2002 'Log name AutoCorrect' option is set, but the Data and Misc. Objects is not checked out.@@@1@@3 2038 2007 The file 'l' cannot be opened because it has been locked by another user. 2000 The file '|' cannot be opened because it has been locked by another user 2039 2007 2003 You cannot convert a workgroup file from Microsoft Access2000 to Access 97. You must create new security settings in Access 97. 2040 Microsoft Office Access can't run.@@@1@@@3 2007 2003 Microsoft Office Access can't run.@@@1@@3

| Numbe | Access       | Error Description                                                                                                    |
|-------|--------------|----------------------------------------------------------------------------------------------------|
| 2040  | 2002         | Microsoft Access can't run.@@@1@@3                                                                                                    |
| 2041  | 2007<br>2002 | Microsoft Office Access couldn't find file ' '. This file is required for startup.<br>Microsoft Access couldn't find file ' '. This file is required for startup.                                                                                                    |
| 2042  | 2007         | A system error occurred, or there isn't enough free memory to start Microsoft Office Access. Close unneeded programs and try again.                                                                                                    |
|       | 2002         | A system error occurred, or there isn't enough free memory to start Microsoft Access. Close unneeded programs and try again.                                                                                                    |
| 2043  | 2007         | Microsoft Office Access can't find the database file ' .'@Make sure you entered the correct path and file name.@@1@@@1                                                                                                    |
|       | 2003         | Microsoft Office Access can't find the database file ' .'@Make sure you entered the correct path and file name.@@1@@1                                                                                                    |
|       | 2002         | Microsoft Access can't find the database file ' .'@Make sure you entered the correct path and file name.@@1@@1                                                                                                    |
| 2044  | 2007         | You can't exit Microsoft Office Access now.@If you're running a Visual Basic module that is using OLE or DDE, you may need to interrupt the module.@@1@@@1                                                                                                    |
|       | 2003         | You can't exit Microsoft Office Access now.@If you're running a Visual Basic module that is using OLE or DDE, you may need to interrupt the module.@@1@@1                                                                                                    |
|       | 2002         | You can't exit Microsoft Access now.@If you're running a Visual Basic module that is using OLE or DDE, you may need to interrupt the module.@@1@@1                                                                                                    |
| 2045  | 2007         | The command line you used to start Microsoft Office Access contains an option that Microsoft Office Access doesn't recognize.@Exit and restart Microsoft Office Access using valid command-line options.@@1@@@1                                                                                                    |
|       | 2003         | The command line you used to start Microsoft Office Access contains an option that Microsoft Office Access doesn't recognize.@Exit and restart Microsoft Office Access using valid command-line options.@@1@@1                                                                                                    |
|       | 2002         | The command line you used to start Microsoft Access contains an option that Microsoft Access doesn't recognize.@Exit and restart Microsoft Access using valid command-line options.@@1@@1                                                                                                    |
|       | 2000         | The command line you used to start Microsoft Access contains an option that<br>Microsoft Access doesn't recognize.@Exit and restart Microsoft Access using valid<br>command-line options.@@2@510252@1                                                                                                    |
| 2046  | 2007         | The command or action ' ' isn't available now.@* You may be in a read-only database or an unconverted database from an earlier version of Microsoft Office Access.* The type of object the action applies to isn't currently selected or isn't in the active view.@Use only those commands and macro actions that are currently available for this database.@1@@@1 |
|       | 2003         | The command or action ' ' isn't available now.@* You may be in a read-only database or an unconverted database from an earlier version of Microsoft Office Access.* The type of object the action applies to isn't currently selected or isn't in the active view.@Use only those commands and macro actions that are currently available for this database.@1@@1  |
|       | 2002         | The command or action ' ' isn't available now.@* You may be in a read-only database or an unconverted database from an earlier version of Microsoft Access.* The type of object the action applies to isn't currently selected or isn't in the active view.@Use only those commands and macro actions that are currently available for this database.@1@@1         |
| 2047  | 2007<br>2000 | Microsoft Access can't run.@@@1@@3                                                                                                    |
| 2048  | 2007         | There isn't enough free memory to open the file ' .'@Close unneeded programs and try again.For more information on freeing memory, search the Microsoft Windows Help index for 'memory, troubleshooting'.@@1@@@1                                                                                                    |
|       | 2003         | There isn't enough free memory to open the file ' .'@Close unneeded programs and try again.For more information on freeing memory, search the Microsoft Windows Help index for 'memory, troubleshooting'.@@1@@1                                                                                                    |

# Copyright (c) 2008 FMS, Inc.

| 2049 | 2007         |                                                                                                    |
|------|--------------|----------------------------------------------------------------------------------------------------|
|      | 2003         | The Tahoma font is not present. To restore it, please run Detect and Repair from the Help menu.                                                                                                    |
| 2050 | 2007<br>2003 | Enter an OLE/DDE Timeout setting from 0 through 300 seconds.@@@1@@@1<br>Enter an OLE/DDE Timeout setting from 0 through 300 seconds.@@@1@@1                                                                                                    |
| 2051 | 2007         | The object name ' 1' can't be longer than  2 characters according to Microsoft Office Access object-naming rules.@@@1@@@1                                                                                                    |
|      | 2003         | The object name ' 1' can't be longer than  2 characters according to Microsoft Office Access object-naming rules.@@@1@@1                                                                                                    |
|      | 2002         | The object name ' 1' can't be longer than  2 characters according to Microsoft<br>Access object-naming rules.@@@1@@1                                                                                                    |
|      | 2000         | The object name ' ' can't be longer than 64 characters according to Microsoft Access object-naming rules.@@@1@@1                                                                                                    |
| 2052 | 2007         | There isn't enough free memory to update the display. Close unneeded programs and try again.                                                                                                    |
| 2053 | 2007<br>2003 | The command name can't be blank.@Please choose a name.@@1@@@1<br>The command name can't be blank.@Please choose a name.@@1@@1                                                                                                    |
| 2054 | 2007         | Microsoft Office Access is unable to load the Visual Basic for Applications dynamic-<br>link library (DLL) Vbe6.@Rerun the Microsoft Office Access Setup<br>program.@@1@@@3                                                                                                    |
|      | 2003         | Microsoft Office Access is unable to load the Visual Basic for Applications dynamic-<br>link library (DLL) Vbe6.@Rerun the Microsoft Office Access Setup<br>program.@@1@@3                                                                                                    |
|      | 2002         | Microsoft Access is unable to load the Visual Basic for Applications dynamic-link library (DLL) Vbe6.@Rerun the Microsoft Access Setup program.@@1@@3                                                                                                    |
| 2055 | 2007         | The expression ' ' you entered is invalid.@@@1@1@11732@1                                                                                                    |
|      | 2003         | The expression ' ' you entered is invalid.@@@1@311732@1                                                                                                    |
| 2056 | 2007         | Microsoft Office Access can't supply context-sensitive Help.@@@1@@@1                                                                                                    |
|      | 2003<br>2002 | Microsoft Office Access can't supply context-sensitive Help.@@@1@@1<br>Microsoft Access can't supply context-sensitive Help.@@@1@@1                                                                                                    |
| 2057 | 2002         | There isn't enough stack memory left to perform the operation.@The operation is                                                                                                    |
| 2037 | 2007         | too complicated. Try simplifying the operation.@@1@@@3                                                                                                    |
|      | 2003         | There isn't enough stack memory left to perform the operation.@The operation is too complicated. Try simplifying the operation.@@1@@3                                                                                                    |
| 2058 | 2007         | The file ' ' is incompatible. Microsoft Office Access needs to be reinstalled.@Run<br>Setup to reinstall Microsoft Office Access. If you want to preserve your security or<br>custom settings, back up the Microsoft Office Access workgroup information<br>file.For more information on backing up files, search the Microsoft Windows Help<br>index for 'backing up files'.@@1@@185309@3 |
|      | 2003         | The file ' ' is incompatible. Microsoft Office Access needs to be reinstalled.@Run<br>Setup to reinstall Microsoft Office Access. If you want to preserve your security or<br>custom settings, back up the Microsoft Office Access workgroup information<br>file.For more information on backing up files, search the Microsoft Windows Help<br>index for 'backing up files'.@@1@@3        |
|      | 2002         | The file ' ' is incompatible. Microsoft Access needs to be reinstalled.@Run Setup to reinstall Microsoft Access. If you want to preserve your security or custom settings, back up the Microsoft Access workgroup information file.For more information on backing up files, search the Microsoft Windows Help index for 'backing up files'.@@1@@3                                         |
| 2059 | 2007         | Microsoft Office Access cannot find the object ' '.@Make sure the object exists and that you spell its name correctly.@@1@@@1                                                                                                    |
|      | 2003         | Microsoft Office Access cannot find the object ' '.@Make sure the object exists and that you spell its name correctly.@@1@@1                                                                                                    |
| -    |              |                                                                                                    |

# Numbe Access Error Description

| Numbe | Access               | Error Description                                                                                                    |
|-------|----------------------|----------------------------------------------------------------------------------------------------|
| 2059  | 2002                 | Microsoft Access cannot find the object ' '.@Make sure the object exists and that you spell its name correctly.@@1@@1                                                                                                    |
| 2060  | 2007<br>2003         | You can't create a field list based on the action query ' .'@Action queries don't have<br>fields. A form or report must be based on a table, or on a select or crosstab<br>query.@Change the RecordSource property for the form or report, or open the<br>action query and change it to a select query.@1@1@9232@1<br>You can't create a field list based on the action query ' .'@Action queries don't have<br>fields. A form or report must be based on a table, or on a select or crosstab<br>query.@Change the RecordSource property for the form or report, or open the<br>action query and change it to a select query.@1@209232@1                                                                                                    |
| 2061  | 2007<br>2003         | Enter a zero or greater-than-zero number for this option.@@@1@@@1<br>Enter a zero or greater-than-zero number for this option.@@@1@@1                                                                                                    |
| 2062  | 2007<br>2003         | The command name must be shorter than 255 Characters.@Please choose a name.@@1@@@1<br>The command name must be shorter than 255 Characters.@Please choose a name.@@1@@1                                                                                                    |
| 2063  | 2007<br>2003<br>2002 | Microsoft Office Access can't create, open, or write to the index file ' '; the information (.inf) file it uses to keep track of dBASE indexes.@The index file may be damaged, or you may not have read/write permission for the network drive you're trying to link to.@You can link to the dBASE file without specifying any dBASE indexes, but the existing indexes will not be used with the linked table.@1@@@1 Microsoft Office Access can't create, open, or write to the index file ' '; the information (.inf) file it uses to keep track of dBASE indexes.@The index file may be damaged, or you may not have read/write permission for the network drive you're trying to link to.@You can link to the dBASE file without specifying any dBASE indexes, but the existing indexes will not be used with the linked table.@1@@1 Microsoft Access can't create, open, or write to the index file ' '; the information (.inf) file it uses to keep track of dBASE file without specifying any dBASE indexes, but the existing indexes will not be used with the linked table.@1@@1 Microsoft Access can't create, open, or write to the index file ' '; the information (.inf) file it uses to keep track of dBASE indexes.@The index got an link to the dBASE indexes.@The index file may be damaged, or you may not have read/write permission for the network drive you're trying to link to.@You can link to the dBASE indexes.@The index file may be damaged, or you may not have read/write permission for the network drive you're trying to link to.@You can link to the dBASE file without specifying any dBASE indexes, but the existing indexes will not be used with the linked table.@1@01 |
| 2064  | 2007                 | The menu bar value ' ' is invalid.@You supplied an argument to the DoMenuItem method that refers to a menu bar that is invalid.@Use an intrinsic constant or numeric value that refers to a valid menu bar value, such as acFormbar.@1@1@11895@1                                                                                                    |
|       | 2003                 | The menu bar value ' ' is invalid.@You supplied an argument to the DoMenuItem method that refers to a menu bar that is invalid.@Use an intrinsic constant or numeric value that refers to a valid menu bar value, such as acFormbar.@1@611895@1                                                                                                    |
| 2065  | 2007                 | The name for the menu, command, or subcommand you entered is invalid.@You supplied an argument to the DoMenuItem method that refers to a menu name, command, or subcommand that is invalid.@Use an intrinsic constant or numeric value that refers to a valid menu, command, or subcommand value, such as acRecordsMenu.@1@1@11895@1<br>The name for the menu, command, or subcommand you entered is invalid.@You                                                                                                    |
|       | 2003                 | supplied an argument to the DoMenuItem method that refers to a menu name,<br>command, or subcommand that is invalid.@Use an intrinsic constant or numeric<br>value that refers to a valid menu, command, or subcommand value, such as<br>acRecordsMenu.@1@611895@1                                                                                                    |
| 2066  | 2007<br>2003         | A video adapter resolution of at least 640 x 480 pixels is required to run Microsoft Office Access.                                                                                                    |
|       | 2002                 | A video adapter resolution of at least 640 x 480 pixels is required to run Microsoft Access.                                                                                                    |

### Numbe Access Error Description

| 2067 | 2007         | A menu bar macro can only be run if the menu bar macro name is the setting used<br>by particular properties or options.@You tried to run a menu bar macro containing<br>the AddMenu action.Set one of the following properties or options to the name of<br>the menu bar macro:* The MenuBar property of a form or report.* The<br>ShortcutMenuBar property of a form, report, or control.* The Menu Bar or<br>Shortcut Menu Bar option in the Startup dialog box.This error also occurs if<br>Microsoft Office Access attempts to run a menu bar macro containing an AddMenu<br>action that follows an action that makes some other object the active object. For<br>example, the OpenForm action.@@2@1@3704@1 |
|------|--------------|----------------------------------------------------------------------------------------------------|
|      | 2003         | A menu bar macro can only be run if the menu bar macro name is the setting used<br>by particular properties or options.@You tried to run a menu bar macro containing<br>the AddMenu action.Set one of the following properties or options to the name of<br>the menu bar macro:* The MenuBar property of a form or report.* The<br>ShortcutMenuBar property of a form, report, or control.* The Menu Bar or<br>Shortcut Menu Bar option in the Startup dialog box.This error also occurs if<br>Microsoft Office Access attempts to run a menu bar macro containing an AddMenu<br>action that follows an action that makes some other object the active object. For<br>example, the OpenForm action.@@2@603704@1 |
|      | 2002         | A menu bar macro can only be run if the menu bar macro name is the setting used<br>by particular properties or options.@You tried to run a menu bar macro containing<br>the AddMenu action.Set one of the following properties or options to the name of<br>the menu bar macro:* The MenuBar property of a form or report.* The<br>ShortcutMenuBar property of a form, report, or control.* The Menu Bar or<br>Shortcut Menu Bar option in the Startup dialog box.This error also occurs if<br>Microsoft Access attempts to run a menu bar macro containing an AddMenu action<br>that follows an action that makes some other object the active object. For example,<br>the OpenForm action.@@2@603704@1        |
| 2068 | 2007         | The selected item is customized and doesn't have context-sensitive Help.@For more information on creating custom Help for a form, report, or control, click Help.@@2@1@10930@1                                                                                                    |
|      | 2003         | The selected item is customized and doesn't have context-sensitive Help.@For more information on creating custom Help for a form, report, or control, click Help.@@2@110930@1                                                                                                    |
| 2069 | 2007         | The key or key combination  1 in  2 has invalid syntax or is not allowed.@Use the SendKeys syntax to specify the key or key combinations.For the allowed key or key combinations, click Help.@@2@1@10144@1                                                                                                    |
|      | 2003         | The key or key combination  1 in  2 has invalid syntax or is not allowed.@Use the SendKeys syntax to specify the key or key combinations.For the allowed key or key combinations, click Help.@@2@610144@1                                                                                                    |
| 2070 | 2007         | You already assigned the key or key combination  1 in  2 to another macro.@Only the first key or key combination will be used.@@2@1@10144@1                                                                                                    |
|      | 2003         | You already assigned the key or key combination  1 in  2 to another macro.@Only the first key or key combination will be used.@@2@610144@1                                                                                                    |
| 2071 | 2007         | The Docking property can't be set to ' $ 1$ ' at this time.@If you want to set the Docking property to ' $ 2$ ', move the toolbar from its current position and try again.@@1@@@1                                                                                                    |
|      | 2003         | The Docking property can't be set to ' $ 1'$ at this time.@If you want to set the Docking property to ' $ 2'$ , move the toolbar from its current position and try again.@@1@@1                                                                                                    |
| 2072 | 2007<br>2003 | All objects were imported successfully.<br>Successfully imported ' '.                                                                                                    |
| 2073 | 2007         | Successfully exported ' '.                                                                                                    |
| 2074 | 2007         | This operation is not supported within transactions.@@@1@@@1                                                                                                    |
| 2071 |              |                                                                                                    |
| 2071 | 2003         | This operation is not supported within transactions.@@@1@@1                                                                                                    |

| Numbe | Access       | Error Description                                                                                                    |
|-------|--------------|----------------------------------------------------------------------------------------------------|
| 2075  | 2003         | This operation requires an open database.@@@1@@1                                                                                                    |
| 2076  | 2007         | Successfully linked ' '.                                                                                                    |
| 2077  | 2007         | This Recordset is not updatable                                                                                                    |
| 2078  | 2007         | Help isn't available due to lack of memory or improper installation of Microsoft<br>Windows or Microsoft Office Access.@For more information on troubleshooting a low<br>memory problem, search the Microsoft Windows Help index for 'memory,<br>troubleshooting'.@If you need to reinstall Microsoft Office Access, you may want to<br>preserve your security or custom settings. To do so, back up the Microsoft Office<br>Access workgroup information file.For more information on backing up files,<br>search the Microsoft Windows Help index for 'backing up files'.@1@@@3 |
|       | 2003         | Help isn't available due to lack of memory or improper installation of Microsoft<br>Windows or Microsoft Office Access.@For more information on troubleshooting a low<br>memory problem, search the Microsoft Windows Help index for 'memory,<br>troubleshooting'.@If you need to reinstall Microsoft Office Access, you may want to<br>preserve your security or custom settings. To do so, back up the Microsoft Office<br>Access workgroup information file.For more information on backing up files,<br>search the Microsoft Windows Help index for 'backing up files'.@1@@3  |
|       | 2002         | Help isn't available due to lack of memory or improper installation of Microsoft<br>Windows or Microsoft Access.@For more information on troubleshooting a low<br>memory problem, search the Microsoft Windows Help index for 'memory,<br>troubleshooting'.@If you need to reinstall Microsoft Access, you may want to<br>preserve your security or custom settings. To do so, back up the Microsoft Access<br>workgroup information file.For more information on backing up files, search the<br>Microsoft Windows Help index for 'backing up files'.@1@@3                       |
| 2079  | 2007<br>2000 | Form is read-only, because the Unique Table property is not set.<br>Form is read-only because the Unique Table property is not set.                                                                                                    |
| 2080  | 2007         | The toolbar or menu   already exists.@Do you want to replace the existing toolbar or menu?@@19@@@2                                                                                                    |
|       | 2003         | The toolbar or menu   already exists.@Do you want to replace the existing toolbar or menu?@@19@@2                                                                                                    |
| 2081  | 2007         | The Create From Macro command only works when a macro is selected in the Navigation Pane.@@@1@@@1                                                                                                    |
|       | 2003         | The Create From Macro command only works when a macro is selected in the Database window.@@@1@@1                                                                                                    |
| 2082  | 2007         |                                                                                                    |
|       | 2003         | Only fields from the Unique Table can be edited.                                                                                                    |
| 2083  | 2007         | The database ' ' is read-only.@You can't save changes made to data or object definitions in this database.@@1@@@1                                                                                                    |
|       | 2003         | The database ' ' is read-only.@You can't save changes made to data or object definitions in this database.@@1@@1                                                                                                    |
| 2084  | 2007         | Field ' ' is based on an expression and can't be edited                                                                                                    |
| 2085  | 2007         | The ODBC Refresh Interval setting must be from 1 through 32,766 seconds.@@@1@@@1                                                                                                    |
|       | 2003         | The ODBC Refresh Interval setting must be from 1 through 32,766 seconds.@@@1@@1                                                                                                    |
| 2086  | 2007         | Recordset requires a form to be updatable.                                                                                                    |
| 2087  | 2007         | Microsoft Office Access can't display the Add-ins submenu.@The Add-ins submenu<br>expression ' ' you entered exceeds the 256-character limit.@Shorten the<br>macroname or functionname expression in the Menu Add-ins key of the Windows<br>Registry setting, and then restart Microsoft Office Access.For more information on<br>customizing Microsoft Office Access settings in the Windows Registry, click<br>Help.@2@1@9015@3                                                                                                    |

| Numbe | Access       | Error Description                                                                                                    |
|-------|--------------|----------------------------------------------------------------------------------------------------|
| 2087  | 2003         | Microsoft Office Access can't display the Add-ins submenu.@The Add-ins submenu<br>expression ' ' you entered exceeds the 256-character limit.@Shorten the<br>macroname or functionname expression in the Menu Add-ins key of the Windows<br>Registry setting, and then restart Microsoft Office Access.For more information on<br>customizing Microsoft Office Access settings in the Windows Registry, click<br>Help.@2@109015@3   |
|       | 2002         | Microsoft Access can't display the Add-ins submenu.@The Add-ins submenu<br>expression ' ' you entered exceeds the 256-character limit.@Shorten the<br>macroname or functionname expression in the Menu Add-ins key of the Windows<br>Registry setting, and then restart Microsoft Access.For more information on<br>customizing Microsoft Access settings in the Windows Registry, click<br>Help.@2@109015@3                        |
| 2088  | 2007         | Microsoft Office Access can't display the Add-ins submenu   because a setting you entered in the Windows Registry is missing a macro name or function name expression.@@Supply the missing expression in the Menu Add-ins key of the Windows Registry, and then restart Microsoft Office Access.For more information on customizing Microsoft Office Access settings in the Windows Registry, click Help.@2@1@9015@3                |
|       | 2003         | Microsoft Office Access can't display the Add-ins submenu   because a setting you<br>entered in the Windows Registry is missing a macro name or function name<br>expression.@@Supply the missing expression in the Menu Add-ins key of the<br>Windows Registry, and then restart Microsoft Office Access.For more information<br>on customizing Microsoft Office Access settings in the Windows Registry, click<br>Help.@2@109015@3 |
|       | 2002         | Microsoft Access can't display the Add-ins submenu   because a setting you entered<br>in the Windows Registry is missing a macro name or function name<br>expression.@@Supply the missing expression in the Menu Add-ins key of the<br>Windows Registry, and then restart Microsoft Access.For more information on<br>customizing Microsoft Access settings in the Windows Registry, click<br>Help.@2@109015@3                      |
| 2089  | 2007         | Microsoft Office Access can't display the same menu more than once in a menu bar.@@@1@1@3704@1                                                                                                    |
|       | 2003         | Microsoft Office Access can't display the same menu more than once in a menu bar.@@@1@603704@1                                                                                                    |
|       | 2002         | Microsoft Access can't display the same menu more than once in a menu<br>bar.@@@1@603704@1                                                                                                    |
| 2090  | 2007         | An action within the current global menu's macro group can't change the global menu bar.@Microsoft Office Access can't display the global menu bar because the macro called when you first set the global menu includes another action that tries to reset the global menu.@Check your menu bar macros, and make sure that you set the global menu bar only once.@1@@@1                                                             |
|       | 2003         | An action within the current global menu's macro group can't change the global menu bar.@Microsoft Office Access can't display the global menu bar because the macro called when you first set the global menu includes another action that tries to reset the global menu.@Check your menu bar macros, and make sure that you set the global menu bar only once.@1@@1                                                              |
|       | 2002         | An action within the current global menu's macro group can't change the global menu bar.@Microsoft Access can't display the global menu bar because the macro called when you first set the global menu includes another action that tries to reset the global menu.@Check your menu bar macros, and make sure that you set the global menu bar only once.@1@@1                                                                     |
| 2091  | 2007<br>2003 | ' ' is an invalid name.@@@1@@@1<br>' ' is an invalid name.@@@1@@1                                                                                                    |

### Numbe Access Error Description

| 2092 | 2007 | The value you specified for the Setting argument in the SetOption method is not the correct type of Variant for this option.@You specified a string when Microsoft Office Access expected a number.@See the Access Options dialog box (click the Microsoft Office Button, and then click Access Options) to see what type of data is required to set this particular option. For example, the setting for the Default Database Folder option must be a string. To see what type of Variant you passed to the SetOption method, use the VarType function.For more information, search the Help index for 'Variant data type' and 'VarType function'.@1@@@1 The value you specified for the setting argument in the SetOption method isn't the |
|------|------|----------------------------------------------------------------------------------------------------|
|      | 2000 | correct type of Variant for this option.@You specified a string when Microsoft Office<br>Access expected a number.@Check the Options dialog box (Tools menu) to see<br>what type of data is required to set this particular option. For example, the setting<br>for the Default Database Folder option must be a string. To see what type of Variant<br>you passed to the SetOption method, use the VarType function.For more<br>information, search the Help index for 'Variant data type' and 'VarType<br>function'.@1@@1                                                                                                    |
|      | 2002 | The value you specified for the setting argument in the SetOption method isn't the correct type of Variant for this option.@You specified a string when Microsoft Access expected a number.@Check the Options dialog box (Tools menu) to see what type of data is required to set this particular option. For example, the setting for the Default Database Folder option must be a string. To see what type of Variant you passed to the SetOption method, use the VarType function.For more information, search the Help index for 'Variant data type' and 'VarType function'.@1@@1                                                                                                    |
| 2093 | 2007 | The numeric value for the Setting argument in the SetOption method does not correspond to any list box or option group settings in the Access Options dialog box.@Valid settings are 0 (the first item in the list) through   (the last item in the list).@@1@1@6210@1optimize.ids                                                                                                    |
|      | 2003 | The numeric value for the setting argument in the SetOption method doesn't correspond to any list box or option group settings in the Options dialog box.@Valid settings are 0 (the first item in the list) through   (the last item in the list).@@1@606210@1                                                                                                    |
| 2094 | 2007 | Microsoft Office Access cannot find the toolbar ' .'@You tried to run a macro that<br>includes a ShowToolbar action or a Visual Basic for Applications procedure that<br>includes a ShowToolbar method.* The toolbar name might be misspelled or might<br>refer to a legacy toolbar that is no longer available.* This action might refer to a<br>custom toolbar that was deleted from or renamed in the current database.* This<br>action might refer to a custom toolbar that exists in a different<br>database.@@1@1@6458@1                                                                                                    |
|      | 2003 | Microsoft Office Access can't find the toolbar ' .'@You tried to run a macro that<br>includes a ShowToolbar action or a Visual Basic procedure that includes a<br>ShowToolbar method.* The toolbar name may be misspelled.* This action may<br>refer to a custom toolbar that was deleted from or renamed in the current<br>database.* This action may refer to a custom toolbar that exists in a different<br>database.@@1@606458@1                                                                                                    |
|      |      |                                                                                                    |
|      | 2002 | Microsoft Access can't find the toolbar ' .'@You tried to run a macro that includes a<br>ShowToolbar action or a Visual Basic procedure that includes a ShowToolbar<br>method.* The toolbar name may be misspelled.* This action may refer to a<br>custom toolbar that was deleted from or renamed in the current database.* This<br>action may refer to a custom toolbar that exists in a different<br>database.@@1@606458@1                                                                                                    |
| 2095 | 2002 | ShowToolbar action or a Visual Basic procedure that includes a ShowToolbar method.* The toolbar name may be misspelled.* This action may refer to a custom toolbar that was deleted from or renamed in the current database.* This action may refer to a custom toolbar that exists in a different                                                                                                    |
| 2095 |      | ShowToolbar action or a Visual Basic procedure that includes a ShowToolbar<br>method.* The toolbar name may be misspelled.* This action may refer to a<br>custom toolbar that was deleted from or renamed in the current database.* This<br>action may refer to a custom toolbar that exists in a different<br>database.@@1@606458@1<br>Microsoft Office Access can't switch to  .@The Microsoft application you tried to                                                                                                    |
| 2095 | 2007 | ShowToolbar action or a Visual Basic procedure that includes a ShowToolbar method.* The toolbar name may be misspelled.* This action may refer to a custom toolbar that was deleted from or renamed in the current database.* This action may refer to a custom toolbar that exists in a different database.@@1@606458@1                                                                                                    |

| Numbe | Access | Error Description                                                                                                    |
|-------|--------|----------------------------------------------------------------------------------------------------|
| 2096  | 2003   | Microsoft Office Access can't open the Microsoft Office application because it can't<br>find the dynamic-link library Mstool32.@Run Setup to reinstall Microsoft Office<br>Access. If you want to preserve your security or custom settings, back up the<br>Microsoft Office Access workgroup information file.For more information on<br>backing up files, search the Microsoft Windows Help index for 'backing up<br>files'.@@1@@3 |
|       | 2002   | Microsoft Access can't open the Microsoft Office application because it can't find the dynamic-link library Mstool32.@Run Setup to reinstall Microsoft Access. If you want to preserve your security or custom settings, back up the Microsoft Access workgroup information file.For more information on backing up files, search the Microsoft Windows Help index for 'backing up files'.@@1@@3                                     |
| 2097  | 2007   | The table for which you tried to create an import/export specification was created in an earlier version of Microsoft Office Access.@To convert this database to the current version of Microsoft Office Access, click the Microsoft Office Button, and then click 'Convert'.@@1@@@1                                                                                                    |
|       | 2003   | The table you tried to create an import/export specification for was created in an earlier version of Microsoft Office Access.@Convert this database to the current version of Microsoft Office Access by using the Convert Database command (Tools menu, Database Utilities submenu).@@1@@1                                                                                                    |
|       | 2002   | The table you tried to create an import/export specification for was created in an earlier version of Microsoft Access.@Convert this database to the current version of Microsoft Access by using the Convert Database command (Tools menu, Database Utilities submenu).@@1@@1                                                                                                    |
| 2098  | 2007   | The operation could not be completed because the Smart Tag ' ' is not recognized by your system.@@@ $1@@@1$                                                                                                    |
|       | 2003   | The operation could not be completed because the Smart Tag ' ' is not recognized by your system                                                                                                    |
| 2100  | 2007   | The control or subform control is too large for this location.@The number you entered for the Left, Top, Height, or Width property is too large or is a negative number.@Reduce the size of the control or subform control, or enter a positive number.@1@@@1                                                                                                    |
|       | 2003   | The control or subform control is too large for this location.@The number you entered for the Left, Top, Height, or Width property is too large or is a negative number.@Reduce the size of the control or subform control, or enter a positive number.@1@@1                                                                                                    |
| 2101  | 2007   | The setting you entered isn't valid for this property.@To see the valid settings for this property, search the Help index for the name of the property.@@1@@@1                                                                                                    |
|       | 2003   | The setting you entered isn't valid for this property.@To see the valid settings for this property, search the Help index for the name of the property.@@1@@1                                                                                                    |
| 2102  | 2007   | The form name ' ' is misspelled or refers to a form that doesn't exist.@If the invalid form name is in a macro, an Action Failed dialog box will display the macro name and the macro's arguments after you click OK. Open the Macro window, and enter the correct form name.@@1@@@1                                                                                                    |
|       | 2003   | The form name ' ' is misspelled or refers to a form that doesn't exist.@If the invalid form name is in a macro, an Action Failed dialog box will display the macro name and the macro's arguments after you click OK. Open the Macro window, and enter the correct form name.@@1@@1                                                                                                    |
| 2103  | 2007   | The report name ' ' you entered in either the property sheet or macro is misspelled<br>or refers to a report that doesn't exist.@If the invalid report name is in a macro, an<br>Action Failed dialog box will display the macro name and the macro's arguments<br>after you click OK. Open the Macro window, and enter the correct report<br>name.@@1@@@1                                                                           |

| Numbe | Access       | Error Description                                                                                                    |
|-------|--------------|----------------------------------------------------------------------------------------------------|
| 2103  | 2003         | The report name ' ' you entered in either the property sheet or macro is misspelled<br>or refers to a report that doesn't exist.@If the invalid report name is in a macro, an<br>Action Failed dialog box will display the macro name and the macro's arguments<br>after you click OK. Open the Macro window, and enter the correct report<br>name.@@1@@1                                                |
| 2104  | 2007         | You entered the control name ' ,' which is already in use.@You already have a control on the form with this name, or an existing control has its name mapped to this name for Visual Basic.Visual Basic maps spaces in control names to underscores. For example, My Control and My_Control are treated as duplicate names.@@1@1011734@1                                                                 |
|       | 2003         | You entered the control name ' ,' which is already in use.@You already have a control on the form with this name, or an existing control has its name mapped to this name for Visual Basic.Visual Basic maps spaces in control names to underscores. For example, My Control and My_Control are treated as duplicate names.@@1@611734@1                                                                  |
| 2105  | 2007         | You can't go to the specified record.@You may be at the end of a recordset.@@1@@@1                                                                                                    |
|       | 2003         | You can't go to the specified record.@You may be at the end of a recordset.@@1@@1                                                                                                    |
| 2106  | 2007         | errors occurred when you loaded the form or report.@You loaded a form or report that has controls or properties that Microsoft Office Access doesn't recognize and will ignore.@@1@@@1                                                                                                    |
|       | 2003         | errors occurred when you loaded the form or report.@You loaded a form or report that has controls or properties that Microsoft Office Access doesn't recognize and will ignore.@@1@@1                                                                                                    |
|       | 2002         | errors occurred when you loaded the form or report.@You loaded a form or report that has controls or properties that Microsoft Access doesn't recognize and will ignore.@@1@@1                                                                                                    |
| 2107  | 2007         | The value you entered does not meet the validation rule defined for the field or control.@To see the validation rule, switch to Design view, click the appropriate field, and then, if the property sheet is not open, press F4. Then, click the Data tab in the property sheet.@Enter a value that meets the validation rule, or press ESC to undo your changes.@1@1@11730@1                            |
|       | 2003         | The value you entered doesn't meet the validation rule defined for the field or control.@To see the validation rule, click Design view, click the appropriate field, and then, if the property sheet isn't open, click the Properties button on the toolbar. Then click the Data tab.@To solve this problem, enter a value that meets the validation rule, or press ESC to undo your changes.@1@211730@1 |
| 2108  | 2007         | You must save the field before you execute the GoToControl action, the GoToControl method, or the SetFocus method.@You tried to move the focus to another control using the SetFocus method, GoToControl action, or the GoToControl method.@Set the macro or method to the AfterUpdate property instead of the BeforeUpdate property so it saves the field before changing the focus.@1@1@6314@1         |
|       | 2003         | You must save the field before you execute the GoToControl action, the GoToControl method, or the SetFocus method.@You tried to move the focus to another control using the SetFocus method, GoToControl action, or the GoToControl method.@Set the macro or method to the AfterUpdate property instead of the BeforeUpdate property so it saves the field before changing the focus.@1@606314@1         |
| 2109  | 2007<br>2003 | There is no field named ' ' in the current record.@@@1@@@1<br>There is no field named ' ' in the current record.@@@1@@1                                                                                                    |
| 2110  | 2007         | Microsoft Office Access can't move the focus to the control  .@* The control may be<br>a type that can't receive the focus, such as a label.* The control's Visible property<br>may be set to No.* The control's Enabled property may be set to<br>No.@@1@1@3016@1                                                                                                    |

| Numbe | Access | Error Description                                                                                                    |
|-------|--------|----------------------------------------------------------------------------------------------------|
| 2110  | 2003   | Microsoft Office Access can't move the focus to the control  .@* The control may be<br>a type that can't receive the focus, such as a label.* The control's Visible property<br>may be set to No.* The control's Enabled property may be set to<br>No.@@1@603016@1                                                                                                    |
|       | 2002   | Microsoft Access can't move the focus to the control  .@* The control may be a type that can't receive the focus, such as a label.* The control's Visible property may be set to No.* The control's Enabled property may be set to No.@@1@603016@1                                                                                                    |
| 2111  | 2007   | The changes you made can't be saved.@The save operation may have failed due to the temporary locking of the records by another user.* Click OK to try again. You may need to click OK several times (or wait until the other user closes the table).* Click Cancel if repeated attempts to save your changes fail.@@3@@@1                                                                                                    |
|       | 2003   | The changes you made can't be saved.@The save operation may have failed due to the temporary locking of the records by another user.* Click OK to try again. You may need to click OK several times (or wait until the other user closes the table).* Click Cancel if repeated attempts to save your changes fail.@@3@@1                                                                                                    |
| 2112  | 2007   | The item on the Clipboard can't be pasted into this control.@@@1@@@1                                                                                                    |
|       | 2003   | The item on the Clipboard can't be pasted into this control.@@@1@@1                                                                                                    |
| 2113  | 2007   | The value you entered isn't valid for this field.@For example, you may have entered text in a numeric field or a number that is larger than the FieldSize setting permits.@@1@@@1                                                                                                    |
|       | 2003   | The value you entered isn't valid for this field.@For example, you may have entered text in a numeric field or a number that is larger than the FieldSize setting permits.@@1@@1                                                                                                    |
| 2114  | 2007   | Microsoft Office Access doesn't support the format of the file ' ,' or file is too large.<br>Try converting the file to BMP format.@@@1@@@1                                                                                                    |
|       | 2003   | Microsoft Office Access doesn't support the format of the file ' ,' or file is too large. Try converting the file to BMP or GIF format.@@@1@@1                                                                                                    |
|       | 2002   | Microsoft Access doesn't support the format of the file ' ,' or file is too large. Try converting the file to BMP or GIF format.@@@1@@1                                                                                                    |
|       | 2000   | Microsoft Access doesn't support the format of the file ' ,' so it can't load the picture.@@@1@@1                                                                                                    |
| 2115  | 2007   | The macro or function set to the BeforeUpdate or ValidationRule property for this field is preventing Microsoft Office Access from saving the data in the field.@* If this is a macro, open the macro in the Macro window and remove the action that forces a save (for example, GoToControl).* If the macro includes a SetValue action, set the macro to the AfterUpdate property of the control instead.* If this is a function, redefine the function in the Module window.@@1@@@1 |
|       | 2003   | The macro or function set to the BeforeUpdate or ValidationRule property for this field is preventing Microsoft Office Access from saving the data in the field.@* If this is a macro, open the macro in the Macro window and remove the action that forces a save (for example, GoToControl).* If the macro includes a SetValue action, set the macro to the AfterUpdate property of the control instead.* If this is a function, redefine the function in the Module window.@@1@@1  |
|       | 2002   | The macro or function set to the BeforeUpdate or ValidationRule property for this field is preventing Microsoft Access from saving the data in the field.@* If this is a macro, open the macro in the Macro window and remove the action that forces a save (for example, GoToControl).* If the macro includes a SetValue action, set the macro to the AfterUpdate property of the control instead.* If this is a function, redefine the function in the Module window.@@1@@1         |
| 2116  | 2007   | The value violates the validation rule for the field or record.@For example, you might have changed a validation rule without verifying whether the existing data matches the new validation rule.@Click Undo to restore the previous value, or enter a new value that meets the validation rule for the field or record.@2@1@9121@1                                                                                                    |

| Numbe | Access | Error Description                                                                                                    |
|-------|--------|----------------------------------------------------------------------------------------------------|
| 2116  | 2003   | The value in the field or record violates the validation rule for the record or field.@For example, you may have changed a validation rule without verifying whether the existing data matches the new validation rule.@Click Undo on the Edit menu to restore the previous value, or enter a new value that meets the validation rule for the field.@2@209121@1 |
| 2117  | 2007   | Microsoft Office Access has canceled the Paste operation.@The text on the Clipboard is too long to paste into the form. For example, you may have pasted too much text into a label or entered too much text in the ColumnWidths property.@Paste smaller sections. For labels, you must paste fewer than 2,048 characters.@1@@@1                                 |
|       | 2003   | Microsoft Office Access has canceled the Paste operation.@The text on the Clipboard is too long to paste into the form. For example, you may have pasted too much text into a label or entered too much text in the ColumnWidths property.@Paste smaller sections. For labels, you must paste fewer than 2,048 characters.@1@@1                                  |
|       | 2002   | Microsoft Access has canceled the Paste operation.@The text on the Clipboard is too<br>long to paste into the form. For example, you may have pasted too much text into a<br>label or entered too much text in the ColumnWidths property.@Paste smaller<br>sections. For labels, you must paste fewer than 2,048 characters.@1@@1                                |
| 2118  | 2007   | You must save the current field before you run the Requery action.@* If you are running a macro from the Navigation Pane, save the field first, and then run the macro.* If the macro name is the setting of the BeforeUpdate property in a Visual Basic function, set the AfterUpdate property to the name of the macro instead.@@1@1@3033@1                    |
|       | 2003   | You must save the current field before you run the Requery action.@* If you are running a macro from the Database window, save the field first, and then run the macro.* If the macro name is the setting of the BeforeUpdate property in a Visual Basic function, set the AfterUpdate property to the name of the macro instead.@@1@603033@1                    |
| 2119  | 2007   | The Requery action can't be used on the control ' .'@Certain controls, such as labels<br>and rectangles, can't receive the focus; therefore, you can't apply a Requery action<br>to them.@@1@1@3033@1                                                                                                    |
|       | 2003   | The Requery action can't be used on the control ' .'@Certain controls, such as labels<br>and rectangles, can't receive the focus; therefore, you can't apply a Requery action<br>to them.@@1@603033@1                                                                                                    |
| 2120  | 2007   | To create a form, report or data access page using this wizard, you must first select the table or query on which the form, report or data access page will be based.@@@1@@@1                                                                                                    |
|       | 2003   | To create a form, report or data access page using this wizard, you must first select the table or query on which the form, report or data access page will be based.@@@1@@1                                                                                                    |
|       | 2000   | To create a form, report or data access page using this wizard, you must first select the table or   on which the form, report or data access page will be based.@@@1@@1                                                                                                    |
| 2121  | 2007   | Microsoft Office Access can't open the form ' .'@It contains data that Microsoft<br>Office Access doesn't recognize.Re-create the form or, if you maintain backup<br>copies of your database, retrieve a copy of the form.@@1@@@1                                                                                                    |
|       | 2003   | Microsoft Office Access can't open the form ' .'@It contains data that Microsoft<br>Office Access doesn't recognize.Re-create the form or, if you maintain backup<br>copies of your database, retrieve a copy of the form.@@1@@1                                                                                                    |
|       | 2002   | Microsoft Access can't open the form ' .'@It contains data that Microsoft Access doesn't recognize.Re-create the form or, if you maintain backup copies of your database, retrieve a copy of the form.@@1@@1                                                                                                    |
| 2122  | 2007   | You can't view a form as a continuous form if it contains a subform, an ActiveX control, or a bound chart.@Set the DefaultView property of the form to Single Form, Datasheet, PivotTable, or PivotChart.@@1@@@1                                                                                                    |

| Numbe | Access       | Error Description                                                                                                    |
|-------|--------------|----------------------------------------------------------------------------------------------------|
| 2122  | 2003         | You can't view a form as a continuous form if it contains a subform, an ActiveX control, or a bound chart.@Set the DefaultView property of the form to Single Form, Datasheet, PivotTable, or PivotChart.@@1@@1 |
|       | 2000         | You can't view a form as a continuous form if it contains a subform, an ActiveX control, or a bound chart.@Set the DefaultView property of the form to Single Form or Datasheet.@@1@@1                          |
| 2123  | 2007         | The control name you entered doesn't follow Microsoft Office Access object-naming rules.@@@2@1@11734@1                                                                                                    |
|       | 2003         | The control name you entered doesn't follow Microsoft Office Access object-naming<br>rules.@@@2@611734@1                                                                                                    |
|       | 2002         | The control name you entered doesn't follow Microsoft Access object-naming<br>rules.@@@2@611734@1                                                                                                    |
| 2124  | 2007         | The form name you entered doesn't follow Microsoft Office Access object-naming rules.@@@2@1@11734@1                                                                                                    |
|       | 2003         | The form name you entered doesn't follow Microsoft Office Access object-naming rules.@@@2@611734@1                                                                                                    |
|       | 2002         | The form name you entered doesn't follow Microsoft Access object-naming<br>rules.@@@2@611734@1                                                                                                    |
| 2125  | 2007         | The setting for the FontSize property must be from 1 through 127.@@@1@1@12551@1                                                                                                    |
|       | 2003         | The setting for the FontSize property must be from 1 through 127.@@@1@612551@1                                                                                                    |
| 2126  | 2007         | The setting for the ColumnCount property must be from 1 through 255.@@@1@1@936@1                                                                                                    |
|       | 2003         | The setting for the ColumnCount property must be from 1 through 255.@@@1@600936@1                                                                                                    |
| 2127  | 2007         | The setting for the BoundColumn property can't be greater than the setting for the ColumnCount property.@@@1@1@839@1                                                                                            |
|       | 2003         | The setting for the BoundColumn property can't be greater than the setting for the ColumnCount property.@@@1@600839@1                                                                                           |
| 2128  | 2007         | Microsoft Office Access encountered errors while importing  1.@For more detailed error information, see the file ' 2'.@@1@@@1                                                                                   |
|       | 2003         | Microsoft Office Access encountered errors while importing  1.@For more detailed error information, see the file ' 2'.@@1@@1                                                                                    |
|       | 2002         | Microsoft Access encountered errors while importing  1.@For more detailed error<br>information, see the file ' 2'.@@1@@1                                                                                        |
| 2129  | 2007         | The setting for the DefaultEditing property must be Allow Edits, Read Only, Data<br>Entry, or Can't Add Records.@Enter 1, 2, 3, or 4 for the DefaultEditing<br>property.@@1@@@1                                 |
|       | 2003         | The setting for the DefaultEditing property must be Allow Edits, Read Only, Data<br>Entry, or Can't Add Records.@Enter 1, 2, 3, or 4 for the DefaultEditing<br>property.@@1@@1                                  |
| 2130  | 2007         | The settings for the GridX and GridY properties must be from 1 through 64.@@@1@@@1                                                                                                    |
|       | 2003         | The settings for the GridX and GridY properties must be from 1 through 64.@@@1@@1                                                                                                    |
| 2131  | 2007<br>2003 | An expression can't be longer than 2,048 characters.@@@1@@@1<br>An expression can't be longer than 2,048 characters.@@@1@@1                                                                                     |
| 2132  | 2005         | The setting for the DecimalPlaces property must be from 0 through 15, or 255 for                                                                                                    |
|       | 2003         | Auto (default).@@@1@@@01<br>The setting for the DecimalPlaces property must be from 0 through 15, or 255 for<br>Auto (default).@@@1@@1                                                                          |

| Numbe | Access       | Error Description                                                                                                    |
|-------|--------------|----------------------------------------------------------------------------------------------------|
| 2133  | 2007         | You can't place a form (or report) within itself.@Select or enter a different form or report to serve as the subform or subreport.@@1@@@1                                                                                                    |
|       | 2003         | You can't place a form (or report) within itself.@Select or enter a different form or report to serve as the subform or subreport.@@1@@1                                                                                                    |
| 2134  | 2007         | The setting for the Width property must be from 0 through 22 inches (55.87 cm).@@@1@@@1                                                                                                    |
|       | 2003         | The setting for the Width property must be from 0 through 22 inches (55.87 cm).@@@1@@1                                                                                                    |
| 2135  | 2007<br>2003 | This property is read-only and can't be set.@@@1@@@1<br>This property is read-only and can't be set.@@@1@@1                                                                                                    |
| 2136  | 2007         | To set this property, open the form or report in Design view.@For more information on this property, search the Help index for the name of the property.@@1@@@1                                                                                                    |
|       | 2003         | To set this property, search the form or report in Design view.@For more information on this property, search the Help index for the name of the property.@@1@@1                                                                                                    |
| 2137  | 2007         | You can't use Find or Replace now.@The fields are not searchable due to one of the following:* The fields are controls (such as buttons or OLE objects).* The fields have no data.* There are no fields to search.@@1@@@1                                                                                                    |
|       | 2003         | You can't use Find or Replace now.@The fields are not searchable due to one of the following:* The fields are controls (such as buttons or OLE objects).* The fields have no data.* There are no fields to search.@@1@@1                                                                                                    |
| 2138  | 2007         | You can't search the field for the specified value.@Resolve the error given in the previous error message before you attempt to search again.@@1@@@1                                                                                                    |
|       | 2003         | You can't search the field for the specified value.@Resolve the error given in the previous error message before you attempt to search again.@@1@@1                                                                                                    |
| 2139  | 2007         | You can't replace the current value of the field with the replacement text.@Resolve any errors before making further replacements.@@1@@@1                                                                                                    |
|       | 2003         | You can't replace the current value of the field with the replacement text.@Resolve any errors before making further replacements.@@1@@1                                                                                                    |
| 2140  | 2007         | Microsoft Office Access cannot save the change you made to the record in the Replace operation for the reason shown in the previous message.@Click Undo or enter a new value in the field.@@1@@@1                                                                                                    |
|       | 2003         | Microsoft Office Access can't save the change you made to the record in the Replace operation for the reason given in the previous error message.@Click Undo Current Record on the Edit menu, or enter a new value in the field.@@1@@1                                                                                                    |
|       | 2002         | Microsoft Access can't save the change you made to the record in the Replace operation for the reason given in the previous error message.@Click Undo Current Record on the Edit menu, or enter a new value in the field.@@1@@1                                                                                                    |
| 2141  | 2007         | Microsoft Office Access can't find the text you specified in the Find What box.@@@1@@@1                                                                                                    |
|       | 2003         | Microsoft Office Access can't find the text you specified in the Find What box.@@@1@@1                                                                                                    |
|       | 2002         | Microsoft Access can't find the text you specified in the Find What box.@@@1@@1                                                                                                    |
| 2142  | 2007         | The FindRecord action requires a Find What argument.@You tried to run a macro set to one of the current field's properties, but you left the Find What argument blank.@When you click OK, an Action Failed dialog box will display the macro name and the macro's arguments. In the Macro window, enter text or an expression for the Find What argument, and try the Search operation again.@1@1@3015@1 |
|       | 2003         | The FindRecord action requires a Find What argument.@You tried to run a macro set to one of the current field's properties, but you left the Find What argument blank.@When you click OK, an Action Failed dialog box will display the macro name and the macro's arguments. In the Macro window, enter text or an expression for the Find What argument, and try the Search operation again.@1@603015@1 |

| Numbe | Access       | Error Description                                                                                                    |
|-------|--------------|----------------------------------------------------------------------------------------------------|
| 2143  | 2007         | You didn't specify search criteria with a FindRecord action.@In the Macro window, insert a FindRecord action before the FindNext action.@@1@1@3015@1                                                                                                    |
|       | 2003         | You didn't specify search criteria with a FindRecord action.@In the Macro window, insert a FindRecord action before the FindNext action.@@1@603015@1                                                                                                    |
| 2144  | 2007         | The setting for the ListRows property must be from 1 through 255.@@@1@1@4055@1                                                                                                    |
|       | 2003         | The setting for the ListRows property must be from 1 through 255.@@@1@604055@1                                                                                                    |
| 2145  | 2007         | The ColumnWidths property setting must be a value from 0 through 22 inches (55.87 cm) for each column in a list box or a combo box.@If there is more than one column, separate the numbers with either a semicolon or the list separator character. List separator characters are defined in the Regional Settings section of Windows Control Panel.@@1@1@847@1  |
|       | 2003         | The ColumnWidths property setting must be a value from 0 through 22 inches (55.87 cm) for each column in a list box or a combo box.@If there is more than one column, separate the numbers with either a semicolon or the list separator character. List separator characters are defined in the Regional Settings section of Windows Control Panel.@@1@600847@1 |
| 2146  | 2007<br>2003 | Microsoft Office Access can't save the last change for the reason given in the previous error message.@For example, you may have entered a duplicate value in a field with an index that prohibits duplicate values.@Click Undo on the Edit menu, or enter a new value in the field.@1@@1                                                                        |
|       | 2002         | Microsoft Access can't save the last change for the reason given in the previous error message.@For example, you may have entered a duplicate value in a field with an index that prohibits duplicate values.@Click Undo on the Edit menu, or enter a new value in the field.@1@@1                                                                               |
| 2147  | 2007<br>2003 | You must be in Design view to create or delete controls.@@@1@2@5054@1<br>You must be in Design view to create or delete controls.@@@1@5054@1                                                                                                    |
| 2148  | 2007         | The number you used to refer to the form or report section is invalid.@Make sure that the number is less than the number of sections in the form or report.@@1@@@1                                                                                                    |
|       | 2003         | The number you used to refer to the form or report section is invalid.@Make sure that the number is less than the number of sections in the form or report.@@1@@1                                                                                                    |
| 2149  | 2007         | The constant you entered for the control type is invalid.@For a list of valid constants you can use to create a control, click Help.@@2@1@10905@1                                                                                                    |
|       | 2003         | The constant you entered for the control type is invalid.@For a list of valid constants you can use to create a control, click Help.@@2@610905@1                                                                                                    |
| 2150  | 2007<br>2003 | This type of control can't contain other controls.@@@1@@@1<br>This type of control can't contain other controls.@@@1@@1                                                                                                    |
| 2151  | 2007         | The parent control can't contain the type of control you selected.@For example, you used the CreateControl function to designate an option group as the parent of a text box.@@1@@@1                                                                                                    |
|       | 2003         | The parent control can't contain the type of control you selected.@For example, you used the CreateControl function to designate an option group as the parent of a text box.@@1@@1                                                                                                    |
| 2152  | 2007<br>2003 | You can set group levels for reports only, not for forms.@@@1@@@1<br>You can set group levels for reports only, not for forms.@@@1@@1                                                                                                    |
| 2153  | 2007<br>2003 | You can't specify more than 10 group levels.@@@1@@@1<br>You can't specify more than 10 group levels.@@@1@@1                                                                                                    |
| 2154  | 2007         | You can't call this function when the Group, Sort, and Total Pane is $open.@@@1@@@1$                                                                                                    |
|       | 2003         | You can't call this function when the Sorting and Grouping box is open.@@@1@@1                                                                                                    |

### 2155 2007 2003 Microsoft Office Access has encountered an error in compiling the Visual Basic code.@You don't have permission to edit code; inform someone who does have permission about this error.@@1@@1 2002 Microsoft Access has encountered an error in compiling the Visual Basic code.@You don't have permission to edit code; inform someone who does have permission about this error.@@1@@1 2156 2007 2003 Microsoft Office Access has encountered an error in compiling the Visual Basic code.@Do you want to view the error in its context?@@19@@2 Microsoft Access has encountered an error in compiling the Visual Basic code.@Do 2002 you want to view the error in its context?@@19@@2 2157 2007 The sum of the top margin, the bottom margin, the height of the page header, and the height of the page footer is greater than the length of the page you are printing on.@@@1@@@1 The sum of the top margin, the bottom margin, the height of the page header, and 2003 the height of the page footer is greater than the length of the page you are printing on.@@@1@@1 2158 2007 You can use the Print method and the report graphics methods (Circle, Line, PSet, and Scale) only in an event procedure or a macro set to the OnPrint, the OnFormat, or the OnPage event property.@@@1@1@10129@1 2003 You can use the Print method and the report graphics methods (Circle, Line, PSet, and Scale) only in an event procedure or a macro set to the OnPrint, the OnFormat, or the OnPage event property.@@@1@210129@1 2159 2007 There isn't enough memory to initialize the Print method or one of the report graphics methods (Circle, Line, PSet, Scale).@Close unneeded programs and try again to print or preview the report. For more information on freeing memory, search the Microsoft Windows Help index for 'memory, troubleshooting'.@@1@@@01 2003 There isn't enough memory to initialize the Print method or one of the report graphics methods (Circle, Line, PSet, Scale).@Close unneeded programs and try again to print or preview the report. For more information on freeing memory, search the Microsoft Windows Help index for 'memory, troubleshooting'.@@1@@1 2160 2007 Microsoft Office Access couldn't create the graphic or text.@An error occurred while initializing the Print method or one of the report graphics methods (Circle, Line, PSet, Scale).@Close unneeded programs and try again to print or preview the report.For information on freeing memory, search the Microsoft Windows Help index for 'memory, troubleshooting'.@1@@@1 2003 Microsoft Office Access couldn't create the graphic or text.@An error occurred while initializing the Print method or one of the report graphics methods (Circle, Line, PSet, Scale).@Close unneeded programs and try again to print or preview the report. For information on freeing memory, search the Microsoft Windows Help index for 'memory, troubleshooting'.@1@@1 Microsoft Access couldn't create the graphic or text.@An error occurred while 2002 initializing the Print method or one of the report graphics methods (Circle, Line, PSet, Scale).@Close unneeded programs and try again to print or preview the report. For information on freeing memory, search the Microsoft Windows Help

### Numbe Access Error Description

index for 'memory, troubleshooting'.@1@@1

### 2003 The text or expression you entered doesn't match the type of data you are searching for.@Redefine the text or expression, or search in a different field.@@1@@1

| Numbe | Access       | Error Description                                                                                                    |
|-------|--------------|----------------------------------------------------------------------------------------------------|
| 2162  | 2007         | A macro set to one of the current field's properties failed because of an error in a FindRecord action argument.@In the Macro window, change the Search As Formatted argument to Yes. If you want the argument setting to remain No, do all of the following:* Select No for the Match Case argument.* Select Yes for the Only Current Field argument.* Make sure you are searching in a bound control.@@2@1@3015@1                |
|       | 2003         | A macro set to one of the current field's properties failed because of an error in a<br>FindRecord action argument.@In the Macro window, change the Search As<br>Formatted argument to Yes. If you want the argument setting to remain No, do all<br>of the following:* Select No for the Match Case argument.* Select Yes for the<br>Only Current Field argument.* Make sure you are searching in a bound<br>control.@@2@603015@1 |
| 2163  | 2007         | The page number you used as an argument for the GoToPage action or method doesn't exist in this form.@@@1@1@3017@1                                                                                                    |
|       | 2003         | The page number you used as an argument for the GoToPage action or method doesn't exist in this form.@@@1@603017@1                                                                                                    |
| 2164  | 2007<br>2003 | You can't disable a control while it has the focus.@@@1@2@5250@1<br>You can't disable a control while it has the focus.@@@1@5250@1                                                                                                    |
| 2165  | 2007<br>2003 | You can't hide a control that has the focus.@@@1@@@1<br>You can't hide a control that has the focus.@@@1@@1                                                                                                    |
| 2166  | 2007<br>2003 | You can't lock a control while it has unsaved changes.@@@1@@@1<br>You can't lock a control while it has unsaved changes.@@@1@@1                                                                                                    |
| 2167  | 2007<br>2003 | This property is read-only and can't be modified.@@@1@@@1<br>This property is read-only and can't be modified.@@@1@@1                                                                                                    |
| 2169  | 2007         | You can't save this record at this time.@Microsoft Office Access may have<br>encountered an error while trying to save a record.If you close this object now,<br>the data changes you made will be lost.Do you want to close the database object<br>anyway?@@20@@@2                                                                                                    |
|       | 2003         | You can't save this record at this time.@Microsoft Office Access may have<br>encountered an error while trying to save a record.If you close this object now,<br>the data changes you made will be lost.Do you want to close the database object<br>anyway?@@20@@2                                                                                                    |
|       | 2002         | You can't save this record at this time.@Microsoft Access may have encountered an error while trying to save a record.If you close this object now, the data changes you made will be lost.Do you want to close the database object anyway?@@20@@2                                                                                                    |
|       | 2000         | You can't save this record at this time.@Microsoft Access may have encountered an error while trying to save a record.If you close this object now, the data changes you made will be lost.Do you want to close the database object anyway?@@19@@2                                                                                                    |
| 2170  | 2007         | There isn't enough memory to retrieve data for the list box.@Close unneeded programs. Then close and reopen the active form, and click the list box again.For more information on freeing memory, search the Microsoft Windows Help index for 'memory, troubleshooting'.@@1@@@1                                                                                                    |
|       | 2003         | There isn't enough memory to retrieve data for the list box.@Close unneeded programs. Then close and reopen the active form, and click the list box again.For more information on freeing memory, search the Microsoft Windows Help index for 'memory, troubleshooting'.@@1@@1                                                                                                    |
| 2171  | 2007         | You can't have more than seven nested subforms in a main form.@Remove the eigth nested subform.@@1@@@1                                                                                                    |
|       | 2003         | You can't have more than seven nested subforms in a main form.@Remove the eigth nested subform.@@1@@1                                                                                                    |

| Numbe | Access | Error Description                                                                                                    |
|-------|--------|----------------------------------------------------------------------------------------------------|
| 2172  | 2007   | You can't use a pass-through query or a non-fixed-column crosstab query as a record source for a subform or subreport.@Before you bind the subform or subreport to a crosstab query, set the query's ColumnHeadings property.@@2@1@9979@1                                                               |
|       | 2003   | You can't use a pass-through query or a non-fixed-column crosstab query as a record source for a subform or subreport.@Before you bind the subform or subreport to a crosstab query, set the query's ColumnHeadings property.@@2@209979@1                                                               |
| 2173  | 2007   | The control ' ' the macro is attempting to search can't be searched.@Try one of the following:* Add a GoToControl action before the FindRecord action.* For the FindRecord action, change the Only Current Field action argument from Yes to No.* Change the focus to a searchable control.@@2@1@3015@1 |
|       | 2003   | The control ' ' the macro is attempting to search can't be searched.@Try one of the following:* Add a GoToControl action before the FindRecord action.* For the FindRecord action, change the Only Current Field action argument from Yes to No.* Change the focus to a searchable control.@@2@603015@1 |
| 2174  | 2007   | You can't switch to a different view at this time.@Code was executing when you tried to switch views.@If you are debugging code, you must end the debugging operation before switching views.@1@@@1                                                                                                    |
|       | 2003   | You can't switch to a different view at this time.@Code was executing when you tried to switch views.@If you are debugging code, you must end the debugging operation before switching views.@1@@1                                                                                                    |
| 2175  | 2007   | There isn't enough free memory to continue the Search operation.@Close unneeded programs. Then try the Search operation again.For more information on freeing memory, search the Microsoft Windows Help index for 'memory, troubleshooting'.@@1@@@3                                                     |
|       | 2003   | There isn't enough free memory to continue the Search operation.@Close unneeded programs. Then try the Search operation again.For more information on freeing memory, search the Microsoft Windows Help index for 'memory, troubleshooting'.@@1@@3                                                      |
| 2176  | 2007   | The setting for this property is too long.@You can enter up to either 255 or 2,048                                                                                                    |
|       | 2003   | characters for this property, depending on the data type.@@1@@@1<br>The setting for this property is too long.@You can enter up to either 255 or 2,048<br>characters for this property, depending on the data type.@@1@@1                                                                               |
| 2177  | 2007   | You can't insert a report into a form.@A report can be inserted only into a<br>report.@@1@@@1                                                                                                    |
|       | 2003   | You can't insert a report into a form.@A report can be inserted only into a report.@@1@@1                                                                                                    |
| 2178  | 2007   | You can't add another section now.@The maximum total height for all sections in a report, including the section headers, is 200 inches (508 cm).@Remove or reduce the height of at least one section, and then add the new section.@1@@@1                                                               |
|       | 2003   | You can't add another section now.@The maximum total height for all sections in a report, including the section headers, is 200 inches (508 cm).@Remove or reduce the height of at least one section, and then add the new section.@1@@1                                                                |
| 2181  | 2007   | You can't sort on a calculated field in a form.@You can sort on a calculated field only in a query.@Create a calculated field in a query, sort the field, and then base the form on the query.Because the query must execute before the form opens, the form will open more slowly.@1@@@1               |
|       | 2003   | You can't sort on a calculated field in a form.@You can sort on a calculated field only<br>in a query.@Create a calculated field in a query, sort the field, and then base the<br>form on the query.Because the query must execute before the form opens, the<br>form will open more slowly.@1@@1       |
| 2182  | 2007   | You can't sort on this field.@@@1@@@1                                                                                                    |
|       | 2003   | You can't sort on this field.@@@1@@1                                                                                                    |

| Numbe | Access | Error Description                                                                                                    |
|-------|--------|----------------------------------------------------------------------------------------------------|
| 2183  | 2007   | Microsoft Office Access can't create an object of the type requested.@You are trying either to create a form from a report that has been saved as text, or to create a report from a saved form.@@1@@@1                                                                                                    |
|       | 2003   | Microsoft Office Access can't create an object of the type requested.@You are trying either to create a form from a report that has been saved as text, or to create a report from a saved form.@@1@@1                                                                                                    |
|       | 2002   | Microsoft Access can't create an object of the type requested.@You are trying either to create a form from a report that has been saved as text, or to create a report from a saved form.@@1@@1                                                                                                    |
| 2184  | 2007   | The value you used for the TabIndex property isn't valid. The correct values are from 0 through $ .@@@2@1@6348@1$                                                                                                    |
|       | 2003   | The value you used for the TabIndex property isn't valid. The correct values are from 0 through  .@@@2@606348@1                                                                                                    |
| 2185  | 2007   | You can't reference a property or method for a control unless the control has the focus.@Try one of the following:* Move the focus to the control before you reference the property. In Visual Basic code, use the SetFocus method. In a macro, use the GoToControl action.* Reference or set the property from a macro or event procedure that runs when the GotFocus event for the control occurs.@@2@1@6215@1                                                                                                    |
|       | 2003   | You can't reference a property or method for a control unless the control has the focus.@Try one of the following:* Move the focus to the control before you reference the property. In Visual Basic code, use the SetFocus method. In a macro, use the GoToControl action.* Reference or set the property from a macro or event procedure that runs when the GotFocus event for the control occurs.@@2@606215@1                                                                                                    |
| 2186  | 2007   | This property isn't available in Design view.@Switch to Form view to access this property, or remove the reference to the property.@@1@@@1                                                                                                    |
|       | 2003   | This property isn't available in Design view.@Switch to Form view to access this property, or remove the reference to the property.@@1@@1                                                                                                    |
| 2187  | 2007   | This property is available only in Design view.@@@1@@@1                                                                                                    |
|       | 2003   | This property is available only in Design view.@@@1@@1                                                                                                    |
| 2188  | 2007   | The object you attempted to load from text has an invalid value for the property ' 1' on a $ 2.@@@1@@@1$                                                                                                    |
|       | 2003   | The object you attempted to load from text has an invalid value for the property ' 1' on a  2.@@@1@@1                                                                                                    |
| 2189  | 2007   | The code contains a syntax error, or a Microsoft Office Access function you need is<br>not available.@If the syntax is correct, check the Control Wizards subkey or the<br>Libraries key in the Microsoft Office Access section of the Windows Registry to verify<br>that the entries you need are listed and available.@If the entries are correct, either<br>you must correct the Microsoft Office Access Utility Add-in, or the file acWzlib or this<br>wizard has been disabled. To reenable this wizard, run Microsoft Office Access or<br>Microsoft Office Setup again to reinstall Microsoft Office Access. Before you reinstall<br>Microsoft Office Access, delete the Windows Registry keys for the Microsoft Office<br>Access Utility Add-in and acWzlib.@1@@@1                                                                                                    |
|       | 2003   | Your code contains a syntax error, or a Microsoft Office Access function you need<br>isn't available.@If the syntax is correct, check the Control Wizards subkey or the<br>Libraries key in the Microsoft Office Access section of the Windows Registry to verify<br>that the entries you need are listed and available.@If the entries are correct, you<br>need to correct the Microsoft Office Access Utility Add-in or the file acWzlib or this<br>wizard has been disabled. To reenable this wizard, click About Microsoft Office<br>Access on the Help menu, and then click the Disabled Items button to view a list of<br>addins which you can enable. Rerun Microsoft Office Access or Microsoft Office<br>Setup to reinstall Microsoft Office Access. Before you reinstall, delete the Windows<br>Registry keys for the Microsoft Office Access Utility Add-in and acWzlib.@1@@1 |

### Numbe Access Error Description

| 2189 | 2002 | Your code contains a syntax error, or a Microsoft Access function you need isn't<br>available.@If the syntax is correct, check the Control Wizards subkey or the<br>Libraries key in the Microsoft Access section of the Windows Registry to verify that<br>the entries you need are listed and available.@If the entries are correct, you need<br>to correct the Microsoft Access Utility Add-in or the file acWzlib or this wizard has<br>been disabled. To reenable this wizard, click About Microsoft Access on the Help<br>menu, and then click the Disabled Items button to view a list of addins which you<br>can enable. Rerun Microsoft Access or Microsoft Office Setup to reinstall Microsoft<br>Access. Before you reinstall, delete the Windows Registry keys for the Microsoft<br>Access Utility Add-in and acWzlib.@1@@1<br>Your code contains a syntax error, or a Microsoft Access function you need isn't |
|------|------|----------------------------------------------------------------------------------------------------|
|      | 2000 | available.@If the syntax is correct, check the Control Wizards subkey or the<br>Libraries key in the Microsoft Access section of the Windows Registry to verify that<br>the entries you need are listed and available.@If the entries are correct, you need<br>to correct the Microsoft Access Utility Add-in or the file acWzlib. To do so, run<br>Microsoft Access or Microsoft Office Setup to reinstall Microsoft Access. Before you<br>reinstall, delete the Windows Registry keys for the Microsoft Access Utility Add-in<br>and acWzlib.@1@@1                                                                                                    |
| 2190 | 2007 | This property has been replaced by a new property; use the new property instead.@@@1@@@1                                                                                                    |
|      | 2003 | This property has been replaced by a new property; use the new property instead.@@@1@@1                                                                                                    |
| 2191 | 2007 | You can't set the   property in print preview or after printing has started.@Try setting this property in the OnOpen event.@@1@@@1                                                                                                    |
|      | 2003 | You can't set the   property in print preview or after printing has started.@Try setting this property in the OnOpen event.@@1@@1                                                                                                    |
|      | 2000 | You can't set the   property after printing has started.@Try setting this property in the OnOpen event.@@1@@1                                                                                                    |
| 2192 | 2007 | The bitmap you specified is not in a device-independent bitmap (.dib) format.@You tried to set the PictureData property of a form, report, button, or image control.@@1@@@1                                                                                                    |
|      | 2003 | The bitmap you specified is not in a device-independent bitmap (.dib) format.@You tried to set the PictureData property of a form, report, button, or image control.@@1@@1                                                                                                    |
| 2193 | 2007 | The left margin, right margin, or both margins are wider than the paper size specified in the Print Setup dialog box.@@@1@@@1                                                                                                    |
|      | 2003 | The left margin, right margin, or both margins are wider than the paper size specified in the Print Setup dialog box.@@@1@@1                                                                                                    |
| 2194 | 2007 | You can't set the PictureData property in Datasheet view.@To see the valid settings for this property, search the Help index for 'PictureData property'.@@1@@@01                                                                                                    |
|      | 2003 | You can't set the PictureData property in Datasheet view.@To see the valid settings for this property, search the Help index for 'PictureData property'.@@1@@1                                                                                                    |
| 2195 | 2007 | The section name you entered doesn't follow Microsoft Office Access object-naming<br>rules.@@@2@1@11734@1                                                                                                    |
|      | 2003 | The section name you entered doesn't follow Microsoft Office Access object-naming<br>rules.@@@2@611734@1                                                                                                    |
|      | 2002 | The section name you entered doesn't follow Microsoft Access object-naming rules.@@@2@611734@1                                                                                                    |
| 2196 | 2007 | Microsoft Office Access can't retrieve the value of this property.@The property isn't<br>available from the view in which you're running the macro or Visual Basic code, or<br>Microsoft Office Access encountered an error while retrieving the value of the<br>property.To see the valid settings for this property, search the Help index for the<br>name of the property.@@1@@@1                                                                                                    |

| Numbe | Access       | Error Description                                                                                                    |
|-------|--------------|----------------------------------------------------------------------------------------------------|
| 2196  | 2003         | Microsoft Office Access can't retrieve the value of this property.@The property isn't available from the view in which you're running the macro or Visual Basic code, or Microsoft Office Access encountered an error while retrieving the value of the property.To see the valid settings for this property, search the Help index for the name of the property.@@1@@1 |
|       | 2002         | Microsoft Access can't retrieve the value of this property.@The property isn't<br>available from the view in which you're running the macro or Visual Basic code, or<br>Microsoft Access encountered an error while retrieving the value of the<br>property.To see the valid settings for this property, search the Help index for the<br>name of the property.@@1@@1   |
| 2197  | 2007         | You can't set a subform control's SourceObject property to a zero-length string if<br>you're displaying the main form in Form view.@You can set this property to a zero-<br>length string from Design view, Datasheet view, or Print Preview.@@1@@@1                                                                                                    |
|       | 2003         | You can't set a subform control's SourceObject property to a zero-length string if you're displaying the main form in Form view.@You can set this property to a zero-length string from Design view, Datasheet view, or Print Preview.@@1@@1                                                                                                    |
| 2200  | 2007<br>2003 | The number you entered is invalid.@@@1@@@1<br>The number you entered is invalid.@@@1@@1                                                                                                    |
| 2201  | 2007         | There was a problem retrieving printer information for the  1 on  2. The object may have been sent to a printer that is unavailable.@@@@@@                                                                                                    |
|       | 2003         | There was a problem retrieving printer information for the $ 1 \text{ on }  2$ . The object may have been sent to a printer that is unavailable.@@@@@                                                                                                    |
| 2202  | 2007         | There are currently no printers installed on your computer. To use this feature, you must first install a printer in Windows.@For more information about how to install a printer, search for "install printer" in Windows Help.@@1@@@1                                                                                                    |
|       | 2003         | You must install a printer before you print.@To install a printer, point to Settings on the Windows Start menu, click Printers, and then double-click Add Printer. Follow the instructions in the wizard.@@1@@1                                                                                                    |
|       | 2000         | You must install a printer before you design, print, or preview.@To install a printer, point to Settings on the Windows Start menu, click Printers, and then double-click Add Printer. Follow the instructions in the wizard.@@1@@1                                                                                                    |
| 2203  | 2007         | The dynamic-link library Commdlg failed: error code '0x '.@The printer driver for<br>the selected printer may be incorrectly installed.For information on selecting<br>another printer or reinstalling this printer from Microsoft Windows, search the<br>Windows Help index for 'printer setup'.@@1@@@1                                                                |
|       | 2003         | The dynamic-link library Commdlg failed: error code '0x '.@The printer driver for<br>the selected printer may be incorrectly installed.For information on selecting<br>another printer or reinstalling this printer from Microsoft Windows, search the<br>Windows Help index for 'printer setup'.@@1@@1                                                                 |
| 2204  | 2007         | The default printer driver isn't set up correctly.@For information on setting a default printer, search the Microsoft Windows Help index for 'default printer, setting'.@@1@@@1                                                                                                    |
|       | 2003         | The default printer driver isn't set up correctly.@For information on setting a default printer, search the Microsoft Windows Help index for 'default printer, setting'.@@1@@1                                                                                                    |
| 2205  | 2007         | The default printer driver isn't set up correctly.@For information on setting a default printer, search the Microsoft Windows Help index for 'default printer, setting'.@@1@@@1                                                                                                    |
|       | 2003         | The default printer driver isn't set up correctly.@For information on setting a default printer, search the Microsoft Windows Help index for 'default printer, setting'.@@1@@1                                                                                                    |
| 2206  | 2007         | The page number you entered is invalid.@For example, it may be a negative number or an invalid range, such as 6 to 3.@@1@@@1                                                                                                    |

### Numbe Access Error Description The page number you entered is invalid.@For example, it may be a negative 2206 2003 number or an invalid range, such as 6 to 3.@@1@@1 Microsoft Office Access can't print macros.@You tried to use the PrintOut action or 2207 2007 method, but the active object is a macro.@If you want to print an object other than a macro, use the SelectObject action or method to select the desired object before you run the PrintOut action.@1@1@3041@1 2003 Microsoft Office Access can't print macros.@You tried to use the PrintOut action or method, but the active object is a macro.@If you want to print an object other than a macro, use the SelectObject action or method to select the desired object before vou run the PrintOut action.@1@603041@1 2002 Microsoft Access can't print macros.@You tried to use the PrintOut action or method, but the active object is a macro.@If you want to print an object other than a macro, use the SelectObject action or method to select the desired object before you run the PrintOut action.@1@603041@1 Microsoft Office Access can't print or preview the page because the page size you 2210 2007 selected is larger than 22.75 inches.@@@1@@@1 2003 Microsoft Office Access can't print or preview the page because the page size you selected is larger than 22.75 inches.@@@1@@1 2002 Microsoft Access can't print or preview the page because the page size you selected is larger than 22.75 inches.@@@1@@1 2211 2007 Microsoft Office Access can't print or preview the Debug window.@@@1@@@1 2003 Microsoft Office Access can't print or preview the Debug window.@@@1@@1 Microsoft Access can't print or preview the Debug window.@@@1@@1 2002 2212 2007 Microsoft Office Access couldn't print your object.@Make sure that the specified printer is available. For information on setting a default printer, search the Windows Help index for 'default printer, setting'.@@1@@@1 2003 Microsoft Office Access couldn't print your object.@Make sure that the specified printer is available. For information on setting a default printer, search the Windows Help index for 'default printer, setting'.@@1@@1 Microsoft Access couldn't print your object.@Make sure that the specified printer is 2002 available. For information on setting a default printer, search the Windows Help index for 'default printer, setting'.@@1@@1 2213 There was a problem retrieving printer information for this object. The object may 2007 have been sent to a printer that is unavailable.@@@1@@@1 2003 There was a problem retrieving printer information for this object. The object may have been sent to a printer that is unavailable.@@@1@@1 2214 2007 There was a problem retrieving information from the printer. New printer has not been set.@@@1@@@1 2003 There was a problem retrieving information from the printer. New printer has not been set.@@@1@@1 Microsoft Office Access cannot print this PivotTable because its 11 exceed(s) 22.75 2215 2007 inches.@Reduce the 1 by making changes to the formatting or included data of the PivotTable view, and then try to print again.@@1@@@1 Microsoft Office Access cannot print this PivotTable because its |1 exceed(s) 22.75 2003 inches.@Reduce the 1 by making changes to the formatting or included data of the PivotTable view, and then try to print again.@@1@@1 Microsoft Access cannot print this PivotTable because its |1 exceed(s) 22.75 2002 inches.@Reduce the 1 by making changes to the formatting or included data of the PivotTable view, and then try to print again.@@1@@1 2220 2007 Microsoft Office Access can't open the file '|'.@@@1@@@1 2003 Microsoft Office Access can't open the file '|'.@@@1@@1 2002 Microsoft Access can't open the file '|'.@@@1@@1 2221 The text is too long to be edited.@@@1@@@1 2007

### Copyright (c) 2008 FMS, Inc.

| Numbe | Access       | Error Description                                                                                                    |
|-------|--------------|----------------------------------------------------------------------------------------------------|
| 2221  | 2003         | The text is too long to be edited.@@@1@@1                                                                                                    |
| 2222  | 2007         | This control is read-only and can't be modified.@@@1@@@1                                                                                                    |
|       | 2003         | This control is read-only and can't be modified.@@@1@@1                                                                                                    |
| 2223  | 2007         | The file name ' ' is too long.@Enter a file name that's 256 characters or less.@@1@@@1                                                                                                    |
|       | 2003         | The file name ' ' is too long.@Enter a file name that's 256 characters or less.@@1@@1                                                                                                    |
| 2225  | 2007         | Microsoft Office Access couldn't open the Clipboard.@The Clipboard isn't responding, probably because another application is using it. Close all other applications and try the operation again.@@1@@@1                                                                                 |
|       | 2003         | Microsoft Office Access couldn't open the Clipboard.@The Clipboard isn't responding, probably because another application is using it. Close all other applications and try the operation again.@@1@@1                                                                                  |
|       | 2002         | Microsoft Access couldn't open the Clipboard.@The Clipboard isn't responding, probably because another application is using it. Close all other applications and try the operation again.@@1@@1                                                                                         |
| 2226  | 2007         | The Clipboard isn't responding, so Microsoft Office Access can't paste the Clipboard's contents.@* Another application may be using the Clipboard.* There may not be enough free memory for the paste operation.Close all other applications, and then copy and paste again.@@1@@@1     |
|       | 2003         | The Clipboard isn't responding, so Microsoft Office Access can't paste the Clipboard's contents.@* Another application may be using the Clipboard.* There may not be enough free memory for the paste operation.Close all other applications, and then copy and paste again.@@1@@1      |
|       | 2002         | The Clipboard isn't responding, so Microsoft Access can't paste the Clipboard's contents.@* Another application may be using the Clipboard.* There may not be enough free memory for the paste operation.Close all other applications, and then copy and paste again.@@1@@1             |
| 2227  | 2007         | The data on the Clipboard is damaged, so Microsoft Office Access can't paste it.@There may be an error in the Clipboard, or there may not be enough free memory. Try the operation again.@@1@@@1                                                                                        |
|       | 2003         | The data on the Clipboard is damaged, so Microsoft Office Access can't paste it.@There may be an error in the Clipboard, or there may not be enough free memory. Try the operation again.@@1@@1                                                                                         |
|       | 2002         | The data on the Clipboard is damaged, so Microsoft Access can't paste it.@There may be an error in the Clipboard, or there may not be enough free memory. Try the operation again.@@1@@1                                                                                                |
| 2229  | 2007         | Microsoft Office Access can't start the OLE server.@You tried to use a form, report, or datasheet that contains an OLE object, but the OLE server (the application used to create the object) may not be registered properly. Reinstall the OLE server to register it correctly.@@1@@@1 |
|       | 2003         | Microsoft Office Access can't start the OLE server.@You tried to use a form, report, or datasheet that contains an OLE object, but the OLE server (the application used to create the object) may not be registered properly. Reinstall the OLE server to register it correctly.@@1@@1  |
|       | 2002         | Microsoft Access can't start the OLE server.@You tried to use a form, report, or datasheet that contains an OLE object, but the OLE server (the application used to create the object) may not be registered properly. Reinstall the OLE server to register it correctly.@@1@@1         |
| 2234  | 2007         | Microsoft Office Access can't paste the OLE object.@@@1@@@1                                                                                                    |
|       | 2003<br>2002 | Microsoft Office Access can't paste the OLE object.@@@1@@1<br>Microsoft Access can't paste the OLE object.@@@1@@1                                                                                                    |
| 2237  | 2007         | The text you entered isn't an item in the list.@Select an item from the list, or enter text that matches one of the listed items.@@1@@@1                                                                                                    |

| Numbe | Access | Error Description                                                                                                    |
|-------|--------|----------------------------------------------------------------------------------------------------|
| 2237  | 2003   | The text you entered isn't an item in the list.@Select an item from the list, or enter text that matches one of the listed items.@@1@@1                                                                                                    |
| 2239  | 2007   | Microsoft Office Access has detected that this database is in an inconsistent state,<br>and cannot attempt to recover the database because the file is read-only. To allow<br>Access to recover the database, close the database and set the file to read/write,<br>and then open the database.@@@1@@@1                                                                                                    |
|       | 2003   | The database ' ' needs to be repaired or isn't a Microsoft Office Access database file.@You may have quit Microsoft Office Access unexpectedly with the database open.@To repair the database, click the Repair Database command on the Tools menu (Database Utilities submenu).If the database can't be repaired, the .mdb file is unusable. Restore the database from a backup copy or create a new database.@1@@1                                                                                                    |
|       | 2002   | The database ' ' needs to be repaired or isn't a Microsoft Access database file.@You may have quit Microsoft Access unexpectedly with the database open.@To repair the database, click the Repair Database command on the Tools menu (Database Utilities submenu).If the database can't be repaired, the .mdb file is unusable. Restore the database from a backup copy or create a new database.@1@@1                                                                                                    |
| 2243  | 2007   | The data in the Clipboard isn't recognizable; Microsoft Office Access can't paste the OLE object.@@@1@@@1                                                                                                    |
|       | 2003   | The data in the Clipboard isn't recognizable; Microsoft Office Access can't paste the OLE object.@@@1@@1                                                                                                    |
|       | 2002   | The data in the Clipboard isn't recognizable; Microsoft Access can't paste the OLE object.@@@1@@1                                                                                                    |
| 2244  | 2007   | The file name you specified in the Picture property for a command button or toggle button can't be read.@* The file you specified may be corrupted. Restore the file from a backup copy or re-create the file.* The disk where the file is located may be unreadable.@@1@@@1                                                                                                    |
|       | 2003   | The file name you specified in the Picture property for a command button or toggle button can't be read.@* The file you specified may be corrupted. Restore the file from a backup copy or re-create the file.* The disk where the file is located may be unreadable.@@1@@1                                                                                                    |
| 2245  | 2007   | The file you specified doesn't contain valid icon data.@Specify a valid icon file.@@1@1@829@1                                                                                                    |
|       | 2003   | The file you specified doesn't contain valid icon data.@Specify a valid icon file.@@1@600829@1                                                                                                    |
| 2246  | 2007   |                                                                                                    |
|       | 2003   | Microsoft Office Access can't run the query; the parameter values are too large.@The total length of all the values entered for the parameters cannot exceed 1,024 characters.@@1@@1                                                                                                    |
|       | 2002   | Microsoft Access can't run the query; the parameter values are too large.@The total length of all the values entered for the parameters cannot exceed 1,024 characters.@@1@@1                                                                                                    |
| 2260  | 2007   | An error occurred while sending data to the OLE server (the application used to create the object).@* You may have tried to send too much data. If you're creating a chart and the chart is based on a query, modify the query so that it selects less data. If the chart is based on a table, consider basing it on a query instead so that you can limit the data.* You may be using an OLE server that doesn't accept the Clipboard format.* You may not be able to start the OLE server because it's not properly registered. Reinstall it to register it.* Your computer may be low on memory. Close other application windows to free up memory.@@1@1@8951@1 |

### Numbe Access Error Description

| Numbe | ACCCSS       |                                                                                                    |
|-------|--------------|----------------------------------------------------------------------------------------------------|
| 2260  | 2003         | An error occurred while sending data to the OLE server (the application used to create the object).@* You may have tried to send too much data. If you're creating a chart and the chart is based on a query, modify the query so that it selects less data. If the chart is based on a table, consider basing it on a query instead so that you can limit the data.* You may be using an OLE server that doesn't accept the Clipboard format.* You may not be able to start the OLE server because it's not properly registered. Reinstall it to register it.* Your computer may be low on memory. Close other application windows to free up memory.@@1@208951@1 An error occurred while sending data to the OLE server (the application used to create the object).@* You may have tried to send too much data. If you're creating a chart and the chart is based on a query, modify the query so that it selects less data. If the chart is based on a table, consider basing it on a query instead so that you can limit the data.* You may be using an OLE server that doesn't accept the Clipboard format.* You may not be able to start the OLE server because it's not properly registered. Reinstall it to register it.* Your computer may be low on memory. Close windows to free up memory, or restart the OLE server because it's not properly registered. Reinstall it to register it.* Your computer may be low on memory. Close windows to free up memory, or restart Microsoft Windows.@@1@208951@1 |
| 2262  | 2007<br>2003 | This value must be a number.@@@1@@@1<br>This value must be a number.@@@1@@1                                                                                                    |
|       |              |                                                                                                    |
| 2263  | 2007<br>2003 | The number is too large.@@@1@@@1<br>The number is too large.@@@1@@1                                                                                                    |
| 2264  | 2007         | Microsoft Office Access didn't recognize the unit of measurement.@Type a valid unit, such as inches (in) or centimeters (cm).@@1@@@1                                                                                                    |
|       | 2003         | Microsoft Office Access didn't recognize the unit of measurement.@Type a valid unit, such as inches (in) or centimeters (cm).@@1@@1                                                                                                    |
|       | 2002         | Microsoft Access didn't recognize the unit of measurement.@Type a valid unit, such as inches (in) or centimeters (cm).@@1@@1                                                                                                    |
| 2265  | 2007         | You must specify a unit of measurement, such as inches (in) or centimeters (cm).@@@1@@@1                                                                                                    |
|       | 2003         | You must specify a unit of measurement, such as inches (in) or centimeters (cm).@@@1@@1                                                                                                    |
| 2266  | 2007         | ' ' may not be a valid setting for the RowSourceType property, or there was a<br>compile error in the function.@For information on valid settings for the<br>RowSourceType property, click Help.@@2@1@3853@1                                                                                                    |
|       | 2003         | ' ' may not be a valid setting for the RowSourceType property, or there was a<br>compile error in the function.@For information on valid settings for the<br>RowSourceType property, click Help.@@2@603853@1                                                                                                    |
| 2267  | 2007         | There is not enough disk space to create a temporary buffer file for printing.@Free up some disk space to make room for the temporary buffer file.@@1@@@1                                                                                                    |
|       | 2003         | There is not enough disk space to create a temporary buffer file for printing.@Free<br>up some disk space to make room for the temporary buffer file.@@1@@1                                                                                                    |
| 2269  | 2007         | Some library databases couldn't be loaded because too many were specified.@To change library database references, click References on the Tools menu.@@1@1@9017@1                                                                                                    |
|       | 2003         | Some library databases couldn't be loaded because too many were specified.@To change library database references, click References on the Tools menu.@@1@209017@1                                                                                                    |
| 2272  | 2007         | The setting for the Update Retry Interval must be from 0 through 1,000 milliseconds.@@@1@@@1                                                                                                    |
|       | 2003         | The setting for the Update Retry Interval must be from 0 through 1,000 milliseconds.@@@1@@1                                                                                                    |
| 2273  | 2007<br>2003 | The setting for Update Retries must be from 0 through 10.@@@1@@@1<br>The setting for Update Retries must be from 0 through 10.@@@1@@1                                                                                                    |
|       |              |                                                                                                    |

| Numbe | Access | Error Description                                                                                                    |
|-------|--------|----------------------------------------------------------------------------------------------------|
| 2274  | 2007   | The database ' ' is already open as a library database.@@@1@@@1                                                                                                    |
| _     | 2003   | The database ' ' is already open as a library database.@@@1@@1                                                                                                    |
| 2275  | 2007   | The string returned by the builder was too long.@The result will be<br>truncated.@@1@@@1                                                                                                    |
|       | 2003   | The string returned by the builder was too long.@The result will be truncated.@@1@@1                                                                                                    |
| 2276  | 2007   | The custom builder you're using caused an error by changing the focus to a different window while you were using it.@Enter a value without using the custom builder.@@1@@@1                                                                                                    |
|       | 2003   | The custom builder you're using caused an error by changing the focus to a different window while you were using it.@Enter a value without using the custom builder.@@1@@1                                                                                                    |
| 2277  | 2007   | There was a font initialization error.@@@1@@@1                                                                                                    |
|       | 2003   | There was a font initialization error.@@@1@@1                                                                                                    |
| 2278  | 2007   | Microsoft Office Access can't save your changes to this bound OLE object.@Either<br>you don't have permission to write to the record in which the object is stored, or the<br>record is locked by another user.Copy the object to the Clipboard (select the<br>object and click Copy on the Edit menu), and click Undo Current Record on the Edit<br>menu. Then open the application you used to create the object, paste the object<br>from the Clipboard, and save it.@@1@10222@1  |
|       | 2003   | Microsoft Office Access can't save your changes to this bound OLE object.@Either<br>you don't have permission to write to the record in which the object is stored, or the<br>record is locked by another user.Copy the object to the Clipboard (select the<br>object and click Copy on the Edit menu), and click Undo Current Record on the Edit<br>menu. Then open the application you used to create the object, paste the object<br>from the Clipboard, and save it.@@1@410222@1 |
|       | 2002   | Microsoft Access can't save your changes to this bound OLE object.@Either you don't have permission to write to the record in which the object is stored, or the record is locked by another user.Copy the object to the Clipboard (select the object and click Copy on the Edit menu), and click Undo Current Record on the Edit menu. Then open the application you used to create the object, paste the object from the Clipboard, and save it.@@1@410222@1                       |
| 2279  | 2007   | The value you entered isn't appropriate for the input mask ' ' specified for this field.@@@2@1@9118@1                                                                                                    |
|       | 2003   | The value you entered isn't appropriate for the input mask ' ' specified for this field.@@@2@509118@1                                                                                                    |
| 2280  | 2007   | You have added more output formats to the Windows Registry than Microsoft Office Access can initialize.@Some output formats will not be available. Remove those formats that you never or least often use.@@1@@@1                                                                                                    |
|       | 2003   | You have added more output formats to the Windows Registry than Microsoft Office Access can initialize.@Some output formats will not be available. Remove those formats that you never or least often use.@@1@@1                                                                                                    |
|       | 2002   | You have added more output formats to the Windows Registry than Microsoft<br>Access can initialize.@Some output formats will not be available. Remove those<br>formats that you never or least often use.@@1@@1                                                                                                    |
| 2281  | 2007   | Output format information is missing. There appears to be a problem with your Microsoft Office Access installation. Please reinstall Microsoft Office Access or contact your system administrator or help desk representative.@@@2@1@9015@1                                                                                                    |
|       | 2003   | The formats that enable you to output data as a Microsoft Excel, rich-text format, MS-DOS text, or HTML file are missing or incorrectly registered in the Windows Registry.@Run Setup to reinstall Microsoft Office Access or, if you're familiar with the settings in the Registry, try to correct them yourself. For more information about the Registry, click Help.@@2@109015@1                                                                                                  |

| Numbe | Access | Error Description                                                                                                    |
|-------|--------|----------------------------------------------------------------------------------------------------|
| 2281  | 2002   | The formats that enable you to output data as a Microsoft Excel, rich-text format,<br>MS-DOS text, or HTML file are missing or incorrectly registered in the Windows<br>Registry.@Run Setup to reinstall Microsoft Access or, if you're familiar with the<br>settings in the Registry, try to correct them yourself. For more information about<br>the Registry, click Help.@@2@109015@1                                                                                                    |
| 2282  | 2007   | The format in which you are attempting to output the current object is not<br>available.@Either you are attempting to output the current object to a format that is<br>not valid for its object type, or the formats that enable you to output data as a<br>Microsoft Excel, rich-text format, MS-DOS text, or HTML file are missing from the<br>Windows Registry. Run Setup to reinstall Microsoft Office Access or, if you're familiar<br>with the settings in the Registry, try to correct them yourself. For more information<br>on the Registry, click Help.@@2@1@9015@1 |
|       | 2003   | The format in which you are attempting to output the current object is not<br>available.@Either you are attempting to output the current object to a format that is<br>not valid for its object type, or the formats that enable you to output data as a<br>Microsoft Excel, rich-text format, MS-DOS text, or HTML file are missing from the<br>Windows Registry. Run Setup to reinstall Microsoft Office Access or, if you're familiar<br>with the settings in the Registry, try to correct them yourself. For more information<br>on the Registry, click Help.@@2@109015@1 |
|       | 2002   | The format in which you are attempting to output the current object is not<br>available.@Either you are attempting to output the current object to a format that is<br>not valid for its object type, or the formats that enable you to output data as a<br>Microsoft Excel, rich-text format, MS-DOS text, or HTML file are missing from the<br>Windows Registry. Run Setup to reinstall Microsoft Access or, if you're familiar with<br>the settings in the Registry, try to correct them yourself. For more information on<br>the Registry, click Help.@@2@109015@1        |
|       | 2000   | The formats that enable you to output data as a Microsoft Excel, rich-text format, MS-DOS text, or HTML file are missing from the Windows Registry.@Run Setup to reinstall Microsoft Access or, if you're familiar with the settings in the Registry, try to correct them yourself. For more information on the Registry, click Help.@@2@109015@1                                                                                                    |
| 2283  | 2007   | The format specification for ' ' is invalid.@You can't save output data to a file in this format until you correct the setting for the format in the Windows Registry. Run Setup to reinstall Microsoft Office Access or, if you're familiar with the settings in the Registry, try to correct them yourself. For more information on the Registry, click Help.@@2@1@9015@1                                                                                                    |
|       | 2003   | The format specification for ' ' is invalid.@You can't save output data to a file in this format until you correct the setting for the format in the Windows Registry. Run Setup to reinstall Microsoft Office Access or, if you're familiar with the settings in the Registry, try to correct them yourself. For more information on the Registry, click Help.@@2@109015@1                                                                                                    |
|       | 2002   | The format specification for ' ' is invalid.@You can't save output data to a file in this format until you correct the setting for the format in the Windows Registry. Run Setup to reinstall Microsoft Access or, if you're familiar with the settings in the Registry, try to correct them yourself. For more information on the Registry, click Help.@@2@109015@1                                                                                                    |
| 2284  | 2007   | Microsoft Office Access can't write to the file.@* The network may not be working.<br>Wait until the network is working, and then try again.* You may be out of<br>memory. Close one or more Microsoft Office Access windows, close other<br>applications, and then try again @@1@@@1                                                                                                    |
|       | 2003   | applications, and then try again.@@1@@@1<br>Microsoft Office Access can't write to the file.@* The network may not be working.<br>Wait until the network is working, and then try again.* You may be out of<br>memory. Close one or more Microsoft Office Access windows, close other<br>applications, and then try again.@@1@@1                                                                                                    |

| Numbe | Access | Error Description                                                                                                    |
|-------|--------|----------------------------------------------------------------------------------------------------|
| 2284  | 2002   | Microsoft Access can't write to the file.@* The network may not be working. Wait until the network is working, and then try again.* You may be out of memory. Close one or more Microsoft Access windows, close other applications, and then try again.@@1@@1                                                                                                    |
|       | 2000   | Microsoft Access can't write to the file.@* The network may not be working. Wait<br>until the network is working, and then try again.* You may be out of memory.<br>Close one or more Microsoft Access windows, close other applications, or restart<br>Microsoft Windows, and then try again.@@1@@1                                                                                                    |
| 2285  | 2007   | Microsoft Office Access can't create the output file.@* You may be out of disk space<br>on the destination drive.* The network may not be working. Wait until the<br>network is working, and then try again.* You may be out of memory. Close one or<br>more Microsoft Office Access windows, close other applications, and then try<br>again.@@1@@@1                                                                           |
|       | 2003   | Microsoft Office Access can't create the output file.@* You may be out of disk space<br>on the destination drive.* The network may not be working. Wait until the<br>network is working, and then try again.* You may be out of memory. Close one or<br>more Microsoft Office Access windows, close other applications, and then try<br>again.@@1@@1                                                                            |
|       | 2002   | Microsoft Access can't create the output file.@* You may be out of disk space on the destination drive.* The network may not be working. Wait until the network is working, and then try again.* You may be out of memory. Close one or more Microsoft Access windows, close other applications, and then try again.@@1@@1                                                                                                    |
|       | 2000   | Microsoft Access can't create the output file.@* You may be out of disk space on the destination drive.* The network may not be working. Wait until the network is working, and then try again.* You may be out of memory. Close one or more Microsoft Access windows, close other applications, or restart Microsoft Windows, and then try again.@@1@@1                                                                        |
| 2286  | 2007   | Microsoft Office Access can't close the file.@* The network may not be working.<br>Wait until the network is working, and then try again.* You may be out of<br>memory. Close one or more Microsoft Office Access windows, close other<br>applications, and then try again.@@1@@@1                                                                                                    |
|       | 2003   | Microsoft Office Access can't close the file.@* The network may not be working.<br>Wait until the network is working, and then try again.* You may be out of<br>memory. Close one or more Microsoft Office Access windows, close other<br>applications, and then try again.@@1@@1                                                                                                    |
|       | 2002   | Microsoft Access can't close the file.@* The network may not be working. Wait until the network is working, and then try again.* You may be out of memory. Close one or more Microsoft Access windows, close other applications, and then try again.@@1@@1                                                                                                    |
|       | 2000   | Microsoft Access can't close the file.@* The network may not be working. Wait until the network is working, and then try again.* You may be out of memory. Close one or more Microsoft Access windows, close other applications, or restart Microsoft Windows, and then try again.@@1@@1                                                                                                    |
| 2287  | 2007   | Microsoft Office Access can't open the mail session.@Check your mail application to make sure that it's working properly.@@1@@@1                                                                                                    |
|       | 2003   | Microsoft Office Access can't open the mail session.@Check your mail application to make sure that it's working properly.@@1@@1                                                                                                    |
|       | 2002   | Microsoft Access can't open the mail session.@Check your mail application to make sure that it's working properly.@@1@@1                                                                                                    |
| 2288  | 2007   | Microsoft Office Access can't load the ' ' format.@The setting for this format in the Windows Registry is incorrect. You can't save the output data to a file in this format until you correct the setting in the Registry.@Run Setup to reinstall Microsoft Office Access or, if you're familiar with the settings in the Registry, try to correct them yourself. For more information on the Registry, click Help.@2@1@9015@1 |

| Numbe | Access       | Error Description                                                                                                    |
|-------|--------------|----------------------------------------------------------------------------------------------------|
| 2288  | 2003<br>2002 | Microsoft Office Access can't load the ' ' format.@The setting for this format in the Windows Registry is incorrect. You can't save the output data to a file in this format until you correct the setting in the Registry.@Run Setup to reinstall Microsoft Office Access or, if you're familiar with the settings in the Registry, try to correct them yourself. For more information on the Registry, click Help.@2@109015@1 Microsoft Access can't load the ' ' format.@The setting for this format in the Windows Registry is incorrect. You can't save the output data to a file in this format until you correct the setting in the Registry.@Run Setup to reinstall Microsoft Access or, if you're familiar with the settings in the Registry. To correct them yourself. For more information on the Registry.@Run Setup to reinstall Microsoft Access or, if you're familiar with the settings in the Registry, try to correct them yourself. For more information on the Registry, click Help.@2@109015@1 |
| 2289  | 2007         | Microsoft Office Access can't output the module in the requested format.@@@1@@@1                                                                                                    |
|       | 2003<br>2002 | Microsoft Office Access can't output the module in the requested format.@@@1@@1<br>Microsoft Access can't output the module in the requested format.@@@1@@1                                                                                                    |
| 2290  | 2007         | There were too many message recipients; the message was not sent.@@@ $1@@@1$                                                                                                    |
|       | 2003         | There were too many message recipients; the message was not sent.@@@1@@1                                                                                                    |
| 2291  | 2007         | There are too many message attachments; the message was not sent.@@@1@@@1                                                                                                    |
|       | 2003         | There are too many message attachments; the message was not sent.@@@1@@1                                                                                                    |
| 2292  | 2007<br>2003 | The message text is too long, so it was not sent.@@@1@@@1<br>The message text is too long, so it was not sent.@@@1@@1                                                                                                    |
| 2293  | 2007         | Microsoft Office Access can't send this e-mail message.@Before attempting to send<br>an e-mail message from Microsoft Office Access, resolve the problem identified in<br>the previous message, or configure your computer to send and receive e-mail<br>messages.@@1@@@1                                                                                                    |
|       | 2003         | Microsoft Office Access can't send this e-mail message.@Before attempting to send<br>an e-mail message from Microsoft Office Access, resolve the problem identified in<br>the previous message, or configure your computer to send and receive e-mail<br>messages.@@1@@1                                                                                                    |
|       | 2002         | Microsoft Access can't send this e-mail message.@Before attempting to send an e-<br>mail message from Microsoft Access, resolve the problem identified in the previous<br>message, or configure your computer to send and receive e-mail<br>messages.@@1@@1                                                                                                    |
|       | 2000         | Microsoft Access can't send a message for the reason stated in the preceding alert.@Resolve that problem, and then send the message again.@@1@@1                                                                                                    |
| 2294  | 2007         | Microsoft Office Access can't attach the object; the message was not sent.@* The network may not be working. Wait until the network is working, and then try again.* You may be out of memory. Close one or more Microsoft Office Access windows, close other applications, and then try again.@@1@@@1                                                                                                    |
|       | 2003         | Microsoft Office Access can't attach the object; the message was not sent.@* The network may not be working. Wait until the network is working, and then try again.* You may be out of memory. Close one or more Microsoft Office Access windows, close other applications, and then try again.@@1@@1                                                                                                    |
|       | 2002         | Microsoft Access can't attach the object; the message was not sent.@* The network may not be working. Wait until the network is working, and then try again.* You may be out of memory. Close one or more Microsoft Access windows, close other applications, and then try again.@@1@@1                                                                                                    |
|       | 2000         | Microsoft Access can't attach the object; the message was not sent.@* The network may not be working. Wait until the network is working, and then try again.* You may be out of memory. Close one or more Microsoft Access windows, close other applications, or restart Microsoft Windows, and then try again.@@1@@1                                                                                                    |
| 2295  | 2007<br>2003 | Unknown message recipient(s); the message was not sent.@@@1@@@1<br>Unknown message recipient(s); the message was not sent.@@@1@@1                                                                                                    |
| 2296  | 2003         | The password is invalid; the message wasn't sent.@@@1@@01                                                                                                    |

| Numbe | Access | Error Description                                                                                                    |
|-------|--------|----------------------------------------------------------------------------------------------------|
| 2296  | 2003   | The password is invalid; the message wasn't sent.@@@1@@1                                                                                                    |
| 2297  | 2007   | Microsoft Office Access can't open the mail session.@You may be out of memory.<br>Close one or more Microsoft Office Access windows, close other applications, and<br>then try again. You may also want to check your mail application to ensure that it's<br>working properly.@@1@@@1                                                                                                    |
|       | 2003   | Microsoft Office Access can't open the mail session.@You may be out of memory.<br>Close one or more Microsoft Office Access windows, close other applications, and<br>then try again. You may also want to check your mail application to ensure that it's<br>working properly.@@1@@1                                                                                                    |
|       | 2002   | Microsoft Access can't open the mail session.@You may be out of memory. Close<br>one or more Microsoft Access windows, close other applications, and then try again.<br>You may also want to check your mail application to ensure that it's working<br>properly.@@1@@1                                                                                                    |
|       | 2000   | Microsoft Access can't open the mail session.@You may be out of memory. Close one or more Microsoft Access windows, close other applications, or restart Microsoft Windows, and then try again. You may also want to check your mail application to ensure that it's working properly.@@1@@1                                                                                                    |
| 2298  | 2007   | Microsoft Office Access can't start the wizard, builder, or add-in.@* The library database containing the wizard, builder, or add-in may not be installed. Point to Add-ins on the Tools menu, and then click Add-in Manager to see if the library database is installed.* The wizard, builder, or add-in code may not be compiled and Microsoft Office Access can't compile it. There may be a syntax error in the code.* The key for the add-in in the Windows Registry file may be incorrect.@@2@1@9015@1 |
|       | 2003   | Microsoft Office Access can't start the wizard, builder, or add-in.@* The library database containing the wizard, builder, or add-in may not be installed. Point to Add-ins on the Tools menu, and then click Add-in Manager to see if the library database is installed.* The wizard, builder, or add-in code may not be compiled and Microsoft Office Access can't compile it. There may be a syntax error in the code.* The key for the add-in in the Windows Registry file may be incorrect.@@2@109015@1 |
|       | 2002   | Microsoft Access can't start the wizard, builder, or add-in.@* The library database containing the wizard, builder, or add-in may not be installed. Point to Add-ins on the Tools menu, and then click Add-in Manager to see if the library database is installed.* The wizard, builder, or add-in code may not be compiled and Microsoft Access can't compile it. There may be a syntax error in the code.* The key for the add-in in the Windows Registry file may be incorrect.@@2@109015@1               |
| 2299  | 2007   | Microsoft Office Access can't open the Zoom box.@The Microsoft Office Access<br>Utility add-in is missing or was modified. Rerun Microsoft Office Access or Microsoft<br>Office Setup to reinstall Microsoft Office Access and the Microsoft Office Access<br>Utility add-in.@@1@1@12620@1                                                                                                    |
|       | 2003   | Microsoft Office Access can't open the Zoom box.@The Microsoft Office Access<br>Utility add-in is missing or was modified. Rerun Microsoft Office Access or Microsoft<br>Office Setup to reinstall Microsoft Office Access and the Microsoft Office Access<br>Utility add-in.@@1@212620@1                                                                                                    |
|       | 2002   | Microsoft Access can't open the Zoom box.@The Microsoft Access Utility add-in is missing or was modified. Rerun Microsoft Access or Microsoft Office Setup to reinstall Microsoft Access and the Microsoft Access Utility add-in.@@1@212620@1                                                                                                    |
| 2300  | 2007   | Microsoft Office Access can't output because there are too many controls selected that have different styles, such as color and font.@Select fewer controls, and then try again.@@1@@@1                                                                                                    |
|       | 2003   | Microsoft Office Access can't output because there are too many controls selected that have different styles, such as color and font.@Select fewer controls, and then try again.@@1@@1                                                                                                    |

| Numbe | Access | Error Description                                                                                                    |
|-------|--------|----------------------------------------------------------------------------------------------------|
| 2300  | 2002   | Microsoft Access can't output because there are too many controls selected that have different styles, such as color and font.@Select fewer controls, and then try again.@@1@@1                                                                                                    |
|       | 2000   | Microsoft Access can't output because you have selected too many controls with differing styles, such as color and font.@Reduce the number of controls selected, and then try again.@@1@@1                                                                                                    |
| 2301  | 2007   | There are not enough system resources to output the data.@Close one or more Microsoft Office Access windows and close other applications. Then try to output the data again.@@1@@@1                                                                                                    |
|       | 2003   | There are not enough system resources to output the data.@Close one or more Microsoft Office Access windows and close other applications. Then try to output the data $again.@@1@@1$                                                                                                    |
|       | 2002   | There are not enough system resources to output the data.@Close one or more Microsoft Access windows and close other applications. Then try to output the data $again.@@1@@1$                                                                                                    |
|       | 2000   | There are not enough system resources to output the data.@Close one or more<br>Microsoft Access windows, close other applications, or restart Microsoft Windows.<br>Then try to output the data again.@@1@@1                                                                                                    |
| 2302  | 2007   | Microsoft Office Access can't save the output data to the file you've selected.@* The file may be open. If so, close it, and then save the output data to the file again.* If you are using a template, check to make sure the template exists.* If the file isn't open, check to make sure that you have enough free disk space.* Make sure that the file exists on the path specified.* Check to make sure you have permission to write to the specified folder.@@1@@@1 |
|       | 2003   | Microsoft Office Access can't save the output data to the file you've selected.@* The file may be open. If so, close it, and then save the output data to the file again.* If you are using a template, check to make sure the template exists.* If the file isn't open, check to make sure that you have enough free disk space.* Make sure that the file exists on the path specified.* Check to make sure you have permission to write to the specified folder.@@1@@1  |
|       | 2002   | Microsoft Access can't save the output data to the file you've selected.@* The file<br>may be open. If so, close it, and then save the output data to the file again.* If<br>you are using a template, check to make sure the template exists.* If the file isn't<br>open, check to make sure that you have enough free disk space.* Make sure that<br>the file exists on the path specified.@@1@@1                                                                       |
|       | 2000   | Microsoft Access can't save the output data to the file you've selected.@* The file<br>may be open. If so, close it, and then save the output data to the file again.* If<br>you are using a template, check to make sure the template exists.* If the file isn't<br>open, check to make sure that you have enough free disk space.@@1@@1                                                                                                    |
| 2303  | 2007   | Microsoft Office Access can't output data now.@* The network may not be working.<br>Wait until the network is working, and then try again.* You may be out of disk<br>space. Free up disk space and try again.@@1@@@1                                                                                                    |
|       | 2003   | Microsoft Office Access can't output data now.@* The network may not be working.<br>Wait until the network is working, and then try again.* You may be out of disk<br>space. Free up disk space and try again.@@1@@1                                                                                                    |
|       | 2002   | Microsoft Access can't output data now.@* The network may not be working. Wait until the network is working, and then try again.* You may be out of disk space. Free up disk space and try again.@@1@@1                                                                                                    |
| 2304  | 2007   | Microsoft Office Access can't save output data to the specified file.@Make sure that you have enough free disk space on your destination drive.@@1@@@1                                                                                                    |
|       | 2003   | Microsoft Office Access can't save output data to the specified file.@Make sure that you have enough free disk space on your destination drive.@@1@@1                                                                                                    |
|       | 2002   | Microsoft Access can't save output data to the specified file.@Make sure that you have enough free disk space on your destination drive.@@1@@1                                                                                                    |
| 2305  | 2007   | There are too many columns to output, based on the limitation specified in the output format or by Microsoft Office Access.@@@1@@@1                                                                                                    |

| Numbe | Access       | Error Description                                                                                                    |
|-------|--------------|----------------------------------------------------------------------------------------------------|
| 2305  | 2003         | There are too many columns to output, based on the limitation specified in the output format or by Microsoft Office Access.@@@1@@1                                                                                                    |
|       | 2002         | There are too many columns to output, based on the limitation specified in the output format or by Microsoft Access.@@@1@@1                                                                                                    |
| 2306  | 2007         | There are too many rows to output, based on the limitation specified by the output format or by Microsoft Office Access.@@@1@@@1                                                                                                    |
|       | 2003         | There are too many rows to output, based on the limitation specified by the output format or by Microsoft Office Access.@@@1@@1                                                                                                    |
|       | 2002         | There are too many rows to output, based on the limitation specified by the output format or by Microsoft Access.@@@1@@1                                                                                                    |
| 2307  | 2007<br>2003 | You haven't selected any data, or the object you've selected is blank.@@@1@@1                                                                                                    |
| 2308  | 2007         | The file ' ' already exists.@Do you want to replace the existing file?@@20@@@2                                                                                                    |
|       | 2003         | The file ' ' already exists.@Do you want to replace the existing file?@@20@@2                                                                                                    |
| 2309  | 2007         | There is an invalid add-in entry for ' .'@There is an error in the Windows Registry for this add-in. Correct the setting and restart Microsoft Office Access. For information on the Registry, click Help.@@2@1@9015@1                                                                                                    |
|       | 2003         | There is an invalid add-in entry for ' .'@There is an error in the Windows Registry for this add-in. Correct the setting and restart Microsoft Office Access. For information on the Registry, click Help.@@2@109015@1                                                                                                    |
|       | 2002         | There is an invalid add-in entry for ' .'@There is an error in the Windows Registry for this add-in. Correct the setting and restart Microsoft Access. For information on the Registry, click Help.@@2@109015@1                                                                                                    |
| 2311  | 2007<br>2003 | There isn't enough memory to run the NotInList event procedure.@@@1@@@1<br>There isn't enough memory to run the NotInList event procedure.@@@1@@1                                                                                                    |
| 2312  | 2007         | The shortcut ' ' must be re-created.@The file may be missing, damaged, or in an older format that can't be read.@ $01@@@1$                                                                                                    |
|       | 2003         | The shortcut ' ' must be re-created.@The file may be missing, damaged, or in an older format that can't be read.@@1@@1                                                                                                    |
| 2313  | 2007         | Microsoft Office Access can't find the shortcut databases ' 1' or ' 2.'@Re-create the shortcut with the correct locations of the databases.@@2@1@9032@1                                                                                                    |
|       | 2003         | Microsoft Office Access can't find the shortcut databases ' 1' or ' 2.'@Re-create the shortcut with the correct locations of the databases.@@2@209032@1                                                                                                    |
|       | 2002         | Microsoft Access can't find the shortcut databases ' 1' or ' 2.'@Re-create the shortcut with the correct locations of the databases.@@2@209032@1                                                                                                    |
| 2314  | 2007         | Microsoft Office Access can't find the shortcut database ' .'@Re-create the shortcut with the correct location of the database.@@2@1@9032@1                                                                                                    |
|       | 2003         | Microsoft Office Access can't find the shortcut database ' .'@Re-create the shortcut with the correct location of the database.@@2@209032@1                                                                                                    |
|       | 2002         | Microsoft Access can't find the shortcut database ' .'@Re-create the shortcut with the correct location of the database.@@2@209032@1                                                                                                    |
| 2315  | 2007         | The input string is too long.@@@1@@@1                                                                                                    |
|       | 2003         | The input string is too long.@@@1@@1                                                                                                    |
| 2316  | 2007         | This table or query can't be opened because it has no visible fields.@This can result<br>if the table or query has only system fields, and the Show System Objects option is<br>off.@To turn on the Show System Objects option, click Options on the Tools menu,<br>click the View tab, and select the System Objects check box.@1@@@1<br>This table or query can't be opened because it has no visible fields.@This can result |
|       | 2005         | if the table or query has only system fields, and the Show System Objects option is<br>off.@To turn on the Show System Objects option, click Options on the Tools menu,<br>click the View tab, and select the System Objects check box.@1@@1                                                                                                    |

| Numbe | Access       | Error Description                                                                                                    |
|-------|--------------|----------------------------------------------------------------------------------------------------|
| 2317  | 2007         | The database ' ' can't be repaired or isn't a Microsoft Office Access database file.@@@1@@@1                                                                                                    |
|       | 2003         | The database ' ' can't be repaired or isn't a Microsoft Office Access database file.@@@1@@1                                                                                                    |
|       | 2002         | The database ' ' can't be repaired or isn't a Microsoft Access database file.@@@1@@1                                                                                                    |
| 2319  | 2007         |                                                                                                    |
|       | 2003<br>2002 | Microsoft Office Access can't import the object ' ' while it is open.@@@1@@3<br>Microsoft Access can't import the object ' ' while it is open.@@@1@@3                                                                                                    |
| 2320  | 2007         | Microsoft Office Access can't display the field for which you entered Where in the Total row.@Clear the Show check box for that field. If you want this field to appear in the query's results, add it to the design grid twice. For the field that will appear in the query's results, don't specify Where in the Total row, and make sure the Show check box is checked.@@1@@@1                                                                |
|       | 2003         | Microsoft Office Access can't display the field for which you entered Where in the Total row.@Clear the Show check box for that field. If you want this field to appear in the query's results, add it to the design grid twice. For the field that will appear in the query's results, don't specify Where in the Total row, and make sure the Show check box is checked.@@1@@1                                                                 |
|       | 2002         | Microsoft Access can't display the field for which you entered Where in the Total row.@Clear the Show check box for that field. If you want this field to appear in the query's results, add it to the design grid twice. For the field that will appear in the query's results, don't specify Where in the Total row, and make sure the Show check box is checked.@@1@@1                                                                        |
| 2321  | 2007         | You can't set criteria before you add a field or expression to the Field row.@Either add a field from the field list to the column and enter an expression, or delete the criteria.@@1@@@1                                                                                                    |
|       | 2003         | You can't set criteria before you add a field or expression to the Field row.@Either add a field from the field list to the column and enter an expression, or delete the criteria.@@1@@1                                                                                                    |
| 2322  | 2007         | You can't sort on the asterisk (*).@Because the asterisk represents all fields in the underlying table or query, you can't sort on it.@Add the asterisk to the query design grid, along with the specific fields you want to sort on. Clear the Show check box for the sorting fields, and then specify a sort order.@1@@@1                                                                                                    |
|       | 2003         | You can't sort on the asterisk (*).@Because the asterisk represents all fields in the underlying table or query, you can't sort on it.@Add the asterisk to the query design grid, along with the specific fields you want to sort on. Clear the Show check box for the sorting fields, and then specify a sort order.@1@@1                                                                                                    |
| 2323  | 2007         | You can't specify criteria for the asterisk (*).@Because the asterisk represents all<br>the fields in the underlying table or query, you can't specify criteria for it.@Add the<br>asterisk to the query design grid, along with the field(s) you want to set criteria for,<br>and then enter criteria for the specific fields. In the query design grid, clear the<br>Show check box for the criteria field(s), before you run the query.@1@@@1 |
|       | 2003         | You can't specify criteria for the asterisk (*).@Because the asterisk represents all the fields in the underlying table or query, you can't specify criteria for it.@Add the asterisk to the query design grid, along with the field(s) you want to set criteria for, and then enter criteria for the specific fields. In the query design grid, clear the Show check box for the criteria field(s), before you run the query.@1@@1              |
| 2324  | 2007         | You can't calculate totals on the asterisk (*).@Because the asterisk represents all<br>the fields in the table, you can't calculate totals on it.@Remove the asterisk from<br>the query design grid. Add the fields you want to use to the design grid, and then<br>select the total you want to calculate for specific fields.@1@2@11202@1                                                                                                    |

| Numbe | Access | Error Description                                                                                                    |
|-------|--------|----------------------------------------------------------------------------------------------------|
| 2324  | 2003   | You can't calculate totals on the asterisk (*).@Because the asterisk represents all the fields in the table, you can't calculate totals on it.@Remove the asterisk from the query design grid. Add the fields you want to use to the design grid, and then select the total you want to calculate for specific fields.@1@11202@1                                                                          |
| 2325  | 2007   | The field name you entered exceeds the 64-character limit of the LinkMasterFields property.@When you use the Relationships command (on the Database Tools tab, click Relationships) to define a relationship between the tables underlying a form and subform, Microsoft Office Access links the form and subform automatically and sets the LinkChildFields and LinkMasterFields properties.@@1@1@3990@1 |
|       | 2003   | The field name you entered exceeds the LinkMasterFields property's 64-character limit.@When you use the Relationships command (Tools menu) to define a relationship between the tables underlying a form and subform, Microsoft Office Access links the form and subform automatically and sets the LinkChildFields and LinkMasterFields properties.@@1@603990@1                                          |
|       | 2002   | The field name you entered exceeds the LinkMasterFields property's 64-character limit.@When you use the Relationships command (Tools menu) to define a relationship between the tables underlying a form and subform, Microsoft Access links the form and subform automatically and sets the LinkChildFields and LinkMasterFields properties.@@1@603990@1                                                 |
| 2326  | 2007   | You can't specify Group By, Expression, or Where in the Total row for this column.@Specify an aggregate function, such as Sum or Count, for the field or expression you designate as the Value in the crosstab query.For more information on aggregate functions, click Help.@@2@1@9980@1                                                                                                    |
|       | 2003   | You can't specify Group By, Expression, or Where in the Total row for this column.@Specify an aggregate function, such as Sum or Count, for the field or expression you designate as the Value in the crosstab query.For more information on aggregate functions, click Help.@@2@209980@1                                                                                                    |
| 2327  | 2007   | You must enter Group By in the Total row for a field that has Column Heading in the Crosstab row.@The values derived from the field or expression that you designate as the Column Heading are used to group data in the crosstab query.@@1@1@9980@1                                                                                                    |
|       | 2003   | You must enter Group By in the Total row for a field that has Column Heading in the Crosstab row.@The values derived from the field or expression that you designate as the Column Heading are used to group data in the crosstab query.@@1@209980@1                                                                                                    |
| 2328  | 2007   | You can't run an update query on the asterisk (*).@Because the asterisk represents all the fields in the table, you can't update it.@Remove the asterisk from the query design grid. Add the fields you want to update to the design grid.@1@1@10001@1                                                                                                    |
|       | 2003   | You can't run an update query on the asterisk (*).@Because the asterisk represents all the fields in the table, you can't update it.@Remove the asterisk from the query design grid. Add the fields you want to update to the design grid.@1@210001@1                                                                                                    |
| 2329  | 2007   | To create a crosstab query, you must specify one or more Row Heading(s) options,<br>one Column Heading option, and one Value option.@@@1@1@9980@1                                                                                                    |
|       | 2003   | To create a crosstab query, you must specify one or more Row Heading(s) options, one Column Heading option, and one Value option.@@@1@209980@1                                                                                                    |
| 2330  | 2007   | Microsoft Office Access can't represent the join expression   in Design view.@* One<br>or more fields may have been deleted or renamed.* The name of one or more<br>fields or tables specified in the join expression may be misspelled.* The join may<br>use an operator that isn't supported in Design view, such as > or <.@@1@@@1                                                                     |
|       | 2003   | Microsoft Office Access can't represent the join expression   in Design view.@* One<br>or more fields may have been deleted or renamed.* The name of one or more<br>fields or tables specified in the join expression may be misspelled.* The join may<br>use an operator that isn't supported in Design view, such as > or <.@@1@@1                                                                      |

| Numbe | Access | Error Description                                                                                                    |
|-------|--------|----------------------------------------------------------------------------------------------------|
| 2330  | 2002   | Microsoft Access can't represent the join expression   in Design view.@* One or more fields may have been deleted or renamed.* The name of one or more fields or tables specified in the join expression may be misspelled.* The join may use an operator that isn't supported in Design view, such as > or <.@@1@@1                                                                                                    |
| 2331  | 2007   | You must enter Group By in the Total row for at least one of the Row Heading options you enter in the Crosstab row.@@@1@1@9980@1                                                                                                    |
|       | 2003   | You must enter Group By in the Total row for at least one of the Row Heading options you enter in the Crosstab row.@@@1@209980@1                                                                                                    |
| 2332  | 2007   | Microsoft Office Access can't match the fields you added using the asterisk (*) in<br>the append query.@Because the asterisk represents all the fields in the underlying<br>table or query, you can't append an asterisk to one field or expression, and you<br>can't append a single field or expression to an asterisk.@Append an asterisk to an<br>asterisk (for example, a table to a table), or append specific fields.@1@1@9999@1                                                                                 |
|       | 2003   | Microsoft Office Access can't match the fields you added using the asterisk (*) in<br>the append query.@Because the asterisk represents all the fields in the underlying<br>table or query, you can't append an asterisk to one field or expression, and you<br>can't append a single field or expression to an asterisk.@Append an asterisk to an<br>asterisk (for example, a table to a table), or append specific fields.@1@209999@1                                                                                 |
|       | 2002   | Microsoft Access can't match the fields you added using the asterisk (*) in the append query.@Because the asterisk represents all the fields in the underlying table or query, you can't append an asterisk to one field or expression, and you can't append a single field or expression to an asterisk.@Append an asterisk to an asterisk (for example, a table to a table), or append specific fields.@1@209999@1                                                                                                    |
| 2333  | 2007   | You must enter the name of the table you are creating or appending records to.@You tried to define a make-table or append query without specifying a destination table.@@1@@@1                                                                                                    |
|       | 2003   | You must enter the name of the table you are creating or appending records to.@You tried to define a make-table or append query without specifying a destination table.@@1@@1                                                                                                    |
| 2334  | 2007   | Microsoft Office Access can't print ' ' because it is an action query.@Because action queries don't produce a recordset, you can't print a Datasheet view of them.Note that an exclamation point (!) joined to a query icon in the Navigation Pane marks an action query.@To print a Datasheet view of the records that will be selected by the query, display the query in Design view, click the Datasheet button, and then click the Print button.@1@@@1                                                             |
|       | 2003   | Microsoft Office Access can't print ' ' because it is an action query.@Because action queries don't produce a recordset, you can't print a Datasheet view of them.Note that an exclamation point (!) joined to a query icon in the Database window marks an action query.@To print a Datasheet view of the records that will be selected by the query, display the query in Design view, click the Datasheet button, and then click the Print button.@1@@1                                                              |
|       | 2002   | Microsoft Access can't print ' ' because it is an action query.@Because action queries don't produce a recordset, you can't print a Datasheet view of them.Note that an exclamation point (!) joined to a query icon in the Database window marks an action query.@To print a Datasheet view of the records that will be selected by the query, display the query in Design view, click the Datasheet button, and then click the Print button.@1@@1                                                                     |
| 2335  | 2007   | You must specify the same number of fields when you set the LinkChildFields and LinkMasterFields properties.@You entered a different number of fields for one property than you did for the other.If you use the Relationships command (on the Database Tools tab, click Relationships) to define a relationship between the tables underlying the form and subform, Microsoft Office Access will link the form and subform automatically and then set the LinkChildFields and LinkMasterFields properties.@@1@1@9086@1 |

| Numbe | Access | Error Description                                                                                                    |
|-------|--------|----------------------------------------------------------------------------------------------------|
| 2335  | 2003   | You must use the same number of fields when you set the LinkChildFields and<br>LinkMasterFields properties.@You entered a different number of fields for one<br>property than you did for the other.If you use the Relationships command (Tools<br>menu) to define a relationship between the tables underlying the form and subform,<br>Microsoft Office Access will link the form and subform automatically and then set the<br>LinkChildFields and LinkMasterFields properties.@@1@209086@1 |
|       | 2002   | You must use the same number of fields when you set the LinkChildFields and<br>LinkMasterFields properties.@You entered a different number of fields for one<br>property than you did for the other.If you use the Relationships command (Tools<br>menu) to define a relationship between the tables underlying the form and subform,<br>Microsoft Access will link the form and subform automatically and then set the<br>LinkChildFields and LinkMasterFields properties.@@1@209086@1        |
| 2337  | 2007   | You can't specify criteria on the same field for which you entered Value in the Crosstab row.@You tried to display a crosstab query after entering Value in the Crosstab row and criteria in the Criteria row.@If you want this field to supply the cross-tabulated values in the crosstab query, delete the entry in the Criteria row. If you want this to be a criteria field, leave the Crosstab row blank.@1@1@9980@1                                                                      |
|       | 2003   | You can't specify criteria on the same field for which you entered Value in the Crosstab row.@You tried to display a crosstab query after entering Value in the Crosstab row and criteria in the Criteria row.@If you want this field to supply the cross-tabulated values in the crosstab query, delete the entry in the Criteria row. If you want this to be a criteria field, leave the Crosstab row blank.@1@209980@1                                                                      |
| 2338  | 2007   | Microsoft Office Access truncated the expression you entered.@The expression ' '<br>exceeds the 1,024-character limit for the query design grid.@@1@@@1                                                                                                    |
|       | 2003   | Microsoft Office Access truncated the expression you entered.@The expression ' '<br>exceeds the 1,024-character limit for the query design grid.@@1@@1                                                                                                    |
|       | 2002   | Microsoft Access truncated the expression you entered.@The expression ' ' exceeds the $1,024$ -character limit for the query design grid.@@1@@1                                                                                                    |
| 2339  | 2007   | Microsoft Office Access can't create a temporary link.@You reached the limit for the number of links in your database. Microsoft Office Access needs to create a temporary link in order to import your ODBC table.@Remove all unneeded links or tables.@1@@@1                                                                                                    |
|       | 2003   | Microsoft Office Access can't create a temporary link.@You reached the limit for the number of links in your database. Microsoft Office Access needs to create a temporary link in order to import your ODBC table.@Remove all unneeded links or tables.@1@@1                                                                                                    |
|       | 2002   | Microsoft Access can't create a temporary link.@You reached the limit for the number of links in your database. Microsoft Access needs to create a temporary link in order to import your ODBC table.@Remove all unneeded links or tables.@1@@1                                                                                                    |
| 2340  | 2007   | The expression you entered exceeds the 1,024-character limit for the query design grid.@@@1@@@1                                                                                                    |
|       | 2003   | The expression you entered exceeds the 1,024-character limit for the query design grid.@@@1@@1                                                                                                    |
| 2342  | 2007   | A RunSQL action requires an argument consisting of an SQL statement.@For<br>example, an action query that appends records starts with INSERT INTO. A data-<br>definition query that creates a table starts with CREATE TABLE.@@1@1@3698@1<br>A RunSQL action requires an argument consisting of an SQL statement.@For                                                                                                    |
|       | 2003   | example, an action query that appends records starts with INSERT INTO. A data-<br>definition query that creates a table starts with CREATE TABLE.@@1@603698@1                                                                                                    |
| 2343  | 2007   | The value you entered exceeds the Alias property's 64-character limit.@@@1@1@6146@1                                                                                                    |
|       | 2003   | The value you entered exceeds the Alias property's 64-character limit.@@@1@606146@1                                                                                                    |
| 2344  | 2007   | For the TopValues property in the query property sheet, you must enter an integer greater than zero.@@@1@@@1                                                                                                    |

| Numbe | Access       | Error Description                                                                                                    |
|-------|--------------|----------------------------------------------------------------------------------------------------|
| 2344  | 2003         | For the TopValues property in the query property sheet, you must enter an integer greater than zero.@@@1@@1                                                                                                    |
| 2345  | 2007         | For the TopValues property in the query property sheet, you must enter a percentage from 1 through 100.@@@1@@@1                                                                                                    |
|       | 2003         | For the TopValues property in the query property sheet, you must enter a percentage from 1 through 100.@@@1@@1                                                                                                    |
| 2346  | 2007         | For the TopValues property in the query property sheet, you must enter a number greater than zero.@@@1@@@1                                                                                                    |
|       | 2003         | For the TopValues property in the query property sheet, you must enter a number greater than zero.@@@1@@1                                                                                                    |
| 2347  | 2007         | Microsoft Office Access can't find the file name you entered for the DestinationDB property in an action query's property sheet.@You may have misspelled the database file name, or the file may have been deleted or renamed.@@1@1@6183@1                                                                                                    |
|       | 2003         | Microsoft Office Access can't find the file name you entered for the DestinationDB property in an action query's property sheet.@You may have misspelled the database file name, or the file may have been deleted or renamed.@@1@606183@1                                                                                                    |
|       | 2002         | Microsoft Access can't find the file name you entered for the DestinationDB property in an action query's property sheet.@You may have misspelled the database file name, or the file may have been deleted or renamed.@@1@606183@1                                                                                                    |
| 2348  | 2007<br>2003 | You can't leave the Alias property blank.@@@1@1@6146@1<br>You can't leave the Alias property blank.@@@1@606146@1                                                                                                    |
| 2349  | 2007         | For the TopValues property in the query property sheet, you must enter a number smaller than 2,147,483,647.@@@1@@@1                                                                                                    |
|       | 2003         | For the TopValues property in the query property sheet, you must enter a number smaller than 2,147,483,647.@@@1@@1                                                                                                    |
| 2350  | 2007         | Microsoft Office Access can't save the query.@* The query is a pass-through query<br>and can't be represented as a simple SQL string. Save the query as a named query<br>from the Query Builder. When you close the Query Builder, Microsoft Office Access<br>will fill the RecordSource or RowSource property with the saved query name.*<br>Make sure the query doesn't have an SQL syntax error.@@1@1@4309@1 |
|       | 2003         | Microsoft Office Access can't save the query.@* The query is a pass-through query<br>and can't be represented as a simple SQL string. Save the query as a named query<br>from the Query Builder. When you close the Query Builder, Microsoft Office Access<br>will fill the RecordSource or RowSource property with the saved query name.*<br>Make sure the query doesn't have an SQL syntax error.@@1@604309@1 |
|       | 2002         | Microsoft Access can't save the query.@* The query is a pass-through query and can't be represented as a simple SQL string. Save the query as a named query from the Query Builder. When you close the Query Builder, Microsoft Access will fill the RecordSource or RowSource property with the saved query name.* Make sure the query doesn't have an SQL syntax error.@@1@604309@1                           |
| 2351  | 2007         | Microsoft Office Access can't represent an implicit VALUES clause in the query design grid.@Edit this in SQL view.@@1@@@1                                                                                                    |
|       | 2003         | Microsoft Office Access can't represent an implicit VALUES clause in the query design grid.@Edit this in SQL view.@@1@@1                                                                                                    |
|       | 2002         | Microsoft Access can't represent an implicit VALUES clause in the query design grid.@Edit this in SQL view.@@1@@1                                                                                                    |
| 2352  | 2007         | You can't modify this query because it has been deleted or renamed by another user.@@@1@@@1                                                                                                    |
|       | 2003         | You can't modify this query because it has been deleted or renamed by another user.@@@1@@1                                                                                                    |
| 2353  | 2007<br>2003 | Bad query parameter ' '.@@@1@@@1<br>Bad query parameter ' '.@@@1@@1                                                                                                    |

| umbe | Access       | Error Description                                                                                                    |
|------|--------------|----------------------------------------------------------------------------------------------------|
| 2354 | 2007         | This query or table has an expression that is failing to evaluate.                                                                                                    |
| 2355 | 2007         | You can select up to   values in a column filter for a multi-valued field. Remove some values, and then try again.                                                                                                    |
| 2356 | 2007         | You cannot assign a multivalued or Attachment field to the Link Master Fields or Link Child Fields properties.@@@1@@@1                                                                                                    |
| 2360 | 2007         | A field name is missing.@You have defined a data type or a description for a field without specifying the field name.@Enter a name for the field, or delete the row.@1@@@1                                                 |
|      | 2003         | A field name is missing.@You have defined a data type or a description for a field without specifying the field name.@Enter a name for the field, or delete the row.@1@@1                                                  |
| 2361 | 2007         | Microsoft Office Access can't save this table.@There are no fields in this table.@Define at least one field by entering a field name and selecting a data type.@1@@@1                                                      |
|      | 2003         | Microsoft Office Access can't save this table.@There are no fields in this table.@Define at least one field by entering a field name and selecting a data type.@1@@1                                                       |
|      | 2002         | Microsoft Access can't save this table.@There are no fields in this table.@Define at least one field by entering a field name and selecting a data type. $@1@@1$                                                           |
| 2362 | 2007<br>2003 | You already have a field named ' .'@@@1@@@1<br>You already have a field named ' .'@@@1@@1                                                                                                    |
| 2363 | 2007         | Microsoft Office Access allows only one AutoNumber field per table.@Use the Number data type for similar fields.@@1@@@1                                                                                                    |
|      | 2003         | Microsoft Office Access allows only one AutoNumber field per table.@Use the Number data type for similar fields.@@1@@1                                                                                                    |
|      | 2002         | Microsoft Access allows only one AutoNumber field per table.@Use the Number dat type for similar fields.@@1@@1                                                                                                    |
| 2364 | 2007         | Microsoft Office Access can't open the table in Datasheet view.@@@1@@@1                                                                                                    |
|      | 2003         | Microsoft Office Access can't open the table in Datasheet view.@@@1@@1                                                                                                    |
|      | 2002         | Microsoft Access can't open the table in Datasheet view.@@@1@@1                                                                                                    |
| 2366 | 2007         | Microsoft Office Access was unable to save the field ordering. All other changes were saved successfully.@Click the Microsoft Office Button, point to Manage, and then click Compact and Repair Database.@@1@@@1           |
|      | 2003         | Microsoft Office Access was unable to save the field ordering. All other changes were saved successfully.@Close this database and choose the Repair Database command on the Tools menu (Database Utilities submenu).@@1@@1 |
|      | 2002         | Microsoft Access was unable to save the field ordering. All other changes were saved successfully.@Close this database and choose the Repair Database comman on the Tools menu (Database Utilities submenu).@@1@@1         |
| 2370 | 2007         | Removing or changing the index for this field would require removal of the primary key.@If you want to delete the primary key, select that field and click the Primary Key button.@@1@@@1                                  |
|      | 2003         | Removing or changing the index for this field would require removal of the primary key.@If you want to delete the primary key, select that field and click the Primary Key button.@@1@@1                                   |
| 2371 | 2007         | Microsoft Office Access can't create a primary key. Your changes weren't saved.@@@1@@@1                                                                                                    |
|      | 2003         | Microsoft Office Access can't create a primary key. Your changes weren't saved.@@@1@@1                                                                                                    |
|      | 2002         | Microsoft Access can't create a primary key. Your changes weren't saved.@@@1@@1                                                                                                    |

| Numbe | Access       | Error Description                                                                                                    |
|-------|--------------|----------------------------------------------------------------------------------------------------|
| 2372  | 2007         | The field name is not valid.@Make sure that the name doesn't contain a period (.), exclamation point (!), bracket ([]), leading space, or non-printable character such as a carriage return. If you have pasted the name from another application, try pressing ESC and typing the name again.@@2@1@13793@1                                                                |
|       | 2003         | The field name is not valid.@Make sure that the name doesn't contain a period (.), exclamation point (!), bracket ([]), leading space, or non-printable character such as a carriage return. If you have pasted the name from another application, try pressing ESC and typing the name again.@@2@613793@1<br>The field name is invalid.@@@1@@1                            |
| 2373  | 2007<br>2003 | The setting for the FieldSize property must be from 0 through 255.@@@1@@@1<br>The setting for the FieldSize property must be from 0 through 255.@@@1@@1                                                                                                    |
| 2374  | 2007<br>2003 | You can't create an index or primary key on more than 10 fields.@@@1@@@1<br>You can't create an index or primary key on more than 10 fields.@@@1@@1                                                                                                    |
| 2375  | 2007         | You can't paste beyond the end of a table.@You have attempted to paste fields beyond the 255th row in a table in Design view.@@1@@@1                                                                                                    |
|       | 2003         | You can't paste beyond the end of a table.@You have attempted to paste fields beyond the 255th row in a table in Design view.@@1@@1                                                                                                    |
| 2376  | 2007         | Microsoft Office Access can't create a primary key.@You have selected too many fields for a multiple-field primary key.@@1@@@1                                                                                                    |
|       | 2003         | Microsoft Office Access can't create a primary key.@You have selected too many fields for a multiple-field primary key.@@1@@1                                                                                                    |
|       | 2002         | Microsoft Access can't create a primary key.@You have selected too many fields for a multiple-field primary key.@@1@@1                                                                                                    |
| 2377  | 2007         | Once you enter data in a table, you can't change the data type of any field to<br>AutoNumber, even if you haven't yet added data to that field.@Add a new field to<br>the table, and define its data type as AutoNumber. Microsoft Office Access then<br>enters data in the AutoNumber field automatically, numbering the records<br>consecutively starting with 1.@@1@@@1 |
|       | 2003         | Once you enter data in a table, you can't change the data type of any field to<br>AutoNumber, even if you haven't yet added data to that field.@Add a new field to<br>the table, and define its data type as AutoNumber. Microsoft Office Access then<br>enters data in the AutoNumber field automatically, numbering the records<br>consecutively starting with 1.@@1@@1  |
|       | 2002         | Once you enter data in a table, you can't change the data type of any field to<br>AutoNumber, even if you haven't yet added data to that field.@Add a new field to<br>the table, and define its data type as AutoNumber. Microsoft Access then enters<br>data in the AutoNumber field automatically, numbering the records consecutively<br>starting with 1.@@1@@1         |
| 2378  | 2007         | This table is read-only.@Use a different name in the Save As dialog box to save your changes.@@1@@@1                                                                                                    |
|       | 2003         | This table is read-only.@Use a different name in the Save As dialog box to save your changes.@@1@@1                                                                                                    |
| 2379  | 2007         | You can't create a primary key on a field of this data type.@You can't define a primary key on fields with an OLE Object, Memo, Attachment, or Multi-valued lookup field.@@1@@@1                                                                                                    |
|       | 2003         | You can't create a primary key on a field of this data type.@You can't define a primary key on fields with an OLE Object data type.@@1@@1                                                                                                    |
| 2380  | 2007         | Microsoft Office Access can't create a primary key because no fields have been selected.@You have selected a row with no fields defined.@Place the insertion point somewhere in the row of the field you want to define as the primary key.@1@@@1                                                                                                    |
|       | 2003         | Microsoft Office Access can't create a primary key because no fields have been selected.@You have selected a row with no fields defined.@Place the insertion point somewhere in the row of the field you want to define as the primary key.@1@@1                                                                                                    |

| Numbe | Access       | Error Description                                                                                                    |
|-------|--------------|----------------------------------------------------------------------------------------------------|
| 2380  | 2002         | Microsoft Access can't create a primary key because no fields have been selected.@You have selected a row with no fields defined.@Place the insertion point somewhere in the row of the field you want to define as the primary key.@1@@1                                                                                                    |
| 2381  | 2007         | Microsoft Office Access can't create a primary key because the field doesn't have a name.@Name the field, and then define it as a primary key field.@@1@@@1                                                                                                    |
|       | 2003         | Microsoft Office Access can't create a primary key because the field doesn't have a name.@Name the field, and then define it as a primary key field.@@1@@1                                                                                                    |
|       | 2002         | Microsoft Access can't create a primary key because the field doesn't have a name.@Name the field, and then define it as a primary key field.@@1@@1                                                                                                    |
| 2382  | 2007         | You can't switch to Datasheet view and you can't return to Design view.@Another user has opened this table or a query, form, or report that is bound to this table.@@1@@@1                                                                                                    |
|       | 2003         | You can't switch to Datasheet view and you can't return to Design view.@Another user has opened this table or a query, form, or report that is bound to this table.@@1@@1                                                                                                    |
|       | 2000         | You can't switch to Datasheet view and you can't return to Design view.@Another user has opened this table, or a query, form, or report that is bound to this table.@@1@@1                                                                                                    |
| 2383  | 2007         | Microsoft Office Access can't change the data type.@There isn't enough disk space or memory.@@1@@@1                                                                                                    |
|       | 2003         | Microsoft Office Access can't change the data type.@There isn't enough disk space<br>or memory.@@1@@1                                                                                                    |
|       | 2002         | Microsoft Access can't change the data type.@There isn't enough disk space or memory.@@1@@1                                                                                                    |
| 2384  | 2007         | You cannot change one field from an AutoNumber data type and add another<br>AutoNumber field at the same time.@Do the following:1. Delete the AutoNumber<br>field you just added, click the Microsoft Office Button, and then click Save.2. Add<br>the new AutoNumber field, and then save the table again.@@1@@@1                                          |
|       | 2003         | You can't change one field from an AutoNumber data type and add another<br>AutoNumber field at the same time.@Do the following:1. Delete the AutoNumber<br>field you added, and click Save on the File menu.2. Add the new AutoNumber<br>field, and save the table again.@@1@@1                                                                             |
| 2385  | 2007<br>2003 | Errors were encountered during the save operation. $ @@@1@@@1$<br>Errors were encountered during the save operation. $ @@@1@@1$                                                                                                    |
| 2386  | 2005         | Microsoft Office Access was unable to create the table.@@@1@@@1                                                                                                    |
|       | 2003<br>2002 | Microsoft Office Access was unable to create the table.@@@1@@1<br>Microsoft Access was unable to create the table.@@@1@@1                                                                                                    |
| 2387  | 2007         | You can't delete the table ' '; it is participating in one or more relationships.@If you want to delete this table, first delete its relationships in the Relationships window.@@1@@@1                                                                                                    |
|       | 2003         | You can't delete the table ' '; it is participating in one or more relationships.@If you want to delete this table, first delete its relationships in the Relationships window.@@1@@1                                                                                                    |
| 2388  | 2007         | You can't change the primary key.@This table is the primary table in one or more relationships.@If you want to change or remove the primary key, first delete the relationship in the Relationships window.@1@@@1                                                                                                    |
|       | 2003         | You can't change the primary key.@This table is the primary table in one or more relationships.@If you want to change or remove the primary key, first delete the relationship in the Relationships window.@1@@1                                                                                                    |
| 2389  | 2007<br>2003 | You can't delete the field ' .'@It is part of one or more relationships.@If you want to delete this field, first delete its relationships in the Relationships window.@1@@@1<br>You can't delete the field ' .'@It is part of one or more relationships.@If you want to delete this field, first delete its relationships in the Relationships window.@1@@1 |

| Numbe | Access       | Error Description                                                                                                    |
|-------|--------------|----------------------------------------------------------------------------------------------------|
| 2390  | 2007         | You can't change the data type or field size of this field; it is part of one or more relationships.@If you want to change the data type of this field, first delete its relationships in the Relationships window.@@1@@@1                               |
|       | 2003         | You can't change the data type or field size of this field; it is part of one or more relationships.@If you want to change the data type of this field, first delete its relationships in the Relationships window.@@1@@1                                |
| 2391  | 2007         | Field ' 1' doesn't exist in destination table ' 2.'@Microsoft Office Access was unable to complete the append operation. The destination table must contain the same fields as the table you are pasting from $@1@@@1$                                   |
|       | 2003         | Field ' 1' doesn't exist in destination table ' 2.'@Microsoft Office Access was unable to complete the append operation. The destination table must contain the same fields as the table you are pasting from.@@1@@1                                     |
|       | 2002         | Field ' $ 1'$ doesn't exist in destination table ' $ 2.'@$ Microsoft Access was unable to complete the append operation. The destination table must contain the same fields as the table you are pasting from.@@1@@1                                     |
| 2392  | 2007         | You can't set the Unique property of a primary key to No.@A primary key, by definition, contains only unique values.@If you want to allow nonunique values in this field, remove the primary key definition by setting the Primary property to No.@1@@@1 |
|       | 2003         | You can't set the Unique property of a primary key to No.@A primary key, by definition, contains only unique values.@If you want to allow nonunique values in this field, remove the primary key definition by setting the Primary property to No.@1@@1  |
| 2393  | 2007         | You can't set the IgnoreNulls property of a primary key to Yes.@A primary key, by definition, can't allow null values.@If you want null values in this field, remove the primary key definition by setting the Primary property to No.@1@@@1             |
|       | 2003         | You can't set the IgnoreNulls property of a primary key to Yes.@A primary key, by definition, can't allow null values.@If you want null values in this field, remove the primary key definition by setting the Primary property to No.@1@@1              |
| 2394  | 2007         | The index name is invalid.@The index name may be too long (over 64 characters) or contain invalid characters.@@1@@@1                                                                                                    |
|       | 2003         | The index name is invalid.@The index name may be too long (over 64 characters) or contain invalid characters.@@1@@1                                                                                                    |
| 2395  | 2007<br>2003 | Indexes must have names.@@@1@@@1<br>Indexes must have names.@@@1@@1                                                                                                    |
| 2396  | 2007         | Microsoft Office Access can't create an index or primary key.@One or more field<br>names are missing.@Enter or select at least one field in the Field Name column for<br>each index you name.@1@@@1                                                      |
|       | 2003         | Microsoft Office Access can't create an index or primary key.@One or more field names are missing.@Enter or select at least one field in the Field Name column for each index you name.@1@@1                                                             |
|       | 2002         | Microsoft Access can't create an index or primary key.@One or more field names are missing.@Enter or select at least one field in the Field Name column for each index you name.@1@@1                                                                    |
| 2397  | 2007<br>2003 | You already have an index named ' .'@@@1@@@01<br>You already have an index named ' .'@@@1@@1                                                                                                    |
| 2398  | 2007         | The primary key has been changed.@This table is the primary table in one or more relationships. Changes to the primary key won't be saved.@@1@@@1                                                                                                    |
|       | 2003         | The primary key has been changed.@This table is the primary table in one or more relationships. Changes to the primary key won't be saved.@@1@@1                                                                                                    |
| 2399  | 2007<br>2003 | The setting for the FieldSize property must be from 1 through 8000.@@@1@@@1<br>The setting for the FieldSize property must be from 1 through 8000.@@@1@@1                                                                                                |
|       |              |                                                                                                    |

| Numbe | Access       | Error Description                                                                                                    |
|-------|--------------|----------------------------------------------------------------------------------------------------|
| 2400  | 2007         | The row you inserted in the grid exceeds the limit of 255 rows (fields) for a table or $1,000$ rows (actions) for a macro.@@@1@@@1                                                                                                    |
|       | 2003         | The row you inserted in the grid exceeds the limit of 255 rows (fields) for a table or $1,000$ rows (actions) for a macro.@@@1@@1                                                                                                    |
| 2401  | 2007         | You can't delete the ' 1' column at this time. @The ' 1' column is part of the primary key for the ' 2' table. It is used to identify and store the rows in your table in the database.@You cannot delete a primary key while using Datasheet view. To delete the primary key, open the table in Design view and remove the primary key field.@1@@@1 |
| 2420  | 2007         | The expression you entered has an invalid number.@@@2@1@11732@1                                                                                                    |
|       | 2003         | The expression you entered has an invalid number.@@@2@611732@1                                                                                                    |
| 2421  | 2007<br>2003 | The expression you entered has an invalid date value.@@@2@1@11729@1                                                                                                    |
| 2422  |              | The expression you entered has an invalid date value.@@@2@611729@1                                                                                                    |
| 2422  | 2007         | The expression you entered has an invalid string.@A string can be up to 2048 characters long, including opening and closing quotation marks.@@1@@@1                                                                                                    |
|       | 2003         | The expression you entered has an invalid string.@A string can be up to 2048 characters long, including opening and closing quotation marks.@@1@@1                                                                                                    |
|       | 2000         | The expression you entered has an invalid string.@A string can be up to 255 characters long, including opening and closing quotation marks.@@1@@1                                                                                                    |
| 2423  | 2007         | The expression you entered has an invalid . (dot) or ! operator or invalid parentheses.@You may have entered an invalid identifier or typed parentheses following the Null constant.@@2@1@11736@1                                                                                                    |
|       | 2003         | The expression you entered has an invalid . (dot) or ! operator or invalid parentheses.@You may have entered an invalid identifier or typed parentheses following the Null constant.@@2@611736@1                                                                                                    |
| 2424  | 2007         | The expression you entered has a field, control, or property name that Microsoft Office Access can't find.@@@1@@@1                                                                                                    |
|       | 2003         | The expression you entered has a field, control, or property name that Microsoft<br>Office Access can't find.@@@1@@1                                                                                                    |
|       | 2002         | The expression you entered has a field, control, or property name that Microsoft Access can't find.@@@1@@1                                                                                                    |
| 2425  | 2007         | The expression you entered has a function name that Microsoft Office Access can't find.@@@1@@@1                                                                                                    |
|       | 2003         | The expression you entered has a function name that Microsoft Office Access can't find.@@@1@@1                                                                                                    |
|       | 2002         | The expression you entered has a function name that Microsoft Access can't find.@@@1@@1                                                                                                    |
| 2426  | 2007         | The function you entered can't be used in this expression.@* You may have used a DoEvents, LBound, UBound, Spc, or Tab function in an expression.* You may have used an aggregate function, such as Count, in a design grid or in a calculated control or field.@@1@@@1                                                                              |
|       | 2003         | The function you entered can't be used in this expression.@* You may have used a DoEvents, LBound, UBound, Spc, or Tab function in an expression.* You may have used an aggregate function, such as Count, in a design grid or in a calculated control or field.@@1@@1                                                                               |
|       | 2000         | The function you entered can't be used in this expression.@* You may have used a DoEvents, LBound, UBound, Spc, or Tab function in an expression.* You may have used an SQL aggregate function, such as Count, in a design grid or in a calculated control or field.@@1@@1                                                                           |
| 2427  | 2007         | You entered an expression that has no value.@The expression may refer to an object that has no value, such as a form, a report, or a label control.@@1@@@1                                                                                                    |
|       | 2003         | You entered an expression that has no value.@The expression may refer to an object that has no value, such as a form, a report, or a label control.@@1@@1                                                                                                    |

| Numbe | Access       | Error Description                                                                                                    |
|-------|--------------|----------------------------------------------------------------------------------------------------|
| 2428  | 2007         | You entered an invalid argument in a domain aggregate function.@* A field in the string expression may not be in the domain.* A field specified in the criteria expression may not be in the domain.@@2@1@10931@1                                                                                                    |
|       | 2003         | You entered an invalid argument in a domain aggregate function.@* A field in the string expression may not be in the domain.* A field specified in the criteria expression may not be in the domain.@@2@610931@1                                                                                                    |
| 2429  | 2007         | The In operator you entered requires parentheses.@@@1@@@1                                                                                                    |
|       | 2003         | The In operator you entered requires parentheses.@@@1@@1                                                                                                    |
| 2430  | 2007         | You did not enter the keyword And in the BetweenAnd operator.@The correct syntax is as follows:expression [Not] Between value1 And value2@@1@@@1                                                                                                    |
|       | 2003         | You did not enter the keyword And in the BetweenAnd operator.@The correct syntax is as follows:expression [Not] Between value1 And value2@@1@@1                                                                                                    |
| 2431  | 2007         | The expression you entered contains invalid syntax.@You may have entered a comma without a preceding value or identifier.@@1@@@1                                                                                                    |
|       | 2003         | The expression you entered contains invalid syntax.@You may have entered a comma without a preceding value or identifier.@@1@@1                                                                                                    |
| 2432  | 2007         | The expression you entered contains invalid syntax, or you need to enclose your text data in quotes.@You may have entered an invalid comma or omitted quotation marks.For example, if the Default Value property of a text field is "Huey, Louie, and Dewey," it must be enclosed in quotes if you mean it as a literal text string. This avoids the confusion with the expression "Huey Louie" And "Dewey".@@1@@@1 |
|       | 2003         | The expression you entered contains invalid syntax, or you need to enclose your text data in quotes.@You may have entered an invalid comma or omitted quotation marks.For example, if the Default Value property of a text field is "Huey, Louie, and Dewey," it must be enclosed in quotes if you mean it as a literal text string. This avoids the confusion with the expression "Huey Louie" And "Dewey".@@1@@1  |
| 2433  | 2007         | The expression you entered contains invalid syntax.@You may have entered an operator, such as the + operator, in an expression without a corresponding operand.@@1@@@1                                                                                                    |
|       | 2003         | The expression you entered contains invalid syntax.@You may have entered an operator, such as the + operator, in an expression without a corresponding operand.@@1@@1                                                                                                    |
| 2434  | 2007         | The expression you entered contains invalid syntax.@You may have entered an operand without an operator.@@1@@@1                                                                                                    |
|       | 2003         | The expression you entered contains invalid syntax.@You may have entered an operand without an operator.@@1@@1                                                                                                    |
| 2435  | 2007         | The expression you entered has too many closing parentheses.@@@1@@@1                                                                                                    |
|       | 2003         | The expression you entered has too many closing parentheses.@@@1@@1                                                                                                    |
| 2436  | 2007         | The expression you entered is missing a closing parenthesis, bracket (]), or vertical bar ( ).@@@1@@@1                                                                                                    |
|       | 2003         | The expression you entered is missing a closing parenthesis, bracket (]), or vertical bar ( ).@@@1@@1                                                                                                    |
| 2437  | 2007<br>2003 | The expression you entered has invalid vertical bars ( ).@@@1@@@1<br>The expression you entered has invalid vertical bars ( ).@@@1@@1                                                                                                    |
| 2438  | 2007         | The expression you entered contains invalid syntax.@You omitted an operand or operator, you entered an invalid character or comma, or you entered text without surrounding it in quotation marks.@@2@1@11732@1                                                                                                    |
|       | 2003         | The expression you entered contains invalid syntax.@You omitted an operand or operator, you entered an invalid character or comma, or you entered text without surrounding it in quotation marks.@@2@611732@1                                                                                                    |
| 2439  | 2007         | The expression you entered has a function containing the wrong number of arguments. $@@@1@@@1$                                                                                                    |

| Numbe | Access       | Error Description                                                                                                    |
|-------|--------------|----------------------------------------------------------------------------------------------------|
| 2439  | 2003         | The expression you entered has a function containing the wrong number of arguments. @@@1@@1                                                                                                    |
| 2440  | 2007<br>2003 | You must enclose IIf function arguments in parentheses.@@@1@3@1012957@1<br>You must enclose IIf function arguments in parentheses.@@@1@1012957@1                                                                                                    |
| 2442  | 2007         | The expression you entered has invalid parentheses.@You may have used the parenthesis syntax for an identifier in a query. Use the standard identifier syntax:Forms![Form]![Control].@@1@1@11729@1                                                                                                    |
|       | 2003         | The expression you entered has invalid parentheses.@You may have used the parenthesis syntax for an identifier in a query. Use the standard identifier syntax:Forms![Form]![Control].@@1@411729@1                                                                                                    |
| 2443  | 2007         | You can use the Is operator only in an expression with Null or Not Null.@@@1@3@1008950@1                                                                                                    |
|       | 2003         | You can use the Is operator only in an expression with Null or Not<br>Null.@@@1@1008950@1                                                                                                    |
| 2445  | 2007         | The expression you entered is too complex.@@@2@1@11732@1                                                                                                    |
|       | 2003         | The expression you entered is too complex.@@@2@611732@1                                                                                                    |
| 2446  | 2007<br>2003 | There isn't enough memory available to perform this calculation.@Close unneeded programs, and try again.For more information on freeing memory, search the Microsoft Windows Help index for 'memory, troubleshooting'.@@1@@@1<br>There isn't enough memory available to perform this calculation.@Close unneeded programs, and try again.For more information on freeing memory, search the |
|       |              | Microsoft Windows Help index for 'memory, troubleshooting'.@@1@@1                                                                                                    |
| 2447  | 2007         | There is an invalid use of the . (dot) or ! operator or invalid parentheses.@You may have entered an invalid identifier or typed parentheses following the Null constant.@@2@1@11736@1                                                                                                    |
|       | 2003         | There is an invalid use of the . (dot) or ! operator or invalid parentheses.@You may have entered an invalid identifier or typed parentheses following the Null constant.@@2@611736@1                                                                                                    |
| 2448  | 2007         | You can't assign a value to this object.@* The object may be a control on a read-<br>only form.* The object may be on a form that is open in Design view.* The<br>value may be too large for this field.@@1@1@9424@1                                                                                                    |
|       | 2003         | You can't assign a value to this object.@* The object may be a control on a read-<br>only form.* The object may be on a form that is open in Design view.* The<br>value may be too large for this field.@@1@209424@1                                                                                                    |
| 2449  | 2007         | There is an invalid method in an expression.@For example, you may have tried to use the Print method with an object other than Report or Debug.@@2@4@2015551@1                                                                                                    |
|       | 2003         | There is an invalid method in an expression.@For example, you may have tried to use the Print method with an object other than Report or Debug.@@2@2015551@1                                                                                                    |
| 2450  | 2007         | Microsoft Office Access can't find the form ' ' referred to in a macro expression or<br>Visual Basic code.@* The form you referenced may be closed or may not exist in<br>this database.* Microsoft Office Access may have encountered a compile error in<br>a Visual Basic module for the form.@@1@1011735@1                                                                               |
|       | 2003         | Microsoft Office Access can't find the form ' ' referred to in a macro expression or<br>Visual Basic code.@* The form you referenced may be closed or may not exist in<br>this database.* Microsoft Office Access may have encountered a compile error in<br>a Visual Basic module for the form.@@1@211735@1                                                                                |
|       | 2002         | Microsoft Access can't find the form ' ' referred to in a macro expression or Visual Basic code.@* The form you referenced may be closed or may not exist in this database.* Microsoft Access may have encountered a compile error in a Visual Basic module for the form.@@1@211735@1                                                                                                    |
| 2451  | 2007         | The report name ' ' you entered is misspelled or refers to a report that isn't open or doesn't exist.@@@1@@@1                                                                                                    |

| Numbe | Access | Error Description                                                                                                    |
|-------|--------|----------------------------------------------------------------------------------------------------|
| 2451  | 2003   | The report name ' ' you entered is misspelled or refers to a report that isn't open or doesn't exist.@@@1@@1                                                                                                    |
| 2452  | 2007   | The expression you entered has an invalid reference to the Parent property.@For example, you may be using the Parent property with a control on a main form or report rather than with a control on a subform or subreport.@@2@1@4852@1              |
|       | 2003   | The expression you entered has an invalid reference to the Parent property.@For example, you may be using the Parent property with a control on a main form or report rather than with a control on a subform or subreport.@@2@604852@1              |
| 2453  | 2007   | The control name ' ' you entered in your expression is misspelled or refers to a control on a form or report that isn't open or doesn't exist.@@@1@1@11730@1                                                                                         |
|       | 2003   | The control name ' ' you entered in your expression is misspelled or refers to a control on a form or report that isn't open or doesn't exist.@@@1@411730@1                                                                                          |
| 2454  | 2007   | The object name ' ' you entered following the ! operator in the expression is invalid.@For example, you may have tried to enter an identifier with two control names separated by the ! operator.@@2@1@11736@1                                       |
|       | 2003   | The object name ' ' you entered following the ! operator in the expression is invalid.@For example, you may have tried to enter an identifier with two control names separated by the ! operator.@@2@611736@1                                        |
| 2455  | 2007   | You entered an expression that has an invalid reference to the property  .@The property may not exist or may not apply to the object you specified.@@2@4@2015567@1                                                                                   |
|       | 2003   | You entered an expression that has an invalid reference to the property  .@The property may not exist or may not apply to the object you specified.@@2@2015567@1                                                                                     |
| 2456  | 2007   | The number you used to refer to the form is invalid.@Use the Count property to count the open forms and make sure that the form number is not greater than the number of open forms minus one.@@1@4@2019460@1                                        |
|       | 2003   | The number you used to refer to the form is invalid.@Use the Count property to count the open forms and make sure that the form number is not greater than the number of open forms minus one.@@1@2019460@1                                          |
| 2457  | 2007   | The number you used to refer to the report is invalid.@Use the Count property to count the open reports and make sure that the report number is not greater than the number of open reports.@@1@4@2019460@1                                          |
|       | 2003   | The number you used to refer to the report is invalid.@Use the Count property to count the open reports and make sure that the report number is not greater than the number of open reports.@@1@2019460@1                                            |
| 2458  | 2007   | The control number you specified is greater than the number of controls.@Use the Count property to count the controls on the form or report and then check that the control number you cite is within the range of existing controls.@@1@4@2019460@1 |
|       | 2003   | The control number you specified is greater than the number of controls.@Use the Count property to count the controls on the form or report and then check that the control number you cite is within the range of existing controls.@@1@2019460@1   |
| 2459  | 2007   | You can't refer to the Parent property of a form or report when either is open in Design view.@@@1@@@1                                                                                                    |
|       | 2003   | You can't refer to the Parent property of a form or report when either is open in Design view.@@@1@@1                                                                                                    |
| 2460  | 2007   | You can't refer to the RecordsetClone property of a form open in Design view.@@@1@1@7393@1                                                                                                    |
|       | 2003   | You can't refer to the RecordsetClone property of a form open in Design view.@@@1@607393@1                                                                                                    |
| 2461  | 2007   | Use a section number, not a string, to refer to a form or report section.@@@1@@@1                                                                                                    |
|       | 2003   | Use a section number, not a string, to refer to a form or report section.@@@1@@1                                                                                                    |

# Numbo Accoss Error Descriptic

| Numbe | Access       | Error Description                                                                                                    |
|-------|--------------|----------------------------------------------------------------------------------------------------|
| 2462  | 2007<br>2003 | The section number you entered is invalid.@@@1@@@1<br>The section number you entered is invalid.@@@1@@1                                                                                                    |
| 2463  | 2007<br>2003 | Use a number, not a string, to refer to a group level.@@@2@1@6361@1<br>Use a number, not a string, to refer to a group level.@@@2@606361@1                                                                                                    |
| 2464  | 2007         | There is no sorting or grouping field or expression defined for the group level number you used.@A valid group level number can be from 0 (for the first field or expression you sort or group on) through 9 (for the tenth). Count the group levels in the report starting with zero.@@1@@@1                                                                                                    |
|       | 2003         | There is no sorting or grouping field or expression defined for the group level number you used.@A valid group level number can be from 0 (for the first field or expression you sort or group on) through 9 (for the tenth). Count the group levels in the report starting with zero.@@1@@1                                                                                                    |
| 2465  | 2007         | Microsoft Office Access can't find the field ' ' referred to in your expression.@You may have misspelled the field name, or the field may have been renamed or deleted.@@1@1@11730@1                                                                                                    |
|       | 2003         | Microsoft Office Access can't find the field ' ' referred to in your expression.@You may have misspelled the field name, or the field may have been renamed or deleted.@@1@411730@1                                                                                                    |
|       | 2002         | Microsoft Access can't find the field ' ' referred to in your expression.@You may have misspelled the field name, or the field may have been renamed or deleted.@@1@411730@1                                                                                                    |
| 2466  | 2007         | The expression you entered has an invalid reference to the Dynaset property.@For example, you may have used the Dynaset property with a form that isn't based on a table or query.@@1@@@1                                                                                                    |
|       | 2003         | The expression you entered has an invalid reference to the Dynaset property.@For example, you may have used the Dynaset property with a form that isn't based on a table or query.@@1@@1                                                                                                    |
| 2467  | 2007         | The expression you entered refers to an object that is closed or doesn't exist.@For example, you may have assigned a form to a Form object variable, closed the form, and then referred to the object variable.@@1@@@1                                                                                                    |
|       | 2003         | The expression you entered refers to an object that is closed or doesn't exist.@For example, you may have assigned a form to a Form object variable, closed the form, and then referred to the object variable.@@1@@1                                                                                                    |
| 2468  | 2007         | The value you entered for the interval, number, or date argument in the function is invalid.@Check the argument to make sure that you entered it correctly.For more information on valid argument values, search the Help index for 'DatePart function,' 'DateAdd function,' or 'DateDiff function'.@@1@@@1                                                                                                    |
|       | 2003         | The value you entered for the interval, number, or date argument in the function is invalid.@Check the argument to make sure that you entered it correctly.For more information on valid argument values, search the Help index for 'DatePart function,' 'DateAdd function,' or 'DateDiff function'.@@1@@1                                                                                                    |
| 2469  | 2007         | The expression  2 you entered in the form control's ValidationRule property contains<br>the error  1.@Microsoft Office Access can't parse the ValidationRule expression you<br>entered. For example, if you enter the expression =MyFunction() in the<br>ValidationRule property, and the function MyFunction doesn't exist, Microsoft Office<br>Access displays the following message:Unknown function name in validation rule:<br>'MyFunction'.@To help you create expressions as arguments in Visual Basic, use the<br>Expression Builder. For more information, search the Help index for 'Expression<br>Builder'.@1@1@11805@1 |

#### Numbe Access Error Description

| Access |                                                                                                    |
|--------|----------------------------------------------------------------------------------------------------|
| 2003   | The expression  2 you entered in the form control's ValidationRule property contains<br>the error  1.@Microsoft Office Access can't parse the ValidationRule expression you<br>entered. For example, if you enter the expression =MyFunction() in the<br>ValidationRule property, and the function MyFunction doesn't exist, Microsoft Office<br>Access displays the following message:Unknown function name in validation rule:<br>'MyFunction'.@To help you create expressions as arguments in Visual Basic, use the<br>Expression Builder. For more information, search the Help index for 'Expression<br>Builder'.@1@111805@1<br>The expression  2 you entered in the form control's ValidationRule property contains<br>the error  1.@Microsoft Access can't parse the ValidationRule expression you<br>entered. For example, if you enter the expression =MyFunction() in the<br>ValidationRule property, and the function MyFunction doesn't exist, Microsoft Access<br>displays the following message:Unknown function name in validation rule:<br>'MyFunction'.@To help you create expressions as arguments in Visual Basic, use the<br>Expression Builder. For more information, search the Help index for 'Expression' Access<br>displays the following message:Unknown function name in validation rule:<br>'MyFunction'.@To help you create expressions as arguments in Visual Basic, use the<br>Expression Builder. For more information, search the Help index for 'Expression' |
| 2007   | Builder'.@1@111805@1                                                                                                    |
| 2007   | There is $a(n)$ ' ' in the form control's ValidationRule property.@To help you create expressions as arguments in Visual Basic, use the Expression Builder. For more information, search the Help index for 'Expression Builder'.@@1@1@11805@1<br>There is $a(n)$ ' ' in the form control's ValidationRule property.@To help you create                                                                                                    |
|        | expressions as arguments in Visual Basic, use the Expression Builder. For more information, search the Help index for 'Expression Builder'.@@1@111805@1                                                                                                    |
| 2007   | The expression you entered as a query parameter produced this error:<br>' '@@@2@1@11805@1                                                                                                    |
| 2003   | The expression you entered as a query parameter produced this error:<br>' '@@@2@611805@1                                                                                                    |
| 2007   | The LinkMasterFields property setting has produced this error:<br>' '@@@2@1@3990@1                                                                                                    |
| 2003   | The LinkMasterFields property setting has produced this error: ' '@@@2@603990@1                                                                                                    |
| 2007   | The expression  2 you entered as the event property setting produced the following error:  1.@* The expression may not result in the name of a macro, the name of a user-defined function, or [Event Procedure].* There may have been an error evaluating the function, event, or macro.@@1@@@1<br>The expression  2 you entered as the event property setting produced the following                                                                                                    |
|        | error: [1.@* The expression may not result in the name of a macro, the name of a user-defined function, or [Event Procedure].* There may have been an error evaluating the function, event, or macro.@@1@@1                                                                                                    |
| 2007   | The expression you entered requires the control to be in the active window.@Try one of the following:* Open or select a form or report containing the control.* Create a new control in the active window, and try the operation again.@@1@@@1                                                                                                    |
| 2003   | The expression you entered requires the control to be in the active window.@Try one of the following:* Open or select a form or report containing the control.* Create a new control in the active window, and try the operation again.@@1@@1                                                                                                    |
| 2007   | You entered an expression that requires a form to be the active window.@@@1@2@5601@1                                                                                                    |
| 2003   | You entered an expression that requires a form to be the active window.@@@1@5601@1                                                                                                    |
| 2007   | You entered an expression that requires a report to be the active                                                                                                    |
|        | window.@@@1@2@5603@1                                                                                                    |
|        | 2003<br>2002<br>2002<br>2007<br>2003<br>2007<br>2003<br>2007<br>2003<br>2007<br>2003<br>2007<br>2003<br>2007<br>2003                                                                                                    |

| Numbe | Access       | Error Description                                                                                                    |
|-------|--------------|----------------------------------------------------------------------------------------------------|
| 2477  | 2007         | You entered an invalid objecttype value ' ' in an If TypeOf object Is objecttype condition of an IfThenElse statement.@The objecttype can be any one of the following: BoundObjectFrame, CheckBox, ComboBox, CommandButton, Label, Line, ListBox, UnboundObjectFrame, OptionButton, OptionGroup, PageBreak, Rectangle, Subform, Subreport, TextBox, ToggleButton, ImageControl, or OLEControl.@@1@@@1                                                                           |
|       | 2003         | You entered an invalid objecttype value ' ' in an If TypeOf object Is objecttype condition of an IfThenElse statement.@The objecttype can be any one of the following: BoundObjectFrame, CheckBox, ComboBox, CommandButton, Label, Line, ListBox, UnboundObjectFrame, OptionButton, OptionGroup, PageBreak, Rectangle, Subform, Subreport, TextBox, ToggleButton, ImageControl, or OLEControl.@@1@@1                                                                            |
| 2478  | 2007         | Microsoft Office Access doesn't allow you to use this method in the current view.@Most methods, including the SetFocus and Requery methods, can't be used in form or report Design view.@@2@4@2015551@1                                                                                                    |
|       | 2003         | Microsoft Office Access doesn't allow you to use this method in the current view.@Most methods, including the SetFocus and Requery methods, can't be used in form or report Design view.@@2@2015551@1                                                                                                    |
|       | 2002         | Microsoft Access doesn't allow you to use this method in the current view.@Most methods, including the SetFocus and Requery methods, can't be used in form or report Design view.@@2@2015551@1                                                                                                    |
| 2479  | 2007         | The event procedure ' ' can't be a Function procedure; it must be a Sub<br>procedure.@If you want to run a Function procedure when an event occurs, try one<br>of the following:* Set the event property to the name of a macro containing a<br>RunCode action that runs the Function procedure.* Set the event property to<br>=FunctionName().@@1@@@1                                                                                                    |
|       | 2003         | The event procedure ' ' can't be a Function procedure; it must be a Sub<br>procedure.@If you want to run a Function procedure when an event occurs, try one<br>of the following:* Set the event property to the name of a macro containing a<br>RunCode action that runs the Function procedure.* Set the event property to<br>=FunctionName().@@1@@1                                                                                                    |
| 2480  | 2007         | You referred to a property by a numeric argument that isn't one of the property numbers in the collection.@Check the property numbers in the collection.@@1@@@1                                                                                                    |
|       | 2003         | You referred to a property by a numeric argument that isn't one of the property numbers in the collection.@Check the property numbers in the collection.@@1@@1                                                                                                    |
| 2481  | 2007         | You can't set a value while a document is in Print Preview.@@@1@@@1                                                                                                    |
| 2482  | 2003<br>2007 | You can't set a value while a document is in Print Preview.@@@1@@1<br>Microsoft Office Access can't find the name ' ' you entered in the expression.@You                                                                                                    |
| 2402  | 2007         | may have specified a control that wasn't on the current object without specifying the correct form or report context.@To refer to a control on another form or report, precede the control name with the name of a collection, usually either Forms or Reports, and the name of the form or report to which the control belongs.For example, Forms![Products]![Units In Stock].@1@@@1                                                                                           |
|       | 2003         | Microsoft Office Access can't find the name ' ' you entered in the expression.@You may have specified a control that wasn't on the current object without specifying the correct form or report context.@To refer to a control on another form or report, precede the control name with the name of a collection, usually either Forms or Reports, and the name of the form or report to which the control belongs.For example, Forms![Products]![Units In Stock].@1@@1         |
|       | 2002         | Microsoft Access can't find the name ' ' you entered in the expression.@You may<br>have specified a control that wasn't on the current object without specifying the<br>correct form or report context.@To refer to a control on another form or report,<br>precede the control name with the name of a collection, usually either Forms or<br>Reports, and the name of the form or report to which the control belongs.For<br>example, Forms![Products]![Units In Stock].@1@@1 |

| Numbe | Access       | Error Description                                                                                                    |
|-------|--------------|----------------------------------------------------------------------------------------------------|
| 2483  | 2007         | You can't move to a previous control when only one control has had the focus.@Use the PreviousControl property only after you've moved the focus to a second control.@@1@1@7144@1                                                                                                    |
|       | 2003         | You can't move to a previous control when only one control has had the focus.@Use the PreviousControl property only after you've moved the focus to a second control.@@1@607144@1                                                                                                    |
| 2484  | 2007<br>2003 | There is no active datasheet.@@@1@@@1<br>There is no active datasheet.@@@1@@1                                                                                                    |
| 2485  | 2007         | Microsoft Office Access can't find the object ' .'@If ' ' is a new macro or macro group, make sure you have saved it and that you have typed its name correctly.@@1@10183@1                                                                                                    |
|       | 2003         | Microsoft Office Access can't find the macro ' .'@The macro (or its macro group)<br>doesn't exist, or the macro is new but hasn't been saved.Note that when you<br>enter the macrogroupname.macroname syntax in an argument, you must specify<br>the name the macro's macro group was last saved under.@@1@210183@1                                                                                                    |
|       | 2002         | Microsoft Access can't find the macro ' .'@The macro (or its macro group) doesn't exist, or the macro is new but hasn't been saved.Note that when you enter the macrogroupname.macroname syntax in an argument, you must specify the name the macro's macro group was last saved under.@@1@210183@1                                                                                                    |
| 2486  | 2007         | You can't carry out this action at the present time.@You tried to run a macro or<br>used the DoCmd object in Visual Basic to carry out an action. However, Microsoft<br>Office Access is performing another activity that prevents this action from being<br>carried out now.For example, no actions on a form can be carried out while<br>Microsoft Office Access is repainting a control or calculating an expression.@Carry<br>out the action later.@1@@@1                                                                                                    |
|       | 2003         | You can't carry out this action at the present time.@You tried to run a macro or<br>used the DoCmd object in Visual Basic to carry out an action. However, Microsoft<br>Office Access is performing another activity that prevents this action from being<br>carried out now.For example, no actions on a form can be carried out while<br>Microsoft Office Access is repainting a control or calculating an expression.@Carry<br>out the action later.@1@@1                                                                                                    |
|       | 2002         | You can't carry out this action at the present time.@You tried to run a macro or<br>used the DoCmd object in Visual Basic to carry out an action. However, Microsoft<br>Access is performing another activity that prevents this action from being carried<br>out now.For example, no actions on a form can be carried out while Microsoft<br>Access is repainting a control or calculating an expression.@Carry out the action<br>later.@1@@1                                                                                                    |
| 2487  | 2007         | The Object Type argument for the action or method is blank or invalid.@* For a Close, GoToRecord, SearchForRecord or RepaintObject action, enter values for both arguments, or leave both blank to perform the action on the active object.* For a DeleteObject, Rename, or CopyObject action, enter values for both arguments, or leave both blank to perform the action on the object currently selected in the Navigation Pane.* For a SendObject or OutputTo action, enter values for both arguments, or leave the Object Name argument blank if you want the action performed on the active object of the specified object type.* If you're using a method with the DoCmd object, use an intrinsic constant that equates to a valid object type or the corresponding numeric value for the argument name.@@1@1@12276@1 |

| Numbe | Access | Error Description                                                                                                    |
|-------|--------|----------------------------------------------------------------------------------------------------|
| 2487  | 2003   | The Object Type argument for the action or method is blank or invalid.@* For a Close, GoToRecord, or RepaintObject action, enter values for both arguments, or leave both blank to perform the action on the active object.* For a DeleteObject, Rename, or CopyObject action, enter values for both arguments, or leave both blank to perform the action on the object currently selected in the Database window.* For a SendObject or OutputTo action, enter values for both arguments, or leave the Object Name argument blank if you want the action performed on the active object of the specified object type.* If you're using a method with the DoCmd object, use an intrinsic constant that equates to a valid object type or the corresponding numeric value for the argument name.@@1@612276@1 |
| 2488  | 2007   | You can't use the ApplyFilter action on this window.@* You tried to use the<br>ApplyFilter action or method, but you didn't apply the filter to a table, query, form,<br>or report.* You may have applied the filter to a form, but the form wasn't open in<br>Form or Datasheet view.* You may have applied the filter to a report but didn't<br>use the ApplyFilter action in a macro specified by the OnOpen property<br>setting.@Use the SelectObject action or method to select the table, query, form, or<br>report before applying the filter.@1@1@3041@1                                                                                                    |
|       | 2003   | You can't use the ApplyFilter action on this window.@* You tried to use the<br>ApplyFilter action or method, but you didn't apply the filter to a table, query, form,<br>or report.* You may have applied the filter to a form, but the form wasn't open in<br>Form or Datasheet view.* You may have applied the filter to a report but didn't<br>use the ApplyFilter action in a macro specified by the OnOpen property<br>setting.@Use the SelectObject action or method to select the table, query, form, or<br>report before applying the filter.@1@603041@1                                                                                                    |
| 2489  | 2007   | The object ' ' isn't open.@* The macro you are running (directly or indirectly) contains a GoToRecord, RepaintObject, or SelectObject action, but the Object Name argument names an object that is closed.* The objectname argument for the GoToRecord, RepaintObject, or SelectObject method names an object that is closed.@Use one of the Open actions or methods to open the object so that you can carry out the desired action.@1@@@1                                                                                                    |
|       | 2003   | The object ' ' isn't open.@* The macro you are running (directly or indirectly) contains a GoToRecord, RepaintObject, or SelectObject action, but the Object Name argument names an object that is closed.* The objectname argument for the GoToRecord, RepaintObject, or SelectObject method names an object that is closed.@Use one of the Open actions or methods to open the object so that you can carry out the desired action.@1@@1                                                                                                    |
| 2491  | 2007   | The action or method is invalid because the form or report isn't bound to a table or query.@You tried to use the ApplyFilter or SearchForRecord action or method.<br>However, the form or report you applied the filter to is not based on a table or query, so the form or report doesn't have any records to apply a filter to.@Use the SelectObject action or method to select the desired form or report before you run the ApplyFilter action.To base a form or report on a table or query, open the form or report in Design view, and enter the table or query name in the RecordSource property.@1@1@3041@1                                                                                                    |
|       | 2003   | The action or method is invalid because the form or report isn't bound to a table or query.@You tried to use the ApplyFilter action or method. However, the form or report you applied the filter to is not based on a table or query, so the form or report doesn't have any records to apply a filter to.@Use the SelectObject action or method to select the desired form or report before you run the ApplyFilter action.To base a form or report on a table or query, open the form or report in Design view, and enter the table or query name in the RecordSource property.@1@603041@1                                                                                                    |

| Numbe | Access       | Error Description                                                                                                    |
|-------|--------------|----------------------------------------------------------------------------------------------------|
| 2492  | 2007         | Microsoft Office Access can't find the macro ' 2' in the macro group ' 1.'@You used<br>the macrogroupname.macroname syntax to specify a macro. You then tried to run<br>the macro (directly or indirectly), or you used the RunMacro method to run the<br>macro. However, the macro you specified isn't in this macro group.@Create the<br>macro in the macro group, specify the correct macro group, or specify the correct<br>macro name.@1@1@11313@1 |
|       | 2003         | Microsoft Office Access can't find the macro ' 2' in the macro group ' 1.'@You used the macrogroupname.macroname syntax to specify a macro. You then tried to run the macro (directly or indirectly), or you used the RunMacro method to run the macro. However, the macro you specified isn't in this macro group.@Create the macro in the macro group, specify the correct macro group, or specify the correct macro name.@1@611313@1                 |
|       | 2002         | Microsoft Access can't find the macro ' 2' in the macro group ' 1.'@You used the macrogroupname.macroname syntax to specify a macro. You then tried to run the macro (directly or indirectly), or you used the RunMacro method to run the macro. However, the macro you specified isn't in this macro group.@Create the macro in the macro group, specify the correct macro group, or specify the correct macro name.@1@611313@1                        |
| 2493  | 2007<br>2003 | This action requires an Object Name argument.@@@1@@@1<br>This action requires an Object Name argument.@@@1@@1                                                                                                    |
| 2494  | 2007         | The action or method requires a Form Name argument.@You tried to use the OpenForm action or method, but you left the Form Name argument blank.@In the Form Name argument, enter the name of a form in the current database.@1@1@11313@1                                                                                                    |
|       | 2003         | The action or method requires a Form Name argument.@You tried to use the OpenForm action or method, but you left the Form Name argument blank.@In the Form Name argument, enter the name of a form in the current database.@1@611313@1                                                                                                    |
| 2495  | 2007         | The action or method requires a Table Name argument.@You tried to use the OpenTable, TransferSpreadsheet, or TransferText action or method, but you left the Table Name argument blank.@In the Table Name argument, enter the name of a table that is in the current database.@1@@@1                                                                                                    |
|       | 2003         | The action or method requires a Table Name argument.@You tried to use the OpenTable, TransferSpreadsheet, or TransferText action or method, but you left the Table Name argument blank.@In the Table Name argument, enter the name of a table that is in the current database.@1@@1                                                                                                    |
| 2496  | 2007         | The action or method requires a Query Name argument.@You tried to use the OpenQuery action or method, but you left the Query Name argument blank.@In the Query Name argument, enter a query name.@1@@@1                                                                                                    |
|       | 2003         | The action or method requires a Query Name argument.@You tried to use the OpenQuery action or method, but you left the Query Name argument blank.@In the Query Name argument, enter a query name.@1@@1                                                                                                    |
| 2497  | 2007         | The action or method requires a Report Name argument.@You tried to use the OpenReport action or method, but you left the Report Name argument blank.@In the Report Name argument, enter the name of a report.@1@@@1                                                                                                    |
|       | 2003         | The action or method requires a Report Name argument.@You tried to use the OpenReport action or method, but you left the Report Name argument blank.@In the Report Name argument, enter the name of a report.@1@@1                                                                                                    |
| 2498  | 2007         | An expression you entered is the wrong data type for one of the arguments.@You tried to run a macro or use a method to carry out an action, but an expression evaluated to the wrong data type.For example, for the Close method you specified a string for the Object Type argument, but this argument can be set only to certain intrinsic constants or their numeric equivalents.@@1@@@1                                                             |

| Numbe | Access       | Error Description                                                                                                    |
|-------|--------------|----------------------------------------------------------------------------------------------------|
| 2498  | 2003         | An expression you entered is the wrong data type for one of the arguments.@You tried to run a macro or use a method to carry out an action, but an expression evaluated to the wrong data type.For example, for the Close method you specified a string for the Object Type argument, but this argument can be set only to certain intrinsic constants or their numeric equivalents.@@1@@1                                                                                                    |
| 2499  | 2007         | You can't use the GoToRecord or SearchForRecord action or method on an object in Design view.@Try one of the following:* Switch to Form or Datasheet view for a form.* Switch to Datasheet view for a query or table.* If you are running a macro or Visual Basic procedure containing an action that opens the object, set the View argument to the correct view before you carry out the GoToRecord action.@@2@1@3018@1                                                                                                    |
|       | 2003         | You can't use the GoToRecord action or method on an object in Design view.@Try<br>one of the following:* Switch to Form or Datasheet view for a form.* Switch to<br>Datasheet view for a query or table.* If you are running a macro or Visual Basic<br>procedure containing an action that opens the object, set the View argument to the<br>correct view before you carry out the GoToRecord action.@@2@603018@1                                                                                                    |
| 2500  | 2007<br>2003 | You must enter a number greater than zero for a Repeat Count argument.@You tried to use the RunMacro action or method, but you entered a value less than zero (or an expression that evaluates to less than zero) in the Repeat Count argument.@To run the macro once, leave this argument blank.@1@@@1<br>You must enter a number greater than zero for a Repeat Count argument.@You tried to use the RunMacro action or method, but you entered a value less than zero (or an expression that evaluates to less than zero) in the Repeat Count |
|       |              | argument.@To run the macro once, leave this argument blank.@1@@1                                                                                                    |
| 2501  | 2007         | The   action was canceled.@You used a method of the DoCmd object to carry out<br>an action in Visual Basic, but then clicked Cancel in a dialog box.For example, you<br>used the Close method to close a changed form, then clicked Cancel in the dialog<br>box that asks if you want to save the changes you made to the form.@@1@@@1                                                                                                    |
|       | 2003         | The   action was canceled.@You used a method of the DoCmd object to carry out<br>an action in Visual Basic, but then clicked Cancel in a dialog box.For example, you<br>used the Close method to close a changed form, then clicked Cancel in the dialog<br>box that asks if you want to save the changes you made to the form.@@1@@1                                                                                                    |
| 2502  | 2007         | The action or method requires a Macro Name argument.@* You tried to use the RunMacro action or method, but you left the Macro Name argument blank.* Microsoft Office Access tried to create a custom menu bar for a form or report, but the Menu Macro Name argument of the AddMenu action is blank.@In the Menu Macro Name argument, enter the name of a macro or macro group that is in the current database.@1@@@1                                                                                                    |
|       | 2003         | The action or method requires a Macro Name argument.@* You tried to use the RunMacro action or method, but you left the Macro Name argument blank.* Microsoft Office Access tried to create a custom menu bar for a form or report, but the Menu Macro Name argument of the AddMenu action is blank.@In the Menu Macro Name argument, enter the name of a macro or macro group that is in the current database.@1@@1                                                                                                    |
|       | 2002         | The action or method requires a Macro Name argument.@* You tried to use the RunMacro action or method, but you left the Macro Name argument blank.* Microsoft Access tried to create a custom menu bar for a form or report, but the Menu Macro Name argument of the AddMenu action is blank.@In the Menu Macro Name argument, enter the name of a macro or macro group that is in the current database.@1@@1                                                                                                    |
| 2503  | 2007         | You can't use this action with the DoCmd object.@For a list of the actions that the DoCmd object doesn't support and some alternatives to using these actions, click Help.Any actions that aren't in this list can be used with the DoCmd object.@@2@1@11313@1                                                                                                    |

| Numbe | Access | Error Description                                                                                                    |
|-------|--------|----------------------------------------------------------------------------------------------------|
| 2503  | 2003   | You can't use this action with the DoCmd object.@For a list of the actions that the DoCmd object doesn't support and some alternatives to using these actions, click Help.Any actions that aren't in this list can be used with the DoCmd object.@@2@611313@1                                                                                                    |
| 2504  | 2007   | The action or method requires at least   argument(s).@You tried to run a macro containing an action or used a method or action with the DoCmd object, but you didn't set the required number of arguments.For example, if you use the MoveSize action, you must set at least one of the four arguments.@@1@1011313@1                                                                                                    |
|       | 2003   | The action or method requires at least   argument(s).@You tried to run a macro containing an action or used a method or action with the DoCmd object, but you didn't set the required number of arguments.For example, if you use the MoveSize action, you must set at least one of the four arguments.@@1@611313@1                                                                                                    |
| 2505  | 2007   | An expression in argument   has an invalid value.@You tried to run a macro or used<br>the DoCmd object in Visual Basic. The argument number above is the position of<br>the argument as it appears in the Macro window, the Action Failed dialog box, or<br>the Object Browser (if you're using the DoCmd object).@Try one of the<br>following:* Select a setting from the drop-down list box in each argument.* Use<br>an intrinsic constant equating to a valid object type.* Substitute the correct<br>corresponding expression.@1@1@11895@1 |
|       | 2003   | An expression in argument   has an invalid value.@You tried to run a macro or used<br>the DoCmd object in Visual Basic. The argument number above is the position of<br>the argument as it appears in the Macro window, the Action Failed dialog box, or<br>the Object Browser (if you're using the DoCmd object).@Try one of the<br>following:* Select a setting from the drop-down list box in each argument.* Use<br>an intrinsic constant equating to a valid object type.* Substitute the correct<br>corresponding expression.@1@611895@1  |
| 2506  | 2007   | A value you entered for the Transfer Type argument is invalid.@An expression in the Transfer Type argument doesn't evaluate to a valid numeric value.@Valid values for the Transfer Type argument are as follows:* 0, 1, and 2 for the TransferDatabase action.* 0, 1, and 2 for the TransferSpreadsheet action.* 0 through 6 for the TransferText action.@1@1@11313@1                                                                                                    |
|       | 2003   | A value you entered for the Transfer Type argument is invalid.@An expression in the Transfer Type argument doesn't evaluate to a valid numeric value.@Valid values for the Transfer Type argument are as follows:* 0, 1, and 2 for the TransferDatabase action.* 0, 1, and 2 for the TransferSpreadsheet action.* 0 through 6 for the TransferText action.@1@611313@1                                                                                                    |
| 2507  | 2007   | The   type isn't an installed database type or doesn't support the operation you chose.@You used the TransferDatabase method, but an expression in the databasetype argument doesn't evaluate to a valid database type for importing, exporting, or linking.For information on valid database types, click Help.@@2@1@4780@1                                                                                                    |
|       | 2003   | The   type isn't an installed database type or doesn't support the operation you chose.@You used the TransferDatabase method, but an expression in the databasetype argument doesn't evaluate to a valid database type for importing, exporting, or linking.For information on valid database types, click Help.@@2@604780@1                                                                                                    |
| 2508  | 2007   | A value you entered for the spreadsheettype argument is invalid.@You used the TransferSpreadsheet method, and an expression in the spreadsheettype argument doesn't evaluate to a valid numeric value.@Valid values are 0, 2, 3, 4, 5, 6, 7, and 8. Note that 1 is an invalid value; you can't import or export to a Lotus .wks format file.@1@1@4781@1                                                                                                    |
|       | 2003   | A value you entered for the spreadsheettype argument is invalid.@You used the TransferSpreadsheet method, and an expression in the spreadsheettype argument doesn't evaluate to a valid numeric value.@Valid values are 0, 2, 3, 4, 5, 6, 7, and 8. Note that 1 is an invalid value; you can't import or export to a Lotus .wks format file.@1@604781@1                                                                                                    |

| Numbe | Access | Error Description                                                                                                    |
|-------|--------|----------------------------------------------------------------------------------------------------|
| 2509  | 2007   | The setting for the Range argument can't be longer than 255                                                                                                    |
|       | 2003   | characters.@@@1@1@4781@1<br>The setting for the Range argument can't be longer than 255                                                                                                    |
|       | 2005   | characters.@@@1@604781@1                                                                                                    |
| 2510  | 2007   | The expression you entered in the Specification Name argument exceeds the 64-<br>character limit.@Select one of the existing specification names from the argument<br>list box when you use the TransferText action in a macro, or enter a name in Visual<br>Basic that follows Microsoft Office Access object-naming rules.@@2@1@11734@1 |
|       | 2003   | The expression you entered in the Specification Name argument exceeds the 64-<br>character limit.@Select one of the existing specification names from the argument<br>list box when you use the TransferText action in a macro, or enter a name in Visual<br>Basic that follows Microsoft Office Access object-naming rules.@@2@611734@1  |
|       | 2002   | The expression you entered in the Specification Name argument exceeds the 64-<br>character limit.@Select one of the existing specification names from the argument<br>list box when you use the TransferText action in a macro, or enter a name in Visual<br>Basic that follows Microsoft Access object-naming rules.@@2@611734@1         |
| 2511  | 2007   | The action or method requires a Specification Name argument.@You tried to use the TransferText action or method and you specified a Transfer Type argument but left the Specification Name argument blank.@In the Specification Name argument, enter an existing specification name from the argument list box.@1@1@11313@1               |
|       | 2003   | The action or method requires a Specification Name argument.@You tried to use the TransferText action or method and you specified a Transfer Type argument but left the Specification Name argument blank.@In the Specification Name argument, enter an existing specification name from the argument list box.@1@611313@1                |
| 2512  | 2007   | Microsoft Office Access can't parse the expression: ' '.@Click OK to return to the action argument or conditional expression where this expression appears, and then correct the syntax.@@1@@@1                                                                                                    |
|       | 2003   | Microsoft Office Access can't parse the expression: ' '.@Click OK to return to the action argument or conditional expression where this expression appears, and then correct the syntax.@@1@@1                                                                                                    |
|       | 2002   | Microsoft Access can't parse the expression: ' '.@Click OK to return to the action argument or conditional expression where this expression appears, and then correct the syntax.@@1@@1                                                                                                    |
| 2513  | 2007   | The Macro Name argument can't be longer than 64 characters according to<br>Microsoft Office Access object-naming rules.@@@1@1@11734@1                                                                                                    |
|       | 2003   | The Macro Name argument can't be longer than 64 characters according to<br>Microsoft Office Access object-naming rules.@@@1@411734@1                                                                                                    |
| _     | 2002   | The Macro Name argument can't be longer than 64 characters according to<br>Microsoft Access object-naming rules.@@@1@411734@1                                                                                                    |
| 2514  | 2007   | The action or method requires a Control Name argument.@You tried to use the GoToControl action or method, but you left the control name blank.@In the Control Name argument, enter a control or field name from the active form or datasheet.@1@1@11313@1                                                                                 |
|       | 2003   | The action or method requires a Control Name argument.@You tried to use the GoToControl action or method, but you left the control name blank.@In the Control Name argument, enter a control or field name from the active form or datasheet.@1@611313@1                                                                                  |
| 2515  | 2007   | Microsoft Office Access can't open the macro ' ' because it was saved using a different version of Microsoft Office Access.@Re-create the macro in the current version of Microsoft Office Access.@@1@@@1                                                                                                    |
|       | 2003   | Microsoft Office Access can't open the macro ' ' because it was saved using a different version of Microsoft Office Access.@Re-create the macro in the current version of Microsoft Office Access.@@1@@1                                                                                                    |

| Numbe | Access       | Error Description                                                                                                    |
|-------|--------------|----------------------------------------------------------------------------------------------------|
| 2515  | 2002         | Microsoft Access can't open the macro ' ' because it was saved using a different version of Microsoft Access.@Re-create the macro in the current version of Microsoft Access.@@1@@1                                                                                                    |
| 2516  | 2007         | Microsoft Office Access can't find the module ' .'@You tried to use the OpenModule action or method, but Microsoft Office Access can't find the module you specified in the Module Name argument.@Enter a valid module name from the current database.@1@@@1                                                    |
|       | 2003         | Microsoft Office Access can't find the module ' .'@You tried to use the OpenModule action or method, but Microsoft Office Access can't find the module you specified in the Module Name argument.@Enter a valid module name from the current database.@1@@1                                                     |
|       | 2002         | Microsoft Access can't find the module ' .'@You tried to use the OpenModule action or method, but Microsoft Access can't find the module you specified in the Module Name argument.@Enter a valid module name from the current database.@1@@1                                                                   |
| 2517  | 2007         | Microsoft Office Access can't find the procedure ' .'@* You may have used the Run method in Visual Basic but entered an invalid procedure name, or you used the Run method without first opening a database.* You tried to use the OpenModule action or method, but you used an invalid procedure name.@@1@@@1  |
|       | 2003         | Microsoft Office Access can't find the procedure ' .'@* You may have used the Run method in Visual Basic but entered an invalid procedure name, or you used the Run method without first opening a database.* You tried to use the OpenModule action or method, but you used an invalid procedure name.@@1@@1   |
|       | 2002         | Microsoft Access can't find the procedure ' .'@* You may have used the Run method<br>in Visual Basic but entered an invalid procedure name, or you used the Run method<br>without first opening a database.* You tried to use the OpenModule action or<br>method, but you used an invalid procedure name.@@1@@1 |
| 2519  | 2007<br>2003 | The database must be open for the SelectObject method to run.@You tried to run a function in a library database, and the function contains the SelectObject method.@@1@@1                                                                                                    |
| 2520  | 2007         | The action or method requires a Module or Procedure Name argument.@You tried to use the OpenModule action or method, but you didn't enter a name in either the Module Name or the Procedure Name argument in the Macro window.@Enter a valid name in one of these arguments.@1@@@1                              |
|       | 2003         | The action or method requires a Module or Procedure Name argument.@You tried to use the OpenModule action or method, but you didn't enter a name in either the Module Name or the Procedure Name argument in the Macro window.@Enter a valid name in one of these arguments.@1@@1                               |
| 2521  | 2007         | You have specified a Transfer Type that doesn't support the HTML Table Name argument.@Leave the HTML Table Name argument blank unless you are using the Import HTML or Link HTML Transfer Types.@@1@@@1                                                                                                    |
| _     | 2003         | You have specified a Transfer Type that doesn't support the HTML Table Name argument.@Leave the HTML Table Name argument blank unless you are using the Import HTML or Link HTML Transfer Types.@@1@@1                                                                                                    |
| 2522  | 2007         | The action or method requires a File Name argument.@You tried to use the TransferSpreadsheet or TransferText action or method.@In the File Name argument, enter a file name.@1@1@11313@1                                                                                                    |
|       | 2003         | The action or method requires a File Name argument.@You tried to use the TransferSpreadsheet or TransferText action or method.@In the File Name argument, enter a file name.@1@611313@1                                                                                                    |
| 2523  | 2007         | The value you entered for the show argument is invalid.@You used the ShowToolbar method.@Valid values for this argument are acToolbarYes, acToolbarWhereApprop, and acToolbarNo, or the corresponding numeric values 0, 1, and 2.@1@1@12446@1                                                                   |

| Numbe | Access       | Error Description                                                                                                    |
|-------|--------------|----------------------------------------------------------------------------------------------------|
| 2523  | 2003         | The value you entered for the show argument is invalid.@You used the ShowToolbar method.@Valid values for this argument are acToolbarYes, acToolbarWhereApprop, and acToolbarNo, or the corresponding numeric values 0, 1, and 2.@1@612446@1               |
| 2524  | 2007         | Microsoft Office Access can't invoke the application using the RunApp action.@The path to the application is invalid, or a component of the application is missing.@Check the path in Windows Explorer or File Manager.@1@@@1                              |
|       | 2003         | Microsoft Office Access can't invoke the application using the RunApp action.@The path to the application is invalid, or a component of the application is missing.@Check the path in Windows Explorer or File Manager.@1@@1                               |
|       | 2002         | Microsoft Access can't invoke the application using the RunApp action.@The path to the application is invalid, or a component of the application is missing.@Check the path in Windows Explorer or File Manager.@1@@1                                      |
| 2525  | 2007         | A macro can call itself a maximum of 20 times.@Your macro contains a RunMacro action that calls the same macro more than 20 times.@Use a condition to stop the macro after it has been run 20 times, or call another macro with the RunMacro action.@1@@@1 |
|       | 2003         | A macro can call itself a maximum of 20 times.@Your macro contains a RunMacro action that calls the same macro more than 20 times.@Use a condition to stop the macro after it has been run 20 times, or call another macro with the RunMacro action.@1@@1  |
| 2526  | 2007         | The SendKeys action requires the Microsoft Office Access Utility Add-in to be loaded.@Rerun Microsoft Office Access or Microsoft Office Setup to reinstall Microsoft Office Access and the Microsoft Office Access Utility Add-in.@@1@@185309@1            |
|       | 2003         | The SendKeys action requires the Microsoft Office Access Utility Add-in to be<br>loaded.@Rerun Microsoft Office Access or Microsoft Office Setup to reinstall<br>Microsoft Office Access and the Microsoft Office Access Utility Add-in.@@1@@1             |
|       | 2002         | The SendKeys action requires the Microsoft Access Utility Add-in to be<br>loaded.@Rerun Microsoft Access or Microsoft Office Setup to reinstall Microsoft<br>Access and the Microsoft Access Utility Add-in.@@1@@1                                         |
| 2527  | 2007         | Lotus .wks file formats aren't supported in the current version of Microsoft Office<br>Access.@Convert your .wks file to a more recent format, such as .wk1.@@1@@@1                                                                                        |
|       | 2003         | Lotus .wks file formats aren't supported in the current version of Microsoft Office<br>Access.@Convert your .wks file to a more recent format, such as .wk1.@@1@@1                                                                                         |
|       | 2002         | Lotus .wks file formats aren't supported in the current version of Microsoft<br>Access.@Convert your .wks file to a more recent format, such as .wk1.@@1@@1                                                                                                |
| 2528  | 2007         | The RunCommand macro action argument is missing, or you entered an invalid<br>command ID for the RunCommand method.@@@1@@@1                                                                                                    |
|       | 2003         | The RunCommand macro action argument is missing, or you entered an invalid command ID for the RunCommand method.@@@1@@1                                                                                                    |
| 2529  | 2007<br>2003 | The Toolbar argument can't be longer than 64 characters.@@@1@@@1<br>The Toolbar argument can't be longer than 64 characters.@@@1@@1                                                                                                    |
| 2530  | 2007         | The SelectObject method can't be used on a report that is currently printing.@@@1@@@1                                                                                                    |
|       | 2003         | The SelectObject method can't be used on a report that is currently printing.@@@1@@1                                                                                                    |
| 2531  | 2007         | Your HTML file does not contain any tabular data that Microsoft Office Access can import.@.@@1@@@1                                                                                                    |
|       | 2003         | Your HTML file does not contain any tabular data that Microsoft Office Access can import.@.@@1@@1                                                                                                    |
|       | 2002         | Your HTML file does not contain any tabular data that Microsoft Access can import.@.@@1@@1                                                                                                    |

| Numbe | Access       | Error Description                                                                                                    |
|-------|--------------|----------------------------------------------------------------------------------------------------|
| 2532  | 2007         | Microsoft Office Access can't find the macro or sub procedure ' .'@The specified macro, macro group, or sub procedure doesn't exist.@Note that when you enter the macrogroupname.macroname syntax in an argument, you must specify the name the macro's macro group was last saved under. Also, ensure that the referenced macro has been saved, or that the referenced sub procedure expects 0 arguments.@1@@@1 |
|       | 2003         | Microsoft Office Access can't find the macro or sub procedure ' .'@The specified macro, macro group, or sub procedure doesn't exist.@Note that when you enter the macrogroupname.macroname syntax in an argument, you must specify the name the macro's macro group was last saved under. Also, ensure that the referenced macro has been saved, or that the referenced sub procedure expects 0 arguments.@1@@1  |
|       | 2002         | Microsoft Access can't find the macro or sub procedure ' .'@The specified macro, macro group, or sub procedure doesn't exist.@Note that when you enter the macrogroupname.macroname syntax in an argument, you must specify the name the macro's macro group was last saved under. Also, ensure that the referenced macro has been saved, or that the referenced sub procedure expects 0 arguments.@1@@1         |
| 2533  | 2007         | The ApplyFilter action requires that either the Filter Name or Where Condition argument is set.@You tried to run a macro containing an ApplyFilter action, but you didn't set the required arguments.@@1@1@11313@1                                                                                                    |
|       | 2003         | The ApplyFilter action requires that either the Filter Name or Where Condition argument is set.@You tried to run a macro containing an ApplyFilter action, but you didn't set the required arguments.@@1@611313@1                                                                                                    |
| 2534  | 2007         | The action or method requires a data access page Name argument.@You tried to use the OpenDataAccessPage action or method, but you left the data access page Name argument blank.@In the data access page Name argument, enter the name of a data access page in the current database.@1@1@11313@1                                                                                                    |
|       | 2003         | The action or method requires a data access page Name argument.@You tried to use the OpenDataAccessPage action or method, but you left the data access page Name argument blank.@In the data access page Name argument, enter the name of a data access page in the current database.@1@611313@1                                                                                                    |
| 2535  | 2007         | The ApplyFilter action contains a Filter Name that cannot be applied.@The filter<br>name is not a valid argument in the ApplyFilter action in Client<br>Server.@@1@1011313@1                                                                                                    |
|       | 2003         | The ApplyFilter action contains a Filter Name that cannot be applied.@The filter name is not a valid argument in the ApplyFilter action in Client Server.@@1@611313@1                                                                                                    |
| 2536  | 2007<br>2003 | Macros are disabled in this database.@@@1@@1                                                                                                    |
| 2537  | 2007         | The feature ' ' is not available while the database is opened in disabled mode.@@@1@@@1                                                                                                    |
| 2538  | 2007         | The ' ' macro action cannot be run in disabled mode.@@@1@@@1                                                                                                    |
| 2540  | 2007         | The file ' ' you tried to replace is a Microsoft Office Access system file that is in use and can't be replaced or deleted.@@@1@@@1                                                                                                    |
|       | 2003         | The file ' ' you tried to replace is a Microsoft Office Access system file that is in use and can't be replaced or deleted.@@@1@@1                                                                                                    |
|       | 2002         | The file ' ' you tried to replace is a Microsoft Access system file that is in use and can't be replaced or deleted.@@@1@@1                                                                                                    |
| 2541  | 2007         | The contents of the Clipboard have been deleted and can't be pasted.@Some applications do not put large objects on the Clipboard. Instead, they put a pointer to the object on the Clipboard. The pointer may vanish before the paste happens.@@1@@@1                                                                                                    |

| Numbe | Access       | Error Description                                                                                                    |
|-------|--------------|----------------------------------------------------------------------------------------------------|
| 2541  | 2003         | The contents of the Clipboard have been deleted and can't be pasted.@Some applications do not put large objects on the Clipboard. Instead, they put a pointer to the object on the Clipboard. The pointer may vanish before the paste happens.@@1@@1                                                                                                    |
| 2542  | 2007         | Specify the database name in the command line so that Microsoft Office Access can find the macro.@@@1@@@1                                                                                                    |
|       | 2003         | Specify the database name in the command line so that Microsoft Office Access can find the macro.@@@1@@1                                                                                                    |
|       | 2002         | Specify the database name in the command line so that Microsoft Access can find the macro.@@@1@@1                                                                                                    |
| 2543  | 2007<br>2003 | You can't paste a database object onto itself.@@@1@@@1<br>You can't paste a database object onto itself.@@@1@@1                                                                                                    |
| 2544  | 2007         |                                                                                                    |
| 2344  | 2003         | Microsoft Office Access can't find the   you referenced in the Object Name<br>argument.@The macro you tried to run includes a SelectObject action with an<br>invalid name for the Object Name argument.@In the Database window, verify the<br>name of the object you want the macro to select. Then open the macro in the Macro<br>window and enter the correct name for the Object Name argument.@2@603041@1 |
|       | 2002         | Microsoft Access can't find the   you referenced in the Object Name argument.@The macro you tried to run includes a SelectObject action with an invalid name for the Object Name argument.@In the Database window, verify the name of the object you want the macro to select. Then open the macro in the Macro window and enter the correct name for the Object Name argument.@2@603041@1                    |
| 2545  | 2007         | The CopyObject action requires you to specify a different destination database or a new name to copy from the current database.@The macro you are running includes a CopyObject action.@Open the macro in the Macro window, and select the CopyObject action. Enter a destination database or a new name in the appropriate argument box.@1@1@3009@1                                                          |
|       | 2003         | The CopyObject action requires you to specify a different destination database or a new name to copy from the current database.@The macro you are running includes a CopyObject action.@Open the macro in the Macro window, and select the CopyObject action. Enter a destination database or a new name in the appropriate argument box.@1@603009@1                                                          |
| 2546  | 2007         | Select a database object in the Navigation Pane before you run the macro containing the   action.@@@2@1@3009@1                                                                                                    |
|       | 2003         | Select a database object in the Database window before you run the macro containing the   action.@@@2@603009@1                                                                                                    |
| 2547  | 2007         | The database ' ' you tried to delete and replace is read-only and can't be deleted or replaced.@Enter a different name for the new database.@@1@@@1                                                                                                    |
|       | 2003         | The database ' ' you tried to delete and replace is read-only and can't be deleted or replaced.@Enter a different name for the new database.@@1@@1                                                                                                    |
| 2548  | 2007         | Microsoft Office Access can't run the Security Wizard because this database is open<br>in exclusive mode.@Do you want Microsoft Office Access to open the database in<br>shared mode and run the Security Wizard?@@19@@@2                                                                                                    |
|       | 2003         | Microsoft Office Access can't run the Security Wizard because this database is open<br>in exclusive mode.@Do you want Microsoft Office Access to open the database in<br>shared mode and run the Security Wizard2@@19@@2                                                                                                    |
| _     | 2002         | shared mode and run the Security Wizard?@@19@@2<br>Microsoft Access can't run the Security Wizard because this database is open in<br>exclusive mode.@Do you want Microsoft Access to open the database in shared<br>mode and run the Security Wizard?@@19@@2                                                                                                    |

#### Numbe Access Error Description

\_

-

| 2549 | 2007 | Microsoft Office Access can't delete  1 after compacting it. The compacted database<br>has been named  2.@If you compact a database using the same name, Microsoft<br>Office Access creates a new compacted database and then deletes the original<br>database.In this case, however, the original database wasn't deleted because it is<br>read-only.@If you can, remove the read-only status, delete the original database,<br>and then rename the new database using the original name.If you can't remove<br>the read-only status, inform your workgroup administrator.@1@1@10299@1 |
|------|------|----------------------------------------------------------------------------------------------------|
|      | 2003 | Microsoft Office Access can't delete  1 after compacting it. The compacted database has been named  2.@If you compact a database using the same name, Microsoft Office Access creates a new compacted database and then deletes the original database. In this case, however, the original database wasn't deleted because it is read-only.@If you can, remove the read-only status, delete the original database, and then rename the new database using the original name.If you can't remove the read-only status, inform your workgroup administrator.@1@310299@1                   |
|      | 2002 | Microsoft Access can't delete  1 after compacting it. The compacted database has<br>been named  2.@If you compact a database using the same name, Microsoft<br>Access creates a new compacted database and then deletes the original<br>database.In this case, however, the original database wasn't deleted because it is<br>read-only.@If you can, remove the read-only status, delete the original database,<br>and then rename the new database using the original name.If you can't remove<br>the read-only status, inform your workgroup administrator.@1@310299@1                |
| 2550 | 2007 | Microsoft Office Access can't delete  1 after encoding it. The encoded database has<br>been named  2.@If you encode a database using the same name, Microsoft Office<br>Access creates a new encoded database, and then deletes the original<br>database.In this case, however, the original database can't be deleted because it<br>is read-only.@If you can, remove the read-only status, delete the original database,<br>and then rename the new database using the original name.If you can't remove<br>the read-only status, inform your workgroup administrator.@1@1@10299@1     |
|      | 2003 | Microsoft Office Access can't delete  1 after encoding it. The encoded database has<br>been named  2.@If you encode a database using the same name, Microsoft Office<br>Access creates a new encoded database, and then deletes the original<br>database.In this case, however, the original database can't be deleted because it<br>is read-only.@If you can, remove the read-only status, delete the original database,<br>and then rename the new database using the original name.If you can't remove<br>the read-only status, inform your workgroup administrator.@1@310299@1      |
|      | 2002 | Microsoft Access can't delete  1 after encrypting it. The encrypted database has<br>been named  2.@If you encrypt a database using the same name, Microsoft Access<br>creates a new encrypted database, and then deletes the original database.In this<br>case, however, the original database can't be deleted because it is read-only.@If<br>you can, remove the read-only status, delete the original database, and then<br>rename the new database using the original name.If you can't remove the read-<br>only status, inform your workgroup administrator.@1@310299@1            |
| 2551 | 2007 | Microsoft Office Access can't delete  1 after decoding it. The decoded database has<br>been named  2.@If you decode a database using the same name, Microsoft Office<br>Access creates a new decoded database, and then deletes the original<br>database.In this case, however, the original database can't be deleted because it<br>is read-only.@If you can, remove the read-only status, delete the original database,<br>and then rename the new database using the original name.If you can't remove<br>the read-only status, inform your workgroup administrator.@1@1@10299@1     |
|      | 2003 | Microsoft Office Access can't delete  1 after decoding it. The decoded database has<br>been named  2.@If you decode a database using the same name, Microsoft Office<br>Access creates a new decoded database, and then deletes the original<br>database.In this case, however, the original database can't be deleted because it<br>is read-only.@If you can, remove the read-only status, delete the original database,<br>and then rename the new database using the original name.If you can't remove<br>the read-only status, inform your workgroup administrator.@1@310299@1      |

| Numbe | Access       | Error Description                                                                                                    |
|-------|--------------|----------------------------------------------------------------------------------------------------|
| 2551  | 2002         | Microsoft Access can't delete  1 after decrypting it. The decrypted database has<br>been named  2.@If you decrypt a database using the same name, Microsoft Access<br>creates a new decrypted database, and then deletes the original database.In this<br>case, however, the original database can't be deleted because it is read-only.@If<br>you can, remove the read-only status, delete the original database, and then<br>rename the new database using the original name.If you can't remove the read-<br>only status, inform your workgroup administrator.@1@310299@1 |
| 2552  | 2007         | You can't encode a database that you didn't create or don't own.@See the owner of the database or your workgroup administrator.@@1@@@1                                                                                                    |
|       | 2003         | You can't encode a database that you didn't create or don't own.@See the owner of the database or your workgroup administrator.@@1@@1                                                                                                    |
|       | 2002         | You can't encrypt a database that you didn't create or don't own.@See the owner of the database or your workgroup administrator.@@1@@1                                                                                                    |
| 2553  | 2007         | You can't decode a database that you didn't create or don't own.@See the owner of the database or your workgroup administrator.@@1@@@1                                                                                                    |
|       | 2003         | You can't decode a database that you didn't create or don't own.@See the owner of the database or your workgroup administrator.@@1@@1                                                                                                    |
|       | 2002         | You can't decrypt a database that you didn't create or don't own.@See the owner of the database or your workgroup administrator.@@1@@1                                                                                                    |
| 2554  | 2007         | Can't find the database you specified, or you didn't specify a database at all.@Specify a valid database name in the command line, and include a path if necessary.@@1@10283@1                                                                                                    |
|       | 2003         | Can't find the database you specified, or you didn't specify a database at all.@Specify a valid database name in the command line, and include a path if necessary.@@1@110283@1                                                                                                    |
| 2556  | 2007         | Microsoft Office Access can't run the Security Wizard because the database uses a password.@Remove the database password by clicking Unset Database Password in the Database Tools group on the Database Tools tab.@@1@@@1                                                                                                    |
|       | 2003         | Microsoft Office Access can't run the Security Wizard because the database has had<br>a password set on it.@You will have to unset the database password by choosing<br>Tools Security Unset Database Password.@@1@@1                                                                                                    |
|       | 2002         | Microsoft Access can't run the Security Wizard because the database has had a password set on it.@You will have to unset the database password by choosing Tools Security Unset Database Password.@@1@@1                                                                                                    |
| 2557  | 2007         | The database you tried to convert was either created in or was already converted to the requested version of Microsoft Office Access.@@@1@@@1                                                                                                    |
|       | 2003         | The database you tried to convert was either created in or was already converted to the requested version of Microsoft Office Access.@@@1@@1                                                                                                    |
|       | 2002         | The database you tried to convert was either created in or was already converted to the requested version of Microsoft Access.@@@1@@1                                                                                                    |
|       | 2000         | The database you tried to convert was either created in or was already converted to the current version of Microsoft Access. $@@@1@@1$                                                                                                    |
| 2558  | 2007<br>2000 | @@@1@209029@3                                                                                                    |
| 2559  | 2007         | Microsoft Office Access was unable to refresh the linked table ' 1' in database ' 2'<br>during conversion. Try to refresh the links manually by using the Linked Table<br>Manager command in the Database Tools group on the Database Tools tab.                                                                                                    |
|       | 2003         | Microsoft Office Access was unable to refresh the linked table ' 1' in database ' 2' during conversion. Try and refresh the links manually by using the Linked Table Manager (Tools menu, Database Utilities submenu)                                                                                                    |
|       | 2002         | Microsoft Access was unable to refresh the linked table ' 1' in database ' 2' during conversion. Try and refresh the links manually by using the Linked Table Manager (Tools menu, Database Utilities submenu)                                                                                                    |

| Numbe | Access       | Error Description                                                                                                    |
|-------|--------------|----------------------------------------------------------------------------------------------------|
| 2559  | 2000         | Microsoft Access was unable to refresh the linked tables ' ' during the conversion.@Refresh the links manually by using the Linked Table Manager (Tools menu, Add-ins submenu).@@2@209191@1                                                                                                    |
| 2560  | 2007         | Microsoft Office Access is unable to load the Database Properties.@@@1@@@3                                                                                                    |
|       | 2003         | Microsoft Office Access is unable to load the Database Properties.@@@1@@3                                                                                                    |
|       | 2002         | Microsoft Access is unable to load the Database Properties.@@@1@@3                                                                                                    |
| 2561  | 2007         | Microsoft Office Access can't display the Database Properties dialog<br>box.@@@1@@@1                                                                                                    |
|       | 2003<br>2002 | Microsoft Office Access can't display the Database Properties dialog box.@@@1@@1<br>Microsoft Access can't display the Database Properties dialog box.@@@1@@1                                                                                                    |
| 2562  | 2007         | Microsoft Office Access is unable to save the Database Properties.@@@1@@@1                                                                                                    |
|       | 2003         | Microsoft Office Access is unable to save the Database Properties.@@@1@@1                                                                                                    |
|       | 2002         | Microsoft Access is unable to save the Database Properties.@@@1@@1                                                                                                    |
| 2563  | 2007         |                                                                                                    |
|       | 2003         | Microsoft Office Access can't load a dynamic-link library.@Run Setup to reinstall<br>Microsoft Office Access. If you want to preserve your security or custom settings,<br>back up the Microsoft Office Access workgroup information file. For information on<br>backing up files, search the Microsoft Windows Help index for 'backing up<br>files'.@@1@@3 |
|       | 2002         | Microsoft Access can't load a dynamic-link library.@Run Setup to reinstall Microsoft<br>Access. If you want to preserve your security or custom settings, back up the<br>Microsoft Access workgroup information file. For information on backing up files,<br>search the Microsoft Windows Help index for 'backing up files'.@@1@@3                         |
| 2564  | 2007         | You can't hide the document ' ' while it is open.@Close the database object first, and then hide it.@@1@@@1                                                                                                    |
|       | 2003         | You can't hide the document ' ' while it is open.@Close the database object first, and then hide it.@@1@@1                                                                                                    |
| 2565  | 2007         | You can't unhide the database object ' ' while it is open.@Close the database object first, and then unhide it.@@1@@@1                                                                                                    |
|       | 2003         | You can't unhide the database object ' ' while it is open.@Close the database object first, and then unhide it.@@1@@1                                                                                                    |
| 2566  | 2007         | Microsoft Office Access is unable to set the application's icon to the file ' '.@Make<br>sure the file is a valid icon (.ico) file. If you're using Microsoft Windows, you can also<br>use .bmp files.@@1@@@1                                                                                                    |
|       | 2003         | Microsoft Office Access is unable to set the application's icon to the file ' '.@Make sure the file is a valid icon (.ico) file. If you're using Microsoft Windows, you can also use .bmp files.@@1@@1                                                                                                    |
|       | 2002         | Microsoft Access is unable to set the application's icon to the file ' '.@Make sure the file is a valid icon (.ico) file. If you're using Microsoft Windows, you can also use .bmp files.@@1@@1                                                                                                    |
| 2567  | 2007         | Microsoft Office Access can't open or convert this previous version database.@The database was created in an earlier version of Microsoft Office Access. You don't have appropriate security permissions to open or convert databases created in earlier versions.@@1@@@1                                                                                   |
|       | 2003         | Microsoft Office Access can't open or convert this previous version database.@The database was created in an earlier version of Microsoft Office Access. You don't have appropriate security permissions to open or convert databases created in earlier versions.@@1@@1                                                                                    |
|       | 2002         | Microsoft Access can't open or convert this previous version database.@The database was created in an earlier version of Microsoft Access. You don't have appropriate security permissions to open or convert databases created in earlier versions.@@1@@1                                                                                                  |

| Numbe | Access | Error Description                                                                                                    |
|-------|--------|----------------------------------------------------------------------------------------------------|
| 2568  | 2007   | Microsoft Office Access can't undo this operation.@An object with the same name already exists. Another user might have created an object named ' ' after you had performed this operation on an object with the same name.@@1@@@1                                                                                                    |
|       | 2003   | Microsoft Office Access can't undo this operation.@An object with the same name already exists. Another user might have created an object named ' ' after you had performed this operation on an object with the same name.@@1@@1                                                                                                    |
|       | 2002   | Microsoft Access can't undo this operation.@An object with the same name already exists. Another user might have created an object named ' ' after you had performed this operation on an object with the same name.@@1@@1                                                                                                    |
|       | 2000   | You can't undo this operation.@Another user has created an object with the name<br>' '.@@1@@1                                                                                                    |
| 2569  | 2007   |                                                                                                    |
|       | 2003   | Microsoft Office Access can't delete  1 after enabling it. The enabled database has<br>been named  2.@If you enable a database using the same name, Microsoft Office<br>Access creates a new enabled database and then deletes the original database.In<br>this case, however, the original database wasn't deleted because it is read-only.@If<br>you can, remove the read-only status, delete the original database, and then<br>rename the new database using the original name.If you can't remove the read-<br>only status, inform your workgroup administrator.@1@@1                                                                                                    |
|       | 2002   | Microsoft Access can't delete  1 after enabling it. The enabled database has been<br>named  2.@If you enable a database using the same name, Microsoft Access<br>creates a new enabled database and then deletes the original database. In this<br>case, however, the original database wasn't deleted because it is read-only.@If you<br>can, remove the read-only status, delete the original database, and then rename<br>the new database using the original name. If you can't remove the read-only<br>status, inform your workgroup administrator.@1@@1                                                                                                    |
| 2570  | 2007   |                                                                                                    |
|       | 2000   | @@@1@@3                                                                                                    |
| 2571  | 2007   | You cannot modify objects created in an earlier version of Microsoft Office<br>Access.@To convert this database to the current version of Microsoft Office Access,<br>close the database, click the Microsoft Office Button, and then click<br>Convert.@@1@@@1                                                                                                    |
|       | 2003   | You can't modify objects created using an earlier version of Microsoft Office<br>Access.@To convert this database to the current version of Microsoft Office Access,<br>close the database, point to Database Utilities on the Tools menu, and then click<br>Convert Database.@@1@@1                                                                                                    |
| _     | 2002   | You can't modify objects created using an earlier version of Microsoft Access.@To convert this database to the current version of Microsoft Access, close the database, point to Database Utilities on the Tools menu, and then click Convert Database.@@1@@1                                                                                                    |
| 2572  | 2007   | This database is in an unexpected state and Microsoft Office Access cannot open<br>it.@This database has been converted from a prior version of Microsoft Office<br>Access by using the DAO CompactDatabase method instead of the Convert<br>Database command (click the Microsoft Office Button and then click Convert).<br>Converting by using the DAO CompactDatabase method has left the database in a<br>partially converted state.@If you have a copy of the database in its original format,<br>click the Microsoft Office Button and then click Convert it. If the original<br>database is no longer available, create a new database and import your tables and<br>queries to preserve your data and try again. Your other database objects cannot be<br>recovered.@1@@@1 |

#### Numbe Access Error Description

| Hambe | Access |                                                                                                    |
|-------|--------|----------------------------------------------------------------------------------------------------|
| 2572  | 2003   | This database is in an unexpected state; Microsoft Office Access can't open it.@This database has been converted from a prior version of Microsoft Office Access by using the DAO CompactDatabase method instead of the Convert Database command on the Tools menu (Database Utilities submenu). This has left the database in a partially converted state.@If you have a copy of the database in its original format, use the Convert Database command on the Tools menu (Database Utilities submenu) to convert it. If the original database is no longer available, create a new database and import your tables and queries to preserve your data. Your other database objects can't be recovered.@1@@1 This database is in an unexpected state; Microsoft Access can't open it.@This database has been converted from a prior version of Microsoft Access by using the DAO CompactDatabase method instead of the Convert Database command on the Tools menu (Database Utilities submenu). This has left the database in a partially converted state.@If you have a copy of the database in a partially converted state.@If you have a copy of the database in its original format, use the Convert Database command on the Tools menu (Database command on the Tools menu (Database utilities submenu). This has left the database in a partially convert database command on the Tools menu (Database command on the Tools menu (Database dutilities submenu) to convert it. If the original database is no longer available, create a new database and import your tables and queries to preserve your data. Your other database objects can't be recovered.@1@@1 |
| 2573  | 2007   | This database is a replica created in a different version of Access. @You can only convert this replica by synchronizing with its Design Master. @Convert the Design Master of this replica set then synchronize the replica with the Design Master.@1@@@1                                                                                                    |
|       | 2003   | This database is a replica created in a different version of Access. @You can only convert this replica by synchronizing with its Design Master. @Convert the Design Master of this replica set then synchronize the replica with the Design Master.@1@@1                                                                                                    |
|       | 2000   | This database is a replica from an earlier version of Microsoft Access. Microsoft Access can't open it.@Replicas can't be converted except by their Design Masters.@Convert the Design Master for this replica set to the current version of Microsoft Access, and then synchronize the replica.@1@@1                                                                                                    |
| 2574  | 2007   | You can't create another Microsoft Office Access database with the same name and location as an existing database.@You carried out the Make MDE File command, but tried to give the new database the same extension as the old one.@Accept the default .mde extension for your new MDE database.@1@@@1                                                                                                    |
|       | 2003   | You can't create another Microsoft Office Access database with the same name and location as an existing database.@You carried out the Make MDE File command, but tried to give the new database the same extension as the old one.@Accept the default .mde extension for your new MDE database.@1@@1                                                                                                    |
|       | 2002   | You can't create another Microsoft Access database with the same name and location as an existing database.@You carried out the Make MDE File command, but tried to give the new database the same extension as the old one.@Accept the default .mde extension for your new MDE database.@1@@1                                                                                                    |
| 2575  | 2007   | You can't create a Microsoft Office Access MDE database from a database replica.@@@1@@@1                                                                                                    |
|       | 2003   | You can't create a Microsoft Office Access MDE database from a database replica.@@@1@@1                                                                                                    |
|       | 2002   | You can't create a Microsoft Access MDE database from a database replica.@@@1@@1                                                                                                    |
| 2576  | 2007   | This database is a Microsoft Office Access 7.0/8.0/9.0 Design Master/Replica.@If you click OK, the database you selected will be renamed to  1 and then converted to  2. Everyone using a replica of this database will have to upgrade to Microsoft Access 2000 after the next synchronization.@@4@@@2                                                                                                    |
|       | 2003   | This database is a Microsoft Office Access 7.0/8.0/9.0 Design Master/Replica.@If you click OK, the database you selected will be renamed to  1 and then converted to  2. Everyone using a replica of this database will have to upgrade to Microsoft Access 2000 after the next synchronization.@@4@@2                                                                                                    |

| Numbe | Access       | Error Description                                                                                                    |
|-------|--------------|----------------------------------------------------------------------------------------------------|
| 2576  | 2002         | This database is a Microsoft Access 7.0/8.0/9.0 Design Master/Replica.@If you click OK, the database you selected will be renamed to  1 and then converted to  2. Everyone using a replica of this database will have to upgrade to Microsoft Access 2000 after the next synchronization.@@4@@2                                                                                                    |
|       | 2000         | This database is a Microsoft Access 7.0/8.0 Design Master/Replica.@If you click OK, the database you selected will be renamed to  1 and then converted to  2. Everyone using a replica of this database will have to upgrade to Microsoft Access 2000 after the next synchronization.@@4@@2                                                                                                    |
| 2577  | 2007         | The database   is already open.@Close the database before carrying out the Make MDE File command.@@1@@@1                                                                                                    |
|       | 2003         | The database   is already open.@Close the database before carrying out the Make MDE File command.@@1@@1                                                                                                    |
| 2578  | 2007         | Microsoft Office Access was unable to create the .accde, .mde, or .ade file.@@@1@@@1                                                                                                    |
|       | 2003<br>2002 | Microsoft Office Access was unable to create an MDE database.@@@1@@1<br>Microsoft Access was unable to create an MDE database.@@@1@@1                                                                                                    |
| 2579  | 2007         | Local forms, reports, macros, and modules in this replica will not be converted. @To retain these objects, please be sure to import them into the Design Master from the original replica.@@1@@@1                                                                                                    |
|       | 2003         | Local forms, reports, macros, and modules in this replica will not be converted. $@$ To retain these objects, please be sure to import them into the Design Master from the original replica. $@@1@@1$                                                                                                    |
| 2580  | 2007         | The record source ' ' specified on this form or report does not exist. @The name of the recordsource may be misspelled, the recordsource was deleted or renamed, or the recordsource exists in a different database.@In the Form or Report's Design view, display the property sheet by clicking the Properties button, and then set the RecordSource property to an existing table or query. @1@@@1                                                                                                    |
|       | 2003         | The record source ' ' specified on this form or report does not exist. @You misspelled the name, or it was deleted or renamed in the current database, or it exists in a different database.@In the Form or Report's Design view, display the property sheet by clicking the Properties button, and then set the RecordSource property to an existing table or query. @1@@1                                                                                                    |
| 2581  | 2007         | You must define a sort field or expression for the group header or footer in the report you tried to preview or print.@@@1@1@8753@1                                                                                                    |
|       | 2003         | You must define a sort field or expression for the group header or footer in the report you tried to preview or print.@@@1@208753@1                                                                                                    |
| 2582  | 2007         | You cannot set the GroupInterval property to 0 when the GroupOn property is set to Interval.@Click the Sorting and Grouping Design tab and try one of the following:* Change the GroupInterval property setting to a number higher than 0.* Change the GroupOn property setting to Each Value.@@1@@@1                                                                                                    |
|       | 2003         | You can't set the GroupInterval property to zero when the GroupOn property is set<br>to Interval.@Click Sorting and Grouping on the View menu and try one of the<br>following:* Change the GroupInterval property setting to a number higher than<br>zero.* Change the GroupOn property setting to Each Value.@@1@@1                                                                                                    |
| 2583  | 2007         | The ApplyFilter action or method can be carried out only from an Open macro or<br>Open event procedure.@* You may have tried to run a macro or procedure<br>containing the ApplyFilter action or method from a report property other than the<br>OnOpen property.* You may have tried to run a macro or event procedure on a<br>report that is already open.@To use the ApplyFilter action in a report, set the<br>OnOpen property to the name of the macro, close the report, and then reopen<br>it.@1@1@3004@1 |

| Numbe | Access | Error Description                                                                                                    |
|-------|--------|----------------------------------------------------------------------------------------------------|
| 2583  | 2003   | The ApplyFilter action or method can be carried out only from an Open macro or<br>Open event procedure.@* You may have tried to run a macro or procedure<br>containing the ApplyFilter action or method from a report property other than the<br>OnOpen property.* You may have tried to run a macro or event procedure on a<br>report that is already open.@To use the ApplyFilter action in a report, set the<br>OnOpen property to the name of the macro, close the report, and then reopen<br>it.@1@603004@1                                                          |
| 2584  | 2007   | You can't use aggregate functions in a page header or footer.@The page header or footer of the report you tried to preview contains a calculated control with an aggregate function in its expression.@If you want to show the result of an aggregate function in a page header or footer, create a hidden calculated control in an appropriate section of the report. Then create an unbound text box in the page header or footer.If you are running a macro, use the SetValue action to set the unbound text box value to the value in the hidden control.@1@11839@1   |
|       | 2003   | You can't use aggregate functions in a page header or footer.@The page header or footer of the report you tried to preview contains a calculated control with an aggregate function in its expression.@If you want to show the result of an aggregate function in a page header or footer, create a hidden calculated control in an appropriate section of the report. Then create an unbound text box in the page header or footer. If you are running a macro, use the SetValue action to set the unbound text box value to the value in the hidden control.@1@411839@1 |
| 2585  | 2007   | This action can't be carried out while processing a form or report event.@A macro specified as the OnOpen, OnLoad, OnClose, OnFormat, OnRetreat, OnPage, or OnPrint property setting contains an invalid action for the property.@When you click OK, an Action Failed dialog box will display the name of the macro that failed and its arguments.@1@1@11909@1                                                                                                    |
|       | 2003   | This action can't be carried out while processing a form or report event.@A macro specified as the OnOpen, OnClose, OnFormat, OnRetreat, OnPage, or OnPrint property setting contains an invalid action for the property.@When you click OK, an Action Failed dialog box will display the name of the macro that failed and its arguments.@1@611909@1                                                                                                    |
| 2586  | 2007   | Microsoft Office Access changed the MoveLayout and NextRecord properties to True from False.@The macro or Visual Basic function run by the OnFormat property of one of the sections of the report set both the MoveLayout and NextRecord properties to False. Having both properties set to False can make the report print continuously.@Revise the macro or function so that it sets these properties to the values you want.@1@1@4656@1                                                                                                    |
|       | 2003   | Microsoft Office Access changed the MoveLayout and NextRecord properties to True from False.@The macro or Visual Basic function run by the OnFormat property of one of the sections of the report set both the MoveLayout and NextRecord properties to False. Having both properties set to False can make the report print continuously.@Revise the macro or function so that it sets these properties to the values you want.@1@604656@1                                                                                                    |
|       | 2002   | Microsoft Access changed the MoveLayout and NextRecord properties to True from<br>False.@The macro or Visual Basic function run by the OnFormat property of one of<br>the sections of the report set both the MoveLayout and NextRecord properties to<br>False. Having both properties set to False can make the report print<br>continuously.@Revise the macro or function so that it sets these properties to the<br>values you want.@1@604656@1                                                                                                    |
| 2587  | 2007   | Microsoft Office Access can't complete the Output operation.@The Visual Basic code<br>you entered contains a syntax error or the Output procedures are not<br>available.@Make sure there isn't a syntax error in your code. If the syntax is<br>correct, run Setup to reinstall Microsoft Office Access. If you want to preserve your<br>security or custom settings, back up the Microsoft Office Access workgroup<br>information file.For information on backing up files, search the Microsoft Windows<br>Help index for 'backing up files'.@1@@185309@1               |

| Numbe | Access       | Error Description                                                                                                    |
|-------|--------------|----------------------------------------------------------------------------------------------------|
| 2587  | 2003<br>2002 | Microsoft Office Access can't complete the Output operation.@The Visual Basic code<br>you entered contains a syntax error or the Output procedures are not<br>available.@Make sure there isn't a syntax error in your code. If the syntax is<br>correct, run Setup to reinstall Microsoft Office Access. If you want to preserve your<br>security or custom settings, back up the Microsoft Office Access workgroup<br>information file.For information on backing up files, search the Microsoft Windows<br>Help index for 'backing up files'.@1@@1<br>Microsoft Access can't complete the Output operation.@The Visual Basic code you<br>entered contains a syntax error or the Output procedures are not available.@Make |
|       |              | sure there isn't a syntax error in your code. If the syntax is correct, run Setup to<br>reinstall Microsoft Access. If you want to preserve your security or custom settings,<br>back up the Microsoft Access workgroup information file.For information on<br>backing up files, search the Microsoft Windows Help index for 'backing up<br>files'.@1@@1                                                                                                    |
| 2588  | 2007<br>2003 | You must select a form to save as a report.@@@1@@@1<br>You must select a form to save as a report.@@@1@@1                                                                                                    |
| 2589  | 2007         | The expression ' ' is invalid.@Aggregate functions are only allowed on output fields of the Record Source. @@1@@@1                                                                                                    |
|       | 2003         | The expression ' ' is invalid.@Aggregate functions are only allowed on output fields of the Record Source. @@1@@1                                                                                                    |
|       | 2000         | The expression ' ' is invalid.@Aggregate functions are only allowed on output fields of the Record Source. @1@@1                                                                                                    |
| 2590  | 2007         | The Var and VarP aggregate functions are not supported in an Access<br>project.@@@1@@@1                                                                                                    |
|       | 2003         | The Var and VarP aggregate functions are not supported in an Access<br>project.@@@1@@1                                                                                                    |
| 2591  | 2007<br>2003 | You can't change printer properties in the OnOpen event of a report.@@@1@@@1<br>You can't change printer properties in the OnOpen event of a report.@@@1@@1                                                                                                    |
| 2592  | 2007<br>2003 | You cannot bind a hierarchical report to a DAO Recordset.@@@1@@1                                                                                                    |
| 2593  | 2007<br>2003 | This feature is not available in an MDB or ACCDB.@@@1@@@1<br>This feature is not available in an MDB.@@@1@@1                                                                                                    |
| 2594  | 2007         | You cannot Filter By Form when form record source is a recordset object.@@@1@@@1                                                                                                    |
|       | 2003         | You cannot Filter By Form when form record source is a recordset<br>object.@@@1@@1                                                                                                    |
| 2595  | 2007         | Microsoft Office Access cannot set this property when DefaultSize property is set to True.@@@1@@@1                                                                                                    |
|       | 2003         | Microsoft Office Access cannot set this property when DefaultSize property is set to True.@@@1@@1                                                                                                    |
|       | 2002         | Microsoft Access cannot set this property when DefaultSize property is set to True.@@@1@@1                                                                                                    |
| 2596  | 2007<br>2003 | Printer object is not available on subforms and subreports.@@@1@@@1<br>Printer object is not available on subforms and subreports.@@@1@@1                                                                                                    |
| 2597  | 2007         | Unable to bind the report to the specified recordset because the shape does not match the sorting and grouping specified on the report.@@@1@@@1                                                                                                    |
|       | 2003         | Unable to bind the report to the specified recordset because the shape does not match the sorting and grouping specified on the report.@@@1@@1@@1                                                                                                    |
| 2598  | 2007<br>2003 | Recordset property not available for natively bound reports in MDB files.@@@1@@1                                                                                                    |
| 2599  | 2003         | Report view is not available for this report.@@@1@@01                                                                                                    |

| Numbe | Access       | Error Description                                                                                                    |
|-------|--------------|----------------------------------------------------------------------------------------------------|
| 2600  | 2007         | Verify the new password by retyping it in the Verify box and clicking OK.@@@1@@@1                                                                                                    |
|       | 2003         | Verify the new password by retyping it in the Verify box and clicking OK.@@@1@@1                                                                                                    |
| 2601  | 2007<br>2003 | You don't have permission to read ' .'@To read this object, you must have Read Design permission for it. For more information on permissions and who can set them, click Help.@@2@1@10222@1<br>You don't have permission to read ' .'@To read this object, you must have Read                                                                                                    |
|       |              | Design permission for it. For more information on permissions and who can set them, click Help.@@2@410222@1                                                                                                    |
| 2602  | 2007         | You don't have permission to modify ' .'@To modify this object, you must have<br>Modify Design permission for it. If the object is a table, you must also have Delete<br>Data and Update Data permissions for it.For more information on permissions and<br>who can set them, click Help.@@2@1@10222@1                                                                                                    |
|       | 2003         | You don't have permission to modify ' .'@To modify this object, you must have<br>Modify Design permission for it. If the object is a table, you must also have Delete<br>Data and Update Data permissions for it.For more information on permissions and<br>who can set them, click Help.@@2@410222@1                                                                                                    |
| 2603  | 2007         | You don't have permission to run ' .'@To run this object, you must have Open/Run permission for it. For more information on permissions and who can set them, click Help.@@2@1@10222@1                                                                                                    |
|       | 2003         | You don't have permission to run ' .'@To run this object, you must have Open/Run permission for it. For more information on permissions and who can set them, click Help.@@2@410222@1                                                                                                    |
| 2604  | 2007         | You can't view this object's permissions.@To view or change permissions for this object, you must have Administer permission for it. For more information on permissions and who can set them, click Help.@@2@1@10222@1                                                                                                    |
|       | 2003         | You can't view this object's permissions.@To view or change permissions for this object, you must have Administer permission for it. For more information on permissions and who can set them, click Help.@@2@410222@1                                                                                                    |
| 2605  | 2007         | You can't remove this user account from group ' .'@* You may have tried to remove<br>a user account from the default Users group. Microsoft Office Access automatically<br>adds all users to the default Users group. To remove a user account from the Users<br>group, you must first delete the account.* You may have tried to remove all users<br>from the Admins group. There must be at least one user in the Admins<br>group.@@1@1@10212@1 |
|       | 2003         | You can't remove this user account from group ' .'@* You may have tried to remove<br>a user account from the default Users group. Microsoft Office Access automatically<br>adds all users to the default Users group. To remove a user account from the Users<br>group, you must first delete the account.* You may have tried to remove all users<br>from the Admins group. There must be at least one user in the Admins<br>group.@@1@210212@1  |
|       | 2002         | You can't remove this user account from group ' .'@* You may have tried to remove<br>a user account from the default Users group. Microsoft Access automatically adds all<br>users to the default Users group. To remove a user account from the Users group,<br>you must first delete the account.* You may have tried to remove all users from<br>the Admins group. There must be at least one user in the Admins<br>group.@@1@210212@1         |
| 2606  | 2007<br>2003 | The object type is invalid.@@@1@@@1<br>The object type is invalid.@@@1@@1                                                                                                    |
| 2607  | 2007         | You don't have permission to cut ' .'@To cut this object, you must have Modify<br>Design permission for it. If the object is a table, you must also have Delete Data<br>permission for it. For more information on permissions and who can set them, click<br>Help.@@2@1@10222@1                                                                                                    |

| Numbe | Access | Error Description                                                                                                    |
|-------|--------|----------------------------------------------------------------------------------------------------|
| 2607  | 2003   | You don't have permission to cut ' .'@To cut this object, you must have Modify Design permission for it. If the object is a table, you must also have Delete Data permission for it. For more information on permissions and who can set them, click Help.@@2@410222@1                                                                                                    |
| 2608  | 2007   | You don't have permission to copy ' .'@To copy this object, you must have Read Design permission for it. If the object is a table, you must also have Read Data permission for it. For more information on permissions and who can set them, click Help.@@2@1@10222@1                                                                                                    |
|       | 2003   | You don't have permission to copy ' .'@To copy this object, you must have Read Design permission for it. If the object is a table, you must also have Read Data permission for it. For more information on permissions and who can set them, click Help.@@2@410222@1                                                                                                    |
| 2609  | 2007   | You don't have permission to delete ' .'@To delete this object, you must have<br>Modify Design permission for it. If the object is a table, you must also have Delete<br>Data permission for it. For more information on permissions and who can set them,<br>click Help.@@2@1@10222@1                                                                                                    |
|       | 2003   | You don't have permission to delete ' .'@To delete this object, you must have<br>Modify Design permission for it. If the object is a table, you must also have Delete<br>Data permission for it. For more information on permissions and who can set them,<br>click Help.@@2@410222@1                                                                                                    |
| 2610  | 2007   | You must enter a personal identifier (PID) consisting of at least 4 and no more than 20 characters and digits.@Microsoft Office Access uses the combination of the user or group name and the PID to identify the user or group.Note that Microsoft Office Access hides the PID after you create it, so make sure to write down the exact user or group account name and the PID entries. If you ever have to re-create the account, you must supply the same name and PID entries.@@1@@@1 |
|       | 2003   | You must enter a personal identifier (PID) consisting of at least 4 and no more than 20 characters and digits.@Microsoft Office Access uses the combination of the user or group name and the PID to identify the user or group.Note that Microsoft Office Access hides the PID after you create it, so make sure to write down the exact user or group account name and the PID entries. If you ever have to re-create the account, you must supply the same name and PID entries.@@1@@1  |
|       | 2002   | You must enter a personal identifier (PID) consisting of at least 4 and no more than 20 characters and digits.@Microsoft Access uses the combination of the user or group name and the PID to identify the user or group.Note that Microsoft Access hides the PID after you create it, so make sure to write down the exact user or group account name and the PID entries. If you ever have to re-create the account you must supply the same name and PID entries.@@1@@1                 |
| 2611  | 2007   | Microsoft Office Access can't find the workgroup file ' .' Would you like to use the default workgroup file?@@@20@@@1                                                                                                    |
|       | 2003   | Microsoft Office Access can't find the workgroup file ' .' Would you like to use the default workgroup file?@@@20@@1                                                                                                    |
|       | 2002   | Microsoft Access can't find the workgroup file ' .' Would you like to use the default workgroup file?@@@20@@1                                                                                                    |
| 2612  | 2007   | The account name is invalid.@For information about naming conventions, click<br>Help.@@2@1@10213@1                                                                                                    |
|       | 2003   | The account name is invalid.@For information about naming conventions, click Help.@@2@210213@1                                                                                                    |
| 2613  | 2007   | You don't have permission to rename ' .'@To rename a database object, you must have Modify Design permission for the object. For more information on permissions                                                                                                    |
|       | 2003   | and who can set them, click Help.@@2@1@10222@1<br>You don't have permission to rename ' .'@To rename a database object, you must<br>have Modify Design permission for the object. For more information on permissions<br>and who can set them, click Help.@@2@410222@1                                                                                                    |

| Numbe      | Access       | Error Description                                                                                                    |
|------------|--------------|----------------------------------------------------------------------------------------------------|
| 2614       | 2007         | You don't have permission to insert this form into another form.@To insert a form<br>into another form as a subform, you must have Read Design permission for the<br>form being inserted. For more information on permissions and who can set them,<br>click Help.@@2@1@10222@1                                                                                                    |
|            | 2003         | You don't have permission to insert this form into another form.@To insert a form into another form as a subform, you must have Read Design permission for the form being inserted. For more information on permissions and who can set them, click Help.@@2@410222@1                                                                                                    |
| 2615       | 2007<br>2003 | You don't have permission to change the owner of ' .'@To change the owner of a database object, you must have Administer permission for it. For more information on permissions and who can set them, click Help.@@5@1@10222@1<br>You don't have permission to change the owner of ' .'@To change the owner of a database object, you must have Administer permission for it. For more information on permissions and who can set them, click Help.@@5@410222@1 |
| 2616       | 2007         | You can't change permissions for ' .'@To change permissions for this object, you must have Administer permission for it. For more information on permissions and who can set them, click Help.@@5@1@10222@1                                                                                                    |
|            | 2003         | You can't change permissions for ' .'@To change permissions for this object, you must have Administer permission for it. For more information on permissions and who can set them, click Help.@@5@410222@1                                                                                                    |
| 2617       | 2007         | You don't have permission to import, export, or link to ' .'@To import, export, or link to this object, you must have Read Design and Read Data permissions for it. For more information on permissions and who can set them, click Help.@@2@1@10222@1                                                                                                    |
|            | 2003         | You don't have permission to import, export, or link to ' .'@To import, export, or link to this object, you must have Read Design and Read Data permissions for it. For more information on permissions and who can set them, click Help.@@2@410222@1                                                                                                    |
| 2618       | 2007         | You must have the database open for exclusive use to set or remove the database password.@To open the database exclusively, close the database, and then reopen it by clicking the Microsoft Office Button and using the Open command. In the Open dialog box, click the arrow next to the Open button, and then select Open Exclusive.@@1@@@1                                                                                                    |
|            | 2003         | You need to have the database open for exclusive use to set or unset the database password.@To open the database exclusively, close the database, and then reopen it using the Open command on the File menu. In the Open dialog box, click the arrow to the right of the Open button, and then choose Open Exclusive.@@1@@1                                                                                                    |
| 2619       | 2007<br>2003 | You can't change permissions for ' ' in a replica.@Permissions may only be changed<br>in the Design Master for the replica set.@@3@@@1<br>You can't change permissions for ' ' in a replica.@Permissions may only be changed                                                                                                    |
| . <u> </u> | 2005         | in the Design Master for the replica set.@@3@@1                                                                                                    |
| 2620       | 2007         | The password you entered in the Old Password box is incorrect.@Please enter the correct password for this account.@@ $1@@@1$                                                                                                    |
|            | 2003         | The password you entered in the Old Password box is incorrect.@Please enter the correct password for this account.@@1@@1                                                                                                    |
| 2621       | 2007<br>2003 | That password isn't valid.@You may have used a semicolon.@@1@@@1<br>That password isn't valid.@You may have used a semicolon.@@1@@1                                                                                                    |
| 2622       | 2007         | You cannot save ' ' because it is read-only.@To save, switch to Design View, click the Microsoft Office Button, point to Save As, and enter a new name.@@3@@@1                                                                                                    |
|            | 2003         | You can't save ' ' because it is read-only.@To save, switch to Design View and choose Save As from the File menu.@@3@@1                                                                                                    |
| 2623       | 2007         |                                                                                                    |

| Numbe | Access       | Error Description                                                                                                    |
|-------|--------------|----------------------------------------------------------------------------------------------------|
| 2623  | 2003         | Saving the database to the previous version of Access will create a new database that contains none of the security information that you have set. Are you sure you want to proceed?                                                                                                    |
| 2624  | 2007<br>2003 | An error has occurred while changing workgroup database.@@@1@@@1<br>An error has occurred while changing workgroup database.@@@1@@1                                                                                                    |
| 2625  | 2007<br>2003 | Workgroup Administrator couldn't create the workgroup information file. Make sure that you have specified a valid path and file name, that you have adequate permissions to create the file, and that you have enough disk space on the destination drive. ( )@@@1@@@1<br>Workgroup Administrator couldn't create the workgroup information file. Make sure that you have specified a valid path and file name, that you have adequate |
|       |              | permissions to create the file, and that you have enough disk space on the destination drive. ()@@@1@@1                                                                                                    |
| 2626  | 2007<br>2003 | Reserved error ( ); there is no message for this error.@@@1@@@1<br>Reserved error ( ); there is no message for this error.@@@1@@1                                                                                                    |
| 2627  | 2007<br>2003 | There's not enough disk space.@@@1@@@1<br>There's not enough disk space.@@@1@@1                                                                                                    |
| 2628  | 2007<br>2003 | One of your parameters is invalid.@@@1@@@1<br>One of your parameters is invalid.@@@1@@1                                                                                                    |
| 2629  | 2007<br>2003 | Could not open workgroup file. This is a directory.@@@1@@@1<br>Could not open workgroup file. This is a directory.@@@1@@1                                                                                                    |
| 2630  | 2007<br>2003 | The specified path is invalid.@@@1@@@1<br>The specified path is invalid.@@@1@@1                                                                                                    |
| 2631  | 2007<br>2003 | The specified path is too long.@@@1@@@1<br>The specified path is too long.@@@1@@1                                                                                                    |
| 2632  | 2007         | Change Workgroup cannot proceed without your Name, PIN, and a path to the new Workgroup Information File.                                                                                                    |
| 2633  | 2007         | Microsoft Office Access cannot change the password for the logon account ' '<br>because the current connection is using Microsoft Windows NT integrated<br>security.@@@1@@@1                                                                                                    |
|       | 2003         | Microsoft Office Access cannot change the password for the logon account ' '<br>because the current connection is using Microsoft Windows NT integrated<br>security.@@@1@@1                                                                                                    |
|       | 2002         | Microsoft Access cannot change the password for the logon account ' ' because the current connection is using Microsoft Windows NT integrated security.@@@1@@1                                                                                                    |
| 2634  | 2007<br>2003 | The new password doesn't match the verify password value.@@@1@@@1<br>The new password doesn't match the verify password value.@@@1@@1                                                                                                    |
| 2635  | 2007         | Microsoft Office Access is unable to change the password because the old password doesn't match the password of the currently logged in user.                                                                                                    |
|       | 2002         | Microsoft Access is unable to change the password because the old password doesn't match the password of the currently logged in user.                                                                                                    |
| 2636  | 2007         | Workgroup file already exists.                                                                                                    |
| 2637  | 2007         | Unable to start SQL Server service. To restart the SQL Server service, double-click the SQL Server System Manager icon in the system tray and click Start/Continue.@When the service is started, in Microsoft Office Access, click the Microsoft Office Button, point to Server Tasks, click Connection, and then click OK.@@19@@@2                                                                                                    |
|       | 2003         | Unable to start SQL Server service. To restart the SQL Server service, double click<br>on the SQL Server System Manager icon in the system tray and click<br>Start/Continue.@Once the service is started, point to Connection on the File menu<br>in Access and click OK.@@19@@2                                                                                                    |

| Numbe | Access       | Error Description                                                                                                    |
|-------|--------------|----------------------------------------------------------------------------------------------------|
| 2638  | 2007<br>2003 | Unable to start SQL Server service. To restart the SQL Server service, double-click<br>the SQL Server System Manager icon in the system tray and click Start/Continue. If<br>the service fails to start, go to the Services console and verify that the<br>MSSQLServer service Log On information is correct.@When the service is started, in<br>Microsoft Office Access, click the Microsoft Office Button, point to Server Tasks, click<br>Connection, and then click OK.@@19@@@2<br>Unable to start SQL Server service. To restart the SQL Server service, double click<br>on the SQL Server System Manager icon in the system tray and click |
|       |              | Start/Continue. If the service fails to start, go to the Services console and verify that the MSSQLServer service Log On information is correct.@Once the service is started, point to Connection on the File menu in Access and click OK.@@19@@2                                                                                                    |
| 2639  | 2007<br>2003 | Microsoft Office Access cannot open   due to security restrictions.@Security settings restrict access to the file because it is not digitally signed.@@2@1@553714138@2<br>Microsoft Office Access cannot open   due to security restrictions.@Security settings                                                                                                    |
|       | 2000         | restrict access to the file because it is not digitally signed.@@2@553714138@2                                                                                                    |
| 2646  | 2007         | Microsoft Office Access can't create this relationship and enforce referential integrity.@Data in the table ' ' violates referential integrity rules.For example, there may be records relating to an employee in the related table, but no record for the employee in the primary table.@Edit the data so that records in the primary table exist for all related records.If you want to create the relationship without following the rules of referential integrity, clear the Enforce Referential Integrity check box.@1@1@9086@1                                                                                                    |
|       | 2003         | Microsoft Office Access can't create this relationship and enforce referential integrity.@Data in the table ' ' violates referential integrity rules.For example, there may be records relating to an employee in the related table, but no record for the employee in the primary table.@Edit the data so that records in the primary table exist for all related records.If you want to create the relationship without following the rules of referential integrity, clear the Enforce Referential Integrity check box.@1@209086@1                                                                                                    |
|       | 2002         | Microsoft Access can't create this relationship and enforce referential integrity.@Data in the table ' ' violates referential integrity rules.For example, there may be records relating to an employee in the related table, but no record for the employee in the primary table.@Edit the data so that records in the primary table exist for all related records.If you want to create the relationship without following the rules of referential integrity, clear the Enforce Referential Integrity check box.@1@209086@1                                                                                                    |
| 2648  | 2007<br>2003 | Microsoft Office Access created a one-to-one relationship instead of a one-to-many relationship because there is a unique index on the field(s) specified for the related table.@If you want to define a one-to-many relationship between these tables, try one of the following:* Delete the one-to-one relationship, and then change the setting of the Indexed property for the foreign key field from No Duplicates to Duplicates OK.* Choose different matching fields.@@1@@1                                                                                                    |
|       | 2002         | Microsoft Access created a one-to-one relationship instead of a one-to-many relationship because there is a unique index on the field(s) specified for the related table.@If you want to define a one-to-many relationship between these tables, try one of the following:* Delete the one-to-one relationship, and then change the setting of the Indexed property for the foreign key field from No Duplicates to Duplicates OK.* Choose different matching fields.@@1@@1                                                                                                    |
| 2649  | 2007         | Microsoft Office Access can't enforce referential integrity for this relationship.@Make<br>sure the fields you drag are primary key fields or uniquely indexed and that the<br>unique index or primary key is correctly set. If you want to create the relationship<br>without following the rules of referential integrity, clear the Enforce Referential<br>Integrity check box.@@1@1@9086@1                                                                                                    |

| Numbe | Access       | Error Description                                                                                                    |
|-------|--------------|----------------------------------------------------------------------------------------------------|
| 2649  | 2003         | Microsoft Office Access can't enforce referential integrity for this relationship.@Make<br>sure the fields you drag are primary key fields or uniquely indexed and that the<br>unique index or primary key is correctly set. If you want to create the relationship<br>without following the rules of referential integrity, clear the Enforce Referential<br>Integrity check box.@@1@209086@1                                                                                                    |
|       | 2002         | Microsoft Access can't enforce referential integrity for this relationship.@Make sure<br>the fields you drag are primary key fields or uniquely indexed and that the unique<br>index or primary key is correctly set.If you want to create the relationship without<br>following the rules of referential integrity, clear the Enforce Referential Integrity<br>check box.@@1@209086@1                                                                                                    |
| 2650  | 2007         | Microsoft Office Access can't create this relationship and enforce referential<br>integrity.@* The fields you chose may have different data types.* The fields may<br>have the Number data type but not the same FieldSize property setting.@Try one of<br>the following:* Select fields with the same data type.* Open the tables in<br>Design view, and change the data types and field sizes so that the fields match.If<br>you want to create the relationship without following the rules of referential<br>integrity, clear the Enforce Referential Integrity check box.@2@1@9086@1 |
|       | 2003         | Microsoft Office Access can't create this relationship and enforce referential integrity.@* The fields you chose may have different data types.* The fields may have the Number data type but not the same FieldSize property setting.@Try one of the following:* Select fields with the same data type.* Open the tables in Design view, and change the data types and field sizes so that the fields match.If you want to create the relationship without following the rules of referential integrity, clear the Enforce Referential Integrity check box.@2@209086@1                   |
|       | 2002         | Microsoft Access can't create this relationship and enforce referential integrity.@*<br>The fields you chose may have different data types.* The fields may have the<br>Number data type but not the same FieldSize property setting.@Try one of the<br>following:* Select fields with the same data type.* Open the tables in Design<br>view, and change the data types and field sizes so that the fields match.If you<br>want to create the relationship without following the rules of referential integrity,<br>clear the Enforce Referential Integrity check box.@2@209086@1        |
| 2651  | 2007         | You can't create a relationship between fields with the Memo, OLE Object, Yes/No, or Hyperlink data type.@You tried to enforce referential integrity for a relationship, but one or more of the fields you chose have the Memo, OLE Object, Yes/No, or Hyperlink data type.@Select fields in the grid that don't have these data types, or open the tables in Design view and change data types.@1@@@1                                                                                                    |
|       | 2003         | You can't create a relationship between fields with the Memo, OLE Object, Yes/No, or Hyperlink data type.@You tried to enforce referential integrity for a relationship, but one or more of the fields you chose have the Memo, OLE Object, Yes/No, or Hyperlink data type.@Select fields in the grid that don't have these data types, or open the tables in Design view and change data types.@1@@1                                                                                                    |
| 2652  | 2007<br>2003 | You can't delete a relationship inherited from a linked database.@@@1@@@1<br>You can't delete a relationship inherited from a linked database.@@@1@@1                                                                                                    |
| 2680  | 2007         | The form or report includes more OLE objects than Microsoft Office Access can display at one time.@Delete some of the bound or unbound object frames.@@1@@@1                                                                                                    |
|       | 2003         | The form or report includes more OLE objects than Microsoft Office Access can display at one time.@Delete some of the bound or unbound object frames.@@1@@1                                                                                                    |
|       | 2002         | The form or report includes more OLE objects than Microsoft Access can display at one time.@Delete some of the bound or unbound object frames.@@1@@1                                                                                                    |
| 2683  | 2007<br>2003 | There is no object in this control.@@@1@@@1<br>There is no object in this control.@@@1@@1                                                                                                    |

| Numbe | Access       | Error Description                                                                                                    |
|-------|--------------|----------------------------------------------------------------------------------------------------|
| 2684  | 2007         | The OLE object is empty.@You can't edit a bound object frame if the field in the underlying table doesn't contain an OLE object.@Right-click the field, click Insert Object, and use the dialog box to locate and add the object to the field.@1@1@9360@1                                                                                                    |
|       | 2003         | The OLE object is empty.@You can't edit a bound object frame if the field in the underlying table doesn't contain an OLE object.@Embed or link an OLE object into the bound object frame using the Object command on the Insert menu.@1@109360@1                                                                                                    |
| 2685  | 2007         | The object doesn't have an OLE object data type.@The bound object frame containing the object you tried to edit isn't bound to a field with the OLE object data type.@If you want to display an OLE object, set the ControlSource property for the bound object frame to a field with the OLE object data type. Or use a different control, such as a text box, to display the data.@1@1@9360@1 |
|       | 2003         | The object doesn't have an OLE object data type.@The bound object frame containing the object you tried to edit isn't bound to a field with the OLE object data type.@If you want to display an OLE object, set the ControlSource property for the bound object frame to a field with the OLE object data type. Or use a different control, such as a text box, to display the data.@1@109360@1 |
| 2686  | 2007         | Microsoft Office Access is unable to save the   object.@Your computer ran out of disk space while Microsoft Office Access was saving the OLE object.For information on freeing disk space, search the Microsoft Windows Help index for 'disk space, freeing'.@@1@@@1                                                                                                    |
|       | 2003         | Microsoft Office Access is unable to save the   object.@Your computer ran out of disk space while Microsoft Office Access was saving the OLE object.For information on freeing disk space, search the Microsoft Windows Help index for 'disk space, freeing'.@@1@@1                                                                                                    |
|       | 2002         | Microsoft Access is unable to save the   object.@Your computer ran out of disk space while Microsoft Access was saving the OLE object.For information on freeing disk space, search the Microsoft Windows Help index for 'disk space, freeing'.@@1@@1                                                                                                    |
| 2687  | 2007<br>2003 | There was a problem reading the   object.@@@1@@1                                                                                                    |
| 2690  | 2007         | A system resource necessary for displaying the   object isn't available.@Your computer may be low on memory.@Close unneeded programs, and try the operation again.For more information on freeing memory, search the Microsoft Windows Help index for 'memory, troubleshooting'.@1@@@1                                                                                                    |
|       | 2003         | A system resource necessary for displaying the   object isn't available.@Your computer may be low on memory.@Close unneeded programs, and try the operation again.For more information on freeing memory, search the Microsoft Windows Help index for 'memory, troubleshooting'.@1@@1                                                                                                    |
| 2691  | 2007         | Microsoft Office Access can't communicate with the OLE server.@The OLE server may not be registered.@To register the OLE server, reinstall it.@1@@@1                                                                                                    |
|       | 2003         | Microsoft Office Access can't communicate with the OLE server.@The OLE server<br>may not be registered.@To register the OLE server, reinstall it.@1@@1                                                                                                    |
|       | 2002         | Microsoft Access can't communicate with the OLE server.@The OLE server may not be registered.@To register the OLE server, reinstall it.@1@@1                                                                                                    |
| 2694  | 2007         | The Clipboard isn't available.@The Clipboard may be in use by another application, or your computer may be low on memory.@If your computer is low on memory, close unneeded programs, and then try the operation again.For more information on freeing memory, search the Microsoft Windows Help index for 'memory, troubleshooting'.@1@@@1                                                     |
|       | 2003         | The Clipboard isn't available.@The Clipboard may be in use by another application,<br>or your computer may be low on memory.@If your computer is low on memory,<br>close unneeded programs, and then try the operation again.For more information<br>on freeing memory, search the Microsoft Windows Help index for 'memory,<br>troubleshooting'.@1@@1                                          |

| Numbe | Access | Error Description                                                                                                    |
|-------|--------|----------------------------------------------------------------------------------------------------|
| 2695  | 2007   | Microsoft Office Access is unable to display the converted   object.@Delete the object in the bound object frame, and then re-create it.@@1@@@1                                                                                                    |
|       | 2003   | Microsoft Office Access is unable to display the converted   object.@Delete the object in the bound object frame, and then re-create it.@@1@@1                                                                                                    |
|       | 2002   | Microsoft Access is unable to display the converted   object.@Delete the object in the bound object frame, and then re-create it.@@1@@1                                                                                                    |
| 2696  | 2007   | Microsoft Office Access can't read the OLE object.@Delete the object in the bound object frame, and then re-create it.@@1@@@1                                                                                                    |
|       | 2003   | Microsoft Office Access can't read the OLE object.@Delete the object in the bound object frame, and then re-create it.@@1@@1                                                                                                    |
|       | 2002   | Microsoft Access can't read the OLE object.@Delete the object in the bound object frame, and then re-create it.@@1@@1                                                                                                    |
| 2697  | 2007   | There was a problem loading the   object.@The object you tried to create or edit is not a valid OLE object.@Re-create the object, and then embed or link it again.@1@1@9360@1                                                                                                    |
|       | 2003   | There was a problem loading the   object.@The object you tried to create or edit is not a valid OLE object.@Re-create the object, and then embed or link it again.@1@109360@1                                                                                                    |
| 2698  | 2007   | The   object you tried to create or edit is too large to save.@* Your database may<br>not contain enough space for the object.* Your computer may be out of disk<br>space.For information on freeing disk space, search the Microsoft Windows Help<br>index for 'disk space, freeing'.@@1@@@1 |
|       | 2003   | The   object you tried to create or edit is too large to save.@* Your database may<br>not contain enough space for the object.* Your computer may be out of disk<br>space.For information on freeing disk space, search the Microsoft Windows Help<br>index for 'disk space, freeing'.@@1@@1  |
| 2699  | 2007   | The connection with the OLE server was lost, or the OLE server encountered an error while you were using it.@Restart the OLE server, and then try the operation $again.@@1@@@1$                                                                                                    |
|       | 2003   | The connection with the OLE server was lost, or the OLE server encountered an error while you were using it.@Restart the OLE server, and then try the operation again.@@1@@1                                                                                                    |
| 2700  | 2007   | Microsoft Office Access can't find an OLE server or a dynamic-link library (DLL) required for the OLE operation.@The OLE server or DLL may not be registered.@To register the OLE server or DLL, reinstall it.@1@@@1                                                                          |
|       | 2003   | Microsoft Office Access can't find an OLE server or a dynamic-link library (DLL) required for the OLE operation.@The OLE server or DLL may not be registered.@To register the OLE server or DLL, reinstall it.@1@@1                                                                           |
|       | 2002   | Microsoft Access can't find an OLE server or a dynamic-link library (DLL) required<br>for the OLE operation.@The OLE server or DLL may not be registered.@To register<br>the OLE server or DLL, reinstall it.@1@@1                                                                            |
| 2701  | 2007   | The OLE server for the OLE object you tried to create is already open.@Switch to the OLE server window and close it. Then try to create or edit the OLE object again.@@1@@@1                                                                                                    |
|       | 2003   | The OLE server for the OLE object you tried to create is already open.@Switch to the OLE server window and close it. Then try to create or edit the OLE object again.@@1@@1                                                                                                    |
| 2702  | 2007   | The   object isn't registered.@The object may be calling an application that isn't installed.@To register the application, reinstall it.@1@@@1                                                                                                    |
|       | 2003   | The   object isn't registered.@The object may be calling an application that isn't installed.@To register the application, reinstall it.@1@@1                                                                                                    |
| 2703  | 2007   | Microsoft Office Access can't read the   object because communication was interrupted.@If the OLE server application is located on a network server, make sure your computer is connected to it.@@1@@@1                                                                                       |

| Numbe | Access       | Error Description                                                                                                    |
|-------|--------------|----------------------------------------------------------------------------------------------------|
| 2703  | 2003<br>2002 | Microsoft Office Access can't read the   object because communication was<br>interrupted.@If the OLE server application is located on a network server, make<br>sure your computer is connected to it.@@1@@1<br>Microsoft Access can't read the   object because communication was<br>interrupted.@If the OLE server application is located on a network server, make<br>sure your computer is connected to it.@@1@@1                                                                                                    |
| 2704  | 2007         | The   object you tried to edit doesn't have any displayable information.@@@2@1@9360@1                                                                                                    |
|       | 2003         | The   object you tried to edit doesn't have any displayable<br>information.@@@2@109360@1                                                                                                    |
| 2707  | 2007         | Microsoft Office Access can't open the file containing the OLE object.@* You may<br>have specified an invalid file name or an invalid unit of data (such as a range of cells<br>from a worksheet) within the file for the OLE object.* The file you specified may<br>not be available because it's locked by another user or you don't have permission to<br>use it.@Try one of the following:* Make sure the file is available and that you<br>used the correct file name.* Check the OLE server's documentation for<br>information about the syntax to use when specifying an OLE object's<br>data.@1@1@9360@1                              |
|       | 2003         | Microsoft Office Access can't open the file containing the OLE object.@* You may<br>have specified an invalid file name or an invalid unit of data (such as a range of cells<br>from a worksheet) within the file for the OLE object.* The file you specified may<br>not be available because it's locked by another user or you don't have permission to<br>use it.@Try one of the following:* Make sure the file is available and that you<br>used the correct file name.* Check the OLE server's documentation for<br>information about the syntax to use when specifying an OLE object's<br>data.@1@109360@1                              |
|       | 2002         | Microsoft Access can't open the file containing the OLE object.@* You may have<br>specified an invalid file name or an invalid unit of data (such as a range of cells from<br>a worksheet) within the file for the OLE object.* The file you specified may not be<br>available because it's locked by another user or you don't have permission to use<br>it.@Try one of the following:* Make sure the file is available and that you used the<br>correct file name.* Check the OLE server's documentation for information about<br>the syntax to use when specifying an OLE object's data.@1@109360@1                                        |
| 2711  | 2007         | The file name argument in the GetObject function of the Visual Basic procedure you ran is invalid.@* You may not have entered, or may have misspelled, the file name.* The unit of data (such as a range of cells from a worksheet) may not be valid.@Try one of the following:* Make sure the file is installed on your computer and that you used the correct file name.* Check the OLE server's documentation for information about the syntax to use when specifying an OLE object's data.@1@3@1010959@1                                                                                                    |
|       | 2003         | The file name argument in the GetObject function of the Visual Basic procedure you ran is invalid.@* You may not have entered, or may have misspelled, the file name.* The unit of data (such as a range of cells from a worksheet) may not be valid.@Try one of the following:* Make sure the file is installed on your computer and that you used the correct file name.* Check the OLE server's documentation for information about the syntax to use when specifying an OLE object's data.@1@1010959@1                                                                                                    |
| 2713  | 2007         | A problem occurred when Microsoft Office Access tried to access the   object.@*<br>You may have specified an invalid file name or an invalid unit of data (such as a<br>range of cells from a worksheet) within the file for the OLE object.* The file you<br>specified may not be available because it's locked by another user or you don't have<br>permission to use it.@Try one of the following:* Make sure that the file is installed<br>on your computer and that you used the correct file name.* Check the OLE<br>server's documentation for information about the syntax to use when specifying an<br>OLE object's data.@1@1@9360@1 |

#### Numbe Access Error Description

| Numbe | Access |                                                                                                    |
|-------|--------|----------------------------------------------------------------------------------------------------|
| 2713  | 2003   | A problem occurred when Microsoft Office Access tried to access the   object.@*<br>You may have specified an invalid file name or an invalid unit of data (such as a<br>range of cells from a worksheet) within the file for the OLE object.* The file you<br>specified may not be available because it's locked by another user or you don't have<br>permission to use it.@Try one of the following:* Make sure that the file is installed<br>on your computer and that you used the correct file name.* Check the OLE<br>server's documentation for information about the syntax to use when specifying an<br>OLE object's data.@1@109360@1<br>A problem occurred when Microsoft Access tried to access the   object.@* You may<br>have specified an invalid file name or an invalid unit of data (such as a range of cells<br>from a worksheet) within the file for the OLE object.* The file you specified may<br>not be available because it's locked by another user or you don't have permission to<br>use it.@Try one of the following:* Make sure that the file is installed on your |
|       |        | computer and that you used the correct file name.* Check the OLE server's documentation for information about the syntax to use when specifying an OLE object's data.@1@109360@1                                                                                                    |
| 2714  | 2007   | The   object doesn't support verbs that can be performed on an OLE object, such as play or edit.@Check the OLE server's documentation for information on the verbs the OLE object supports, or use the ObjectVerbs property or the ObjectVerbsCount property to find the verbs supported by an OLE object.@@1@1@6970@1                                                                                                    |
|       | 2003   | The   object doesn't support verbs that can be performed on an OLE object, such as play or edit.@Check the OLE server's documentation for information on the verbs the OLE object supports, or use the ObjectVerbs property or the ObjectVerbsCount property to find the verbs supported by an OLE object.@@1@606970@1                                                                                                    |
| 2715  | 2007   | The index for the Action or the Verb property for the   object is invalid.@The setting you entered may be a negative number or may be too large.@@1@1@6967@1                                                                                                    |
|       | 2003   | The index for the Action or the Verb property for the   object is invalid.@The setting you entered may be a negative number or may be too large.@@1@606967@1                                                                                                    |
| 2717  | 2007   | The   object has no information that can be displayed.@You tried to perform an operation on a bound or unbound object frame containing an OLE object, but the OLE object is empty.@Right-click the frame, click Insert Object, and then use the dialog box to locate and either add or link to an object from a file that is not empty.@1@1@9360@1                                                                                                    |
|       | 2003   | The   object has no displayable information.@You tried to perform an operation on a bound or unbound object frame containing an OLE object, but the OLE object is empty.@Use the Object command on the Insert menu to create an OLE object or to embed or link an OLE object from a file that isn't empty.@1@109360@1                                                                                                    |
| 2719  | 2007   | A problem occurred while accessing the   object.@* The OLE server may not be<br>available because it's on a network server and you lost the connection. Try re-<br>establishing the connection.* The OLE object may be stored in a linked file, but<br>the file isn't available. Activate the OLE server outside of Microsoft Office Access,<br>and then open the file containing the OLE object to verify that it still exists and can<br>be accessed.@@1@@@1                                                                                                    |
|       | 2003   | A problem occurred while accessing the   object.@* The OLE server may not be<br>available because it's on a network server and you lost the connection. Try re-<br>establishing the connection.* The OLE object may be stored in a linked file, but<br>the file isn't available. Activate the OLE server outside of Microsoft Office Access,<br>and then open the file containing the OLE object to verify that it still exists and can<br>be accessed.@@1@@1                                                                                                    |
|       | 2002   | A problem occurred while accessing the   object.@* The OLE server may not be available because it's on a network server and you lost the connection. Try re-<br>establishing the connection.* The OLE object may be stored in a linked file, but the file isn't available. Activate the OLE server outside of Microsoft Access, and then open the file containing the OLE object to verify that it still exists and can be accessed.@@1@@1                                                                                                    |

| Numbe | Access       | Error Description                                                                                                    |
|-------|--------------|----------------------------------------------------------------------------------------------------|
| 2723  | 2007         | The   object doesn't support the attempted operation.@The OLE object was changed to a picture, or the link to the object was broken.@If you want to perform the operation, delete the OLE object, and then embed or link it again.@1@1@9360@1                                                                                                    |
|       | 2003         | The   object doesn't support the attempted operation.@The OLE object was changed to a picture, or the link to the object was broken.@If you want to perform the operation, delete the OLE object, and then embed or link it again.@1@109360@1                                                                                                    |
| 2724  | 2007         | One or more dynamic-link libraries required for using OLE objects is an incorrect version.@Run Setup to reinstall Microsoft Office Access. If you want to preserve your security or custom settings, back up the Microsoft Office Access workgroup information file.For information on backing up files, search the Microsoft Windows Help index for 'backing up files'.@@1@@185309@1                                                                                                    |
|       | 2003         | One or more dynamic-link libraries required for using OLE objects is an incorrect version.@Run Setup to reinstall Microsoft Office Access. If you want to preserve your security or custom settings, back up the Microsoft Office Access workgroup information file.For information on backing up files, search the Microsoft Windows Help index for 'backing up files'.@@1@@1                                                                                                    |
|       | 2002         | One or more dynamic-link libraries required for using OLE objects is an incorrect version.@Run Setup to reinstall Microsoft Access. If you want to preserve your security or custom settings, back up the Microsoft Access workgroup information file.For information on backing up files, search the Microsoft Windows Help index for 'backing up files'.@@1@@1                                                                                                    |
| 2725  | 2007<br>2003 | The OLE server isn't registered.@To register the OLE server, reinstall it.@@1@@@1<br>The OLE server isn't registered.@To register the OLE server, reinstall it.@@1@@1                                                                                                    |
| 2726  | 2007         | Microsoft Office Access can't perform the OLE operation because it was unable to read the Windows Registry where the OLE server is registered.@Reinstall the OLE server, and then try the operation again. If problems continue, reinstall Microsoft Windows and the other applications on your computer.If you reinstall Microsoft Office Access, you may want to back up your Microsoft Office Access workgroup information file first to preserve any custom settings. For information on backing up files, search the Microsoft Windows Help index for 'backing up files'.For information on the Windows Registry, search the Microsoft Windows Help index for 'registry'.@@1@@@1 |
|       | 2003         | Microsoft Office Access can't perform the OLE operation because it was unable to read the Windows Registry where the OLE server is registered.@Reinstall the OLE server, and then try the operation again. If problems continue, reinstall Microsoft Windows and the other applications on your computer.If you reinstall Microsoft Office Access, you may want to back up your Microsoft Office Access workgroup information file first to preserve any custom settings. For information on backing up files, search the Microsoft Windows Help index for 'backing up files'.For information on the Windows Registry, search the Microsoft Windows Help index for 'registry'.@@1@@1  |
|       | 2002         | Microsoft Access can't perform the OLE operation because it was unable to read the Windows Registry where the OLE server is registered.@Reinstall the OLE server, and then try the operation again. If problems continue, reinstall Microsoft Windows and the other applications on your computer.If you reinstall Microsoft Access, you may want to back up your Microsoft Access workgroup information file first to preserve any custom settings. For information on backing up files, search the Microsoft Windows Help index for 'backing up files'.For information on the Windows Registry, search the Microsoft Windows Help index for 'registry'.@@1@@1                       |

#### Numbe Access Error Description

| Humbe | ACCCSS       |                                                                                                    |
|-------|--------------|----------------------------------------------------------------------------------------------------|
| 2727  | 2007         | Microsoft Office Access can't perform the OLE operation because it was unable to write to the Windows Registry where the OLE server is registered.@Reinstall the OLE server, and then try the operation again. If problems continue, reinstall Microsoft Windows and the other applications on your computer.If you reinstall Microsoft Office Access, you may want to back up your Microsoft Office Access workgroup information file first to preserve any custom settings. For information on backing up files, search the Microsoft Windows Help index for 'backing up files'.For information on the Windows Registry, search the Microsoft Windows Help index for 'registry'.@@1@@@1                                                                                                    |
|       | 2003         | Microsoft Office Access can't perform the OLE operation because it was unable to write to the Windows Registry where the OLE server is registered.@Reinstall the OLE server, and then try the operation again. If problems continue, reinstall Microsoft Windows and the other applications on your computer.If you reinstall Microsoft Office Access, you may want to back up your Microsoft Office Access workgroup information file first to preserve any custom settings. For information on backing up files, search the Microsoft Windows Help index for 'backing up files'.For information on the Windows Registry, search the Microsoft Windows Help index for 'registry'.@@1@@1                                                                                                    |
|       | 2002         | Microsoft Access can't perform the OLE operation because it was unable to write to<br>the Windows Registry where the OLE server is registered.@Reinstall the OLE server,<br>and then try the operation again. If problems continue, reinstall Microsoft Windows<br>and the other applications on your computer.If you reinstall Microsoft Access, you<br>may want to back up your Microsoft Access workgroup information file first to<br>preserve any custom settings. For information on backing up files, search the<br>Microsoft Windows Help index for 'backing up files'.For information on the<br>Windows Registry, search the Microsoft Windows Help index for 'registry'.@@1@@1                                                                                                    |
| 2729  | 2007<br>2003 | The OLE object you tried to edit is busy.@Try again later.@@1@@@1<br>The OLE object you tried to edit is busy.@Try again later.@@1@@1                                                                                                    |
| 2730  | 2007<br>2003 | There was a problem communicating with the OLE server.@Try again later. If you still can't access the object, try one or more of the following:* Free up system memory. For information on freeing memory, search the Microsoft Windows Help index for 'memory, troubleshooting'.* Reinstall the OLE server to make sure it's registered.* Check the OLE server's documentation for information about the syntax to use when specifying an OLE object's data.@@1@@@1<br>There was a problem communicating with the OLE server.@Try again later. If you still can't access the object, try one or more of the following:* Free up system memory. For information on freeing memory, search the Microsoft Windows Help index for 'memory, troubleshooting'.* Reinstall the OLE server to make sure it's registered.* Check the OLE server's documentation for information about the |
| 2731  | 2007         | syntax to use when specifying an OLE object's data.@@1@@1<br>An error occurred while accessing the OLE server.@The OLE server may not be                                                                                                    |
|       | 2003         | registered.@To register the OLE server, reinstall it.@1@@@1<br>An error occurred while accessing the OLE server.@The OLE server may not be<br>registered.@To register the OLE server, reinstall it.@1@@1                                                                                                    |
| 2732  | 2007         | Microsoft Office Access can't read the   object.@Communication between Microsoft<br>Office Access and the OLE server was interrupted.@Make sure your computer is<br>connected to the network server on which the OLE server is located.@1@@@1                                                                                                    |
|       | 2003         | Microsoft Office Access can't read the   object.@Communication between Microsoft<br>Office Access and the OLE server was interrupted.@Make sure your computer is<br>connected to the network server on which the OLE server is located.@1@@1                                                                                                    |
|       | 2002         | Microsoft Access can't read the   object.@Communication between Microsoft Access                                                                                                    |
|       |              | and the OLE server was interrupted.@Make sure your computer is connected to the network server on which the OLE server is located.@1@@1                                                                                                    |

| Numbe | Access       | Error Description                                                                                                    |
|-------|--------------|----------------------------------------------------------------------------------------------------|
| 2733  | 2003         | The OLE object you tried to edit can't be accessed.@You don't have permission to change the object, or another user opened and locked the object.@@1@@1                                                                                                    |
| 2734  | 2007         | You can't save the   object now.@The OLE server is running an operation, or<br>another user opened and locked the object.@Try to save the object again<br>later.@1@@@1                                                                                                    |
|       | 2003         | You can't save the   object now.@The OLE server is running an operation, or another user opened and locked the object.@Try to save the object again later.@1@@1                                                                                                    |
| 2735  | 2007<br>2003 | This disk is write-protected. You can't save the $ $ object to it.@@@1@@@1<br>This disk is write-protected. You can't save the $ $ object to it.@@@1@@1                                                                                                    |
| 2737  | 2007         | Microsoft Office Access can't find the file containing the linked OLE object you tried to update using the OLE/DDE Links command.@You may have misspelled the file name, or the file may have been deleted or renamed.@If the file has been moved to a different location, use the OLE/DDE Links command to change the source. Or delete the object, and create a new linked object.@1@@@1     |
|       | 2003         | Microsoft Office Access can't find the file containing the linked OLE object you tried to update using the OLE/DDE Links command.@You may have misspelled the file name, or the file may have been deleted or renamed.@If the file has been moved to a different location, use the OLE/DDE Links command to change the source. Or delete the object, and create a new linked object.@1@@1      |
|       | 2002         | Microsoft Access can't find the file containing the linked OLE object you tried to<br>update using the OLE/DDE Links command.@You may have misspelled the file<br>name, or the file may have been deleted or renamed.@If the file has been moved to<br>a different location, use the OLE/DDE Links command to change the source. Or<br>delete the object, and create a new linked object.@1@@1 |
| 2738  | 2007         | There isn't enough memory to complete the operation.@Close unneeded programs and try the operation again.For more information on freeing memory, search the Microsoft Windows Help index for 'memory, troubleshooting'.@@1@@@1                                                                                                    |
|       | 2003         | There isn't enough memory to complete the operation.@Close unneeded programs and try the operation again.For more information on freeing memory, search the Microsoft Windows Help index for 'memory, troubleshooting'.@@1@@1                                                                                                    |
| 2739  | 2007         | An error occurred during the operation with an OLE object.@The object is in use.@@1@@@1                                                                                                    |
|       | 2003         | An error occurred during the operation with an OLE object.@The object is in use.@@1@@1                                                                                                    |
| 2741  | 2007         | Your computer ran out of disk space while Microsoft Office Access was saving the changes you made to the   object.@For information on freeing disk space, search the Microsoft Windows Help index for 'disk space, freeing'.@@1@@@1                                                                                                    |
|       | 2003         | Your computer ran out of disk space while Microsoft Office Access was saving the changes you made to the   object.@For information on freeing disk space, search the Microsoft Windows Help index for 'disk space, freeing'.@@1@@1                                                                                                    |
|       | 2002         | Your computer ran out of disk space while Microsoft Access was saving the changes you made to the   object.@For information on freeing disk space, search the Microsoft Windows Help index for 'disk space, freeing'.@@1@@1                                                                                                    |
| 2742  | 2007         | Microsoft Office Access was unable to create more files.@Your computer may be low<br>on memory or disk space.@Close unneeded programs and try the operation<br>again.For information on freeing memory or disk space, search the Microsoft<br>Windows Help index for 'memory, troubleshooting' or 'disk space, freeing'.@1@@@1                                                                 |
|       | 2003         | Microsoft Office Access was unable to create more files.@Your computer may be low<br>on memory or disk space.@Close unneeded programs and try the operation<br>again.For information on freeing memory or disk space, search the Microsoft<br>Windows Help index for 'memory, troubleshooting' or 'disk space, freeing'.@1@@1                                                                  |

| Numbe | Access | Error Description                                                                                                    |
|-------|--------|----------------------------------------------------------------------------------------------------|
| 2742  | 2002   | Microsoft Access was unable to create more files.@Your computer may be low on<br>memory or disk space.@Close unneeded programs and try the operation<br>again.For information on freeing memory or disk space, search the Microsoft<br>Windows Help index for 'memory, troubleshooting' or 'disk space, freeing'.@1@@1                                                                                                    |
| 2743  | 2007   | The   object is stored in a format that is incompatible with the version of OLE on your computer.@@@1@@@1                                                                                                    |
|       | 2003   | The $ $ object is stored in a format that is incompatible with the version of OLE on your computer.@@@1@@1                                                                                                    |
| 2744  | 2007   | Microsoft Office Access can't find the OLE server.@The setting for the SourceDoc property may be invalid, or the file may have been deleted, renamed, or moved.@@1@1@6973@1                                                                                                    |
|       | 2003   | Microsoft Office Access can't find the OLE server.@The setting for the SourceDoc property may be invalid, or the file may have been deleted, renamed, or moved.@@1@606973@1                                                                                                    |
|       | 2002   | Microsoft Access can't find the OLE server.@The setting for the SourceDoc property may be invalid, or the file may have been deleted, renamed, or moved.@@1@606973@1                                                                                                    |
| 2745  | 2007   | Share.exe or Vshare.386 is missing from your computer; OLE support needs these files to work correctly.@Rerun Microsoft Office Access or Microsoft Office Setup to reinstall Microsoft Office Access, the Share program, and Vshare.386.@If you want to preserve your security or custom settings, back up the Microsoft Office Access workgroup information file. Then restore the file to its original location. For information on backing up files, search the Microsoft Windows Help index for 'backing up files'.@1@@185309@3 |
|       | 2003   | Share.exe or Vshare.386 is missing from your computer; OLE support needs these files to work correctly.@Rerun Microsoft Office Access or Microsoft Office Setup to reinstall Microsoft Office Access, the Share program, and Vshare.386.@If you want to preserve your security or custom settings, back up the Microsoft Office Access workgroup information file. Then restore the file to its original location. For information on backing up files, search the Microsoft Windows Help index for 'backing up files'.@1@@3        |
|       | 2002   | Share.exe or Vshare.386 is missing from your computer; OLE support needs these files to work correctly.@Rerun Microsoft Access or Microsoft Office Setup to reinstall Microsoft Access, the Share program, and Vshare.386.@If you want to preserve your security or custom settings, back up the Microsoft Access workgroup information file. Then restore the file to its original location. For information on backing up files, search the Microsoft Windows Help index for 'backing up files'.@1@@3                             |
| 2746  | 2007   | You can't switch to Design view because your form contains too many OLE objects.@Close other applications, close the form, and then open the form again in Design view. Then delete some of the OLE objects or move them to a different form.@@1@@@1                                                                                                    |
|       | 2003   | You can't switch to Design view because your form contains too many OLE objects.@Close other applications, close the form, and then open the form again in Design view. Then delete some of the OLE objects or move them to a different form.@@1@@1                                                                                                    |
| 2747  | 2007   | The OLE server can't display the   object.@There is a problem with the file containing the OLE object, or there isn't enough memory available.@Open the OLE server outside of Microsoft Office Access, and then open the OLE object file.If you can do this, then your computer may be low on memory. Close other programs, and then try the operation again.For more information on freeing memory, search the Microsoft Windows Help index for 'memory, troubleshooting'.@1@@@1                                                   |

| Numbe | Access | Error Description                                                                                                    |
|-------|--------|----------------------------------------------------------------------------------------------------|
| 2747  | 2003   | The OLE server can't display the   object.@There is a problem with the file<br>containing the OLE object, or there isn't enough memory available.@Open the OLE<br>server outside of Microsoft Office Access, and then open the OLE object file.If you<br>can do this, then your computer may be low on memory. Close other programs, and<br>then try the operation again.For more information on freeing memory, search the<br>Microsoft Windows Help index for 'memory, troubleshooting'.@1@@1 |
|       | 2002   | The OLE server can't display the   object.@There is a problem with the file containing the OLE object, or there isn't enough memory available.@Open the OLE server outside of Microsoft Access, and then open the OLE object file.If you can do this, then your computer may be low on memory. Close other programs, and then try the operation again.For more information on freeing memory, search the Microsoft Windows Help index for 'memory, troubleshooting'.@1@@1                       |
| 2748  | 2007   | The Automation object operation isn't available for the $ $ object.@Check the component's documentation for information on which operations are available for an Automation object.@@1@@@1                                                                                                    |
|       | 2003   | The Automation object operation isn't available for the   object.@Check the component's documentation for information on which operations are available for an Automation object.@@1@@1                                                                                                    |
| 2749  | 2007   | There isn't enough memory to complete the Automation object operation on the   object.@Close unneeded programs and try the operation again.For more information on freeing memory, search the Microsoft Windows Help index for 'memory, troubleshooting'.@@1@@@1                                                                                                    |
|       | 2003   | There isn't enough memory to complete the Automation object operation on the   object.@Close unneeded programs and try the operation again.For more information on freeing memory, search the Microsoft Windows Help index for 'memory, troubleshooting'.@@1@@1                                                                                                    |
| 2750  | 2007   | The operation on the   object failed.@The OLE server may not be registered.@To register the OLE server, reinstall it.@1@@@1                                                                                                    |
|       | 2003   | The operation on the   object failed.@The OLE server may not be registered.@To register the OLE server, reinstall it.@1@@1                                                                                                    |
| 2751  | 2007   | The Exit or Update operation failed.@You pressed the ESC key (or another key used in the OLE server to stop an operation) while Microsoft Office Access was saving the changes you made to an OLE object in a form or report.@Try to exit or update again.@1@@@1                                                                                                    |
|       | 2003   | The Exit or Update operation failed.@You pressed the ESC key (or another key used in the OLE server to stop an operation) while Microsoft Office Access was saving the changes you made to an OLE object in a form or report.@Try to exit or update again.@1@@1                                                                                                    |
|       | 2002   | The Exit or Update operation failed.@You pressed the ESC key (or another key used in the OLE server to stop an operation) while Microsoft Access was saving the changes you made to an OLE object in a form or report.@Try to exit or update again.@1@@1                                                                                                    |
| 2753  | 2007   | A problem occurred while Microsoft Office Access was communicating with the OLE server or ActiveX Control.@Close the OLE server and restart it outside of Microsoft Office Access. Then try the original operation again in Microsoft Office Access.@@1@@@1                                                                                                    |
|       | 2003   | A problem occurred while Microsoft Office Access was communicating with the OLE server or ActiveX Control.@Close the OLE server and restart it outside of Microsoft Office Access. Then try the original operation again in Microsoft Office Access.@@1@@1                                                                                                    |
|       | 2002   | A problem occurred while Microsoft Access was communicating with the OLE server or ActiveX Control.@Close the OLE server and restart it outside of Microsoft Access. Then try the original operation again in Microsoft Access.@@1@@1                                                                                                    |

| Numbe | Access | Error Description                                                                                                    |
|-------|--------|----------------------------------------------------------------------------------------------------|
| 2754  | 2007   | A problem occurred while Microsoft Office Access was communicating with the OLE server.@Try one or more of the following:* Make sure you're connected to the network server where the OLE server application is located.* Close the OLE server and restart it outside of Microsoft Office Access. Then try the original operation again from within Microsoft Office Access.* Reinstall the OLE server to ensure that it's registered.@@1@@@1                                                              |
|       | 2003   | A problem occurred while Microsoft Office Access was communicating with the OLE server.@Try one or more of the following:* Make sure you're connected to the network server where the OLE server application is located.* Close the OLE server and restart it outside of Microsoft Office Access. Then try the original operation again from within Microsoft Office Access.* Reinstall the OLE server to ensure that it's registered.@@1@@1                                                               |
|       | 2002   | A problem occurred while Microsoft Access was communicating with the OLE server.@Try one or more of the following:* Make sure you're connected to the network server where the OLE server application is located.* Close the OLE server and restart it outside of Microsoft Access. Then try the original operation again from within Microsoft Access.* Reinstall the OLE server to ensure that it's registered.@@1@@1                                                                                    |
| 2755  | 2007   | There was a problem referencing a property or method of the object.@You tried to<br>run a Visual Basic procedure that references an object property or method.@Try<br>one or more of the following:* Make sure the component is properly<br>registered.* Make sure your computer is connected to the network server where<br>the component is located.* Close the component and restart it outside of<br>Microsoft Office Access. Then try again to run the procedure in Microsoft Office<br>Access.@1@@@1 |
|       | 2003   | There was a problem referencing a property or method of the object.@You tried to<br>run a Visual Basic procedure that references an object property or method.@Try<br>one or more of the following:* Make sure the component is properly<br>registered.* Make sure your computer is connected to the network server where<br>the component is located.* Close the component and restart it outside of<br>Microsoft Office Access. Then try again to run the procedure in Microsoft Office<br>Access.@1@@1  |
|       | 2002   | There was a problem referencing a property or method of the object.@You tried to<br>run a Visual Basic procedure that references an object property or method.@Try<br>one or more of the following:* Make sure the component is properly<br>registered.* Make sure your computer is connected to the network server where<br>the component is located.* Close the component and restart it outside of<br>Microsoft Access. Then try again to run the procedure in Microsoft Access.@1@@1                   |
| 2756  | 2007   | A problem occurred when Microsoft Office Access tried to access the OLE object.@Close the Microsoft Office Access form or report that displays the OLE object, and close the OLE server. Then reopen the form or report to see if it can display the OLE object.@@1@@@1                                                                                                    |
|       | 2003   | A problem occurred when Microsoft Office Access tried to access the OLE object.@Close the Microsoft Office Access form or report that displays the OLE object, and close the OLE server. Then reopen the form or report to see if it can display the OLE object.@@1@@1                                                                                                    |
|       | 2002   | A problem occurred when Microsoft Access tried to access the OLE object.@Close the Microsoft Access form or report that displays the OLE object, and close the OLE server. Then reopen the form or report to see if it can display the OLE object.@@1@@1                                                                                                    |
| 2757  | 2007   | There was a problem accessing a property or method of the OLE object.@Try one or<br>more of the following:* Verify that the OLE server is registered correctly by<br>reinstalling it.* Make sure your computer is connected to the server on which the<br>OLE server application resides.* Close the OLE server and restart it outside of<br>Microsoft Office Access. Then try the original operation again from within Microsoft<br>Office Access.@@1@@@1                                                 |

| Numbe | Access | Error Description                                                                                                    |
|-------|--------|----------------------------------------------------------------------------------------------------|
| 2757  | 2003   | There was a problem accessing a property or method of the OLE object.@Try one or<br>more of the following:* Verify that the OLE server is registered correctly by<br>reinstalling it.* Make sure your computer is connected to the server on which the<br>OLE server application resides.* Close the OLE server and restart it outside of<br>Microsoft Office Access. Then try the original operation again from within Microsoft<br>Office Access.@@1@@1                                                                                                    |
|       | 2002   | There was a problem accessing a property or method of the OLE object.@Try one or<br>more of the following:* Verify that the OLE server is registered correctly by<br>reinstalling it.* Make sure your computer is connected to the server on which the<br>OLE server application resides.* Close the OLE server and restart it outside of<br>Microsoft Access. Then try the original operation again from within Microsoft<br>Access.@@1@@1                                                                                                    |
| 2758  | 2007   |                                                                                                    |
|       | 2003   | There was a problem initializing the dynamic-link library Msole20 when you tried to perform the OLE operation.@* You may have too many Microsoft applications open. Close Windows applications other than Microsoft Office Access, and try the OLE operation again.* Your computer may have an older version of the dynamic-link library Msole20, in which case you will need to run Setup to reinstall Microsoft Office Access. If you need to reinstall Microsoft Office Access, you may want to preserve your security or custom settings by backing up the Microsoft Office Access workgroup information file.For information on backing up files, search the Microsoft Windows Help index for 'backing up files'.@@1@@1                                                                                                    |
|       | 2002   | There was a problem initializing the dynamic-link library Msole20 when you tried to perform the OLE operation.@* You may have too many Microsoft applications open. Close Windows applications other than Microsoft Access, and try the OLE operation again.* Your computer may have an older version of the dynamic-link library Msole20, in which case you will need to run Setup to reinstall Microsoft Access.If you need to reinstall Microsoft Access, you may want to preserve your security or custom settings by backing up the Microsoft Access workgroup information file.For information on backing up files, search the Microsoft Windows Help index for 'backing up files'.@@1@@1                                                                                                    |
| 2759  | 2007   | The method you tried to invoke on an object failed.@* You may have specified too<br>many or too few arguments for a property or method of an object. Check the<br>component's documentation for information on the properties and methods it makes<br>available for Automation operations.* There may not be enough memory to run<br>the procedure. Close unneeded programs and try to run the procedure again.For<br>more information on freeing memory, search the Microsoft Windows Help index for<br>'memory, troubleshooting'.@@1@@@1<br>The method you tried to invoke on an object failed.@* You may have specified too<br>many or too few arguments for a property or method of an object. Check the<br>component's documentation for information on the properties and methods it makes<br>available for Automation operations.* There may not be enough memory to run<br>the procedure. Close unneeded programs and try to run the procedure again.For<br>more information on freeing memory, search the Microsoft Windows Help index for<br>'memory, troubleshooting'.@@1@@1 |
| 2760  | 2007   | An error occurred while referencing the object.@You tried to run a Visual Basic                                                                                                    |
|       | 2003   | procedure that improperly references a property or method of an object.@@1@@@1<br>An error occurred while referencing the object.@You tried to run a Visual Basic<br>procedure that improperly references a property or method of an object.@@1@@1                                                                                                    |
| 2761  | 2007   | There was a problem referencing a property or method of an object.@Check the component's documentation for information on the properties and methods it makes available for Automation operations.@@1@@@1                                                                                                    |
|       | 2003   | There was a problem referencing a property or method of an object.@Check the component's documentation for information on the properties and methods it makes available for Automation operations.@@1@@1                                                                                                    |

| Numbe | Access | Error Description                                                                                                    |
|-------|--------|----------------------------------------------------------------------------------------------------|
| 2762  | 2007   | returned an error while referencing a property of an object.@Check the component's documentation for information on the properties and methods it makes available for Automation operations.@@1@@@1                                                                                                    |
|       | 2003   | returned an error while referencing a property of an object.@Check the component's documentation for information on the properties and methods it makes available for Automation operations.@@1@@1                                                                                                    |
| 2763  | 2007   | 1 returned the error:  2.@Check the component's documentation for information<br>on the properties and methods it makes available for Automation<br>operations.@@1@@@1                                                                                                    |
|       | 2003   | 1 returned the error:  2.@Check the component's documentation for information<br>on the properties and methods it makes available for Automation<br>operations.@@1@@1                                                                                                    |
| 2764  | 2007   | The object's property or method can't be set.@You tried to run a Visual Basic procedure to set a property or apply a method for an object. However, the property or method doesn't support named arguments.@Check the component's documentation for information on the properties and methods it makes available to Automation operations.@1@@@1                                 |
|       | 2003   | The object's property or method can't be set.@You tried to run a Visual Basic procedure to set a property or apply a method for an object. However, the property or method doesn't support named arguments.@Check the component's documentation for information on the properties and methods it makes available to Automation operations.@1@@1                                  |
| 2765  | 2007   | Visual Basic can't convert the data type of one of the arguments you entered.@You tried to run a Visual Basic procedure that executes a method or sets a property of an object.@Check the component's documentation for information on the properties and methods it makes available for Automation operations.@1@@@1                                                            |
|       | 2003   | Visual Basic can't convert the data type of one of the arguments you entered.@You tried to run a Visual Basic procedure that executes a method or sets a property of an object.@Check the component's documentation for information on the properties and methods it makes available for Automation operations.@1@@1                                                             |
| 2766  | 2007   | The object doesn't contain the Automation object ' .'@You tried to run a Visual Basic procedure to set a property or method for an object. However, the component doesn't make the property or method available for Automation operations.@Check the component's documentation for information on the properties and methods it makes available for Automation operations.@1@@@1 |
|       | 2003   | The object doesn't contain the Automation object ' .'@You tried to run a Visual Basic procedure to set a property or method for an object. However, the component doesn't make the property or method available for Automation operations.@Check the component's documentation for information on the properties and methods it makes available for Automation operations.@1@@1  |
| 2767  | 2007   | The object doesn't support American English; it was developed using a different language.@Use a version of the object developed in Visual Basic that supports the language you are using.@@1@@@1                                                                                                    |
|       | 2003   | The object doesn't support American English; it was developed using a different language.@Use a version of the object developed in Visual Basic that supports the language you are using.@@1@@1                                                                                                    |
| 2768  | 2007   | The number you used to reference an element in the array is outside the bounds of the array.@For example, the array is from 0 through 10, and you entered a -1 or an 11.@Check the component's documentation for information on the properties and methods it makes available for Automation operations.@1@@@1                                                                   |
|       | 2003   | The number you used to reference an element in the array is outside the bounds of the array.@For example, the array is from 0 through 10, and you entered a -1 or an 11.@Check the component's documentation for information on the properties and methods it makes available for Automation operations.@1@@1                                                                    |

| Numbe | Access | Error Description                                                                                                    |
|-------|--------|----------------------------------------------------------------------------------------------------|
| 2769  | 2007   | A property of the Automation object requires or returns a data type that isn't supported by Visual Basic.@You tried to run a Visual Basic procedure that references an Automation object's property. However, the value of the property isn't supported by Visual Basic.@Check the component's documentation for information on the properties and methods it makes available for Automation operations.@1@@@1 |
|       | 2003   | A property of the Automation object requires or returns a data type that isn't supported by Visual Basic.@You tried to run a Visual Basic procedure that references an Automation object's property. However, the value of the property isn't supported by Visual Basic.@Check the component's documentation for information on the properties and methods it makes available for Automation operations.@1@@1  |
| 2770  | 2007   | The object you referenced in the Visual Basic procedure as an OLE object isn't an OLE object.@@@1@@@1                                                                                                    |
|       | 2003   | The object you referenced in the Visual Basic procedure as an OLE object isn't an OLE object.@@@1@@1                                                                                                    |
| 2771  | 2007   | The bound or unbound object frame you tried to edit does not contain an OLE object.@Right-click the frame, click Insert Object, and then use the dialog box to locate and either add or link to an object from a file that is not empty.@@1@1@9360@1                                                                                                    |
|       | 2003   | The bound or unbound object frame you tried to edit doesn't contain an OLE object.@Use the Object command on the Insert menu to add an OLE object to the bound or unbound object frame.@@1@109360@1                                                                                                    |
| 2774  | 2007   | The component doesn't support Automation.@You tried to run a Visual Basic procedure that references an Automation object.@Check the component's documentation for information on whether it supports Automation.@1@@@1                                                                                                    |
|       | 2003   | The component doesn't support Automation.@You tried to run a Visual Basic procedure that references an Automation object.@Check the component's documentation for information on whether it supports Automation.@1@@1                                                                                                    |
| 2775  | 2007   | You specified too many arguments in the Visual Basic procedure, or there isn't<br>enough memory to run the procedure.@Specify fewer arguments, or close<br>unneeded programs, and then try to run the procedure again.For more<br>information on freeing memory, search the Microsoft Windows Help index for<br>'memory, troubleshooting'.@@1@@@1                                                              |
|       | 2003   | You specified too many arguments in the Visual Basic procedure, or there isn't<br>enough memory to run the procedure.@Specify fewer arguments, or close<br>unneeded programs, and then try to run the procedure again.For more<br>information on freeing memory, search the Microsoft Windows Help index for<br>'memory, troubleshooting'.@@1@@1                                                               |
| 2777  | 2007   | The class argument in the CreateObject function of the Visual Basic procedure you're trying to run is invalid.@Try one of the following:* Make sure the file is installed on your computer and that you used the correct file name.* Check the OLE server's documentation for information about the syntax to use when specifying an OLE object's data.@@1@3@1010851@1                                         |
|       | 2003   | The class argument in the CreateObject function of the Visual Basic procedure you're trying to run is invalid.@Try one of the following:* Make sure the file is installed on your computer and that you used the correct file name.* Check the OLE server's documentation for information about the syntax to use when specifying an OLE object's data.@@1@1010851@1                                           |
| 2778  | 2007   | Microsoft Office Access tried to create an OLE link, but there was no source document for this object.@@@1@@@1                                                                                                    |
|       | 2003   | Microsoft Office Access tried to create an OLE link, but there was no source document for this object.@@@1@@1                                                                                                    |
|       | 2002   | Microsoft Access tried to create an OLE link, but there was no source document for this object.@@@1@@1                                                                                                    |

| Numbe | Access | Error Description                                                                                                    |
|-------|--------|----------------------------------------------------------------------------------------------------|
| 2782  | 2007   | You must specify a property or method for the object.@You tried to run a Visual Basic procedure that references and sets a property or method for the object.@Enter a property or method for the object.@1@1@6968@1                                                                                                    |
|       | 2003   | You must specify a property or method for the object.@You tried to run a Visual Basic procedure that references and sets a property or method for the object.@I@606968@1                                                                                                    |
| 2783  | 2007   | You entered an invalid setting for the Action property.@Use one of the Microsoft<br>Office Access intrinsic constants for the Action property.For a list of valid settings<br>you can use with the Action property, click Help.@@2@1@6967@1                                                                                                    |
|       | 2003   | You entered an invalid setting for the Action property.@Use one of the Microsoft<br>Office Access intrinsic constants for the Action property.For a list of valid settings<br>you can use with the Action property, click Help.@@2@606967@1                                                                                                    |
|       | 2002   | You entered an invalid setting for the Action property.@Use one of the Microsoft<br>Access intrinsic constants for the Action property.For a list of valid settings you<br>can use with the Action property, click Help.@@2@606967@1                                                                                                    |
| 2784  | 2007   | The path you entered for the SourceDoc property setting for a linked OLE object is too long.@Move the file to a location with a shorter path.@@1@1@6973@1                                                                                                    |
|       | 2003   | The path you entered for the SourceDoc property setting for a linked OLE object is too long.@Move the file to a location with a shorter path.@@1@606973@1                                                                                                    |
| 2785  | 2007   | The OLE server wasn't able to open the object.@* The OLE server may not be installed.* You may have specified an invalid setting for the SourceDoc or SourceItem property in a property sheet, a macro, or a Visual Basic procedure.@To see the valid settings for either of these properties, search the Help index for the property topic.@1@1@6973@1 |
|       | 2003   | The OLE server wasn't able to open the object.@* The OLE server may not be installed.* You may have specified an invalid setting for the SourceDoc or SourceItem property in a property sheet, a macro, or a Visual Basic procedure.@To see the valid settings for either of these properties, search the Help index for the property topic.@1@606973@1 |
| 2786  | 2007   | The OLE server doesn't support linking.@You tried to run a Visual Basic procedure using the Action property. However, you provided insufficient information to establish a link.@@1@@@1                                                                                                    |
|       | 2003   | The OLE server doesn't support linking.@You tried to run a Visual Basic procedure using the Action property. However, you provided insufficient information to establish a link.@@1@@1                                                                                                    |
| 2788  | 2007   | The   object isn't a linked object.@The property you tried to set in Visual Basic applies only to linked objects.@@1@@@1                                                                                                    |
|       | 2003   | The   object isn't a linked object.@The property you tried to set in Visual Basic applies only to linked objects.@@1@@1                                                                                                    |
| 2790  | 2007   | You can't embed an OLE object into a bound or unbound object frame if the OLETypeAllowed property for the bound or unbound object frame is set to Linked.@Insert a linked object, or set the OLETypeAllowed property to Embedded or Either, and then embed the object.@@1@1@6439@1                                                                      |
|       | 2003   | You can't embed an OLE object into a bound or unbound object frame if the OLETypeAllowed property for the bound or unbound object frame is set to Linked.@Insert a linked object, or set the OLETypeAllowed property to Embedded or Either, and then embed the object.@@1@606439@1                                                                      |
| 2791  | 2007   | Microsoft Office Access can't link the OLE object or the bound or unbound object frame.@The OLETypeAllowed property for the bound or unbound object frame is set to Embedded.@Embed the object, or set the OLETypeAllowed property to Linked or Either, and then link the object.@1@1@6439@1                                                            |
|       | 2003   | Microsoft Office Access can't link the OLE object or the bound or unbound object frame.@The OLETypeAllowed property for the bound or unbound object frame is set to Embedded.@Embed the object, or set the OLETypeAllowed property to Linked or Either, and then link the object.@1@606439@1                                                            |

| Numbe | Access       | Error Description                                                                                                    |
|-------|--------------|----------------------------------------------------------------------------------------------------|
| 2791  | 2002         | Microsoft Access can't link the OLE object or the bound or unbound object frame.@The OLETypeAllowed property for the bound or unbound object frame is set to Embedded.@Embed the object, or set the OLETypeAllowed property to Linked or Either, and then link the object.@1@606439@1                                                                                                    |
| 2792  | 2007<br>2003 | You can't save a locked OLE object.@@@1@@@1<br>You can't save a locked OLE object.@@@1@@1                                                                                                    |
| 2793  | 2007         | Microsoft Office Access can't perform the operation specified in the Action property of the Visual Basic procedure you're trying to run.@The object frame may be locked or disabled.@Set the Locked property to No and the Enabled property to Yes.@1@@@1                                                                                                    |
|       | 2003         | Microsoft Office Access can't perform the operation specified in the Action property of the Visual Basic procedure you're trying to run.@The object frame may be locked or disabled.@Set the Locked property to No and the Enabled property to Yes.@1@@1                                                                                                    |
|       | 2002         | Microsoft Access can't perform the operation specified in the Action property of the Visual Basic procedure you're trying to run.@The object frame may be locked or disabled.@Set the Locked property to No and the Enabled property to Yes.@1@@1                                                                                                    |
| 2794  | 2007         | The ActiveX control you tried to insert isn't registered.@For information on registering an ActiveX control, click Help.@@2@1@12639@1                                                                                                    |
|       | 2003         | The ActiveX control you tried to insert isn't registered.@For information on registering an ActiveX control, click Help.@@2@212639@1                                                                                                    |
| 2797  | 2007         | This OLE object was created in an earlier version of OLE so it can't be displayed as<br>an icon.@For an effect similar to displaying an object as an icon, add an image<br>control to your form, and add the icon for the application to the image control. Then<br>set the image control's OnDblClick property to a Visual Basic procedure that opens<br>the OLE object.@@1@@@1                                                                                   |
|       | 2003         | This OLE object was created in an earlier version of OLE so it can't be displayed as<br>an icon.@For an effect similar to displaying an object as an icon, add an image<br>control to your form, and add the icon for the application to the image control. Then<br>set the image control's OnDblClick property to a Visual Basic procedure that opens<br>the OLE object.@@1@@1                                                                                    |
| 2798  | 2007         | You can't use the Action property to delete a bound OLE object from its underlying table or query.@You tried to run a Visual Basic procedure that deletes the object in a bound object frame by setting the Action property to acOLEDelete.@Delete the object in a different way, such as with the DAO Delete method in Visual Basic.@1@1@13790@1                                                                                                    |
|       | 2003         | You can't use the Action property to delete a bound OLE object from its underlying table or query.@You tried to run a Visual Basic procedure that deletes the object in a bound object frame by setting the Action property to acOLEDelete.@Delete the object in a different way, such as with the DAO Delete method in Visual Basic.@1@613790@1                                                                                                    |
|       | 2000         | You can't use the Action property to delete a bound OLE object from its underlying table or query.@You tried to run a Visual Basic procedure that deletes the object in a bound object frame by setting the Action property to acOLEDelete.@Delete the object in a different way, such as with the DAO Delete method in Visual Basic.@1@2008702@1                                                                                                    |
| 2799  | 2007         | The OLE object can't be activated upon receiving the focus.@If you selected an OLE object or a chart, and the AutoActivate property for that control is set to GetFocus, the OLE object or chart should be activated automatically when it receives the focus. However, the ActiveX component doesn't support this operation.@Check the component's documentation for information on the properties and methods it makes available to Automation operations.@1@@@1 |

| Numbe | Access       | Error Description                                                                                                    |
|-------|--------------|----------------------------------------------------------------------------------------------------|
| 2799  | 2003         | The OLE object can't be activated upon receiving the focus.@If you selected an OLE object or a chart, and the AutoActivate property for that control is set to GetFocus, the OLE object or chart should be activated automatically when it receives the focus. However, the ActiveX component doesn't support this operation.@Check the component's documentation for information on the properties and methods it makes available to Automation operations.@1@@1 |
| 2800  | 2007         | This object is locked. Any changes you make will be discarded when the form is closed.@Click the Microsoft Office Button, point to Save As, and save the object under a different name.@@1@@@1                                                                                                    |
|       | 2003         | The object is locked, so any changes you make will be discarded when the form is closed.@Click Save As on the File menu and save the object under a different name.@@1@@1                                                                                                    |
|       | 2000         | The object is locked, so any changes you make will be discarded when the form is closed.@Click Save As/Export on the File menu and save the object under a different name.@@1@@1                                                                                                    |
| 2801  | 2007         | The OLE object isn't loaded because the unbound ActiveX control hasn't been initialized.@@@1@1@9015@1                                                                                                    |
|       | 2003         | The OLE object isn't loaded because the unbound ActiveX control hasn't been initialized.@@@1@109015@1                                                                                                    |
| 2802  | 2007         | You can't insert an ActiveX control in a bound or unbound object frame.@ActiveX controls are automatically contained in ActiveX control frames.@@1@@@1                                                                                                    |
|       | 2003         | You can't insert an ActiveX control in a bound or unbound object frame.@ActiveX controls are automatically contained in ActiveX control frames.@@1@@1                                                                                                    |
| 2803  | 2007         | You don't have the license required to use this ActiveX control.@You tried to open a form containing an OLE object or an ActiveX control or you tried to create an ActiveX control.@To obtain the appropriate license, contact the company that provides the licensed OLE object or ActiveX control.@1@@@1                                                                                                    |
|       | 2003         | You don't have the license required to use this ActiveX control.@You tried to open a form containing an OLE object or an ActiveX control or you tried to create an ActiveX control.@To obtain the appropriate license, contact the company that provides the licensed OLE object or ActiveX control.@1@@1                                                                                                    |
| 2804  | 2007         | You can't create an ActiveX control in an unbound object frame.@ActiveX controls are automatically contained in ActiveX control frames.@@1@1@11711@1                                                                                                    |
|       | 2003         | You can't create an ActiveX control in an unbound object frame.@ActiveX controls are automatically contained in ActiveX control frames.@@1@211711@1                                                                                                    |
| 2805  | 2007         | There was an error loading an ActiveX control on one of your forms or reports.@Make sure all the controls that you are using are properly registered. For information on registering an ActiveX control, click Help.@@2@1@12639@1                                                                                                    |
|       | 2003         | There was an error loading an ActiveX control on one of your forms or reports.@Make sure all the controls that you are using are properly registered. For information on registering an ActiveX control, click Help.@@2@212639@1                                                                                                    |
| 2806  | 2007         | Microsoft Office Access doesn't support this ActiveX control.@@@1@@@1                                                                                                    |
|       | 2003<br>2002 | Microsoft Office Access doesn't support this ActiveX control.@@@1@@1<br>Microsoft Access doesn't support this ActiveX control.@@@1@@1                                                                                                    |
| 2807  | 2007         | You can't paste this object as the type you specified.@Choose another object type.@@1@@@1                                                                                                    |
|       | 2003         | You can't paste this object as the type you specified.@Choose another object type.@@1@@1                                                                                                    |
| 2808  | 2007         | Microsoft Office Access can't find the Active Accessibility dynamic-link library (DLL)<br>OleAcc.@Rerun the Microsoft Office Access Setup program.@@1@@@3                                                                                                    |
|       | 2003         | Microsoft Office Access can't find the Active Accessibility dynamic-link library (DLL)<br>OleAcc.@Rerun the Microsoft Office Access Setup program.@@1@@3                                                                                                    |
|       | 2002         | Microsoft Access can't find the Active Accessibility dynamic-link library (DLL) OleAcc.@Rerun the Microsoft Access Setup program.@@1@@3                                                                                                    |

#### 2809 2007 2000 An error has occurred while loading the Microsoft Access Page. Make sure you have the linked HTML file on the file system. 2007 2811 Microsoft Office Access is unable to create the data access page. Microsoft Access is unable to create the data access page. 2002 2812 2007 [@The path specified was invalid, or may be too long.@Please check the path and ensure it is correct.@1@@@1 2003 1@The path specified was invalid, or may be too long.@Please check the path and ensure it is correct.@1@@1 2000 Microsoft Access encountered an invalid path to a data access page. You may need to re-create a Page link. 2813 2007 |@The file could not be opened. It may currently be in use.@@1@@@1[@The file could not be opened. It may currently be in use.@@1@@1 2003 2814 2007 [@Unable to save the file.@@1@@@1 2003 [@Unable to save the file.@@1@@1 2815 2007 [@Unable to save the file to an alternate location.@@1@@@1 2003 [@Unable to save the file to an alternate location.@@1@@1 2007 |@Unable to close the file.@@1@@@1 2816 2003 [@Unable to close the file.@@1@@1 2817 2007 Microsoft Office Access is unable to save (or send) the data access page. 2002 Microsoft Access is unable to save (or send) the data access page. 2007 Microsoft Office Access is unable to retrieve the file: |.@Either the file is not 2818 available, or you do not have enough disk space to copy the file.@@1@@@ Microsoft Office Access is unable to retrieve the file: |.@Either the file is not 2003 available, or you do not have enough disk space to copy the file.@@1@@ 2002 Microsoft Access is unable to retrieve the file: |.@Either the file is not available, or you do not have enough disk space to copy the file.@@1@@ 2819 2007 Microsoft Office Access is unable to open the data access page. 2002 Microsoft Access is unable to open the data access page. 2007 Microsoft Office Access is unable to change the BASE HREF for your document. 2820 2002 Microsoft Access is unable to change the BASE HREF for your document. 2821 2007 File in use 2007 Microsoft Office Access encountered an unexpected error while attempting to 2822 recover from a failed save (or send).@Your data access page may not be in a usable state. Please attempt to save to a different location.@@1@@@ Microsoft Office Access encountered an unexpected error while attempting to 2003 recover from a failed save (or send).@Your data access page may not be in a usable state. Please attempt to save to a different location.@@1@@ Microsoft Access encountered an unexpected error while attempting to recover from 2002 a failed save (or send).@Your data access page may not be in a usable state. Please attempt to save to a different location.@@1@@ 2823 2007 The Microsoft Office Access data access page name '|' is misspelled or refers to a Page that doesn't exist.@If the invalid Page name is in a macro, an Action Failed dialog box will display the macro name and the macro's arguments after you click OK. Open the Macro window, and enter the correct Page name.@@1@@@1 2003 The Microsoft Office Access data access page name '|' is misspelled or refers to a Page that doesn't exist.@If the invalid Page name is in a macro, an Action Failed dialog box will display the macro name and the macro's arguments after you click OK. Open the Macro window, and enter the correct Page name.@@1@@1

#### Numbe Access Error Description

| Numbe | Access       | Error Description                                                                                                    |
|-------|--------------|----------------------------------------------------------------------------------------------------|
| 2823  | 2002         | The Microsoft Access data access page name ' ' is misspelled or refers to a Page that doesn't exist.@If the invalid Page name is in a macro, an Action Failed dialog box will display the macro name and the macro's arguments after you click OK. Open the Macro window, and enter the correct Page name.@@1@@1 |
| 2824  | 2007         | @You do not have adequate file permissions.@@1@@@1                                                                                                    |
|       | 2003         | @You do not have adequate file permissions.@@1@@1                                                                                                    |
| 2825  | 2007<br>2003 | @The file does not exist, or you do not have read access to the file.@@1@@@1  @The file does not exist, or you do not have read access to the file.@@1@@1                                                                                                    |
| 2827  | 2007         | @File read error.@@1@@@1                                                                                                    |
|       | 2003         | @File read error.@@1@@1                                                                                                    |
| 2828  | 2007<br>2003 | @File write error.@The disk may be full.@1@@@1<br> @File write error.@The disk may be full.@1@@1                                                                                                    |
| 2832  | 2007         | @Check file permissions and delete them from their location in your computer's file system.@@1@@@1                                                                                                    |
|       | 2003         | @Check file permissions and delete them from their location in your computer's file system.@@1@@1                                                                                                    |
|       | 2000         | @One or more files were not found, or you do not permission to delete<br>them.@Some data access files may not have been deleted.@1@@1                                                                                                    |
| 2833  | 2007         | @An unexpected error has occurred.@@1@@@1                                                                                                    |
|       | 2003         | @An unexpected error has occurred.@@1@@1                                                                                                    |
| 2835  | 2007         | @An attempt to create this file has failed.@Please select another location and retry<br>the operation.@1@@@1                                                                                                    |
| _     | 2003         | @An attempt to create this file has failed.@Please select another location and retry<br>the operation.@1@@1                                                                                                    |
| 2837  | 2007         | @There was not enough memory.@Please close other applications and try the operation again.@1@@@1                                                                                                    |
|       | 2003         | @There was not enough memory.@Please close other applications and try the operation again.@1@@1                                                                                                    |
| 2838  | 2007<br>2002 | Microsoft Office Access is unable to preview the selected theme.<br>Microsoft Access is unable to preview the selected theme.                                                                                                    |
| 2839  | 2007         | @An attempt to create a temporary file has failed.@Please confirm that you have adequate disk space on your system drive and try the operation again.@1@@@1                                                                                                    |
|       | 2003         | @An attempt to create a temporary file has failed.@Please confirm that you have adequate disk space on your system drive and try the operation again.@1@@1                                                                                                    |
| 2840  | 2007<br>2003 | @Unable to read the list of supporting files from the data access page.@@1@@@1<br> @Unable to read the list of supporting files from the data access page.@@1@@1                                                                                                    |
| 2842  | 2007         | Microsoft Office Access encountered an error after saving (or sending) your data access page.                                                                                                    |
|       | 2002         | Microsoft Access encountered an error after saving (or sending) your data access page.                                                                                                    |
| 2845  | 2007         | Microsoft Office Access is unable to open the data access page from the mail envelope.                                                                                                    |
|       | 2002         | Microsoft Access is unable to open the data access page from the mail envelope.                                                                                                    |
| 2846  | 2007         | @The save destination is full.@Please clear space at the destination or save to<br>another location.@1@@@1                                                                                                    |
|       | 2003         | @The save destination is full.@Please clear space at the destination or save to<br>another location.@1@@1                                                                                                    |
| 2847  | 2007         | @Unable to create a folder for the supporting files.@You may not have adequate permissions at the save destination.@1@@@1                                                                                                    |

| Numbe | Access       | Error Description                                                                                                    |
|-------|--------------|----------------------------------------------------------------------------------------------------|
| 2847  | 2003         | @Unable to create a folder for the supporting files.@You may not have adequate permissions at the save destination.@1@@1                                                                                              |
| 2848  | 2007         | @The maximum path length was exceeded.@Please specifiy a shorter filename, or<br>use a folder that is closer to the root.@1@@@1                                                                                       |
|       | 2003         | @The maximum path length was exceeded.@Please specifiy a shorter filename, or<br>use a folder that is closer to the root.@1@@1                                                                                        |
|       | 2000         | @The maximum path length was exceeded.@Please save your data access page<br>with a shorter name, or in a folder that is closer to the root.@1@@1                                                                      |
| 2849  | 2007         | @There are too many supporting files in your document.@Please remove a few<br>supporting files from your document, and try again.@1@@@1                                                                               |
|       | 2003         | @There are too many supporting files in your document.@Please remove a few<br>supporting files from your document, and try again.@1@@1                                                                                |
| 2850  | 2007<br>2003 | @You do not have write permission at the save destination.@@1@@@1<br> @You do not have write permission at the save destination.@@1@@1                                                                                |
| 2851  | 2007         | @You are saving to a server that does not support long filenames and do not have permission to create a folder.@You must have permission to create a folder at the save destination to complete this operation.@1@@@1 |
|       | 2003         | @You are saving to a server that does not support long filenames and do not have permission to create a folder.@You must have permission to create a folder at the save destination to complete this operation.@1@@1  |
| 2854  | 2007         | Microsoft Office Access was unable to parse the document properties for this data access page.@They may be corrupted.@@1@@@1                                                                                          |
|       | 2003         | Microsoft Office Access was unable to parse the document properties for this data access page.@They may be corrupted.@@1@@1                                                                                           |
|       | 2002         | Microsoft Access was unable to parse the document properties for this data access page.@They may be corrupted.@@1@@1                                                                                                  |
| 2855  | 2007         | Microsoft Office Access could not delete one or more files related to the page.                                                                                                    |
|       | 2002         | Microsoft Access could not delete one or more files related to the page.                                                                                                    |
|       | 2000         | Microsoft Access was unable to delete the data access page file(s).                                                                                                    |
| 2859  | 2007         | Access could not load the e-mail envelope. This could be caused by a network connection problem or a problem with your Office installation.@@@1@@@1                                                                   |
|       | 2003         | Access could not load the e-mail envelope. This could be caused by a network connection problem or a problem with your Office installation.@@@1@@1                                                                    |
|       | 2000         | Access could not load the e-mail envelope. This could be caused by a network connection problem or a problem with your Office installation.@@1@@1                                                                     |
| 2860  | 2007<br>2000 | You cannot insert a bound field to a caption or record navigation section.<br>You cannot drag a bound field to a caption or record navigation section.                                                                |
| 2861  | 2007<br>2002 | Microsoft Office Access is unable to preview the selected web page.<br>Microsoft Access is unable to preview the selected web page.                                                                                   |
| 2862  | 2007         | @Access cannot open the specified file type from a Web server.@You may have selected the wrong file.@1@@@1                                                                                                    |
|       | 2003         | @The file you attempted to load was not recognized as HTML.@You may have selected the wrong file, or tried to open a database file off of a web server.@1@@1                                                          |
| 2863  | 2007         | @Unable to create or load a file due to network or access permission problems.@@1@@@1                                                                                                    |
|       | 2003         | @Unable to create or load a file due to network or access permission problems.@@1@@1                                                                                                    |
| 2864  | 2007         | @This file (or a supporting file) is already in use, or has the read-only attribute set.@@1@@@1                                                                                                    |
|       | 2003         | @This file (or a supporting file) is already in use, or has the read-only attribute set.@@1@@1                                                                                                    |
|       | -            |                                                                                                    |

| Numbe | Access | Error Description                                                                                                    |
|-------|--------|----------------------------------------------------------------------------------------------------|
| 2865  | 2007   | @The disk is write-protected.@@1@@@1                                                                                                    |
|       | 2003   | @The disk is write-protected.@@1@@1                                                                                                    |
| 2866  | 2007   | @Unexpected data corruption failure.@@1@@@1                                                                                                    |
|       | 2003   | @Unexpected data corruption failure.@@1@@1                                                                                                    |
| 2867  | 2007   | @Unexpected data I/O failure.@@1@@@1                                                                                                    |
|       | 2003   | @Unexpected data I/O failure.@@1@@1                                                                                                    |
| 2868  | 2007   | @You cannot save this data access page over itself because it is read-only.@Please<br>select a different file for the save.@1@@@1                                                                                                    |
|       | 2003   | @You cannot save this data access page over itself because it is read-only.@Please select a different file for the save.@1@@1                                                                                                    |
| 2869  | 2007   | @The file does not exist.@You do not have adequate permission to modify the data access page link to point to a valid file. Please contact the database administrator.@1@@@1                                                                      |
|       | 2003   | @The file does not exist.@You do not have adequate permission to modify the data<br>access page link to point to a valid file. Please contact the database<br>administrator.@1@@1                                                                 |
| 2870  | 2007   | Microsoft Office Access encountered an error synchronizing the HTML from the Microsoft Script Editor.@Please check the HTML for syntax errors and try again.@@1@@@1                                                                               |
|       | 2003   | Microsoft Office Access encountered an error synchronizing the HTML from the<br>Microsoft Script Editor.@Please check the HTML for syntax errors and try<br>again.@@1@@1                                                                          |
|       | 2002   | Microsoft Access encountered an error synchronizing the HTML from the Microsoft Script Editor.@Please check the HTML for syntax errors and try again.@@1@@1                                                                                       |
|       | 2000   | Microsoft Access encountered an error synchronizing the HTML from the Microsoft Script Editor.@Please check the HTML for syntax errors and try again.@1@@1                                                                                        |
| 2871  | 2007   | Microsoft Office Access is unable to create a data access page using the codepage selected in Web Options.@The codepage may not be installed on your system.@Please install the codepage, or select a different one in Web Options.@1@@@1         |
|       | 2003   | Microsoft Office Access is unable to create a data access page using the codepage selected in Web Options.@The codepage may not be installed on your system.@Please install the codepage, or select a different one in Web Options.@1@@1          |
|       | 2002   | Microsoft Access is unable to create a data access page using the codepage selected in Web Options.@The codepage may not be installed on your system.@Please install the codepage, or select a different one in Web Options.@1@@1                 |
| 2873  | 2007   | @The filename specified is a long filename, but you have the 'use long filenames'<br>web option turned off.@Please specify a file name that uses a maximum of eight<br>characters for the name and three characters for the file extension.@1@@@1 |
|       | 2003   | @The filename specified is a long filename, but you have the 'use long filenames'<br>web option turned off.@Please specify a file name that uses a maximum of eight<br>characters for the name and three characters for the file extension.@1@@1  |
|       | 2000   | @The filename specified is a long filename, but you have the 'use long filenames'<br>web option turned off.@Please specify a valid short (8.3) filename.@1@@1                                                                                     |
| 2874  | 2007   | Cannot move or paste the grouping field ' ' into a section at a higher group level                                                                                                    |
| 2875  | 2007   | @Unable to complete the save.@The drive or network connection you attempted to save to may no longer be available.@1@@@1                                                                                                    |
|       | 2003   | @Unable to complete the save.@The drive or network connection you attempted to save to may no longer be available.@1@@1                                                                                                    |
| 2876  | 2007   | The data definition of this data access page has been corrupted and can't be repaired. You must recreate the page. Save has been disabled.                                                                                                    |

| Numbe | Access       | Error Description                                                                                                    |
|-------|--------------|----------------------------------------------------------------------------------------------------|
| 2877  | 2007         | In a Microsoft Office Access database (.mdb), you can't group on a control bound to<br>a field that has a Memo or OLE Object data type. In a Microsoft Office Access<br>project (.adp), you can't group on a control bound to a field that has an Image or<br>Text data type. |
|       | 2002         | In a Microsoft Access database (.mdb), you can't group on a control bound to a field that has a Memo or OLE Object data type. In a Microsoft Access project (.adp), you can't group on a control bound to a field that has an Image or Text data type.                        |
| 2878  | 2007         | You cannot add a bound field to a caption or record navigation section.                                                                                                    |
| 2879  | 2007<br>2000 | Caption and record navigation sections cannot contain bound fields.<br>Caption and record navigation section cannot contain bound fields.                                                                                                    |
| 2880  | 2007         | Can't edit pages that contain framesets.                                                                                                    |
| 2881  | 2007         | This web page contains XML namespaces that may conflict with Access namespaces. You should edit the HTML source to ensure that all namespaces have a unique prefix.                                                                                                    |
| 2882  | 2007         | @The folder that this Web page would use to organize supporting files is already reserved for use in the current location.@Please choose a different name or location for this Web page.@1@@@1                                                                                |
|       | 2003         | @The folder that this Web page would use to organize supporting files is already<br>reserved for use in the current location.@Please choose a different name or location<br>for this Web page.@1@@1                                                                           |
| 2883  | 2007         | A supporting file path for this data access page has been altered outside of Access.@Please save this page to a different location and ensure that all supporting files are maintained.@@1@@@1                                                                                |
|       | 2003         | A supporting file path for this data access page has been altered outside of Access.@Please save this page to a different location and ensure that all supporting files are maintained.@@1@@1                                                                                 |
| 2884  | 2007         | Cannot find the database or some database objects that this page refers to.<br>Update the connection information of the page, or fix the references to the missing<br>database objects.                                                                                       |
|       | 2000         | Some database objects cannot be located in the database since this page was designed. Use Page View of the Field List to find the references to these objects and right click the mouse to delete them or change their source.                                                |
| 2885  | 2007         | This page uses a database which is not supported. You will not be able to make data changes until you connect to a supported database                                                                                                    |
| 2886  | 2007         | Components necessary for data access pages are not installed.                                                                                                    |
| 2887  | 2007         | @The path specified is not a valid absolute (non-relative) path or URL.@Please<br>enter a valid path.@1@@@1                                                                                                    |
|       | 2003         | @The path specified is not a valid absolute (non-relative) path or URL.@Please<br>enter a valid path.@1@@1                                                                                                    |
|       | 2000         | The hyperlink base specified is not a valid path or URL.@Please correct this entry.@@1@@1                                                                                                    |
| 2888  | 2007         | Microsoft Office Access detects some HTML elements between the banner and the section of your data access page. Saving this page in Access will corrupt it. Close the page without saving it, and then edit the page in another HTML editor to remove these elements.         |
|       | 2002         | Microsoft Access detects some HTML elements between the banner and the section of your data access page. Saving this page in Access will corrupt it. Close the page without saving it, and then edit the page in another HTML editor to remove these elements.                |
| 2889  | 2007         | This section cannot be deleted.                                                                                                    |
| 2890  | 2007         | You cannot edit this page because it contains frames.@The data access page designer cannot edit pages with frames.@@1@@@1                                                                                                    |

| Numbe | Access       | Error Description                                                                                                    |
|-------|--------------|----------------------------------------------------------------------------------------------------|
| 2890  | 2003         | You cannot edit this page because it contains frames.@The data access page designer cannot edit pages with frames.@@1@@1                                                                                                    |
| 2891  | 2007<br>2000 | @You cannot save the data access page because it is in browse mode.@To save the page, switch to edit mode and try again.@1@@1                                                                                                    |
| 2892  | 2007         | You can't move the group filter control to another section. Delete the group filter control from the current section and create it in a different section.                                                                                                    |
| 2893  | 2007         | A link to this data access page could not be created because the database cannot be exclusively locked.@To create the link later, open the page by selecting 'Edit web page that already exists', and then save.@@1@@@1                                                                                     |
|       | 2003         | A link to this data access page could not be created because the database cannot<br>be exclusively locked.@To create the link later, open the page by selecting 'Edit web<br>page that already exists', and then save.@@1@@1                                                                                |
|       | 2000         | This page was designed with a later version of the Microsoft Office Web Components<br>than those currently installed on your machine. If you have not been prompted to<br>install those components on this page, please contact the page author for the<br>installation location.                           |
| 2894  | 2007         | The link to the data access page specified could not be updated because the database cannot be exclusively locked.@To update the link, open this page again when you are the only person using the database.@@1@@@1                                                                                         |
|       | 2003         | The link to the data access page specified could not be updated because the database cannot be exclusively locked.@To update the link, open this page again when you are the only person using the database.@@1@@1                                                                                          |
|       | 2000         | A link to this data access page could not be created because the database cannot be exclusively locked.@To create the link later, open the page by selecting 'Edit web page that already exists', and then save.@@1@@1                                                                                      |
| 2895  | 2007         | This page was designed with a version of the Microsoft Office Web Components that<br>is not currently installed on this machine. If you have not been prompted to install<br>those components on this page, please contact the page author for the installation<br>location.                                |
|       | 2002         | This page was designed with a later version of the Microsoft Office Web Components<br>than those currently installed on your machine. If you have not been prompted to<br>install those components on this page, please contact the page author for the<br>installation location.                           |
|       | 2000         | The link to the data access page specified could not be updated because the database cannot be exclusively locked.@To update the link, open this page again when you are the only person using the database.@@1@@1                                                                                          |
| 2896  | 2007         | The operation is only valid on a data access page opened in Design View.@Please switch the page to Design View and try the operation again.@@1@@@1                                                                                                    |
|       | 2003         | The operation is only valid on a data access page opened in Design View.@Please switch the page to Design View and try the operation again.@@1@@1                                                                                                    |
| 2897  | 2007         | You have opened a page that was last modified using Access 2000. To be able to edit the page, you must save it using a more recent version of the Microsoft Office Web Components. Do you want Access to convert this page by saving it using a more recent version of the Microsoft Office Web Components? |
|       | 2002         | You have opened a page that was last designed using Access 2000. The page must be saved using Office XP Office Web Components before you can edit this document.Would you like to convert this page?                                                                                                    |
| 2898  | 2007         | Microsoft Office Access has created a backup copy of your original page. This page can be used if you want to revert to the Office 2000 Web Components.The backup page name is: ' '                                                                                                    |
|       | 2002         | Microsoft Access has created a backup copy of your original page. This page can be used if you want to revert to the Office 2000 Web Components. The backup page name is: ' '                                                                                                    |

| Numbe | Access       | Error Description                                                                                                    |
|-------|--------------|----------------------------------------------------------------------------------------------------|
| 2899  | 2007         | Microsoft Office Access could not create a backup copy of your original page. This page cannot be opened.                                                                                                    |
|       | 2002         | Microsoft Access could not create a backup copy of your original page. This page cannot be opened.                                                                                                    |
| 2900  | 2007         | Microsoft Office Access could not upgrade the Office Web Components on your page. This page cannot be opened.                                                                                                    |
|       | 2002         | Microsoft Access could not upgrade the Office Web Components on your page. This page cannot be opened.                                                                                                    |
| 2901  | 2007         | Error loading ActiveX control ' 1' on form or report ' 2'.                                                                                                    |
| 2902  | 2007         | Access is unable to save the   object because it does not support persistence, or your computer may have run out of disk space.                                                                                                    |
| 2903  | 2007         | Do you want to set this folder as the default location for data access pages?@ @@19@@@1                                                                                                    |
|       | 2003         | Do you want to set this folder as the default location for data access pages?@ @@19@@1                                                                                                    |
| 2904  | 2007<br>2003 | You must match each field on the left with a field on the right.@@@1@@@1<br>You must match each field on the left with a field on the right.@@@@@1                                                                                                    |
| 2905  | 2007         | You must choose a linking field for every parameter.@@@1@@@1                                                                                                    |
|       | 2003         | You must choose a linking field for every parameter.@@@@@1                                                                                                    |
| 2906  | 2007         | ' ' contains no fields that can participate in a relationship.@The contents of the RecordSource property may be invalid, or the RecordSource may contain only fields that are not acceptable for use in a join.@Correct the RecordSource property for this form or report and try your field operation again.@1@@@1 |
|       | 2003         | ' ' contains no fields that can participate in a relationship.@@@@@1                                                                                                    |
| 2907  | 2007<br>2003 | Do you want to revert to the saved ' '?@@@19@@@1<br>Do you want to revert to the saved ' '?@@@19@@1                                                                                                    |
| 2908  | 2007         | The Control ID ' ' is already in use. Specify a different ID for the control.@@@@@@1                                                                                                    |
|       | 2003         | The Control ID ' ' is already in use. Specify a different ID for the control.@@@@@1                                                                                                    |
| 2909  | 2007         | This relationship is not valid because the fields in the first table do not match the fields in the second table.@To repair the relationship, select at least one field from each table.@@@@@1                                                                                                    |
|       | 2003         | This relationship is not valid because the fields in the first table do not match the fields in the second table.@To repair the relationship, select at least one field from each table.@@@@1                                                                                                    |
| 2910  | 2007         | This connection file refers to a provider not supported by data access pages.@Please select a different connection file.@@@@@1                                                                                                    |
|       | 2003         | This connection file refers to a provider not supported by data access pages.@Please select a different connection file.@@@@1                                                                                                    |
| 2911  | 2007         | You cannot change the data access page path while it it open.@Please close the page and try again.@@@@@1                                                                                                    |
|       | 2003         | You cannot change the data access page path while it it open.@Please close the page and try again.@@@@1                                                                                                    |
| 2912  | 2007         | If you create a data access page in this version of Access, you cannot open it in Design view in Access 2000. If you have installed the Microsoft Office XP Web Components, however, you can open this page in Page view in Access 2000.@&Don't show this warning again@@3@@@1                                      |
|       | 2003         | If you create a data access page in this version of Access, you cannot open it in Design view in Access 2000. If you have installed the Microsoft Office XP Web Components, however, you can open this page in Page view in Access 2000.@&Don't show this warning again@@3@@1                                       |

| Numbe | Access       | Error Description                                                                                                    |
|-------|--------------|----------------------------------------------------------------------------------------------------|
| 2912  | 2002         | If you create a data access page in this version of Microsoft Access, you can't open<br>it in Design view in Access 2000. However, you can open the page in Page view in<br>Access 2000, if you have installed the Microsoft Office XP Web<br>Components.@&Don't show this warning again@@3@@1 |
| 2913  | 2007         | Cannot save to a URL address with a bookmark.@Please specify a valid<br>path.@@@@@1                                                                                                    |
|       | 2003         | Cannot save to a URL address with a bookmark.@Please specify a valid path.@@@@1                                                                                                    |
| 2914  | 2007         | Microsoft Office Access could not link to a connection file.@A connection string will be embedded in the page.@@@@1                                                                                                    |
|       | 2003         | Microsoft Office Access could not link to a connection file.@A connection string will be embedded in the page.@@@@1                                                                                                    |
|       | 2002         | Microsoft Access could not link to a connection file.@A connection string will be embedded in the page.@@@@1                                                                                                    |
| 2915  | 2007         | Microsoft Office Access is unable to connect to the data source specified in the connection string of this page.@The server may not exist on the network, or there may be an error in the connection string information for this page.@@1@@@1                                                  |
|       | 2003         | Microsoft Office Access is unable to connect to the data source specified in the connection string of this page.@The server may not exist on the network, or there may be an error in the connection string information for this page.@@1@@1                                                   |
|       | 2002         | Microsoft Access is unable to connect to the data source specified in the connection string of this page.@The server may not exist on the network, or there may be an error in the connection string information for this page.@@1@@1                                                          |
| 2916  | 2007         | You cannot edit HTML pages created using PowerPoint in Microsoft Office Access.                                                                                                    |
|       | 2002         | You cannot edit HTML pages created using PowerPoint in Microsoft Access.                                                                                                    |
| 2917  | 2007         | Invalid HTML color value.                                                                                                    |
| 2918  | 2007<br>2003 | Unable to open or read this connection file.@Either the file has been damaged or the file format is not valid.@@@@@1<br>Unable to open or read this connection file.@Either the file has been damaged or the file format is not valid.@@@@1                                                    |
| 2919  | 2007         | You can't place this control in the section you specified.@@@@@@@1                                                                                                    |
| 2919  | 2003         | You can't place this control in the section you specified.@@@@@@1                                                                                                    |
| 2920  | 2007         | Microsoft Office Access is unable to load the database schema. Save has been disabled. Either repair or reinstall Microsoft Office.                                                                                                    |
|       | 2002         | Microsoft Access is unable to load the database schema. Save has been disabled.<br>Either repair or reinstall Microsoft Office XP.                                                                                                    |
| 2921  | 2007         | Microsoft Office Access cannot open this page because it was created using a newer version of Access. Try opening the page using a newer version of Microsoft Office Access.                                                                                                    |
|       | 2002         | Microsoft Access cannot open this page because it was created using a newer version of Access. Try opening the page using a newer version of Microsoft Access.                                                                                                    |
| 2922  | 2007         | Microsoft Office Access has created a backup copy of your original page. This page can be used if you want to revert to the Office XP Web Components. The backup page name is: ' '                                                                                                    |
| 2923  | 2007         | You do not have the correct permissions. Contact the server administrator.                                                                                                    |
| 2924  | 2007         | You cannot compact a file that was opened from a Web Server.                                                                                                    |
| 2925  | 2007         | You cannot encrypt a file that was opened from a Web Server.                                                                                                    |
| 2926  | 2007         | Because of your security settings and current security policy, this control is disabled. To modify your policy and enable the database, use the Message Bar.                                                                                                    |
| 3000  | 2007<br>2003 | Reserved error ( ); there is no message for this error.<br>Reserved error ( ); there is no message for this error.@@@2@5363@1                                                                                                    |

| Numbe | Access       | Error Description                                                                                                    |
|-------|--------------|----------------------------------------------------------------------------------------------------|
| 3001  | 2007         | Invalid argument.                                                                                                    |
| 3002  | 2007         | Could not start session.                                                                                                    |
| 3003  | 2007         | Could not start transaction; too many transactions already nested.                                                                                                    |
| 3004  | 2007         | ******                                                                                                    |
| 3005  | 2007         | ' ' is not a valid database name.                                                                                                    |
| 3006  | 2007         | Database ' ' is exclusively locked.                                                                                                    |
| 3007  | 2007         | Cannot open library database ' '.                                                                                                    |
| 3008  | 2007         | The table ' ' is already opened exclusively by another user, or it is already open through the user interface and cannot be manipulated programmatically.                                                                                                    |
| 3009  | 2007         | You tried to lock table ' ' while opening it, but the table cannot be locked because it is currently in use. Wait a moment, and then try the operation again.                                                                                                    |
| 3010  | 2007         | Table ' ' already exists.                                                                                                    |
| 3011  | 2007<br>2003 | The Microsoft Office Access database engine could not find the object ' '. Make sure the object exists and that you spell its name and the path name correctly. The Microsoft Jet database engine could not find the object ' '. Make sure the                                                                    |
|       |              | object exists and that you spell its name and the path name correctly.                                                                                                    |
| 3012  | 2007         | Object ' ' already exists.                                                                                                    |
| 3013  | 2007         | Could not rename installable ISAM file.                                                                                                    |
| 3014  | 2007         | Cannot open any more tables.                                                                                                    |
| 3015  | 2007         | Index not found.                                                                                                    |
| 3016  | 2007         | Field will not fit in record.                                                                                                    |
| 3017  | 2007         | The size of a field is too long.                                                                                                    |
| 3018  | 2007         | Could not find field.                                                                                                    |
| 3019  | 2007         | Operation invalid without a current index.                                                                                                    |
| 3020  | 2007         | Update or CancelUpdate without AddNew or Edit.                                                                                                    |
| 3021  | 2007         | No current record.                                                                                                    |
| 3022  | 2007         | The changes you requested to the table were not successful because they would<br>create duplicate values in the index, primary key, or relationship. Change the data<br>in the field or fields that contain duplicate data, remove the index, or redefine the<br>index to permit duplicate entries and try again. |
| 3023  | 2007         | AddNew or Edit already used.                                                                                                    |
| 3024  | 2007         | Could not find file ' '.                                                                                                    |
| 3025  | 2007         | Cannot open any more files.                                                                                                    |
| 3026  | 2007         | Not enough space on disk.                                                                                                    |
| 3027  | 2007         | Cannot update. Database or object is read-only.                                                                                                    |
| 3028  | 2007         | Cannot start your application. The workgroup information file is missing or opened exclusively by another user.                                                                                                    |
| 3029  | 2007         | Not a valid account name or password.                                                                                                    |
| 3030  | 2007         | ' ' is not a valid account name.                                                                                                    |
| 3031  | 2007         | Not a valid password.                                                                                                    |
| 3032  | 2007         | Cannot perform this operation.                                                                                                    |
| 3033  | 2007         | You do not have the necessary permissions to use the ' ' object. Have your system administrator or the person who created this object establish the appropriate permissions for you.                                                                                                    |
| 3034  | 2007         | You tried to commit or rollback a transaction without first beginning a transaction.                                                                                                    |
|       |              |                                                                                                    |

| Numbe        | Access       | Error Description                                                                                                    |
|--------------|--------------|----------------------------------------------------------------------------------------------------|
| 3035         | 2007         | System resource exceeded.                                                                                                    |
| 3036         | 2007         | Database has reached maximum size.                                                                                                    |
| 3037         | 2007         | Cannot open any more tables or queries.                                                                                                    |
| 3038         | 2007         | System resource exceeded.                                                                                                    |
| 3039         | 2007         | Could not create index; too many indexes already defined.                                                                                                    |
| 3040         | 2007         | Disk I/O error during read.                                                                                                    |
| 3041         | 2007         | Cannot open a database created with a previous version of your application.                                                                                                    |
| 3042         | 2007         | Out of MS-DOS file handles.                                                                                                    |
| 3043         | 2007         | Your network access was interrupted. To continue, close the database, and then open it again.                                                                                                    |
|              | 2003         | Disk or network error.                                                                                                    |
| 3044         | 2007         | ' ' is not a valid path. Make sure that the path name is spelled correctly and that you are connected to the server on which the file resides.                                                                                                    |
| 3045         | 2007         | Could not use ' '; file already in use.                                                                                                    |
| 3046         | 2007         | Could not save; currently locked by another user.                                                                                                    |
| 3047         | 2007         | Record is too large.                                                                                                    |
| 3048         | 2007         | Cannot open any more databases.                                                                                                    |
| 3049         | 2007         | Cannot open database ' '. It may not be a database that your application recognizes, or the file may be corrupt.                                                                                                    |
| 3050         | 2007         | Could not lock file.                                                                                                    |
| 3051         | 2007<br>2003 | The Microsoft Office Access database engine cannot open or write to the file ' '. It is already opened exclusively by another user, or you need permission to view and write its data.<br>The Microsoft Jet database engine cannot open the file ' '. It is already opened |
| 2052         | 2007         | exclusively by another user, or you need permission to view its data.                                                                                                    |
| 3052         | 2007         | File sharing lock count exceeded. Increase MaxLocksPerFile registry entry.                                                                                                    |
| 3053         | 2007         | Too many client tasks.                                                                                                    |
| 3054         | 2007         | Too many Memo, OLE, or Hyperlink Object fields.<br>Not a valid file name.                                                                                                    |
| 3055         |              |                                                                                                    |
| 3056         | 2007         | Could not repair this database.                                                                                                    |
| 3057<br>3058 | 2007         | Operation not supported on linked tables.<br>Index or primary key cannot contain a Null value.                                                                                                    |
| 3059         | 2007         | Operation canceled by user.                                                                                                    |
| 3060         | 2007         | Wrong data type for parameter ' '.                                                                                                    |
| 3061         | 2007         | Too few parameters. Expected  .                                                                                                    |
| 3062         | 2007         | Duplicate output alias ' '.                                                                                                    |
| 3062         | 2007         | Duplicate output anas  .                                                                                                    |
| 3064         | 2007         | Cannot open action query ' '.                                                                                                    |
| 3064         | 2007         | Cannot open action query   .<br>Cannot execute a select query.                                                                                                    |
| 3065         | 2007         |                                                                                                    |
|              | 2007         | Query must have at least one destination field.                                                                                                    |
| 3067<br>3068 | 2007         | Query input must contain at least one table or query.<br>Not a valid alias name.                                                                                                    |
| 3068         | 2007         | The action query ' ' cannot be used as a row source.                                                                                                    |
| 2003         | 2007         |                                                                                                    |

| Numbe | Access | Error Description                                                                                                    |
|-------|--------|----------------------------------------------------------------------------------------------------|
| 3070  | 2007   | The Microsoft Office Access database engine does not recognize ' ' as a valid field name or expression.                                                                                                    |
|       | 2003   | The Microsoft Jet database engine does not recognize ' ' as a valid field name or expression.                                                                                                    |
| 3071  | 2007   | This expression is typed incorrectly, or it is too complex to be evaluated. For example, a numeric expression may contain too many complicated elements. Try simplifying the expression by assigning parts of the expression to variables. |
| 3072  | 2007   |                                                                                                    |
| 3073  | 2007   | Operation must use an updateable query.                                                                                                    |
| 3074  | 2007   | Cannot repeat table name ' ' in FROM clause.                                                                                                    |
| 3075  | 2007   | 1 in query expression ' 2'.                                                                                                    |
| 3076  | 2007   | in criteria expression.                                                                                                    |
| 3077  | 2007   | in expression.                                                                                                    |
| 3078  | 2007   | The Microsoft Office Access database engine cannot find the input table or query ' '.<br>Make sure it exists and that its name is spelled correctly.                                                                                       |
|       | 2003   | The Microsoft Jet database engine cannot find the input table or query ' '. Make sure it exists and that its name is spelled correctly.                                                                                                    |
| 3079  | 2007   | The specified field ' ' could refer to more than one table listed in the FROM clause of your SQL statement.                                                                                                    |
| 3080  | 2007   | Joined table ' ' not listed in FROM clause.                                                                                                    |
| 3081  | 2007   | Cannot join more than one table with the same name ( ).                                                                                                    |
| 3082  | 2007   | JOIN operation ' ' refers to a field that is not in one of the joined tables.                                                                                                    |
| 3083  | 2007   | Cannot use internal report query.                                                                                                    |
| 3084  | 2007   | Cannot insert data with action query.                                                                                                    |
| 3085  | 2007   | Undefined function ' ' in expression.                                                                                                    |
| 3086  | 2007   | Could not delete from specified tables.                                                                                                    |
| 3087  | 2007   | Too many expressions in GROUP BY clause.                                                                                                    |
| 3088  | 2007   | Too many expressions in ORDER BY clause.                                                                                                    |
| 3089  | 2007   | Too many expressions in DISTINCT output.                                                                                                    |
| 3090  | 2007   | Resultant table not allowed to have more than one AutoNumber field.                                                                                                    |
| 3091  | 2007   | HAVING clause () without grouping or aggregation.                                                                                                    |
| 3092  | 2007   | Cannot use HAVING clause in TRANSFORM statement.                                                                                                    |
| 3093  | 2007   | ORDER BY clause () conflicts with DISTINCT.                                                                                                    |
| 3094  | 2007   | ORDER BY clause () conflicts with GROUP BY clause.                                                                                                    |
| 3095  | 2007   | Cannot have aggregate function in expression ( ).                                                                                                    |
| 3096  | 2007   | Cannot have aggregate function in WHERE clause ( ).                                                                                                    |
| 3097  | 2007   | Cannot have aggregate function in ORDER BY clause ().                                                                                                    |
| 3098  | 2007   | Cannot have aggregate function in GROUP BY clause ( ).                                                                                                    |
| 3099  | 2007   | Cannot have aggregate function in JOIN operation ().                                                                                                    |
| 3100  | 2007   | Cannot set field ' ' in join key to Null.                                                                                                    |
| 3101  | 2007   | The Microsoft Office Access database engine cannot find a record in the table ' $ 2'$ with key matching field(s) ' $ 1'$ .                                                                                                    |
|       | 2003   | The Microsoft Jet database engine cannot find a record in the table ' 2' with key matching field(s) ' 1'.                                                                                                    |
| 3102  | 2007   | Circular reference caused by ' '.                                                                                                    |

| Numbe | Access | Error Description                                                                                                    |
|-------|--------|----------------------------------------------------------------------------------------------------|
| 3103  | 2007   | Circular reference caused by alias ' ' in query definition's SELECT list.                                                                           |
| 3104  | 2007   | Cannot specify fixed column heading ' ' in a crosstab query more than once.                                                                         |
| 3105  | 2007   | Missing destination field name in SELECT INTO statement ().                                                                                         |
| 3106  | 2007   | Missing destination field name in UPDATE statement ().                                                                                              |
| 3107  | 2007   | Record(s) cannot be added; no insert permission on ' '.                                                                                             |
| 3108  | 2007   | Record(s) cannot be edited; no update permission on ' '.                                                                                            |
| 3109  | 2007   | Record(s) cannot be deleted; no delete permission on ' '.                                                                                           |
| 3110  | 2007   | Could not read definitions; no read definitions permission for table or query ' '.                                                                  |
| 3111  | 2007   | Could not create; no modify design permission for table or query ' '.                                                                               |
| 3112  | 2007   | Record(s) cannot be read; no read permission on ' '.                                                                                                |
| 3113  | 2007   | Cannot update ' '; field not updateable.                                                                                                    |
| 3114  | 2007   | Cannot include Memo, OLE, or Hyperlink Object when you select unique values ( ).                                                                    |
| 3115  | 2007   | Cannot have Memo, OLE, or Hyperlink Object fields in aggregate argument ().                                                                         |
| 3116  | 2007   | Cannot have Memo, OLE, or Hyperlink Object fields in criteria ( ) for aggregate function.                                                           |
| 3117  | 2007   | Cannot sort on Memo, OLE, or Hyperlink Object ().                                                                                                   |
| 3118  | 2007   | Cannot join on Memo, OLE, or Hyperlink Object ( ).                                                                                                  |
| 3119  | 2007   | Cannot group on Memo, OLE, or Hyperlink Object ( ).                                                                                                 |
| 3120  | 2007   | Cannot group on fields selected with '*' ( ).                                                                                                    |
| 3121  | 2007   | Cannot group on fields selected with '*'.                                                                                                    |
| 3122  | 2007   | You tried to execute a query that does not include the specified expression ' ' as part of an aggregate function.                                   |
| 3123  | 2007   | Cannot use '*' in crosstab query.                                                                                                    |
| 3124  | 2007   | Cannot input from internal report query ( ).                                                                                                    |
| 3125  | 2007   | ' ' is not a valid name. Make sure that it does not include invalid characters or punctuation and that it is not too long.                          |
| 3126  | 2007   | Invalid bracketing of name ' '.                                                                                                    |
| 3127  | 2007   | The INSERT INTO statement contains the following unknown field name: ' '. Make sure you have typed the name correctly, and try the operation again. |
| 3128  | 2007   | Specify the table containing the records you want to delete.                                                                                        |
| 3129  | 2007   | Invalid SQL statement; expected 'DELETE', 'INSERT', 'PROCEDURE', 'SELECT', or 'UPDATE'.                                                             |
| 3130  | 2007   | Syntax error in DELETE statement.                                                                                                    |
| 3131  | 2007   | Syntax error in FROM clause.                                                                                                    |
| 3132  | 2007   | Syntax error in GROUP BY clause.                                                                                                    |
| 3133  | 2007   | Syntax error in HAVING clause.                                                                                                    |
| 3134  | 2007   | Syntax error in INSERT INTO statement.                                                                                                    |
| 3135  | 2007   | Syntax error in JOIN operation.                                                                                                    |
| 3136  | 2007   | The LEVEL clause includes a reserved word or argument that is misspelled or missing, or the punctuation is incorrect.                               |
| 3137  | 2007   | Missing semicolon (;) at end of SQL statement.                                                                                                    |
| 3138  | 2007   | Syntax error in ORDER BY clause.                                                                                                    |
| 3139  | 2007   | Syntax error in PARAMETER clause.                                                                                                    |
| 3140  | 2007   | Syntax error in PROCEDURE clause.                                                                                                    |

| Numbe | Access | Error Description                                                                                                    |
|-------|--------|----------------------------------------------------------------------------------------------------|
| 3141  | 2007   | The SELECT statement includes a reserved word or an argument name that is misspelled or missing, or the punctuation is incorrect.                                                                                                    |
| 3142  | 2007   | Characters found after end of SQL statement.                                                                                                    |
| 3143  | 2007   | Syntax error in TRANSFORM statement.                                                                                                    |
| 3144  | 2007   | Syntax error in UPDATE statement.                                                                                                    |
| 3145  | 2007   | Syntax error in WHERE clause.                                                                                                    |
| 3146  | 2007   | ODBCcall failed.                                                                                                    |
| 3151  | 2007   | ODBCconnection to ' ' failed.                                                                                                    |
| 3154  | 2007   | ODBCcould not find DLL ' '.                                                                                                    |
| 3155  | 2007   | ODBCinsert on a linked table ' ' failed.                                                                                                    |
| 3156  | 2007   | ODBCdelete on a linked table ' ' failed.                                                                                                    |
| 3157  | 2007   | ODBCupdate on a linked table ' ' failed.                                                                                                    |
| 3158  | 2007   | Could not save record; currently locked by another user.                                                                                                    |
| 3159  | 2007   | Not a valid bookmark.                                                                                                    |
| 3160  | 2007   | Table is not open.                                                                                                    |
| 3161  | 2007   | Could not decrypt file.                                                                                                    |
| 3162  | 2007   | You tried to assign the Null value to a variable that is not a Variant data type.                                                                                                    |
| 3163  | 2007   | The field is too small to accept the amount of data you attempted to add. Try inserting or pasting less data.                                                                                                    |
| 3164  | 2007   | Field cannot be updated.                                                                                                    |
| 3165  | 2007   | Could not open .inf file.                                                                                                    |
| 3166  | 2007   | Cannot locate the requested Xbase memo file.                                                                                                    |
| 3167  | 2007   | Record is deleted.                                                                                                    |
| 3168  | 2007   | Invalid .inf file.                                                                                                    |
| 3169  | 2007   | The Microsoft Office Access database engine could not execute the SQL statement because it contains a field that has an invalid data type.                                                                                                    |
|       | 2003   | The Microsoft Jet database engine could not execute the SQL statement because it contains a field that has an invalid data type.                                                                                                    |
| 3170  | 2007   | Could not find installable ISAM.                                                                                                    |
| 3171  | 2007   | Could not find network path or user name.                                                                                                    |
| 3172  | 2007   | Could not open Paradox.net.                                                                                                    |
| 3173  | 2007   | Could not open table 'MSysAccounts' in the workgroup information file.                                                                                                    |
| 3174  | 2007   | Could not open table 'MSysGroups' in the workgroup information file.                                                                                                    |
| 3175  | 2007   | Date is out of range or is in an invalid format.                                                                                                    |
| 3176  | 2007   | Could not open file ' '.                                                                                                    |
| 3177  | 2007   | Not a valid table name.                                                                                                    |
| 3179  | 2007   | Encountered unexpected end of file.                                                                                                    |
| 3180  | 2007   | Could not write to file ' '.                                                                                                    |
| 3181  | 2007   | Invalid range.                                                                                                    |
| 3182  | 2007   | Invalid file format.                                                                                                    |
| 3183  | 2007   | The query cannot be completed. Either the size of the query result is larger than the maximum size of a database (2 GB), or there is not enough temporary storage space on the disk to store the query result.<br>Not enough space on temporary disk. |
|       | 2005   |                                                                                                    |

#### Numbe Access Error Description Could not execute query; could not find linked table. SELECT INTO on a remote database tried to produce too many fields. Could not save; currently locked by user '|2' on machine '|1'. Could not read; currently locked by user '|2' on machine '|1'. Could not update; currently locked by another session on this machine. Table '11' is exclusively locked by user '13' on machine '12'. Too many fields defined. Cannot define field more than once. Could not find output table '|'. (unknown) (unknown) (expression) The database 'l' is already in use by another person or process. When the database is available, try the operation again. The Microsoft Office Access database engine stopped the process because you and another user are attempting to change the same data at the same time. The Microsoft Jet database engine stopped the process because you and another user are attempting to change the same data at the same time. Could not start session. Too many sessions already active. Could not find reference. The record cannot be deleted or changed because table '|' includes related records. You cannot add or change a record because a related record is required in table '|'. Could not save; currently locked by another user. Subqueries cannot be used in the expression (|). Database already exists. Too many crosstab column headers (|). Cannot create a relationship between a field and itself. Operation not supported on a Paradox table with no primary key. Invalid Deleted setting in the Xbase key of the Windows Registry. \*\*\*\*\*\*\* The connection string is too long. The connection string cannot exceed 255 characters. The connection string is too long. The database engine could not lock table '|' because it is already in use by another person or process. Could not lock table '11'; currently in use by user '13' on machine '12'. Invalid Date setting in the Xbase key of the Windows Registry. Invalid Mark setting in the Xbase key of the Windows Registry. Too many Btrieve tasks. Parameter '|' specified where a table name is required. Parameter '|' specified where a database name is required. Could not update; currently locked. Invalid operation. Incorrect collating sequence.

#### Access Error Description Numbe Invalid settings in the Btrieve key of the Windows Registry. Query cannot contain a Database parameter. '|' is invalid because it is too long, or contains invalid characters. Cannot read Btrieve data dictionary. Encountered a record locking deadlock while performing a Btrieve operation. Errors encountered while using the Btrieve DLL. Invalid Century setting in the Xbase key of the Windows Registry. Selected collating sequence not supported by the operating system. Btrieve--cannot change field. Out-of-date Paradox lock file. ODBC--field would be too long; data truncated. ODBC--could not create table. ODBC--remote query timeout expired. ODBC--data type not supported on server. ODBC--data out of range. Too many active users. Btrieve--missing Btrieve engine. Btrieve--out of resources. Invalid reference in SELECT statement. None of the import field names match fields in the appended table. Cannot import password-protected spreadsheet. Could not parse field names from the first row of the import table. Operation not supported in transactions. ODBC--linked table definition has changed. Invalid NetworkAccess setting in the Windows Registry. Invalid PageTimeout setting in the Windows Registry. Could not build key. Operation is not supported for this type of object. Cannot open a form whose underlying query contains a user-defined function that attempts to set or get the form's RecordsetClone property. ODBC--Cannot lock all records. Index file not found. Syntax error in WITH OWNERACCESS OPTION declaration. The SQL statement could not be executed because it contains ambiguous outer joins. To force one of the joins to be performed first, create a separate query that performs the first join and then include that guery in your SQL statement. Invalid field data type. Could not update; currently locked by user '|2' on machine '|1'. Table '|' is exclusively locked by user '|2' on machine '|1'. Could not lock table Invalid Database object. No field defined--cannot append TableDef or Index.

#### Numbe Access Error Description Item not found in this collection. Cannot append a Field that is already a part of a Fields collection. Property can be set only when the Field is part of a Recordset object's Fields collection. Cannot set this property once the object is part of a collection. Cannot append an Index that is already a part of an Indexes collection. Property not found. Invalid property value. Object is not a collection. Method not applicable for this object. External table is not in the expected format. Unexpected error from external database driver (|). Invalid database object reference. Cannot have more than 10 fields in an index. The Microsoft Office Access database engine has not been initialized. The Microsoft Jet database engine has not been initialized. The Microsoft Office Access database engine has already been initialized. The Microsoft Jet database engine has already been initialized. Cannot delete a field that is part of an index or is needed by the system. Cannot delete this index or table. It is either the current index or is used in a relationship. Operation not supported on a table that contains data. Primary key already exists. Index already exists. Invalid index definition. Format of memo file does not match specified external database format. Cannot create index on the given field. Paradox index is not primary. Syntax error in CONSTRAINT clause. Syntax error in CREATE TABLE statement. Syntax error in CREATE INDEX statement. Syntax error in field definition. Syntax error in ALTER TABLE statement. Syntax error in DROP INDEX statement. Syntax error in DROP TABLE or DROP INDEX. JOIN expression not supported. Could not import table or query. No records found, or all records contain errors. There are several tables with that name. Please specify owner in the format 'owner.table'. ODBC Specification Conformance Error (). Report this error to the developer of your application. Cannot create a relationship. Cannot perform this operation; features in this version are not available in databases with older formats.

#### Access Error Description Numbe 3302 2007 Cannot change a rule while the rules for this table are in use. 3303 2007 Cannot delete this field. It is part of one or more relationships. 3304 2007 You must enter a personal identifier (PID) consisting of at least 4 and no more than 20 characters and digits. Invalid connection string in pass-through query. 3305 2007 You have written a subquery that can return more than one field without using the 2007 3306 EXISTS reserved word in the main query's FROM clause. Revise the SELECT statement of the subquery to request only one field. 3307 2007 The number of columns in the two selected tables or queries of a union query do not match. 3308 2007 Invalid TOP argument in select query. 3309 2007 Property value is too large. 3310 2007 This property is not supported for external data sources or for databases created with a previous version of Microsoft Jet. 3311 2007 Property specified already exists. Validation rules and default values cannot be placed on system or linked tables. 3312 2007 3313 2007 Cannot place this validation expression on this field. 3314 2007 You must enter a value in the '|' field. 2003 The field '|' cannot contain a Null value because the Required property for this field is set to True. Enter a value in this field. 3315 2007 Field '|' cannot be a zero-length string. 3316 2007 Τ 3317 2007 One or more values are prohibited by the validation rule '|2' set for '|1'. Enter a value that the expression for this field can accept. 3318 2007 Values specified in a TOP clause are not allowed in delete gueries or reports. 3319 2007 Syntax error in union guery. 3320 2007 | in table-level validation expression. 3321 2007 No database specified in connection string or IN clause. 3322 2007 Crosstab query contains one or more invalid fixed column headings. 3323 2007 The query cannot be used as a row source. 3324 2007 The query is a DDL query and cannot be used as a row source. 3325 2007 Pass-through query with ReturnsRecords property set to True did not return any records. 3326 2007 This Recordset is not updateable. 3327 2007 Field '|' is based on an expression and cannot be edited. 3328 2007 Table '|2' is read-only. 3329 2007 Record in table '|' was deleted by another user. 3330 2007 Record in table '|' is locked by another user. 3331 2007 To make changes to this field, first save the record. 3332 2007 Cannot enter value into blank field on 'one' side of outer join. 3333 2007 Records in table '|' would have no record on the 'one' side. 3334 2007 Can be present only in version 1.0 format. 3335 2007 DeleteOnly called with non-zero cbData. 3336 2007 Btrieve: Invalid IndexDDF option in initialization setting.

#### 3337 2007 Invalid DataCodePage option in initialization setting. 3338 2007 Btrieve: Xtrieve options are not correct in initialization setting. Btrieve: Invalid IndexDeleteRenumber option in initialization setting. 3339 2007 3340 2007 Query '|' is corrupt. The current field must match the join key '|' in the table that serves as the 'one' 3341 2007 side of one-to-many relationship. Enter a record in the 'one' side table with the desired key value, and then make the entry with the desired join key in the 'manyonly' table. 3342 2007 Invalid Memo, OLE, or Hyperlink Object in subquery '|'. Unrecognized database format 'l'. 3343 2007 2007 The database engine does not recognize either the field '11' in a validation 3344 expression, or the default value in the table '|2'. 3345 2007 Unknown or invalid field reference '|'. 3346 2007 Number of query values and destination fields are not the same. 3347 2007 Cannot add record(s); primary key for table '|' not in recordset. 3348 2007 Cannot add record(s); join key of table '|' not in recordset. You cannot record your changes because a value you entered violates the settings 3349 2007 defined for this table or list (for example, a value is less than the minimum or greater than the maximum). Correct the error and try again. Numeric field overflow. 2003 3350 2007 Object is invalid for operation. 3351 2007 The ORDER BY expression () includes fields that are not selected by the query. Only those fields requested in the first query can be included in an ORDER BY expression. 3352 2007 No destination field name in INSERT INTO statement (|). 3353 2007 Btrieve: Cannot find file Field.ddf. 3354 2007 At most one record can be returned by this subquery. 3355 2007 Syntax error in default value. 3356 2007 You attempted to open a database that is already opened exclusively by user '12' on machine '|1'. Try again when the database is available. 3357 2007 This query is not a properly formed data-definition query. 3358 2007 Cannot open the Microsoft Office Access database engine workgroup information file. 2003 Cannot open the Microsoft Jet engine workgroup information file. 3359 2007 Pass-through query must contain at least one character. 3360 2007 Query is too complex. 3361 2007 Unions not allowed in a subquery. 3362 2007 Single-row update/delete affected more than one row of a linked table. Unique index contains duplicate values. 2007 Record(s) cannot be added; no corresponding record on the 'one' side. 3363 3364 2007 Cannot use Memo, OLE, or Hyperlink Object field '|' in the SELECT clause of a union query. 3365 2007 Property value not valid for REMOTE objects. 3366 2007 Cannot append a relation with no fields defined. 3367 2007 Cannot append. An object with that name already exists in the collection.

#### Microsoft Access Error Number and Descriptions for Access 2007, 2003, 2002, and 2000

2007

3368

Numbe

Access Error Description

Relationship must be on the same number of fields with the same data types.

| Numbe | Access | Error Description                                                                                                    |
|-------|--------|----------------------------------------------------------------------------------------------------|
| 3369  | 2007   | ******                                                                                                    |
| 3370  | 2007   | Cannot modify the design of table ' '. It is in a read-only database.                                                                         |
| 3371  | 2007   | Cannot find table or constraint.                                                                                                    |
| 3372  | 2007   | No such index ' 2' on table ' 1'.                                                                                                    |
| 3373  | 2007   | Cannot create relationship. Referenced table ' ' does not have a primary key.                                                                 |
| 3374  | 2007   | The specified fields are not uniquely indexed in table ' '.                                                                                   |
| 3375  | 2007   | Table ' 1' already has an index named ' 2'.                                                                                                   |
| 3376  | 2007   | Table ' ' does not exist.                                                                                                    |
| 3377  | 2007   | No such relationship ' 2' on table ' 1'.                                                                                                    |
| 3378  | 2007   | There is already a relationship named ' ' in the current database.                                                                            |
| 3379  | 2007   | Cannot create relationships to enforce referential integrity. Existing data in table ' 2' violates referential integrity rules in table ' 1'. |
| 3380  | 2007   | Field ' 2' already exists in table ' 1'.                                                                                                    |
| 3381  | 2007   | There is no field named ' 2' in table ' 1'.                                                                                                   |
| 3382  | 2007   | Size of field ' ' is too long.                                                                                                    |
| 3383  | 2007   | Cannot delete field ' '. It is part of one or more relationships.                                                                             |
| 3384  | 2007   | Cannot delete a built-in property.                                                                                                    |
| 3385  | 2007   | User-defined properties do not support a Null value.                                                                                          |
| 3386  | 2007   | Property ' ' must be set before using this method.                                                                                            |
| 3387  | 2007   | Cannot find TEMP directory.                                                                                                    |
| 3388  | 2007   | Unknown function ' 2' in validation expression or default value on ' 1'.                                                                      |
| 3389  | 2007   | Query support unavailable.                                                                                                    |
| 3390  | 2007   | Account name already exists.                                                                                                    |
| 3391  | 2007   | An error has occurred. Properties were not saved.                                                                                             |
| 3392  | 2007   | *****                                                                                                    |
| 3393  | 2007   | Cannot perform join, group, sort, or indexed restriction. A value being searched or sorted on is too long.                                    |
| 3394  | 2007   | Cannot save property; property is a schema property.                                                                                          |
| 3395  | 2007   | ******                                                                                                    |
| 3396  | 2007   | Cannot perform cascading operation. Since related records exist in table ' ', referential integrity rules would be violated.                  |
| 3397  | 2007   | Cannot perform cascading operation. There must be a related record in table ' '.                                                              |
| 3398  | 2007   | Cannot perform cascading operation. It would result in a null key in table ' '.                                                               |
| 3399  | 2007   | Cannot perform cascading operation. It would result in a duplicate key in table ' '.                                                          |
| 3400  | 2007   | Cannot perform cascading operation. It would result in two updates to field ' 2' in table ' 1'.                                               |
| 3401  | 2007   | Cannot perform cascading operation. It would cause field ' ' to become Null, which is not allowed.                                            |
| 3402  | 2007   | Cannot perform cascading operation. It would cause field ' ' to become a zero-<br>length string, which is not allowed.                        |
| 3403  | 2007   | Cannot perform cascading operation: ' '.                                                                                                    |
| 3404  | 2007   | Cannot perform cascading operation. The value entered is prohibited by the validation rule ' $ 2$ ' set for ' $ 1$ '.                         |
| 3405  | 2007   | Error ' ' in validation rule.                                                                                                    |

| Numbe | Access | Error Description                                                                                                    |
|-------|--------|----------------------------------------------------------------------------------------------------|
| 3406  | 2007   | The expression you are trying to use for the DefaultValue property is invalid because ' '. Use a valid expression to set this property. |
| 3407  | 2007   | The server's MSysConf table exists, but is in an incorrect format. Contact your system administrator.                                   |
| 3408  | 2007   | Too many FastFind Sessions were invoked.                                                                                                |
| 3409  | 2007   | Invalid field definition ' ' in definition of index or relationship.                                                                    |
| 3411  | 2007   | Invalid entry. Cannot perform cascading operation in table ' 1' because the value entered is too large for field ' 2'.                  |
| 3412  | 2007   | Cannot perform cascading update on the table because it is currently in use by another user.                                            |
| 3413  | 2007   | Cannot perform cascading operation on table ' 1' because it is currently in use by user ' 3' on machine ' 2'.                           |
| 3414  | 2007   | Cannot perform cascading operation on table ' 1' because it is currently in use.                                                        |
| 3415  | 2007   | Zero-length string is valid only in a Text or Memo field.                                                                               |
| 3416  | 2007   |                                                                                                    |
| 3417  | 2007   | An action query cannot be used as a row source.                                                                                         |
| 3418  | 2007   | Cannot open ' '. Another user has the table open using a different network control file or locking style.                               |
| 3419  | 2007   | Cannot open this Paradox $4.x$ or $5.x$ table because ParadoxNetStyle is set to $3.x$ in the Windows Registry.                          |
| 3420  | 2007   | Object invalid or no longer set.                                                                                                    |
| 3421  | 2007   | Data type conversion error.                                                                                                    |
| 3422  | 2007   | Cannot modify table structure. Another user has the table open.                                                                         |
| 3423  | 2007   | You cannot use ODBC to import from, export to, or link an external Microsoft Office<br>Access or ISAM database table to your database.  |
|       | 2003   | You cannot use ODBC to import from, export to, or link an external Microsoft Jet or ISAM database table to your database.               |
| 3424  | 2007   | Cannot create database because the locale is invalid.                                                                                   |
| 3425  | 2007   | This method or property is not currently available on this Recordset.                                                                   |
| 3426  | 2007   | This action was cancelled by an associated object.                                                                                      |
| 3427  | 2007   | Error in DAO automation.                                                                                                    |
| 3428  | 2007   | A problem occurred in your database. Correct the problem by repairing and compacting the database.                                      |
| 3429  | 2007   | Incompatible version of an installable ISAM.                                                                                            |
| 3430  | 2007   | While loading the Microsoft Excel installable ISAM, OLE was unable to initialize.                                                       |
| 3431  | 2007   | This is not a Microsoft Excel 5.0 file.                                                                                                 |
| 3432  | 2007   | Error opening a Microsoft Excel 5.0 file.                                                                                               |
| 3433  | 2007   | Invalid setting in Excel key of the Engines section of the Windows Registry.                                                            |
| 3434  | 2007   | Cannot expand named range.                                                                                                    |
| 3435  | 2007   | Cannot delete spreadsheet cells.                                                                                                    |
| 3436  | 2007   | Failure creating file.                                                                                                    |
| 3437  | 2007   | Spreadsheet is full.                                                                                                    |
| 3438  | 2007   | The data being exported does not match the format described in the Schema.ini file.                                                     |
| 3439  | 2007   | You attempted to link or import a Microsoft Word mail merge file. Although you can export such files, you cannot link or import them.   |

| Numbe | Access       | Error Description                                                                                                    |
|-------|--------------|----------------------------------------------------------------------------------------------------|
| 3440  | 2007         | An attempt was made to import or link an empty text file. To import or link a text file, the file must contain data.                                                               |
| 3441  | 2007         | Text file specification field separator matches decimal separator or text delimiter.                                                                                               |
| 3442  | 2007         | In the text file specification ' 1', the  2 option is invalid.                                                                                                    |
| 3443  | 2007         | The fixed width specification '1' contains no column widths.                                                                                                    |
| 3444  | 2007         | In the fixed width specification ' 1', column ' 2' does not specify a width.                                                                                                    |
| 3445  | 2007         | Incorrect version of the DLL file ' ' was found.                                                                                                    |
| 3446  | 2007         | The VBA file (VBAJET.dll for 16-bit versions, or VBAJET32.dll for 32-bit versions) is missing. Try reinstalling the application that returned the error.                           |
|       | 2003         | Jet VBA file (VBAJET.dll for 16-bit versions, or VBAJET32.dll for 32-bit versions) is missing. Try reinstalling the application that returned the error.                           |
| 3447  | 2007         | The VBA file (VBAJET.dll for 16-bit versions, or VBAJET32.dll for 32-bit versions) failed to initialize when called. Try reinstalling the application that returned the error.     |
|       | 2003         | The Jet VBA file (VBAJET.dll for 16-bit versions, or VBAJET32.dll for 32-bit versions) failed to initialize when called. Try reinstalling the application that returned the error. |
| 3448  | 2007         | A call to an OLE system function was not successful. Try reinstalling the application that returned the error.                                                                     |
| 3449  | 2007<br>2003 | No country/region code found in connection string for a linked table.<br>No country code found in connection string for a linked table.                                            |
| 3450  | 2007         | Syntax error in query. Incomplete query clause.                                                                                                    |
| 3451  | 2007         | Illegal reference in query.                                                                                                    |
| 3452  | 2007         | You cannot make changes to the design of the database at this replica.                                                                                                    |
| 3453  | 2007         | You cannot establish or maintain an enforced relationship between a replicated table and a local table.                                                                            |
| 3455  | 2007         | Cannot make the database replicable.                                                                                                    |
| 3456  | 2007         | Cannot make the  2 object in  1 container replicable.                                                                                                    |
| 3457  | 2007         | You cannot set the KeepLocal property for an object that is already replicated.                                                                                                    |
| 3458  | 2007         | The KeepLocal property cannot be set on a database; it can be set only on the objects in a database.                                                                               |
| 3459  | 2007         | After a database has been replicated, you cannot remove the replication features from the database.                                                                                |
| 3460  | 2007         | The operation you attempted conflicts with an existing operation involving this member of the replica set.                                                                         |
| 3461  | 2007         | The replication property you are attempting to set or delete is read-only and cannot be changed.                                                                                   |
| 3462  | 2007         | Failure to load a DLL.                                                                                                    |
| 3463  | 2007         | Cannot find the .dll ' 2'.                                                                                                    |
| 3464  | 2007         | Data type mismatch in criteria expression.                                                                                                    |
| 3465  | 2007         | The disk drive you are attempting to access is unreadable.                                                                                                    |
| 3468  | 2007         | Access was denied while accessing dropbox folder ' 2'.                                                                                                    |
| 3469  | 2007         | The disk for dropbox folder ' 2' is full.                                                                                                    |
| 3470  | 2007         | Disk failure accessing dropbox folder ' 2'.                                                                                                    |
| 3471  | 2007         | Failure to write to the Synchronizer log file.                                                                                                    |
| 3472  | 2007         | Disk full for path ' 1'.                                                                                                    |
| 3473  | 2007         | Disk failure while accessing log file ' 1'.                                                                                                    |
| 3474  | 2007         | Cannot open the log file ' 1' for writing.                                                                                                    |

#### Numbe Access Error Description 3475 2007 Sharing violation while attempting to open log file '|1' in Deny Write mode. 3476 2007 Invalid dropbox path '|2'. 3477 2007 Dropbox address '|2' is syntactically invalid. 3478 2007 The replica is not a partial replica. 3479 2007 Cannot designate a partial replica as the Design Master for the replica set. 3480 2007 The relationship '|' in the partial filter expression is invalid. 3481 2007 The table name '|' in the partial filter expression is invalid. 3482 2007 The filter expression for the partial replica is invalid. 3483 2007 The password supplied for the dropbox folder '|2' is invalid. 3484 2007 The password used by the Synchronizer to write to a destination dropbox folder is invalid. 3485 2007 The object cannot be replicated because the database is not replicated. 3486 2007 You cannot add a second Replication ID AutoNumber field to a table. 3487 2007 The database you are attempting to replicate cannot be converted. 3488 2007 The value specified is not a ReplicaID for any member in the replica set. 3489 2007 The object specified cannot be replicated because it is missing a necessary resource. 3490 2007 Cannot create a new replica because the '|2' object in '|1' container could not be replicated. The database must be opened in exclusive mode before it can be replicated. 3491 2007 2007 The synchronization failed because a design change could not be applied to one of 3492 the replicas. 3493 2007 Cannot set the specified Registry parameter for the Synchronizer. 2007 3494 Unable to retrieve the specified Registry parameter for the Synchronizer. 3495 2007 There are no scheduled synchronization's between the two Synchronizers. 3496 2007 Replication Manager cannot find the ExchangeID in the MSysExchangeLog table. 3497 2007 Unable to set a schedule for the Synchronizer. 3499 2007 Cannot retrieve the full path information for a member of the replica set. 3500 2007 You cannot specify two different Synchronizers to manage the same replica. 3502 2007 The Design Master or replica is not being managed by a Synchronizer. 3503 2007 The Synchronizer's Registry has no value set for the key you queried. 3504 The Synchronizer ID does not match an existing ID in the MSysTranspAddress table. 2007 3505 2007 You attempted to delete or get information about a partial filter that does not exist in MSysFilters. 3506 2007 The Synchronizer is unable to open the Synchronizer log. 3507 2007 Failure writing to the Synchronizer log. 3508 2007 There is no active transport for the Synchronizer. 3509 2007 Could not find a valid transport for this Synchronizer. The member of the replica set you are attempting to synchronize is currently being 3510 2007 used in another synchronization. 3512 2007 Failed to read the dropbox folder. 3513 2007 Failed to write to the dropbox folder. 3514 2007 Synchronizer could not find any scheduled or on-demand synchronization's to process.

| Numbe | Access | Error Description                                                                                                    |
|-------|--------|----------------------------------------------------------------------------------------------------|
| 3515  | 2007   | The Microsoft Office Access database engine could not read the system clock on your computer.                                                             |
|       | 2003   | The Microsoft Jet database engine could not read the system clock on your computer.                                                                       |
| 3516  | 2007   | Destination synchronizer is not configured to support indirect synchronronization, and the destination replica is unavailable for direct synchronization. |
| 3517  | 2007   | Synchronizer could not find any messages to process.                                                                                                    |
| 3518  | 2007   | Could not find Synchronizer in the MSysTranspAddress table.                                                                                               |
| 3519  | 2007   | Failed to send a message.                                                                                                    |
| 3520  | 2007   | The replica name or ID does not match a currently managed member of the replica set.                                                                      |
| 3521  | 2007   | Two members of the replica set cannot be synchronized because there is no common point to start the synchronization.                                      |
| 3522  | 2007   | Synchronizer cannot find the record of a specific synchronization in the MSysExchangeLog table.                                                           |
| 3523  | 2007   | Synchronizer cannot find a specific version number in the MSysSchChange table.                                                                            |
| 3524  | 2007   | The history of design changes in the replica does not match the history in the Design Master.                                                             |
| 3525  | 2007   | Synchronizer could not access the message database.                                                                                                    |
| 3526  | 2007   | The name selected for the system object is already in use.                                                                                                |
| 3527  | 2007   | The Synchronizer or Replication Manager could not find the system object.                                                                                 |
| 3528  | 2007   | There is no new data in shared memory for the Synchronizer or Replication Manager to read.                                                                |
| 3529  | 2007   | The Synchronizer or Replication Manager found unread data in the shared memory. The existing data will be overwritten.                                    |
| 3530  | 2007   | The Synchronizer is already serving a client.                                                                                                    |
| 3531  | 2007   | The wait period for an event has timed out.                                                                                                    |
| 3532  | 2007   | Synchronizer could not be initialized.                                                                                                    |
| 3533  | 2007   | The system object used by a process still exists after the process has stopped.                                                                           |
| 3534  | 2007   | Synchronizer looked for a system event but did not find one to report to the client.                                                                      |
| 3535  | 2007   | Client has asked the Synchronizer to terminate operation.                                                                                                 |
| 3536  | 2007   | Synchronizer received an invalid message for a member of the replica set that it manages.                                                                 |
| 3537  | 2007   | The Synchronizer's client is no longer present and cannot be notified.                                                                                    |
| 3538  | 2007   | Cannot initialize Synchronizer because there are too many applications running.                                                                           |
| 3539  | 2007   | A system error has occurred or your swap file has reached its limit.                                                                                      |
| 3540  | 2007   | Your swap file has reached its limit or is corrupted.                                                                                                    |
| 3541  | 2007   | Synchronizer could not be shut down properly and is still active.                                                                                         |
| 3542  | 2007   | Process stopped when attempting to terminate Synchronizer client.                                                                                         |
| 3543  | 2007   | Synchronizer has not been set up.                                                                                                    |
| 3544  | 2007   | Synchronizer is already running.                                                                                                    |
| 3545  | 2007   | The two replicas you are attempting to synchronize are from different replica sets.                                                                       |
| 3546  | 2007   | The type of synchronization you are attempting is not valid.                                                                                              |
| 3547  | 2007   | Synchronizer could not find a replica from the correct set to complete the synchronization.                                                               |

#### Numbe Access Error Description 3548 2007 GUIDs do not match or the requested GUID could not be found. 3549 2007 The file name you provided is too long. 3550 2007 There is no index on the GUID column. 3551 2007 Unable to delete the specified Registry parameter for the Synchronizer. 3552 2007 The size of the Registry parameter exceeds the maximum allowed. The GUID could not be created. 3553 2007 3555 2007 All valid nicknames for replicas are already in use. 3556 2007 Invalid path for destination dropbox folder. 3557 2007 Invalid address for destination dropbox folder. 3558 2007 Disk I/O error at destination dropbox folder. 3559 2007 Failure to write because destination disk is full. 3560 2007 The two members of the replica set you are attempting to synchronize have the same ReplicaID. 3561 2007 The two members of the replica set you are attempting to synchronize are both Design Masters. 3562 2007 Access denied at destination dropbox folder. 3563 2007 Fatal error accessing a local dropbox folder. 3564 2007 Synchronizer cannot find the source file for messages. 3565 2007 There is a sharing violation in the source dropbox folder because the message database is open in another application. 3566 2007 Network I/O error. 3567 2007 Message in dropbox folder belongs to the wrong Synchronizer. 3568 2007 Synchronizer could not delete a file. 3569 This member of the replica set has been logically removed from the set and is no 2007 longer available. 3570 2007 The filters defining a partial replica have been changed. The partial replica must be repopulated. 2007 The attempt to set a column in a partial replica violated a rule governing partial 3571 replicas. 3572 2007 A disk I/O error occurred while reading or writing to the TEMP directory. 3573 2007 The directory you queried for a list of replicas is not a managed directory. 3574 2007 The ReplicaID for this member of the replica set was reassigned during a move or copy procedure. 2007 The disk drive you are attempting to write to is full. 3575 2007 3576 The database you are attempting to open is already in use by another application. 3577 2007 Cannot update replication system column. 3578 2007 Failure to replicate database; cannot determine whether the database is open in exclusive mode. 3579 2007 Could not create replication system tables needed to make the database replicable. 3580 2007 Could not add rows needed to make the database replicable. 3581 2007 Cannot open replication system table '|' because the table is already in use. 3582 2007 Cannot make a new replica because the |2 object in |1 container could not be made replicable. 3583 2007 Cannot make the |2 object in |1 container replicable.

#### Numbe Access Error Description 3584 2007 Insufficient memory to complete operation. 3585 2007 Cannot replicate the table; the number of columns exceeds the maximum allowed. 3586 2007 Syntax error in partial filter expression on table |1. 3587 2007 Invalid expression in the ReplicaFilter property. 3588 2007 Error when evaluating the partial filter expression. The partial filter expression contains an unknown function. 3589 2007 3590 2007 Violates the rules for partial replicas. 3591 2007 Log file path '1' is invalid. 3592 2007 You cannot replicate a password-protected database or set password protection on a replicated database. 3593 2007 You cannot change the data master attribute for the replica set. 3594 2007 You cannot change the data master attribute for the replica set. It allows data changes only at the Design Master. 3595 2007 The system tables in your replica are no longer reliable and the replica should not be used. 3600 2007 Aggregation expressions cannot use GUIDs. 3605 Synchronizing with a non-replicated database is not allowed. The 'l' database is not 2007 a Design Master or replica. 3607 2007 The replication property you are attempting to delete is read-only and cannot be removed. 3608 2007 Record length is too long for an indexed Paradox table. 3609 2007 No unique index found for the referenced field of the primary table. 3610 2007 Same table '|' referenced as both the source and destination in make-table query. 3611 2007 Cannot execute data definition statements on linked data sources. 2007 Multi-level GROUP BY clause is not allowed in a subquery. 3612 3613 2007 Cannot create a relationship on linked ODBC tables. 3614 2007 GUID not allowed in Find method criteria expression. 3615 2007 Type mismatch in expression. 3616 2007 Updating data in a linked table is not supported by this ISAM. 3617 2007 Deleting data in a linked table is not supported by this ISAM. 3618 2007 Exceptions table could not be created on import/export. 3619 2007 Records could not be added to exceptions table. 3620 2007 The connection for viewing your linked Microsoft Excel worksheet was lost. 3621 2007 Cannot change password on a shared open database. 3622 2007 You must use the dbSeeChanges option with OpenRecordset when accessing a SOL Server table that has an IDENTITY column. 3623 2007 Cannot access the FoxPro 3.0 bound DBF file 'l'. 3624 2007 Could not read the record; currently locked by another user. 3625 2007 The text file specification '|' does not exist. You cannot import, export, or link using the specification. The operation failed. There are too many indexes on table '|'. Delete some of the 3626 2007 indexes on the table and try the operation again. 3627 2007 Cannot find the executable file for the Synchronizer (mstran40.exe). 3628 2007 Partner replica is not managed by a Synchronizer.

#### Microsoft Access Error Number and Descriptions for Access 2007, 2003, 2002, and 2000

#### Copyright (c) 2008 FMS, Inc.

|       | _      |                                                                                                    |
|-------|--------|----------------------------------------------------------------------------------------------------|
| Numbe | Access | Error Description                                                                                                    |
| 3629  | 2007   | Synchronizer ' 1' is also using the same File System dropbox ' 2'.                                                                     |
| 3630  | 2007   | Synchronizer ' 1' is also using the same File System dropbox ' 2'.                                                                     |
| 3631  | 2007   | Invalid Table Name In Filter                                                                                                    |
| 3632  | 2007   | Internet Transport not enabled on the remote Synchronizer.                                                                             |
| 3633  | 2007   | Cannot load DLL: ' '                                                                                                    |
| 3634  | 2007   | Cannot create a replica using a partial replica.                                                                                       |
| 3635  | 2007   | Cannot create partial replica of a system database.                                                                                    |
| 3636  | 2007   | Cannot populate the replica or change the replica's filter because the replica has conflicts or data errors.                           |
| 3637  | 2007   | Cannot use the crosstab of a non-fixed column as a subquery.                                                                           |
| 3638  | 2007   | A Source Controlled database cannot be made replicable.                                                                                |
| 3639  | 2007   | Cannot create a replica of a System database.                                                                                          |
| 3640  | 2007   | The fetch buffer was too small for the amount of data you requested.                                                                   |
| 3641  | 2007   | There are fewer records remaining in the recordset than you requested.                                                                 |
| 3642  | 2007   | A cancel was performed on the operation.                                                                                               |
| 3643  | 2007   | One of the records in the recordset was deleted by another process.                                                                    |
| 3645  | 2007   | One of the binding parameters is incorrect.                                                                                            |
| 3646  | 2007   | The specified row length is shorter than the sum of the column lengths.                                                                |
| 3647  | 2007   | A column requested is not being returned to the recordset.                                                                             |
| 3648  | 2007   | Cannot synchronize a partial replica with another partial replica.                                                                     |
| 3649  | 2007   | The language-specific code page was not specified or could not be found.                                                               |
| 3650  | 2007   | Either the Internet is very slow or there is some problem in the replication manager setup on the internet server machine.             |
| 3651  | 2007   | Invalid internet address.                                                                                                    |
| 3652  | 2007   | Internet login failure.                                                                                                    |
| 3653  | 2007   | Internet not set up.                                                                                                    |
| 3654  | 2007   | Internal internet failure.                                                                                                    |
| 3655  | 2007   | The wininet.dll cannot be loaded or initialized.                                                                                       |
| 3656  | 2007   | Error in evaluating a partial expression                                                                                               |
| 3657  | 2007   | Error in evaluating the boolean filter expression for table ' 1'.                                                                      |
| 3658  | 2007   | Binary column ' ' cannot be used in a boolean filter.                                                                                  |
| 3659  | 2007   | Relationship '1' is unenforced. Relationship in a partial filter expression must be enforced.                                          |
| 3660  | 2007   | Requested exchange failed because ' 1'.                                                                                                |
| 3661  | 2007   | Requested exchange failed because ' 1'                                                                                                 |
| 3663  | 2007   | This operation requires a different cursor library.                                                                                    |
| 3664  | 2007   | An asynchronous OpenConnection call is not yet complete; you cannot yet reference the returned connection object until it is complete. |
| 3665  | 2007   | You cannot modify the replication system object ' '.                                                                                   |
| 3666  | 2007   | You cannot modify the replication system object ' '.                                                                                   |
| 3667  | 2007   | A different operation is preventing this operation from being executed.                                                                |
| 3668  | 2007   | Cannot perform this operation because there is no active connection.                                                                   |
| 3669  | 2007   | Execution cancelled.                                                                                                    |

| Numbe | Access | Error Description                                                                                                    |
|-------|--------|----------------------------------------------------------------------------------------------------|
| 3670  | 2007   | Cursor is not valid.                                                                                                    |
| 3671  | 2007   | Cannot find table to update.                                                                                                    |
| 3672  | 2007   | Failed to load RDOCURS.DLL.                                                                                                    |
| 3673  | 2007   | This table contains cells that are outside the range of cells defined in this spreadsheet.                                                                                    |
| 3674  | 2007   | Internet dll (wininet.dll) could not be found or loaded.                                                                                                    |
| 3675  | 2007   | Failure to read from an internet handle. Try the operation again.                                                                                                    |
| 3676  | 2007   | Failure to write to an internet handle. Try the operation again.                                                                                                    |
| 3677  | 2007   | Failure to execute the HTTP request to start internet synchronizer on the internet server. Use Replication Manager to configure internet synchronizer on the internet server. |
| 3678  | 2007   | Failure to connect to the FTP service on the internet server. Make sure that FTP service is running properly on the server and supports anonymous connections.                |
| 3679  | 2007   | Failure to do open file using FTP service. Make sure that FTP dropbox has read permissions.                                                                                   |
| 3680  | 2007   | Failure in getting a file from the server using FTP. Make sure that FTP dropbox has read permissions.                                                                         |
| 3681  | 2007   | Failure in putting a file to the server using FTP. Make sure that FTP dropbox has write permissions.                                                                          |
| 3682  | 2007   | Failure to delete a file on the server using FTP. Make sure that FTP dropbox has read and write permissions.                                                                  |
| 3683  | 2007   | Internet synchronizer exited unexpectedly on the server. Look at the partner replica exchange history on the internet server to figure out the problem.                       |
| 3684  | 2007   | There is no suitable replica with which to exchange.                                                                                                    |
| 3685  | 2007   | Invalid HTTP address.                                                                                                    |
| 3686  | 2007   | Invalid replica path or name.                                                                                                    |
| 3687  | 2007   | Invalid SQL syntax - expected token: Option.                                                                                                    |
| 3688  | 2007   | Invalid SQL syntax - expected token: For.                                                                                                    |
| 3689  | 2007   | Invalid SQL syntax - expected token: Privileges.                                                                                                    |
| 3690  | 2007   | Invalid SQL syntax - expected a table right/privilege.                                                                                                    |
| 3691  | 2007   | Invalid SQL syntax - expected an object name.                                                                                                    |
| 3692  | 2007   | Invalid SQL syntax - related tokens did not match. Microsoft Office Access database engine expected GRANTTO, REVOKEFROM, ADDTO, or DROPFROM.                                  |
|       | 2003   | Invalid SQL syntax - related tokens did not match. Jet expected GRANTTO, REVOKEFROM, ADDTO, or DROPFROM.                                                                      |
| 3693  | 2007   | Invalid SQL syntax - expected user or group name.                                                                                                    |
| 3694  | 2007   | Invalid SQL syntax - expected token: Grant.                                                                                                    |
| 3695  | 2007   | Invalid SQL syntax - GRANT/REVOKE syntax error.                                                                                                    |
| 3696  | 2007   | Invalid SQL syntax - expected token: User (or) Group.                                                                                                    |
| 3697  | 2007   | Invalid SQL syntax - expected token: Password.                                                                                                    |
| 3698  | 2007   | Invalid SQL syntax - expected password.                                                                                                    |
| 3699  | 2007   | Invalid SQL syntax - expected token: User.                                                                                                    |
| 3700  | 2007   | Invalid precision for decimal data type.                                                                                                    |
| 3701  | 2007   | Invalid scale for decimal data type.                                                                                                    |
| 3702  | 2007   | The width of a Unicode text column must be an even number of bytes.                                                                                                    |

| Numbe | Access | Error Description                                                                                                    |
|-------|--------|----------------------------------------------------------------------------------------------------|
| 3703  | 2007   | Operation not supported on replicable databases that have not been converted to the current version.                                                                                                    |
| 3704  | 2007   | You attempted to open a database that is already opened by user ' 2' on machine ' 1'. Try again when the database is available.                                                                                                    |
| 3705  | 2007   | Cannot make the  2 table replicable - too many columns.                                                                                                    |
| 3706  | 2007   | Cannot make the  2 table replicable - too many indexes.                                                                                                    |
| 3707  | 2007   | The cascading options for the new reference conflict with existing reference ' '.                                                                                                    |
| 3708  | 2007   | Syntax error in Transaction statement. Expected TRANSACTION, WORK, or nothing.                                                                                                    |
| 3709  | 2007   | The search key was not found in any record.                                                                                                    |
| 3710  | 2007   | MAPI folder or address book not found.                                                                                                    |
| 3711  | 2007   | Recovered replicable data. This row was recovered from a corrupted replicable database. Verify that the record contents are correct and then reinsert the record, or delete this conflict record.                                                                                                    |
| 3712  | 2007   | Other. This record was rejected due to an undefined replication conflict problem.                                                                                                    |
| 3713  | 2007   | Update/update conflict. Another replica also updated this record. This record lost the conflict. Either resubmit your update or delete this conflict record.                                                                                                    |
| 3714  | 2007   | Locked table. This record could not be applied during synchronization since the table was locked by another user. Resubmit this conflict record.                                                                                                    |
| 3715  | 2007   | Unique key violation. This record has the same key value as another record,<br>whereas only unique values are permitted. Either change the key value in this<br>conflict record or the winning record and then resubmit this record, or delete this<br>conflict record.                                                                                                    |
| 3716  | 2007   | TLV violation. This record contains a field value that does not meet the table level validation constraint. Either update the field value that is violating the validation rule and then resubmit this conflict record, or delete this conflict record.                                                                                                    |
| 3717  | 2007   | Delete/RI conflict. The primary key record has been deleted by another replica, therefore this referencing record has been rejected. Either create a new primary key record that satisfies the referential integrity constraint and then resubmit your update, or delete this conflict record.                                                                                          |
| 3718  | 2007   | Update/RI conflict. The primary key record has been updated by another replica, therefore this referencing record has been rejected. Either create a new primary key record that satisfies the referential integrity constraint, modify the foreign key value in this conflict record to match a valid primary key value and then resubmit your update, or delete this conflict record. |
| 3719  | 2007   | Foreign key violation resulting from an invalid primary key record that was involved<br>in a replication conflict. Either create a new primary key record that satisfies the<br>referential integrity constraint, modify the foreign key value in this conflict record to<br>match a valid primary key value and then resubmit this conflict record, or delete<br>this conflict record. |
| 3720  | 2007   | Cannot change field ' '. It is part of one or more relationships.                                                                                                    |
| 3721  | 2007   | Invalid SQL syntax - expected constraint name.                                                                                                    |
| 3722  | 2007   | Invalid SQL syntax - expected token: DEFAULT.                                                                                                    |
| 3723  | 2007   | Invalid SQL syntax - expected token: COMPRESSION to follow WITH.                                                                                                    |
| 3724  | 2007   | Invalid SQL syntax - expected token: UPDATE or DELETE.                                                                                                    |
| 3725  | 2007   | Invalid SQL syntax - expected token: CASCADE, SET NULL, or NO ACTION.                                                                                                    |
| 3726  | 2007   | Invalid SQL syntax - expected token: NULL.                                                                                                    |
| 3727  | 2007   | Invalid SQL syntax - only one update rule and/or one delete rule allowed.                                                                                                    |
| 3728  | 2007   | Invalid SQL syntax - expected token: AS.                                                                                                    |
|       |        |                                                                                                    |

| Numbe | Access | Error Description                                                                                                    |
|-------|--------|----------------------------------------------------------------------------------------------------|
| 3729  | 2007   | Invalid SQL syntax - expected token: SELECT.                                                                                   |
| 3730  | 2007   | VIEW cannot contain a parameter.                                                                                               |
| 3731  | 2007   | The number of aliases specified shall be the same as the number of output columns.                                             |
| 3732  | 2007   | Expected query name after EXECUTE.                                                                                             |
| 3733  | 2007   | The database has been placed in a state by an unknown user that prevents it from being opened or locked.                       |
| 3734  | 2007   | The database has been placed in a state by user ' 2' on machine ' 1' that prevents it from being opened or locked.             |
| 3735  | 2007   | Too many columns in inverted index.                                                                                            |
| 3736  | 2007   | Update/delete conflict. This updated record was deleted at another replica. Either reinsert this conflict record or delete it. |
| 3737  | 2007   | Cannot create this type of replica from the given source replica.                                                              |
| 3738  | 2007   | Local or Anonymous replicas must synch only to their designated hub replica.                                                   |
| 3739  | 2007   | The proxy replica has been removed.                                                                                            |
| 3740  | 2007   | Cannot add a new column to conflict table ' '. Delete obsolete columns and compact the database.                               |
| 3741  | 2007   | Invalid partner synchronizer. Local or anonymous replica must synchronize with designated hub replica.                         |
| 3742  | 2007   | An internet function timed out.                                                                                                |
| 3743  | 2007   | Replica has not been synchronized within the replica set retention period.                                                     |
| 3744  | 2007   | Counter columns in replicable tables cannot be modified.                                                                       |
| 3745  | 2007   | The combined length of Internet Server Name, HTTP Share name, and FTP alias name should not be greater than 252 characters.    |
| 3746  | 2007   | Syntax error in parameters clause. Make sure the parameter exists and that you typed its value correctly.                      |
| 3747  | 2007   | Parameter has no default value.                                                                                                |
| 3748  | 2007   | Parameter   has no default value.                                                                                              |
| 3749  | 2007   | The object is not a stored procedure.                                                                                          |
| 3750  | 2007   | Object   is not a stored procedure.                                                                                            |
| 3751  | 2007   | Requested row locking, but DB is in page lock mode.                                                                            |
| 3752  | 2007   | Requested page locking, but DB is in row lock mode.                                                                            |
| 3753  | 2007   | Cannot create replica of a Microsoft Office Access database engine SQL replica.                                                |
|       | 2003   | Cannot create replica of a Jet SQL replica.                                                                                    |
| 3754  | 2007   | Cannot delete from a Prevent Deletes Replica.                                                                                  |
| 3755  | 2007   | CHECK constraint ' ' does not exist.                                                                                           |
| 3756  | 2007   | CHECK constraint ' ' already exists.                                                                                           |
| 3757  | 2007   | The Microsoft Office Access database engine sorting DLLs could not be loaded properly.                                         |
| 2750  | 2003   | The Jet sorting DLLs could not be loaded properly.                                                                             |
| 3758  | 2007   | Scaling of decimal value resulted in data truncation.                                                                          |
| 3759  | 2007   | Scaling of decimal value resulted in data truncation.                                                                          |
| 3760  | 2007   | Scaling of decimal value resulted in data overflow.                                                                            |
| 3761  | 2007   | The decimal field's precision is too small to accept the numeric you attempted to add.                                         |
| 3762  | 2007   | Invalid SQL syntax - expected token: ACTION.                                                                                   |

| Numbe | Access       | Error Description                                                                                                    |
|-------|--------------|----------------------------------------------------------------------------------------------------|
| 3763  | 2007         | Concurrent schema changes caused the create replica operation to fail. Try again.                                                                                  |
| 3764  | 2007         | Failed to re-create one or more indexes.                                                                                                    |
| 3765  | 2007         | Syntax error in CHECK constraint clause.                                                                                                    |
| 3766  | 2007         | Only simple SELECT queries are allowed in VIEWS.                                                                                                    |
| 3767  | 2007         | Table ' ' could not be made replicable because it could not be opened exclusively.                                                                                 |
| 3768  | 2007         | FastFind cannot search on non-column references.                                                                                                    |
| 3769  | 2007         | Conflict tables cannot be renamed.                                                                                                    |
| 3770  | 2007         | Counter definition not in valid range.                                                                                                    |
| 3771  | 2007         | Local or Anonymous replicas cannot be made the design master.                                                                                                    |
| 3772  | 2007         | Without Administer permission, replica priority must be in the range 0 -  .                                                                                        |
| 3773  | 2007         | Cannot delete one or more objects:  .                                                                                                    |
| 3774  | 2007         | Pin value is not valid.                                                                                                    |
| 3775  | 2007         | Unable to load Microsoft Office Access database SQL Server Reconciler - MSRPJT40.dll.                                                                              |
|       | 2003         | Unable to load Jet SQL Server Reconciler - MSRPJT40.dll.                                                                                                    |
| 3776  | 2007         | Unable to exchange between two Microsoft Office Access database SQL Server<br>Replicas.                                                                            |
|       | 2003         | Unable to exchange between two Jet SQL Server Replicas.                                                                                                    |
| 3777  | 2007         | Illegal Operation performed on a Microsoft Office Access database SQL Server Replica.                                                                              |
|       | 2003         | Illegal Operation performed on a Jet SQL Server Replica.                                                                                                    |
| 3778  | 2007         | The Microsoft Office Access database is wrong or missing for this SQL/Microsoft<br>Office Access database replica set.                                             |
|       | 2003         | The Jet database is wrong or missing for this SQL/Jet replica set.                                                                                                 |
| 3779  | 2007         | Unable to change Column Level Tracking Property on objects that are already Replicable.                                                                            |
| 3780  | 2007         | Invalid SQL syntax - expected a view name.                                                                                                    |
| 3781  | 2007         | Invalid SQL syntax - expected a procedure name.                                                                                                    |
| 3782  | 2007         | Invalid SQL syntax - currently only one column-level CHECK constraint is allowed.                                                                                  |
| 3783  | 2007         | Invalid SQL syntax - cannot use multiple columns in a column-level CHECK constraint.                                                                               |
| 3784  | 2007         | Database is already replicable.                                                                                                    |
| 3785  | 2007         | Invalid SQL syntax - expected token: Database.                                                                                                    |
| 3786  | 2007         | Invalid SQL syntax - expected a database privilege, such as CREATEDB or CONNECT.                                                                                   |
| 3787  | 2007         | This operation is not allowed in subqueries.                                                                                                    |
| 3788  | 2007         | Cannot create an index on this MAPI folder/addressbook.                                                                                                    |
| 3789  | 2007         | Illegal column-level constraint.                                                                                                    |
| 3790  | 2007<br>2003 | This object requires a newer version of the Microsoft Office Access database engine.<br>This object requires a newer version of the Microsoft Jet database engine. |
| 3791  | 2007<br>2003 | This index requires Microsoft Office Access database engine  .<br>This index requires Microsoft Jet database engine  .                                             |
| 3792  | 2007<br>2003 | The index ' 2' requires Microsoft Office Access database engine  1.<br>The index ' 2' requires Microsoft Jet database engine  1.                                   |
| 3793  | 2007<br>2003 | The column ' 2' requires Microsoft Office Access database engine  1.<br>The column ' 2' requires Microsoft Jet database engine  1.                                 |
| -     |              |                                                                                                    |

| Numbe | Access | Error Description                                                                                                    |
|-------|--------|----------------------------------------------------------------------------------------------------|
| 3794  | 2007   | This table requires Microsoft Office Access database engine  .                                                                                                    |
|       | 2003   | This table requires Microsoft Jet database engine  .                                                                                                    |
| 3795  | 2007   | The table ' 2' requires Microsoft Office Access database engine  1.                                                                                                    |
|       | 2003   | The table ' 2' requires Microsoft Jet database engine  1.                                                                                                    |
| 3796  | 2007   | The version of AceRecr.DLL that was loaded was too old. Run setup again to get the correct version of this file.                                                                                                    |
|       | 2003   | The version of MSRECR40.DLL that was loaded was too old. Run setup again to get the correct version of this file.                                                                                                    |
| 3797  | 2007   | The SQL/Microsoft Office Access database engine exchange failed, look in the SQLServer Agent history for details.                                                                                                    |
|       | 2003   | The SQL/Jet exchange failed, look in the SQLServer Agent history for details.                                                                                                    |
| 3798  | 2007   | CHECK constraints are not allowed on replicable databases.                                                                                                    |
| 3799  | 2007   | Could not find field ' '.                                                                                                    |
| 3800  | 2007   | ' ' is not an index in this table.                                                                                                    |
| 3801  | 2007   | The object ( ) cannot be used in a CHECK constraint clause.                                                                                                    |
| 3802  | 2007   | Error evaluating   CHECK constraint.                                                                                                    |
| 3803  | 2007   | DDL cannot be completed on this table because it is referenced by constraint   on table  .                                                                                                    |
| 3804  | 2007   | There are no MAPI clients installed on this machine. Install a MAPI client (like Outlook) on this machine.                                                                                                    |
| 3805  | 2007   | CHECK constraints on table   will not be transferred to this table. CHECK constraints can only be created via SQL DDL statements.                                                                                                    |
| 3806  | 2007   | Cannot set multiple NULL, NOT NULL attributes.                                                                                                    |
| 3807  | 2007   | Query   contains an ambiguous column name that is conflicting with the correlation (alias) name  . Either fully qualify the column name or change the correlation (alias) name.                                                                                                    |
| 3808  | 2007   | Need a version 4.x or greater format system database to perform this operation.                                                                                                    |
| 3809  | 2007   | Query   was created with a later release of Microsoft Office Access database engine<br>and may have syntax that this version of Microsoft Office Access database engine<br>cannot execute. This query can only be executed with the version of Microsoft Office<br>Access database that created it. |
| 3810  | 2007   | Unrecognized keyword WHEN.                                                                                                    |
| 3811  | 2007   | Query could not be executed.                                                                                                    |
| 3812  | 2007   | You cannot update this field because the value you're trying to apply is not valid or would break a data integrity rule. Please correct and try again.                                                                                                    |
| 3813  | 2007   | SQL pass through queries are disabled.                                                                                                    |
| 3814  | 2007   | Columns that accept multiple values for a record cannot be included in a multiple-<br>column relationship.                                                                                                    |
| 3815  | 2007   | Columns that accept multiple values for a record cannot be included in a multiple-<br>column index.                                                                                                    |
| 3816  | 2007   | The unique index on the ' ' column cannot be deleted.                                                                                                    |
| 3817  | 2007   | The multi-valued field ' ' is not valid in a CROSSTAB query.                                                                                                    |
| 3818  | 2007   | Operation cannot be completed on this database because it uses attachements or multi-valued lookup fields.                                                                                                    |
| 3819  | 2007   | Find cannot be executed on columns that accept multiple values for a record.                                                                                                    |
| 3820  | 2007   | You cannot enter that value because it duplicates an existing value in the multi-<br>valued lookup or attachment field. Multi-valued lookup or attachment fields cannot<br>contain duplicate values.                                                                                                |

| Numbe | Access | Error Description                                                                                                    |
|-------|--------|----------------------------------------------------------------------------------------------------|
| 3821  | 2007   | You cannot change a multi-valued lookup field to the selected data type.                                                                                                    |
| 3822  | 2007   | The value cannot be added to this new row until the row has been committed.<br>Commit the row first, and then try adding the value.                                                                                                    |
| 3823  | 2007   | You cannot edit this field because it resides in a linked Excel spreadsheet. The ability to edit data in a linked Excel spreadsheet has been disabled in this Access release.                                                           |
| 3824  | 2007   | An INSERT INTO query cannot contain a multi-valued field.                                                                                                    |
| 3825  | 2007   | SELECT * cannot be used in an INSERT INTO query when the source or destination table contains a multi-valued field.                                                                                                    |
| 3826  | 2007   | An UPDATE or DELETE query cannot contain a multi-valued field.                                                                                                    |
| 3827  | 2007   | Cannot perform an aggregate function on a multi-valued column when a JOIN clause contains a different multi-valued column.                                                                                                    |
| 3828  | 2007   | Cannot reference a table with a multi-valued field using an IN clause that refers to another database.                                                                                                    |
| 3829  | 2007   | The multi-valued field ' ' cannot be used in an ORDER BY clause.                                                                                                    |
| 3830  | 2007   | The multi-valued field ' ' cannot be used in an GROUP BY clause.                                                                                                    |
| 3831  | 2007   | The multi-valued field ' ' cannot be used in a WHERE or HAVING clause.                                                                                                    |
| 3832  | 2007   | The current file format no longer supports user-level security. The conversion or compaction process has removed any user-level permissions.                                                                                            |
| 3833  | 2007   | The multi-valued field ' ' is not valid in the specified JOIN clause.                                                                                                    |
| 3834  | 2007   | The multi-valued field '1' is not valid in the expression '2'.                                                                                                    |
| 3835  | 2007   | The DISTINCT keyword cannot be used with the multi-valued field ' '.                                                                                                    |
| 3836  | 2007   | You are attempting to work with a Paradox file that requires the Borland Database Engine (BDE). Microsoft Office Access cannot load the BDE, or the BDE is not correctly installed. To correct this, run the setup program for the BDE. |
| 3837  | 2007   | The multi-valued field ' ' cannot be used in a UNION query.                                                                                                    |
| 3838  | 2007   | Multi-valued fields are not allowed in SELECT INTO statements.                                                                                                    |
| 3839  | 2007   | The specified file exists already.                                                                                                    |
| 3840  | 2007   | The attachment you are adding exceeds the system resources available.                                                                                                    |
| 3841  | 2007   | Cannot connect to the Sharepoint site ' '. Try again later.                                                                                                    |
| 3842  | 2007   | The expression ' ' must be part of an aggregate function.                                                                                                    |
| 3843  | 2007   | An INSERT INTO query that contains a multivalued field cannot contain another field.                                                                                                    |
| 3844  | 2007   | Cannot reference a multi-valued field in an UPDATE or DELETE statement that contains other fields.                                                                                                    |
| 3845  | 2007   | Microsoft Office Access does not support linking to an Access database or Microsoft<br>Office Excel workbook saved in a format that is a later version than the current<br>database format.                                             |
| 3846  | 2007   | The multi-valued field ' ' in an ORDER BY must also appear in the SELECT list.                                                                                                    |
| 3847  | 2007   | ODBCDirect is no longer supported. Rewrite the code to use ADO instead of DAO.                                                                                                    |
| 3848  | 2007   | You cannot record your changes because a value you entered violates the settings defined for field ' ' (for example, a value is less than the minimum or greater than the maximum). Correct the error and try again.                    |
| 3849  | 2007   | Replication is only supported on Access 2000 or Access 2002-2003 format databases. Use the conversion feature in your application to convert the database to the proper format.                                                         |

| <ul> <li>Excel 2007 to save it to the most recent version of the Excel 2007 (opening the file in Access 2007.</li> <li>3851 2007 The schema for this table has changed. You must refresh the table adding new records</li> <li>3852 2007 Cannot update a multivalued field if its parent recordset is not in eqplace the parent recordset in edit mode use the AddNew or Edit med</li> <li>3853 2007 Microsoft Office Access cannot create the database in the specified of a Group Policy set by your administrator. Create the database us file format or contact your administrator.</li> <li>3854 2007 This operation will fail because the text file you are about to import than 255 columns. We recommend that you first make a backup co source file, reduce the number of columns to 255 or less, and then</li> <li>6000 2007 Errors were encountered during the save operation.@@@1@@@1</li> <li>2003 Errors were encountered during the save operation.@@@1@@@1</li> <li>2007 A form or report cannot be the subdatasheet of a table or query.@ query can be inserted into another table or query.@@1@@@1</li> <li>2003 A form or report cannot be the subdatasheet of a table or query.@ query can be inserted into another table or query.@@1@@1</li> <li>6002 2007 Microsoft Office Access cannot expand this subdatasheet because are locked. @Either the RecordLocks property of the form or report Record Locking option in the Advanced section of the Access Options (Cick the Microsoft Office Access cannot expand this subdatasheet because a are locked. @The RecordLocks property of the form or report or the Docking option on the Advanced tab of the Options dialog box (Tool AII Records.@Reset the value to No Locks or Edited Record as appropriate. @L@1@472@1</li> <li>2003 The setting for the Precision property must be from 1 through 28.@</li> <li>6004 2007 The setting for the Scale property must be from 1 through 28.@</li> <li>6005 2007 The setting for the Scale property must be from 1 through 28.@</li> <li>6005 2007 The setting for the Scale property must be from 1 throu</li></ul> | umbe | Access | Error Description                                                                                                    |
|----------------------------------------------------------------------------------------------------|------|--------|----------------------------------------------------------------------------------------------------|
| adding new records           3852         2007         Cannot update a multivalued field if its parent recordset is not in ec<br>place the parent recordset in edit mode use the AddNew or Edit me<br>of a Group Policy set by your administrator. Create the database us<br>file format or contact your administrator. Create the database us<br>file format or contact your administrator.           3854         2007         This operation will fail because the text file you are about to import<br>than 255 columns. We recommend that you first make a backup cc<br>source file, reduce the number of columns to 255 or less, and then<br>6000           2007         Errors were encountered during the save operation. @@@1@@@1           6001         2007         A form or report cannot be the subdatasheet of a table or query.@<br>query can be inserted into another table or query.@@1@@@1           6002         2007         Microsoft Office Access cannot expand this subdatasheet because a<br>are locked. @Ether the RecordLocks property of the form or report<br>Record Locking option in the Advanced section of the Access Option<br>(click the Microsoft Office Button, and then click Access Options) is<br>Records.@Reset the value to No Locks or Edited Record as appr<br>2002           2003         Microsoft Office Access cannot expand this subdatasheet because a<br>are locked. @The RecordLocks property of the form or report or the<br>Locking option on the Advanced tab of the Options dialog box (Tool<br>All Records.@Reset the value to No Locks or Edited Record as appr<br>2002           301         Microsoft Access cannot expand this subdatasheet because all of th<br>locked. @The RecordLocks property must be from 1 through 28.6<br>(2003           2004         2007 <td>3850</td> <td>2007</td> <td>This file was created in a previous beta version of Excel 2007. Open the file with Excel 2007 to save it to the most recent version of the Excel 2007 file format before opening the file in Access 2007.</td>                                                         | 3850 | 2007   | This file was created in a previous beta version of Excel 2007. Open the file with Excel 2007 to save it to the most recent version of the Excel 2007 file format before opening the file in Access 2007.                                                                                                    |
| <ul> <li>place the parent recordset in edit mode use the AddNew or Edit me</li> <li>3853 2007 Microsoft Office Access cannot create the database in the specified of a Group Policy set by your administrator. Create the database us file format or contact your administrator.</li> <li>3854 2007 This operation will fail because the text file you are about to import than 255 columns. We recommend that you first make a backup cosource file, reduce the number of columns to 255 or less, and then 2003 Errors were encountered during the save operation.@@@1@@@1</li> <li>6001 2007 Errors were encountered during the save operation.@@@1@@@1</li> <li>6001 2007 A form or report cannot be the subdatasheet of a table or query.@ query can be inserted into another table or query.@@1@@@1</li> <li>6002 2007 Microsoft Office Access cannot expand this subdatasheet because a are locked. @Either the RecordLocks property of the form or report Record Locking option in the Advanced section of the Access Options (click the Microsoft Office Access cannot expand this subdatasheet because a are locked. @The RecordLocks property of the form or report or th Locking option on the Advanced tab of the Options dialog box (Tooi All Records.@Reset the value to No Locks or Edited Record, as appropriate.@1@1@472@1</li> <li>2003 Microsoft Office Access cannot expand this subdatasheet because a are locked. @The RecordLocks property of the form or report or th Locking option on the Advanced tab of the Options dialog box (Tooi All Records.@Reset the value to No Locks or Edited Record as appropriate.@10f1@472@1</li> <li>2003 The setting for the Precision property must be from 1 through 28.@</li> <li>6004 2007 The setting for the Precision property must be from 0 through 28.@@</li> <li>6005 2007 The setting for the Scale property must be from 0 through 28.@@</li> <li>6005 2007 The setting for the Scale property must be from 0 through 28.@@</li> <li>6005 2007 The setting for the Scale property must be from 0 through 28.@@</li> <li>6005 2007 The setting for the</li></ul>  | 3851 | 2007   | The schema for this table has changed. You must refresh the table before editing or adding new records                                                                                                    |
| of a Group Policy set by your administrator. Create the database us         3854       2007       This operation will fail because the text file you are about to import than 255 columns. We recommend that you first make a backup co source file, reduce the number of columns to 255 or less, and then         6000       2007       Errors were encountered during the save operation.@@@1@@01         6001       2007       A form or report cannot be the subdatasheet of a table or query.@ query can be inserted into another table or query.@@1@@1         6002       2007       Microsoft Office Access cannot expand this subdatasheet because a are locked. @Either the RecordLocks property of the form or report Record Locking option in the Advanced section of the Access Options) is Records.@Reset the value to No Locks or Edited Record, as appropriate.@101@472@1         2003       Microsoft Office Access cannot expand this subdatasheet because a are locked. @Either the advanced tab of the Options dialog box (Tool All Records.@Reset the value to No Locks or Edited Record as appropriate.@101@472@1         2003       Microsoft Office Access cannot expand this subdatasheet because all of th locked. @The RecordLocks property of the form or report or the Locking option on the Advanced tab of the Options dialog box (Tool All Records.@Reset the value to No Locks or Edited Record as appropriate.@101 Hex Advanced tab of the Options dialog box (Tool All Records.@Reset the value to No Locks or Edited Record as appropriate.@100 the RecordLocks property must be from 1 through 28.@@(2003)         6004       2007       The setting for the Precision property must be from 1 through 28.@         6004                                                                                                    | 3852 | 2007   | Cannot update a multivalued field if its parent recordset is not in edit mode. To place the parent recordset in edit mode use the AddNew or Edit method.                                                                                                    |
| <ul> <li>than 255 columns. We recommend that you first make a backup cc source file, reduce the number of columns to 255 or less, and then 2003 Errors were encountered during the save operation.@@@l@@l@@l</li> <li>2003 Errors were encountered during the save operation.@@@l@@l@@l</li> <li>2007 A form or report cannot be the subdatasheet of a table or query.@ query can be inserted into another table or query.@@l@@l</li> <li>2003 A form or report cannot be the subdatasheet of a table or query.@</li> <li>query can be inserted into another table or query.@@ll@@l</li> <li>2007 Microsoft Office Access cannot expand this subdatasheet because a are locked. @Either the RecordLocks property of the form or report (click the Microsoft Office Button, and then click Access Options) is Record Locking option in the Advanced section of the Access Options (click the Microsoft Office Access cannot expand this subdatasheet because a are locked. @The RecordLocks property of the form or report of All Records.@Reset the value to No Locks or Edited Record, as appropriate.@I@l@l@l@l</li> <li>2003 Microsoft Access cannot expand this subdatasheet because at are locked. @The RecordLocks property of the form or report or the D Locking option on the Advanced tab of the Options dialog box (Tool All Records.@Reset the value to No Locks or Edited Record as appr</li> <li>2003 The setting for the Precision property must be from 1 through 28.@</li> <li>2003 The setting for the Precision property must be from 0 through 28.@@@</li> <li>2003 The setting for the Scale property must be from 0 through 28.@@@</li> <li>2003 The setting for the Scale property must be from 0 through 28.@@@</li> <li>2003 The setting for the Scale property must be from 0 through 28.@@</li> <li>2003 The setting for the Scale property must be from 0 through 28.@@</li> <li>2003 The table or query name ' 'you entered in either the property shee misspelled or refers to a table or query that doesn't exist.@If the ir a macro, a</li></ul>                                                         | 3853 | 2007   | Microsoft Office Access cannot create the database in the specified format because<br>of a Group Policy set by your administrator. Create the database using a different<br>file format or contact your administrator.                                                                                                    |
| 2003       Errors were encountered during the save operation.@@@1@@1         6001       2007       A form or report cannot be the subdatasheet of a table or query.@         query can be inserted into another table or query.@@1@@@1       2003       A form or report cannot be the subdatasheet of a table or query.@         6002       2007       Microsoft Office Access cannot expand this subdatasheet because a are locked. @Either the RecordLocks property of the form or report Record Locking option in the Advanced section of the Access Options (click the Microsoft Office Button, and then click Access Options) is Records.@Reset the value to No Locks or Edited Record, as appropriate.@1@1@472@1         2003       Microsoft Office Access cannot expand this subdatasheet because a are locked. @The RecordLocks property of the form or report or the Locking option on the Advanced tab of the Options dialog box (Tool All Records.@Reset the value to No Locks or Edited Record as appr         2002       Microsoft Access cannot expand this subdatasheet because all of th locked. @The RecordLocks property of the form or report or the Dcoking option on the Advanced tab of the Options dialog box (Tool All Records.@Reset the value to No Locks or Edited Record as appr         2003       The setting for the Precision property must be from 1 through 28.@@         6004       2007       The setting for the Scale property must be from 0 through 28.@@@         6005       2007       The setting for the Scale property must be from 0 through 28.@@@         6004       2007       The setting for the Scale property must be from 0 through 28.@@@ <td>3854</td> <td>2007</td> <td>This operation will fail because the text file you are about to import contains more than 255 columns. We recommend that you first make a backup copy of your source file, reduce the number of columns to 255 or less, and then try again.</td>                                                                                                    | 3854 | 2007   | This operation will fail because the text file you are about to import contains more than 255 columns. We recommend that you first make a backup copy of your source file, reduce the number of columns to 255 or less, and then try again.                                                                                                    |
| query can be inserted into another table or query.@@1@@1         2003       A form or report cannot be the subdatasheet of a table or query.@         query can be inserted into another table or query.@@1@@1         6002       2007         Microsoft Office Access cannot expand this subdatasheet because a are locked. @Either the RecordLocks property of the form or report Record Locking option in the Advanced section of the Access Option (click the Microsoft Office Button, and then click Access Options) is Records.@Reset the value to No Locks or Edited Record, as appropriate.@1@1@472@1         2003       Microsoft Office Access cannot expand this subdatasheet because a are locked. @The RecordLocks property of the form or report or the Locking option on the Advanced tab of the Options dialog box (Tool All Records.@Reset the value to No Locks or Edited Record as appr 2002         Microsoft Access cannot expand this subdatasheet because all of th locked. @The RecordLocks property of the form or report or the Ducking option on the Advanced tab of the Options dialog box (Tool All Records.@Reset the value to No Locks or Edited Record as appr 2002         Microsoft Access cannot expand this subdatasheet because all of th locked.       @The RecordLocks property must be from 1 through 28.@         6003       2007       The setting for the Precision property must be from 1 through 28.@         6004       2007       The setting for the Scale property must be from 0 through 28.@@@         6005       2007       The setting for the Scale property must be from 0 through 28.@@@         6005       2007       The t                                                                                                    | 6000 |        | -                                                                                                    |
| query can be inserted into another table or query.@@1@0160022007Microsoft Office Access cannot expand this subdatasheet because a<br>are locked. @Either the RecordLocks property of the form or report<br>Record Locking option in the Advanced section of the Access Options<br>(Click the Microsoft Office Button, and then click Access Options) is<br>Records.@Reset the value to No Locks or Edited Record, as<br>appropriate.@101@472@12003Microsoft Office Access cannot expand this subdatasheet because a<br>are locked. @The RecordLocks property of the form or report or th<br>Locking option on the Advanced tab of the Options dialog box (Tool<br>All Records.@Reset the value to No Locks or Edited Record as appr<br>20022002Microsoft Access cannot expand this subdatasheet because all of th<br>locked. @The RecordLocks property of the form or report or the Do<br>Locking option on the Advanced tab of the Options dialog box (Tool<br>All Records.@Reset the value to No Locks or Edited Record as appr<br>200260032007The setting for the Precision property must be from 1 through 28.@<br>200360042007The setting for the Scale property must be from 0 through 28.@@@<br>200360052007The setting for the Scale property must be from 0 through 28.@@@<br>200360052007The table or query name 'I' you entered in either the property sheed<br>misspelled or refers to a table or query that doesn't exist.@If the ir<br>a macro, an Action Failed dialog box will display the macro name a<br>arguments after you click OK. Open the Macro window, and enter t<br>name.@@1@@@160062007Filter by selection of a partial value is only supported for fields cont<br>data.@@1@@160062007Filter by selection of a partial value is only suppor                                                                                                    | 6001 | 2007   | A form or report cannot be the subdatasheet of a table or query.@Only a table or query can be inserted into another table or query.@@1@@@1                                                                                                    |
| <ul> <li>are locked. @Either the RecordLocks property of the form or report Record Locking option in the Advanced section of the Access Options) is Records. @Reset the value to No Locks or Edited Record, as appropriate. @1@1@472@1</li> <li>2003 Microsoft Office Access cannot expand this subdatasheet because a are locked. @The RecordLocks property of the form or report or the Locking option on the Advanced tab of the Options dialog box (Tool All Records. @Reset the value to No Locks or Edited Record as appropriate. @The RecordLocks property of the form or report or the Do Locking option on the Advanced tab of the Options dialog box (Tool All Records. @Reset the value to No Locks or Edited Record as appr 2002 Microsoft Access cannot expand this subdatasheet because all of th locked. @The RecordLocks property of the form or report or the Do Locking option on the Advanced tab of the Options dialog box (Tool All Records.@Reset the value to No Locks or Edited Record as appr 2003 The setting for the Precision property must be from 1 through 28.@@@</li> <li>6003 2007 The setting for the Precision property must be from 1 through 28.@@@</li> <li>6005 2007 The setting for the Scale property must be from 0 through 28.@@@@</li> <li>6005 2007 The table or query name ' ' you entered in either the property shee misspelled or refers to a table or query that doesn't exist.@If the ir a macro, an Action Failed dialog box will display the macro name an arguments after you click OK. Open the Macro window, and enter t name.@@1@@@1</li> <li>6006 2007 Filter by selection of a partial value is only supported for fields cont data.@@@1@@1</li> <li>6006 2007 Filter by selection of a partial value is only supported for fields cont data.@@@1@@1</li> </ul>                                                                                                    |      | 2003   | A form or report cannot be the subdatasheet of a table or query.@Only a table or query can be inserted into another table or query.@@1@@1                                                                                                    |
| <ul> <li>are locked. @The RecordLocks property of the form or report or th<br/>Locking option on the Advanced tab of the Options dialog box (Tool<br/>All Records.@Reset the value to No Locks or Edited Record as appr</li> <li>2002 Microsoft Access cannot expand this subdatasheet because all of th<br/>locked. @The RecordLocks property of the form or report or the Do<br/>Locking option on the Advanced tab of the Options dialog box (Tool<br/>All Records.@Reset the value to No Locks or Edited Record as appr</li> <li>6003 2007 The setting for the Precision property must be from 1 through 28.@</li> <li>2003 The setting for the Precision property must be from 0 through 28.@@@</li> <li>2003 The setting for the Scale property must be from 0 through 28.@@@</li> <li>2003 The setting for the Scale property must be from 0 through 28.@@@</li> <li>6005 2007 The table or query name ' ' you entered in either the property sheed<br/>misspelled or refers to a table or query that doesn't exist.@If the ir<br/>a macro, an Action Failed dialog box will display the macro name ai<br/>arguments after you click OK. Open the Macro window, and enter t<br/>name.@@1@@@1</li> <li>2003 The table or query name ' ' you entered in either the property sheed<br/>misspelled or refers to a table or query that doesn't exist.@If the ir<br/>a macro, an Action Failed dialog box will display the macro name ai<br/>arguments after you click OK. Open the Macro window, and enter t<br/>name.@@1@@@1</li> <li>6006 2007 Filter by selection of a partial value is only supported for fields cont<br/>data.@@@1@@@1</li> <li>2003 Filter by selection of a partial value is only supported for fields cont<br/>data.@@@1@@@1</li> </ul>                                                                                                    | 6002 | 2007   |                                                                                                    |
| locked.@The RecordLocks property of the form or report or the De<br>Locking option on the Advanced tab of the Options dialog box (Tool<br>All Records.@Reset the value to No Locks or Edited Record as appr60032007The setting for the Precision property must be from 1 through 28.@<br>200360042007The setting for the Scale property must be from 0 through 28.@@@<br>200360052007The setting for the Scale property must be from 0 through 28.@@@60052007The table or query name ' ' you entered in either the property sheed<br>misspelled or refers to a table or query that doesn't exist.@If the ir<br>a macro, an Action Failed dialog box will display the macro name an<br>arguments after you click OK. Open the Macro window, and enter t<br>name.@@1@@@12003Filter by selection of a partial value is only supported for fields cont<br>data.@@@1@@160062007Filter by selection of a partial value is only supported for fields cont<br>data.@@@1@@1                                                                                                    |      |        | Microsoft Office Access cannot expand this subdatasheet because all of the records<br>are locked. @The RecordLocks property of the form or report or the Default Record<br>Locking option on the Advanced tab of the Options dialog box (Tools menu) is set to<br>All Records.@Reset the value to No Locks or Edited Record as appropriate.@1@@1 |
| 2003The setting for the Precision property must be from 1 through 28.@60042007The setting for the Scale property must be from 0 through 28.@@@60052003The setting for the Scale property must be from 0 through 28.@@@60052007The table or query name ' ' you entered in either the property sheet<br>misspelled or refers to a table or query that doesn't exist.@If the ir<br>a macro, an Action Failed dialog box will display the macro name ai<br>arguments after you click OK. Open the Macro window, and enter t<br>name.@@1@@@12003The table or query name ' ' you entered in either the property sheet<br>misspelled or refers to a table or query that doesn't exist.@If the ir<br>a macro, an Action Failed dialog box will display the macro name ai<br>arguments after you click OK. Open the Macro window, and enter t<br>name.@@1@@0160062007Filter by selection of a partial value is only supported for fields cont<br>data.@@@1@@0160062003Filter by selection of a partial value is only supported for fields cont<br>data.@@@1@@01                                                                                                    |      | 2002   | Microsoft Access cannot expand this subdatasheet because all of the records are<br>locked. @The RecordLocks property of the form or report or the Default Record<br>Locking option on the Advanced tab of the Options dialog box (Tools menu) is set to<br>All Records.@Reset the value to No Locks or Edited Record as appropriate.@1@@1        |
| <ul> <li>2003 The setting for the Scale property must be from 0 through 28.@@@</li> <li>6005</li> <li>2007 The table or query name ' ' you entered in either the property sheet misspelled or refers to a table or query that doesn't exist.@If the ir a macro, an Action Failed dialog box will display the macro name at arguments after you click OK. Open the Macro window, and enter t name.@@1@@@1</li> <li>2003 The table or query name ' ' you entered in either the property sheet misspelled or refers to a table or query that doesn't exist.@If the ir a macro, an Action Failed dialog box will display the macro name at arguments after you click OK. Open the Macro window, and enter t name.@@1@@01</li> <li>6006 2007 Filter by selection of a partial value is only supported for fields cont data.@@@1@@01</li> <li>2003 Filter by selection of a partial value is only supported for fields cont data.@@@1@@01</li> </ul>                                                                                                    | 6003 |        | The setting for the Precision property must be from 1 through 28.@@@1@@@1<br>The setting for the Precision property must be from 1 through 28.@@@1@@1                                                                                                    |
| <ul> <li>misspelled or refers to a table or query that doesn't exist.@If the ir a macro, an Action Failed dialog box will display the macro name arguments after you click OK. Open the Macro window, and enter t name.@@1@@@1</li> <li>2003 The table or query name ' ' you entered in either the property sheet misspelled or refers to a table or query that doesn't exist.@If the ir a macro, an Action Failed dialog box will display the macro name arguments after you click OK. Open the Macro window, and enter t name.@@1@@1</li> <li>6006 2007 Filter by selection of a partial value is only supported for fields cont data.@@@1@@01</li> <li>Filter by selection of a partial value is only supported for fields cont data.@@@1@@1</li> </ul>                                                                                                    | 6004 |        | The setting for the Scale property must be from 0 through 28.@@@1@@@1<br>The setting for the Scale property must be from 0 through 28.@@@1@@1                                                                                                    |
| <ul> <li>misspelled or refers to a table or query that doesn't exist.@If the ir a macro, an Action Failed dialog box will display the macro name arguments after you click OK. Open the Macro window, and enter t name.@@1@@1</li> <li>6006 2007 Filter by selection of a partial value is only supported for fields cont data.@@@1@@@1</li> <li>2003 Filter by selection of a partial value is only supported for fields cont data.@@@1@@1</li> </ul>                                                                                                    | 6005 | 2007   | The table or query name ' ' you entered in either the property sheet or macro is misspelled or refers to a table or query that doesn't exist.@If the invalid name is in a macro, an Action Failed dialog box will display the macro name and the macro's arguments after you click OK. Open the Macro window, and enter the correct name.@@1@@@1 |
| data.@@@1@@@1<br>2003 Filter by selection of a partial value is only supported for fields cont<br>data.@@@1@@1                                                                                                    |      | 2003   | The table or query name ' ' you entered in either the property sheet or macro is misspelled or refers to a table or query that doesn't exist.@If the invalid name is in a macro, an Action Failed dialog box will display the macro name and the macro's arguments after you click OK. Open the Macro window, and enter the correct name.@@1@@1  |
| data.@@@1@@1                                                                                                    | 6006 |        |                                                                                                    |
|                                                                                                    |      | 2003   |                                                                                                    |
| 6007 2007 Cannot open a form bound to a stored procedure in server filter by mode.@@@1@@@1                                                                                                    | 6007 | 2007   | Cannot open a form bound to a stored procedure in server filter by form mode.@@@1@@@1                                                                                                    |

| Numbe | Access       | Error Description                                                                                                    |
|-------|--------------|----------------------------------------------------------------------------------------------------|
| 6007  | 2003         | Cannot open a form bound to a stored procedure in server filter by form mode.@@@1@@1                                                                                                    |
| 6008  | 2007         | Microsoft Office Access encountered an error closing your connection. @Please close all of your application windows before trying again.@@1@@@1                                                                                                    |
|       | 2003         | Microsoft Office Access encountered an error closing your connection. @Please close all of your application windows before trying again.@@1@@1                                                                                                    |
|       | 2002         | Microsoft Access encountered an error closing your connection. @Please close all of your application windows before trying again.@@1@@1                                                                                                    |
| 6009  | 2007         | Invalid connection string.@You may need to specify a valid connection string and try it again.@@1@@@1                                                                                                    |
|       | 2003         | Invalid connection string.@You may need to specify a valid connection string and try it again.@@1@@1                                                                                                    |
| 6010  | 2007         | Invalid use of Move method.@The Move method is not applicable to subforms or<br>subreports.@@1@@@1                                                                                                    |
|       | 2003         | Invalid use of Move method.@The Move method is not applicable to subforms or<br>subreports.@@1@@1                                                                                                    |
|       | 2000         | Property cannot be changed when Form.Recordset has been set.@@@1@@1                                                                                                    |
| 6011  | 2007         | Do you want to save the data changes on form ' '?@@@13@@@4                                                                                                    |
|       | 2003<br>2000 | Do you want to save the data changes on form ' '?@@@13@@4<br>Method cannot be called when Form.Recordset has been set.@@@1@@1                                                                                                    |
| (012  |              |                                                                                                    |
| 6012  | 2007         | Microsoft Office Access can't set this property to No right now.@You cannot set the Allow Form View, Allow Datasheet View, Allow PivotTable View, and Allow PivotChart View properties to No at the same time.@Set one of the other properties to Yes before changing this one to No.@1@@@1 |
|       | 2003         | Microsoft Office Access can't set this property to No right now.@You cannot set the Allow Form View, Allow Datasheet View, Allow PivotTable View, and Allow PivotChart View properties to No at the same time.@Set one of the other properties to Yes before changing this one to No.@1@@1  |
|       | 2002         | Microsoft Access can't set this property to No right now.@You cannot set the Allow Form View, Allow Datasheet View, Allow PivotTable View, and Allow PivotChart View properties to No at the same time.@Set one of the other properties to Yes before changing this one to No.@1@@1         |
| 6013  | 2007         | Unable to remove item. ' ' not found in list.@@@1@@@1                                                                                                    |
|       | 2003         | Unable to remove item. ' ' not found in list.@@@1@@1                                                                                                    |
| 6014  | 2007         | The RowSourceType property must be set to 'Value List' to use this method.@@@1@@@1                                                                                                    |
|       | 2003         | The RowSourceType property must be set to 'Value List' to use this method.@@@1@@1                                                                                                    |
| 6015  | 2007<br>2003 | Can't add this item. The index is too large.@@@1@@@1<br>Can't add this item. The index is too large.@@@1@@1                                                                                                    |
| 6016  | 2007         |                                                                                                    |
|       | 2003         | Microsoft Office Access is unable to switch to PivotTable or PivotChart view right now.@You must set the Record Source property of the form before attempting to PivotTable or PivotChart view.@@1@@1                                                                                       |
|       | 2002         | Microsoft Access is unable to switch to PivotTable or PivotChart view right<br>now.@You must set the Record Source property of the form before attempting to<br>PivotTable or PivotChart view.@@1@@1                                                                                        |
| 6017  | 2007         | Microsoft Office Access doesn't support the requested property for this type of database object.@The DateCreated and DateModified properties are not supported for Tables, Queries, Stored Procedures, Database Diagrams, and Functions in a Client Server database.@@1@@@1                 |

| Numbe | Access       | Error Description                                                                                                    |
|-------|--------------|----------------------------------------------------------------------------------------------------|
| 6017  | 2003         | Microsoft Office Access doesn't support the requested property for this type of database object.@The DateCreated and DateModified properties are not supported for Tables, Queries, Stored Procedures, Database Diagrams, and Functions in a Client Server database.@@1@@1                            |
|       | 2002         | Microsoft Access doesn't support the requested property for this type of database object.@The DateCreated and DateModified properties are not supported for Tables, Queries, Stored Procedures, Database Diagrams, and Functions in a Client Server database.@@1@@1                                   |
| 6018  | 2007<br>2003 | The form or report template is open in Design view. Before creating a new form or report, close the corresponding template.@@@1@@@1<br>The form or report template is open in Design view. Before creating a new form or                                                                              |
|       |              | report, close the corresponding template.@@@1@@1                                                                                                    |
| 6019  | 2007         |                                                                                                    |
|       | 2003         | You must save new or dirty objects in the database before you can save them to this external format.@@@1@@1                                                                                                    |
| 6020  | 2007         | This format does not support objects named ' '. Rename the object and try again.@@@1@@@1                                                                                                    |
|       | 2003         | This format does not support objects named ' '. Rename the object and try again.@@@1@@1                                                                                                    |
|       | 2002         | This format does not support objects named 'Schema'. Rename the object and try again.@@@1@@1                                                                                                    |
| 6021  | 2007         | Microsoft Office Access cannot build a form or report based on the data returned by the function object that you have currently selected. @Select a table, query, form, or report, and try again.@@1@@@1                                                                                              |
|       | 2003         | You cannot create a form with AutoForm or a report with AutoReport by using a scalar function; you can use a table, view, stored procedure, inline function, or table function.@@@1@@1                                                                                                    |
| 6022  | 2007         |                                                                                                    |
|       | 2003         | This option cannot be changed in an Access Project file.@@@1@@1                                                                                                    |
| 6023  | 2007<br>2003 | The Maximum Record Count setting cannot be a negative number.@@@1@@@1<br>The Maximum Record Count setting cannot be a negative number.@@@1@@1                                                                                                    |
| 6024  | 2007         | The Maximum Record Count setting cannot contain text - please enter a number.@@@1@@@1                                                                                                    |
|       | 2003         | The Maximum Record Count setting cannot contain text - please enter a<br>number.@@@1@@1                                                                                                    |
| 6025  | 2007         | The Requery action cannot be used on a control bound to a Recordset.@@@1@@@1                                                                                                    |
|       | 2003         | The Requery action cannot be used on a control bound to a Recordset.@@@1@@1                                                                                                    |
| 6026  | 2007         | The RowSourceType property must be set to 'Table/Query' to use this<br>method.@@@1@@@1                                                                                                    |
|       | 2003         | The RowSourceType property must be set to 'Table/Query' to use this<br>method.@@@1@@1                                                                                                    |
| 6027  | 2007         |                                                                                                    |
|       | 2003         | You can't save or undo the record at this time. The form's BatchUpdates property is<br>set to Yes, but the form is not bound to a record source. Either set the form's<br>BatchUpdates property to No, or bind the form to a record source by setting a value<br>in the RecordSource property.@@@1@@1 |
| 6028  | 2007         | The OLE object failed to persist itself. You will not be able to undo this operation.@@@1@@@1                                                                                                    |
|       | 2003         | The OLE object failed to persist itself. You will not be able to undo this operation.@@@1@@1                                                                                                    |
| 6029  | 2007         | @@@1@@@1                                                                                                    |

| Numbe | Access | Error Description                                                                                                    |
|-------|--------|----------------------------------------------------------------------------------------------------|
| 6030  | 2007   | The current record in  1  2 must be saved before you can complete this operation.@Do you want to save the current record in  1  2?@@3@@@1                                                                                                    |
| 6031  | 2007   | You can't modify the structure of table ' ', because it is already in use by another person or process.@@@1@@@1                                                                                                    |
| 6032  | 2007   | The value you entered isn't valid for this field.@For example, you may have entered a null value.@@1@@@1                                                                                                    |
| 6033  | 2007   | The ' 1' form does not exist.@Enter the name of an existing form in the List Items<br>Edit Form property of the ' 2' control or leave the property empty.@@1@@@1                                                                                                    |
| 6034  | 2007   | This property is only available for attachment controls bound to attachment fields.@@@1@@@1                                                                                                    |
| 6035  | 2007   | Layout view is unavailable for this  .@@@1@@@01                                                                                                    |
| 6036  | 2007   | You cannot add a form to another form that shows multiple items.@@@1@@@1                                                                                                    |
| 6037  | 2007   | This object was saved in an invalid format and cannot be read.@@@1@@@1                                                                                                    |
| 6038  | 2007   | Microsoft Office Access was not able to update the value list.@The table may be locked by another user, it may be read-only, or you may not have permission to modify the table.@@1@@@1                                                                                                    |
| 6039  | 2007   | Do you want to save the datasheet so that it will be available for use by other forms and reports?@@@33@1@151798@4                                                                                                    |
| 6040  | 2007   | Because dependency checking is not enabled on this database, Access cannot verify whether this datasheet is used on other forms or reports.@Do you want to save the datasheet so that it will be available for use by other forms and reports?@@33@1@151798@4                                                |
| 6041  | 2007   | Grouping information can only be changed in Layout View and Design View.@@@1@2@5054@1                                                                                                    |
| 6042  | 2007   | Deleting the  1 control will permanently remove filter, grouping, or sort order settings that are based on the control from the form or report. Are you sure you want to delete the  1 control?.@@@20@1@5833@4                                                                                               |
| 6043  | 2007   | Deleting the selected controls will permanently remove filter, grouping, or sort order settings that are based on those controls from the form or report. Are you sure you want to delete the controls?.@@@20@1@5833@4                                                                                       |
| 6044  | 2007   | You will not be able to undo the creation or deletion of this object.@Do you still want to continue?@@20@1@@4                                                                                                    |
| 6045  | 2007   | Microsoft Office Access cannot save the form or report, because it displays characters from a language that cannot be saved in your current system locale.@Switch your system locale to the language in the form or report, and then try again.@@1@2@5054@1                                                  |
| 6046  | 2007   | Your changes cannot be saved because the field ' ' has been updated by another user.@@@1@@@1                                                                                                    |
| 6047  | 2007   | The number of fields from your currently selected table or query exceeds the maximum height in Microsoft Office Access forms.@Microsoft Office Access will create a new form with no fields and open the field list so you can individually select fields to add to this object.@@3@@@2                      |
| 6048  | 2007   | The number of fields from your currently selected table or query exceeds the maximum width in Microsoft Office Access forms and reports.@Microsoft Office Access will create a new form or report with no fields and open the field list so you can individually select fields to add to this object.@@3@@@2 |
| 6049  | 2007   | Because databases in the current format do not support the Attachment control, you will not be able to complete this operation.@@@1@@@1                                                                                                    |
| 7700  | 2007   | Microsoft Office Access is unable to complete the operation.@Try the operation again. If the error persists, restart Microsoft Office Access.@@1@@@1                                                                                                    |

| Numbe | Access       | Error Description                                                                                                    |
|-------|--------------|----------------------------------------------------------------------------------------------------|
| 7700  | 2003         | Microsoft Office Access is unable to complete the operation.@Try the operation again. If the error persists, restart Microsoft Office Access.@@1@@1                                                                                                    |
|       | 2002         | Microsoft Access is unable to complete the operation.@Try the operation again. If the error persists, restart Microsoft Access.@@1@@1                                                                                                    |
| 7701  | 2007         | Microsoft Office Access can't synchronize with Synchronizer ' 1.'@A possible reason<br>for the failure to synchronize with ' 1' is that both the Synchronizer and Microsoft<br>Office Access were trying to write to the current database at the same time.Try<br>synchronizing with ' 1' again.@Do you want to continue synchronizing with the<br>remaining Synchronizers?@19@@@2                                                                            |
|       | 2003         | Microsoft Office Access can't synchronize with Synchronizer ' 1.'@A possible reason<br>for the failure to synchronize with ' 1' is that both the Synchronizer and Microsoft<br>Office Access were trying to write to the current database at the same time.Try<br>synchronizing with ' 1' again.@Do you want to continue synchronizing with the<br>remaining Synchronizers?@19@@2                                                                             |
|       | 2002         | Microsoft Access can't synchronize with Synchronizer ' 1.'@A possible reason for the failure to synchronize with ' 1' is that both the Synchronizer and Microsoft Access were trying to write to the current database at the same time.Try synchronizing with ' 1' again.@Do you want to continue synchronizing with the remaining Synchronizers?@19@@2                                                                                                    |
| 7702  | 2007         | The user-supplied function named ' ', the program to assist you in resolving conflicts, could not be found.@Contact the author of this customized database application.@@1@@@3                                                                                                    |
|       | 2003         | The user-supplied function named ' ', the program to assist you in resolving conflicts, could not be found.@Contact the author of this customized database application.@@1@@3                                                                                                    |
| 7703  | 2007<br>2003 | There are no synchronization conflicts to resolve.@@@1@@@1<br>There are no synchronization conflicts to resolve.@@@1@@1                                                                                                    |
| 7704  | 2007         | You can't modify the design of ' ' at a replica.@Design changes to replicated objects can be made only at the Design Master.Do you want to open it as read-only?@@19@@@2                                                                                                    |
|       | 2003         | You can't modify the design of ' ' at a replica.@Design changes to replicated objects can be made only at the Design Master.Do you want to open it as read-only?@@19@@2                                                                                                    |
| 7705  | 2007         | This member of the replica set has conflicts from synchronizing changes with other members.@Do you want to resolve these conflicts now?@@19@@@2                                                                                                    |
|       | 2003         | This member of the replica set has conflicts from synchronizing changes with other members.@Do you want to resolve these conflicts now?@@19@@2                                                                                                    |
| 7706  | 2007         | This member of the realize set has arrays from synchronizing changes with another                                                                                                    |
|       | 2003         | This member of the replica set has errors from synchronizing changes with another member.@Do you want to see the errors now?@@19@@2                                                                                                    |
| 7707  | 2007         |                                                                                                    |
|       | 2003         | This member of the replica set has both errors and conflicts from synchronizing changes with another member.@Do you want to see the errors and resolve the conflicts now?@@19@@2                                                                                                    |
| 7708  | 2007         | ' 1' was the last designated Design Master for the replica set. Has ' 2' been moved, renamed, deleted, or corrupted?@You should never have more than one Design Master for each replica set. Having more than one Design Master in a replica set prevents the members of the set from synchronizing correctly.@Use Windows Explorer to determine whether the file has been moved or deleted. Open the file to determine whether it has been corrupted.@13@@@2 |

| Numbe | Access       | Error Description                                                                                                    |
|-------|--------------|----------------------------------------------------------------------------------------------------|
| 7708  | 2003         | ' 1' was the last designated Design Master for the replica set. Has ' 2' been moved,<br>renamed, deleted, or corrupted?@You should never have more than one Design<br>Master for each replica set. Having more than one Design Master in a replica set<br>prevents the members of the set from synchronizing correctly.@Use Windows<br>Explorer to determine whether the file has been moved or deleted. Open the file to<br>determine whether it has been corrupted.@13@@2              |
| 7709  | 2007         | To make this replica the Design Master for the replica set, on the Database Tools tab, in the Database Tools group, click Replication Options, click Synchronize Now, enter the path to ' ' (the current Design Master), and then select the Make The Design Master check box.@@@1@@@1                                                                                                    |
|       | 2003         | To make this replica the Design Master for the replica set, point to Replication on the Tools menu, click Synchronize Now, enter the path to ' ' (the current Design Master), and select the Make The Design Master check box.@@@1@@1                                                                                                    |
| 7710  | 2007<br>2003 | To make this replica the Design Master for the replica set, first synchronize this replica with all other replicas in the set.@This ensures that this replica includes all design changes made at the previous Design Master.If you have already synchronized this replica, do you want to make it the Design Master?@@19@@@2 To make this replica the Design Master for the replica set, first synchronize this                                                                         |
|       |              | replica with all other replicas in the set.@This ensures that this replica includes all design changes made at the previous Design Master.If you have already synchronized this replica, do you want to make it the Design Master?@@19@@2                                                                                                    |
| 7711  | 2007         | This member of the replica set is now the Design Master. Microsoft Office Access will now close and reopen the database in order for the changes to take effect.@@@1@@@1                                                                                                    |
|       | 2003         | This member of the replica set is now the Design Master. Microsoft Office Access will now close and reopen the database in order for the changes to take effect.@@@1@@1                                                                                                    |
|       | 2002         | This member of the replica set is now the Design Master. Microsoft Access will now close and reopen the database in order for the changes to take effect.@@@1@@1                                                                                                    |
| 7712  | 2007         | This member of the replica set has exceeded the maximum number of days allowed between synchronizations and can't be synchronized with any other member of the replica set.@Delete this replica set member and create a new replica.@@1@@@1                                                                                                    |
|       | 2003         | This member of the replica set has exceeded the maximum number of days allowed between synchronizations and can't be synchronized with any other member of the replica set.@Delete this replica set member and create a new replica.@@1@@1                                                                                                    |
| 7713  | 2007         | This member of the replica set will expire in   days because it has not been<br>synchronized with another member of the replica set.@If the member is allowed to<br>expire, it can no longer be synchronized with any other member of the replica<br>set.@You should synchronize this member with another member as soon as<br>possible. To synchronize, on the the Database Tools tab, in the Database Tools<br>group, click Replication Options, and then click Synchronize Now.@1@@@1 |
|       | 2003         | This member of the replica set will expire in   days because it hasn't been synchronized with another member of the replica set.@If the member is allowed to expire, it can no longer be synchronized with any other member of the replica set.@Synchronize with another member as soon as possible. To synchronize, point to Replication on the Tools menu, and click Synchronize Now.@1@@1                                                                                             |
| 7714  | 2007         | Microsoft Office Access cannot close the database at this time.@Make sure there is no Visual Basic code executing in the current database. You may need to run Setup again to properly install Briefcase Replication.@@1@@@1                                                                                                    |
|       | 2003         | Microsoft Office Access cannot close the database at this time.@Make sure there is no Visual Basic code executing in the current database. You may need to run Setup again to properly install Briefcase Replication.@@1@@1                                                                                                    |
|       | 2002         | Microsoft Access cannot close the database at this time.@Make sure there is no Visual Basic code executing in the current database. You may need to run Setup again to properly install Briefcase Replication.@@1@@1                                                                                                    |

#### Numbe Access Error Description

| Numbe | ALLESS |                                                                                                    |
|-------|--------|----------------------------------------------------------------------------------------------------|
| 7715  | 2007   | Microsoft Office Access cannot complete this operation because it can't find or<br>initialize the dynamic-link library AceRcIr.@Rerun Microsoft Office Access or<br>Microsoft Office Setup again to reinstall Microsoft Briefcase Replication. During<br>Setup, click Add/Remove, and select Microsoft Briefcase Replication.If you want to<br>preserve your security or custom settings, back up the Microsoft Office Access<br>workgroup information file.For information on backing up files, search the<br>Microsoft Windows Help index for 'backing up files'.@@1@@@3 |
|       | 2003   | Microsoft Office Access cannot complete this operation because it can't find or<br>initialize the dynamic-link library Msrclr40.@Rerun Microsoft Office Access or<br>Microsoft Office Setup again to reinstall Microsoft Briefcase Replication. During<br>Setup, click Add/Remove, and select Microsoft Briefcase Replication.If you want to<br>preserve your security or custom settings, back up the Microsoft Office Access<br>workgroup information file.For information on backing up files, search the<br>Microsoft Windows Help index for 'backing up files'.@@1@@3 |
|       | 2002   | Microsoft Access cannot complete this operation because it can't find or initialize the dynamic-link library Msrclr40.@Rerun Microsoft Access or Microsoft Office Setup again to reinstall Microsoft Briefcase Replication. During Setup, click Add/Remove, and select Microsoft Briefcase Replication.If you want to preserve your security or custom settings, back up the Microsoft Access workgroup information file.For information on backing up files, search the Microsoft Windows Help index for 'backing up files'.@@1@@3                                        |
| 7716  | 2007   | The database must be closed prior to synchronization.@Do you want Microsoft<br>Office Access to close the database and synchronize with ' '?@@19@@@2                                                                                                    |
|       | 2003   | The database must be closed prior to synchronization.@Do you want Microsoft<br>Office Access to close the database and synchronize with ' '?@@19@@2                                                                                                    |
|       | 2002   | The database must be closed prior to synchronization.@Do you want Microsoft Access to close the database and synchronize with ' '?@@19@@2                                                                                                    |
| 7717  | 2007   | All open objects must be closed before synchronizing.@Do you want Microsoft Office<br>Access to close the objects?@@19@@@2                                                                                                    |
|       | 2003   | All open objects must be closed before synchronizing.@Do you want Microsoft Office Access to close the objects?@@19@@2                                                                                                    |
|       | 2002   | All open objects must be closed before synchronizing.@Do you want Microsoft<br>Access to close the objects?@@19@@2                                                                                                    |
| 7718  | 2007   | Microsoft Office Access can't synchronize this member of the replica set because<br>one or more objects are open.@Because synchronizing may involve updating the<br>data in or design of the database, all objects must be closed before you<br>synchronize.@Close all objects and try again.@1@@@1                                                                                                    |
|       | 2003   | Microsoft Office Access can't synchronize this member of the replica set because<br>one or more objects are open.@Because synchronizing may involve updating the<br>data in or design of the database, all objects must be closed before you<br>synchronize.@Close all objects and try again.@1@@1                                                                                                    |
|       | 2002   | Microsoft Access can't synchronize this member of the replica set because one or more objects are open.@Because synchronizing may involve updating the data in or design of the database, all objects must be closed before you synchronize.@Close all objects and try again.@1@@1                                                                                                    |
| 7719  | 2007   | You can't save design changes to ' ' at a replica.@Design changes to replicated objects can be made only at the Design Master.@@1@@@1                                                                                                    |
|       | 2003   | You can't save design changes to ' ' at a replica.@Design changes to replicated objects can be made only at the Design Master.@@1@@1                                                                                                    |
| 7720  | 2007   | You can't save design changes to ' 1' at a replica.@Design changes to replicated objects can be made only at the Design Master. Do you want to save it as a new, local object?@@19@@@2                                                                                                    |
|       | 2003   | You can't save design changes to ' 1' at a replica.@Design changes to replicated objects can be made only at the Design Master. Do you want to save it as a new, local object?@@19@@2                                                                                                    |

| Numbe | Access | Error Description                                                                                                    |
|-------|--------|----------------------------------------------------------------------------------------------------|
| 7721  | 2007   | You can't delete or rename ' ' at a replica.@These operations can't be performed on a replica; they can be performed only at the Design Master.@@1@@@1                                                                                                    |
|       | 2003   | You can't delete or rename ' ' at a replica.@These operations can't be performed on a replica; they can be performed only at the Design Master.@@1@@1                                                                                                    |
| 7722  | 2007   |                                                                                                    |
|       | 2003   | All open objects must be closed before creating a replica.@Do you want Microsoft<br>Office Access to close the objects?@@19@@2                                                                                                    |
|       | 2002   | All open objects must be closed before creating a replica.@Do you want Microsoft Access to close the objects?@@19@@2                                                                                                    |
| 7723  | 2007   |                                                                                                    |
|       | 2003   | Microsoft Office Access couldn't close one or more objects.@Close all objects<br>manually and try again.@@1@@1                                                                                                    |
|       | 2002   | Microsoft Access couldn't close one or more objects.@Close all objects manually and try again.@@1@@1                                                                                                    |
| 7724  | 2007   | Microsoft Office Access has converted ' 1' to the Design Master for the replica set.@Only the Design Master can accept changes to the database structure; however, data changes can be made at the Design Master or any replica.@@1@@@1                                            |
|       | 2003   | Microsoft Office Access has converted ' 1' to the Design Master for the replica set.@Only the Design Master can accept changes to the database structure; however, data changes can be made at the Design Master or any replica.@@1@@1                                             |
|       | 2002   | Microsoft Access has converted ' 1' to the Design Master for the replica set.@Only the Design Master can accept changes to the database structure; however, data changes can be made at the Design Master or any replica.@@1@@1                                                    |
| 7725  | 2007   | Microsoft Office Access has converted ' 1' to the Design Master for the replica set<br>and has created a replica at ' 2'.@Only the Design Master can accept changes to<br>the database structure; however, data changes can be made at the Design Master<br>or any replica.@@1@@@1 |
|       | 2003   | Microsoft Office Access has converted ' 1' to the Design Master for the replica set<br>and has created a replica at ' 2'.@Only the Design Master can accept changes to<br>the database structure; however, data changes can be made at the Design Master<br>or any replica.@@1@@1  |
|       | 2002   | Microsoft Access has converted ' 1' to the Design Master for the replica set and has created a replica at ' 2'.@Only the Design Master can accept changes to the database structure; however, data changes can be made at the Design Master or any replica.@@1@@1                  |
| 7726  | 2007   | Microsoft Office Access has created a replica at ' 2'.@@@1@@@1                                                                                                    |
|       | 2003   | Microsoft Office Access has created a replica at ' 2'.@@@1@@1                                                                                                    |
|       | 2002   | Microsoft Access has created a replica at ' 2'.@@@1@@1                                                                                                    |
| 7727  | 2007   | Microsoft Office Access can't create a replica because this database is already open<br>in exclusive mode.@Do you want Microsoft Office Access to close the<br>database?@@19@@@2                                                                                                   |
|       | 2003   | Microsoft Office Access can't create a replica because this database is already open<br>in exclusive mode.@Do you want Microsoft Office Access to close the<br>database?@@19@@2                                                                                                    |
|       | 2002   | Microsoft Access can't create a replica because this database is already open in exclusive mode.@Do you want Microsoft Access to close the database?@@19@@2                                                                                                    |
| 7728  | 2007   | Microsoft Office Access can't overwrite ' ': the replica can't be created at this location.@The file you are trying to overwrite may be open.@Close any other applications that might be using this file.@1@@@1                                                                    |
|       | 2003   | Microsoft Office Access can't overwrite ' ': the replica can't be created at this location.@The file you are trying to overwrite may be open.@Close any other applications that might be using this file.@1@@1                                                                     |

| umbe | Access | Error Description                                                                                                    |
|------|--------|----------------------------------------------------------------------------------------------------|
| 7728 | 2002   | Microsoft Access can't overwrite ' ': the replica can't be created at this location.@The file you are trying to overwrite may be open.@Close any other applications that might be using this file.@1@@1                                                                                                    |
| 7729 | 2007   | Microsoft Office Access can't make a new replica at ' ' because the source has the same path and file name.@Choose a different path or file name for the new replica.@@1@@@1                                                                                                    |
|      | 2003   | Microsoft Office Access can't make a new replica at ' ' because the source has the same path and file name.@Choose a different path or file name for the new replica.@@1@@1                                                                                                    |
|      | 2002   | Microsoft Access can't make a new replica at ' ' because the source has the same path and file name.@Choose a different path or file name for the new replica.@@1@@1                                                                                                    |
| 7730 | 2007   | The synchronization was completed successfully.@@@1@@@1                                                                                                    |
|      | 2003   | The synchronization was completed successfully.@@@1@@1                                                                                                    |
| 7731 | 2007   | Microsoft Office Access cannot synchronize this member of the replica set because it is open in Exclusive mode. $@$ To open the database in Shared mode, close and reopen the database. $@@1@@@1$                                                                                                    |
|      | 2003   | Microsoft Office Access can't synchronize this member of the replica set because it is open in exclusive mode. @To open the database in shared mode, close the database, click Open Database on the File menu, and clear the Exclusive check box. Then select the database.@@1@@1                                             |
|      | 2002   | Microsoft Access can't synchronize this member of the replica set because it is open<br>in exclusive mode. $@$ To open the database in shared mode, close the database,<br>click Open Database on the File menu, and clear the Exclusive check box. Then<br>select the database. $@@1@@1$                                     |
| 7732 | 2007   | ' ' is saved as a local table. Changes made to the table will not be sent to the replicas in the set.@To make this table available to other members of the replica set, close the table, right-click it in the Navigation Pane, click Table Properties on the shortcut menu, and then select the Replicated check box.@@1@@@1 |
|      | 2003   | ' ' is saved as a local table. Changes made to it won't be sent to the replicas in the set.@To make this table available to other members of the replica set, close the table, select it in the Database window, click Properties on the View menu, and then select the Replicated check box.@@1@@1                           |
| 7733 | 2007   | The synchronization request has been received, and the Synchronizer will complete the process as resources become available.@Make sure that the Synchronizer for this member of the replica set is running. It may be several minutes before the synchronization will occur.@@1@@@1                                           |
|      | 2003   | The synchronization request has been received, and the Synchronizer will complete the process as resources become available.@Make sure that the Synchronizer for this member of the replica set is running. It may be several minutes before the synchronization will occur.@@1@@1                                            |
| 7734 | 2007   | Microsoft Office Access has saved the design of table ' ,' but it will not be made replicable until the Table window is closed.@@@1@@@1                                                                                                    |
|      | 2003   | Microsoft Office Access has saved the design of table ' ,' but it will not be made replicable until the Table window is closed.@@@1@@1                                                                                                    |
|      | 2002   | Microsoft Access has saved the design of table ' ,' but it will not be made replicable until the Table window is closed.@@@1@@1                                                                                                    |
| 7735 | 2007   | Changes to this object can be made only at the Design Master.@Any changes you make will be discarded when the form is closed.@To save your changes, click the Microsoft Office Button, point to Save As, and then save the object under a different name.@1@@@1                                                               |
|      | 2003   | Changes to this object can be made only at the Design Master.@Any changes you make will be discarded when the form is closed.@To save your changes, click Save As on the File menu and save the object under a different name.@1@@1                                                                                           |

| Numbe | Access       | Error Description                                                                                                    |
|-------|--------------|----------------------------------------------------------------------------------------------------|
| 7735  | 2000         | Changes to this object can be made only at the Design Master.@Any changes you make will be discarded when the form is closed.@To save your changes, click Save As/Export on the File menu and save the object under a different name.@1@@1                                                                                                    |
| 7736  | 2007         |                                                                                                    |
|       | 2003<br>2002 | Microsoft Office Access has deleted ' ' and removed it from the replica set.@This change isn't reflected until the database is closed and reopened.@Do you want Microsoft Office Access to close and reopen the database now?@19@@2<br>Microsoft Access has deleted ' ' and removed it from the replica set.@This change isn't reflected until the database is closed and reopened.@Do you want Microsoft Access to close and reopen the database now?@19@@2 |
|       | 2007         |                                                                                                    |
| 7737  | 2007         | Microsoft Office Access has converted ' 1' to the Design Master for the replica set<br>and has created a replica at ' 2'.@The new replica will not appear in the list of<br>potential synchronization partners until this database is closed and reopened.@Do<br>you want Microsoft Office Access to close and reopen the database now?@19@@@2                                                                                                    |
|       | 2003         | Microsoft Office Access has converted ' 1' to the Design Master for the replica set<br>and has created a replica at ' 2'.@The new replica will not appear in the list of<br>potential synchronization partners until this database is closed and reopened.@Do<br>you want Microsoft Office Access to close and reopen the database now?@19@@2                                                                                                    |
|       | 2002         | Microsoft Access has converted ' 1' to the Design Master for the replica set and has created a replica at ' 2'.@The new replica will not appear in the list of potential synchronization partners until this database is closed and reopened.@Do you want Microsoft Access to close and reopen the database now?@19@@2                                                                                                    |
| 7738  | 2007         | Microsoft Office Access has successfully created a replica at ' 2'.@However, the new replica will not appear in the list of potential synchronization partners until this database is closed and reopened.@Do you want Microsoft Office Access to close and reopen the database now?@19@@@2                                                                                                    |
|       | 2003         | Microsoft Office Access has successfully created a replica at ' 2'.@However, the new replica will not appear in the list of potential synchronization partners until this database is closed and reopened.@Do you want Microsoft Office Access to close and reopen the database now?@19@@2                                                                                                    |
|       | 2002         | Microsoft Access has successfully created a replica at ' 2'.@However, the new replica will not appear in the list of potential synchronization partners until this database is closed and reopened.@Do you want Microsoft Access to close and reopen the database now?@19@@2                                                                                                    |
| 7739  | 2007         | Microsoft Office Access has deleted ' ' and removed it from the replica set.@This change isn't reflected until the database is closed and reopened.@Please close and reopen the database when you are finished synchronizing replicas.@1@@@1                                                                                                    |
|       | 2003         | Microsoft Office Access has deleted ' ' and removed it from the replica set.@This change isn't reflected until the database is closed and reopened.@Please close and reopen the database when you are finished synchronizing replicas.@1@@1                                                                                                    |
|       | 2002         | Microsoft Access has deleted ' ' and removed it from the replica set.@This change isn't reflected until the database is closed and reopened.@Please close and reopen the database when you are finished synchronizing replicas.@1@@1                                                                                                    |
| 7740  | 2007         | Microsoft Office Access cannot synchronize with a database from a previous version.@Convert the database you are trying to synchronize with, before synchronizing.@@1@@@1                                                                                                    |
|       | 2003         | Microsoft Office Access cannot synchronize with a database from a previous version.@Convert the database you are trying to synchronize with, before synchronizing.@@1@@1                                                                                                    |
|       | 2002         | Microsoft Access cannot synchronize with a database from a previous version.@Convert the database you are trying to synchronize with, before synchronizing.@@1@@1                                                                                                    |
| 7741  | 2007         | Microsoft Office Access can't make a new replica at ' ' because the value entered for priority is out of range.@Priority for new replicas should be in the range of 0-100.@@1@@@1                                                                                                    |

| Numbe | Access       | Error Description                                                                                                    |
|-------|--------------|----------------------------------------------------------------------------------------------------|
| 7741  | 2003         | Microsoft Office Access can't make a new replica at ' ' because the value entered for priority is out of range.@Priority for new replicas should be in the range of 0-100.@@1@@1                                                                                                    |
|       | 2002         | Microsoft Access can't make a new replica at ' ' because the value entered for priority is out of range.@Priority for new replicas should be in the range of 0-100.@@1@@1                                                                                                    |
| 7742  | 2007         | Microsoft Office Access cannot replicate a password-protected database.                                                                                                    |
|       | 2003<br>2002 | Microsoft Office Access can't make a password-protected database replicable<br>Microsoft Access can't make a password-protected database replicable                                                                                                    |
| 7743  | 2007         | Backup, restore, and drop database operations are available only when you have at least Microsoft SQL Server 2000 installed on your local computer.                                                                                                    |
|       | 2003         | Backup, restore, and drop database operations are only available for Microsoft SQL Server version 7.0 or later running on your local computer.                                                                                                    |
|       | 2000         | Backup, Restore, and Drop SQL Database operations are only available for SQL Server 7.0 running on the local machine.                                                                                                    |
| 7744  | 2007<br>2003 | Microsoft Office Access can't make a new replica at ' ' because the value entered for priority is out of range.@Priority for anonymous replicas should be 0.@@1@@@1<br>Microsoft Office Access can't make a new replica at ' ' because the value entered for                                                                                                    |
|       | 2005         | priority is out of range.@Priority for anonymous replicas should be 0.@@1@@1                                                                                                    |
|       | 2002         | Microsoft Access can't make a new replica at ' ' because the value entered for priority is out of range.@Priority for anonymous replicas should be 0.@@1@@1                                                                                                    |
| 7745  | 2007         | You can't copy local objects in a replica. Design changes to replicated objects can be made only at the Design Master.                                                                                                    |
| 7746  | 2007         | The Database administrative components failed to load or initialize. Verify that the components are installed and registered locally.                                                                                                    |
| 7747  | 2007<br>2002 | Database Replicas cannot be converted to prior versions of Microsoft Office Access.<br>Database Replicas cannot be converted to prior versions of Microsoft Access.                                                                                                    |
| 7748  | 2007         | This stage of the conversion process is finished. To complete the conversion process, synchronize this replica to the (converted) Design Master.                                                                                                    |
| 7749  | 2007         | Open the Design Master and sync to this replica before opening.                                                                                                    |
| 7750  | 2007         | In Datasheet view, you can't set a control property if the control is part of an option group.@@@1@@@1                                                                                                    |
|       | 2003         | In Datasheet view, you can't set a control property if the control is part of an option group.@@@1@@1                                                                                                    |
| 7751  | 2007         | In Design view, you can't retrieve the value of the ObjectPalette property for an OLE object contained in a bound object frame.@Microsoft Office Access doesn't display the OLE object in the object frame in Design view.@Remove the reference to the ObjectPalette property, or switch to Form view before you run the macro or Visual Basic code that references the ObjectPalette property.@1@@@1 |
|       | 2003         | In Design view, you can't retrieve the value of the ObjectPalette property for an OLE object contained in a bound object frame.@Microsoft Office Access doesn't display the OLE object in the object frame in Design view.@Remove the reference to the ObjectPalette property, or switch to Form view before you run the macro or Visual Basic code that references the ObjectPalette property.@1@@1  |
|       | 2002         | In Design view, you can't retrieve the value of the ObjectPalette property for an OLE object contained in a bound object frame.@Microsoft Access doesn't display the OLE object in the object frame in Design view.@Remove the reference to the ObjectPalette property, or switch to Form view before you run the macro or Visual Basic code that references the ObjectPalette property.@1@@1         |

| Numbe | Access       | Error Description                                                                                                    |
|-------|--------------|----------------------------------------------------------------------------------------------------|
| 7752  | 2007         | Microsoft Office Access cannot apply the filter because all of the records are<br>locked.@Either the RecordLocks property of the form or report or the Default Record<br>Locking option in the Advanced section of the Access Options dialog box (click the<br>Microsoft Office Button, and then click Access Options) is set to All Records.@Reset<br>the value to No Locks or Edited Record, as appropriate.@1@1@472@1<br>Microsoft Office Access can't apply the filter because all the records are<br>locked.@The RecordLocks property of the form or report or the Default Record<br>Locking option on the Advanced tab of the Options dialog box (Tools menu) is set to<br>All Records.@Reset the value to No Locks or Edited Record as |
|       | 2002         | appropriate.@1@600472@1<br>Microsoft Access can't apply the filter because all the records are locked.@The<br>RecordLocks property of the form or report or the Default Record Locking option on<br>the Advanced tab of the Options dialog box (Tools menu) is set to All<br>Records.@Reset the value to No Locks or Edited Record as<br>appropriate.@1@600472@1                                                                                                    |
| 7753  | 2007<br>2003 | @@@1@2@7236@1<br> @@@1@7236@1                                                                                                    |
| 7754  | 2007         | You cannot position columns between two frozen columns in a datasheet.@To<br>unfreeze all columns, on the Home tab, in the Records group, click More, and then<br>click Unfreeze All Columns.@@1@1@9174@1                                                                                                    |
|       | 2003         | You can't move columns between two frozen columns in a datasheet.@To unfreeze all columns, click Unfreeze All Columns on the Format menu.@@1@209174@1                                                                                                    |
| 7755  | 2007         | Microsoft Office Access can't start the Chart Wizard.@The wizard may not be installed, or this wizard has been disabled.@To install the Chart Wizard, rerun the Microsoft Office Access or the Microsoft Office Setup program, click Add/Remove, and then select the Wizards check box. To reenable this wizard, click the Microsoft Office Button, and then click Access Options. Click Add-Ins, and then in the Manage list, click Disabled Items, and then click Go.@1@@@3                                                                                                    |
|       | 2003         | Microsoft Office Access can't start the Chart Wizard.@The wizard may not be<br>installed, or this wizard has been disabled.@To install the Chart Wizard, rerun the<br>Microsoft Office Access or Microsoft Office Setup program, click Add/Remove, and<br>then select the Wizards check box. To reenable this wizard, click About Microsoft<br>Office Access on the Help menu, and then click the Disabled Items button to view a<br>list of addins which you can enable.@1@@3                                                                                                    |
|       | 2002         | Microsoft Access can't start the Chart Wizard.@The wizard may not be installed, or this wizard has been disabled.@To install the Chart Wizard, rerun the Microsoft Access or Microsoft Office Setup program, click Add/Remove, and then select the Wizards check box. To reenable this wizard, click About Microsoft Access on the Help menu, and then click the Disabled Items button to view a list of addins which you can enable.@1@@3                                                                                                    |
|       | 2000         | Microsoft Access can't start the Chart Wizard.@The wizard may not be installed.@To install the Chart Wizard, rerun the Microsoft Access or Microsoft Office Setup program, click Add/Remove, and then select the Wizards check box.@1@@3                                                                                                    |
| 7756  | 2007<br>2003 | The form can't display the What's This button if the Minimize button or the Maximize button is displayed.@Set the WhatsThisButton property to No, or set the MinMaxButtons property to None.@@1@@1                                                                                                    |
| 7757  | 2007<br>2003 | The form can't display the Minimize button or the Maximize button if the What's This button is displayed.@@@1@@1                                                                                                    |
| 7758  | 2007         | This ActiveX control isn't enabled in Form view.@You can't set the Enabled or TabStop properties to True.@@1@@@1                                                                                                    |
|       | 2003         | This ActiveX control isn't enabled in Form view.@You can't set the Enabled or TabStop properties to True.@@1@@1                                                                                                    |

| Numbe | Access       | Error Description                                                                                                    |
|-------|--------------|----------------------------------------------------------------------------------------------------|
| 7759  | 2007         | This ActiveX control isn't visible in Form view.@You can't set the Visible or TabStop properties to True.@@1@@@1                                                                                                    |
|       | 2003         | This ActiveX control isn't visible in Form view.@You can't set the Visible or TabStop properties to True.@@1@@1                                                                                                    |
| 7760  | 2007         | This property is locked and can't be changed.@@@1@@@1                                                                                                    |
|       | 2003         | This property is locked and can't be changed.@@@1@@1                                                                                                    |
| 7761  | 2007         | An error occurred when you changed the control.@@@1@@@1                                                                                                    |
|       | 2003         | An error occurred when you changed the control.@@@1@@1                                                                                                    |
| 7762  | 2007<br>2003 | The pattern string is invalid.@@@2@1@10109@1<br>The pattern string is invalid.@@@2@210109@1                                                                                                    |
| 7763  | 2005         | This feature isn't installed, or has been disabled.@To install this feature, rerun the                                                                                                    |
| //05  | 2007         | Microsoft Office Access or the Microsoft Office Setup program or, if you're using a third-party add-in, reinstall the add-in. To reenable this wizard, click the Microsoft Office Button, and then click Access Options. Click Add-Ins, and then in the Manage list, click Disabled Items, and then click Go.@@1@@@3                                                                              |
|       | 2003         | This feature isn't installed, or has been disabled.@To install this feature, rerun the Microsoft Office Access or Microsoft Office Setup program or, if you're using a third-party add-in, reinstall the add-in. To reenable this wizard, click About Microsoft Office Access on the Help menu, and then click the Disabled Items button to view a list of addins which you can enable.@@1@@3     |
|       | 2002         | This feature isn't installed, or has been disabled.@To install this feature, rerun the Microsoft Access or Microsoft Office Setup program or, if you're using a third-party add-in, reinstall the add-in. To reenable this wizard, click About Microsoft Access on the Help menu, and then click the Disabled Items button to view a list of addins which you can enable.@@1@@3                   |
|       | 2000         | This feature isn't installed.@To install this feature, rerun the Microsoft Access or Microsoft Office Setup program or, if you're using a third-party add-in, reinstall the add-in.@@1@@3                                                                                                    |
| 7764  | 2007         |                                                                                                    |
|       | 2003         | This feature isn't installed, or has been disabled.@To install this feature, rerun the Microsoft Office Access or Microsoft Office Setup program, click Add/Remove, and then select the Wizards check box. To reenable this wizard, click About Microsoft Office Access on the Help menu, and then click the Disabled Items button to view a list of addins which you can enable.@@1@@3           |
|       | 2002         | This feature isn't installed, or has been disabled.@To install this feature, rerun the Microsoft Access or Microsoft Office Setup program, click Add/Remove, and then select the Wizards check box. To reenable this wizard, click About Microsoft Access on the Help menu, and then click the Disabled Items button to view a list of addins which you can enable.@@1@@3                         |
|       | 2000         | This feature isn't installed.@To install this feature, rerun the Microsoft Access or Microsoft Office Setup program, click Add/Remove, and then select the Wizards check box.@@1@@3                                                                                                    |
| 7765  | 2007         |                                                                                                    |
|       | 2003         | This feature isn't installed, or has been disabled.@To install this feature, rerun the Microsoft Office Access or Microsoft Office Setup program, click Add/Remove, and then click the Additional Wizards check box. To reenable this wizard, click About Microsoft Office Access on the Help menu, and then click the Disabled Items button to view a list of addins which you can enable.@@1@@3 |
|       | 2002         | This feature isn't installed, or has been disabled.@To install this feature, rerun the Microsoft Access or Microsoft Office Setup program, click Add/Remove, and then click the Additional Wizards check box. To reenable this wizard, click About Microsoft Access on the Help menu, and then click the Disabled Items button to view a list of addins which you can enable.@@1@@3               |

| Numbe | Access       | Error Description                                                                                                    |
|-------|--------------|----------------------------------------------------------------------------------------------------|
| 7765  | 2000         | This feature isn't installed.@To install this feature, rerun the Microsoft Access or Microsoft Office Setup program, click Add/Remove, and then click the Advanced Wizards check box.@@1@@3                                                                                                    |
| 7766  | 2007         | This control can't be changed to the type you requested.@@@1@@@1                                                                                                    |
|       | 2003         | This control can't be changed to the type you requested.@@@1@@1                                                                                                    |
| 7767  | 2007         | An error occurred while Microsoft Office Access was creating a section.@@@ $1@@@1$                                                                                                    |
|       | 2003         | An error occurred while Microsoft Office Access was creating a section.@@@1@@1                                                                                                    |
|       | 2002         | An error occurred while Microsoft Access was creating a section.@@@1@@1                                                                                                    |
| 7768  | 2007         | In order to change data through this form, the focus must be in a bound field that can be modified.@@@1@@@1                                                                                                    |
|       | 2003         | In order to change data through this form, the focus must be in a bound field that can be modified.@@@1@@1                                                                                                    |
| 7769  | 2007<br>2003 | The filter operation was canceled. The filter would be too long.@@@1@@@1<br>The filter operation was canceled. The filter would be too long.@@@1@@1                                                                                                    |
| 7770  | 2007         | Microsoft Office Access didn't apply the filter.@Microsoft Office Access may not be<br>able to apply the filter if you entered an invalid data type in one of the fields.Do<br>you want to close the filter anyway?@If you click Yes, Microsoft Office Access will<br>build the filter, but won't apply it to the recordset. Then it will close the Filter By<br>Form window.@19@@@2 |
|       | 2003         | Microsoft Office Access didn't apply the filter.@Microsoft Office Access may not be<br>able to apply the filter if you entered an invalid data type in one of the fields.Do<br>you want to close the filter anyway?@If you click Yes, Microsoft Office Access will<br>build the filter, but won't apply it to the recordset. Then it will close the Filter By<br>Form window.@19@@2  |
|       | 2002         | Microsoft Access didn't apply the filter.@Microsoft Access may not be able to apply<br>the filter if you entered an invalid data type in one of the fields.Do you want to<br>close the filter anyway?@If you click Yes, Microsoft Access will build the filter, but<br>won't apply it to the recordset. Then it will close the Filter By Form window.@19@@2                          |
| 7771  | 2007         | You can't set the ColumnOrder property when you are in Form view or Print Preview.@@@1@@@1                                                                                                    |
|       | 2003         | You can't set the ColumnOrder property when you are in Form view or Print Preview.@@@1@@1                                                                                                    |
| 7773  | 2007         | Microsoft Office Access can't set the LimitToList property to No right now.@The first visible column, which is determined by the ColumnWidths property, isn't equal to the bound column.@Adjust the ColumnWidths property first, and then set the LimitToList property.@1@1@929@1                                                                                                    |
|       | 2003         | Microsoft Office Access can't set the LimitToList property to No right now.@The first visible column, which is determined by the ColumnWidths property, isn't equal to the bound column.@Adjust the ColumnWidths property first, and then set the LimitToList property.@1@600929@1                                                                                                   |
|       | 2002         | Microsoft Access can't set the LimitToList property to No right now.@The first visible column, which is determined by the ColumnWidths property, isn't equal to the bound column.@Adjust the ColumnWidths property first, and then set the LimitToList property.@1@600929@1                                                                                                    |
| 7774  | 2007         | You can't set the MenuBar property while an OLE object is in-place active.@@@1@@@1                                                                                                    |
|       | 2003         | You can't set the MenuBar property while an OLE object is in-place active.@@@1@@1                                                                                                    |
| 7775  | 2007<br>2003 | There are too many controls on the form to allow Filter By Form.@@@1@@@1<br>There are too many controls on the form to allow Filter By Form.@@@1@@1                                                                                                    |
| 7777  | 2007         | You've used the ListIndex property incorrectly.@@@2@1@6997@1                                                                                                    |
|       | 2003         | You've used the ListIndex property incorrectly.@@@2@606997@1                                                                                                    |

| Numbe | Access       | Error Description                                                                                                    |
|-------|--------------|----------------------------------------------------------------------------------------------------|
| 7778  | 2007         | You can't save an object when you are in the Filter By Form window.@Switch to Form view, and then save the object.@@1@@@1                                                                                                    |
|       | 2003         | You can't save an object when you are in the Filter By Form window.@Switch to Form view, and then save the object.@@1@@1                                                                                                    |
| 7779  | 2007         | You cannot set a form's MenuBar property from its menu bar macro.@@1@@@1                                                                                                    |
|       | 2003         | You can't set a form's MenuBar property from its menu bar macro.@Right-click the<br>Form selector button (located to the left of the horizontal ruler) on the form in<br>Design view. Click Properties, click the Other tab, and then set the MenuBar<br>property.@@1@@1                                          |
| 7780  | 2007         | You're trying to insert into a section that can't grow enough for the control you're trying to add.@The maximum total height for all sections in a report, including the section headers, is 200 inches (508 cm).@Remove, or reduce the height of, at least one section. Then try to add the control again.@1@@@1 |
|       | 2003         | You're trying to insert into a section that can't grow enough for the control you're trying to add.@The maximum total height for all sections in a report, including the section headers, is 200 inches (508 cm).@Remove, or reduce the height of, at least one section. Then try to add the control again.@1@@1  |
| 7782  | 2007         | You can't create a new instance of this form or report while it is in Design view.@@@1@@@1                                                                                                    |
|       | 2003         | You can't create a new instance of this form or report while it is in Design view.@@@1@@1                                                                                                    |
| 7784  | 2007         | The object you have selected is already open for design as a subform or subreport.<br>To open this object in Design view, select the subform or subreport in the object in<br>which it is already open, and then on the Design tab, in the Tools group, click<br>Subform in New Window.                           |
|       | 2003         | This form or report is already being designed as a subform or subreport. To open this form in Design view, select the subform or subreport and click Subform in New Window on the View menu.                                                                                                    |
|       | 2000         | You can't open a form or report while it is being designed as a subform or subreport.                                                                                                    |
| 7785  | 2007         | Microsoft Office Access didn't build the filter.@There is an error in the current field. Do you want to close the filter anyway?@If you click Yes, Microsoft Office Access will undo the changes to the filter, and then close the Filter By Form window.@19@@@2                                                  |
|       | 2003         | Microsoft Office Access didn't build the filter.@There is an error in the current field. Do you want to close the filter anyway?@If you click Yes, Microsoft Office Access will undo the changes to the filter, and then close the Filter By Form window.@19@@2                                                   |
|       | 2002         | Microsoft Access didn't build the filter.@There is an error in the current field. Do you want to close the filter anyway?@If you click Yes, Microsoft Access will undo the changes to the filter, and then close the Filter By Form window.@19@@2                                                                 |
| 7788  | 2007<br>2003 | Compile error.@@@1@@1                                                                                                    |
| 7789  | 2007         | Type mismatch.@@@1@@@1                                                                                                    |
|       | 2003         | Type mismatch.@@@1@@1                                                                                                    |
| 7790  | 2007         | Microsoft Office Access can't create the $ 1.@Either there was an error getting information from the table or query you selected, or a new  2 could not be created.@@1@@@1$                                                                                                    |
|       | 2003         | Microsoft Office Access can't create the <a>[1.@Either there was an error getting information from the table or query you selected, or a new <a>[2 could not be created.@@1@@1</a></a>                                                                                                    |
|       | 2002         | Microsoft Access can't create the $ 1.@Either there was an error getting information from the table or query you selected, or a new  2 could not be created.@@1@@1$                                                                                                    |

| Numbe | Access       | Error Description                                                                                                    |
|-------|--------------|----------------------------------------------------------------------------------------------------|
| 7791  | 2007<br>2003 | There was an error creating your  1.@Some fields may have been skipped because there was an error getting information about them or because they didn't fit on the  2.@@1@@@1<br>There was an error creating your  1.@Some fields may have been skipped because                                                                                                    |
|       |              | there was an error getting information about them or because they didn't fit on the<br> 2.@@1@@1                                                                                                    |
| 7792  | 2007         | You can't open a subform or subreport when it is also open in Design view.@@@1@@@1                                                                                                    |
|       | 2003         | You can't open a subform when it is also open in Design view.@@@1@@1                                                                                                    |
| 7793  | 2007         | You must save the form ' ' before you can embed it.@@@1@@@1                                                                                                    |
| 7704  | 2003         | You must save the form ' ' before you can embed it.@@@1@@1                                                                                                    |
| 7794  | 2007<br>2003 | Microsoft Office Access couldn't find the toolbar ' '.@@@1@@@1<br>Microsoft Office Access couldn't find the toolbar ' '.@@@1@@1                                                                                                    |
|       | 2003         | Microsoft Access couldn't find the toolbar ' '.@@@1@@1                                                                                                    |
| 7795  | 2007         | The custom toolbar ' ' is the wrong type (menu, shortcut menu, or toolbar) for the property it's being used in.@@@1@@@1                                                                                                    |
|       | 2003         | The custom toolbar ' ' is the wrong type (menu, shortcut menu, or toolbar) for the property it's being used in.@@@1@@1                                                                                                    |
| 7796  | 2007         | The process failed because there is no printer installed.@Because Microsoft Office<br>Access saves the printer settings with each form or report, a printer is needed to<br>convert, enable, copy and paste, import, or export your forms or reports. To install<br>a printer: In Microsoft Windows XP, click Start, and then click Printers and Faxes.<br>Under Printer Tasks, click Add a printer.In Microsoft Windows 2000, click Start,<br>point to Settings, and then click Printers. Double-click Add Printer.Follow the<br>instructions in the wizard.@@1@@@1 |
|       | 2003         | The process failed because there is no printer installed.@Because Microsoft Office<br>Access saves the printer settings with each form or report, a printer is needed to<br>convert, enable, copy and paste, import, or export your forms or reports. To install<br>a printer, point to Settings on the Windows Start menu, click Printers, and then<br>double-click Add Printer. Follow the instructions in the wizard.@@1@@1                                                                                                    |
|       | 2002         | The process failed because there is no printer installed.@Because Microsoft Access saves the printer settings with each form or report, a printer is needed to convert, enable, copy and paste, import, or export your forms or reports. To install a printer, point to Settings on the Windows Start menu, click Printers, and then double-click Add Printer. Follow the instructions in the wizard.@@1@@1                                                                                                    |
| 7797  | 2007         | You must save new objects in the database before you can save them to this external format.@@@1@@@1                                                                                                    |
|       | 2003         | You must save new objects in the database before you can save them to this external format.@@@1@@1                                                                                                    |
| 7798  | 2007         | You can only save select, crosstab, and union queries to this format.@@@1@@@1                                                                                                    |
|       | 2003         | You can only save select, crosstab, and union queries to this format.@@@1@@1                                                                                                    |
| 7799  | 2007         | This form or report is based on a query that exceeds the limit for data in a single record.@Exclude any unnecessary fields from the query, or change some of the field types to Memo in the original tables.@@1@@@1                                                                                                    |
|       | 2003         | This form or report is based on a query that exceeds the limit for data in a single record.@Exclude any unnecessary fields from the query, or change some of the field types to Memo in the original tables.@@1@@1                                                                                                    |
| 7800  | 2007         | You can't create a Microsoft Office Access MDE database from a database in an old format.@Close the database and convert it to the current version of Microsoft Office Access. Then create the MDE database.@@1@@@1                                                                                                    |
|       | 2003         | You can't create a Microsoft Office Access MDE database from a database in an old format.@Close the database and convert it to the current version of Microsoft Office Access. Then create the MDE database.@@1@@1                                                                                                    |

#### Numbe Access Error Description

| 7800 |                      |                                                                                                    |
|------|----------------------|----------------------------------------------------------------------------------------------------|
|      | 2002                 | You can't create a Microsoft Access MDE database from a database in an old format.@Close the database and convert it to the current version of Microsoft Access. Then create the MDE database.@@1@@1                                                                                                    |
| 7801 | 2007                 | This database is in an unrecognized format.@The database may have been created with a later version of Microsoft Office Access than the one you are using. Upgrade your version of Microsoft Office Access to the current one, then open this database.@@1@@@1                                                                                                    |
|      | 2003                 | This database is in an unrecognized format.@The database may have been created with a later version of Microsoft Office Access than the one you are using. Upgrade your version of Microsoft Office Access to the current one, then open this database.@@1@@1                                                                                                    |
|      | 2002                 | This database is in an unrecognized format.@The database may have been created with a later version of Microsoft Access than the one you are using. Upgrade your version of Microsoft Access to the current one, then open this database.@@1@@1                                                                                                    |
| 7802 | 2007                 | The command you specified is not available in an .mde, .accde, or .ade database.@@@1@@@1                                                                                                    |
|      | 2003                 | That command isn't available in an MDE/ADE database.@@@1@@1                                                                                                    |
|      | 2000                 | That command isn't available in an MDE database.@@@1@@1                                                                                                    |
| 7803 | 2007                 | Microsoft Office Access can't rename $ 1$ to $ 2$ . The convert operation failed.@@@1@@@1                                                                                                    |
|      | 2003                 | Microsoft Office Access can't rename $ 1$ to $ 2$ . The convert operation failed.@@@1@@1                                                                                                    |
|      | 2002                 | Microsoft Access can't rename  1 to  2. The convert operation failed.@@@1@@1                                                                                                    |
| 7804 | 2007                 |                                                                                                    |
|      | 2000                 | Microsoft Access can't open this replica created with a previous version of Access.@Do one of the following:* Convert the Design Master and associated replicas to Microsoft Access 97.* Open the database using the previous version first, then try to open it in the current version.@@1@@1                                                                                                    |
| 7805 | 2007                 | This is already an MDE database.@@@1@@@1                                                                                                    |
|      | 2003                 | This is already an MDE database.@@@1@@1                                                                                                    |
| 7806 | 2007                 | This database does not have a Visual Basic project, so it can't be made into an MDE file.@Open the database in Microsoft Office Access to create the Visual Basic project.@@1@@@1                                                                                                    |
|      | 2003                 | This database does not have a Visual Basic project, so it can't be made into an MDE                                                                                                    |
|      |                      | file.@Open the database in Microsoft Office Access to create the Visual Basic                                                                                                    |
|      | 2002                 | file.@Open the database in Microsoft Office Access to create the Visual Basic<br>project.@@1@@1<br>This database does not have a Visual Basic project, so it can't be made into an MDE<br>file.@Open the database in Microsoft Access to create the Visual Basic<br>project.@@1@@1                                                                                                    |
| 7807 | 2002                 | <pre>project.@@1@@1 This database does not have a Visual Basic project, so it can't be made into an MDE file.@Open the database in Microsoft Access to create the Visual Basic project.@@1@@1 You cannot convert the open database to an MDE file by running a macro or Visual Basic code.@Instead of using a macro or code, on the Database Tools tab, in the</pre>                                                                                                    |
| 7807 |                      | project.@@1@@1<br>This database does not have a Visual Basic project, so it can't be made into an MDE<br>file.@Open the database in Microsoft Access to create the Visual Basic<br>project.@@1@@1<br>You cannot convert the open database to an MDE file by running a macro or Visual                                                                                                    |
| 7807 | 2007                 | <ul> <li>project.@@1@@1</li> <li>This database does not have a Visual Basic project, so it can't be made into an MDE file.@Open the database in Microsoft Access to create the Visual Basic project.@@1@@1</li> <li>You cannot convert the open database to an MDE file by running a macro or Visual Basic code.@Instead of using a macro or code, on the Database Tools tab, in the Database Tools group, click Make MDE.@@1@@01</li> <li>You can't make the open database into an MDE file while running a macro or Visual Basic code.@Instead of using a macro or code, on the Tools menu, point to</li> </ul>                                                                                                    |
|      | 2007<br>2003         | <ul> <li>project.@@1@@1</li> <li>This database does not have a Visual Basic project, so it can't be made into an MDE file.@Open the database in Microsoft Access to create the Visual Basic project.@@1@@1</li> <li>You cannot convert the open database to an MDE file by running a macro or Visual Basic code.@Instead of using a macro or code, on the Database Tools tab, in the Database Tools group, click Make MDE.@@1@@01</li> <li>You can't make the open database into an MDE file while running a macro or Visual Basic code.@Instead of using a macro or code, on the Tools menu, point to Database Utilities, and then click Make MDE File.@@1@@1</li> <li>Microsoft Office Access can't replace an existing file as a result of converting the</li> </ul>                                                                                      |
|      | 2007<br>2003<br>2007 | <ul> <li>project.@@1@@1</li> <li>This database does not have a Visual Basic project, so it can't be made into an MDE file.@Open the database in Microsoft Access to create the Visual Basic project.@@1@@1</li> <li>You cannot convert the open database to an MDE file by running a macro or Visual Basic code.@Instead of using a macro or code, on the Database Tools tab, in the Database Tools group, click Make MDE.@@1@@@1</li> <li>You can't make the open database into an MDE file while running a macro or Visual Basic code.@Instead of using a macro or code, on the Tools menu, point to Database Utilities, and then click Make MDE File.@@1@@1</li> <li>Microsoft Office Access can't replace an existing file as a result of converting the Microsoft Office Access can't replace an existing file as a result of converting the</li> </ul> |

| Numbe | Access       | Error Description                                                                                                    |
|-------|--------------|----------------------------------------------------------------------------------------------------|
| 7809  | 2003         | You can't rename a   object in the client/server version of Microsoft Office Access.@@@1@@1                                                                                                    |
|       | 2002         | You can't rename a   object in the client/server version of Microsoft<br>Access.@@@1@@1                                                                                                    |
| 7810  | 2007         | You cannot compact the open database by running a macro or Visual Basic code.@Instead of using a macro or code, click the Microsoft Office Button, point to Manage, and then click Compact and Repair Database.@@1@@@1 |
|       | 2003         | You can't compact the open database while running a macro or Visual Basic code.@Instead of using a macro or code, on the Tools menu, point to Database Utilities, and then click Compact/Repair Database.@@1@@1        |
| 7811  | 2007         | Microsoft Office Access requires Microsoft SQL Server 6.5 or later for Access projects. You need to upgrade the selected SQL database to Microsoft SQL Server 6.5 or later.@@@1@@@1                                    |
|       | 2003         | Microsoft Office Access requires Microsoft SQL Server 6.5 or later for Access projects. You need to upgrade the selected SQL database to Microsoft SQL Server 6.5 or later.@@@1@@1                                     |
|       | 2002         | Microsoft Access requires Microsoft SQL Server 6.5 or later for Access projects.<br>You need to upgrade the selected SQL database to Microsoft SQL Server 6.5 or<br>later.@@@1@@1                                      |
|       | 2000         | Microsoft Access requires SQL Server 6.5 or later for Access projects. You need to upgrade the selected SQL database to SQL Server 6.5 or later.@@@1@@1                                                                |
| 7812  | 2007<br>2002 | Microsoft Office Access projects can only be connected to Microsoft SQL Server<br>Microsoft Access projects can only be connected to Microsoft SQL Server                                                              |
| 7813  | 2007         |                                                                                                    |
| /015  | 2003         | Restoring a database requires that no one is currently using the database.@Do you want to close all objects, select a backup file, and restore the database from backup?@@1@@1                                         |
|       | 2000         | Restoring a database requires that no one is currently using the database.@Do you want to close all objects, select a backup file, and restore the database from backup.@@1@@1                                         |
| 7814  | 2007         |                                                                                                    |
|       | 2003         | Dropping a database requires that no one is currently using the database.@Do you want to close all open objects and drop the database?@@1@@1                                                                           |
|       | 2000         | Dropping a database requires that no one is currently using the database.@Do you want to close all open objects, and drop the database.@@1@@1                                                                          |
| 7815  | 2007         | Microsoft Office Access was unable to create an ADE database.@@@1@@@1                                                                                                    |
|       | 2003         | Microsoft Office Access was unable to create an ADE database.@@@1@@1                                                                                                    |
|       | 2002         | Microsoft Access was unable to create an ADE database.@@@1@@1                                                                                                    |
| 7816  | 2007         | Microsoft Office Access requires this Microsoft SQL Server 6.5 installation to be upgraded to service pack 5 in order to successfully connect to this server.<br>@@@1@@@1                                              |
|       | 2003         | Microsoft Office Access requires this Microsoft SQL Server 6.5 installation to be upgraded to service pack 5 in order to successfully connect to this server.<br>@@@1@@1                                               |
|       | 2002         | Microsoft Access requires this Microsoft SQL Server 6.5 installation to be upgraded to service pack 5 in order to successfully connect to this server. @@@1@@1                                                         |
|       | 2000         | Microsoft Access requires this SQL 6.5 installation to be upgraded to SP5 in order to successfully connect to this server. $@@@1@@1$                                                                                   |
| 7817  | 2007         | The database file ' ' is already open. You cannot encode to an open file.@@@1@@@1                                                                                                    |
|       | 2003         | The database file ' ' is already open. You cannot encode to an open file.@@@1@@1                                                                                                    |

| Numbe | Access | Error Description                                                                                                    |
|-------|--------|----------------------------------------------------------------------------------------------------|
| 7817  | 2002   | The database file ' ' is already open. You cannot encrypt to an open file.@@@1@@1                                                                                                    |
| 7818  | 2007   |                                                                                                    |
|       | 2003   | Microsoft Office Access was unable to create the Database window.@Please upgrade to a newer version of Microsoft Internet Explorer.@@1@@1                                                                                                    |
|       | 2002   | Microsoft Access was unable to create the Database window.@Please upgrade to a<br>newer version of Microsoft Internet Explorer.@@1@@1                                                                                                    |
| 7819  | 2007   | You have chosen a database template file that is not supported in the current version of Microsoft Office Access.@To create a database using the Database Wizard, click the Databases tab in the New dialog box and then double-click a database icon.@@1@@@1 |
|       | 2003   | You have chosen a database template file that is not supported in the current version of Microsoft Office Access.@To create a database using the Database Wizard, click the Databases tab in the New dialog box and then double-click a database icon.@@1@@1  |
|       | 2002   | You have chosen a database template file that is not supported in the current version of Microsoft Access.@To create a database using the Database Wizard, click the Databases tab in the New dialog box and then double-click a database icon.@@1@@1         |
| 7820  | 2007   |                                                                                                    |
|       | 2003   | Microsoft Office Access no longer supports Pages as startup documents.                                                                                                    |
|       | 2002   | Microsoft Access no longer supports Pages as startup documents.                                                                                                    |
| 7821  | 2007   | The TEMP environment variable isn't defined. Microsoft Office Access can't find the temporary file directory.@@@1@@@1                                                                                                    |
|       | 2003   | The TEMP environment variable isn't defined. Microsoft Office Access can't find the temporary file directory.@@@1@@1                                                                                                    |
|       | 2002   | The TEMP environment variable isn't defined. Microsoft Access can't find the temporary file directory.@@@1@@1                                                                                                    |
| 7822  | 2007   | Microsoft Office Access can't initialize the transfer object. Make sure you have Microsoft SQL Server or the Microsoft SQL Server Desktop Engine installed on the local machine.@@@1@@@1                                                                      |
|       | 2003   | Microsoft Office Access can't initialize the transfer object. Make sure you have<br>Microsoft SQL Server or the Microsoft SQL Server Desktop Engine installed on the<br>local machine.@@@1@@1                                                                 |
|       | 2002   | Microsoft Access can't initialize the transfer object. Make sure you have Microsoft SQL Server or the Microsoft SQL Server Desktop Engine installed on the local machine.@@@1@@1                                                                              |
| 7823  | 2007   | The source or destination database name is missing. The transfer operation can't continue. $@@@1@@@1$                                                                                                    |
|       | 2003   | The source or destination database name is missing. The transfer operation can't continue.@@@1@@1                                                                                                    |
| 7824  | 2007   | The source or destination server name is missing. The transfer operation can't continue.@@@1@@@1                                                                                                    |
|       | 2003   | The source or destination server name is missing. The transfer operation can't continue.@@@1@@1                                                                                                    |
| 7825  | 2007   | Microsoft Office Access can't find the server ' '.@@@1@@@1                                                                                                    |
|       | 2003   | Microsoft Office Access can't find the server ' '.@@@1@@1                                                                                                    |
|       | 2002   | Microsoft Access can't find the server ' '.@@@1@@1                                                                                                    |
| 7826  | 2007   | The database object type isn't supported by the Microsoft Office Access transfer operation.@@@1@@@1                                                                                                    |
|       | 2003   | The database object type isn't supported by the Microsoft Office Access transfer<br>operation.@@@1@@1                                                                                                    |

| Numbe | Access       | Error Description                                                                                                    |  |
|-------|--------------|----------------------------------------------------------------------------------------------------|--|
| 7826  | 2002         | The database object type isn't supported by the Microsoft Access transfer operation.@@@1@@1                                                                                                    |  |
| 7827  | 2007         | The current database ' 1' has  2 active connections. Microsoft Office Access must disconnect all applications before you can copy the database file. What do you want to do to all the active connections? &Disconnect Cancel@@@35@@@ |  |
|       | 2003         | The current database ' 1' has  2 active connections. Microsoft Office Access must disconnect all applications before you can copy the database file. What do you want to do to all the active connections? &Disconnect Cancel@@@35@@  |  |
|       | 2002         | The current database ' 1' has  2 active connections. Microsoft Access must disconnect all applications before you can copy the database file. What do you want to do to all the active connections? &Disconnect Cancel@@@35@@         |  |
| 7828  | 2007         | The object ' ' is not a valid Microsoft SQL Server database object. Microsoft Office Access can't transfer this object.@@@1@@@1                                                                                                    |  |
|       | 2003         | The object ' ' is not a valid Microsoft SQL Server database object. Microsoft Office Access can't transfer this object.@@@1@@1                                                                                                    |  |
|       | 2002         | The object ' ' is not a valid Microsoft SQL Server database object. Microsoft Access can't transfer this object.@@@1@@1                                                                                                    |  |
| 7829  | 2007         | The SQL script used to create database objects is corrupted. Microsoft Office Access can't create the new objects.@@@1@@@1                                                                                                    |  |
|       | 2003         | The SQL script used to create database objects is corrupted. Microsoft Office Access can't create the new objects.@@@1@@1                                                                                                    |  |
|       | 2002         | The SQL script used to create database objects is corrupted. Microsoft Access can't create the new objects.@@@1@@1                                                                                                    |  |
| 7830  | 2007         | The SQL script used to create database object ' ' is corrupted. Microsoft Office<br>Access can't create the new object.@@@1@@@1                                                                                                    |  |
|       | 2003         | The SQL script used to create database object ' ' is corrupted. Microsoft Office Access can't create the new object.@@@1@@1                                                                                                    |  |
|       | 2002         | The SQL script used to create database object ' ' is corrupted. Microsoft Access can't create the new object.@@@1@@1                                                                                                    |  |
| 7831  | 2007<br>2003 | Microsoft Office Access can't create the file ' '.@@@1@@@1<br>Microsoft Office Access can't create the file ' '.@@@1@@1                                                                                                    |  |
|       | 2005         | Microsoft Access can't create the file ' '.@@@1@@1                                                                                                    |  |
| 7832  | 2007         | The current database ' ' is replicated and can't be copied until you disable replication. Use Microsoft SQL Server Enterprise Manager to remove publications and subscriptions before copying the database file.@@@1@@@1              |  |
|       | 2003         | The current database ' ' is replicated and can't be copied until you disable replication. Use Microsoft SQL Server Enterprise Manager to remove publications and subscriptions before copying the database file.@@@1@@1               |  |
| 7833  | 2007         | The current database ' ' has more than one data file and can't be copied.@@@1@@@1                                                                                                    |  |
|       | 2003         | The current database ' ' has more than one data file and can't be copied.@@@1@@1                                                                                                    |  |
| 7834  | 2007         | The Transfer Database Wizard didn't provide enough information to perform the transfer operation.@@@1@@@1                                                                                                    |  |
|       | 2003         | The Transfer Database Wizard didn't provide enough information to perform the transfer operation.@@@1@@1                                                                                                    |  |
| 7835  | 2007         | Microsoft Office Access can't copy the database file because one or more objects are open. Do you want to close all the objects?@@@1@@@1                                                                                              |  |
|       | 2003         | Microsoft Office Access can't copy the database file because one or more objects are open. Do you want to close all the objects?@@@1@@1                                                                                               |  |
|       | 2002         | Microsoft Access can't copy the database file because one or more objects are open. Do you want to close all the objects?@@@1@@1                                                                                                    |  |

| Numbe | Access       | Error Description                                                                                                    |  |
|-------|--------------|----------------------------------------------------------------------------------------------------|--|
| 7836  | 2007         | Microsoft Office Access can't copy the database file because one or more objects are open. Close all objects and try again.@@@1@@@1                                                                                                    |  |
|       | 2003         | Microsoft Office Access can't copy the database file because one or more objects are open. Close all objects and try again.@@@1@@1                                                                                                    |  |
|       | 2002         | Microsoft Access can't copy the database file because one or more objects are open. Close all objects and try again.@@ $01@@1$                                                                                                    |  |
| 7837  | 2007         | Invalid argument in script.@@@1@@@1                                                                                                    |  |
|       | 2003         | Invalid argument in script.@@@1@@1                                                                                                    |  |
| 7838  | 2007         | There were errors during the database transfer operation. Open the transfer log file for details.@@@1@@@1                                                                                                    |  |
|       | 2003         | There were errors during the database transfer operation. Open the transfer log file for details.@@@1@@1                                                                                                    |  |
| 7839  | 2007         | Errors occurred during the database transfer operation.@@@1@@@1                                                                                                    |  |
|       | 2003         | Errors occurred during the database transfer operation.@@@1@@1                                                                                                    |  |
| 7840  | 2007         | The database transfer operation failed. The destination database ' ' was created and is in an unknown state. What would you like to do with the destination database? &Keep &Delete@@@35@@@                                                  |  |
|       | 2003         | The database transfer operation failed. The destination database ' ' was created and is in an unknown state. What would you like to do with the destination database? &Keep &Delete@@@35@@                                                   |  |
| 7841  | 2007         | The destination file ' ' already exists. Set the Overwrite flag to TRUE if you want to replace the existing file.@@@1@@@1                                                                                                    |  |
|       | 2003         | The destination file ' ' already exists. Set the Overwrite flag to TRUE if you want to replace the existing file.@@@1@@1                                                                                                    |  |
| 7842  | 2007         | This operation requires at least Microsoft SQL Server 2000 to be installed on your local computer.@@@1@@@1                                                                                                    |  |
|       | 2003         | This operation requires Microsoft SQL Server version 7.0 or later on your local computer. You can install Microsoft SQL Server 2000 Desktop Engine from the MSDE2000 folder on the Microsoft Office CD-ROM.@@@1@@1                           |  |
|       | 2002         | This operation requires Microsoft SQL Server version 7.0 or later on your local computer. You can install Microsoft SQL Server 2000 Desktop Engine from the MSDE2000 folder on the Microsoft Office XP CD-ROM.@@@1@@1                        |  |
| 7843  | 2007         | You can only copy a database that is on your local computer. To make a copy of a database on a remote computer, click the Microsoft Office Button, point to Server Tasks, and then click Transfer Database.@@@1@@@1                          |  |
|       | 2003         | You can only copy the database file when the current database is on your local computer. If you want to make a copy of a database on a remote server point to Database Utilities on the Tools menu, and then click Transfer Database.@@@1@@1 |  |
| 7844  | 2007         | Microsoft Office Access can't copy the database file because there are active connections to the current database.@@@1@@@1                                                                                                    |  |
|       | 2003         | Microsoft Office Access can't copy the database file because there are active connections to the current database.@@@1@@1                                                                                                    |  |
|       | 2002         | Microsoft Access can't copy the database file because there are active connections to the current database.@@@1@@1                                                                                                    |  |
| 7845  | 2007<br>2003 | @@@1@@@1<br> @@@1@@01                                                                                                    |  |
| 7846  | 2007         | Microsoft Office Access can't compact and repair the current database.@@@1@@@1                                                                                                    |  |
|       | 2003         | Microsoft Office Access can't compact and repair the current database.@@@1@@1                                                                                                    |  |
|       | 2002         | Microsoft Access can't compact and repair the current database.@@@1@@1                                                                                                    |  |
| 7847  | 2007         | ' ' already exists. Microsoft Office Access must create a backup of your file before performing the repair operation. Enter a name for the backup file.@@@1@@@1                                                                              |  |

| Numbe | Access | Error Description                                                                                                    |
|-------|--------|----------------------------------------------------------------------------------------------------|
| 7847  | 2003   | ' ' already exists. Microsoft Office Access must create a backup of your file before performing the repair operation. Enter a name for the backup file.@@@1@@1                                                                                                    |
|       | 2002   | ' ' already exists. Microsoft Access must create a backup of your file before performing the repair operation. Enter a name for the backup file.@@@1@@1                                                                                                    |
| 7848  | 2007   | The transfer operation has been cancelled. The destination database ' ' was created and is in an unknown state. What would you like to do with the destination database? &Keep &Delete@@@35@@@                                                                                                    |
|       | 2003   | The transfer operation has been cancelled. The destination database ' ' was created and is in an unknown state. What would you like to do with the destination database? &Keep &Delete@@@35@@                                                                                                    |
| 7849  | 2007   | The repair operation has been canceled because Microsoft Office Access could not create a backup of the file. You might not have adequate permissions or enough disk space to create the backup file. To repair the file manually, click the Microsoft Office Button, point to Manage, and then click Compact and Repair Database.@@@1@@@1                                                                                                    |
|       | 2003   | The repair operation has been cancelled because Microsoft Office Access couldn't create a backup of the file. You might not have adequate permissions or enough disk space to create the backup file. To repair the file manually, point to Database Utilities on the Tools menu, and then click Compact and Repair Database.@@@1@@1                                                                                                    |
|       | 2002   | The repair operation has been cancelled because Microsoft Access couldn't create a backup of the file. You might not have adequate permissions or enough disk space to create the backup file. To repair the file manually, point to Database Utilities on the Tools menu, and then click Compact and Repair Database.@@@1@@1                                                                                                    |
| 7850  | 2007   | The wizard you've requested is not installed or is in a bad state. Please install or reinstall the wizard. If you do not have permission to do this on your computer, please contact your help desk representative.@@@1@1@153723@1                                                                                                    |
|       | 2003   | Microsoft Office Access can't find the wizard, or the wizard has not been installed, or there is a syntax error in the Declarations section of a Visual Basic module.@The wizard you need may be missing from the Libraries key of the Microsoft Office Access section of the Windows Registry, or the wizard has been disabled.@To make sure that the wizard is in the Windows Registry, run Setup to reinstall Microsoft Office Access, and then compile all Visual Basic modules in the database. To reenable this wizard, click About Microsoft Office Access on the Help menu, and then click the Disabled Items button to view a list of addins which you can enable. @1@@3 |
|       | 2002   | Microsoft Access can't find the wizard, or the wizard has not been installed, or there<br>is a syntax error in the Declarations section of a Visual Basic module.@The wizard<br>you need may be missing from the Libraries key of the Microsoft Access section of<br>the Windows Registry, or the wizard has been disabled.@To make sure that the<br>wizard is in the Windows Registry, run Setup to reinstall Microsoft Access, and then<br>compile all Visual Basic modules in the database. To reenable this wizard, click<br>About Microsoft Access on the Help menu, and then click the Disabled Items button<br>to view a list of addins which you can enable. @1@@3        |
|       | 2000   | Microsoft Access can't find the wizard, or there is a syntax error in the Declarations section of a Visual Basic module.@The wizard you need may be missing from the Libraries key of the Microsoft Access section of the Windows Registry.@To make sure that the wizard is in the Windows Registry, run Setup to reinstall Microsoft Access, and then compile all Visual Basic modules in the database.@1@@3                                                                                                    |
| 7851  | 2007   | The toolbar name ' ' you entered already exists.@Enter a unique name for this toolbar.@@1@@@1                                                                                                    |
|       | 2003   | The toolbar name ' ' you entered already exists.@Enter a unique name for this toolbar.@@1@@1                                                                                                    |
| 7852  | 2007   | The toolbar name ' ' you entered doesn't follow Microsoft Office Access object-<br>naming rules.@For more information about naming objects, click<br>Help.@@2@1@11734@1                                                                                                    |

| Numbe | Access       | Error Description                                                                                                    |  |  |
|-------|--------------|----------------------------------------------------------------------------------------------------|--|--|
| 7852  | 2003         | The toolbar name ' ' you entered doesn't follow Microsoft Office Access object-<br>naming rules.@For more information about naming objects, click<br>Help.@@2@611734@1                                                                                                    |  |  |
|       | 2002         | The toolbar name ' ' you entered doesn't follow Microsoft Access object-naming rules.@For more information about naming objects, click Help.@@2@611734@1                                                                                                    |  |  |
| 7853  | 2007         | The default column width must be at least 0.1 inch.@@@1@@@01                                                                                                    |  |  |
|       | 2003         | The default column width must be at least 0.1 inch.@@@1@@1                                                                                                    |  |  |
| 7854  | 2007         | You can't export database objects (except tables) from the current version of Microsoft Office Access to earlier versions of Microsoft Office Access.@@@1@@@1                                                                                                    |  |  |
|       | 2003         | You can't export database objects (except tables) from the current version of Microsoft Office Access to earlier versions of Microsoft Office Access.@@@1@@1                                                                                                    |  |  |
|       | 2002         | You can't export database objects (except tables) from the current version of Microsoft Access to earlier versions of Microsoft Access.@@@1@@1                                                                                                    |  |  |
| 7855  | 2007         | You must have a database open to create custom toolbars, and the database can't be read-only.@@@1@@@1                                                                                                    |  |  |
|       | 2003         | You must have a database open to create custom toolbars, and the database can't be read-only.@@@1@@1                                                                                                    |  |  |
| 7856  | 2007<br>2003 | ' ' cannot be imported, exported, or copied to Access project files.@@@1@@@1<br>' ' cannot be imported, exported, or copied to Access project files.@@@1@@1                                                                                                    |  |  |
| 7858  | 2007         | The Tab Width setting in the Options dialog box (Tools menu) for the Module or Debug window must be from 1 through $32.@@@1@@@1$                                                                                                    |  |  |
|       | 2003         | The Tab Width setting in the Options dialog box (Tools menu) for the Module or Debug window must be from 1 through 32.@@@1@@1                                                                                                    |  |  |
| 7859  | 2007<br>2002 | Microsoft Office Access can't start because there is no license for it on this machine.<br>Microsoft Access can't start because there is no license for it on this machine.                                                                                                    |  |  |
| 7860  | 2007         | The profile ' ' that you specified on the command line doesn't exist in the Windows Registry.@@@1@@@1                                                                                                    |  |  |
|       | 2003         | The profile ' ' that you specified on the command line doesn't exist in the Windows Registry.@@@1@@1                                                                                                    |  |  |
| 7861  | 2007         | ' ' cannot be imported, exported, or copied to Access database files.@@@1@@@1                                                                                                    |  |  |
|       | 2003         | ' ' cannot be imported, exported, or copied to Access database files.@@@1@@1                                                                                                    |  |  |
| 7862  | 2007         | Microsoft Office Access can't find the wizard. This wizard has not been installed, or<br>there is an incorrect setting in the Windows Registry, or this wizard has been<br>disabled. @To reenable this wizard, click the Microsoft Office Button, and click<br>Access Options. Click Add-Ins, and then in the Manage list, click Disabled Items,<br>and then click Go. Rerun Microsoft Office Access or Microsoft Office Setup program<br>to reinstall the wizards. If the missing wizard is not a Microsoft Office Access wizard,<br>reinstall it using the Add-in Manager.@@1@@@3 |  |  |
|       | 2003         | Microsoft Office Access can't find the wizard. This wizard has not been installed, or<br>there is an incorrect setting in the Windows Registry, or this wizard has been<br>disabled. @To reenable this wizard, click About Microsoft Office Access on the Help<br>menu, and then click the Disabled Items button to view a list of addins which you<br>can enable. Rerun Microsoft Office Access or Microsoft Office Setup to reinstall the<br>wizards. If the missing wizard is not a Microsoft Office Access wizard, reinstall it<br>using the Add-in Manager.@@1@@3              |  |  |
|       | 2002         | Microsoft Access can't find the wizard. This wizard has not been installed, or there<br>is an incorrect setting in the Windows Registry, or this wizard has been disabled.<br>@To reenable this wizard, click About Microsoft Access on the Help menu, and then<br>click the Disabled Items button to view a list of addins which you can enable. Rerun<br>Microsoft Access or Microsoft Office Setup to reinstall the wizards. If the missing<br>wizard is not a Microsoft Access wizard, reinstall it using the Add-in<br>Manager.@@1@@3                                          |  |  |

| Numbe | Access       | Error Description                                                                                                    |
|-------|--------------|----------------------------------------------------------------------------------------------------|
| 7862  | 2000         | Microsoft Access can't find the wizard, or there is an incorrect setting in the Windows Registry.@Rerun Microsoft Access or Microsoft Office Setup to reinstall the wizards. If the missing wizard is not a Microsoft Access wizard, reinstall it using the Add-in Manager.@@1@@3                                                                                                    |
| 7863  | 2007<br>2002 | Links can only be created between Microsoft Office Access database files.<br>Links can only be created between Microsoft Access database files.                                                                                                    |
| 7864  | 2007         |                                                                                                    |
|       | 2003         | Microsoft Office Access doesn't allow empty strings.@@@1@@1                                                                                                    |
|       | 2002         | Microsoft Access doesn't allow empty strings.@@@1@@1                                                                                                    |
| 7865  | 2007         | There is already an existing database with the name you entered. Give the new database a unique name.                                                                                                    |
| 7866  | 2007         | Microsoft Office Access can't open the database because it is missing, or opened exclusively by another user, or it is not an ADP file.                                                                                                    |
|       | 2003         | Microsoft Office Access can't open the database because it is missing, or opened exclusively by another user.                                                                                                    |
|       | 2002         | Microsoft Access can't open the database because it is missing, or opened exclusively by another user.                                                                                                    |
| 7867  | 2007         | You already have the database open.                                                                                                    |
| 7868  | 2007         | You can't use a SetMenuItem macro action on a default menu.@SetMenuItem is for custom menus only.@@1@@@1                                                                                                    |
|       | 2003         | You can't use a SetMenuItem macro action on a default menu.@SetMenuItem is for custom menus only.@@1@@1                                                                                                    |
| 7869  | 2007         | The SetMenuItem action does not have enough information to be carried out.@An                                                                                                    |
|       | 2002         | argument is invalid, or there are not enough arguments.@@1@@@1                                                                                                    |
|       | 2003         | The SetMenuItem action does not have enough information to be carried out.@An argument is invalid, or there are not enough arguments.@@1@@1                                                                                                    |
| 7870  | 2007         | Microsoft Office Access can't find the database ' .'@Check the database name (and path, if specified) to make sure you entered it correctly.@@1@@@1                                                                                                    |
|       | 2003         | Microsoft Office Access can't find the database ' .'@Check the database name (and path, if specified) to make sure you entered it correctly.@@1@@1                                                                                                    |
|       | 2002         | Microsoft Access can't find the database ' .'@Check the database name (and path, if specified) to make sure you entered it correctly.@@1@@1                                                                                                    |
| 7871  | 2007         | The table name you entered doesn't follow Microsoft Office Access object-naming rules.@For more information about naming objects, click Help.@@2@1@11734@1                                                                                                    |
|       | 2003         | The table name you entered doesn't follow Microsoft Office Access object-naming<br>rules.@For more information about naming objects, click Help.@@2@611734@1                                                                                                    |
|       | 2002         | The table name you entered doesn't follow Microsoft Access object-naming<br>rules.@For more information about naming objects, click Help.@@2@611734@1                                                                                                    |
| 7872  | 2007         | This recordset is not updatable.                                                                                                    |
| 7873  | 2007         | ' ' cannot be imported, exported, or copied to another database or project file.@@@1@@@1                                                                                                    |
|       | 2003         | ' ' cannot be imported, exported, or copied to another database or project<br>file.@@@1@@1                                                                                                    |
| 7874  | 2007         | Microsoft Office Access can't find the object ' '.@* You misspelled the object name.<br>Check for missing underscores ( _ ) or other punctuation, and make sure you didn't<br>enter leading spaces.* You tried to open a linked table, but the file containing the<br>table isn't on the path you specified. Use the Linked Table Manager to update the<br>link and point to the correct path.@@1@@@1 |

| Numbe | Access | Error Description                                                                                                    |
|-------|--------|----------------------------------------------------------------------------------------------------|
| 7874  | 2003   | Microsoft Office Access can't find the object ' .'@* You misspelled the object name.<br>Check for missing underscores ( _ ) or other punctuation, and make sure you didn't<br>enter leading spaces.* You tried to open a linked table, but the file containing the<br>table isn't on the path you specified. Use the Linked Table Manager to update the<br>link and point to the correct path.@@1@@1 |
|       | 2002   | Microsoft Access can't find the object ' .'@* You misspelled the object name. Check for missing underscores ( _ ) or other punctuation, and make sure you didn't enter leading spaces.* You tried to open a linked table, but the file containing the table isn't on the path you specified. Use the Linked Table Manager to update the link and point to the correct path.@@1@@1                    |
| 7875  | 2007   | The table ' ' already exists.@You created or renamed a table, and then tried to save it. Before Microsoft Office Access could save the table, another user created or renamed one using the same name.@@ $1@@@1$                                                                                                    |
|       | 2003   | The table ' ' already exists.@You created or renamed a table, and then tried to save it. Before Microsoft Office Access could save the table, another user created or renamed one using the same name.@@1@@1                                                                                                    |
|       | 2002   | The table ' ' already exists.@You created or renamed a table, and then tried to save it. Before Microsoft Access could save the table, another user created or renamed one using the same name.@@1@@1                                                                                                    |
| 7876  | 2007   | There isn't enough temporary disk space to complete the operation.@Free disk space, and then try the operation again.For more information on freeing temporary disk space, search the Microsoft Windows Help index for 'disk space, freeing'.For information on compacting a database to free disk space, click Help.@@2@1@9009@3                                                                    |
|       | 2003   | There isn't enough temporary disk space to complete the operation.@Free disk<br>space, and then try the operation again.For more information on freeing<br>temporary disk space, search the Microsoft Windows Help index for 'disk space,<br>freeing'.For information on compacting a database to free disk space, click<br>Help.@@2@209009@3                                                        |
| 7877  | 2007   | Microsoft Office Access can't sort on the Memo, OLE Object, or Hyperlink ' '.@The<br>ORDER BY clause of an SQL statement can't include any Memo, OLE Object, or<br>Hyperlink fields.@@1@@@1                                                                                                    |
|       | 2003   | Microsoft Office Access can't sort on the Memo, OLE Object, or Hyperlink ' '.@The ORDER BY clause of an SQL statement can't include any Memo, OLE Object, or Hyperlink fields.@@1@@1                                                                                                    |
|       | 2002   | Microsoft Access can't sort on the Memo, OLE Object, or Hyperlink ' '.@The ORDER<br>BY clause of an SQL statement can't include any Memo, OLE Object, or Hyperlink<br>fields.@@1@@1                                                                                                    |
| 7878  | 2007   | The data has been changed.@Another user edited this record and saved the changes before you attempted to save your changes.@Re-edit the record.@1@@@1                                                                                                    |
|       | 2003   | The data has been changed.@Another user edited this record and saved the changes before you attempted to save your changes.@Re-edit the record.@1@@1                                                                                                    |
| 7879  | 2007   | An invalid IDA has been passed to Microsoft Office Access error handling.@Please report this error and the steps that caused it.@@1@@@1                                                                                                    |
|       | 2003   | An invalid IDA has been passed to Microsoft Office Access error handling.@Please report this error and the steps that caused it.@@1@@1                                                                                                    |
|       | 2002   | An invalid IDA has been passed to Microsoft Access error handling.@Please report this error and the steps that caused it.@@1@@1                                                                                                    |
| 7880  | 2007   | The value you entered is the wrong data type for this field.@Enter an integer.@@1@@@1                                                                                                    |
|       | 2003   | The value you entered is the wrong data type for this field.@Enter an integer.@@1@@1                                                                                                    |

#### Numbe Access Error Description

| Numbe | ALLESS               |                                                                                                    |
|-------|----------------------|----------------------------------------------------------------------------------------------------|
| 7881  | 2007                 | The Macro Conversion Wizard can't be started.@This wizard may not be installed, or this wizard has been disabled.@To reenable this wizard, click the Microsoft Office Button, and then click Access Options. Click Add-Ins, and then in the Manage list, click Disabled Items, and then click Go. Rerun Microsoft Office Access or the Microsoft Office Setup program to reinstall this wizard. If you want to preserve your security or custom settings, back up the Microsoft Office Access workgroup information file.For more information on backing up files, search for 'backing up files' in Microsoft Windows Help.@1@@@3       |
|       | 2003                 | The Macro Conversion Wizard can't be started.@This wizard may not be installed, or<br>this wizard has been disabled.@To reenable this wizard, click About Microsoft Office<br>Access on the Help menu, and then click the Disabled Items button to view a list of<br>addins which you can enable. Rerun Microsoft Office Access or Microsoft Office<br>Setup to reinstall this wizard. If you want to preserve your security or custom<br>settings, back up the Microsoft Office Access workgroup information file.For more<br>information on backing up files, search the Microsoft Windows Help index for<br>'backing up files'.@1@@3 |
|       | 2002                 | The Macro Conversion Wizard can't be started.@This wizard may not be installed, or this wizard has been disabled.@To reenable this wizard, click About Microsoft Access on the Help menu, and then click the Disabled Items button to view a list of addins which you can enable. Rerun Microsoft Access or Microsoft Office Setup to reinstall this wizard. If you want to preserve your security or custom settings, back up the Microsoft Access workgroup information file.For more information on backing up files, search the Microsoft Windows Help index for 'backing up files'.@1@@3                                           |
|       | 2000                 | The Macro Conversion Wizard can't be started.@This wizard may not be<br>installed.@Rerun Microsoft Access or Microsoft Office Setup to reinstall this wizard.<br>If you want to preserve your security or custom settings, back up the Microsoft<br>Access workgroup information file.For more information on backing up files,<br>search the Microsoft Windows Help index for 'backing up files'.@1@@3                                                                                                    |
| 7882  | 2007<br>2003<br>2002 | You can't convert, enable, or encode an Access Project file.@@@1@@@1<br>You can't convert, enable, or encode an Access Project file.@@@1@@1<br>You can't convert, enable, or encrypt an Access Project file.@@@1@@1                                                                                                    |
| 7883  | 2007<br>2003         | You can't set the MenuBar property unless a database is open.@@@1@@@1<br>You can't set the MenuBar property unless a database is open.@@@1@@1                                                                                                    |
| 7884  | 2007<br>2003         | You can't export an object to itself.@Select a different database to export to, or give the object a new name.@@1@@@1<br>You can't export an object to itself.@Select a different database to export to, or give the object a new name.@@1@@1                                                                                                    |
| 7885  | 2007<br>2003         | The source database has no import/export specifications to copy.@@@1@@1                                                                                                    |
| 7886  | 2007                 | Microsoft Office Access can't find the dynamic-link library (DLL) Mso.@Rerun the Microsoft Office Access or Microsoft Office Setup program.@@1@@@3                                                                                                    |
|       | 2003                 | Microsoft Office Access can't find the dynamic-link library (DLL) Mso.@Rerun the<br>Microsoft Office Access or Microsoft Office Setup program.@@1@@3                                                                                                    |
|       | 2002                 | Microsoft Access can't find the dynamic-link library (DLL) Mso.@Rerun the Microsoft Access or Microsoft Office Setup program.@@1@@3                                                                                                    |
|       | 2000                 | Microsoft Access can't find the dynamic-link library (DLL) Mso9.@Rerun the Microsoft Access or Microsoft Office Setup program.@@1@@3                                                                                                    |
| 7887  | 2007<br>2003         | A unique record identifier can't consist of more than 10 fields.@@@1@@@1<br>A unique record identifier can't consist of more than 10 fields.@@@1@@1                                                                                                    |
|       | 2003                 | · · · · · · · · · · · · · · · · · · ·                                                                                                    |

#### Numbe Access Error Description 7888 You must set the default font size to a number from 11 through 12.@For more 2002 information on the FontSize property, click Help.@@2@612551@1 7889 2007 The file 'l' does not exist.@@@1@@@1 The file 'l' does not exist.@@@1@@1 2003 7890 2007 The file 'l' doesn't contain any data.@You can't import from, or link to, an empty spreadsheet.@@1@@@1 The file 'l' doesn't contain any data.@You can't import from, or link to, an empty 2003 spreadsheet.@@1@@1 7891 2007 2003 This database is read-only.@The conditional compilation argument option can't be saved.@@1@@1 An error occurred while saving module options.@You may be running Visual Basic in 7892 2007 break mode.@Reset the running code before changing the module options.@1@@@1 An error occurred while saving module options.@You may be running Visual Basic in 2003 break mode.@Reset the running code before changing the module options.@1@@1 7893 2007 You cannot import objects into a database created in an earlier version of Microsoft Office Access.@To convert the database to the current version of Microsoft Office Access, click the Microsoft Office Button, and then click Convert@@1@1@9029@1 2003 You can't import objects into a database created in an earlier version of Microsoft Office Access.@Convert the database to the current version of Microsoft Office Access using the Convert Database command (Tools menu, Database Utilities submenu).@@1@209029@1 2002 You can't import objects into a database created in an earlier version of Microsoft Access.@Convert the database to the current version of Microsoft Access using the Convert Database command (Tools menu, Database Utilities submenu).@@1@209029@1 Microsoft Office Access was unable to create a window.@The system is out of 7895 2007 resources or memory.@Close unneeded programs and try again.For more information on freeing memory, search the Microsoft Windows Help index for 'memory, troubleshooting'.@1@@@3 2003 Microsoft Office Access was unable to create a window.@The system is out of resources or memory.@Close unneeded programs and try again.For more information on freeing memory, search the Microsoft Windows Help index for 'memory, troubleshooting'.@1@@3 Microsoft Access was unable to create a window.@The system is out of resources or 2002 memory.@Close unneeded programs and try again.For more information on freeing memory, search the Microsoft Windows Help index for 'memory, troubleshooting'.@1@@3 2007 7896 Error '|' in the validation rule.@@@2@1@687@1 2003 Error '|' in the validation rule.@@@2@600687@1 7897 2007 Error 'l' in the default value.@@@2@1@2264@1 2003 Error '|' in the default value.@@@2@602264@1 7898 Execution of this application has stopped due to a run-time error.@The application 2007 can't continue and will be shut down.@@1@@@3 Execution of this application has stopped due to a run-time error.@The application 2003 can't continue and will be shut down.@@1@@3 7899 2007 Microsoft Office Access can't be started.@Microsoft Office Access was unable to initialize the Windows Registry.@Rerun Microsoft Office Access or Microsoft Office Setup to reinstall Microsoft Office Access.@1@@185309@3 Microsoft Office Access can't be started.@Microsoft Office Access was unable to 2003 initialize the Windows Registry.@Rerun Microsoft Office Access or Microsoft Office Setup to reinstall Microsoft Office Access.@1@@3

| Access       | Error Description                                                                                                    |
|--------------|----------------------------------------------------------------------------------------------------|
| 2002         | Microsoft Access can't be started.@Microsoft Access was unable to initialize the Windows Registry.@Rerun Microsoft Access or Microsoft Office Setup to reinstall Microsoft Access.@1@@3                                                                                                    |
| 2007         | Microsoft Office Access can't convert the database because it can't create an error table.@@@1@@@1                                                                                                    |
| 2003         | Microsoft Office Access can't convert the database because it can't create an error table.@@@1@@1                                                                                                    |
| 2002         | Microsoft Access can't convert the database because it can't create an error table.@@@1@@1                                                                                                    |
| 2007         | Microsoft Office Access can't convert the database because it can't write to the error table.@@@1@@@1                                                                                                    |
| 2003         | Microsoft Office Access can't convert the database because it can't write to the error table.@@@1@@1                                                                                                    |
| 2002         | Microsoft Access can't convert the database because it can't write to the error table.@@@1@@1                                                                                                    |
| 2007         | Errors occurred converting  1 validation rules and default values.@See error table ' 2' for a list of errors.@@1@@@1                                                                                                    |
| 2003         | Errors occurred converting  1 validation rules and default values.@See error table<br>' 2' for a list of errors.@@1@@1                                                                                                    |
| 2007         | Microsoft Office Access can't insert this field.@There are too many fields in the table. The limit is 255.@@1@@@1                                                                                                    |
| 2003         | Microsoft Office Access can't insert this field.@There are too many fields in the table. The limit is 255.@@1@@1                                                                                                    |
| 2002         | Microsoft Access can't insert this field.@There are too many fields in the table. The limit is 255.@@1@@1                                                                                                    |
| 2007         | An error occurred in the Field Builder.@You've replaced or modified the default Field Builder, and Microsoft Office Access is unable to run the new version. Reinstall Microsoft Office Access to correct the error.@@1@@185309@1                                                                                                    |
| 2003         | An error occurred in the Field Builder.@You've replaced or modified the default Field Builder, and Microsoft Office Access is unable to run the new version. Reinstall Microsoft Office Access to correct the error.@@1@@1                                                                                                    |
| 2002         | An error occurred in the Field Builder.@You've replaced or modified the default Field Builder, and Microsoft Access is unable to run the new version. Reinstall Microsoft Access to correct the error.@@1@@1                                                                                                    |
| 2007         | Microsoft Office Access can't change these field data types.@Some data in this table violates the record validation rule.@Before any data types can be changed, remove the record validation rule or correct the data.@1@@@1                                                                                                    |
| 2003         | Microsoft Office Access can't change these field data types.@Some data in this table violates the record validation rule.@Before any data types can be changed, remove the record validation rule or correct the data.@1@@1                                                                                                    |
| 2002         | Microsoft Access can't change these field data types.@Some data in this table violates the record validation rule.@Before any data types can be changed, remove the record validation rule or correct the data.@1@@1                                                                                                    |
| 2007<br>2003 | Microsoft Office Access couldn't launch the Lookup Wizard, or this wizard has been disabled.@Rerun the Microsoft Office Access or the Microsoft Office Setup program, click Add/Remove, and select the Wizards check box. To reenable this wizard, click the Microsoft Office Button, and then click Access Options. Click Add-Ins, and then in the Manage list, click Disabled Items, and then click Go.@@1@@@1 Microsoft Office Access couldn't launch the Lookup Wizard, or this wizard has been disabled.@Rerun the Microsoft Office Access or Microsoft Office Setup program, click Add/Remove, and select the Wizards check box. To reenable this wizard, click Add/Remove, and select the Wizards check box. To reenable this wizard, click About Microsoft Office Access on the Help menu, and then click the Disabled Items button to view a list of addins which you can enable.@@1@@1 |
|              | 2002<br>2007<br>2003<br>2002<br>2007<br>2003<br>2007<br>2003<br>2007<br>2003<br>2002<br>2007<br>2003<br>2002<br>2007<br>2003<br>2002<br>2007<br>2003<br>2002                                                                                                    |

# Numbe Access Error Description

| 7906 | 2002         | Microsoft Access couldn't launch the Lookup Wizard, or this wizard has been disabled.@Rerun the Microsoft Access or Microsoft Office Setup program, click Add/Remove, and select the Wizards check box. To reenable this wizard, click About Microsoft Access on the Help menu, and then click the Disabled Items button to view a list of addins which you can enable.@@1@@1 |
|------|--------------|----------------------------------------------------------------------------------------------------|
|      | 2000         | Microsoft Access couldn't launch the Lookup Wizard.@Rerun the Microsoft Access or Microsoft Office Setup program, click Add/Remove, and select the Wizards check box.@@1@@1                                                                                                    |
| 7907 | 2007<br>2003 | You don't have permission to modify the design of this table.@For more information<br>on permissions and who can set them, click Help.@@2@1@10222@1<br>You don't have permission to modify the design of this table.@For more information                                                                                                    |
|      |              | on permissions and who can set them, click Help.@@2@410222@1                                                                                                    |
| 7908 | 2007<br>2003 | You can't modify this table now because someone else is using it.@@@1@@@1<br>You can't modify this table now because someone else is using it.@@@1@@1                                                                                                    |
| 7909 | 2007         | Microsoft Office Access can't add another column to this table.@You can have up to 255 columns in your table.@@1@@@1                                                                                                    |
|      | 2003         | Microsoft Office Access can't add another column to this table.@You can have up to 255 columns in your table.@@1@@1                                                                                                    |
|      | 2002         | Microsoft Access can't add another column to this table.@You can have up to 255 columns in your table.@@1@@1                                                                                                    |
| 7910 | 2007         | Microsoft Office Access can't delete this column.@Tables must have at least one<br>column.@@1@@@1                                                                                                    |
|      | 2003         | Microsoft Office Access can't delete this column.@Tables must have at least one<br>column.@@1@@1                                                                                                    |
|      | 2002         | Microsoft Access can't delete this column.@Tables must have at least one<br>column.@@1@@1                                                                                                    |
| 7911 | 2007         | Microsoft Office Access can't delete this index.@This table participates in one or more relationships.@Delete its relationships in the Relationships window first.@1@@@1                                                                                                    |
|      | 2003         | Microsoft Office Access can't delete this index.@This table participates in one or more relationships.@Delete its relationships in the Relationships window first.@1@@1                                                                                                    |
|      | 2002         | Microsoft Access can't delete this index.@This table participates in one or more relationships.@Delete its relationships in the Relationships window first.@1@@1                                                                                                    |
| 7912 | 2007         | Once you save the change to the data type of this column, you will not be able to change back to the previous data type.@Are you sure you want change the data type?@@20@@@2                                                                                                    |
|      | 2003         | Once you save the change to the data type of this column, you will not be able to change back to the previous data type.@Are you sure you want change the data type?@@20@@2                                                                                                    |
| 7913 | 2007         | You can't change a random-valued AutoNumber field to an incremental AutoNumber field.@The values of random-valued AutoNumber fields aren't continuous.@@1@@@1                                                                                                    |
|      | 2003         | You can't change a random-valued AutoNumber field to an incremental AutoNumber field.@The values of random-valued AutoNumber fields aren't continuous.@@1@@1                                                                                                    |
| 7914 | 2007<br>2003 | You can't convert ReplicationID values to other data types.@@@1@@@1<br>You can't convert ReplicationID values to other data types.@@@1@@1                                                                                                    |
| 7915 | 2007         | You can't delete the field ' '; it is a replication system field.@Use a make-table query to create a new table that contains all the fields in the table except system fields. For information on make-table queries, click Help.@@2@1@9993@1                                                                                                    |
|      | 2003         | You can't delete the field ' '; it is a replication system field.@Use a make-table query to create a new table that contains all the fields in the table except system fields. For information on make-table queries, click Help.@@2@209993@1                                                                                                    |

| Numbe | Access       | Error Description                                                                                                    |  |  |
|-------|--------------|----------------------------------------------------------------------------------------------------|--|--|
| 7916  | 2007         | Microsoft Office Access is unable to start the Lookup Wizard.@The Lookup Wizard doesn't apply to fields of this data type.@@1@@@1                                                                                                    |  |  |
|       | 2003         | Microsoft Office Access is unable to start the Lookup Wizard.@The Lookup Wizard doesn't apply to fields of this data type.@@1@@1                                                                                                    |  |  |
|       | 2002         | Microsoft Access is unable to start the Lookup Wizard.@The Lookup Wizard doesn't apply to fields of this data type.@@1@@1                                                                                                    |  |  |
| 7917  | 2007         | ' ' cannot be created because the project is disconnected.@To connect the project to a database, click Connection under Server Tasks on the File menu.@@1@@@1                                                                                      |  |  |
|       | 2003         | ' ' cannot be created due to the project being disconnected.@Use the Connection<br>command under the File menu to connect the project to a database.@@1@@1                                                                                         |  |  |
|       | 2000         | ' ' can not be opened due to a dropped server connection.@@@1@@1                                                                                                    |  |  |
| 7918  | 2007<br>2003 | The Object Name argument for the 'Save' macro action is not supported within an Access Project for Table or Query objects.@You cannot save these objects with a new name in an Access Project.@@1@@1                                               |  |  |
| 7919  | 2007         | The default data type you selected is not supported in all versions of Microsoft SQL Server.@If the server doesn't support the data type you have chosen, the varchar data type will be used in its place.@@1@@@1                                  |  |  |
|       | 2003         | The default data type you selected is not supported in all versions of Microsoft SQL Server.@If the server doesn't support the data type you have chosen, the varchar data type will be used in its place.@@1@@1                                   |  |  |
| 7920  | 2007         | The ' ' lookup column was changed to store multiple values. You cannot reverse this setting.@@@1@@@1                                                                                                    |  |  |
| 7921  | 2007         | You have changed the ' ' lookup column to store multiple values. You will not be able to undo this change once you save the table.@Do you want to change ' ' to store multiple values?@@19@@@2                                                     |  |  |
| 7922  | 2007         | You have changed the ' ' lookup column to be displayed by a text box. After you save the table, this change will make the column read-only and lose the lookup properties.@Do you want to change ' ' to be displayed by a text box?@@19@@@2        |  |  |
| 7923  | 2007         | The data type for field ' ' is of type Attachment and cannot be changed.@@@1@@@01                                                                                                    |  |  |
| 7924  | 2007         | You cannot set ' ' to the Attachment data type. You can only set a column to the Attachment data type when that column is first created.@@@1@@@1                                                                                                   |  |  |
| 7925  | 2007         | The table or query you are exporting contains more than one attachment column.<br>Microsoft Windows SharePoint Services only supports one attachment column.<br>Remove all but one attachment column, and then retry exporting the table or query. |  |  |
| 7926  | 2007         | You can't change the column ' ' to store multiple values; it is part of a multiple column relationship.@If you want to change the column to store multiple values, first delete the relationship in the Relationships window.@@1@@@1               |  |  |
| 7927  | 2007         | You can't change the column ' ' to store multiple values; it is part of an enforced relationship.@If you want to change the column to store multiple values, first delete the relationship in the Relationships window.@@1@@@1                     |  |  |
| 7950  | 2007<br>2003 | You can't refer to the RecordsetClone property of a form when the form is open in Design view.@@@1@607393@1                                                                                                    |  |  |
| 7951  | 2007         | You entered an expression that has an invalid reference to the RecordsetClone property.@For example, you may have used the RecordsetClone property with a form or report that isn't based on a table or query.@@1@1@1@7393@1                       |  |  |
|       | 2003         | You entered an expression that has an invalid reference to the RecordsetClone property.@For example, you may have used the RecordsetClone property with a form or report that isn't based on a table or query.@@1@607393@1                         |  |  |

| Microsoft Access Error Number an | d Descriptions for Access | 2007, 2003, 2002, and 2000 |
|----------------------------------|---------------------------|----------------------------|
|                                  |                           |                            |

| Numbe | Access       | Error Description                                                                                                    |  |
|-------|--------------|----------------------------------------------------------------------------------------------------|--|
| 7952  | 2007         | You made an illegal function call.@Check the syntax of the function you are trying to use.@@1@@@1                                                                                                    |  |
|       | 2003         | You made an illegal function call.@Check the syntax of the function you are trying to $use.@@1@@1$                                                                                                    |  |
| 7953  | 2007         | The value you entered doesn't match the type required.@* The variable, property, or object may not be of the correct type.* You may have used an If TypeOf construct with something other than a control.@@1@@@1                               |  |
|       | 2003         | The value you entered doesn't match the type required.@* The variable, property, or object may not be of the correct type.* You may have used an If TypeOf construct with something other than a control.@@1@@1                                |  |
| 7954  | 2007         | The expression you entered requires the control to be in the active window.@Try one of the following:* Open or select a form or report containing the control.* Create a new control in the active window, and try the operation again.@@1@@@1 |  |
|       | 2003         | The expression you entered requires the control to be in the active window.@Try one of the following:* Open or select a form or report containing the control.* Create a new control in the active window, and try the operation again.@@1@@1  |  |
| 7955  | 2007<br>2003 | There is no current code context object.@@@1@@@1<br>There is no current code context object.@@@1@@1                                                                                                    |  |
| 7956  | 2003         | The syntax of the subquery in this expression is incorrect.@Check the subquery's syntax and enclose the subquery in parentheses.@@2@1@9989@1                                                                                                   |  |
|       | 2003         | The syntax of the subquery in this expression is incorrect.@Check the subquery's syntax and enclose the subquery in parentheses.@@2@209989@1                                                                                                   |  |
| 7957  | 2007<br>2003 | You used a Like operator with an incorrect pattern.@Make sure the comparison value is enclosed in quotation marks.@@1@1008961@1                                                                                                    |  |
| 7958  | 2007<br>2003 | The Replication ID you entered is invalid.@Make sure the Replication ID you enter contains only digits or letters for hexadecimal numbers, that the Replication ID is the correct length, and that it is in a canonical SQL form.@@1@@1        |  |
| 7959  | 2007<br>2003 | The expression contains an ambiguous name.@You may have two or more functions with the same name in different modules.@Rename the functions so that each one has a unique name.@1@@1                                                           |  |
| 7960  | 2007         | There was an error compiling this function.@The Visual Basic module contains a syntax error.@Check the code, and then recompile it.@1@@@1                                                                                                    |  |
|       | 2003         | There was an error compiling this function.@The Visual Basic module contains a syntax error.@Check the code, and then recompile it.@1@@1                                                                                                    |  |
| 7961  | 2007         | Microsoft Office Access can't find the module ' ' referred to in a macro expression or Visual Basic code.@The module you referenced may be closed or may not exist in this database, or the name may be misspelled.@@1@@@1                     |  |
|       | 2003         | Microsoft Office Access can't find the module ' ' referred to in a macro expression or Visual Basic code.@The module you referenced may be closed or may not exist in this database, or the name may be misspelled.@@1@@1                      |  |
|       | 2002         | Microsoft Access can't find the module ' ' referred to in a macro expression or Visual Basic code.@The module you referenced may be closed or may not exist in this database, or the name may be misspelled.@@1@@1                             |  |
| 7962  | 2007         | The index number you used to refer to the module is invalid.@Use the Count property to count the open modules and make sure that the module number is not greater than the number of open modules minus 1.@@1@@@1                              |  |
|       | 2003         | The index number you used to refer to the module is invalid.@Use the Count property to count the open modules and make sure that the module number is not greater than the number of open modules minus 1.@@1@@1                               |  |

| Numbe | Access       | Error Description                                                                                                    |
|-------|--------------|----------------------------------------------------------------------------------------------------|
| 7963  | 2007         | Microsoft Office Access can't run the macro or callback function ' '.@Make sure the macro or function exists and takes the correct parameters.@@1@@@1                                                                                                    |
|       | 2003         | Microsoft Office Access can't run the macro or callback function ' '.@Make sure the macro or function exists and takes the correct parameters.@@1@@1                                                                                                    |
|       | 2002         | Microsoft Access can't run the macro or callback function ' '.@Make sure the macro or function exists and takes the correct parameters.@@1@@1                                                                                                    |
| 7964  | 2007         | You entered an expression that has an invalid reference to the Recordset property.@You can only use a dynaset or snapshot recordset to set this property.@@1@1@1@7393@1                                                                                                    |
|       | 2003         | You entered an expression that has an invalid reference to the Recordset property.@You can only use a dynaset or snapshot recordset to set this property.@@1@607393@1                                                                                                    |
| 7965  | 2007         | The object you entered is not a valid Recordset property.@For example, you may have used a forward-only recordset, or tried to set it to null.@@1@1@7393@1                                                                                                    |
|       | 2003         | The object you entered is not a valid Recordset property.@For example, you may have used a forward-only recordset, or tried to set it to null.@@1@607393@1                                                                                                    |
|       | 2000         | The object your entered is not a valid Recordset property.@For example, you may have used a forward-only recordset, or tried to set it to null.@@1@607393@1                                                                                                    |
| 7966  | 2007         | The format condition number you specified is greater than the number of format conditions.@Use the Count property to count the format conditions for the control and then check that the format condition number you cite is within the range of existing format conditions.@@1@@@1 |
|       | 2003         | The format condition number you specified is greater than the number of format conditions.@Use the Count property to count the format conditions for the control and then check that the format condition number you cite is within the range of existing format conditions.@@1@@1  |
| 7967  | 2007<br>2003 | A required minimum or maximum value is missing.@@@1@@@1<br>A required minimum or maximum value is missing.@@@1@@1                                                                                                    |
| 7968  | 2007         | The format condition Type you specified is invalid.@Valid values for the Type property are 0 to 2 for the first condition, and 0 to 1 for all other format conditions.@@1@@@1                                                                                                    |
|       | 2003         | The format condition Type you specified is invalid.@Valid values for the Type property are 0 to 2 for the first condition, and 0 to 1 for all other format conditions.@@1@@1                                                                                                    |
| 7969  | 2007         | The format condition Operator you specified is invalid.@Valid values for the Operator property are 0 to 7.@@1@@@1                                                                                                    |
|       | 2003         | The format condition Operator you specified is invalid.@Valid values for the Operator property are 0 to 7.@@1@@1                                                                                                    |
| 7970  | 2007<br>2003 | Microsoft Office Access can't open the file ' .'@It may not be a database, or it may be a database you are unable to open.@@1@@1                                                                                                    |
|       | 2002         | Microsoft Access can't open the file ' .'@It may not be a database, or it may be a database you are unable to open.@@1@@1                                                                                                    |
| 7971  | 2007         | Microsoft Office Access can't follow the hyperlink to ' '.@Please verify the destination.@@1@@@1                                                                                                    |
|       | 2003         | Microsoft Office Access can't follow the hyperlink to ' '.@Please verify the destination.@@1@@1                                                                                                    |
|       | 2002         | Microsoft Access can't follow the hyperlink to ' '.@Please verify the destination.@@1@@1                                                                                                    |
| 7972  | 2007         | Microsoft Office Access encountered an error while trying to show the Hyperlink dialog.@@@1@@@1                                                                                                    |
|       | 2003         | Microsoft Office Access encountered an error while trying to show the Hyperlink dialog.@@@1@@1                                                                                                    |

#### Numbe Access Error Description 7972 2002 Microsoft Access encountered an error while trying to show the Hyperlink dialog.@@@1@@1 7973 2007 2003 The hyperlink address or subaddress text you entered was too long for Microsoft Office Access to store.@The text was truncated to fit in the available space, so the link may not work as expected.@@1@@1 The hyperlink address or subaddress text you entered was too long for Microsoft 2002 Access to store.@The text was truncated to fit in the available space, so the link may not work as expected.@@1@@1 7974 2007 Microsoft Office Access failed to insert a hyperlink at the current location.@@@1@@@1 Microsoft Office Access failed to insert a hyperlink at the current 2003 location.@@@1@@1 Microsoft Access failed to insert a hyperlink at the current location.@@@1@@1 2002 7975 2007 You chose an invalid control type for use with hyperlinks.@You can only use hyperlinks with labels, images, command buttons, or bound text boxes.@@1@@@1 2003 You chose an invalid control type for use with hyperlinks.@You can only use hyperlinks with labels, images, command buttons, or bound text boxes.@@1@@1 7976 2007 There is no stored hyperlink in this control.@@@1@@@1 2003 There is no stored hyperlink in this control.@@@1@@1 7977 2007 Microsoft Office Access is unable to paste the data on the clipboard as a hyperlink.@@@1@@@1 2003 Microsoft Office Access is unable to paste the data on the clipboard as a hyperlink.@@@1@@1 2002 Microsoft Access is unable to paste the data on the clipboard as a hyperlink.@@@1@@1 Microsoft Office Access is unable to add the current hyperlink to the favorites 7978 2007 folder.@@@1@@@1 2003 Microsoft Office Access is unable to add the current hyperlink to the favorites folder.@@@1@@1 2002 Microsoft Access is unable to add the current hyperlink to the favorites folder.@@@1@@1 7979 2007 You can't use the hyperlink property builder with more than one control selected.@@@1@@@1 2003 You can't use the hyperlink property builder with more than one control selected.@@@1@@1 7980 The HyperlinkAddress or HyperlinkSubAddress property is read-only for this 2007 hyperlink.@@@1@@@1 2003 The HyperlinkAddress or HyperlinkSubAddress property is read-only for this hyperlink.@@@1@@1 2007 7981 The values for 'File or web page name' and/or 'Text to Display' are too long.@The values will be truncated. To keep your original values, click Cancel in the Edit Hyperlink dialog.@@1@@@1 2003 The values for 'File or web page name' and/or 'Text to Display' are too long.@The values will be truncated. To keep your original values, click Cancel in the Edit Hyperlink dialog.@@1@@1 7982 2007 2000 An error occurred while saving the output of the form.@@@1@@1 7983 2007 Microsoft Office Access can't follow the hyperlink.@@@1@@@1 2003 Microsoft Office Access can't follow the hyperlink because it couldn't create the hyperlink object.@@@1@@1

| Numbe | Access       | Error Description                                                                                                    |
|-------|--------------|----------------------------------------------------------------------------------------------------|
| 7983  | 2002         | Microsoft Access can't follow the hyperlink because it couldn't create the hyperlink object.@@@1@@1                                                                                                    |
| 7990  | 2007         | You entered an invalid project name.@You may have deleted the default project name and forgotten to specify a new one.@@1@@@3                                                                                                    |
|       | 2003         | You entered an invalid project name.@You may have deleted the default project name and forgotten to specify a new one.@@1@@3                                                                                                    |
| 7991  | 2007         | The Microsoft Office Access Source Code Control Add-in is not available; this object will be opened read-only.@@@1@@@3                                                                                                    |
|       | 2003         | The Microsoft Office Access Source Code Control Add-in is not available; this object will be opened read-only.@@@1@@3                                                                                                    |
|       | 2002         | The Microsoft Access Source Code Control Add-in is not available; this object will be opened read-only.@@@1@@3                                                                                                    |
| 7992  | 2007         | The Microsoft Office Access Source Code Control Add-in could not be<br>started.@@@1@@@3                                                                                                    |
|       | 2003         | The Microsoft Office Access Source Code Control Add-in could not be<br>started.@@@1@@3                                                                                                    |
|       | 2002         | The Microsoft Access Source Code Control Add-in could not be started.@@@1@@3                                                                                                    |
| 7993  | 2007         | The object   is currently checked in and is therefore read-only.@To modify the object, close it first, then check it out and reopen it.@@1@@@1                                                                                                    |
|       | 2003         | The object   is currently checked in and is therefore read-only.@To modify the object, close it first, then check it out and reopen it.@@1@@1                                                                                                    |
| 7994  | 2007         | There was a problem communicating with the Source Code Control Add-<br>in.@@@1@@@3                                                                                                    |
|       | 2003         | There was a problem communicating with the Source Code Control Add-<br>in.@@@1@@3                                                                                                    |
| 7995  | 2007         | The menus on your form or report that are based on Microsoft Office Access macros will not be visible while the Customize dialog box is open.@To have the full power of menu or toolbar customization, convert your macro-based menus to menus or toolbars. With the macro selected in the Navigation Pane, point to Macro on the Tools menu, and create a menu, a toolbar, or a shortcut menu from that macro.@@1@@@1                                                                                                    |
|       | 2003         | The menus on your form or report that are based on Microsoft Office Access macros will not be visible while the Customize dialog box is open.@To have the full power of menu or toolbar customization, convert your macro-based menus to menus or toolbars. With the macro selected in the Database window, point to Macro on the Tools menu, and create a menu, a toolbar, or a shortcut menu from that macro.@@1@@1                                                                                                    |
|       | 2002         | The menus on your form or report that are based on Microsoft Access macros will<br>not be visible while the Customize dialog box is open.@To have the full power of<br>menu or toolbar customization, convert your macro-based menus to menus or<br>toolbars. With the macro selected in the Database window, point to Macro on the<br>Tools menu, and create a menu, a toolbar, or a shortcut menu from that<br>macro.@@1@@1                                                                                                    |
| 7996  | 2007<br>2003 | Microsoft Office Access could not create the Data and Misc. objects because the<br>linked table ' ' could not be found.@To create the data and miscellaneous objects,<br>use the Linked Table Manager (on the Database Tools tab, in the Database Tools<br>group) to update the link to the source table or file, or delete the link from your<br>current database.@@1@@@1<br>Microsoft Office Access couldn't create the Data and Misc. Objects because the<br>linked table ' ' could not be found.@To create the Data and Misc. Objects, use the<br>Linked Table Manager (Tools menu, Add-ins submenu) to update the link to the<br>source table or file, or delete the link from your current database.@@1@@1 |
|       |              |                                                                                                    |

| Numbe | Access       | Error Description                                                                                                    |
|-------|--------------|----------------------------------------------------------------------------------------------------|
| 7996  | 2002         | Microsoft Access couldn't create the Data and Misc. Objects because the linked table ' ' could not be found.@To create the Data and Misc. Objects, use the Linked Table Manager (Tools menu, Add-ins submenu) to update the link to the source table or file, or delete the link from your current database.@@1@@1                                                                                                 |
| 7997  | 2007         | You can't save the standard module ' ' over a class module with the same name.@Save the standard module to a different name, or delete the class module first.@@1@@@1                                                                                                    |
|       | 2003         | You can't save the standard module ' ' over a class module with the same name.@Save the standard module to a different name, or delete the class module first.@@1@@1                                                                                                    |
| 7998  | 2007         | You can't save the class module ' ' over a standard module with the same name.@Save the class module to a different name, or delete the standard module first.@@1@@@1                                                                                                    |
|       | 2003         | You can't save the class module ' ' over a standard module with the same<br>name.@Save the class module to a different name, or delete the standard module<br>first.@@1@@1                                                                                                    |
| 7999  | 2007         | Microsoft Office Access can't delete this relationship because you don't have the Data and Misc. Objects checked out.@Check out the Data and Misc. Objects and then delete the relationship.@@1@@@1                                                                                                    |
|       | 2003         | Microsoft Office Access can't delete this relationship because you don't have the Data and Misc. Objects checked out.@Check out the Data and Misc. Objects and then delete the relationship.@@1@@1                                                                                                    |
|       | 2002         | Microsoft Access can't delete this relationship because you don't have the Data and Misc. Objects checked out.@Check out the Data and Misc. Objects and then delete the relationship.@@1@@1                                                                                                    |
| 8000  | 2007         | The name you entered already exists for another object of the same type in this database.@Do you want to replace the existing [?@@20@@@2                                                                                                    |
|       | 2003         | The name you entered already exists for another object of the same type in this database.@Do you want to replace the existing  ?@@20@@2                                                                                                    |
| 8001  | 2007         | ' ' has been changed since the last time you opened it, either by another user or because another instance of it was opened on your own machine.@Do you want to replace the changes that you or another user made?@* To save your most recent changes and discard the other user's changes or your previous changes, click Yes.* To save this version of the object with another name, click No.@19@@@2            |
|       | 2003         | ' ' has been changed since the last time you opened it, either by another user or<br>because another instance of it was opened on your own machine.@Do you want to<br>replace the changes that you or another user made?@* To save your most recent<br>changes and discard the other user's changes or your previous changes, click<br>Yes.* To save this version of the object with another name, click No.@19@@2 |
| 8002  | 2007<br>2003 | ' ' has been changed since the last time you opened it, either by another user or<br>because another instance of it was opened on your own machine.@Do you want to<br>replace the changes that you or another user made?@* To save your most recent<br>changes and discard the other user's changes or your previous changes, click<br>Yes.* To cancel saving this version of the object, click No.@19@@2          |
| 8003  | 2007         | You must save the   before you can create a new object based on it.@Do you want to save the   and create a new object?@@13@@@2                                                                                                    |
|       | 2003         | You must save a table or query before you can create a new object based on it.@Do you want to save and use the table or query to create a new object?@@13@@2                                                                                                    |
| 8004  | 2007         | The layout of ' ' has been changed since the last time you opened it, either by another user or because another instance of it was opened on your own machine.@Do you want to replace the changes that you or another user made?@* To save your most recent changes and discard the other user's changes or your previous changes, click Yes.* To cancel saving this version of the object, click No.@19@@@2       |

| Numbe | Access       | Error Description                                                                                                    |
|-------|--------------|----------------------------------------------------------------------------------------------------|
| 8004  | 2003         | The layout of ' ' has been changed since the last time you opened it, either by another user or because another instance of it was opened on your own machine.@Do you want to replace the changes that you or another user made?@* To save your most recent changes and discard the other user's changes or your previous changes, click Yes.* To cancel saving this version of the object, click No.@19@@2 |
|       | 2000         | The layout of ' ' has been changed by another user on your network since the last time you opened it.@Do you want to replace the other user's changes with your changes?* To save your changes and discard the other user's changes, click Yes.* To cancel the save, click No.@@19@@2                                                                                                    |
| 8005  | 2007<br>2003 | You can't save this object.@You must have Administer permission for the Database object in order to save modules, forms, or reports in a Design Master.@@1@@1                                                                                                    |
| 8006  | 2007         | The name you entered already exists for another object of the same type in this database.@Do you want to replace the existing  ? You will not be able to undo this operation.@@20@@@2                                                                                                    |
|       | 2003         | The name you entered already exists for another object of the same type in this database.@Do you want to replace the existing  ? You will not be able to undo this operation.@@20@@2                                                                                                    |
| 8007  | 2007         | You cannot get into Exclusive Mode right now because this database is opened by other users or because you do not have permissions to open exclusively.@@@1@@@1                                                                                                    |
|       | 2003         | You cannot get into Exclusive Mode right now because this database is opened by other users or because you do not have permissions to open exclusively.@@@1@@1                                                                                                    |
| 8008  | 2007         | The stored procedure executed successfully but did not return records.                                                                                                    |
| 8050  | 2007<br>2003 | Do you want to save changes to the design of  ?@@@13@@@2<br>Do you want to save changes to the design of  ?@@@13@@2                                                                                                    |
| 8051  | 2007<br>2003 | Do you want to save changes to  ?@@@19@@2                                                                                                    |
| 8052  | 2007         | Do you want to delete the   and empty the Clipboard?@You tried to delete a database object that is currently on the Microsoft Office Access Clipboard. If you delete it from your database, you won't be able to paste it later.@@20@@@2                                                                                                    |
|       | 2003         | Do you want to delete the   and empty the Clipboard?@You tried to delete a database object that is currently on the Microsoft Office Access Clipboard. If you delete it from your database, you won't be able to paste it later.@@20@@2                                                                                                    |
|       | 2002         | Do you want to delete the   and empty the Clipboard?@You tried to delete a database object that is currently on the Microsoft Access Clipboard. If you delete it from your database, you won't be able to paste it later.@@20@@2                                                                                                    |
| 8053  | 2007         | Do you want to delete the  ? Deleting this object will remove it from all groups.@For more information on how to prevent this message from displaying every time you delete an object, click Help.@@21@1@9058@2                                                                                                    |
|       | 2003         | Do you want to delete the  ?@For more information on how to prevent this message from displaying every time you delete an object, click Help.@@21@209058@2                                                                                                    |
| 8054  | 2007         | Do you want to exit Microsoft Office Access and empty the Clipboard?@@@19@@@2                                                                                                    |
|       | 2003<br>2002 | Do you want to exit Microsoft Office Access and empty the Clipboard?@@@19@@2<br>Do you want to exit Microsoft Access and empty the Clipboard?@@@19@@2                                                                                                    |
| 8055  | 2007         | Microsoft Office Access can't change the working directory to ' .'@Verify that the                                                                                                    |
|       | 2003         | drive is valid and the path is 260 characters or less in length.@@1@@@1<br>Microsoft Office Access can't change the working directory to ' .'@Verify that the<br>drive is valid and the path is 260 characters or less in length.@@1@@1                                                                                                    |
|       | 2002         | Microsoft Access can't change the working directory to ' .'@Verify that the drive is valid and the path is 260 characters or less in length.@@1@@1                                                                                                    |
| 8057  | 2007         |                                                                                                    |

| Numbe | Access | Error Description                                                                                                    |
|-------|--------|----------------------------------------------------------------------------------------------------|
| 8058  | 2007   | Do you want to save changes to the layout of  ?@@@13@@@2                                                                                                    |
|       | 2003   | Do you want to save changes to the layout of  ?@@@13@@2                                                                                                    |
| 8059  | 2007   | Do you want to remove the link to the  ?@If you delete the link, you delete only the information Microsoft Office Access uses to open the table, not the table itself.@@19@@@2                                                                                                    |
|       | 2003   | Do you want to remove the link to the  ?@If you delete the link, you delete only the information Microsoft Office Access uses to open the table, not the table itself.@@19@@2                                                                                                    |
|       | 2002   | Do you want to remove the link to the  ?@If you delete the link, you delete only the information Microsoft Access uses to open the table, not the table itself.@@19@@2                                                                                                    |
| 8060  | 2007   | The toolbar ' ' is partly unreadable.@ Microsoft Office Access can't display all the toolbar buttons. The specified toolbar may be in a different format than the toolbars in the current version of Microsoft Office Access.@Click OK to close the dialog box, and then add the buttons missing from the toolbar. Microsoft Office Access will then update the toolbar to the latest format.@1@1@10064@1                                                                                                    |
|       | 2003   | The toolbar ' ' is partly unreadable.@ Microsoft Office Access can't display all the toolbar buttons. The specified toolbar may be in a different format than the toolbars in the current version of Microsoft Office Access.@Click OK to close the dialog box, and then add the buttons missing from the toolbar. Microsoft Office Access will then update the toolbar to the latest format.@1@210064@1                                                                                                    |
|       | 2002   | The toolbar ' ' is partly unreadable.@ Microsoft Access can't display all the toolbar buttons. The specified toolbar may be in a different format than the toolbars in the current version of Microsoft Access.@Click OK to close the dialog box, and then add the buttons missing from the toolbar. Microsoft Access will then update the toolbar to the latest format.@1@210064@1                                                                                                    |
| 8061  | 2007   | Are you sure you want to restore the default settings to the built-in toolbar or menu<br>bar  ?@If you previously customized, moved, changed the visibility, or otherwise<br>altered the toolbar or menu bar, or any of the menus that cascade from it, Microsoft<br>Office Access removes your changes, returns the original buttons to their original<br>order, and shows or hides the toolbar based on the original setting.To return the<br>built-in toolbar or menu bar to its original state, click Yes.@@19@@@2 |
|       | 2003   | Are you sure you want to restore the default settings to the built-in toolbar or menu<br>bar  ?@If you previously customized, moved, changed the visibility, or otherwise<br>altered the toolbar or menu bar, or any of the menus that cascade from it, Microsoft<br>Office Access removes your changes, returns the original buttons to their original<br>order, and shows or hides the toolbar based on the original setting.To return the<br>built-in toolbar or menu bar to its original state, click Yes.@@19@@2  |
|       | 2002   | Are you sure you want to restore the default settings to the built-in toolbar or menu<br>bar  ?@If you previously customized, moved, changed the visibility, or otherwise<br>altered the toolbar or menu bar, or any of the menus that cascade from it, Microsoft<br>Access removes your changes, returns the original buttons to their original order,<br>and shows or hides the toolbar based on the original setting.To return the built-in<br>toolbar or menu bar to its original state, click Yes.@@19@@2         |
| 8063  | 2007   | The source application is not responding. Do you want to continue waiting?@The DDE channel has been established, but the data exchange was not completed in the amount of time specified in the OLE/DDE Timeout setting in the Access Options dialog box (click the Microsoft Office Button and then click Access Options).@* To continue waiting for the data exchange to be completed, click Yes.* To cancel the data exchange and try again later, click No .@20@@@2                                                |
|       | 2003   | The source application isn't responding. Do you want to continue waiting?@The DDE channel is established, but the data exchange wasn't completed in the amount of time specified in the OLE/DDE Timeout setting in the Options dialog box (Tools menu).@* To continue waiting for the data exchange to be completed, click Yes.* To cancel the data exchange and try again later, click No .@20@@2                                                                                                    |

#### Numbe Access Error Description

| Numbe | ALLESS               | End Description                                                                                                    |
|-------|----------------------|----------------------------------------------------------------------------------------------------|
| 8064  | 2007                 | This linked table has indexes that use an unsupported sort order.@If you modify<br>this table, the Microsoft Office Access database engine can't correctly maintain the<br>table's indexes. As a result, your data may appear in the wrong order, and functions<br>that use the table's indexes may have unexpected results.@Try one of the<br>following:* Cancel this operation. Use the application in which the table was<br>created to re-create the indexes, making sure to specify an ASCII or International<br>sort order. Then try again to link the tables.* Use this table on a read-only<br>basis.@1@1@9057@1 |
|       | 2003                 | This linked table has indexes that use an unsupported sort order.@If you modify<br>this table, the Microsoft Jet database engine can't correctly maintain the table's<br>indexes. As a result, your data may appear in the wrong order, and functions that<br>use the table's indexes may have unexpected results.@Try one of the following:*<br>Cancel this operation. Use the application in which the table was created to re-<br>create the indexes, making sure to specify an ASCII or International sort order.<br>Then try again to link the tables.* Use this table on a read-only<br>basis.@1@209057@1          |
| 8065  | 2007                 | You can't delete the table ' ' until its relationships to other tables have been<br>deleted.@Do you want Microsoft Office Access to delete the relationships<br>now?@@19@@@2                                                                                                    |
|       | 2003                 | You can't delete the table ' ' until its relationships to other tables have been<br>deleted.@Do you want Microsoft Office Access to delete the relationships<br>now?@@19@@2                                                                                                    |
|       | 2002                 | You can't delete the table ' ' until its relationships to other tables have been deleted.@Do you want Microsoft Access to delete the relationships now?@@19@@2                                                                                                    |
| 8067  | 2007                 | Do you want to permanently delete the  ?@If you click Yes, you won't be able to undo the deletion.@@19@@@2                                                                                                    |
|       | 2003                 | Do you want to permanently delete the  ?@If you click Yes, you won't be able to undo the deletion.@@19@@2                                                                                                    |
| 8069  | 2007<br>2003<br>2002 | Microsoft Office Access couldn't create the custom toolbar ' .'@@@1@@@3<br>Microsoft Office Access couldn't create the custom toolbar ' .'@@@1@@3<br>Microsoft Access couldn't create the custom toolbar ' .'@@@1@@3                                                                                                    |
| 8071  | 2007                 | Would you like to remove the compacted database from Source Code<br>Control?@@@19@@@2                                                                                                    |
|       | 2003                 | Would you like to remove the compacted database from Source Code Control?@@@19@@2                                                                                                    |
| 8072  | 2007                 | Microsoft Office Access must close the   in order to complete this operation.@Would<br>you like Microsoft Office Access to close it now?@@19@@@1                                                                                                    |
|       | 2003                 | Microsoft Office Access must close the   in order to complete this operation.@Would you like Microsoft Office Access to close it now?@@19@@1                                                                                                    |
|       | 2002                 | Microsoft Access must close the   in order to complete this operation.@Would you like Microsoft Access to close it now?@@19@@1                                                                                                    |
| 8073  | 2007                 | You do not have the   checked out.@Microsoft Office Access can't check out an object while it is open, and you can't make design changes until you check it out.@If you want to make design changes to this object, first close it, check it out, and then reopen it.@1@@@1                                                                                                    |
|       | 2003                 | You do not have the   checked out.@Microsoft Office Access can't check out an object while it is open, and you can't make design changes until you check it out.@If you want to make design changes to this object, first close it, check it out, and then reopen it.@1@@1                                                                                                    |
|       | 2002                 | You do not have the   checked out.@Microsoft Access can't check out an object while it is open, and you can't make design changes until you check it out.@If you want to make design changes to this object, first close it, check it out, and then reopen it.@1@@1                                                                                                    |
| 8074  | 2007                 | Microsoft Office Access must save the   in order to complete this operation.@Would you like Microsoft Office Access to save it now?@@19@@@1                                                                                                    |

| Numbe     | Access | Error Description                                                                                                    |
|-----------|--------|----------------------------------------------------------------------------------------------------|
| 8074      | 2003   | Microsoft Office Access must save the   in order to complete this operation.@Would you like Microsoft Office Access to save it now?@@19@@1                                                                                                    |
|           | 2002   | Microsoft Access must save the   in order to complete this operation.@Would you like Microsoft Access to save it now?@@19@@1                                                                                                    |
| 8075      | 2007   | You do not have the Data and Misc. Objects checked out. You can't create a new table or save changes to a data access page.@@@1@@@1                                                                                                    |
|           | 2003   | You do not have the Data and Misc. Objects checked out. You can't create a new table or save changes to a data access page.@@@1@@1                                                                                                    |
|           | 2000   | You do not have the Data and Misc. Objects checked out. You can't create a new table or save a link to a WebPage.@@@1@@1                                                                                                    |
| 8076      | 2007   | To import tables, relationships, menus, toolbars, import/export specs or data access pages you must have the Data and Misc. Objects checked out.@@@1@@@2                                                                                                    |
|           | 2003   | To import tables, relationships, menus, toolbars, import/export specs or data access pages you must have the Data and Misc. Objects checked out.@@@1@@2                                                                                                    |
|           | 2000   | To import tables, relationships, menus, toolbars, or import/export specs you must have the Data and Misc. Objects checked out.@@@1@@2                                                                                                    |
| 8077      | 2007   | Are you sure you want to cut the  ?@@@19@@@2                                                                                                    |
|           | 2003   | Are you sure you want to cut the  ?@@@19@@2                                                                                                    |
| . <u></u> | 2000   | Are you sure you want to cut the  ?@You will not be able to undo this operation.@@19@@2                                                                                                    |
| 8078      | 2007   | This object will be removed from your local database, but not from source code control.@The next time you get this database from source code control, the object will reappear. Are you sure that you want to delete the local object?@@20@@@2                                                                                                    |
|           | 2003   | This object will be removed from your local database, but not from source code control.@The next time you get this database from source code control, the object will reappear. Are you sure that you want to delete the local object?@@20@@2                                                                                                    |
| 8079      | 2007   | Microsoft Office Access was not able to add a reference to the type library for this control because Data and Misc. Objects is not checked out.@Check out the Data and Misc. Objects and add a reference to the library ' '.@@1@@@1                                                                                                    |
|           | 2003   | Microsoft Office Access was not able to add a reference to the type library for this control because Data and Misc. Objects is not checked out.@Check out the Data and Misc. Objects and add a reference to the library ' '.@@1@@1                                                                                                    |
|           | 2002   | Microsoft Access was not able to add a reference to the type library for this control because Data and Misc. Objects is not checked out.@Check out the Data and Misc. Objects and add a reference to the library ' '.@@1@@1                                                                                                    |
| 8080      | 2007   | An error occurred while trying to create the linked table ' '.@Check to make sure that the source table or file is available, and then retry the operation on the Data and Misc. Objects.@@1@@@1                                                                                                    |
|           | 2003   | An error occurred while trying to create the linked table ' '.@Check to make sure that the source table or file is available, and then retry the operation on the Data and Misc. Objects.@@1@@1                                                                                                    |
| 8081      | 2007   | You have set  1's Type property to Popup, which changes the toolbar to a shortcut menu.@The shortcut menu disappears because Microsoft Office Access adds  2 to the Shortcut Menus toolbar. To complete the shortcut menu, close the Toolbar Properties sheet, display the Shortcut Menus toolbar, click the Custom category, and then add the commands you want.@@1@@@1 |
|           | 2003   | You have set  1's Type property to Popup, which changes the toolbar to a shortcut menu.@The shortcut menu disappears because Microsoft Office Access adds  2 to the Shortcut Menus toolbar. To complete the shortcut menu, close the Toolbar Properties sheet, display the Shortcut Menus toolbar, click the Custom category, and then add the commands you want.@@1@@1  |

| Numbe | Access       | Error Description                                                                                                    |
|-------|--------------|----------------------------------------------------------------------------------------------------|
| 8081  | 2002         | You have set  1's Type property to Popup, which changes the toolbar to a shortcut menu.@The shortcut menu disappears because Microsoft Access adds  2 to the Shortcut Menus toolbar. To complete the shortcut menu, close the Toolbar Properties sheet, display the Shortcut Menus toolbar, click the Custom category, and then add the commands you want.@@1@@1                                                                                 |
| 8082  | 2007         | Microsoft Office Access must save the   to the current database in order to complete this operation.@Would you like Microsoft Office Access to save it now?@@19@@@2                                                                                                    |
|       | 2003<br>2002 | Microsoft Office Access must save the   to the current database in order to complete this operation.@Would you like Microsoft Office Access to save it now?@@19@@2<br>Microsoft Access must save the   to the current database in order to complete this operation.@Would you like Microsoft Access to save it now?@@19@@2                                                                                                    |
| 8086  | 2007         | An error occured trying to add one or more references from the source code control project.@The library may not be registered on your computer. Check your project references and add any missing references after registering the missing components that this database requires.@@1@@@1                                                                                                    |
|       | 2003         | An error occured trying to add one or more references from the source code control project.@The library may not be registered on your computer. Check your project references and add any missing references after registering the missing components that this database requires.@@1@@1                                                                                                    |
| 8087  | 2007         | Restoring a database requires that no one is currently using the database.@Do you want to close all objects, select a backup file, and restore the database from backup?@@19@@@2                                                                                                    |
|       | 2003         | Restoring a database requires that no one is currently using the database.@Do you want to close all objects, select a backup file, and restore the database from backup?@@19@@2                                                                                                    |
| 8088  | 2007         | Dropping a database requires that no one is currently using the database.@Do you want to close all open objects, and drop the database?@@19@@@2                                                                                                    |
|       | 2003         | Dropping a database requires that no one is currently using the database.@Do you want to close all open objects, and drop the database?@@19@@2                                                                                                    |
| 8090  | 2007         | Are you sure you want to delete the conflict table  ?@You will not be able to undo this operation.@@19@@@2                                                                                                    |
|       | 2003         | Are you sure you want to delete the conflict table  ?@You will not be able to undo this operation.@@19@@2                                                                                                    |
| 8091  | 2007         | This database is enabled for publication.@Do you want to delete existing publications and drop the database?@@19@@@2                                                                                                    |
|       | 2003         | This database is enabled for publication.@Do you want to delete existing publications and drop the database?@@19@@2                                                                                                    |
| 8092  | 2007         | Access could not save your project.@Do you want to cancel the close<br>operation?*To cancel the close operation, click Yes.*To close without saving,<br>click No.@@19@@@2                                                                                                    |
|       | 2003         | Access could not save your project.@Do you want to cancel the close operation?*To cancel the close operation, click Yes.*To close without saving, click No.@@19@@2                                                                                                    |
| 8093  | 2007<br>2003 | Send a pointer to the data access page?@To send an e-mail message that contains<br>a pointer to your data access page, click Send Pointer. This is the recommended<br>method. The e-mail recipient must have access to the server or public share to view<br>the page. To send a copy of the page, click Send Copy. To cancel sending the page,<br>click Cancel. For more information, click Help. Send Pointer Send<br>Copy Cancel@@28@613792@4 |

| Numbe | Access       | Error Description                                                                                                    |
|-------|--------------|----------------------------------------------------------------------------------------------------|
| 8093  | 2000         | Create a message that points to your saved data access page?@To create an e-mail message that points to a page you have saved to an absolute path (a URL, or a UNC path such as \\server\share\path\filename), click Yes. This option is generally more secure. To create an e-mail message that contains a copy of the page, click No. The copy won't be allowed to connect to data across domains unless the recipient or administrator has changed default Internet Web content zone security settings.@@16@@4                                                                                                    |
| 8094  | 2007<br>2003 | Send a copy of the data access page?@The contents of the page will be copied into<br>the body of the email message, however the page will connect to the data source<br>when the recipient views the message. If this is correct, click OK. Otherwise, click<br>Cancel, save the page to a server or public share, and resend a pointer to the<br>page. It is generally more secure to send a pointer to the page than to send a copy<br>of the page. For more information, click Help.@@6@613791@4                                                                                                    |
|       | 2000         | Create a message that contains a copy of your data access page?@To create a message that contains a copy of your data access page, click OK. The copy you create won't be allowed to connect to data across domains unless the recipient or administrator has changed default Internet Web content zone security settings. Sending an e-mail message that points to a page you have saved to an absolute path (a URL, or a UNC path such as \\server\share\path\filename) is generally more secure. To send a message that points to a page saved to an absolute path, click Cancel. Save the page to a server or public share, and then resend the e-mail message displaying your page.@@6@@4 |
| 8095  | 2007<br>2003 | You tried to create a group filter based on a column type which cannot be used in a filter.                                                                                                    |
| 8096  | 2007         | Microsoft Office Access can't change the working directory to ' .'@Please enter a non-Internet location.@@1@@@1                                                                                                    |
|       | 2003         | Microsoft Office Access can't change the working directory to ' .'@Please enter a non-Internet location.@@1@@1                                                                                                    |
|       | 2002         | Microsoft Access can't change the working directory to ' .'@Please enter a non-<br>Internet location.@@1@@1                                                                                                    |
| 8097  | 2007         | The connection string of this page specifies an absolute path. The page might not be able to connect to data through the network. To connect through a network, edit the connection string to specify a network (UNC) path.@&Don't show this warning again@553714119@@@@1                                                                                                    |
|       | 2003         | The connection string of this page specifies an absolute path. The page might not be able to connect to data through the network. To connect through a network, edit the connection string to specify a network (UNC) path.@&Don't show this warning again@553714119@@@1                                                                                                    |
|       | 2002         | The connection string of this page specifies an absolute path. The page might not be able to connect to data through the network. To connect through a network, edit the connection string to specify a network (UNC) path.@&Don't show this warning again@5073@@@1                                                                                                    |
| 8098  | 2007         | Your computer has resumed operation after Critical Suspend mode. Any unsaved changes might have been lost. To ensure proper operation, close and reopen any files. Restarting Microsoft Office Access is recommended.@@@1@@@1                                                                                                    |
|       | 2003         | Your computer has resumed operation after Critical Suspend mode. Any unsaved changes might have been lost. To ensure proper operation, close and reopen any files. Restarting Microsoft Office Access is recommended.@@@1@@1                                                                                                    |
|       | 2002         | Your computer has resumed operation after Critical Suspend mode. Any unsaved changes might have been lost. To ensure proper operation, close and reopen any files. Restarting Microsoft Access is recommended.@@@1@@1                                                                                                    |

| Numbe | Access | Error Description                                                                                                    |
|-------|--------|----------------------------------------------------------------------------------------------------|
| 8100  | 2007   | The report is still more than one page wide.@To fit the report on one page decrease<br>the report width or increase the page width.@You can decrease the report width by<br>selecting each control that is farthest to the right, moving it to the left, and<br>removing the extra report space. You may need to repeat this multiple times.You<br>can increase the page width by adjusting the page setup options.@1@@@1<br>The report is still more than one page wide.@To fit the report on one page decrease<br>the report width or increase the page width.@You can decrease the report width by<br>selecting each control that is farthest to the right, moving it to the left, and<br>removing the extra report space. You may need to repeat this multiple times.You |
|       |        | can increase the page width by adjusting the page setup options.@1@@1                                                                                                    |
| 8101  | 2007   | The report is still more than one page wide.@To fit the report on one page decrease<br>the report width or increase the page width.@You can decrease the report width by<br>selecting each control that is farthest to the left, moving it to the right, and<br>removing the extra report space. You may need to repeat this multiple times.You<br>can increase the page width by adjusting the page setup options.@1@@@1                                                                                                    |
|       | 2003   | The report is still more than one page wide.@To fit the report on one page decrease<br>the report width or increase the page width.@You can decrease the report width by<br>selecting each control that is farthest to the left, moving it to the right, and<br>removing the extra report space. You may need to repeat this multiple times.You<br>can increase the page width by adjusting the page setup options.@1@@1                                                                                                    |
| 8103  | 2007   | Do you want to discard the pending changes and delete the link to the list  ?@The linked list you are attempting to delete has changes that have not been saved to the server. Do you still want to delete the linked list and lose these pending changes?@@19@@@2                                                                                                    |
| 8104  | 2007   | The name you supplied is a reserved word. Reserved words have a specific meaning to Microsoft Office Access or to the Microsoft Office Access database engine. @If you use a reserved word, you may receive an error when referring to this field.@@5@1@141675@1                                                                                                    |
| 8105  | 2007   | You must close and reopen the current database for the specified option to take effect.                                                                                                    |
| 8400  | 2007   | The database ' ' is read-only.@You won't be able to save changes made to data or object definitions in this database.@@3@1@9033@1                                                                                                    |
|       | 2003   | The database ' ' is read-only.@You won't be able to save changes made to data or object definitions in this database.@@1@209033@1                                                                                                    |
| 8401  | 2007   | You cannot make changes to the database objects in the database ' .'@This database was created in an earlier version of Microsoft Office Access.@To convert this database to the current version of Microsoft Office Access, click the Microsoft Office Button, and then click Convert.@3@1@9029@1                                                                                                    |
|       | 2003   | You can't make changes to the database objects in the database ' .'@This database was created in an earlier version of Microsoft Office Access.@To convert this database to the current version of Microsoft Office Access, close the database, point to Database Utilities on the Tools menu, and then click Convert Database.@1@209029@1                                                                                                    |
|       | 2002   | You can't make changes to the database objects in the database ' .'@This database was created in an earlier version of Microsoft Access.@To convert this database to the current version of Microsoft Access, close the database, point to Database Utilities on the Tools menu, and then click Convert Database.@1@209029@1                                                                                                    |
| 8402  | 2007   | The file ' ' already exists.@Do you want to replace the existing file?If you want to compact or convert to a different file name, click No. Enter the new file name after the /compact or /convert option in the command line, and run the command again.@@20@@@2                                                                                                    |
|       | 2003   | The file ' ' already exists.@Do you want to replace the existing file?If you want to compact or convert to a different file name, click No. Enter the new file name after the /compact or /convert option in the command line, and run the command again.@@20@@2                                                                                                    |

| Numbe | Access       | Error Description                                                                                                    |
|-------|--------------|----------------------------------------------------------------------------------------------------|
| 8403  | 2007         | The setting you entered is invalid.@The database's sort order cannot be<br>updated.The setting you entered for the New database sort order option<br>(Personalize category) of the Access Options dialog box (click the Microsoft Office<br>Button and then click Access Options) is not a valid sort order for the version of the<br>database you are compacting.@@1@@@1                                                                                                    |
|       | 2003         | The setting you entered is invalid.@The database's sort order can't be<br>updated.The setting you entered in the New Database Sort Order option of the<br>Options dialog box (Tools menu) isn't a valid sort order for the version of the<br>database you are compacting.@@1@@1                                                                                                    |
| 8404  | 2007         | You can't open ' ' for exclusive use because another user has the database open or because you do not have permissions to open exclusively.@Microsoft Office Access will open the database for shared access.@@3@@@1                                                                                                    |
|       | 2003         | You can't open ' ' for exclusive use because another user has the database open or because you do not have permissions to open exclusively.@Microsoft Office Access will open the database for shared access.@@1@@1                                                                                                    |
|       | 2002         | You can't open ' ' for exclusive use because another user has the database open or because you do not have permissions to open exclusively.@Microsoft Access will open the database for shared access.@@1@@1                                                                                                    |
| 8405  | 2007         | This database was created using a previous version of Microsoft Office Access.@-<br>You can share the database with users of previous versions of Microsoft Office<br>Access, however some enhancements will be unavailable You can open the<br>database, view objects and modify records using this release of Microsoft Office<br>Access, but design changes will be disabled To make design changes you must<br>use an earlier version of Microsoft Office Access that supports the old database<br>format, or upgrade the database.@@1@@@1 |
|       | 2003         | You can't make changes to the database objects in the database ' .'@This database was created in an earlier version of Microsoft Office Access.@To convert this database to the current version of Microsoft Office Access, close the database, point to Database Utilities on the Tools menu, and then click Convert Database.@1@@1                                                                                                    |
|       | 2002         | You can't make changes to the database objects in the database ' .'@This database was created in an earlier version of Microsoft Access.@To convert this database to the current version of Microsoft Access, close the database, point to Database Utilities on the Tools menu, and then click Convert Database.@1@@1                                                                                                    |
| 8406  | 2007<br>2003 | Does the first row of your data contain column headings?@@@20@@@1<br>Does the first row of your data contain column headings?@@@20@@1                                                                                                    |
| 8407  | 2007<br>2003 | This database is a replica created in a previous version of Microsoft Office<br>Access.@You can view objects in this database, but you can't modify their design. If<br>you want to modify objects in this database, convert the Design Master for this<br>replica set to the current version of Microsoft Office Access and synchronize this<br>replica.@Do you want to open the database anyway?@19@@1                                                                                                    |
|       | 2002         | This database is a replica created in a previous version of Microsoft Access.@You can view objects in this database, but you can't modify their design. If you want to modify objects in this database, convert the Design Master for this replica set to the current version of Microsoft Access and synchronize this replica.@Do you want to open the database anyway?@19@@1                                                                                                    |
| 8408  | 2007<br>2003 | The name you entered already exists for another custom group in this database.@Do you want to replace the existing custom group  ? You will not be able to undo this operation.@@20@@2                                                                                                    |
| 8409  | 2007         | Microsoft Office Access has made a backup of database  1 at  2. Note: Only server-<br>related objects have been backed up. To back up your project, click Back Up Project<br>on the File menu                                                                                                    |

| Numbe | Access       | Error Description                                                                                                    |
|-------|--------------|----------------------------------------------------------------------------------------------------|
| 8409  | 2002         | Microsoft Access has made a backup of database  1 at  2. Note: Only server-related objects have been backed up. To protect other objects, back up the .ADP file manually                                                                                                |
| 8410  | 2007<br>2002 | Microsoft Office Access successfully restored database  1 from its backup at  2<br>Microsoft Access successfully restored database  1 from its backup at  2                                                                                                    |
| 8411  | 2007<br>2003 | Do you want to permanently delete the custom group ' '?@If you click Yes, all shortcuts in the custom group will be deleted as well, and you won't be able to undo the deletion.@@20@@2                                                                                 |
| 8412  | 2007<br>2003 | The name you entered already exists for another shortcut in this group. @Do you want to replace the existing shortcut ' ?'@@20@@@2<br>The name you entered already exists for another shortcut in this group. @Do you want to replace the existing shortcut ' ?'@@20@@2 |
| 8413  | 2007<br>2003 | The project ' ' is read-only.@You won't be able to save changes made to object definitions in this project.@@1@209033@1                                                                                                    |
| 8414  | 2007         | Microsoft Office Access encountered one or more errors during conversion. To view a summary of these errors, open the ' ' table.@@@2@1@553714191@1                                                                                                    |
|       | 2003         | Microsoft Office Access encountered one or more errors during conversion. To view a summary of these errors, open the ' ' table.@@@2@553714191@1                                                                                                    |
|       | 2002         | Microsoft Access encountered one or more errors during conversion. To view a summary of these errors, open the ' ' table.@@@2@5257@1                                                                                                    |
| 8415  | 2007         | The HTML file associated with this link has been moved, renamed, or deleted.@File:<br>' ' &Update Link Cancel@@35@@@2                                                                                                    |
|       | 2003         | The HTML file associated with this link has been moved, renamed, or deleted.@File:<br>' ' &Update Link Cancel@@35@@2                                                                                                    |
| 8416  | 2007         | Renaming this user-defined function removes any existing permissions and extended properties.@Do you want to complete the rename action?@@20@@@2                                                                                                    |
|       | 2003         | Renaming this user-defined function removes any existing permissions and extended properties.@Do you want to complete the rename action?@@20@@2                                                                                                    |
| 8417  | 2007         | The file ' ' cannot be opened because it has been locked by another user.@Try again when the file is available.@@3@@@1                                                                                                    |
| 8500  | 2007         | A form with a subform object can't have its DefaultView property set to Continuous<br>Forms.@You tried to add a subform to a form in Design view.Microsoft Office<br>Access will reset the property to Single Form.@@1@@@1                                              |
|       | 2003         | A form with a subform object can't have its DefaultView property set to Continuous<br>Forms.@You tried to add a subform to a form in Design view.Microsoft Office<br>Access will reset the property to Single Form.@@1@@1                                               |
|       | 2002         | A form with a subform object can't have its DefaultView property set to Continuous<br>Forms.@You tried to add a subform to a form in Design view.Microsoft Access will<br>reset the property to Single Form.@@1@@1                                                      |
| 8501  | 2007         | You can't modify this field because it is read-only.@Some fields, such as a calculated field, are read-only by design. However, any field can be read-only if its Locked property is set to Yes.@@1@1@865@1                                                             |
|       | 2003         | You can't modify this field because it is read-only.@Some fields, such as a calculated field, are read-only by design. However, any field can be read-only if its Locked property is set to Yes.@@1@600865@1                                                            |
| 8502  | 2007         | Microsoft Office Access has reached the end of the records.@Do you want to continue searching from the beginning?@@19@@@2                                                                                                    |
|       | 2003         | Microsoft Office Access has reached the end of the records.@Do you want to continue searching from the beginning?@@19@@2                                                                                                    |
|       | 2002         | Microsoft Access has reached the end of the records.@Do you want to continue<br>searching from the beginning?@@19@@2                                                                                                    |

| Numbe | Access | Error Description                                                                                                    |
|-------|--------|----------------------------------------------------------------------------------------------------|
| 8503  | 2007   | Microsoft Office Access has reached the beginning of the records.@Do you want to continue searching from the end?@@19@@@2                                                                                                    |
|       | 2003   | Microsoft Office Access has reached the beginning of the records.@Do you want to<br>continue searching from the end?@@19@@2                                                                                                    |
|       | 2002   | Microsoft Access has reached the beginning of the records.@Do you want to continue searching from the end?@@19@@2                                                                                                    |
| 8504  | 2007   | Microsoft Office Access finished searching the records. The search item was not found.@@@1@@@1                                                                                                    |
|       | 2003   | Microsoft Office Access finished searching the records. The search item was not found.@@@1@@1                                                                                                    |
|       | 2002   | Microsoft Access finished searching the records. The search item was not found.@@@1@@1                                                                                                    |
| 8505  | 2007   | Do you want to continue to search or replace?@@@19@@@2                                                                                                    |
|       | 2003   | Do you want to continue to search or replace?@@@19@@2                                                                                                    |
| 8506  | 2007   |                                                                                                    |
|       | 2003   | There isn't enough memory to save the current filter.@Close unneeded programs.<br>Return to the form or datasheet, and then redefine and reapply the filter.For more<br>information on freeing memory, search the Microsoft Windows Help index for<br>'memory, troubleshooting'.@@1@@3                                      |
| 8507  | 2007   | There isn't enough memory to execute the macro that updates the active filter.@Microsoft Office Access is closing the Filter window.Close unneeded programs. Then try again to open the Filter window.For more information on freeing memory, search the Microsoft Windows Help index for 'memory, troubleshooting'.@@1@@@3 |
|       | 2003   | There isn't enough memory to execute the macro that updates the active filter.@Microsoft Office Access is closing the Filter window.Close unneeded programs. Then try again to open the Filter window.For more information on freeing memory, search the Microsoft Windows Help index for 'memory, troubleshooting'.@@1@@3  |
|       | 2002   | There isn't enough memory to execute the macro that updates the active filter.@Microsoft Access is closing the Filter window.Close unneeded programs. Then try again to open the Filter window.For more information on freeing memory, search the Microsoft Windows Help index for 'memory, troubleshooting'.@@1@@3         |
| 8508  | 2007   | Microsoft Office Access can't find ' .'@The text string you entered in the Find What box can't be evaluated against the current field.@Reenter the text string so that it conforms to the data type of the field.@1@@@1                                                                                                    |
|       | 2003   | Microsoft Office Access can't find ' .'@The text string you entered in the Find What box can't be evaluated against the current field.@Reenter the text string so that it conforms to the data type of the field.@1@@1                                                                                                    |
|       | 2002   | Microsoft Access can't find ' .'@The text string you entered in the Find What box can't be evaluated against the current field.@Reenter the text string so that it conforms to the data type of the field.@1@@1                                                                                                    |
| 8509  | 2007   | You won't be able to undo this Replace operation.@There isn't enough free memory to use the Undo command.Do you want to continue?@@19@@@2                                                                                                    |
|       | 2003   | You won't be able to undo this Replace operation.@There isn't enough free memory to use the Undo command.Do you want to continue?@@19@@2                                                                                                    |
| 8510  | 2007   | Microsoft Office Access can't save the current record.@Do you want to undo the changes to the record and continue the Paste operation?@@19@@@2                                                                                                    |
|       | 2003   | Microsoft Office Access can't save the current record.@Do you want to undo the changes to the record and continue the Paste operation?@@19@@2                                                                                                    |
|       | 2002   | Microsoft Access can't save the current record.@Do you want to undo the changes to the record and continue the Paste operation?@@19@@2                                                                                                    |

| Numbe | Access | Error Description                                                                                                    |
|-------|--------|----------------------------------------------------------------------------------------------------|
| 8511  | 2007   | Records that Microsoft Office Access was unable to paste have been inserted into a new table called ' .'@In the Navigation Pane, open the new table to see the unpasted records.After you fix the problems that resulted in the paste errors, copy and paste the records from the new table.@@1@@@1                                                                                                    |
|       | 2003   | Records that Microsoft Office Access was unable to paste have been inserted into a new table called ' .'@In the Database window, open the new table to see the unpasted records.After you fix the problems that resulted in the paste errors, copy and paste the records from the new table.@@1@@1                                                                                                    |
|       | 2002   | Records that Microsoft Access was unable to paste have been inserted into a new table called ' .'@In the Database window, open the new table to see the unpasted records.After you fix the problems that resulted in the paste errors, copy and paste the records from the new table.@@1@@1                                                                                                    |
| 8512  | 2007   | None of the field names you pasted onto the Clipboard match the field names on the form.@Microsoft Office Access treats the data in the first row on the Clipboard as field names. If you copied the data from another application, the first row of data may have taken the place of the field names.Do you want to paste the field names in the order you defined with the Tab Order command?@@21@1@11022@2     |
|       | 2003   | None of the field names you pasted onto the Clipboard match the field names on the form.@Microsoft Office Access treats the data in the first row on the Clipboard as field names. If you copied the data from another application, the first row of data may have taken the place of the field names.Do you want to paste the field names in the order you defined with the Tab Order command?@@21@311022@2      |
|       | 2002   | None of the field names you pasted onto the Clipboard match the field names on<br>the form.@Microsoft Access treats the data in the first row on the Clipboard as field<br>names. If you copied the data from another application, the first row of data may<br>have taken the place of the field names.Do you want to paste the field names in<br>the order you defined with the Tab Order command?@@21@311022@2 |
| 8513  | 2007   | Some of the field names for the data you tried to paste don't match field names on the form.@Microsoft Office Access treats data in the first row on the Clipboard as field names. In this case, some of those field names don't match the field names on the form.Do you want to paste only that data whose names match the field names on the Clipboard?@@19@1@11022@2                                          |
|       | 2003   | Some of the field names for the data you tried to paste don't match field names on the form.@Microsoft Office Access treats data in the first row on the Clipboard as field names. In this case, some of those field names don't match the field names on the form.Do you want to paste only that data whose names match the field names on the Clipboard?@@19@311022@2                                           |
|       | 2002   | Some of the field names for the data you tried to paste don't match field names on the form.@Microsoft Access treats data in the first row on the Clipboard as field names. In this case, some of those field names don't match the field names on the form.Do you want to paste only that data whose names match the field names on the Clipboard?@@19@311022@2                                                  |
| 8514  | 2007   | Do you want to suppress further error messages telling you why records can't be pasted?@If you click No, a message will appear for every record that can't be pasted.@@13@@@2                                                                                                    |
|       | 2003   | Do you want to suppress further error messages telling you why records can't be pasted?@If you click No, a message will appear for every record that can't be pasted.@@13@@2                                                                                                    |
| 8515  | 2007   | You copied a large amount of data onto the Clipboard.@When you copy data onto<br>the Clipboard, only the reference to the object is copied. If you close the source<br>document, however, Microsoft Office Access must paste all the data from its source.<br>Depending on the amount of data, this can take some time.Do you want to save<br>this data on the Clipboard?@@19@@@2                                 |

| Numbe | Access       | Error Description                                                                                                    |
|-------|--------------|----------------------------------------------------------------------------------------------------|
| 8515  | 2003         | You copied a large amount of data onto the Clipboard.@When you copy data onto<br>the Clipboard, only the reference to the object is copied. If you close the source<br>document, however, Microsoft Office Access must paste all the data from its source.<br>Depending on the amount of data, this can take some time.Do you want to save<br>this data on the Clipboard?@@19@@2 |
|       | 2002         | You copied a large amount of data onto the Clipboard.@When you copy data onto<br>the Clipboard, only the reference to the object is copied. If you close the source<br>document, however, Microsoft Access must paste all the data from its source.<br>Depending on the amount of data, this can take some time.Do you want to save<br>this data on the Clipboard?@@19@@2        |
| 8516  | 2007         | You selected more records than can be copied onto the Clipboard at one time.@Divide the records into two or more groups, and then copy and paste one group at a time.The maximum number of records you can paste at one time is approximately 65,000.@@1@@@1                                                                                                    |
|       | 2003         | You selected more records than can be copied onto the Clipboard at one time.@Divide the records into two or more groups, and then copy and paste one group at a time.The maximum number of records you can paste at one time is approximately 65,000.@@1@@1                                                                                                    |
| 8517  | 2007         | Do you want to suppress further error messages telling you why records can't be deleted?@If you click No, a message will appear for every record that can't be deleted.@@13@@@2                                                                                                    |
|       | 2003         | Do you want to suppress further error messages telling you why records can't be deleted?@If you click No, a message will appear for every record that can't be deleted.@@13@@2                                                                                                    |
| 8518  | 2007         | You won't be able to undo this Replace operation.@Do you want to continue?@@19@@@2                                                                                                    |
|       | 2003         | You won't be able to undo this Replace operation.@Do you want to continue?@@19@@2                                                                                                    |
| 8519  | 2007         | You are about to delete   record(s).@If you click Yes, you won't be able to undo this Delete operation.Are you sure you want to delete these records?@@19@@@2                                                                                                    |
|       | 2003         | You are about to delete   record(s).@If you click Yes, you won't be able to undo this Delete operation.Are you sure you want to delete these records?@@19@@2                                                                                                    |
| 8520  | 2007         | You are about to paste   record(s).@Are you sure you want to paste these records?@@19@@@2                                                                                                    |
|       | 2003         | You are about to paste   record(s).@Are you sure you want to paste these records?@@19@@2                                                                                                    |
| 8521  | 2007         | You won't be able to undo this Delete operation.@The Undo command won't be available because this operation is too large, or there isn't enough free memory.Do you want to delete these items?@@19@@@2                                                                                                    |
|       | 2003         | You won't be able to undo this Delete operation.@The Undo command won't be available because this operation is too large, or there isn't enough free memory.Do you want to delete these items?@@19@@2                                                                                                    |
| 8522  | 2007         | All timers are in use.@Set the TimerInterval property back to zero so that you can start another timer.@@2@1@6342@1                                                                                                    |
|       | 2003         | All timers are in use.@Set the TimerInterval property back to zero so that you can start another timer.@@2@606342@1                                                                                                    |
| 8523  | 2007         | Do you want to delete the custom palette information from this form or report and revert to the default palette?@@@20@@@2                                                                                                    |
|       | 2003         | Do you want to delete the custom palette information from this form or report and revert to the default palette?@@@20@@2                                                                                                    |
| 8524  | 2007<br>2003 | Do you want to remove this picture from this control?@@@20@@@2<br>Do you want to delete the graphic from this button?@@@20@@2                                                                                                    |
|       | 2003         | שט אטע want to delete the graphic noni this button: שששעטששע                                                                                                    |

| Numbe | Access       | Error Description                                                                                                    |
|-------|--------------|----------------------------------------------------------------------------------------------------|
| 8525  | 2007         | The remote data isn't accessible.@You tried to open a form or report that includes a DDE or DDESend function in a calculated control that specifies an OLE server application.Do you want to start the application  ?@@19@@@2                                                                      |
|       | 2003         | The remote data isn't accessible.@You tried to open a form or report that includes a DDE or DDESend function in a calculated control that specifies an OLE server application.Do you want to start the application  ?@@19@@2                                                                       |
| 8526  | 2007         | Microsoft Office Access encountered a problem while trying to switch views and must close this window.@@@1@@@1                                                                                                    |
|       | 2003<br>2002 | Microsoft Office Access encountered a problem while trying to switch views and must close this window.@@@1@@1<br>Microsoft Access encountered a problem while trying to switch views and must close                                                                                                |
| _     | 2002         | this window.@@@1@@1                                                                                                    |
| 8527  | 2007         | Do you want to delete the group section for the database object ' ' and its contents?@The group header or footer you want to delete contains controls which will be deleted along with the section.@@20@@@2                                                                                        |
|       | 2003         | Do you want to delete the group section for the database object ' ' and its contents?<br>You will not be able to undo this action.@The group header or footer you want to<br>delete contains controls and will be deleted along with the section.@@20@@2                                           |
|       | 2000         | Do you want to delete the group section for the database object ' ' and its contents?@The group header or footer you want to delete contains controls and will be deleted along with the section.@@20@@2                                                                                           |
| 8528  | 2007         | Deleting these sections will also delete all controls in them. You will not be able to undo this action.@Do you want to delete these sections anyway?@@20@@@2                                                                                                    |
|       | 2003         | Deleting these sections will also delete all controls in them. You will not be able to undo this action.@Do you want to delete these sections anyway?@@20@@2                                                                                                    |
|       | 2000         | Deleting these sections will also delete all controls in them.@Do you want to delete these sections anyway?@@20@@2                                                                                                    |
| 8529  | 2007         | The grouping level that you are trying to delete has a group header or group footer section. The section contains controls that will also be deleted.@Do you want to continue?@@20@@@2                                                                                                    |
|       | 2003         | Do you want to delete the selected group level(s) and all associated sections and their controls?@The field or expression you're deleting from the Sorting and Grouping box has an associated section (a header or footer) containing controls that will be deleted along with the section.@@20@@2 |
| 8530  | 2007         | Relationships that specify cascading deletes are about to cause   record(s) in this table and in related tables to be deleted.@Are you sure you want to delete these records?@@21@1@9096@2                                                                                                    |
| _     | 2003         | Relationships that specify cascading deletes are about to cause   record(s) in this table and in related tables to be deleted.@Are you sure you want to delete these records?@@21@409096@2                                                                                                    |
| 8531  | 2007         | The section width is greater than the page width, and there are no items in the additional space, so some pages may be blank.@For example, the report width may be wider than the page width.@@3@@@1                                                                                               |
|       | 2003         | The section width is greater than the page width, and there are no items in the additional space, so some pages may be blank.@For example, the report width may be wider than the page width.@@3@@1                                                                                                |
| 8532  | 2007<br>2003 | Do you want to remove this picture from the form?@@@20@@@2<br>Do you want to remove this picture from the form?@@@20@@2                                                                                                    |
| 8533  | 2007         | Some data may not be displayed.@There is not enough horizontal space on the page for the number of columns and column spacing you specified.@Click Page Setup on the File menu, click the Columns tab, and then reduce the number of columns or the size of the columns.@3@@@1                     |

| Numbe | Access | Error Description                                                                                                    |
|-------|--------|----------------------------------------------------------------------------------------------------|
| 8533  | 2003   | Some data may not be displayed.@There is not enough horizontal space on the page for the number of columns and column spacing you specified.@Click Page Setup on the File menu, click the Columns tab, and then reduce the number of columns or the size of the columns.@3@@1                                                                                             |
|       | 2000   | Some data may not be displayed.@There is not enough horizontal space on the page for the number of columns and column spacing you specified.@Click Page Setup on the File menu, click the Layout tab, and then reduce the number of columns or the size of the columns.@3@@1                                                                                              |
| 8534  | 2007   | When you save this form or report, any code behind it will be deleted.@You have<br>set the HasModule property to No, creating a form or report that opens more<br>quickly. Any macros associated with this form or report will not be affected, nor will<br>code in separate modules that is called from this property sheet.@Are you sure you<br>want to do this?@20@@@2 |
|       | 2003   | When you save this form or report, any code behind it will be deleted.@You have<br>set the HasModule property to No, creating a form or report that opens more<br>quickly. Any macros associated with this form or report will not be affected, nor will<br>code in separate modules that is called from this property sheet.@Are you sure you<br>want to do this?@20@@2  |
| 8538  | 2007   |                                                                                                    |
|       | 2003   | You are about to delete this section. @If you click Yes, the controls you placed in this section will be deleted. Are you sure you want to delete these controls?@@20@@2                                                                                                    |
|       | 2000   | You are about to delete this section. @If you click Yes, the controls you placed in this section will be deleted and you won't be able to undo this operation. Are you sure you want to delete these controls?@@20@@2                                                                                                    |
| 8539  | 2007   | Relationships that specify cascading deletes are about to cause record(s) in this table and in related tables to be deleted.@Are you sure you want to delete these records?@@21@1@9096@2                                                                                                    |
|       | 2003   | Relationships that specify cascading deletes are about to cause record(s) in this table and in related tables to be deleted.@Are you sure you want to delete these records?@@21@409096@2                                                                                                    |
| 8540  | 2007   | You are about to delete one or more records.@If you click Yes, you won't be able to<br>undo this Delete operation.Are you sure you want to delete these<br>records?@@19@@@2                                                                                                    |
|       | 2003   | You are about to delete one or more records.@If you click Yes, you won't be able to<br>undo this Delete operation.Are you sure you want to delete these<br>records?@@19@@2                                                                                                    |
| 8541  | 2007   | Microsoft Office Access could not perform the delete operation. An error occurred during the delete operation, no records were deleted.                                                                                                    |
|       | 2002   | Microsoft Access could not perform the delete operation. An error occurred during the delete operation, no records were deleted.                                                                                                    |
|       | 2000   | Microsoft Access Could not perform the delete operation. An error occurred during the delete operation, no records were deleted.                                                                                                    |
| 8542  | 2007   | Microsoft Office Access did not detect a relationship between the fields you have                                                                                                    |
|       | 2003   | chosen. @Do you want a relationship to be created for you now?@@19@@@3<br>Microsoft Office Access did not detect a relationship between the fields you have<br>chosen. @Do you want a relationship to be created for you now?@@19@@3                                                                                                    |
|       | 2002   | Microsoft Access did not detect a relationship between the fields you have chosen.<br>@Do you want a relationship to be created for you now?@@19@@3                                                                                                    |
| 8543  | 2007   |                                                                                                    |
| -     | 2003   | You are about to delete this section and all related sections. @If you click Yes, the controls you placed in these sections will be deleted. Are you sure you want to delete these controls?@@20@@2                                                                                                    |

| Numbe | Access               | Error Description                                                                                                    |
|-------|----------------------|----------------------------------------------------------------------------------------------------|
| 8543  | 2000                 | You are about to delete this section and all related sections. @If you click Yes, the controls you placed in these sections will be deleted and you won't be able to undo this operation. Are you sure you want to delete these controls?@@20@@2                                                                                                    |
| 8544  | 2007                 | You won't be able to undo this paste operation.@Do you want to continue?@@19@@@2                                                                                                    |
|       | 2003                 | You won't be able to undo this paste operation.@Do you want to continue?@@19@@2                                                                                                    |
| 8545  | 2007<br>2003<br>2002 | Microsoft Office Access can't save the filter criteria you entered in the Insert<br>Hyperlink dialog box. Make sure that the data access page is bound to a record<br>source before you set the filter criteria. Also make sure that the criteria is in the<br>form of a WHERE clause; for example, EmployeeID=[EmployeeID].<br>Microsoft Access can't save the filter criteria you entered in the Insert Hyperlink<br>dialog box. Make sure that the data access page is bound to a record source before<br>you set the filter criteria. Also make sure that the criteria is in the form of a WHERE |
| 8546  | 2007<br>2003         | clause; for example, EmployeeID=[EmployeeID].<br>Current object must first be saved before exporting data to XML. @Would you like<br>to save ' ' and then continue?@@19@@@2<br>Current object must first be saved before exporting data to XML. @Would you like                                                                                                    |
| 05.47 | 2007                 | to save ' ' and then continue?@@19@@2                                                                                                    |
| 8547  | 2007                 | Do you want to save the changes made to the macro and update the<br>property?@@@13@1@4309@2                                                                                                    |
| 8548  | 2007                 | To complete this operation, Access must modify the RecordSource property of the current form or report.@Access will create a new query and embed it directly into the form's or report's RecordSource property. The form or report will no longer be based on the ' ' query.@Do you want to accept this change?@19@@@2                                                                                                    |
| 8549  | 2007                 | This table contains one or more Lookup fields. Display values for Lookup fields cannot be changed by using the Replace operation.@@@1@1@865@1                                                                                                    |
| 8550  | 2007                 | A table or query needed in order to create the new form, report, or query is currently open in Design view.@Save or discard the changes to this table or query and open it in Datasheet view, then try again.@@1@@@1                                                                                                    |
| 8551  | 2007                 | Do you want to remove this picture from the report?@@@20@@@2                                                                                                    |
| 9502  | 2007<br>2003         | Microsoft Office Access won't be able to undo this action or subsequent actions. To make more resources available so that Access can record further design actions, close and reopen this window. @Do you want to continue anyway?@@19@@@2 Microsoft Office Access won't be able to undo this action or subsequent actions. To make more resources available so that Access can record further design actions, close and reopen this window. @Do you want to continue anyway?@@19@@2                                                                                                    |
|       | 2002<br>2000         | Microsoft Access won't be able to undo this action or subsequent actions. To make more resources available so that Access can record further design actions, close and reopen this window. @Do you want to continue anyway?@@19@@2<br>You won't be able to undo this operation.@Do you want to continue                                                                                                    |
| 9504  | 2007                 | anyway?@@19@@2<br>The file ' ' is not readable by the Access database engine. @If you think you have a valid Access database, this is most likely because of the recent file format change.                                                                                                    |
|       | 2003                 | Do you want to attempt to upgrade the database format?@@19@@@2<br>The file ' ' is not readable by JET. @If you think you have a valid JET file then this is<br>most likely due to the recent file format change. Do you want to attempt to upgrade<br>the database format?@@19@@2                                                                                                    |
| 9505  | 2007                 | Microsoft Office Access has detected that this database is in an inconsistent state,<br>and will attempt to recover the database. During this process, a backup copy of the<br>database will be made and all recovered objects will be placed in a new database.<br>Access will then open the new database. The names of objects that were not<br>successfully recovered will be logged in the "Recovery Errors" table.@@@1@@@2                                                                                                    |

| Numbe | Access               | Error Description                                                                                                    |
|-------|----------------------|----------------------------------------------------------------------------------------------------|
| 9505  | 2003                 | The database ' ' needs to be repaired or isn't a database file.@You or another user may have unexpectedly quit Microsoft Office Access while a Microsoft Office Access database was open.Do you want Microsoft Office Access to attempt to repair the database?@@19@209010@2                                                                                                    |
|       | 2002                 | The database ' ' needs to be repaired or isn't a database file.@You or another user may have unexpectedly quit Microsoft Access while a Microsoft Access database was open.Do you want Microsoft Access to attempt to repair the database?@@19@209010@2                                                                                                    |
| 9507  | 2007<br>2003<br>2002 | Microsoft Office Access was unable to load all the library modules.@@@1@@@1<br>Microsoft Office Access was unable to load all the library modules.@@@1@@1<br>Microsoft Access was unable to load all the library modules.@@@1@@1                                                                                                    |
| 9508  | 2007                 | Microsoft Office Access couldn't close database ' .'@Your last change may not have<br>been saved because an internal buffer was locked by another user (whose name<br>was given in the previous message).To avoid losing data, wait for the other user<br>to finish using the record, and then click OK again.If you click Cancel, you may<br>lose changes that haven't been saved.@@3@@@2                                                                                       |
|       | 2003                 | Microsoft Office Access couldn't close database ' .'@Your last change may not have<br>been saved because an internal buffer was locked by another user (whose name<br>was given in the previous message).To avoid losing data, wait for the other user<br>to finish using the record, and then click OK again.If you click Cancel, you may<br>lose changes that haven't been saved.@@3@@2                                                                                        |
|       | 2002                 | Microsoft Access couldn't close database ' .'@Your last change may not have been saved because an internal buffer was locked by another user (whose name was given in the previous message).To avoid losing data, wait for the other user to finish using the record, and then click OK again.If you click Cancel, you may lose changes that haven't been saved.@@3@@2                                                                                                    |
| 9509  | 2007                 | You can't undo this command and, once it's completed, you won't be able to edit this object.@Do you want to continue anyway?@@19@@@2                                                                                                    |
|       | 2003                 | You can't undo this command and, once it's completed, you won't be able to edit this object.@Do you want to continue anyway?@@19@@2                                                                                                    |
| 9510  | 2007                 |                                                                                                    |
|       | 2003<br>2002         | Microsoft Office Access can't open the file ' '.@@@1@@1<br>Microsoft Access can't open the file ' '.@@@1@@1                                                                                                    |
| 9511  | 2002                 | @@@1@@@1                                                                                                    |
|       | 2003                 | @@@1@@1                                                                                                    |
| 9512  | 2007<br>2003         | Successfully repaired the ' ' database.@@@1@@1                                                                                                    |
| 9513  | 2007                 | Microsoft Office Access was unable to completely repair the ' ' table and deleted<br>some Memo, OLE Object, or Hyperlink field values.@To recover the data, restore<br>from your backup copy of the database.Note that the data in the deleted field<br>may have been damaged by a bad sector on your hard disk. For more information<br>on checking your disk's surface, files, and folders for errors, search the Windows<br>Help index for 'checking for disk errors'.@@1@@@1 |
|       | 2003                 | Microsoft Office Access was unable to completely repair the ' ' table and deleted<br>some Memo, OLE Object, or Hyperlink field values.@To recover the data, restore<br>from your backup copy of the database.Note that the data in the deleted field<br>may have been damaged by a bad sector on your hard disk. For more information<br>on checking your disk's surface, files, and folders for errors, search the Windows<br>Help index for 'checking for disk errors'.@@1@@1  |
|       | 2002                 | Microsoft Access was unable to completely repair the ' ' table and deleted some<br>Memo, OLE Object, or Hyperlink field values.@To recover the data, restore from<br>your backup copy of the database.Note that the data in the deleted field may<br>have been damaged by a bad sector on your hard disk. For more information on<br>checking your disk's surface, files, and folders for errors, search the Windows Help<br>index for 'checking for disk errors'.@@1@@1         |

| Numbe | Access | Error Description                                                                                                    |
|-------|--------|----------------------------------------------------------------------------------------------------|
| 9513  | 2000   | Microsoft Access was unable to completely repair the ' ' table and deleted some<br>Memo, OLE Object, or Hyperlink field values.@To recover the data, restore from<br>your backup copy of the database.Note that the data in the deleted field may<br>have been damaged by a bad sector on your hard disk. For more information on<br>checking your disk's surface, files, and folders for errors, search the Windows Help<br>index for 'checking for errors, in disks'.@@1@@1 |
| 9514  | 2007   | One or more records were unrecoverable and were deleted from the ' '<br>table.@@@1@@@1                                                                                                    |
|       | 2003   | One or more records were unrecoverable and were deleted from the ' '<br>table.@@@1@@1                                                                                                    |
| 9515  | 2007   | The ' ' table was truncated; data was lost.@@@1@@@1                                                                                                    |
|       | 2003   | The ' ' table was truncated; data was lost.@@@1@@1                                                                                                    |
| 9516  | 2007   | One or more indexes from the ' ' table couldn't be repaired and were deleted.@@@1@@@1                                                                                                    |
|       | 2003   | One or more indexes from the ' ' table couldn't be repaired and were deleted.@@@1@@1                                                                                                    |
| 9517  | 2007   | The Save As command can't process any subforms contained in your report.@Do<br>you want to proceed anyway?@@19@@@2                                                                                                    |
|       | 2003   | The Save As command can't process any subforms contained in your report.@Do you want to proceed anyway?@@19@@2                                                                                                    |
| 9518  | 2007   | An error occurred while adding this word to the custom dictionary.@* The dictionary file may be read-only.* There may be a disk error.@@1@@@1                                                                                                    |
|       | 2003   | An error occurred while adding this word to the custom dictionary.@* The dictionary file may be read-only.* There may be a disk error.@@1@@1                                                                                                    |
| 9519  | 2007   | An error occurred while adding this word to the Change All list.@The dictionary may be full.@@1@@@1                                                                                                    |
|       | 2003   | An error occurred while adding this word to the Change All list.@The dictionary may be full.@@1@@1                                                                                                    |
| 9520  | 2007   | An error occurred while adding the word to the Ignore All list.@The dictionary may be full.@@1@@@1                                                                                                    |
|       | 2003   | An error occurred while adding the word to the Ignore All list.@The dictionary may be full.@@1@@1                                                                                                    |
| 9521  | 2007   | The specified word is too large.@Words can't exceed 64 characters.@@1@@@1                                                                                                    |
|       | 2003   | The specified word is too large.@Words can't exceed 64 characters.@@1@@1                                                                                                    |
| 9523  | 2007   | Microsoft Office Access can't open the ' ' custom dictionary.@@@1@@@1                                                                                                    |
|       | 2003   | Microsoft Office Access can't open the ' ' custom dictionary.@@@1@@1                                                                                                    |
|       | 2002   | Microsoft Access can't open the ' ' custom dictionary.@@@1@@1                                                                                                    |
| 9524  | 2007   | Microsoft Office Access can't start the spelling checker because it isn't installed.@@@1@@@1                                                                                                    |
|       | 2003   | Microsoft Office Access can't start the spelling checker because it isn't installed.@@@1@@1                                                                                                    |
|       | 2002   | Microsoft Access can't start the spelling checker because it isn't installed.@@@1@@1                                                                                                    |
| 9525  | 2007   | Microsoft Office Access can't open the main dictionary file.@Verify that this file has been correctly installed.@@1@@@1                                                                                                    |
|       | 2003   | Microsoft Office Access can't open the main dictionary file.@Verify that this file has been correctly installed.@@1@@1                                                                                                    |
|       | 2002   | Microsoft Access can't open the main dictionary file.@Verify that this file has been correctly installed.@@1@@1                                                                                                    |
| 9526  | 2007   | The spelling checker only works on text fields that contain text data.@You're trying to check a field with a data type other than Text or Memo.@@1@@@1                                                                                                    |

| Numbe | Access       | Error Description                                                                                                    |
|-------|--------------|----------------------------------------------------------------------------------------------------|
| 9526  | 2003         | The spelling checker only works on text fields that contain text data.@You're trying to check a field with a data type other than Text or Memo.@@1@@1                                                                                             |
| 9527  | 2007         | The spelling checker can't proceed; you must first select data from a table, query, view, stored procedure, or form.@@@1@@@1                                                                                                    |
|       | 2003         | The spelling checker can't proceed; you must first select data from a table, query, view, stored procedure, or form.@@@1@@1                                                                                                    |
| 9529  | 2007         | Microsoft Office Access cannot run the spell checker because the data in this form or query is not updatable.@@@2@1@9932@1                                                                                                    |
|       | 2003         | The spelling checker can't proceed; form data is not updatable.@The form may be based on a query that isn't updatable or is only partly updatable. For information or when a query is updatable, click Help.@@2@409932@1                          |
| 9530  | 2007         | An error occurred while trying to modify the contents of field ' .'@The field may be locked or read-only, or you may not have permissions to change it. For information on security permissions and who can change them, click Help.@@2@1@10222@1 |
|       | 2003         | An error occurred while trying to modify the contents of field ' .'@The field may be locked or read-only, or you may not have permissions to change it. For information on security permissions and who can change them, click Help.@@2@410222@1  |
| 9531  | 2007<br>2003 | An error occurred while trying to save spelling preferences.@@@1@@1                                                                                                    |
| 9532  | 2007         | The ' ' field can't be modified because it's a read-only field.@@@1@@@1                                                                                                    |
|       | 2003         | The ' ' field can't be modified because it's a read-only field.@@@1@@1                                                                                                    |
| 9533  | 2007         | An error occurred while trying to add the word pair to the AutoCorrect list.@@@1@@@1                                                                                                    |
|       | 2003         | An error occurred while trying to add the word pair to the AutoCorrect list.@@@1@@1                                                                                                    |
| 9534  | 2007         | The current selection does not contain any fields that can be checked for spelling errors.@You can check the spelling of text box controls with Text or Memo data types.@@1@@@1                                                                   |
|       | 2003         | The current selection does not contain any fields that can be checked for spelling errors.@You can check the spelling of text box controls with Text or Memo data types.@@1@@1                                                                    |
| 9535  | 2007<br>2003 | You entered an invalid main dictionary.@Please select a valid entry.@@1@@@1<br>You entered an invalid main dictionary.@Please select a valid entry.@@1@@1                                                                                         |
| 9536  | 2007<br>2003 | The spelling check is complete.@@@1@@@1<br>The spelling check is complete.@@@1@@1                                                                                                    |
| 9537  | 2007         | You must restart the spelling checker for the dictionary change to take<br>effect.@@@1@@@1                                                                                                    |
|       | 2003         | You must restart the spelling checker for the dictionary change to take effect.@@@1@@1                                                                                                    |
| 9538  | 2007<br>2003 | The ' ' custom dictionary doesn't exist.@Do you want to create it?@@20@@1                                                                                                    |
| 9539  | 2007         | You have specified a word that isn't found in the main or custom dictionary.@Do you want to use this word and continue checking?@@20@@@1                                                                                                    |
|       | 2003         | You have specified a word that isn't found in the main or custom dictionary.@Do you want to use this word and continue checking?@@20@@1                                                                                                    |
|       | 2000         | The Change To box contains a word that isn't found in the main or custom dictionary.@Do you want to use this word and continue checking?@@20@@1                                                                                                   |
| 9540  | 2007<br>2003 | The main dictionary you selected can't be used.@It has not been correctly installed.@@1@@1                                                                                                    |

| Numbe | Access | Error Description                                                                                                    |
|-------|--------|----------------------------------------------------------------------------------------------------|
| 9541  | 2007   | The spelling checker can't undo your last change.@The data in field ' ' has been modified by another user. To resume the spelling check, click OK.@@1@@@1                                                                                                    |
|       | 2003   | The spelling checker can't undo your last change.@The data in field ' ' has been modified by another user. To resume the spelling check, click OK.@@1@@1                                                                                                    |
| 9542  | 2007   | This database must be closed before you can create a replica.@Do you want<br>Microsoft Office Access to close this database and create the replica?If you<br>proceed, Microsoft Office Access will close your database and convert it to a Design<br>Master. The database may increase in size.@@19@@@2      |
|       | 2003   | This database must be closed before you can create a replica.@Do you want<br>Microsoft Office Access to close this database and create the replica?If you<br>proceed, Microsoft Office Access will close your database and convert it to a Design<br>Master. The database may increase in size.@@19@@2       |
|       | 2002   | This database must be closed before you can create a replica.@Do you want<br>Microsoft Access to close this database and create the replica?If you proceed,<br>Microsoft Access will close your database and convert it to a Design Master. The<br>database may increase in size.@@19@@2                     |
| 9543  | 2007   | The Hangul Hanja Converter can't proceed. There is no Hangul or Hanja data to convert.@@@1@@@1                                                                                                    |
|       | 2003   | The Hangul Hanja Converter can't proceed. There is no Hangul or Hanja data to convert.@@@1@@1                                                                                                    |
| 9544  | 2007   | Microsoft Office Access can't register the ' ' custom dictionary.@@@1@@@1                                                                                                    |
|       | 2003   | Microsoft Office Access can't register the ' ' custom dictionary.@@@1@@1                                                                                                    |
|       | 2002   | Microsoft Access can't register the ' ' custom dictionary.@@@1@@1                                                                                                    |
| 9545  | 2007   | After you have converted this file to Access 2002 - 2003 File Format, the new file cannot be shared with Access 2000 users or Access 97 users.@For more information about conversion, click Help.@@2@1@553714162@1                                                                                           |
|       | 2003   | After you have converted this file to Access 2002 - 2003 File Format, the new file cannot be shared with Access 2000 users or Access 97 users.@For more information about conversion, click Help.@@2@553714162@1                                                                                             |
|       | 2002   | After you have converted this file to Access 2002 File Format, the new file cannot be shared with Access 2000 users or Access 97 users.@For more information about conversion, click Help.@@2@5254@1                                                                                                    |
| 9546  | 2007   |                                                                                                    |
|       | 2003   | This data access page was created in a previous version of Microsoft Office Access.<br>To open this page in Design view, you must convert it to the current version of<br>Access. Once you have converted this page, you can't open it in Design view in a<br>previous version of Access. Con  Cancel@@@35@@ |
|       | 2002   | This data access page was created in a previous version of Microsoft Access. To open this page in Design view, you must convert it to the current version of Access. Once you have converted this page, you can't open it in Design view in a previous version of Access. Con  Cancel@@@35@@                 |
| 9547  | 2007   | After you have converted this file to Access 2000 File Format, the new file cannot be shared with Access 97 users. @Any functionality specific to Access 2002 or later will not be available in Access 2000.@For more information about conversion, click Help.@2@1@553714162@1                              |
|       | 2003   | After you have converted this file to Access 2000 File Format, the new file cannot be shared with Access 97 users. @Any functionality specific to Access 2002 or later will not be available in Access 2000.@For more information about conversion, click Help.@2@553714162@1                                |
|       | 2002   | After you have converted this file to Access 2000 File Format, the new file cannot be shared with Access 97 users. @Any functionality specific to Access 2002 will not be available in Access 2000.@For more information about conversion, click Help.@2@5255@1                                              |

| Numbe | Access       | Error Description                                                                                                    |
|-------|--------------|----------------------------------------------------------------------------------------------------|
| 9548  | 2007         | After you have converted this file to Access 97 File Format, any functionality specific to Access 2000 or later will be lost.@For more information about conversion, click Help.@@2@1@553714162@1                                                                                                    |
|       | 2003         | After you have converted this file to Access 97 File Format, any functionality specific to Access 2000 or later will be lost.@For more information about conversion, click Help.@@2@553714162@1                                                                                                    |
|       | 2002         | After you have converted this file to Access 97 File Format, any functionality specific to Access 2000 or Access 2002 will be lost.@For more information about conversion, click Help.@@2@5256@1                                                                                                    |
| 9549  | 2007         | This Database has been upgraded to the Access 2007 File Format. The new database cannot be shared with users of Access 2003 or earlier versions.@For more information about conversion, click Help.@@2@1@553714162@1                                                                                                    |
| 9550  | 2007         | The Text Format property of the bound field ' ' is not currently Rich Text. You should change the Text Format property of the table field before you change the property of this control. If you change the Text Format property of this control to Rich Text before you change the property of the bound field, some data that is not valid HTML might not be displayed.@Do you want to continue?@@19@@@2 |
| 9551  | 2007         | The Text Format property of the bound field ' ' is not currently Plain Text. You should change the Text Format property of the table field before you change the property of this control. If you change the Text Format property of this control to Plain Text before you change the property of the bound field, some data might be displayed as HTML tags.@Do you want to continue?@@19@@@2             |
| 10000 | 2007         | You must first save the table.@Do you want to save the table now?@@19@@@1                                                                                                    |
| 10001 | 2003         | You must first save the table.@Do you want to save the table now?@@19@@1                                                                                                    |
| 10001 | 2007<br>2003 | You must first save the view.@Do you want to save the view now?@@19@@@1<br>You must first save the view.@Do you want to save the view now?@@19@@1                                                                                                    |
| 10002 | 2007         | You must first save the stored procedure.@Do you want to save the stored procedure now?@@19@@@1                                                                                                    |
|       | 2003         | You must first save the stored procedure.@Do you want to save the stored procedure now?@@19@@1                                                                                                    |
| 10003 | 2007         | You must first save the query.@Do you want to save the query now?@@19@@@1                                                                                                    |
|       | 2003         | You must first save the query.@Do you want to save the query now?@@19@@1                                                                                                    |
| 10004 | 2007         | Do you want to permanently delete the selected field(s) and all the data in the field(s)?@To permanently delete the field(s), click Yes.@@19@@@2                                                                                                    |
|       | 2003         | Do you want to permanently delete the selected field(s) and all the data in the field(s)?@To permanently delete the field(s), click Yes.@@19@@2                                                                                                    |
| 10005 | 2007         | There is no primary key defined.@Although a primary key isn't required, it's highly recommended. A table must have a primary key for you to define a relationship between this table and other tables in the database.Do you want to create a primary key now?@@13@@@2                                                                                                    |
|       | 2003         | There is no primary key defined.@Although a primary key isn't required, it's highly recommended. A table must have a primary key for you to define a relationship between this table and other tables in the database.Do you want to create a primary key now?@@13@@2                                                                                                    |
| 10006 | 2007         | Changing to this data type requires removal of one or more indexes.@You can't use indexes on fields with a Memo, OLE Object, or Hyperlink data type. If you click Yes, Microsoft Office Access will delete the indexes that include that field.Do you want to continue anyway?@@20@@@2                                                                                                    |
|       | 2003         | Changing to this data type requires removal of one or more indexes.@You can't use indexes on fields with a Memo, OLE Object, or Hyperlink data type. If you click Yes, Microsoft Office Access will delete the indexes that include that field.Do you want to continue anyway?@@20@@2                                                                                                    |

| Numbe | Access | Error Description                                                                                                    |
|-------|--------|----------------------------------------------------------------------------------------------------|
| 10006 | 2002   | Changing to this data type requires removal of one or more indexes.@You can't use indexes on fields with a Memo, OLE Object, or Hyperlink data type. If you click Yes, Microsoft Access will delete the indexes that include that field.Do you want to continue anyway?@@20@@2                                                                                                    |
| 10007 | 2007   | Deleting field ' ' requires Microsoft Office Access to delete the primary key.@Do you want to delete this field anyway?@@19@@@2                                                                                                    |
|       | 2003   | Deleting field ' ' requires Microsoft Office Access to delete the primary key.@Do you want to delete this field anyway?@@19@@2                                                                                                    |
|       | 2002   | Deleting field ' ' requires Microsoft Access to delete the primary key.@Do you want to delete this field anyway?@@19@@2                                                                                                    |
| 10008 | 2007   | Deleting field ' ' requires Microsoft Office Access to delete one or more indexes.@If you click Yes, Microsoft Office Access will delete the field and all its indexes.Do you want to delete this field anyway?@@19@@@2                                                                                                    |
|       | 2003   | Deleting field ' ' requires Microsoft Office Access to delete one or more indexes.@If you click Yes, Microsoft Office Access will delete the field and all its indexes.Do you want to delete this field anyway?@@19@@2                                                                                                    |
|       | 2002   | Deleting field ' ' requires Microsoft Access to delete one or more indexes.@If you click Yes, Microsoft Access will delete the field and all its indexes.Do you want to delete this field anyway?@@19@@2                                                                                                    |
| 10009 | 2007   | Either an object bound to table ' ' is open or another user has the table open. Do<br>you want to open the table as read-only?@To open the table as read-only, click<br>Yes.@To open the table as read/write, click No, make sure the table and all objects<br>bound to it are closed, and then try opening it again in Design view.@19@@@2                                                                                                    |
|       | 2003   | You can't open the table ' ' for modification.@A query or form bound to the table is<br>open, you may not have permission to open this table in Design view, or another<br>user has the table open.Do you want to open this table as read-only?@If you have<br>opened a query or form bound to this table, close it, and then try again to open the<br>table in Design view.@19@@2                                                                                                    |
| 10010 | 2007   | Table ' ' is a linked table whose design can't be modified. If you want to add or remove fields or change their properties or data types, you must do so in the source database.@Do you want to open it anyway?@@19@@@2                                                                                                    |
|       | 2003   | Table ' ' is a linked table with some properties that can't be modified.@Do you want to open it anyway?@@19@@2                                                                                                    |
| 10011 | 2007   | Microsoft Office Access encountered errors while converting the data.@The contents of fields in  1 record(s) were deleted.Do you want to proceed anyway?@@19@@@2                                                                                                    |
|       | 2003   | Microsoft Office Access encountered errors while converting the data.@The contents of fields in  1 record(s) were deleted.Do you want to proceed anyway?@@19@@2                                                                                                    |
|       | 2002   | Microsoft Access encountered errors while converting the data.@The contents of fields in  1 record(s) were deleted.Do you want to proceed anyway?@@19@@2                                                                                                    |
| 10012 | 2007   | Microsoft Office Access cannot retrieve field properties from the system<br>tables.@This database needs to be repaired. If you click Yes, Microsoft Office Access<br>will open the table in Design view. The settings of the FieldName, DataType,<br>FieldSize, Indexed, and Primary properties will remain intact, but the settings of<br>other field properties will be lost.You can attempt to redefine the lost properties,<br>but we recommend that you restore the database from a backup copy, or close it<br>and use the Compact and Repair Database command (click the Microsoft Office<br>Button and point to Manage).Do you want to continue?@@20@@@2 |

#### Numbe Access Error Description

| 10012 | 2003 | Microsoft Office Access can't retrieve field properties from the system tables.@The database needs to be repaired. If you click Yes, Microsoft Office Access will open the table in Design view. The settings of the FieldName, DataType, FieldSize, Indexed, and Primary properties will remain intact, but the settings of other field properties will be lost.You can attempt to redefine the lost properties, but it is recommended that you restore the database from a backup copy, or close it and use the Repair Database command on the Tools menu (Database Utilities submenu).Do you want to continue anyway?@@20@@2<br>Microsoft Access can't retrieve field properties from the system tables.@The database needs to be repaired. If you click Yes, Microsoft Access will open the table in Design view. The settings of the FieldName, DataType, FieldSize, Indexed, and Primary properties will remain intact, but the settings of other field properties will be lost.You can attempt to redefine the lost properties, but it is recommended that you restore the database from a backup copy, or close it and use the Repair Database needs to be repaired. If you click Yes, Microsoft Access will open the table in Design view. The settings of the FieldName, DataType, FieldSize, Indexed, and Primary properties will remain intact, but the settings of other field properties will be lost.You can attempt to redefine the lost properties, but it is recommended that you restore the database from a backup copy, or close it and use the Repair Database command on the Tools menu (Database Utilities submenu).Do you want to continue anyway?@@20@@2 |
|-------|------|----------------------------------------------------------------------------------------------------|
| 10013 | 2007 | Microsoft Office Access can't save property changes for linked tables.@Do you want to continue anyway?@@19@@@2                                                                                                    |
|       | 2003 | Microsoft Office Access can't save property changes for linked tables.@Do you want to continue anyway?@@19@@2                                                                                                    |
|       | 2002 | Microsoft Access can't save property changes for linked tables.@Do you want to continue anyway?@@19@@2                                                                                                    |
| 10014 | 2007 | Microsoft Office Access was unable to append all the data to the table.@The contents of fields in  1 record(s) were deleted, and  2 record(s) were lost due to key violations.* If data was deleted, the data you pasted or imported doesn't match the field data types or the FieldSize property in the destination table.* If records were lost, either the records you pasted contain primary key values that already exist in the destination table, or they violate referential integrity rules for a relationship defined between tables.Do you want to proceed anyway?@@22@1@922@1                                                                                                    |
|       | 2003 | Microsoft Office Access was unable to append all the data to the table.@The contents of fields in  1 record(s) were deleted, and  2 record(s) were lost due to key violations.* If data was deleted, the data you pasted or imported doesn't match the field data types or the FieldSize property in the destination table.* If records were lost, either the records you pasted contain primary key values that already exist in the destination table, or they violate referential integrity rules for a relationship defined between tables.Do you want to proceed anyway?@@22@600922@1                                                                                                    |
|       | 2002 | Microsoft Access was unable to append all the data to the table.@The contents of fields in  1 record(s) were deleted, and  2 record(s) were lost due to key violations.* If data was deleted, the data you pasted or imported doesn't match the field data types or the FieldSize property in the destination table.* If records were lost, either the records you pasted contain primary key values that already exist in the destination table, or they violate referential integrity rules for a relationship defined between tables.Do you want to proceed anyway?@@22@600922@1                                                                                                    |
| 10015 | 2007 | Changing to this data type requires removal of the primary key.@Do you want to continue anyway?@@19@@@2                                                                                                    |
|       | 2003 | Changing to this data type requires removal of the primary key.@Do you want to continue anyway?@@19@@2                                                                                                    |
| 10016 | 2007 | Some data may be lost.@The setting for the FieldSize property of one or more fields has been changed to a shorter size. If data is lost, validation rules may be violated as a result.Do you want to continue anyway?@@20@@@2                                                                                                    |
|       | 2003 | Some data may be lost.@The setting for the FieldSize property of one or more fields has been changed to a shorter size. If data is lost, validation rules may be violated as a result.Do you want to continue anyway?@@20@@2                                                                                                    |

| Numbe | Access | Error Description                                                                                                    |
|-------|--------|----------------------------------------------------------------------------------------------------|
| 10017 | 2007   | Your computer is out of disk space.@You won't be able to undo this paste append.<br>Do you want to continue anyway?@@19@@@2                                                                                                    |
|       | 2003   | Your computer is out of disk space.@You won't be able to undo this paste append.<br>Do you want to continue anyway?@@19@@2                                                                                                    |
| 10018 | 2007   | Microsoft Office Access was unable to append all the data to the table.@The contents of fields in  1 record(s) were deleted, and  2 record(s) were lost due to key violations.* If data was deleted, the data you pasted or imported doesn't match the field data types or the FieldSize property in the destination table.* If records were lost, the records you pasted contain primary key values that already exist in the destination table, or they violate referential integrity rules for a relationship defined between tables.@@2@1@922@1  |
|       | 2003   | Microsoft Office Access was unable to append all the data to the table.@The contents of fields in  1 record(s) were deleted, and  2 record(s) were lost due to key violations.* If data was deleted, the data you pasted or imported doesn't match the field data types or the FieldSize property in the destination table.* If records were lost, the records you pasted contain primary key values that already exist in the destination table, or they violate referential integrity rules for a relationship defined between tables.@@2@600922@1 |
|       | 2002   | Microsoft Access was unable to append all the data to the table.@The contents of fields in  1 record(s) were deleted, and  2 record(s) were lost due to key violations.* If data was deleted, the data you pasted or imported doesn't match the field data types or the FieldSize property in the destination table.* If records were lost, the records you pasted contain primary key values that already exist in the destination table, or they violate referential integrity rules for a relationship defined between tables.@@2@600922@1        |
| 10019 | 2007   | Microsoft Office Access can't find the database containing the linked table ' .'@The properties set in Microsoft Office Access for the linked table will be lost.Do you want to continue with the conversion anyway?@@19@@@2                                                                                                    |
|       | 2003   | Microsoft Office Access can't find the database containing the linked table ' .'@The properties set in Microsoft Office Access for the linked table will be lost.Do you want to continue with the conversion anyway?@@19@@2                                                                                                    |
|       | 2002   | Microsoft Access can't find the database containing the linked table ' .'@The properties set in Microsoft Access for the linked table will be lost.Do you want to continue with the conversion anyway?@@19@@2                                                                                                    |
| 10020 | 2007   | Data integrity rules have been changed; existing data may not be valid for the new rules.@This process may take a long time. Do you want the existing data to be tested with the new rules?@@13@@@2                                                                                                    |
|       | 2003   | Data integrity rules have been changed; existing data may not be valid for the new rules.@This process may take a long time. Do you want the existing data to be tested with the new rules?@@13@@2                                                                                                    |
| 10021 | 2007   | Existing data violates the new record validation rule.@Do you want to keep testing with the new rule?* To keep the new rule and continue testing, click Yes.* To revert to the old rule and continue testing, click No.* To stop testing, click Cancel.@@13@@@1                                                                                                    |
|       | 2003   | Existing data violates the new record validation rule.@Do you want to keep testing with the new rule?* To keep the new rule and continue testing, click Yes.* To revert to the old rule and continue testing, click No.* To stop testing, click Cancel.@@13@@1                                                                                                    |
| 10022 | 2007   | Existing data violates the new setting for the ' 1' property for field ' 2.'@Do you want to keep testing with the new setting?* To keep the new setting and continue testing, click Yes.* To revert to the old setting and continue testing, click No.* To stop testing, click Cancel.@@13@@@2                                                                                                    |
|       | 2003   | Existing data violates the new setting for the ' 1' property for field ' 2.'@Do you want to keep testing with the new setting?* To keep the new setting and continue testing, click Yes.* To revert to the old setting and continue testing, click No.* To stop testing, click Cancel.@@13@@2                                                                                                    |

| Numbe | Access       | Error Description                                                                                                    |
|-------|--------------|----------------------------------------------------------------------------------------------------|
| 10023 | 2007         | Microsoft Office Access deleted   indexes on the converted fields.@Some data did not convert properly.@@1@@@1                                                                                                    |
|       | 2003         | Microsoft Office Access deleted   indexes on the converted fields.@Some data did not convert properly.@@1@@1                                                                                                    |
|       | 2002         | Microsoft Access deleted   indexes on the converted fields.@Some data did not convert properly.@@1@@1                                                                                                    |
| 10024 | 2007         | You must save the table first.@Microsoft Office Access can't test your data until you save the design changes you made.Do you want to save the table now?@@19@@@2                                                                                                    |
|       | 2003         | You must save the table first.@Microsoft Office Access can't test your data until you save the design changes you made.Do you want to save the table now?@@19@@2                                                                                                    |
|       | 2002         | You must save the table first.@Microsoft Access can't test your data until you save the design changes you made.Do you want to save the table now?@@19@@2                                                                                                    |
| 10025 | 2007         | This operation will test the table's record and field validation rules, as well as the Required and AllowZeroLength properties, for all data in the table.@This process may take a long time.Do you want to continue anyway?@@19@@@2                                                                                      |
|       | 2003         | This operation will test the table's record and field validation rules, as well as the Required and AllowZeroLength properties, for all data in the table.@This process may take a long time.Do you want to continue anyway?@@19@@2                                                                                       |
| 10026 | 2007<br>2003 | All data was valid for all rules.@@@1@@@1<br>All data was valid for all rules.@@@1@@1                                                                                                    |
| 10027 | 2007         | Existing data violates the new record validation rule.@Do you want to continue testing data with this new rule?* To continue testing for other new rule violations, click Yes.* To continue to test only the old validation rules, click No.* To stop testing, click Cancel.@@13@@@2                                      |
|       | 2003         | Existing data violates the new record validation rule.@Do you want to continue testing data with this new rule?* To continue testing for other new rule violations, click Yes.* To continue to test only the old validation rules, click No.* To stop testing, click Cancel.@@13@@2                                       |
| 10028 | 2007         | The existing data violates the ' 1' property for field ' 2.'@If you continue testing,<br>Microsoft Office Access will inform you if data violates any other property settings in<br>the table.Would you like to continue testing?@@19@@@2                                                                                 |
|       | 2003         | The existing data violates the ' 1' property for field ' 2.'@If you continue testing,<br>Microsoft Office Access will inform you if data violates any other property settings in<br>the table.Would you like to continue testing?@@19@@2                                                                                  |
|       | 2002         | The existing data violates the ' 1' property for field ' 2.'@If you continue testing,<br>Microsoft Access will inform you if data violates any other property settings in the<br>table.Would you like to continue testing?@@19@@2                                                                                         |
| 10029 | 2007<br>2003 | There is no primary key defined.@Although a primary key isn't required, it's highly recommended. A table must have a primary key for you to add data to this table or to define relationships between this table and other tables in the database.Do you want to return to table design and add a primary key now?@@13@@2 |
| 10030 | 2007         | There is no primary key defined.@Although a primary key isn't required, it's highly recommended. A table must have a primary key for you to define relationships between this table and other tables in the database.Do you want to return to table design and add a primary key now?@@13@@@2                             |
|       | 2003         | There is no primary key defined.@Although a primary key isn't required, it's highly recommended. A table must have a primary key for you to define relationships between this table and other tables in the database.Do you want to return to table design and add a primary key now?@@13@@2                              |
| 10031 | 2007         | You must first save the function.@Do you want to save the function now?@@19@@@1                                                                                                    |

| Numbe | Access | Error Description                                                                                                    |
|-------|--------|----------------------------------------------------------------------------------------------------|
| 10031 | 2003   | You must first save the function.@Do you want to save the function now?@@19@@1                                                                                                    |
| 10032 | 2007   | This field will be converted to Plain Text and all the formatting in the field will be removed.@Do you want to convert the column to Plain Text?@@20@@@2                                                                                                    |
| 10033 | 2007   | This field will be converted to Rich Text, and all the data it contains will be HTML encoded.@If your data already contains valid HTML Rich Text, you can remove any extra HTML encoding by using the PlainText function in an update query. Do you want to convert the column to Rich Text?@@20@@@2                                                                                                    |
| 10250 | 2007   | You can't print the scrollable (unfrozen) columns on the datasheet.@The frozen columns are wider than the page. Do you want to print just the frozen columns?@If you want to print the unfrozen columns, try one or more of the following:* Decrease the column width and increase the row height of the frozen columns.* Change the page orientation to Landscape in the printer Properties dialog box.* Decrease the size of the left and right page margins in the Page Setup dialog box.@21@1@9172@2 |
|       | 2003   | You can't print the scrollable (unfrozen) columns on the datasheet.@The frozen columns are wider than the page. Do you want to print just the frozen columns?@If you want to print the unfrozen columns, try one or more of the following:* Decrease the column width and increase the row height of the frozen columns.* Change the page orientation to Landscape in the printer Properties dialog box.* Decrease the size of the left and right page margins in the Page Setup dialog box.@21@209172@2 |
| 10251 | 2007   | The column heading is too tall to fit on the page. Part of the heading will be cut<br>off.@Do you want to print the incomplete heading?@To prevent headings from<br>being cut off, try one or more of the following:* Change the page orientation to<br>Portrait in the printer Properties dialog box.* Decrease the size of the top and<br>bottom page margins in the Page Setup dialog box.@19@@@2                                                                                                    |
|       | 2003   | The column heading is too tall to fit on the page. Part of the heading will be cut<br>off.@Do you want to print the incomplete heading?@To prevent headings from<br>being cut off, try one or more of the following:* Change the page orientation to<br>Portrait in the printer Properties dialog box.* Decrease the size of the top and<br>bottom page margins in the Page Setup dialog box.@19@@2                                                                                                    |
| 10252 | 2007   | At least one column is too wide to fit on the page. Data in that column will be cut<br>off.@Do you want to print the column with incomplete data?@To prevent data from<br>being cut off, try one or more of the following:* Decrease the column width and<br>increase the row height.* Change the page orientation to Landscape in the printer<br>Properties dialog box.* Decrease the size of the left and right page margins in the<br>Page Setup dialog box.@19@@@2                                   |
|       | 2003   | At least one column is too wide to fit on the page. Data in that column will be cut<br>off.@Do you want to print the column with incomplete data?@To prevent data from<br>being cut off, try one or more of the following:* Decrease the column width and<br>increase the row height.* Change the page orientation to Landscape in the printer<br>Properties dialog box.* Decrease the size of the left and right page margins in the<br>Page Setup dialog box.@19@@2                                    |
| 10253 | 2007   | The row height exceeds the space between the top and bottom margins.@Do you want to print the columns with incomplete data?@To prevent data from being cut off, try one or more of the following:* Increase the column width and decrease the row height.* Change the page orientation to Portrait in the printer Properties dialog box.* Decrease the size of the top and bottom page margins in the Page Setup dialog box.@19@@@2                                                                      |
|       | 2003   | The row height exceeds the space between the top and bottom margins.@Do you want to print the columns with incomplete data?@To prevent data from being cut off, try one or more of the following:* Increase the column width and decrease the row height.* Change the page orientation to Portrait in the printer Properties dialog box.* Decrease the size of the top and bottom page margins in the Page Setup dialog box.@19@@2                                                                       |

| Numbe | Access       | Error Description                                                                                                    |
|-------|--------------|----------------------------------------------------------------------------------------------------|
| 10500 | 2007         | You are about to run an update query that will modify data in your table.@Are you sure you want to run this type of action query?For information on how to prevent this message from displaying every time you run an action query, click Help.@@21@1@9058@2                                                             |
|       | 2003         | You are about to run an update query that will modify data in your table.@Are you sure you want to run this type of action query?For information on how to prevent this message from displaying every time you run an action query, click Help.@@21@209058@2                                                             |
| 10501 | 2007<br>2003 | You are about to run an append query that will modify data in your table.@Are you sure you want to run this type of action query?For information on turning off confirmation messages for document deletions, click Help.@@21@1@9058@2 You are about to run an append query that will modify data in your table.@Are you |
|       | 2005         | sure you want to run this type of action query?For information on turning off<br>confirmation messages for document deletions, click Help.@@21@209058@2                                                                                                    |
| 10502 | 2007         | You are about to run a make-table query that will modify data in your table.@Are you sure you want to run this type of action query?For information on how to prevent this message from displaying every time you run an action query, click Help.@@21@1@9058@2                                                          |
|       | 2003         | You are about to run a make-table query that will modify data in your table.@Are you sure you want to run this type of action query?For information on how to prevent this message from displaying every time you run an action query, click Help.@@21@209058@2                                                          |
| 10503 | 2007         | You are about to run a delete query that will modify data in your table.@Are you sure you want to run this type of action query?For information on how to prevent this message from displaying every time you run an action query, click Help.@@21@1@9058@2                                                              |
|       | 2003         | You are about to run a delete query that will modify data in your table.@Are you sure you want to run this type of action query?For information on how to prevent this message from displaying every time you run an action query, click Help.@@21@209058@2                                                              |
| 10504 | 2007         | You are about to run a data-definition query that may modify data in your table.@Are you sure you want to run this type of an SQL query?If not, click No and then modify the query or close it to run later.@@19@@@2                                                                                                    |
|       | 2003         | You are about to run a data-definition query that may modify data in your table.@Are you sure you want to run this type of an SQL query?If not, click No and then modify the query or close it to run later.@@19@@2                                                                                                    |
| 10505 | 2007         | You are about to update   row(s).@Once you click Yes, you can't use the Undo command to reverse the changes.Are you sure you want to update these records?@@19@@@2                                                                                                    |
|       | 2003         | You are about to update   row(s).@Once you click Yes, you can't use the Undo command to reverse the changes.Are you sure you want to update these records?@@19@@2                                                                                                    |
| 10506 | 2007         | You are about to append   row(s).@Once you click Yes, you can't use the Undo command to reverse the changes.Are you sure you want to append the selected rows?@@19@@@2                                                                                                    |
|       | 2003         | You are about to append   row(s).@Once you click Yes, you can't use the Undo command to reverse the changes.Are you sure you want to append the selected rows?@@19@@2                                                                                                    |
| 10507 | 2007         | You are about to paste   row(s) into a new table.@Once you click Yes, you can't use the Undo command to reverse the changes.Are you sure you want to create a new table with the selected records?@@19@@@2                                                                                                    |
|       | 2003         | You are about to paste   row(s) into a new table.@Once you click Yes, you can't use the Undo command to reverse the changes.Are you sure you want to create a new table with the selected records?@@19@@2                                                                                                    |

| Nesser |      |                                                                                                    |
|--------|------|----------------------------------------------------------------------------------------------------|
| Numbe  |      | Error Description                                                                                                    |
| 10508  | 2007 | You are about to delete   row(s) from the specified table.@Once you click Yes, you can't use the Undo command to reverse the changes.Are you sure you want to delete the selected records?@@19@@@2                                                                                                    |
|        | 2003 | You are about to delete   row(s) from the specified table.@Once you click Yes, you can't use the Undo command to reverse the changes.Are you sure you want to delete the selected records?@@19@@2                                                                                                    |
| 10509  | 2007 | Microsoft Office Access can't update all the records in the update query.@Microsoft<br>Office Access didn't update  1 field(s) due to a type conversion failure,  2 record(s)<br>due to key violations,  3 record(s) due to lock violations, and  4 record(s) due to<br>validation rule violations.Do you want to continue running this type of action query<br>anyway?To ignore the error(s) and run the query, click Yes.For an explanation<br>of the causes of the violations, click Help.@@21@10019@2                                                                    |
|        | 2003 | Microsoft Office Access can't update all the records in the update query.@Microsoft<br>Office Access didn't update  1 field(s) due to a type conversion failure,  2 record(s)<br>due to key violations,  3 record(s) due to lock violations, and  4 record(s) due to<br>validation rule violations.Do you want to continue running this type of action query<br>anyway?To ignore the error(s) and run the query, click Yes.For an explanation<br>of the causes of the violations, click Help.@@21@310019@2                                                                   |
|        | 2002 | Microsoft Access can't update all the records in the update query.@Microsoft Access didn't update  1 field(s) due to a type conversion failure,  2 record(s) due to key violations,  3 record(s) due to lock violations, and  4 record(s) due to validation rule violations.Do you want to continue running this type of action query anyway?To ignore the error(s) and run the query, click Yes.For an explanation of the causes of the violations, click Help.@@21@310019@2                                                                                                |
| 10510  | 2007 | Microsoft Office Access can't append all the records in the append query.@Microsoft<br>Office Access set  1 field(s) to Null due to a type conversion failure, and it didn't add<br> 2 record(s) to the table due to key violations,  3 record(s) due to lock violations,<br>and  4 record(s) due to validation rule violations.Do you want to run the action<br>query anyway?To ignore the error(s) and run the query, click Yes.For an<br>explanation of the causes of the violations, click Help.@@21@1@10020@2                                                           |
|        | 2003 | Microsoft Office Access can't append all the records in the append query.@Microsoft<br>Office Access set  1 field(s) to Null due to a type conversion failure, and it didn't add<br> 2 record(s) to the table due to key violations,  3 record(s) due to lock violations,<br>and  4 record(s) due to validation rule violations.Do you want to run the action<br>query anyway?To ignore the error(s) and run the query, click Yes.For an<br>explanation of the causes of the violations, click Help.@@21@310020@2                                                            |
|        | 2002 | Microsoft Access can't append all the records in the append query.@Microsoft<br>Access set  1 field(s) to Null due to a type conversion failure, and it didn't add  2<br>record(s) to the table due to key violations,  3 record(s) due to lock violations, and<br> 4 record(s) due to validation rule violations.Do you want to run the action query<br>anyway?To ignore the error(s) and run the query, click Yes.For an explanation<br>of the causes of the violations, click Help.@@21@310020@2                                                                          |
| 10511  | 2007 | Microsoft Office Access can't add all the records in the update or append query.@It set  1 field(s) to Null due to a type conversion failure.A type conversion failure is caused when the data in one or more fields doesn't match the DataType or FieldSize property in the destination table. For example, leaving blank fields in a Yes/No field or entering text in a numeric field will cause this error.Do you want to ignore the errors and run the update or append query anyway?To ignore the error(s) and run the query, click Yes.@@19@1@922@2                    |
|        | 2003 | Microsoft Office Access can't add all the records in the update or append query.@It<br>set  1 field(s) to Null due to a type conversion failure.A type conversion failure is<br>caused when the data in one or more fields doesn't match the DataType or FieldSize<br>property in the destination table. For example, leaving blank fields in a Yes/No field<br>or entering text in a numeric field will cause this error.Do you want to ignore the<br>errors and run the update or append query anyway?To ignore the error(s) and run<br>the query, click Yes.@@19@600922@2 |

| Numbe | Access | Error Description                                                                                                    |
|-------|--------|----------------------------------------------------------------------------------------------------|
| 10511 | 2002   | Microsoft Access can't add all the records in the update or append query.@It set  1 field(s) to Null due to a type conversion failure.A type conversion failure is caused when the data in one or more fields doesn't match the DataType or FieldSize property in the destination table. For example, leaving blank fields in a Yes/No field or entering text in a numeric field will cause this error.Do you want to ignore the errors and run the update or append query anyway?To ignore the error(s) and run the query, click Yes.@@19@600922@2 |
| 10512 | 2007   | Microsoft Office Access can't delete  2 record(s) in the delete query due to key violations and  3 record(s) due to lock violations.@Do you want to run this action query anyway?To ignore the error(s) and run the query, click Yes.For an explanation of the causes of the violations, click Help.@@21@10016@2                                                                                                    |
|       | 2003   | Microsoft Office Access can't delete  2 record(s) in the delete query due to key violations and  3 record(s) due to lock violations.@Do you want to run this action query anyway?To ignore the error(s) and run the query, click Yes.For an explanation of the causes of the violations, click Help.@@21@310016@2                                                                                                    |
|       | 2002   | Microsoft Access can't delete  2 record(s) in the delete query due to key violations<br>and  3 record(s) due to lock violations.@Do you want to run this action query<br>anyway?To ignore the error(s) and run the query, click Yes.For an explanation<br>of the causes of the violations, click Help.@@21@310016@2                                                                                                    |
| 10513 | 2007   | The existing   will be deleted before you run the query.@Do you want to continue anyway?@@20@@@2                                                                                                    |
|       | 2003   | The existing   will be deleted before you run the query.@Do you want to continue anyway?@@20@@2                                                                                                    |
| 10514 | 2007   | You won't be able to undo the changes this action query is about to make to the data in a linked table or tables.@Do you want to run this action query anyway?@@19@@@2                                                                                                    |
|       | 2003   | You won't be able to undo the changes this action query is about to make to the data in a linked table or tables.@Do you want to run this action query anyway?@@19@@2                                                                                                    |
| 10515 | 2007   | Microsoft Office Access was unable to update all the records in the update query.@Microsoft Office Access didn't update  1 field(s) due to a type conversion failure,  2 record(s) due to key violations,  3 record(s) due to lock violations, and  4 record(s) due to validation rule violations.For an explanation of the causes of the violations, click Help.@@2@1@10019@1                                                                                                    |
|       | 2003   | Microsoft Office Access was unable to update all the records in the update query.@Microsoft Office Access didn't update  1 field(s) due to a type conversion failure,  2 record(s) due to key violations,  3 record(s) due to lock violations, and  4 record(s) due to validation rule violations.For an explanation of the causes of the violations, click Help.@@2@310019@1                                                                                                    |
|       | 2002   | Microsoft Access was unable to update all the records in the update<br>query.@Microsoft Access didn't update  1 field(s) due to a type conversion failure,<br> 2 record(s) due to key violations,  3 record(s) due to lock violations, and  4<br>record(s) due to validation rule violations.For an explanation of the causes of the<br>violations, click Help.@@2@310019@1                                                                                                    |
| 10516 | 2007   | Microsoft Office Access can't append all the records to the table.@Microsoft Office<br>Access set  1 field(s) to Null due to a type conversion failure, and it didn't add  2<br>record(s) due to key violations,  3 record(s) due to lock violations, and  4 record(s)<br>due to validation rule violations.For an explanation of the causes of the violations,<br>click Help.@@2@1@10020@1                                                                                                    |
|       | 2003   | Microsoft Office Access can't append all the records to the table.@Microsoft Office<br>Access set  1 field(s) to Null due to a type conversion failure, and it didn't add  2<br>record(s) due to key violations,  3 record(s) due to lock violations, and  4 record(s)<br>due to validation rule violations.For an explanation of the causes of the violations,<br>click Help.@@2@310020@1                                                                                                    |

| Numbe | Access | Error Description                                                                                                    |
|-------|--------|----------------------------------------------------------------------------------------------------|
| 10516 | 2002   | Microsoft Access can't append all the records to the table.@Microsoft Access set  1 field(s) to Null due to a type conversion failure, and it didn't add  2 record(s) due to key violations,  3 record(s) due to lock violations, and  4 record(s) due to validation rule violations.For an explanation of the causes of the violations, click Help.@@2@310020@1                                                             |
| 10517 | 2007   | Microsoft Office Access can't add all the records in the make-table query.@It set  1<br>field(s) to Null due to a type conversion failure.A type conversion failure is caused<br>when the data in one or more fields doesn't match the DataType or FieldSize<br>property in the destination table. For example, leaving blank fields in a Yes/No field<br>or adding text in numeric field will cause this error.@@1@1@922@1  |
|       | 2003   | Microsoft Office Access can't add all the records in the make-table query.@It set  1<br>field(s) to Null due to a type conversion failure.A type conversion failure is caused<br>when the data in one or more fields doesn't match the DataType or FieldSize<br>property in the destination table. For example, leaving blank fields in a Yes/No field<br>or adding text in numeric field will cause this error.@@1@600922@1 |
|       | 2002   | Microsoft Access can't add all the records in the make-table query.@It set  1 field(s) to Null due to a type conversion failure.A type conversion failure is caused when the data in one or more fields doesn't match the DataType or FieldSize property in the destination table. For example, leaving blank fields in a Yes/No field or adding text in numeric field will cause this error.@@1@600922@1                    |
| 10518 | 2007   | Microsoft Office Access can't delete all the records in the delete query.@Microsoft<br>Office Access didn't delete  2 record(s) due to key violations and  3 record(s) due to<br>lock violations.For an explanation of the causes of the violation, click<br>Help.@@2@1@10016@1                                                                                                    |
|       | 2003   | Microsoft Office Access can't delete all the records in the delete query.@Microsoft<br>Office Access didn't delete  2 record(s) due to key violations and  3 record(s) due to<br>lock violations.For an explanation of the causes of the violation, click<br>Help.@@2@310016@1                                                                                                    |
|       | 2002   | Microsoft Access can't delete all the records in the delete query.@Microsoft Access didn't delete  2 record(s) due to key violations and  3 record(s) due to lock violations.For an explanation of the causes of the violation, click Help.@@2@310016@1                                                                                                    |
| 10519 | 2007   | There isn't enough disk space or memory to undo the data changes this action query is about to make.@Do you want to run this action query anyway?For information on freeing disk space or freeing memory, search the Microsoft Windows Help index for 'disk space, freeing' or 'memory, troubleshooting'.@@19@@@2                                                                                                    |
|       | 2003   | There isn't enough disk space or memory to undo the data changes this action<br>query is about to make.@Do you want to run this action query anyway?For<br>information on freeing disk space or freeing memory, search the Microsoft Windows<br>Help index for 'disk space, freeing' or 'memory, troubleshooting'.@@19@@2                                                                                                    |
| 10520 | 2007   | Do you want to save the changes made to the SQL statement and update the property?@The RecordSource or RowSource property contained an SQL statement when you invoked the Query Builder, so the original SQL statement was modified.@To close the Query Builder without changing the original SQL statement, click No.@13@1@4309@2                                                                                           |
|       | 2003   | Do you want to save the changes made to the SQL statement and update the property?@The RecordSource or RowSource property contained a SQL statement when you invoked the Query Builder, so the original SQL statement was modified.@To close the Query Builder without changing the original SQL statement, click No.@13@604309@2                                                                                            |
|       | 2000   | Do you want to save the changes made to the SQL statement and update the property?@The RecordSource or RowSource property contained an SQL statement when you invoked the Query Builder, so the original SQL statement was modified.@To close the Query Builder without changing the original SQL statement, click No.@13@604309@2                                                                                           |

| Numbe | Access | Error Description                                                                                                    |
|-------|--------|----------------------------------------------------------------------------------------------------|
| 10521 | 2007   | Do you want to save the changes made to the query and update the property?@The RecordSource or RowSource property contained the name of a query when you invoked the Query Builder, so the original query was modified.@To close the Query Builder without changing the original query, click No.@13@1@4309@2                   |
|       | 2003   | Do you want to save the changes made to the query and update the property?@The RecordSource or RowSource property contained the name of a query when you invoked the Query Builder, so the original query was modified.@To close the Query Builder without changing the original query, click No.@13@604309@2                   |
| 10522 | 2007   | You invoked the Query Builder on a table.@Do you want to create a query based on the table?@@19@@@2                                                                                                    |
|       | 2003   | You invoked the Query Builder on a table.@Do you want to create a query based on the table?@@19@@2                                                                                                    |
| 10523 | 2007   | You are about to run a pass-through query that may modify data in your table.@Are you sure you want to run this type of an SQL query?For information on how to prevent this message from displaying every time you run an SQL query, click Help.@@21@1@9058@2                                                                   |
|       | 2003   | You are about to run a pass-through query that may modify data in your table.@Are you sure you want to run this type of an SQL query?For information on how to prevent this message from displaying every time you run an SQL query, click Help.@@21@209058@2                                                                   |
| 10524 | 2007   | output column(s) in the query were unnamed and will not show any data.@@@1@@@1                                                                                                    |
|       | 2003   | output column(s) in the query were unnamed and will not show any data.@@@1@@1                                                                                                    |
| 10526 | 2007   | Do you want to save the changes made to the SQL Statement and update the text editor?@The Stored Procedure or Function contained an SQL statement when you invoked the Query Builder, so the original SQL statement was modified.@To close the Query Builder without changing the original SQL statement, click No.@13@1@4309@2 |
|       | 2003   | Do you want to save the changes made to the SQL Statement and update the text editor?@The Stored Procedure or Function contained an SQL statement when you invoked the Query Builder, so the original SQL statement was modified.@To close the Query Builder without changing the original SQL statement, click No.@13@604309@2 |
| 10600 | 2007   | Are you sure you want to permanently delete the selected relationship from your database?@@@19@@@2                                                                                                    |
|       | 2003   | Are you sure you want to permanently delete the selected relationship from your database?@@@19@@2                                                                                                    |
| 10601 | 2007   | A relationship already exists.@Do you want to edit the existing relationship? To create a new relationship, click No.@@13@@@2                                                                                                    |
|       | 2003   | A relationship already exists.@Do you want to edit the existing relationship? To create a new relationship, click No.@@13@@2                                                                                                    |
| 10602 | 2007   | The field name is missing in row  .@You haven't selected a matching field for this relationship in each row of the grid.@Select fields so that the grid has the same number of fields on the left and right sides, and then try to create the relationship again.@1@@@1                                                         |
|       | 2003   | The field name is missing in row $ .@$ You haven't selected a matching field for this relationship in each row of the grid.@Select fields so that the grid has the same number of fields on the left and right sides, and then try to create the relationship again.@1@@1                                                       |
| 10603 | 2007   | This relationship has been modified or deleted by another user since you opened<br>the Relationships window.@Do you want to edit the relationship and overwrite the<br>other user's changes? To update your Relationships window to include the other<br>user's changes, click No.@@19@@@2                                      |

| Numbe | Access | Error Description                                                                                                    |
|-------|--------|----------------------------------------------------------------------------------------------------|
| 10603 | 2003   | This relationship has been modified or deleted by another user since you opened<br>the Relationships window.@Do you want to edit the relationship and overwrite the<br>other user's changes? To update your Relationships window to include the other<br>user's changes, click No.@@19@@2                                                              |
| 10604 | 2007   | This relationship has already been deleted by another user.@To update your view, click OK.@@1@@@1                                                                                                    |
|       | 2003   | This relationship has already been deleted by another user.@To update your view, click OK.@@1@@1                                                                                                    |
| 10605 | 2007   | The layout of the Relationships window will be cleared.@Do you want to<br>continue?@@19@@@2                                                                                                    |
|       | 2003   | The layout of the Relationships window will be cleared.@Do you want to continue?@@19@@2                                                                                                    |
| 10606 | 2007   | You cannot display queries or linked tables in the Relationships window for this database.@The database ' ' was created in an earlier version of Microsoft Office Access.To convert this database to the current version of Microsoft Office Access, click the Microsoft Office Button, and then click Convert.@@3@1@9029@1                            |
|       | 2003   | You can't display queries or linked tables in the Relationships window for this database.@The database ' ' was created in an earlier version of Microsoft Office Access.If you want to convert this database to the current version of Microsoft Office Access, use the Convert Database command on the Tools menu (Database Utilities submenu).@@1@@1 |
|       | 2002   | You can't display queries or linked tables in the Relationships window for this database.@The database ' ' was created in an earlier version of Microsoft Access.If you want to convert this database to the current version of Microsoft Access, use the Convert Database command on the Tools menu (Database Utilities submenu).@@1@@1               |
| 10607 | 2007   | The relationship has been created as a one-to-many relationship because there are duplicate entries in the related field.@You've tried to create a one-to-one relationship, but the data in the tables suggests that a one-to-many relationship is more appropriate.@@2@1@11617@1                                                                      |
|       | 2003   | The relationship has been created as a one-to-many relationship because there are duplicate entries in the related field.@You've tried to create a one-to-one relationship, but the data in the tables suggests that a one-to-many relationship is more appropriate.@@2@411617@1                                                                       |
| 10608 | 2007   | To create a relationship, use the mouse to drag a field from one table to another.@@@1@@@1                                                                                                    |
|       | 2003   | To create a relationship, use the mouse to drag a field from one table to another.@@@1@@1                                                                                                    |
| 10700 | 2007   | This document was previously formatted for the printer  1 on  2, but that printer isn't available. Do you want to use the default printer  3?@@@19@@@1                                                                                                    |
|       | 2003   | This document was previously formatted for the printer  1 on  2, but that printer isn't available. Do you want to use the default printer  3?@@@19@@1                                                                                                    |
|       | 2002   | This document was previously formatted for the printer  1 on  2, but that printer isn't available. Do you want to use the default printer  3 on  4?@@@19@@1                                                                                                    |
| 10701 | 2007   | This document was previously formatted for the printer ' 1 on  2', but that printer isn't available. The page settings shown in the Print Setup dialog box are for the current default printer ' 3'.@Do you want to continue?@@19@@@1                                                                                                    |
|       | 2003   | This document was previously formatted for the printer ' 1 on  2', but that printer isn't available. The page settings shown in the Print Setup dialog box are for the current default printer ' 3'.@Do you want to continue?@@19@@1                                                                                                    |
|       | 2002   | This document was previously formatted for the printer ' 1 on  2', but that printer isn't available. The page settings shown in the Print Setup dialog box are for the current default printer ' 3 on  4'.@Do you want to continue?@@19@@1                                                                                                    |

| Numbe | Access | Error Description                                                                                                    |
|-------|--------|----------------------------------------------------------------------------------------------------|
| 10702 | 2007   | Previewing or printing this PivotTable view might take a long time because it displays a large amount of detail data. Microsoft Office Access might not respond for some time.@Do you want to continue?@* To reduce the amount of time required, hide most or all of the detail data in the view.* For more information, consult Microsoft Knowledge Base article Q282315.@3@@@1                                                                             |
|       | 2003   | Previewing or printing this PivotTable view might take a long time because it displays a large amount of detail data. Microsoft Office Access might not respond for some time.@Do you want to continue?@* To reduce the amount of time required, hide most or all of the detail data in the view.* For more information, consult Microsoft Knowledge Base article Q282315.@3@@1                                                                              |
|       | 2002   | Previewing or printing this PivotTable view might take a long time because it displays a large amount of detail data. Microsoft Access might not respond for some time.@Do you want to continue?@* To reduce the amount of time required, hide most or all of the detail data in the view.* For more information, consult Microsoft Knowledge Base article Q282315.@3@@1                                                                                     |
| 10750 | 2007   | You must save the macro before you run it.@Do you want to save the macro<br>now?* To save the macro and then run it, click Yes.* To return to the Macro<br>window for this macro or to the window you executed the Run Macro command<br>from, click No.@@19@@@2                                                                                                    |
|       | 2003   | You must save the macro before you run it.@Do you want to save the macro<br>now?* To save the macro and then run it, click Yes.* To return to the Macro<br>window for this macro or to the window you executed the Run Macro command<br>from, click No.@@19@@2                                                                                                    |
| 10751 | 2007   | Some of the macro actions you are trying to save cannot be performed in Access 97. These actions will be permanently deleted from the macro in the Access 97 version of your database.@@@1@@@1                                                                                                    |
|       | 2003   | Some of the macro actions you are trying to save cannot be performed in Access 97. These actions will be permanently deleted from the macro in the Access 97 version of your database.@@@1@@1                                                                                                    |
|       | 2000   | You are trying to save some actions which cannot perform in Microsoft Access97.<br>These actions will be permanently deleted from the Access97 version of your<br>macro.@@@1@@1                                                                                                    |
| 10800 | 2007   | Microsoft Office Access finished adding the index ' .'@Add another index from the Select Index Files dialog box, or click Close.@@1@@@1                                                                                                    |
|       | 2003   | Microsoft Office Access finished adding the index ' .'@Add another index from the Select Index Files dialog box, or click Close.@@1@@1                                                                                                    |
|       | 2002   | Microsoft Access finished adding the index ' .'@Add another index from the Select<br>Index Files dialog box, or click Close.@@1@@1                                                                                                    |
| 10801 | 2007   | The Microsoft Office Access index information (.inf) file for ' ' already exists.@Do you want to replace the existing Microsoft Office Access .inf file for the dBASE or Microsoft FoxPro file you're linking?@* To create a new .inf file, click Yes.* To use the existing file, click No.If the .inf file contains invalid or outdated information, you must click Yes to create a new .inf file before you can link the table.@17@1@9186@2                |
|       | 2003   | The Microsoft Office Access index information (.inf) file for ' ' already exists.@Do<br>you want to replace the existing Microsoft Office Access .inf file for the dBASE or<br>Microsoft FoxPro file you're linking?@* To create a new .inf file, click Yes.* To use<br>the existing file, click No.If the .inf file contains invalid or outdated information,<br>you must click Yes to create a new .inf file before you can link the<br>table.@17@209186@2 |
|       | 2002   | The Microsoft Access index information (.inf) file for ' ' already exists.@Do you want to replace the existing Microsoft Access .inf file for the dBASE or Microsoft FoxPro file you're linking?@* To create a new .inf file, click Yes.* To use the existing file, click No.If the .inf file contains invalid or outdated information, you must click Yes to create a new .inf file before you can link the table.@17@209186@2                              |

| Numbe | Access       | Error Description                                                                                                    |
|-------|--------------|----------------------------------------------------------------------------------------------------|
| 10803 | 2007         | The object ' ' already exists.@Do you want to replace the existing object with the one you are exporting?If you want to export this object without replacing the existing object, click No. You can then choose a new name in the Export dialog box.@@20@@@2                                               |
| _     | 2003         | The database object ' ' already exists.@Do you want to replace the existing database object with the one you are exporting?If you want to export this object without replacing the existing database object, click No. You can then export the object again and rename it in the Export dialog box.@@20@@2 |
| 10804 | 2007         | Not all of the import specifications could be imported due to name conflicts.<br>Conflicts existed in   of the specifications.@Rename the conflicting import<br>specifications, and try the import operation again.@@1@@@1                                                                                 |
|       | 2003         | Not all of the import specifications could be imported due to name conflicts.<br>Conflicts existed in   of the specifications.@Rename the conflicting import<br>specifications, and try the import operation again.@@1@@1                                                                                  |
| 10805 | 2007         |                                                                                                    |
| 10000 | 2003         | Invalid CDF file name                                                                                                    |
| 10806 | 2007         | Related data is not supported with the live data option.                                                                                                    |
| 10807 | 2007         | Please specify XML export location.                                                                                                    |
| 10808 | 2007         | The current record was not unique. All identical records were exported.                                                                                                    |
| 10892 | 2007         | A form with a bound ActiveX control or an embedded object bound to a data source can't have its DefaultView property set to Continuous Forms.@You tried to add a bound ActiveX control to a form in Design view.Microsoft Office Access will reset the DefaultView property to Single Form.@@1@@@1         |
|       | 2003         | A form with a bound ActiveX control or an embedded object bound to a data source can't have its DefaultView property set to Continuous Forms.@You tried to add a bound ActiveX control to a form in Design view.Microsoft Office Access will reset the DefaultView property to Single Form.@@1@@1          |
|       | 2002         | A form with a bound ActiveX control or an embedded object bound to a data source can't have its DefaultView property set to Continuous Forms.@You tried to add a bound ActiveX control to a form in Design view.Microsoft Access will reset the DefaultView property to Single Form.@@1@@1                 |
| 10893 | 2007         |                                                                                                    |
|       | 2003         | Either the data access page file has been opened by another user or you don't have write permission to the file. If you make changes, you will have to save them to another file.                                                                                                    |
|       | 2000         | You do not have write permission to this data access page. If you make any changes, you will have to save them to an alternate file.                                                                                                    |
| 10894 | 2007<br>2003 | An unexpected error occurred while saving document properties to the data access page.                                                                                                    |
| 10895 | 2007<br>2003 | You tried to drop an OLE or binary column onto your data access page. There is no HTML control which binds correctly to this column type.                                                                                                    |
|       | 2000         | You tried to drop an OLE or Long Binary column onto your data access page. There is no HTML control which binds correctly to this column type.                                                                                                    |
| 10896 | 2007         | You have chosen to permanently delete the link to the data access page.@ Delete &Link Cancel@@27@@@                                                                                                    |
|       | 2003         | You have chosen to permanently delete the data access page.@Do you want to delete both the link and page file(s), or delete just the link? &Delete Link and Files Delete &Link Only Cancel@@27@@                                                                                                    |
|       | 2000         | You have chosen to delete the data access page.@Choose Yes to permanently delete the link and page file(s), No to delete just the link.@@17@@                                                                                                    |

| Numbe | Access       | Error Description                                                                                                    |
|-------|--------------|----------------------------------------------------------------------------------------------------|
| 10897 | 2007         | @There is a problem with Internet Explorer registry settings.@Please reinstall<br>Internet Explorer.@1@@@1                                                                                                    |
|       | 2003         | @There is a problem with Internet Explorer registry settings.@Please reinstall<br>Internet Explorer.@1@@1                                                                                                    |
| 10898 | 2007         | Microsoft Office Access data access pages can only be viewed in Windows Internet Explorer, but it is not your default Browser.@Do you want to open Internet Explorer to view this page?@@19@@@                                                                                                    |
|       | 2003         | Microsoft Office Access data access pages can only be viewed in Microsoft Internet Explorer, but it is not your default Browser.@Do you want to open Internet Explorer to view this page?@@19@@                                                                                                    |
|       | 2002         | Microsoft Access data access pages can only be viewed in Microsoft Internet<br>Explorer, but it is not your default Browser.@Do you want to open Internet Explorer<br>to view this page?@@19@@                                                                                                    |
| 10899 | 2007         | A link to this data access page could not be created because the Data and Misc. Objects are not checked out.@@ $@1@@@1$                                                                                                    |
|       | 2003         | A link to this data access page could not be created because the Data and Misc.<br>Objects are not checked out.@@@1@@1                                                                                                    |
| 10900 | 2007         |                                                                                                    |
|       | 2003         | The save operation was successful.@A folder was created for your supporting files<br>at the save destination.@This directory had to be created because the server does<br>not support long file names.@1@@1                                                                                                    |
| 10901 | 2007         |                                                                                                    |
|       | 2003         | You must save your data access page before you can preview it.@Do you want to save now?@@19@@                                                                                                    |
| 10902 | 2007         |                                                                                                    |
|       | 2003         | The data access page has been saved, but one or more of the supporting files (i.e., image, sound, video files) are missing.@You may need to:*Delete and recreate the HTML object(s) on the page.*Reapply the theme, if the page has a theme.@@1@@1                                                                                        |
|       | 2000         | The save completed, but one or more of the supporting files are missing (i.e., image, sound, video files).@You may want to remove the HTML object(s) from this page.@@1@@1                                                                                                    |
| 10903 | 2007         |                                                                                                    |
|       | 2003         | The save completed, but files for the selected theme are missing.@Please apply a new theme to your data access page, and save again.@@1@@1                                                                                                    |
| 10904 | 2007<br>2003 | Do you want Microsoft Office Access to set the DataPageSize property of this group level to All?@@@19@@                                                                                                    |
|       | 2002         | Do you want Microsoft Access to set the DataPageSize property of this group level to All?@@@19@@                                                                                                    |
| 10905 | 2007         |                                                                                                    |
|       | 2003         | You have opened a page that was designed using Access 2000. To be able to edit<br>the page, you must save it using a more recent version of the Microsoft Office Web<br>Components. Do you want Access to convert this page by saving it using a more<br>recent version of the Microsoft Office Web<br>Components? &Convert Cancel@@@35@@ |
|       | 2002         | You have opened a page that was last designed using Access 2000. The page must be saved using Office XP Office Web Components before you can edit this document.Would you like to convert this page? &Convert Cancel@@@35@@                                                                                                    |
| 10950 | 2007         | Are you sure you want to delete this account?@You can't undo the deletion of a user or group account. To restore a user or group account that has been deleted, you must recreate the account using the same name and personal identifier (PID).@@20@@@2                                                                                  |

| Numbe | Access       | Error Description                                                                                                    |
|-------|--------------|----------------------------------------------------------------------------------------------------|
| 10950 | 2003         | Are you sure you want to delete this account?@You can't undo the deletion of a user or group account. To restore a user or group account that has been deleted, you must recreate the account using the same name and personal identifier (PID).@@20@@2                                                         |
| 10951 | 2007         | You don't have permission to modify ' .'@To modify this object, you must have<br>Modify Design permission for it. If the object is a table, you must also have Delete<br>Data and Update Data permissions for it.Do you want to save a copy of the object<br>as a new object?@@21@1@10222@1                     |
|       | 2003         | You don't have permission to modify ' .'@To modify this object, you must have<br>Modify Design permission for it. If the object is a table, you must also have Delete<br>Data and Update Data permissions for it.Do you want to save a copy of the object<br>as a new object?@@21@410222@1                      |
| 10952 | 2007         | You don't have permission to view this macro.@To view a macro, you must have Read Design permission for it.Do you want to continue to run the macro?@@21@1@10222@2                                                                                                    |
|       | 2003         | You don't have permission to view this macro.@To view a macro, you must have Read Design permission for it.Do you want to continue to run the macro?@@21@410222@2                                                                                                    |
| 10953 | 2007         | You don't have permission to modify ' .'@To modify this object, you must have<br>Modify Design permission for it. If the object is a table, you must also have Delete<br>Data and Update Data permissions for it.Do you want to open it as read-<br>only?@@21@1@10222@1                                         |
|       | 2003         | You don't have permission to modify ' .'@To modify this object, you must have<br>Modify Design permission for it. If the object is a table, you must also have Delete<br>Data and Update Data permissions for it.Do you want to open it as read-<br>only?@@21@410222@1                                          |
| 10954 | 2007         | You changed the permissions of ' 1' for ' 2.'@Do you want to assign these permissions now?@@19@@@2                                                                                                    |
|       | 2003         | You changed the permissions of ' 1' for ' 2.'@Do you want to assign these permissions now?@@19@@2                                                                                                    |
| 10955 | 2007         | You don't have permission to open ' ' for exclusive use.@Microsoft Office Access is<br>opening the database for shared access.To open a database for exclusive access,<br>you must have Open Exclusive permission for it. For more information on<br>permissions and who can set them, click Help.@@5@1@10222@1 |
|       | 2003         | You don't have permission to open ' ' for exclusive use.@Microsoft Office Access is opening the database for shared access.To open a database for exclusive access, you must have Open Exclusive permission for it. For more information on permissions and who can set them, click Help.@@2@410222@1           |
|       | 2002         | You don't have permission to open ' ' for exclusive use.@Microsoft Access is opening the database for shared access.To open a database for exclusive access, you must have Open Exclusive permission for it. For more information on permissions and who can set them, click Help.@@2@410222@1                  |
| 10956 | 2007         | ;LCID=0x0409                                                                                                    |
| 10957 | 2007         | You haven't entered a workgroup ID. To ensure that your workgroup information file is unique, enter a unique workgroup ID of up to 20 numbers or letters. Continue without a workgroup ID?@@@20@@@1                                                                                                    |
|       | 2003         | You haven't entered a workgroup ID. To ensure that your workgroup information file is unique, enter a unique workgroup ID of up to 20 numbers or letters. Continue without a workgroup ID?@@@20@@1                                                                                                    |
| 10958 | 2007<br>2003 | The file ' ' already exists. Replace existing file?@@@20@@@1<br>The file ' ' already exists. Replace existing file?@@@20@@1                                                                                                    |
| 10959 | 2007         | Workgroup Files (*.mdw)                                                                                                    |
| 10960 | 2007         | Select Workgroup Information File                                                                                                    |

| Numbe | Access | Error Description                                                                                                    |
|-------|--------|----------------------------------------------------------------------------------------------------|
| 10961 | 2007   | Open                                                                                                    |
| 10962 | 2007   | You have successfully created the workgroup information file ' .'@@@1@@@4                                                                                                    |
|       | 2003   | You have successfully created the workgroup information file ' .'@@@1@@4                                                                                                    |
| 10963 | 2007   |                                                                                                    |
|       | 2003   | Could not find file: ' '                                                                                                    |
| 10964 | 2007   | You have successfully joined the workgroup defined by the workgroup information file ' '@@@1@@@2                                                                                                    |
|       | 2003   | You have successfully joined the workgroup defined by the workgroup information file ' '@@@1@@2                                                                                                    |
| 10965 | 2007   |                                                                                                    |
|       | 2003   | It is strongly recommended that you change the system administrator (SA) password when this operation is complete. To change the SA password point to Security on the Tools menu, and then click Set Login Password.                                                                                                    |
| 10966 | 2007   |                                                                                                    |
|       | 2003   | You must restart the application for the new security level to take effect.@@@1@@1                                                                                                    |
| 10967 | 2007   |                                                                                                    |
|       | 2003   | Microsoft Office Access cannot change the registry setting that controls whether or<br>not unsafe expressions are blocked.@Your account is not authorized to change this<br>registry setting. To change this setting, contact your system<br>administrator.@@2@553714182@2                                                                                                    |
| 10968 | 2007   | Microsoft Office Access cannot add a digital signature to your file because Access cannot gain exclusive access to the file. @Make sure no other person or program has the file open and try to add the digital signature again.@@1@@@2                                                                                                    |
|       | 2003   | Microsoft Office Access cannot add a digital signature to your file because Access cannot gain exclusive access to the file. @Make sure no other person or program has the file open and try to add the digital signature again.@@1@@2                                                                                                    |
| 10969 | 2007   |                                                                                                    |
|       | 2003   | For the Medium or High macro security levels to function properly, your computer must also be configured to block unsafe expressions.@Blocking unsafe expressions affects all users on this computer.@Do you want to block unsafe expressions?@21@553714182@2                                                                                                    |
| 10970 | 2007   |                                                                                                    |
|       | 2003   | Unsafe expressions are blocked. You can configure your computer to allow all expressions to be evaluated.@Allowing all expressions to be evaluated affects all users on this computer.@Do you want to allow the evaluation of potentially unsafe expressions?@22@553714182@2                                                                                                    |
| 10971 | 2007   |                                                                                                    |
|       | 2003   | Security Warning: Unsafe expressions are not blocked.@To block unsafe<br>expressions, Microsoft Jet 4.0 Service Pack 8 or later must be installed. To get the<br>latest version of Jet 4.0, go to http://windowsupdate.microsoft.com.@' ' may not be<br>safe to open if it contains expressions that were intended to harm your computer.<br>Do you want to open this file?@20@553714182@2 |
| 10972 | 2007   |                                                                                                    |
|       | 2003   | Security Warning: Unsafe expressions are not blocked.@Do you want to block unsafe expressions?@@21@553714182@2                                                                                                    |
| 10973 | 2007   |                                                                                                    |
|       | 2003   | ' ' cannot be opened because you must restart the application for the new security level to take effect.@@@1@553714182@1                                                                                                    |
| 10974 | 2007   | Modifications to the database or project have invalidated the associated digital signature.@This may require you to make a trust decision the next time you open the database or project. @@2@1@553714150@1                                                                                                    |

#### Numbe Access Error Description

| Numbe | Access       | Error Description                                                                                                    |
|-------|--------------|----------------------------------------------------------------------------------------------------|
| 29000 | 2007<br>2003 | There isn't enough memory to create an input area.@Close unneeded programs.<br>Then try to create the input area again.For more information on freeing memory,<br>search the Microsoft Windows Help index for 'memory, troubleshooting'.@@1@@@1<br>There isn't enough memory to create an input area.@Close unneeded programs. |
|       |              | Then try to create the input area again.For more information on freeing memory, search the Microsoft Windows Help index for 'memory, troubleshooting'.@@1@@1                                                                                                    |
| 29001 | 2007         | Microsoft Office Access failed to save module ' .'@Your computer may be low on disk space.For information on freeing memory or disk space, search the Microsoft Windows Help index for 'memory, troubleshooting' or 'disk space, freeing'.@@1@@@3                                                                              |
|       | 2003         | Microsoft Office Access failed to save module ' .'@Your computer may be low on disk space.For information on freeing memory or disk space, search the Microsoft Windows Help index for 'memory, troubleshooting' or 'disk space, freeing'.@@1@@3                                                                               |
|       | 2002         | Microsoft Access failed to save module ' .'@Your computer may be low on disk space.For information on freeing memory or disk space, search the Microsoft Windows Help index for 'memory, troubleshooting' or 'disk space, freeing'.@@1@@3                                                                                      |
| 29002 | 2007         | Microsoft Office Access failed to create the Visual Basic module ' .'@If your<br>database is on a network drive, check your network connection, and then try<br>again.@@1@@@1                                                                                                    |
|       | 2003         | Microsoft Office Access failed to create the Visual Basic module ' .'@If your database is on a network drive, check your network connection, and then try again.@@1@@1                                                                                                    |
|       | 2002         | Microsoft Access failed to create the Visual Basic module ' .'@If your database is on a network drive, check your network connection, and then try again.@@1@@1                                                                                                    |
| 29003 | 2007         | Microsoft Office Access failed to convert or enable your code modules.@Your<br>computer may be low on disk space or memory.@@1@@@1                                                                                                    |
|       | 2003         | Microsoft Office Access failed to convert or enable your code modules.@Your<br>computer may be low on disk space or memory.@@1@@1                                                                                                    |
|       | 2002         | Microsoft Access failed to convert or enable your code modules.@Your computer may be low on disk space or memory.@@1@@1                                                                                                    |
| 29004 | 2007<br>2003 | The new procedure name you provided is invalid.@@@2@1@11738@1<br>The new procedure name you provided is invalid.@@@2@611738@1                                                                                                    |
| 29005 | 2007<br>2003 | The procedure ' ' already exists.@Choose another procedure name.@@1@@@1<br>The procedure ' ' already exists.@Choose another procedure name.@@1@@1                                                                                                    |
| 29006 | 2007         | Microsoft Office Access failed to create a Debug window toolbar.@The system may be out of resource memory.@Close unneeded programs and try again. For more information on freeing memory, search the Microsoft Windows Help index for 'memory, troubleshooting'.@1@@@1                                                         |
|       | 2003         | Microsoft Office Access failed to create a Debug window toolbar.@The system may<br>be out of resource memory.@Close unneeded programs and try again. For more<br>information on freeing memory, search the Microsoft Windows Help index for<br>'memory, troubleshooting'.@1@@1                                                 |
|       | 2002         | Microsoft Access failed to create a Debug window toolbar.@The system may be out<br>of resource memory.@Close unneeded programs and try again. For more<br>information on freeing memory, search the Microsoft Windows Help index for<br>'memory, troubleshooting'.@1@@1                                                        |
| 29007 | 2007         | During the paste or import operation, Microsoft Office Access failed to convert the ' ' module from an earlier version of a Microsoft Office Access database.@Your computer may be low on disk space or memory.@@1@@@1                                                                                                    |
|       | 2003         | During the paste or import operation, Microsoft Office Access failed to convert the ' ' module from an earlier version of a Microsoft Office Access database.@Your computer may be low on disk space or memory.@@1@@1                                                                                                    |

# Numbe Access Error Description

| Numbe | ALLESS       |                                                                                                    |
|-------|--------------|----------------------------------------------------------------------------------------------------|
| 29007 | 2002         | During the paste or import operation, Microsoft Access failed to convert the ' ' module from an earlier version of a Microsoft Access database.@Your computer may be low on disk space or memory.@@1@@1                                                                                                    |
| 29008 | 2007         | Microsoft Office Access couldn't create storage space for a Visual Basic module.@If your database is on a network drive, check your network connection, and then try again.@@1@@@3                                                                                                    |
|       | 2003         | Microsoft Office Access couldn't create storage space for a Visual Basic module.@If your database is on a network drive, check your network connection, and then try again.@@1@@3                                                                                                    |
|       | 2002         | Microsoft Access couldn't create storage space for a Visual Basic module.@If your database is on a network drive, check your network connection, and then try again.@@1@@3                                                                                                    |
| 29009 | 2007         | Microsoft Office Access couldn't open the storage space for a Visual Basic module.@Your computer may be low on disk space.For information on freeing memory or disk space, search the Microsoft Windows Help index for 'memory, troubleshooting' or 'disk space, freeing'.@@1@@@3                                                                                                    |
|       | 2003         | Microsoft Office Access couldn't open the storage space for a Visual Basic module.@Your computer may be low on disk space.For information on freeing memory or disk space, search the Microsoft Windows Help index for 'memory, troubleshooting' or 'disk space, freeing'.@@1@@3                                                                                                    |
|       | 2002         | Microsoft Access couldn't open the storage space for a Visual Basic module.@Your computer may be low on disk space.For information on freeing memory or disk space, search the Microsoft Windows Help index for 'memory, troubleshooting' or 'disk space, freeing'.@@1@@3                                                                                                    |
| 29010 | 2007         | The function name is too long.@Microsoft Office Access will truncate the function<br>name to 255 characters.@@1@1@10738@1                                                                                                    |
|       | 2003         | The function name is too long.@Microsoft Office Access will truncate the function name to 255 characters.@@1@411738@1                                                                                                    |
|       | 2002         | The function name is too long.@Microsoft Access will truncate the function name to 255 characters.@@1@411738@1                                                                                                    |
| 29011 | 2007         | Microsoft Office Access failed to save the database.@Your computer may be low on disk space.For information on freeing memory or disk space, search the Microsoft Windows Help index for 'memory, troubleshooting' or 'disk space, freeing'.@@1@@@3                                                                                                    |
|       | 2003<br>2002 | Microsoft Office Access failed to save the database.@Your computer may be low on disk space.For information on freeing memory or disk space, search the Microsoft Windows Help index for 'memory, troubleshooting' or 'disk space, freeing'.@@1@@3 Microsoft Access failed to save the database.@Your computer may be low on disk space.For information on freeing memory or disk space, search the Microsoft Windows Help index for 'memory, troubleshooting' or 'disk space, freeing'.@@1@@3 |
| 29012 | 2007<br>2000 | Microsoft Access failed to save the database information; database references may be lost.@@@1@@1                                                                                                    |
| 29013 | 2007         | This action will reset the current code in break mode.@Do you want to stop the running code?@* To halt the execution of the program so the Module window can be closed, select Yes.* To leave the code in the current state, select No.@20@@@1                                                                                                    |
|       | 2003         | This action will reset the current code in break mode.@Do you want to stop the running code?@* To halt the execution of the program so the Module window can be closed, select Yes.* To leave the code in the current state, select No.@20@@1                                                                                                    |
| 29014 | 2007         | You can't add a reference to a Microsoft Office Access<br>workgroup.@@@2@1@13780@1                                                                                                    |
|       | 2003         | You can't add a reference to a Microsoft Office Access<br>workgroup.@@@2@613780@1                                                                                                    |
|       | 2002         | You can't add a reference to a Microsoft Access workgroup.@@@2@613780@1                                                                                                    |

| Numbe | Access       | Error Description                                                                                                    |
|-------|--------------|----------------------------------------------------------------------------------------------------|
| 29015 | 2007         | You can't remove this reference.@Microsoft Office Access needs this reference in order to work properly.@@1@@@1                                                                                                    |
|       | 2003         | You can't remove this reference.@Microsoft Office Access needs this reference in<br>order to work properly.@@1@@1                                                                                                    |
|       | 2002         | You can't remove this reference.@Microsoft Access needs this reference in order to work properly.@@1@@1                                                                                                    |
| 29016 | 2007         | You can't add a reference to the open database.@@@1@@@1                                                                                                    |
|       | 2003         | You can't add a reference to the open database.@@@1@@1                                                                                                    |
| 29017 | 2007         | The database   was created in an earlier version of Microsoft Office<br>Access.@Convert this database to the current version of Microsoft Office Access by<br>using the Convert Database command on the Tools menu (Database Utilities<br>submenu).@@1@@@1                                                                                       |
|       | 2003         | The database   was created in an earlier version of Microsoft Office<br>Access.@Convert this database to the current version of Microsoft Office Access by<br>using the Convert Database command on the Tools menu (Database Utilities<br>submenu).@@1@@1                                                                                        |
|       | 2002         | The database $ $ was created in an earlier version of Microsoft Access.@Convert this database to the current version of Microsoft Access by using the Convert Database command on the Tools menu (Database Utilities submenu).@@1@@1                                                                                                    |
| 29018 | 2007<br>2003 | You can't use a standard module for this operation.@@@1@@@1<br>You can't use a standard module for this operation.@@@1@@1                                                                                                    |
| 29019 | 2007         | The module name ' ' is invalid.@* The module name may start with the prefix<br>Form_ or Report* The module can't be named Forms, Reports, Modules,<br>Application, Screen, Assistant, CommandBars, References, or DoCmd.* The<br>module name may have too many characters.@@2@1@11734@1                                                          |
|       | 2003         | The module name ' ' is invalid.@* The module name may start with the prefix<br>Form_ or Report* The module can't be named Forms, Reports, Modules,<br>Application, Screen, Assistant, CommandBars, References, or DoCmd.* The<br>module name may have too many characters.@@2@611734@1                                                           |
| 29020 | 2007         | Another user has modified this database.@To see the current version, close the database and open it again.@@1@@@1                                                                                                    |
|       | 2003         | Another user has modified this database.@To see the current version, close the database and open it again.@@1@@1                                                                                                    |
| 29021 | 2007         | This operation isn't available while there is a module in break mode.@Reset the executing code and try the operation again.@@1@@@1                                                                                                    |
|       | 2003         | This operation isn't available while there is a module in break mode.@Reset the executing code and try the operation again.@@1@@1                                                                                                    |
| 29022 | 2007         | There were compilation errors during the conversion or enabling of this database.@The database has not been saved in a compiled state. The performance of this database will be impaired because Microsoft Office Access will need to recompile the database for each session.For information on improving performance, click Help.@@2@1@11705@1 |
|       | 2003         | There were compilation errors during the conversion or enabling of this database.@The database has not been saved in a compiled state. The performance of this database will be impaired because Microsoft Office Access will need to recompile the database for each session.For information on improving performance, click Help.@@2@611705@1  |
|       | 2002         | There were compilation errors during the conversion or enabling of this database.@The database has not been saved in a compiled state. The performance of this database will be impaired because Microsoft Access will need to recompile the database for each session.For information on improving performance, click Help.@@2@611705@1         |

| Numbe | Access | Error Description                                                                                                    |
|-------|--------|----------------------------------------------------------------------------------------------------|
| 29023 | 2007   | There are calls to 16-bit dynamic-link libraries (.dll) in modules in this database.@These won't work under Microsoft Windows 95 or Microsoft Windows NT.@Change your code to call equivalent 32-bit dynamic-link libraries (.dll).@2@1@11961@1                                                                                                    |
|       | 2003   | There are calls to 16-bit dynamic-link libraries (.dll) in modules in this database.@These won't work under Microsoft Windows 95 or Microsoft Windows NT.@Change your code to call equivalent 32-bit dynamic-link libraries (.dll).@2@611961@1                                                                                                    |
| 29024 | 2007   | The current user account doesn't have permission to convert or enable this database.@To convert or enable a database, ensure the following:* You must join the workgroup that defines the user accounts used to access the database.* Your user account must have Open/Run and Open Exclusive permissions for the database object.* Your user account must have Modify Design or Administer permissions for all tables in the database, or it must be the owner of all tables in the database.* Your user account must have Read Design permission for all objects in the database.* Request that other users close the database.@@2@2@77316@           |
|       | 2003   | The current user account doesn't have permission to convert or enable this database.@To convert or enable a database, ensure the following:* You must join the workgroup that defines the user accounts used to access the database.* Your user account must have Open/Run and Open Exclusive permissions for the database object.* Your user account must have Modify Design or Administer permissions for all tables in the database, or it must be the owner of all tables in the database.* Your user account must have Read Design permission for all objects in the database.* Request that other users close the database.@@2@77316@             |
| 29025 | 2007   | There are calls to 16-bit dynamic-link libraries (.dll) in modules in this database.@These won't work under Microsoft Windows 95 or Microsoft Windows NT.@Translate these calls to equivalent 32-bit dynamic-link libraries.@2@1@11961@                                                                                                    |
|       | 2003   | There are calls to 16-bit dynamic-link libraries (.dll) in modules in this<br>database.@These won't work under Microsoft Windows 95 or Microsoft Windows<br>NT.@Translate these calls to equivalent 32-bit dynamic-link libraries.@2@611961@                                                                                                    |
| 29026 | 2007   | The database that you are trying to open or convert is currently in use, or you do<br>not have permission to open it exclusively.@When you convert a database, or the<br>first time you open an earlier version database, another user can't have the<br>database open.@Try one of the following:* Request that other users close the<br>database.* Using the version of Microsoft Office Access in which the database is<br>written, have your workgroup administrator grant you the permission to open the<br>database exclusively.Multiple users can share the database after you convert it, or<br>after you open it for the first time.@1@1@9027@1 |
|       | 2003   | The database that you are trying to open or convert is currently in use, or you do<br>not have permission to open it exclusively.@When you convert a database, or the<br>first time you open an earlier version database, another user can't have the<br>database open.@Try one of the following:* Request that other users close the<br>database.* Using the version of Microsoft Office Access in which the database is<br>written, have your workgroup administrator grant you the permission to open the<br>database exclusively.Multiple users can share the database after you convert it, or<br>after you open it for the first time.@1@109027@1 |
|       | 2002   | The database that you are trying to open or convert is currently in use, or you do<br>not have permission to open it exclusively.@When you convert a database, or the<br>first time you open an earlier version database, another user can't have the<br>database open.@Try one of the following:* Request that other users close the<br>database.* Using the version of Microsoft Access in which the database is written,<br>have your workgroup administrator grant you the permission to open the database<br>exclusively.Multiple users can share the database after you convert it, or after you<br>open it for the first time.@1@109027@1        |
| 29027 | 2007   | Microsoft Office Access was unable to save the project.@Another user is saving the project now.Do you want to retry?@@23@@@1                                                                                                    |

| Numbe | Access       | Error Description                                                                                                    |
|-------|--------------|----------------------------------------------------------------------------------------------------|
| 29027 | 2003         | Microsoft Office Access was unable to save the project.@Another user is saving the project now.Do you want to retry?@@23@@1                                                                                                    |
|       | 2002         | Microsoft Access was unable to save the project.@Another user is saving the project now.Do you want to retry?@@23@@1                                                                                                    |
| 29028 | 2007<br>2003 | The Save operation failed.@@@1@@@1<br>The Save operation failed.@@@1@@1                                                                                                    |
| 29029 | 2007         | You are trying to open a read-only database.@The first time you open an earlier version database, you must be able to write changes to the database.* The database file's read-only attribute may be set; clear this attribute.* You may have chosen the Open Read Only command in the Open dialog box. Don't choose this command the first time you open the database.* Your license to use this application may have expired.@@1@@@1 |
|       | 2003         | You are trying to open a read-only database.@The first time you open an earlier version database, you must be able to write changes to the database.* The database file's read-only attribute may be set; clear this attribute.* You may have chosen the Open Read Only command in the Open dialog box. Don't choose this command the first time you open the database.* Your license to use this application may have expired.@@1@@1  |
|       | 2000         | You are trying to open a read-only database.@The first time you open an earlier version database, you must be able to write changes to the database.* The database file's read-only attribute may be set; clear this attribute.* You may have chosen the Open Read Only command in the Open dialog box. Don't choose this command the first time you open the database.@@1@@1                                                          |
| 29030 | 2007         | Microsoft Office Access can't establish a reference to the specified database.@The referenced database can't be found, or it's locked exclusively by another user so it can't be opened.@Restore the referenced database from a backup copy or ask the user that has the database locked to open the database in nonexclusive mode.@1@@@1                                                                                              |
|       | 2003         | Microsoft Office Access can't establish a reference to the specified database.@The referenced database can't be found, or it's locked exclusively by another user so it can't be opened.@Restore the referenced database from a backup copy or ask the user that has the database locked to open the database in nonexclusive mode.@1@@1                                                                                               |
|       | 2002         | Microsoft Access can't establish a reference to the specified database.@The referenced database can't be found, or it's locked exclusively by another user so it can't be opened.@Restore the referenced database from a backup copy or ask the user that has the database locked to open the database in nonexclusive mode.@1@@1                                                                                                    |
| 29031 | 2007         | Microsoft Office Access can't create or open the requested database now.@The database may be locked exclusively by another user.@@1@@@1                                                                                                    |
|       | 2003         | Microsoft Office Access can't create or open the requested database now.@The database may be locked exclusively by another user.@@1@@1                                                                                                    |
|       | 2002         | Microsoft Access can't create or open the requested database now.@The database may be locked exclusively by another user.@@1@@1                                                                                                    |
| 29032 | 2007         | The ' ' module is open; Microsoft Office Access can't set the permissions on an open module.@@@1@@@1                                                                                                    |
|       | 2003         | The ' ' module is open; Microsoft Office Access can't set the permissions on an open module.@@@1@@1                                                                                                    |
|       | 2002         | The ' ' module is open; Microsoft Access can't set the permissions on an open module.@@@1@@1                                                                                                    |
| 29033 | 2007         | Microsoft Office Access can't add references to a replicated database; changes will be ignored.@@@1@@@1                                                                                                    |
|       | 2003         | Microsoft Office Access can't add references to a replicated database; changes will be ignored.@@@1@@1                                                                                                    |

| Numbe | Access | Error Description                                                                                                    |
|-------|--------|----------------------------------------------------------------------------------------------------|
| 29033 | 2002   | Microsoft Access can't add references to a replicated database; changes will be ignored.@@@1@@1                                                                                                    |
| 29034 | 2007   | Microsoft Office Access is unable to import the module from the source replica.@Synchronize the source database.@@1@@@1                                                                                                    |
|       | 2003   | Microsoft Office Access is unable to import the module from the source replica.@Synchronize the source database.@@1@@1                                                                                                    |
|       | 2002   | Microsoft Access is unable to import the module from the source replica.@Synchronize the source database.@@1@@1                                                                                                    |
| 29040 | 2007   | Microsoft Office Access is currently unable to rename the form, report, or module to ' '.@Close the database, reopen it, and then try the rename operation again.@@1@@@1                                                                                                    |
|       | 2003   | Microsoft Office Access is currently unable to rename the form, report, or module to ' '.@Close the database, reopen it, and then try the rename operation again.@@1@@1                                                                                                    |
|       | 2002   | Microsoft Access is currently unable to rename the form, report, or module to<br>' '.@Close the database, reopen it, and then try the rename operation<br>again.@@1@@1                                                                                                    |
| 29041 | 2007   | One or more forms or reports contains an ActiveX control that could not be loaded.@These controls will not function properly until you register them, open the forms or reports in Design view, and save the forms or reports.@@1@@@1                                            |
|       | 2003   | One or more forms or reports contains an ActiveX control that could not be loaded.@These controls will not function properly until you register them, open the forms or reports in Design view, and save the forms or reports.@@1@@1                                             |
| 29042 | 2007   | One or more forms or reports contains an ActiveX control that could not be loaded.@These controls will not function properly until you register them, open the forms or reports in Design view, and save the forms or reports.@@1@@@1                                            |
|       | 2003   | One or more forms or reports contains an ActiveX control that could not be loaded.@These controls will not function properly until you register them, open the forms or reports in Design view, and save the forms or reports.@@1@@1                                             |
| 29043 | 2007   | Microsoft Office Access has converted the code in ' ' to your current version of Visual Basic.@To improve the performance of this database, do the following:1. Open any module in this database in Design view.2. On the Debug menu, click Compile And Save All Modules.@@1@@@1 |
|       | 2003   | Microsoft Office Access has converted the code in ' ' to your current version of Visual Basic.@To improve the performance of this database, do the following:1. Open any module in this database in Design view.2. On the Debug menu, click Compile And Save All Modules.@@1@@1  |
|       | 2002   | Microsoft Access has converted the code in ' ' to your current version of Visual Basic.@To improve the performance of this database, do the following:1. Open any module in this database in Design view.2. On the Debug menu, click Compile And Save All Modules.@@1@@1         |
| 29044 | 2007   | DAO version 3.0 is not compatible with this version of Microsoft Office<br>Access.@Create a reference to DAO version 3.5. For information on setting<br>references, click Help.@@2@1@13780@1                                                                                     |
|       | 2003   | DAO version 3.0 is not compatible with this version of Microsoft Office<br>Access.@Create a reference to DAO version 3.5. For information on setting<br>references, click Help.@@2@613780@1                                                                                      |
|       | 2002   | DAO version 3.0 is not compatible with this version of Microsoft Access.@Create a reference to DAO version 3.5. For information on setting references, click Help.@@2@613780@1                                                                                                   |
| 29045 | 2007   | You can't import, export, create, modify, or rename any forms, reports, pages or modules in an ACCDE, MDE or ADE database.@@@1@@@1                                                                                                    |
|       | 2003   | You can't import, export, create, modify, or rename any forms, reports, pages or modules in an MDE database.@@@1@@1                                                                                                    |

| Numbe | Access | Error Description                                                                                                    |
|-------|--------|----------------------------------------------------------------------------------------------------|
| 29046 | 2007   | You can't create a module for a form or report if it is read-only, or if the database is read-only.@@@1@@@1                                                                                                    |
|       | 2003   | You can't create a module for a form or report if it is read-only, or if the database is read-only.@@@1@@1                                                                                                    |
| 29047 | 2007   | Microsoft Office Access was unable to open the Visual Basic project for this database.@Another user is saving the project now. Do you want to retry?@@23@@@1                                                                                                    |
|       | 2003   | Microsoft Office Access was unable to open the Visual Basic project for this database.@Another user is saving the project now. Do you want to retry?@@23@@1                                                                                                    |
|       | 2002   | Microsoft Access was unable to open the Visual Basic project for this database.@Another user is saving the project now. Do you want to retry?@@23@@1                                                                                                    |
| 29048 | 2007   | MDE databases can't reference MDB databases.@MDE databases can only reference other MDE databases or type libraries.@@1@@@1                                                                                                    |
|       | 2003   | MDE databases can't reference MDB databases.@MDE databases can only reference other MDE databases or type libraries.@@1@@1                                                                                                    |
| 29049 | 2007   | To add a code module to a form or report, you must switch to Design view and set the HasModule property of the form or report to Yes.@@@1@@@1                                                                                                    |
|       | 2003   | You can't refer to a form or report module from Form view or Report preview if the form's or report's HasModule property is set to No.@Switch to Design view or set the HasModule property to Yes in order to refer to the module.@@1@@1                                                                                                    |
| 29050 | 2007   | Microsoft Office Access couldn't compile this database because one or more references couldn't be resolved.@The database has not been saved in a compiled state. The performance of this database will be slower because Microsoft Office Access will need to recompile the database for each session.@For information on improving performance, click Help.@2@1@11705@1                                                                                                    |
|       | 2003   | Microsoft Office Access couldn't compile this database because one or more references couldn't be resolved.@The database has not been saved in a compiled state. The performance of this database will be slower because Microsoft Office Access will need to recompile the database for each session.@For information on improving performance, click Help.@2@611705@1                                                                                                    |
|       | 2002   | Microsoft Access couldn't compile this database because one or more references couldn't be resolved.@The database has not been saved in a compiled state. The performance of this database will be slower because Microsoft Access will need to recompile the database for each session.@For information on improving performance, click Help.@2@611705@1                                                                                                    |
| 29051 | 2007   | The current user account doesn't have permission to make an MDE file from this database.@To make an MDE file, do the following:* Join the workgroup that defines the user accounts used to access the database.* Make sure the user account has Open/Run and Open Exclusive permissions for the database object.* Make sure the user account has Modify Design or Administer permissions for the MSysModules2 table in the database.* Request that other users close the database.@@1@@@1 |
|       | 2003   | The current user account doesn't have permission to make an MDE file from this database.@To make an MDE file, do the following:* Join the workgroup that defines the user accounts used to access the database.* Make sure the user account has Open/Run and Open Exclusive permissions for the database object.* Make sure the user account has Modify Design or Administer permissions for the MSysModules2 table in the database.* Request that other users close the database.@@1@@1  |
| 29052 | 2007   | The Visual Basic for Applications project in the database ' ' can't be converted to the current Visual Basic format.@If the database is an MDE, you will need to rebuild the MDE from the source MDB. If you don't have the source MDB, you will need to obtain a new version of the MDE that is compatible with the current version of Visual Basic.@@1@@@1                                                                                                    |

#### Numbe Access Error Description 29052 The Visual Basic for Applications project in the database 'l' can't be converted to the 2003 current Visual Basic format.@If the database is an MDE, you will need to rebuild the MDE from the source MDB. If you don't have the source MDB, you will need to obtain a new version of the MDE that is compatible with the current version of Visual Basic.@@1@@1 29053 2007 Microsoft Office Access can't create any more controls on this form or report.@If you have deleted controls from this form or report in the past, you may be able to rename the form or report and then add more controls to it.@@1@@@1 Microsoft Office Access can't create any more controls on this form or report.@If 2003 you have deleted controls from this form or report in the past, you may be able to rename the form or report and then add more controls to it.@@1@@1 Microsoft Access can't create any more controls on this form or report.@If you have 2002 deleted controls from this form or report in the past, you may be able to rename the form or report and then add more controls to it.@@1@@1 29054 Microsoft Office Access can't add, rename, or delete the control(s) you 2007 requested.@@@1@@@1 2003 Microsoft Office Access can't add, rename, or delete the control(s) you requested.@@@1@@1 2002 Microsoft Access can't add, rename, or delete the control(s) you requested.@@@1@@1 29055 The form or report '|' has too many controls.@Reduce the number of controls on the 2007 form or report before using it in this version of Microsoft Office Access.@@1@@@01 2003 The form or report '|' has too many controls.@Reduce the number of controls on the form or report before using it in this version of Microsoft Office Access.@@1@@1 The form or report '|' has too many controls.@Reduce the number of controls on the 2002 form or report before using it in this version of Microsoft Access.@@1@@1 Someone else is using '|' and the Visual Basic for Applications project does not 29056 2007 match vour version of Visual Basic.@You need to open the database exclusively in order to upgrade the Visual Basic for Applications project in this database.@@1@@@1 Someone else is using 'l' and the Visual Basic for Applications project does not 2003 match your version of Visual Basic. @You need to open the database exclusively in order to upgrade the Visual Basic for Applications project in this database.@@1@@1 29057 The database '|' is read-only and the Visual Basic for Applications project does not 2007 match your version of Visual Basic.@You need to open the database read-write in order to upgrade the Visual Basic for Applications project in this database.@@1@@@1 2003 The database 'l' is read-only and the Visual Basic for Applications project does not match your version of Visual Basic.@You need to open the database read-write in order to upgrade the Visual Basic for Applications project in this database.@@1@@1 You can't create a module for a form or report while an instance of the form or 29058 2007 report is in browse mode.@@@1@@@1 2003 You can't create a module for a form or report while an instance of the form or report is in browse mode.@@@1@@1 29059 2007 Microsoft Office Access was unable do display the module.@@@1@@@1 2003 Microsoft Office Access was unable do display the module.@@@1@@1 2002 Microsoft Access was unable do display the module.@@@1@@1 29060 2007 File not found.@@@1@@@1 2003 File not found.@@@1@@1 29061 2007 There were compilation errors during the conversion or enabling of this database.@This might be due to old DAO syntax that is no longer supported.For an example on how to fixup the code, click Help. @@2@1@11705@1

| Numbe | Access | Error Description                                                                                                    |
|-------|--------|----------------------------------------------------------------------------------------------------|
| 29061 | 2003   | There were compilation errors during the conversion or enabling of this database.@This might be due to old DAO syntax that is no longer supported.For an example on how to fixup the code, click Help. @@2@611705@1                                                                                                    |
| 29062 | 2007   | The module name ' ' is misspelled or refers to a module that doesn't exist.@If the invalid module name is in a macro, an Action Failed dialog box will display the macro name and the macro's arguments after you click OK. Open the Macro window, and enter the correct module name.@@1@@@1                                                                                                 |
|       | 2003   | The module name ' ' is misspelled or refers to a module that doesn't exist.@If the invalid module name is in a macro, an Action Failed dialog box will display the macro name and the macro's arguments after you click OK. Open the Macro window, and enter the correct module name.@@1@@1                                                                                                  |
| 29063 | 2007   | The Visual Basic for Applications project in the database is corrupt.                                                                                                    |
| 29064 | 2007   | You do not have exclusive access to the database at this time. If you proceed to make changes, you may not be able to save them later.                                                                                                    |
| 29065 | 2007   | Microsoft Office Access can't save design changes or save to a new database object because another user has the file open. To save your design changes or to save to a new object, you must have exclusive access to the file.                                                                                                    |
|       | 2002   | Microsoft Access can't save design changes or save to a new database object because another user has the file open. To save your design changes or to save to a new object, you must have exclusive access to the file.                                                                                                    |
|       | 2000   | You do not have exclusive access to the database at this time. Your design changes will not be saved.                                                                                                    |
| 29066 | 2007   | You do not have exclusive access to the database. Your design changes cannot be saved at this time. Do you want to close without saving your changes?                                                                                                    |
| 29067 | 2007   | You do not have exclusive access to the database. You cannot convert this database at this time.                                                                                                    |
| 29068 | 2007   | Microsoft Office Access cannot complete this operation. You must stop the code and try again.                                                                                                    |
|       | 2002   | Microsoft Access cannot complete this operation. You must stop the code and try again.                                                                                                    |
| 29069 | 2007   | Microsoft Office Access cannot save the digital signature at this time.@* You may<br>be in a database under Source Code Control.* You may be in a database which is<br>read only.* The database uses either the *.accdb or *.accde file name extension.<br>To sign such a database, click the Microsoft Office Button, point to the Publish<br>menu, and then click Package and Sign.@@1@@@1 |
|       | 2003   | Microsoft Office Access cannot save the digital signature at this time.@* You may be in a database under Source Code Control.* You may be in a database which is read only.@@1@@1                                                                                                    |
|       | 2002   | Microsoft Access cannot save the digital signature at this time.@* You may be in a database under Source Code Control.* You may be in a database which is read only.@@1@@1                                                                                                    |
| 29070 | 2007   | Your Microsoft Office Access database or project contains a missing or broken reference to the file ' 1' 2@* To ensure that your database or project works properly, you must fix this reference. @@1@2@5043@1                                                                                                    |
|       | 2003   | Your Microsoft Office Access database or project contains a missing or broken reference to the file ' 1' 2@* To ensure that your database or project works properly, you must fix this reference. @@1@5043@1                                                                                                    |
|       | 2002   | Your Microsoft Access database or project contains a missing or broken reference to the file $ 1' 2@*$ To ensure that your database or project works properly, you must fix this reference.* To learn how to fix this reference, click Help.@@2@5043@1                                                                                                    |
| 29071 | 2007   | Missing or broken VBE reference to the file ' 1'.                                                                                                    |

| Numbe | Access | Error Description                                                                                                    |
|-------|--------|----------------------------------------------------------------------------------------------------|
| 29072 | 2007   | Microsoft Office Access has detected corruption in this file. To try to repair the corruption, first make a backup copy of the file. Click the Microsoft Office Button, point to Manage and then click Compact and Repair Database. If you are currently trying to repair this corruption, you need to recreate this file or restore it from a previous backup.@@@2@1@553714192@1                                                                                          |
|       | 2003   | Microsoft Office Access has detected corruption in this file. To try to repair the corruption, first make a backup copy of the file. Then, on the Tools menu, point to Database Utilities and click Compact and Repair Database. If you are currently trying to repair this corruption then you will need to recreate this file or restore it from a previous backup.@@@2@553714192@1                                                                                      |
|       | 2002   | Microsoft Access has detected corruption in this file. To try to repair the corruption, first make a backup copy of the file. Then, on the Tools menu, point to Database Utilities and click Compact and Repair Database. If you are currently trying to repair this corruption then you will need to recreate this file or restore it from a previous backup.@@@2@5117@1                                                                                                  |
| 29073 | 2007   | You do not have exclusive access to the database. You cannot continue with the Source Code Control command.                                                                                                    |
| 29074 | 2007   | Microsoft Office Access failed to create the Visual Basic module.@If your database is on a network drive, check your network connection, and then try again.@@1@@@1                                                                                                    |
|       | 2003   | Microsoft Office Access failed to create the Visual Basic module.@If your database is on a network drive, check your network connection, and then try again.@@1@@1                                                                                                    |
|       | 2002   | Microsoft Access failed to create the Visual Basic module.@If your database is on a network drive, check your network connection, and then try again.@@1@@1                                                                                                    |
| 29075 | 2007   | Access cannot add a digital signature to a file created in Access 97 or earlier.@Convert the file to Access 2000 or later file format, and then add a digital signature.@@1@@@1                                                                                                    |
|       | 2003   | Access cannot add a digital signature to a file created in Access 97 or earlier.@Convert the file to Access 2000 or later file format, and then add a digital signature.@@1@@1                                                                                                    |
| 29076 | 2007   | There was a problem with the digital certificate. The VBA project could not be signed. The signature will be discarded.@@@1@@@1                                                                                                    |
|       | 2003   | There was a problem with the digital certificate. The VBA project could not be signed. The signature will be discarded.@@@1@@1                                                                                                    |
| 29077 | 2007   |                                                                                                    |
|       | 2003   | Modifications to the database or project have invalidated the associated digital signature.@This may require you to make a trust decision the next time you open the database or project. @@2@393347091@1                                                                                                    |
| 29078 | 2007   |                                                                                                    |
|       | 2003   | Modifications to the database or project have invalidated the associated digital signature.@This may require you to make a trust decision the next time you open the database or project. To re-sign the database or project now, click Re-sign. &Re-sign &Close@@36@393347091@1                                                                                                    |
| 29079 | 2007   | Microsoft Office Access is unable to read the VBA modules in this database and cannot recover the modules because the file is read-only. To recover the VBA modules, close the database and make a backup copy of the database. Then open the database with read/write permission.@@@2@2@553713744@1                                                                                                    |
| 29080 | 2007   | The VBA modules in this database appear to have been saved with errors. Access can recover the modules, but you should backup the database first. To cancel so you can make a backup copy of the database, click Cancel. Then make a backup copy of the database. @If you have a backup copy of the database, click OK. When the database opens, examine the modules to see that they are correct. If they are not, you should revert to a recent backup.@@6@2@553713744@1 |

| Numbe | Access | Error Description                                                                                                    |
|-------|--------|----------------------------------------------------------------------------------------------------|
| 29081 | 2007   | The database cannot be opened because the VBA project contained in it cannot be read. The database can be opened only if the VBA project is first deleted. Deleting the VBA project removes all code from modules, forms and reports. You should back up your database before attempting to open the database and delete the VBA project.@To create a backup copy, click Cancel and then make a backup copy of your database. To open the database and delete the VBA project without creating a backup copy, click OK.@@6@2@553713744@1 |
| 29082 | 2007   | The version of Access used to save this database cannot be detected. This problem cannot be corrected because the database is read-only. Click OK, and after the database closes, make a backup copy of the database. Then open the database with read/write permission.@@@2@2@553713744@1                                                                                                    |
| 30000 | 2007   | Microsoft Office Access could not find the SQL Server specified. Verify that the server name is correct.                                                                                                    |
|       | 2002   | Microsoft Access could not find the SQL Server specified. Verify that the server name is correct.                                                                                                    |
| 30001 | 2007   | Microsoft Office Access could not find the database on the server. Verify that the database name is correct.                                                                                                    |
|       | 2002   | Microsoft Access could not find the database on the server. Verify that the database name is correct.                                                                                                    |
| 30002 | 2007   | Microsoft Office Access could not log on to the server. Verify that the log on information is correct.                                                                                                    |
|       | 2002   | Microsoft Access could not log on to the server. Verify that the log on information is correct.                                                                                                    |
| 30004 | 2007   | The Default Max Records setting must be between 0 and 2147483647.                                                                                                    |
| 30005 | 2007   | Missing SQL command                                                                                                    |
| 30006 | 2007   | Access was not able to perform this operation because the project is not connected to a SQL Server database.                                                                                                    |
| 30007 | 2007   | Can't sort on one or more fields specified in 'Order By' property or sorting/grouping dialog.                                                                                                    |
|       | 2000   | Cannot Sort on one or more fields specified in the OrderBy property or the Sorting/Grouping dialog.                                                                                                    |
| 30008 | 2007   | The server you are trying to access is case sensitive. Objects of the same name but of different case are not supported. Using these objects may result in a loss of data.                                                                                                    |
| 30009 | 2007   | Another user or application has deleted this record or changed the value of its primary key.                                                                                                    |
| 30010 | 2007   | Cannot apply Filter on one or more fields specified in the Filter property.                                                                                                    |
| 30011 | 2007   | Cannot get column information for the database object being browsed.                                                                                                    |
| 30012 | 2007   | A Server Filter cannot be applied to a stored procedure Record Source. Filter not applied.                                                                                                    |
| 30013 | 2007   | You can't update the record because another user or application deleted it or changed the value of its primary key.                                                                                                    |
| 30014 | 2007   | The data was added to the database but the data won't be displayed in the form because it doesn't satisfy the criteria in the underlying record source.                                                                                                    |
| 30015 | 2007   | The specified record source contains duplicate names for some output fields. Use aliases in your SELECT statement to give each field a unique name.                                                                                                    |
| 30016 | 2007   | The field ' ' is read only.                                                                                                    |
| 30017 | 2007   | This database is not enabled for publication.                                                                                                    |
| 30018 | 2007   | Cannot create objects of type ' ' against current SQL backend. Please check your permissions and server setup.                                                                                                    |
|       |        |                                                                                                    |

| Numbe | Access       | Error Description                                                                                                    |
|-------|--------------|----------------------------------------------------------------------------------------------------|
| 30019 | 2007         | Microsoft Office Access cannot copy a table with a name that is longer than 64 characters.                                                                                                    |
|       | 2002         | Microsoft Access cannot copy a table with a name that is longer than 64 characters.                                                                                                    |
| 30020 | 2007         | Cannot find column ' '.                                                                                                    |
| 30021 | 2007         | Cannot use domain functions on stored procedures.                                                                                                    |
| 30022 | 2007         | The Access project could not be opened. You may not have adequate permissions, or the project may be read-only.                                                                                                    |
| 30023 | 2007         | Cannot use domain functions on scalar functions.                                                                                                    |
| 30024 | 2007         | Your password will not be encrypted before it is saved to the file.@Users who view the source contents of the file will be able to see the account user name and password. &Save Password Cancel@@36@1@553714179@                                                                                                    |
|       | 2003         | Your password will not be encrypted before it is saved to the file.@Users who view the source contents of the file will be able to see the account user name and password. &Save Password Cancel@@36@553714179@                                                                                                    |
|       | 2002         | Your password will not be encrypted before it is saved to the file.@Users who view the source contents of the file will be able to see the account user name and password. &Save Password Cancel@@36@5127@                                                                                                    |
| 30025 | 2007         | Invalid SQL Statement. Check the server filter on the form record source                                                                                                    |
| 30026 | 2007         | Access is unable to connect to ' 1' database on the ' 2' server. Make sure that the database still exists and that the server is running.                                                                                                    |
| 30027 | 2007         | The value you entered is not consistent with the data type or length of the column.                                                                                                    |
| 30028 | 2007         | The database name for the attached database file is blank. Enter a name for your database.                                                                                                    |
| 30029 | 2007         | This version of Microsoft Office Access does not support design changes with the version of Microsoft SQL Server to which your Access project is connected. See the Microsoft Office Update Web site for the latest information and downloads. Your design changes will not be saved.                                      |
|       | 2003         | This version of Microsoft Office Access doesn't support design changes with the version of Microsoft SQL Server your Access project is connected to. See the Microsoft Office Update Web site for the latest information and downloads (on the Help menu, click Office on the Web). Your design changes will not be saved. |
|       | 2002         | This version of Microsoft Access doesn't support design changes with the version of Microsoft SQL Server your Access project is connected to. See the Microsoft Office Update Web site for the latest information and downloads (on the Help menu, click Office on the Web). Your design changes will not be saved.        |
| 31000 | 2007<br>2003 | You must specify criteria for all conditional formats.@@@1@@@1<br>You must specify criteria for all conditional formats.@@@1@@1                                                                                                    |
| 31001 | 2007<br>2003 | A conditional format expression can't be longer than 946 characters.@@@1@@@1<br>A conditional format expression can't be longer than 946 characters.@@@1@@1                                                                                                    |
| 31002 | 2007         | Microsoft Office Access can't modify the control's conditional formats right now.@Your program tried to modify the conditional format of a control while the conditional format was being evaluated.@@1@@@1                                                                                                    |
|       | 2003         | Microsoft Office Access can't modify the control's conditional formats right now.@Your program tried to modify the conditional format of a control while the conditional format was being evaluated.@@1@@1                                                                                                    |
|       | 2002         | Microsoft Access can't modify the control's conditional formats right now.@Your program tried to modify the conditional format of a control while the conditional format was being evaluated.@@1@@1                                                                                                    |
|       | 2000         | Microsoft Access can't modify the control's conditional formats right now.@Your program tried to modify the conditional format of a control while the conditional format was being evaulated.@@1@@1                                                                                                    |

| Numbe | Access | Error Description                                                                                                    |
|-------|--------|----------------------------------------------------------------------------------------------------|
| 31003 | 2007   | The setting for this property is too long.@You can enter up to either 255 or 2,048 characters for this property, depending on the data type.@@1@@@1                                                                                                    |
|       | 2003   | The setting for this property is too long.@You can enter up to either 255 or 2,048 characters for this property, depending on the data type.@@1@@1                                                                                                    |
| 31004 | 2007   | The value of an (AutoNumber) field cannot be retrived prior to being saved.Please save the record that contains the (AutoNumber) field prior to performing this action.@@@1@@@1                                                                                                    |
|       | 2003   | The value of an (AutoNumber) field cannot be retrived prior to being saved.Please save the record that contains the (AutoNumber) field prior to performing this action.@@@1@@1                                                                                                    |
| 31005 | 2007   | Access failed to evaluate one or more expressions because ' ' was referenced in an expression. Only functions and properties that are considered to be safe are allowed in expressions when Access runs in sandbox mode.@For more information on sandbox mode, search for "Sandbox mode" in Access Help.@@1@@@1 |
|       | 2003   | Access failed to evaluate one or more expressions because ' ' was referenced in an expression. Only functions and properties that are considered to be safe are allowed in expressions when Access runs in sandbox mode.@For more information on sandbox mode, search for "Sandbox mode" in Access Help.@@1@@1  |
| 31006 | 2007   | This method is not supported for Attachment controls in the current database file format.@@@1@@@1                                                                                                    |
| 31500 | 2007   | Microsoft Office Access can't send this format in a mail message.@To send this format in a mail message, click Export on the File menu, or use the OutputTo method to create the files and attach them to a mail message.@@1@@@1                                                                                |
|       | 2003   | Microsoft Office Access can't send this format in a mail message.@To send this format in a mail message, click Export on the File menu, or use the OutputTo method to create the files and attach them to a mail message.@@1@@1                                                                                 |
|       | 2002   | Microsoft Access can't send this format in a mail message.@To send this format in a mail message, click Export on the File menu, or use the OutputTo method to create the files and attach them to a mail message.@@1@@1                                                                                        |
|       | 2000   | Microsoft Access can't send this format in a mail message.@To send this format in a mail message, click Save As/Export on the File menu, or use the OutputTo method to create the files and attach them to a mail message.@@1@@1                                                                                |
| 31501 | 2007   | The selected transform file ' ' cannot be found. Please select a different transform.                                                                                                    |
|       | 2000   | Microsoft Access can't find the dynamic-link library (DLL) Mso97rt.@You can't use the /runtime command-line switch unless you have installed Microsoft Office 97 Developer Edition Tools.@@1@@3                                                                                                    |
| 31502 | 2007   | Microsoft Office Access can't find the Microsoft Office international dynamic-link library (DLL).@Reinstall Microsoft Office.@@1@@@3                                                                                                    |
|       | 2003   | Microsoft Office Access can't find the Microsoft Office international dynamic-link library (DLL).@Reinstall Microsoft Office.@@1@@3                                                                                                    |
|       | 2002   | Microsoft Access can't find the Microsoft Office international dynamic-link library<br>(DLL).@Reinstall Microsoft Office.@@1@@3                                                                                                    |
|       | 2000   | Microsoft Access can't find the Microsoft Office international dynamic-link library (DLL).@Reinstall Microsoft Office 97, Developer Edition.@@1@@3                                                                                                    |
| 31503 | 2007   | The specified transform did not successfully convert the data. Select a different transform.                                                                                                    |
| 31504 | 2007   | The data was transformed in a format that cannot be imported.                                                                                                    |
| 31505 | 2007   | Are you sure you want to remove ' ' from the list of available transforms?This will not actually delete the transform file.                                                                                                    |
| 31506 | 2007   | The selected transform file cannot be found. Select a different transform or remove the transform. Then try to export again.                                                                                                    |
| 31507 | 2007   | Invalid field data type.                                                                                                    |

| Numbe | Access | Error Description                                                                                                    |
|-------|--------|----------------------------------------------------------------------------------------------------|
| 31508 | 2007   | Cannot load the Office Web Components@Access had a problem loading the Office Web Components Version 9.0. Try going through set-up to re-install them@@1@@@3                                                                                                    |
|       | 2003   | Cannot load the Office Web Components@Access had a problem loading the Office Web Components Version 9.0. Try going through set-up to re-install them@@1@@3                                                                                                    |
| 31509 | 2007   | Cannot load the Office Web Components@Access had a problem loading the Office Web Components Version 10.0. Try going through set-up to re-install them@@1@@@3                                                                                                    |
|       | 2003   | Cannot load the Office Web Components@Access had a problem loading the Office Web Components Version 10.0. Try going through set-up to re-install them@@1@@3                                                                                                    |
| 31510 | 2007   | Microsoft Office Access can't load the dynamic-link library  . @You need to resolve the failure and start Access again.@@1@@@3                                                                                                    |
|       | 2003   | Microsoft Office Access can't load the dynamic-link library  . @You need to resolve the failure and start Access again.@@1@@3                                                                                                    |
|       | 2002   | Microsoft Access can't load the dynamic-link library $ $ . @You need to resolve the failure and start Access again.@@1@@3                                                                                                    |
| 31511 | 2007   | You have chosen to alter the mode in which SQL syntax will be interpreted in this database. This will mean: @* Existing queries may return different results or not run at all.* The range of data-types and reserved words will change.* Different wildcards will be used. @It is recommended that you make a backup copy of this database before continuing. If you agree to continue, Access will close this database, compact it, and re-open in the new mode. Select OK to continue.@5@1@24324@1 |
|       | 2003   | You have chosen to alter the mode in which SQL syntax will be interpreted in this database. This will mean: @* Existing queries may return different results or not run at all.* The range of data-types and reserved words will change.* Different wildcards will be used. @It is recommended that you make a backup copy of this database before continuing. If you agree to continue, Access will close this database, compact it, and re-open in the new mode. Select OK to continue.@5@324324@1  |
| 31512 | 2007   | Microsoft Office Access can't open the mail session.@You may not have configured an e-mail client on this computer. Ensure that your e-mail software has been installed and configured properly.@@1@@@1                                                                                                    |
|       | 2003   | Microsoft Office Access can't open the mail session.@You may not have configured<br>an e-mail client on this computer. Ensure that your e-mail software has been<br>installed and configured properly.@@1@@1                                                                                                    |
|       | 2002   | Microsoft Access can't open the mail session.@You may not have configured an e-<br>mail client on this computer. Ensure that your e-mail software has been installed<br>and configured properly.@@1@@1                                                                                                    |
| 31513 | 2007   | All open objects must be closed prior to converting to a different version.@Do you want Microsoft Office Access to close the objects?@@19@@@2                                                                                                    |
|       | 2003   | All open objects must be closed prior to converting to a different version.@Do you want Microsoft Office Access to close the objects?@@19@@2                                                                                                    |
|       | 2002   | All open objects must be closed prior to converting to a different version.@Do you want Microsoft Access to close the objects?@@19@@2                                                                                                    |
| 31514 | 2007   | Microsoft Office Access can't convert this database to a different version because one or more objects are open.@Close all objects and try again.@@1@@@3                                                                                                    |
|       | 2003   | Microsoft Office Access can't convert this database to a different version because one or more objects are open.@Close all objects and try again.@@1@@3                                                                                                    |
|       | 2002   | Microsoft Access can't convert this database to a different version because one or more objects are open.@Close all objects and try again.@@1@@3                                                                                                    |

#### Numbe Access Error Description

| 31515 | 2007 | Your database is using SQL Server Compatible Syntax (ANSI 92) for which Access<br>2000 has limited support. This will mean:@* Access 2000 users may not be able to<br>see some queries.* Existing queries may return different results or not run at<br>all.* The range of data-types and reserved words will change.* Different<br>wildcards will be used. @It is recommended that you change the SQL Server<br>Compatible Syntax (ANSI 92) setting before converting this database to the Access<br>2000 file format. Select Cancel to abort the conversion process and change the SQL<br>Server Compatible Syntax (ANSI 92) setting.@5@1@24324@1<br>Your database is using SQL Server Compatible Syntax (ANSI 92) for which Access<br>2000 has limited support. This will mean:@* Access 2000 users may not be able to<br>see some queries.* Existing queries may return different results or not run at<br>all.* The range of data-types and reserved words will change.* Different<br>wildcards will be used. @It is recommended that you change the SQL Server<br>Compatible Syntax (ANSI 92) setting before converting this database to the Access<br>2000 has limited support. This will mean:@* Access 2000 users may not be able to<br>see some queries.* Existing queries may return different results or not run at<br>all.* The range of data-types and reserved words will change.* Different<br>wildcards will be used. @It is recommended that you change the SQL Server<br>Compatible Syntax (ANSI 92) setting before converting this database to the Access<br>2000 file format. Select Cancel to abort the conversion process and change the SQL<br>Server Compatible Syntax (ANSI 92) setting.@5@324324@1 |
|-------|------|----------------------------------------------------------------------------------------------------|
| 31516 | 2007 | Microsoft Office Access can't convert this database to the requested version because<br>it has been 'enabled' to work with newer versions of Microsoft Office Access than it<br>was originally created with.@You can convert this database to a newer format, and<br>then retry this operation with the newly converted database.@@1@@@1                                                                                                    |
|       | 2003 | Microsoft Office Access can't convert this database to the requested version because<br>it has been 'enabled' to work with newer versions of Microsoft Office Access than it<br>was originally created with.@You can convert this database to a newer format, and<br>then retry this operation with the newly converted database.@@1@@1                                                                                                    |
|       | 2002 | Microsoft Access can't convert this database to the requested version because it has been 'enabled' to work with newer versions of Microsoft Access than it was originally created with.@You can convert this database to a newer format, and then retry this operation with the newly converted database.@@1@@1                                                                                                    |
| 31517 | 2007 | Microsoft Office Access can't convert this database to the requested version because it is from an older version of Microsoft Office Access.@You can convert this database to a newer format, and then retry this operation with the newly converted database.@@1@@@1                                                                                                    |
|       | 2003 | Microsoft Office Access can't convert this database to the requested version because it is from an older version of Microsoft Office Access.@You can convert this database to a newer format, and then retry this operation with the newly converted database.@@1@@1                                                                                                    |
|       | 2002 | Microsoft Access can't convert this database to the requested version because it is from an older version of Microsoft Access.@You can convert this database to a newer format, and then retry this operation with the newly converted database.@@1@@1                                                                                                    |
| 31518 | 2007 | The following controls contain expressions that can't be represented in a Microsoft<br>Office Access project PivotTable or PivotChart view:  .@Do you still want to switch<br>to PivotTable or PivotChart view?@@19@@@2                                                                                                    |
|       | 2003 | The following controls contain expressions that can't be represented in a Microsoft<br>Office Access project PivotTable or PivotChart view:  .@Do you still want to switch<br>to PivotTable or PivotChart view?@@19@@2                                                                                                    |
|       | 2002 | The following controls contain expressions that can't be represented in a Microsoft<br>Access project PivotTable or PivotChart view:  .@Do you still want to switch to<br>PivotTable or PivotChart view?@@19@@2                                                                                                    |
| 31519 | 2007 | You cannot import this file.@You cannot import a text file unless it has one of these extensions:  .@@1@@@1                                                                                                    |
|       |      |                                                                                                    |
|       | 2003 | You cannot import this file.@You cannot import a text file unless it has one of these extensions:  .@@1@@1                                                                                                    |

| Numbe | Access       | Error Description                                                                                                    |
|-------|--------------|----------------------------------------------------------------------------------------------------|
| 31520 | 2003         | You cannot import this file.@You cannot import a text file that has one of these extensions:  .@@1@@1                                                                                                    |
| 31521 | 2007         | Cannot establish connection to the server.@ @@1@@@1                                                                                                    |
|       | 2003         | Cannot establish connection to the server.@ @@1@@1                                                                                                    |
| 31522 | 2007         | Microsoft SQL Server Desktop Engine must be on the machine running Microsoft Office Access.@@@1@@@1                                                                                                    |
|       | 2003         | Microsoft SQL Server Desktop Engine must be on the machine running Microsoft<br>Office Access.@@@1@@1                                                                                                    |
|       | 2002         | Microsoft SQL Server Desktop Engine must be on the machine running Microsoft Access.@@@1@@1                                                                                                    |
| 31523 | 2007         | Microsoft Office Access was unable to open the file ' '. The file may not be an Access file, the path or filename specified may be incorrect, or the file can not be opened exclusively. To repair the file manually, on the File menu, point to Manage Database, and then click Compact and Repair Database.@@@1@@@1    |
|       | 2003         | Microsoft Office Access was unable to open the file ' '. The file may not be an Access file, the path or filename specified may be incorrect, or the file can not be opened exclusively. To repair the file manually, on the Tools menu, point to Database Utilities, and then click Compact and Repair Database.@@@1@@1 |
|       | 2002         | Microsoft Access was unable to open the file ' '. The file may not be an Access file, the path or filename specified may be incorrect, or the file can not be opened exclusively. To repair the file manually, on the Tools menu, point to Database Utilities, and then click Compact and Repair Database.@@@1@@1        |
| 31524 | 2007         | Microsoft Office Access can't transfer the user-defined function ' '. User-defined functions can only be transferred between Microsoft SQL Servers that are version 8.0 or higher.@@@1@@@1                                                                                                    |
|       | 2003         | Microsoft Office Access can't transfer the user-defined function ' '. User-defined functions can only be transferred between Microsoft SQL Servers that are version 8.0 or higher.@@@1@@1                                                                                                    |
|       | 2002         | Microsoft Access can't transfer the user-defined function ' '. User-defined functions can only be transferred between Microsoft SQL Servers that are version 8.0 or higher.@@@1@@1                                                                                                    |
| 31525 | 2007         | You can copy and paste this object only if at least Microsoft SQL Server 2000 is installed on both the source and destination servers.@@@1@@@1                                                                                                    |
|       | 2003         | The selected object can't be pasted because the version of either the source or the destination server is less than 7.0.@Microsoft Office Access can only copy and paste this object if both Microsoft SQL Servers are version 7.0 or higher.@@1@@1                                                                      |
|       | 2002         | The selected object can't be pasted because the version of either the source or the destination server is less than 7.0.@Microsoft Access can only copy and paste this object if both Microsoft SQL Servers are version 7.0 or higher.@@1@@1                                                                             |
| 31526 | 2007         | You cannot create a Microsoft Office Access ADE or MDE file from a database saved<br>in Microsoft Office Access 2000 format.@Convert the database to the current<br>version of Microsoft Office Access. Then create the ADE or MDE file.@@1@@@1                                                                          |
|       | 2003         | You cannot create a Microsoft Office Access ADE or MDE file from a database saved<br>in Microsoft Office Access 2000 format.@Convert the database to the current<br>version of Microsoft Office Access. Then create the ADE or MDE file.@@1@@1                                                                           |
|       | 2002         | You can't create a Microsoft Access MDE database from a database in Microsoft Access 2000 file format.@Close the database and convert it to the current version of Microsoft Access. Then create the MDE database.@@1@@1                                                                                                 |
| 31527 | 2007<br>2003 | Path not found:  .@@@1@@@1<br>Path not found:  .@@@1@@1                                                                                                    |
| 31528 | 2007<br>2003 | Table ' ' is in use. Please close the table and retry import.@@@1@@@1<br>Table ' ' is in use. Please close the table and retry import.@@@1@@1                                                                                                    |
|       | 2000         |                                                                                                    |

| Numbe | Access               | Error Description                                                                                                    |
|-------|----------------------|----------------------------------------------------------------------------------------------------|
| 31529 | 2003                 | View ' ' is in use. Please close the view and retry import.@@@1@@1                                                                                                    |
| 31530 | 2007<br>2003         | Procedure ' ' is in use. Please close the procedure and retry import.@@@1@@@1<br>Procedure ' ' is in use. Please close the procedure and retry import.@@@1@@1                                                                                                    |
| 31531 | 2007                 | Microsoft Office Access cannot create table(s) using the information contained in the document(s) you are trying to import.@@@1@@@1                                                                                                    |
|       | 2003                 | Microsoft Office Access cannot create table(s) using the information contained in the document(s) you are trying to import.@@@1@@1                                                                                                    |
|       | 2002                 | Microsoft Access cannot create table(s) using the information contained in the document(s) you are trying to import.@@@1@@1                                                                                                    |
| 31532 | 2007<br>2003<br>2002 | Microsoft Office Access was unable to export the data.@@@1@@@1<br>Microsoft Office Access was unable to export the data.@@@1@@1<br>Microsoft Access was unable to export the data.@@@1@@1                                                                                                    |
| 31533 | 2007<br>2003         | Invalid filename.@@@1@@@1<br>Invalid filename.@@@1@@1                                                                                                    |
| 31534 | 2007                 | Your database is using SQL Server Compatible Syntax (ANSI 92) for which Access<br>97 has limited support. This will mean:@* Existing queries may return different<br>results or not run at all.* The range of data-types and reserved words will<br>change.* Different wildcards will be used. @It is recommended that you change<br>the SQL Server Compatible Syntax (ANSI 92) setting before converting this<br>database to the Access 97 file format. Select Cancel to abort the conversion<br>process and change the SQL Server Compatible Syntax (ANSI 92)<br>setting.@5@1@24324@1<br>Your database is using SQL Server Compatible Syntax (ANSI 92) for which Access |
|       | 2005                 | 97 has limited support. This will mean:@* Existing queries may return different<br>results or not run at all.* The range of data-types and reserved words will<br>change.* Different wildcards will be used. @It is recommended that you change<br>the SQL Server Compatible Syntax (ANSI 92) setting before converting this<br>database to the Access 97 file format. Select Cancel to abort the conversion<br>process and change the SQL Server Compatible Syntax (ANSI 92)<br>setting.@5@324324@1                                                                                                    |
| 31535 | 2007                 | Invalid parameters for ExportXML.@Press Help for more<br>information.@@2@2@5170@1                                                                                                    |
|       | 2003                 | Invalid parameters for ExportXML.@Press Help for more information.@@2@5170@1                                                                                                    |
| 31536 | 2007                 | The XML schema properties do not match the existing table structures.@Overwrite existing structures?@@19@@@1                                                                                                    |
|       | 2003                 | The XML schema properties do not match the existing table structures.@Overwrite existing structures?@@19@@1                                                                                                    |
| 31537 | 2007                 | There is already an object named ' ' in the database.@@@1@@@1                                                                                                    |
|       | 2003                 | There is already an object named ' ' in the database.@@@1@@1                                                                                                    |
| 31538 | 2007<br>2003         | Microsoft Office Access cannot create this file. To create the file, you must give the file a unique name, provide a valid connection string and user ID, and you must have the necessary connection and file creation permissions.@@@1@@@1<br>Microsoft Office Access cannot create this file. To create the file, you must give the file a unique name, provide a valid connection string and user ID, and you must have the necessary connection and file creation permissions.@@@1@@1                                                                                                    |
|       | 2002                 | Microsoft Access cannot create this file. To create the file, you must give the file a unique name, provide a valid connection string and user ID, and you must have the necessary connection and file creation permissions.@@@1@@1                                                                                                    |
| 31539 | 2007                 | There was an error loading the XSL transformation file ' 1'. Please make sure that the file is a properly formatted XSL file and is the correct file to use for the data supplied.  2                                                                                                    |

| Numbe | Access | Error Description                                                                                                    |
|-------|--------|----------------------------------------------------------------------------------------------------|
| 31539 | 2002   | There was an error loading the XSL transformation file. Please make sure that the file is a properly formatted XSL file and is the correct file to use for the data supplied.                                                                                                    |
| 31540 | 2007   | There was an error loading the XML data file ' 1'. Please make sure that the file is a properly formatted XML file.  2                                                                                                    |
|       | 2002   | There was an error loading the XML data file. Please make sure that the file is a properly formatted XML file.                                                                                                    |
| 31541 | 2007   | Microsoft Office Access cannot open this file.@This file is located outside your intranet or on an untrusted site. Microsoft Office Access will not open the file due to potential security problems. @To open the file, copy it to your machine or an accessible network location.@2@@@1              |
|       | 2003   | Microsoft Office Access cannot open this file.@This file is located outside your intranet or on an untrusted site. Microsoft Office Access will not open the file due to potential security problems. @To open the file, copy it to your machine or an accessible network location.@2@@1               |
|       | 2002   | Microsoft Access cannot open this file.@This file is located outside your intranet or on an untrusted site. Microsoft Access will not open the file due to potential security problems. @To open the file, copy it to your machine or an accessible network location.@2@@1                             |
| 31542 | 2007   | The startup action associated with this file may not be safe. Do you want to execute the startup action as you open the file?@@@22@@@1                                                                                                    |
|       | 2003   | The startup action associated with this file may not be safe. Do you want to execute the startup action as you open the file?@@@22@@1                                                                                                    |
| 31543 | 2007   | The startup action associated with this file may not be safe. If you choose not to execute the startup action, Microsoft Office Access will not open the file. Do you want to execute the startup action and open the file?@@@22@@@1                                                                   |
|       | 2003   | The startup action associated with this file may not be safe. If you choose not to execute the startup action, Microsoft Office Access will not open the file. Do you want to execute the startup action and open the file?@@@22@@1                                                                    |
|       | 2002   | The startup action associated with this file may not be safe. If you choose not to execute the startup action, Microsoft Access will not open the file. Do you want to execute the startup action and open the file?@@@22@@1                                                                           |
| 31544 | 2007   | Microsoft Office Access cannot open this file.@The author of this file has set it to open only when a startup action is executed, and Microsoft Office Access is currently set to disable startup actions.@To address this problem, contact the author of the file or your system administrator.@2@@@1 |
|       | 2003   | Microsoft Office Access cannot open this file.@The author of this file has set it to open only when a startup action is executed, and Microsoft Office Access is currently set to disable startup actions.@To address this problem, contact the author of the file or your system administrator.@2@@1  |
|       | 2002   | Microsoft Access cannot open this file.@The author of this file has set it to open only when a startup action is executed, and Microsoft Access is currently set to disable startup actions.@To address this problem, contact the author of the file or your system administrator.@2@@1                |
| 31545 | 2007   | Microsoft Office Access cannot open this file.@The Internet Security Zone Manager<br>is missing or not correctly installed and therefore the safety of this file cannot be<br>verified.@To address this problem, reinstall Windows Internet Explorer or the<br>appropriate Office System Pack.@2@@@1   |
|       | 2003   | Microsoft Office Access cannot open this file.@The Internet Security Zone Manager<br>is missing or not correctly installed and therefore the safety of this file cannot be<br>verified.@To address this problem, reinstall Microsoft Internet Explorer or the<br>appropriate Office System Pack.@2@@1  |

| Numbe | Access       | Error Description                                                                                                    |
|-------|--------------|----------------------------------------------------------------------------------------------------|
| 31545 | 2002         | Microsoft Access cannot open this file.@The Internet Security Zone Manager is missing or not correctly installed and therefore the safety of this file cannot be verified.@To address this problem, reinstall Microsoft Internet Explorer or the appropriate Office System Pack.@2@@1                                               |
| 31546 | 2007         | This database is a Microsoft Office Access 7.0/8.0/9.0 Design Master.@If you click OK, the database you selected will be renamed to  1 and then converted to  2. Everyone using a replica of this database will have to upgrade to Microsoft Office Access 2002 after the next synchronization.@@4@@@2                              |
|       | 2003         | This database is a Microsoft Office Access 7.0/8.0/9.0 Design Master.@If you click OK, the database you selected will be renamed to  1 and then converted to  2. Everyone using a replica of this database will have to upgrade to Microsoft Office Access 2002 after the next synchronization.@@4@@2                               |
|       | 2002         | This database is a Microsoft Access 7.0/8.0/9.0 Design Master.@If you click OK, the database you selected will be renamed to  1 and then converted to  2. Everyone using a replica of this database will have to upgrade to Microsoft Access 2002 after the next synchronization.@@4@@2                                             |
| 31547 | 2007         | Microsoft Office Access cannot export this object to XML when it is open in Print<br>Preview. Close the object and try again.@@@1@@@01                                                                                                    |
|       | 2003         | Microsoft Office Access cannot export this object to XML when it is open in Print<br>Preview. Close the object and try again.@@@1@@1                                                                                                    |
|       | 2002         | Microsoft Access cannot export this object to XML when it is open in Print Preview. Close the object and try again.@@@1@@1                                                                                                    |
| 31548 | 2007         | Microsoft Office Access cannot export a table to XML when it is open in Design.<br>Close the object and try again.@@@1@@@1                                                                                                    |
|       | 2003         | Microsoft Office Access cannot export a table to XML when it is open in Design. Close the object and try again.@@@1@@1                                                                                                    |
|       | 2002         | Microsoft Access cannot export a table to XML when it is open in Design. Close the object and try again.@@@1@@1                                                                                                    |
| 31549 | 2007         | Finished importing document ' '.                                                                                                    |
| 31550 | 2007<br>2002 | Not all of your data was successfully imported. Error descriptions with associated row numbers of bad records can be found in the Microsoft Office Access table ' '. Not all of your data was successfully imported. Error descriptions with associated                                                                             |
|       |              | row numbers of bad records can be found in the Microsoft Access table ' '.                                                                                                    |
| 31551 | 2007         | Only XML files can be exported to an Internet address (http://, ftp://). Enter a path that points to a location on your computer or on the network.@@@1@@@1                                                                                                    |
|       | 2003         | Only XML files can be exported to an Internet address (http://, ftp://). Enter a path that points to a location on your computer or on the network.@@@1@@1                                                                                                    |
| 31552 | 2007         | The document(s) you are importing contain XML Schema (XSD) information created outside Microsoft Office Access. XML Schema information created outside Microsoft Office Access is not supported. If you continue, Microsoft Office Access will only import the data, and ignore the XML Schema.@Would you like to continue?@@19@@@1 |
|       | 2003         | The document(s) you are importing contain XML Schema (XSD) information created outside Microsoft Office Access. XML Schema information created outside Microsoft Office Access is not supported. If you continue, Microsoft Office Access will only import the data, and ignore the XML Schema.@Would you like to continue?@@19@@1  |
|       | 2002         | The document(s) you are importing contain XML Schema (XSD) information created outside Microsoft Access. XML Schema information created outside Microsoft Access is not supported. If you continue, Microsoft Access will only import the data, and ignore the XML Schema.@Would you like to continue?@@19@@1                       |
| 31553 | 2007<br>2003 | The Smart Tag property value cannot exceed 1024 characters.@@@1@@@1<br>The Smart Tag property value cannot exceed 1024 characters.@@@1@@1                                                                                                    |

| Numbe | Access       | Error Description                                                                                                    |
|-------|--------------|----------------------------------------------------------------------------------------------------|
| 31554 | 2007         | You are attempting to apply more smart tags then the system can handle.@Please uncheck some of the selected tags.@@1@@@1                                                                                                    |
|       | 2003         | You are attempting to apply more smart tags then the system can handle.@Please uncheck some of the selected tags.@@1@@1                                                                                                    |
| 31555 | 2007         | The specified transform did not successfully convert the data.Would you like to save a copy of the Data to Export at ' ' for troubleshooting?                                                                                                    |
| 31556 | 2007         | To view object dependencies or change the Track name AutoCorrect info option,<br>Microsoft Office Access must close all objects and update dependency<br>information.@This could take several minutes. Do you want to<br>continue?@@21@1@553713744@1                                                                                                    |
|       | 2003         | To view object dependencies or change the Track name AutoCorrect info option,<br>Microsoft Office Access must close all objects and update dependency<br>information.@This could take several minutes. Do you want to<br>continue?@@21@553713744@1                                                                                                    |
| 31557 | 2007         | Microsoft Office Access cannot update dependency information because one or more objects are open.@Close all objects and try again.@@1@@@3                                                                                                    |
|       | 2003         | Microsoft Office Access cannot update dependency information because one or more objects are open.@Close all objects and try again.@@1@@3                                                                                                    |
| 31558 | 2007         | The Track name AutoCorrect info option generates name maps for the objects in the database. This may take several minutes.@Do you want to leave this option turned on?@@3@@@1                                                                                                    |
|       | 2003         | The Track name AutoCorrect info option generates name maps for the objects in the database. This may take several minutes.@Do you want to leave this option turned on?@@3@@1                                                                                                    |
| 31559 | 2007         | Microsoft Office Access could not connect to the site you specified. Verify the address of the site or contact your site administrator.                                                                                                    |
| 31560 | 2007<br>2003 | The site you specified does not support linking to a Microsoft Office Access database. The site must be running Windows SharePoint Services from Microsoft. The site you specified does not support linking to a Microsoft Office Access                                                                                                    |
|       |              | database. The site must be running Windows SharePoint Services from Microsoft                                                                                                    |
| 31561 | 2007<br>2003 | The site you specified does not support importing data to a Microsoft Office Access database. The site must be running Microsoft Windows SharePoint Services. The site you specified does not support importing data to a Microsoft Office Access                                                                                                    |
|       |              | database. The site must be running Windows SharePoint Services from Microsoft.                                                                                                    |
| 31562 | 2007         | The site you specified does not contain any lists. Verify the address of the site, or contact your site administrator.                                                                                                    |
| 31563 | 2007         | Microsoft Office Access could not enable name AutoCorrect for one or more objects because Access could not open and save the objects. An open or save operation could have failed due to one or more of the following reasons - the object is already open, you don't have permissions to open the object in Design view, the database is read-only, or the source of a linked table could not be found.@@@2@1@553713743@1 |
|       | 2003         | Microsoft Office Access could not enable name AutoCorrect for one or more objects because Access could not open and save the objects. An open or save operation could have failed due to one or more of the following reasons - the object is already open, you don't have permissions to open the object in Design view, the database is read-only, or the source of a linked table could not be found.@@@2@553713743@1   |
| 31564 | 2007         | To generate object dependencies, the Track name AutoCorrect info option must be turned on.@Enable name AutoCorrect and continue?@@5@1@553713744@1                                                                                                    |
|       | 2003         | To generate object dependencies, the Track name AutoCorrect info option must be turned on.@Enable name AutoCorrect and continue?@@5@553713744@1                                                                                                    |

| Numbe | Access | Error Description                                                                                                    |
|-------|--------|----------------------------------------------------------------------------------------------------|
| 31565 | 2007   | Dependency information needs to be updated before you can view object dependencies. This could take several minutes.@Do you want to continue?@@5@1@55371374@1                                                                                                    |
|       | 2003   | Dependency information needs to be updated before you can view object dependencies. This could take several minutes.@Do you want to continue?@@5@553713744@1                                                                                                    |
| 31566 | 2007   | The object dependencies feature is not enabled for this database because dependency info needs to be updated.@@@5@1@553713744@1                                                                                                    |
|       | 2003   | The object dependencies feature is not enabled for this database because dependency info needs to be updated.@@@5@553713744@1                                                                                                    |
| 31567 | 2007   | The object that you have selected in the Object Dependencies pane no longer exists in the database.@@@1@@@1                                                                                                    |
|       | 2003   | The object that you have selected in the Object Dependencies pane no longer exists in the database.@@@1@@1                                                                                                    |
| 31568 | 2007   | You do not have the necessary permissions to generate dependency information for the selected object.@@@2@1@553713744@1                                                                                                    |
|       | 2003   | You do not have the necessary permissions to generate dependency information for the selected object.@@@2@553713744@1                                                                                                    |
| 31569 | 2007   | To view dependency information, you must select a table, query, form, or report.@@@1@1@553713742@1                                                                                                    |
|       | 2003   | To view dependency information, you must select a table, query, form, or report.@@@1@553713742@1                                                                                                    |
| 31570 | 2007   | Dependency information cannot be generated because name maps are either missing or outdated. Turn on the Track name AutoCorrect info option, make sure you have sufficient permissions to open an object in Design view, and make sure the database is not read-only.@@@2@1@553713744@1 |
|       | 2003   | Dependency information cannot be generated because name maps are either missing or outdated. Turn on the Track name AutoCorrect info option, make sure you have sufficient permissions to open an object in Design view, and make sure the database is not read-only.@@@2@553713744@1   |
| 31571 | 2007   | Dependency information cannot be generated because name maps are outdated,<br>and the database is read-only.@@@2@1@553713744@1                                                                                                    |
|       | 2003   | Dependency information cannot be generated because name maps are outdated,<br>and the database is read-only.@@@2@553713744@1                                                                                                    |
| 31572 | 2007   | Microsoft Office Access cannot generate dependency information for a new unsaved object. Save the new object and then check for object dependencies.@@@2@1@553713744@1                                                                                                    |
|       | 2003   | Microsoft Office Access cannot generate dependency information for a new unsaved object. Save the new object and then check for object dependencies.@@@2@553713744@1                                                                                                    |
| 31573 | 2007   | Microsoft Office Access cannot generate dependency information for objects in a project.@@@1@@@1                                                                                                    |
|       | 2003   | Microsoft Office Access cannot generate dependency information for objects in a project.@@@1@@1                                                                                                    |
| 31574 | 2007   | Microsoft Office Access cannot export unbound forms or reports as XML documents.                                                                                                    |
| 31575 | 2007   | All open objects must be closed prior to backing up your database or project.@Do<br>you want Microsoft Office Access to close the objects?@@19@@@2                                                                                                    |
|       | 2003   | All open objects must be closed prior to backing up your database or project.@Do you want Microsoft Office Access to close the objects?@@19@@2                                                                                                    |
| 31576 | 2007   | Microsoft Office Access cannot backup this database or project because one or more objects are open.@Close all objects and try again.@@1@@@3                                                                                                    |
|       | 2003   | Microsoft Office Access cannot backup this database or project because one or more objects are open.@Close all objects and try again.@@1@@3                                                                                                    |

| Numbe | Access       | Error Description                                                                                                    |
|-------|--------------|----------------------------------------------------------------------------------------------------|
| 31577 | 2007         | Microsoft Office Access could not connect to the site you specified. Verify the address of the site or contact your site administrator.                                                                                                    |
| 31578 | 2007         | Microsoft Office Access was unable to transfer data to the Microsoft Windows<br>SharePoint Services site. The ' 1' step failed.<br> 2                                                                                                    |
|       | 2003         | The table could not be exported because you do not have sufficient permissions.<br>Please contact your site administrator.                                                                                                    |
| 31579 | 2007         | The table could not be exported because you do not have sufficient permissions.<br>Please contact your site administrator.                                                                                                    |
|       | 2003         | A list with the specified name already exists. Type a different name and try again.                                                                                                    |
| 31580 | 2007<br>2003 | A list with the specified name already exists. Type a different name and try again. The list name cannot contain any of the following characters: $V:*?"<> $ . Type a different name and try again.                                                                                                    |
| 31581 | 2007         | The list name cannot contain any of the following characters: $V:*?"<> $ . Type a different name and try again.                                                                                                    |
|       | 2003         | Microsoft Office Access cannot generate dependency information for objects in a replica database.@@@1@@1                                                                                                    |
| 31582 | 2007         | Microsoft Office Access cannot generate dependency information for objects in a replica database.@@@1@@@1                                                                                                    |
|       | 2003         | Finished importing from ' '.                                                                                                    |
| 31583 | 2007         | Finished importing from ' '.                                                                                                    |
|       | 2003         | Finished linking to ' '.                                                                                                    |
| 31584 | 2007         | Finished linking to ' '.                                                                                                    |
| 24505 | 2003         | Finished exporting table ' 1' to ' 2'.                                                                                                    |
| 31585 | 2007<br>2003 | Finished exporting ' 1' to ' 2'.<br>The site you specified does not support importing data from a Microsoft Office                                                                                                    |
|       | 2005         | Access database. The site must be running Windows SharePoint Services from Microsoft.                                                                                                    |
| 31586 | 2007         | The site you specified does not support importing data from a Microsoft Office<br>Access database. The site must be running Windows SharePoint Services from<br>Microsoft.                                                                                                    |
|       | 2003         | Microsoft Office Access cannot generate dependency information because the Track name AutoCorrect info option is turned off. This option cannot be turned on because the database is either read-only or you do not have sufficient permissions.@@@1@@1                                                                                                    |
| 31587 | 2007         | Microsoft Office Access cannot generate dependency information because the Track<br>Name AutoCorrect Info option is turned off. This option cannot be turned on<br>because the database is either read-only or you do not have sufficient<br>permissions.@@@1@@@1                                                                                                    |
|       | 2003         | Error exporting picture file ' 1' to specified path ' 2'.                                                                                                    |
| 31588 | 2007         | Error exporting picture file ' 1' to specified path ' 2'.                                                                                                    |
|       | 2003         | Specified transform failed to successfully transform your data.                                                                                                    |
| 31589 | 2007         | Specified transform failed to successfully transform your data.                                                                                                    |
|       | 2003         | A list named ' ' already exists. You must either use a different name or go to the site and delete the list.                                                                                                    |
| 31590 | 2007         | A list named ' ' already exists. You must either use a different name or go to the site and delete the list.                                                                                                    |
|       | 2003         | Microsoft Office Access is unable to export ' ' to Windows SharePoint Services due<br>to limitations on the number of times each data type can appear in a Windows<br>SharePoint Services list.@See help to find out exactly what the restrictions are and<br>for details on how to create a query that will define the Windows SharePoint<br>Services list that you would like to create.@@2@553714173@1 |

| Numbe | Access       | Error Description                                                                                                    |
|-------|--------------|----------------------------------------------------------------------------------------------------|
| 31591 | 2007<br>2003 | Microsoft Office Access is unable to export ' ' to Windows SharePoint Services due<br>to limitations on the number of times each data type can appear in a Windows<br>SharePoint Services list.@See help to find out exactly what the restrictions are and<br>for details on how to create a query that will define the Windows SharePoint<br>Services list that you would like to create.@@2@1@553714173@1<br>Cannot find the specified schema file ' '. Remove or update the file reference and |
|       | 2003         | try to import again.                                                                                                    |
| 31592 | 2007<br>2003 | Cannot find the specified schema file ' '. Remove or update the file reference, and try again to import.@@@ $1@@@1$                                                                                                    |
|       | 2003         | Microsoft Office Access has encountered an error processing the XML schema in file $ 1'. 2$                                                                                                    |
| 31593 | 2007         | Microsoft Office Access has encountered an error processing the XML schema in file ' 1'.  2@@@1@@@1                                                                                                    |
|       | 2003         | Microsoft Office Access was unable to export XML data to ' '.                                                                                                    |
| 31594 | 2007<br>2003 | Microsoft Office Access was unable to export XML data to ' '.@@@1@@@1<br>You must install the Microsoft Access 2.0 Converter in order to convert this file.@To<br>get the Access 2.0 Converter from the Microsoft Office Web site, click "Microsoft<br>Office Online" on the Help menu.@@1@@1                                                                                                    |
| 31595 | 2007         | This database was saved in the Microsoft Access   file format.@For information on how to import data from this database into a new file, click Microsoft Office Online on the Getting Started with Microsoft Office Access page.@@1@@@1                                                                                                    |
| 31596 | 2007         | Cannot load the specification ' '. Try re-creating the specification.@@@1@@@1                                                                                                    |
| 31597 | 2007         | The specification XML failed to validate against the schema. There is an error in the following line of the XML document: $ .@@@1@@@1$                                                                                                    |
| 31598 | 2007         | The specification XML failed to validate against the schema. There is an error in the following specification XML string:  1 Possible value could be one of following ' 2'.@@@1@@@1                                                                                                    |
| 31599 | 2007         | <ul> <li>The specified name ' ' cannot be set due to one of the following reasons:</li> <li>The specified name is not unique.</li> <li>The specified name is blank.</li> <li>The specified name does not follow Microsoft Office Access object-naming rules.@@@1@@@1</li> </ul>                                                                                                    |
| 31600 | 2007         | The specified description ' ' is too long. The description cannot exceed 255 characters.@@@1@@@1                                                                                                    |
| 31601 | 2007         | The specification does not contain a description. ' '.@@@1@@@1                                                                                                    |
| 31602 | 2007         | The specification with the specified index does not exist. Specify a different index. ' '.@@@1@@@1                                                                                                    |
| 31603 | 2007         | The name ' ' is already in use. Enter a different name or click on the Manage Data Tasks button to rename the existing specification. $@@@1@@@1$                                                                                                    |
| 31604 | 2007         | The required element <columns> is missing under <importtext> and <exporttext> for a fixed width format.@@@1@@@1</exporttext></importtext></columns>                                                                                                    |
| 31605 | 2007         | The Width attribute is required for all <column> elements under <importtext> or <exporttext> for a fixed width format.@@@1@@@1</exporttext></importtext></column>                                                                                                    |
| 31606 | 2007         | Cannot open the destination database. If the database is open, close it, and then try $again.@@@1@@@1$                                                                                                    |
| 31607 | 2007         | The Path attribute is required for all formats except ImportWSS, ImportOutlook and ExportXML.                                                                                                    |
| 31608 | 2007         | Specify a name for the import specification in the Save As box.                                                                                                    |
| 31609 | 2007         | Specify a name for the export specification in the Save As box.                                                                                                    |
| 31610 | 2007         | Do you want to delete ' '?                                                                                                    |

| Numbe | Access | Error Description                                                                                                    |
|-------|--------|----------------------------------------------------------------------------------------------------|
| 31611 | 2007   | Specify the name of the source or destination file in the File name box.                                                                                                    |
| 31612 | 2007   | The specification failed to execute. Try re-creating the specification.                                                                                                    |
| 31613 | 2007   | You have selected "Tables and Related Views" as the way to group objects in the database. Access needs to update information on object dependencies to create the groups. This will take some time for large databases.@Do you want to continue?@@3@@@1                                                                                                    |
| 31614 | 2007   | Are you sure you want to delete the item ' ' from the Categories list?@Note that the individual groups and the shortcuts to the objects in the database will be deleted, but the objects themselves will not be deleted.@@3@@@1                                                                                                    |
| 31615 | 2007   | Are you sure you want to delete the group?@Note that only the shortcuts, and not the actual objects will be deleted.@@3@@@1                                                                                                    |
| 31616 | 2007   | Duplicate Item Name@An item with the name   already exists in the Categories list. Specify a different name for the item.@ $@1@@@1$                                                                                                    |
| 31617 | 2007   | Duplicate Group Name@A group named   already exists. Specify a different name for the group.@@1@@@1                                                                                                    |
| 31618 | 2007   | Blank Item Name@You have not specified a name for the item that you added to the Categories list.@@1@@@1                                                                                                    |
| 31619 | 2007   | Blank Group Name@You have not specified a name for the group.@@1@@@1                                                                                                    |
| 31620 | 2007   | This will clear all the contents in your MSysNavPaneXXX system tables.@Do you want to continue?@@3@@@1                                                                                                    |
| 31621 | 2007   | There is already a shortcut named ' 1' to the ' 2' object in this group.@@@1@@@1                                                                                                    |
| 31622 | 2007   | The table description cannot be changed for a linked table                                                                                                    |
| 31623 | 2007   | Microsoft Office Access has imported 'Favorites' and other groups into the converted database. If you change the imported groups in Access 2007, you will not see those changes if you open the database in an older version of Access. Also, if you change the imported groups by using an older version of Access, you will not see those changes if you open the database in Access 2007. @@@1@@@1 |
| 31624 | 2007   | Enter a valid date.@@@1@@@1                                                                                                    |
| 31625 | 2007   | Enter a valid value.@@@1@@@1                                                                                                    |
| 31626 | 2007   | issues were found that could result in unwanted behavior or missing data.@Do you want to cancel the wizard and review the issues?@Click No to ignore the issues and continue with the migration.                                                                                                    |
| 31627 | 2007   | A copy of the database has moved to  . Continue opening current file?                                                                                                    |
| 31628 | 2007   | Moving to SharePoint is not supported for databases that have the AllowBypassKey property disabled.                                                                                                    |
| 31629 | 2007   | Template ' 1' could not be instantiated.@ 2@@@@@3                                                                                                    |
| 31630 | 2007   | Failed to set the database property ' '.                                                                                                    |
| 31631 | 2007   | The object name ' ' could not be used because it doesn't follow object-naming rules.                                                                                                    |
| 31632 | 2007   | Failed to load ' 1' into ' 2'.                                                                                                    |
| 31633 | 2007   | ' ' is not a supported AccessObject type.                                                                                                    |
| 31634 | 2007   | Failed to create relationship ' '.                                                                                                    |
| 31635 | 2007   | Manifest.xml does not match the defined schema.                                                                                                    |
| 31636 | 2007   | Tables.xml does not exist.                                                                                                    |
| 31637 | 2007   | This template cannot be used because it requires a later version of Microsoft Office Access. See Microsoft Office Online for the latest templates you can use with your current version of Microsoft Office Access.                                                                                                    |
| 31638 | 2007   | Errors were encountered while loading Tables.xml.                                                                                                    |
|       |        |                                                                                                    |

#### Numbe Access Error Description 31639 Manifest.xml does not exist. 2007 31640 2007 Relationships.xml does not match the required schema. 31641 2007 An unexpected error occurred when opening the template. 31642 2007 NavPane.xml does not match the required schema. 31643 2007 '|' is not a valid template. 31644 Failed to create a database with the specified CollatingOrder. 2007 31645 2007 Failed to set |1 on |2 '|3'. 31646 2007 Failed to load NavPane.xml. 31647 2007 An error occurred while flipping |1 '|2' right-to-left. 31648 2007 An error occurred while performing Name AutoCorrect. 31649 2007 An error occurred while fixing up the labels on |1'|2'. 31650 2007 The source file '|1' for |2 '|3' does not exist. The object name 'l' could not be used because another object with the same name 31651 2007 already exists. You do not have exclusive access to the database. Your SharePoint Lists can not be 31652 2007 taken offline or cached at this time. Try again later. 31653 2007 Microsoft Office Access is unable to take your lists offline. A circular relationship was detected. 31654 2007 Access denied. You do not have permissions to SharePoint server. Verify permissions, and retry this operation. 31655 2007 Microsoft Office Outlook could not be started. Make sure Outlook is installed and properly set up on your computer. 31656 2007 You must have Microsoft Office Outlook 2007 on this computer to enable this feature. 31657 2007 You cannot set up a collecting data using e-mail task, because your database has reached its maximum size limit. Free some disk space and try again. 31658 The selected table or query does not have any fields that support collecting data 2007 using e-mail. 31659 2007 | is read-only. You cannot use e-mail messages to collect or update data on this object. 31660 2007 You cannot collect data for action gueries, SQL-specific gueries, and parameter queries by using e-mail messages. 31661 2007 The e-mail address field you have specified does not contain any valid addresses. Specify another field. 31662 2007 The value you have entered is not valid for the maximum number of replies. 31663 2007 The value you have entered is not valid for the date and time to stop. 31664 2007 The date and time to stop processing replies has to be greater than the current date and time. 31665 2007 T 31666 2007 The UpdateDependencyInfo method could not update one or more objects. Microsoft Office Access has created a Name AutoCorrect Save Failures table in the current database with more information about the failing objects.@@@2@1@553713744@1 31667 Do you want to delete all of the selected objects? Deleting these objects will 2007 remove them from all groups.@You cannot undelete forms, reports, and modules.@@20@@@1

| Numbe | Access | Error Description                                                                                                    |
|-------|--------|----------------------------------------------------------------------------------------------------|
| 31668 | 2007   | Microsoft Office Access does not support opening HTML pages. @To open a Data Access Page, use Windows Internet Explorer or Microsoft Office Access 2003 or earlier.@@2@@4294967294@1                                                                                                    |
| 31669 | 2007   | Design changes are not supported for Data Access Pages. @To change the design of a Data Access Page, use Microsoft Office Access 2003 or earlier.@@2@@4294967294@1                                                                                                    |
| 31670 | 2007   | Microsoft Office Access does not support this operation for Data Access Pages. To perform this operation, use Microsoft Office Access 2003 or earlier.@@@1@@@1                                                                                                    |
| 31671 | 2007   |                                                                                                    |
| 31672 | 2007   | This operation is not supported for SharePoint linked tables. To manage SharePoint linked tables, point to Get External Data on the Data menu, and then click SharePoint List.                                                                                                    |
| 31673 | 2007   | Changes have been made to this database by an older version of Access or by an external source. In order to use the Tables and Related Views group in the Navigation Pane the dependency tree must be rebuilt. This may take a few moments.@Do you want to continue?@@3@@@1                      |
| 31674 | 2007   | Do you want to delete all of the selected objects? Deleting these objects will remove them from all groups.@@@20@@@1                                                                                                    |
| 31675 | 2007   | You cannot create an .accde or .mde file from a disabled (non-trusted) database. If you trust the source of this database, you can enable it by using the Message bar.@@@1@@@1                                                                                                    |
| 32000 | 2007   | The ' 1' macro action cannot run with the specified ' 2' argument either when in disabled mode or when called from an embedded macro.@@@1@@@1                                                                                                    |
| 32001 | 2007   | The ' ' RunCommand cannot be run in disabled mode.@@@1@@@1                                                                                                    |
| 32002 | 2007   | Cannot open or run macro ' ', because it is not valid.@@@1@@@1                                                                                                    |
| 32003 | 2007   | The ApplyFilter action requires a valid control name that corresponds to a subform or subreport.@@@1@@@1                                                                                                    |
| 32004 | 2007   | The control name ' ' is misspelled or refers to a control that doesn't exist.@If the invalid control name is in a macro, an Action Failed dialog box will display the macro name and the macro's arguments after you click OK. Open the Macro window, and enter the correct control name.@@1@@@1 |
| 32005 | 2007   | One or more actions are unknown and cannot be pasted.@@@1@@@1                                                                                                    |
| 32500 | 2007   | The group ' ' you entered is invalid.@@@1@@@01                                                                                                    |
| 32501 | 2007   | The category ' ' you entered is invalid.@@@1@@@1                                                                                                    |
| 32502 | 2007   | The value you entered isn't valid for the field ' '.@For example, you may have entered text in a numeric field or a number that is greater than the FieldSize setting permits.@@1@@@1                                                                                                    |
| 32503 | 2007   | Support for export to .PDF or .XPS is not installed on this computer.@@@1@@@1                                                                                                    |
| 32504 | 2007   | The text you entered isn't an item in the list.@Do you want to edit the items in the list?@@20@@@4                                                                                                    |
| 32505 | 2007   | Microsoft Office Access has recovered this database. Examine the database to verify that there are no missing database objects. $@@@1@@@1$                                                                                                    |
| 32506 | 2007   | Microsoft Office Access has recovered this database, but one or more tables were found to contain data corruption and were deleted. Deleted tables were logged in the MSysRecoveryErrors table. This table is currently displayed in the datasheet.@@@1@@@1                                      |
| 32507 | 2007   | Microsoft Office Access has recovered this database, but one or more tables were found to contain data corruption and were deleted. Deleted tables were logged in the MSysRecoveryErrors table. $@@@1@@@1$                                                                                       |
| 32508 | 2007   | The 'Save as Outlook Contact' command failed.@@@1@@@1                                                                                                    |

| 32509       2007       The 'Add from Outlook' command failed.@@@1@@@1         32510       2007       Microsoft Office Access could not find any fields that match the fields i         32511       2007       Successfully added   contact.@@@1@@@1         32512       2007       Successfully added   contact(s).@@@1@@@1         32512       2007       You cannot save this database in an earlier version format, because it that require the current file format.@Features that require the current include attachments, multivalued fields, offline data, or links to extern are not supported by earlier versions of Access.@@1@@@1         32513       2007       All open objects must be closed before you save the database.@Do you Microsoft Office Access to close all open objects?@@19@@2 | t uses features<br>t file format<br>nal files that |
|----------------------------------------------------------------------------------------------------|----------------------------------------------------|
| Office Outlook Contact.@@@1@@@1         32511       2007       Successfully added   contact(s).@@@1@@@1         32512       2007       You cannot save this database in an earlier version format, because it that require the current file format.@Features that require the current include attachments, multivalued fields, offline data, or links to extern are not supported by earlier versions of Access.@@1@@@1         32513       2007       All open objects must be closed before you save the database.@Do you Microsoft Office Access to close all open objects?@@19@@@2                                                                                                    | t uses features<br>t file format<br>nal files that |
| 325122007You cannot save this database in an earlier version format, because it<br>that require the current file format.@Features that require the current<br>include attachments, multivalued fields, offline data, or links to extern<br>are not supported by earlier versions of Access.@@1@@@1325132007All open objects must be closed before you save the database.@Do you<br>Microsoft Office Access to close all open objects?@@19@@@2                                                                                                    | t file format<br>nal files that                    |
| that require the current file format.@Features that require the current<br>include attachments, multivalued fields, offline data, or links to extern<br>are not supported by earlier versions of Access.@@1@@@1325132007All open objects must be closed before you save the database.@Do you<br>Microsoft Office Access to close all open objects?@@19@@@2                                                                                                    | t file format<br>nal files that                    |
| Microsoft Office Access to close all open objects?@@19@@@2                                                                                                    | ou want                                            |
| 22E14 2007 Microsoft Office Access carls and this database to a different version                                                                                                    |                                                    |
| 32514 2007 Microsoft Office Access can't save this database to a different version,<br>or more objects are open.@Close all objects, and then try again.@@1                                                                                                    |                                                    |
| 32515 2007 You are about to delete the list and all its data from the SharePoint sit want to continue?                                                                                                    | te. Do you                                         |
| 32516 2007 The filter string you entered is not valid or you cannot apply a filter at                                                                                                    | this time.                                         |
| 32517 2007 This SharePoint list or one of related lists doesn't exist on the SharePo                                                                                                    | oint site.                                         |
| 32518 2007 The following errors have occurred:                                                                                                    |                                                    |
| 32519 2007 The value specified for the Type parameter is invalid. Specify one of th Report, Form, Query, or Table.                                                                                                    | he following:                                      |
| 32520 2007 The repair operation was cancelled. To repair the file manually, on the point to Manage Database, and then click Compact and Repair Databa                                                                                                    |                                                    |
| 32521 2007 You can't change the value of this property in the OnPaint event.@@@                                                                                                    | 010001                                             |
| 32522 2007 No contacts were imported. None of the fields have the necessary ' ' specified.@@@1@@@1                                                                                                    | property                                           |
| 32523 2007 A custom macro in this report has failed to run, and is preventing the rendering.@@@1@@@1                                                                                                    | report from                                        |
| 32524 2007 Access could not create ' 1'.@ 2@Make sure that the file name (and lo provided) are in the correct format, such as c:\location\file name.@1@                                                                                                    |                                                    |
| 32525 2007 Access could not download the template from Microsoft Office Online.                                                                                                    |                                                    |
| 32526 2007 You attempted to create an .mdb file on a SharePoint site. You can cre<br>Access 2007 database (.accdb) files on SharePoint sites. Either change<br>or select a different location.                                                                                                    |                                                    |
| 32527 2007 You attempted to create an .adp file on a SharePoint site. You can cre<br>Access 2007 database (.accdb) files on SharePoint sites. Either change<br>or select a different location.                                                                                                    |                                                    |
| 32528 2007 The application is disabled, and databases may not be created.                                                                                                    |                                                    |
| 32529 2007 This operation is not supported for parameterized queries or objects b parameterized queries.@@@1@@@1                                                                                                    | based on                                           |
| 32530 2007 Sharing to Windows SharePoint Services requires the database to be i 2007 or greater format.                                                                                                    | in an Access                                       |
| 32531 2007 Microsoft Office Access failed to create the SharePoint list. This could l<br>you don't have the necessary permissions.                                                                                                    | be because                                         |
| 32532 2007 The project cannot be converted to this format. The project can only be to Access 2000 or newer format.                                                                                                    | be converted                                       |
| 32533 2007 Failed to create field ' 1' on table ' 2'                                                                                                    |                                                    |
| 32534 2007 Failed to delete predefined field ' 1' on table ' 2'                                                                                                    |                                                    |
| 32535 2007 Failed to rename the field ' 1' on the SharePoint list ' 2'                                                                                                    |                                                    |

| Numbe | Access | Error Description                                                                                                    |
|-------|--------|----------------------------------------------------------------------------------------------------|
| 32536 | 2007   | The specified command (OutputTo) is not available now. Close objects open in Design View or Layout View and try again.@@@1@@@1                                                                                                    |
| 32537 | 2007   | Only 256 TempVars can be created. Be sure to remove any TempVars that are not needed.                                                                                                    |
| 32538 | 2007   | TempVars can only store data. They cannot store objects.                                                                                                    |
| 32539 | 2007   | TempVars can only store strings with up to 65,356 characters.                                                                                                    |
| 32540 | 2007   | The name of this TempVar is too long. TempVar names must be 256 characters or less. Use a shorter name.                                                                                                    |
| 32541 | 2007   | You must specify a name to set or remove a temporary variable.                                                                                                    |
| 32542 | 2007   | You must specify a value to set the temporary variable to.                                                                                                    |
| 32543 | 2007   | Do you want to connect to an existing SQL Server database?@Select No to create a new SQL Server database.@@16@@@4                                                                                                    |
| 32544 | 2007   | You are trying to convert an encoded database. Decode the database, and then try again. To protect the converted database, use the Encrypt with Password command.                                                                     |
| 32545 | 2007   | You are trying to convert a password protected database. Remove the password, and then try again. To protect the converted database, use the Encrypt with Password command.                                                           |
| 32546 | 2007   | You are trying to convert an encoded database that uses a password. Decode the database, remove the password, and then try again. To protect the converted database, use the Encrypt with Password command.                           |
| 32547 | 2007   | You are trying to convert a database that is encrypted with a password. Remove the password, and then try again. To protect the converted database, use the Set Database Password command.                                            |
| 32548 | 2007   | There was an error displaying the mail message. Make sure that there are no open dialogs in Outlook and try again.                                                                                                    |
| 32549 | 2007   | ' ' contains over 10,000 rows. Processing may take several moments. Would you like to continue?                                                                                                    |
| 32550 | 2007   | ' ' is an empty lookup field. You will not be able to collect data for this field. To continue, remove the empty lookup field from the list of fields to be included in this e-mail message.                                          |
| 32551 | 2007   | There was an error displaying the task. Make sure that there are no open dialogs in Outlook and try again.                                                                                                    |
| 32552 | 2007   | This command is not available when the database is opened from the Web server.<br>Would you like to save a local copy of the database?                                                                                                |
| 32553 | 2007   | To sign and deploy a database, you must use a database created with Microsoft<br>Office Access 2007 or later. Convert the database to the Access 2007 format and<br>start the signing process again.                                  |
| 32554 | 2007   | Microsoft Office Access could not create a deployment package with the current database. Check the path to the file.@@@1@@@1                                                                                                    |
| 32555 | 2007   | Microsoft Office Access could not sign the current database. Ensure that the digital certificate used to sign the database is valid.@@@1@@@1                                                                                          |
| 32556 | 2007   | Microsoft Office Access could not extract the database. Check the file name and the path to the file.@@@1@@@1                                                                                                    |
| 32557 | 2007   | Microsoft Office Access could not download the packaged database. Network issues or issues with the Web site may have prevented the download. Start the download again or browse to the site and ensure that it is operating.@@@1@@@1 |
| 32558 | 2007   | You requested an invalid file. The file may be corrupt. Contact the person who created the file and request a new copy.@@@1@@@1                                                                                                    |
| 32559 | 2007   | The template is in an unknown format and cannot be opened.                                                                                                    |

| Numbe | Access | Error Description                                                                                                    |
|-------|--------|----------------------------------------------------------------------------------------------------|
| 32560 | 2007   | The specified template does not exist.                                                                                                    |
| 32561 | 2007   | The specified template contains errors or is not a valid template.                                                                                                    |
| 32562 | 2007   | The specified template cannot be created in the specified file format. Specify a different file format for the new database.                                                                  |
| 32563 | 2007   | You cannot use a template file to create a database directly on a SharePoint site.                                                                                                    |
| 32564 | 2007   | This does not appear to be a template file. The file may have become corrupt, or the package format may contain an error.                                                                     |
| 32565 | 2007   | The $ 0' 1'$ could not be read from the template file. The object may be in an unrecognized format or contain invalid data.                                                                   |
| 32566 | 2007   | The table ' $ 0$ ' in the template could not be associated with a SharePoint list with ID $ 1$ .                                                                                              |
| 32567 | 2007   | The  0 ' 1' in the template could not be loaded from text because of a parsing error                                                                                                    |
|       |        | 2                                                                                                    |
| 32568 | 2007   | The table  0 or one of its fields could not be successfully renamed.                                                                                                    |
| 32569 | 2007   | Failed to add the VBA reference  0                                                                                                    |
| 32570 | 2007   | A Design Master or Replica cannot be converted to the Access 2007 file format.@@@1@@@1                                                                                                    |
| 32571 | 2007   | The contents of the Navigation Pane may not be changed while it is locked.                                                                                                    |
| 32572 | 2007   | Access Projects do not support custom groups in the Navigation Pane. You may no import or export custom groups from an Access Project.                                                        |
| 32573 | 2007   | Microsoft Office Access cannot perform the export operation.                                                                                                    |
| 32574 | 2007   | This template requires a SharePoint site with a newer version of Windows SharePoint services. Specify a different site.                                                                       |
| 32575 | 2007   | The acCmdExport command for RunCommand has been deprecated. Use the OutputTo action or one of the more specific RunCommands, such as acCmdExportExcel, acCmdExportRTF, and acCmdExportText.   |
| 32576 | 2007   | The acCmdImport command for RunCommand has been deprecated. Use one of the more specific RunCommands, such as acCmdImportAttachAccess, acCmdImportAttachExcel, and acCmdImportAttachText.     |
| 32577 | 2007   | The acCmdLinkTables command for RunCommand has been deprecated. Use one of the more specific RunCommands, such as acCmdImportAttachAccess, acCmdImportAttachExcel, and acCmdImportAttachText. |
| 32578 | 2007   | Microsoft Office Access could not load the Access database engine. Run setup agai and restart the application. $@@@1@@@1$                                                                     |
| 32579 | 2007   | You do not have permissions to write to this SharePoint site. Contact your site administrator for assistance.                                                                                 |
| 32580 | 2007   | Cannot publish the file   as the file is either checked out or locked for editing by another user.                                                                                            |
| 32581 | 2007   | SQL Distributed Management Objects (SQL-DMO) must be on the machine running Microsoft Office Access.                                                                                          |
| 32582 | 2007   | The specified file name could not be used to create a database. Specify a different database name.                                                                                            |
| 32583 | 2007   | An error occurred while trying to create the database.                                                                                                    |
| 32584 | 2007   | No object with the given name and type exists in the current database.                                                                                                    |
| 32585 | 2007   | This feature is only available in an ADP.@@@1@@@1                                                                                                    |
| 32586 | 2007   | This database object cannot be saved as a report.@@@1@@@1                                                                                                    |
| 32587 | 2007   | The Source value you have specified is not valid.@@@1@@@1                                                                                                    |

# Copyright (c) 2008 FMS, Inc. fmsinc.com

| Numbe | Access | Error Description                                                                                                    |
|-------|--------|----------------------------------------------------------------------------------------------------|
| 32588 | 2007   | The table which you are trying to append to is currently open and must be closed before proceeding. Do you want to save the changes and close the table?@@@20@@@2                                                                                            |
| 32589 | 2007   | Microsoft Office Access encountered an error trying to close the table.@@@1@@@1                                                                                                    |
| 32590 | 2007   | You cannot link to a database that is stored on an Internet location. You should first save the database to a location that uses a Universal Naming Convention (UNC), such as a server share, and then link to it.@@@1@@@1                                   |
| 32591 | 2007   | The file path you specified is not valid. Please specify a full file path.@@@1@@@1                                                                                                    |
| 32592 | 2007   | The file name extension of ' ' is not valid for the format to which you are trying to export. This action is potentially unsafe. Do you want to continue? $@@@20@@@2$                                                                                        |
| 32593 | 2007   | Overwite existing table or query ' '?@@@20@@@2                                                                                                    |
| 32594 | 2007   | The Show Column History command is not available while you are working with a SharePoint list offline. Reconnect to the list and try again.@@@1@@@1                                                                                                    |
| 32595 | 2007   | Microsoft Office Access cannot delete the SharePoint list, because you don't have the necessary permissions to delete the list or the list has been renamed or no longer exists.                                                                             |
| 32596 | 2007   | The Microsoft Office Access Outlook Add-in is disabled in Microsoft Office Outlook 2007. To collect data by using e-mail messages in Microsoft Office Access 2007, verify that this add-in is installed and enabled from within Office Outlook 2007.         |
| 32597 | 2007   | This database contains links to lists on the selected SharePoint site.Do you want to be able to add shortcuts to each list's View menu? This will enable other people to open forms and reports from the SharePoint Web page.                                |
| 32598 | 2007   | The name ' ' is already in use. Enter a different name. $@@@1@@@1$                                                                                                    |
| 32599 | 2007   | Only XML files can be imported from an Internet address (http://, ftp://). Enter a path that points to a location on your computer or on the network.@@@1@@@1                                                                                                |
| 32600 | 2007   | The list  1 is already used by the  2 link table. Select a different list.                                                                                                    |
| 32601 | 2007   | You are about to change sites. Any changes you have made to link tables will be discarded. Do you want to continue without saving these changes?                                                                                                    |
| 32602 | 2007   | The SetProperty action or method failed because there was no form or report context.@To establish the correct context for SetProperty, call OpenForm or OpenReport before calling SetProperty, or call SetProperty from an event on a form or report.@@1@@@1 |
| 32603 | 2007   | SharePoint List data will be cached in this database. If this database is shared, users who do not have permissions to view this data will be able to see it.                                                                                                |
| 32604 | 2007   | There was an error publishing your database. Verify your publish URL and permissions, and then try again.                                                                                                    |
| 32605 | 2007   | Your data source contains more than 255 fields (columns). Access will import only the first 255 fields.                                                                                                    |
| 32606 | 2007   | Attachment fields are not supported in the MDB or ADP database formats.<br>Attachment fields are included in the source database table and those fields will not<br>be exported. Do you want to continue?                                                    |
| 32607 | 2007   | Attachment fields are not supported in the MDB or ADP database formats. If attachment fields are included in the source database tables, those fields will not be imported. Do you want to continue?                                                         |
| 32608 | 2007   | This database file cannot be converted because it contains linked tables that refer to one or more files that cannot be found. To continue, delete these linked tables or repair the links.@@@1@@@1                                                          |
| 32609 | 2007   | 1 cannot load customization '2'. This customization name was already loaded.                                                                                                    |

| Numbe | Access | Error Description                                                                                                    |
|-------|--------|----------------------------------------------------------------------------------------------------|
| 32610 | 2007   | Automatic configuration of the current version of Microsoft Office Access has failed.<br>Your database might not function correctly. This can occur if you do not have the<br>necessary permissions to install Microsoft Office Access on this<br>computer.@@@1@@@1                                                                                                    |
| 32611 | 2007   | The file ' ' already exists.@Do you want to update the existing file?@@20@@@2                                                                                                    |
| 32612 | 2007   | Microsoft Office Access cannot open this file.<br>This file was converted to runtime mode by changing its file name extension to<br>.accdr. This file will open only when Access is in runtime mode.<br>To open the file, either double-click it in Windows Explorer, open it by using a<br>shortcut, or use the /runtime command-line switch.<br>To modify the design of this database, rename it with an .accdb file name<br>extension, and then open it in Access. |
| 32613 | 2007   | This feature requires the Microsoft Office Access 2007 program to be installed on your computer.<br>The application you are running is powered by the Microsoft Office Access 2007 Runtime. For information about the differences between the Microsoft Office Access program and the Microsoft Office Access Runtime, in the status bar, click Powered by Microsoft Office Access.                                                                                   |